Targon<sup>®</sup> /31

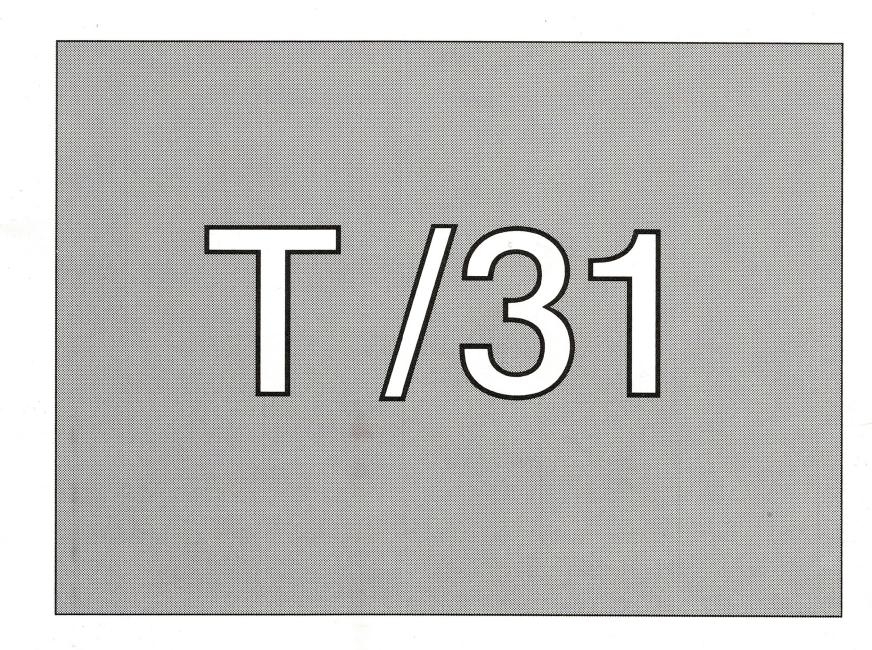

# **User's Guide**

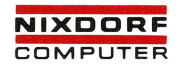

© Nixdorf Computer AG 1989 Printed in W.-Germany 05.1990 Technische Änderungen vorbehalte

٠

V

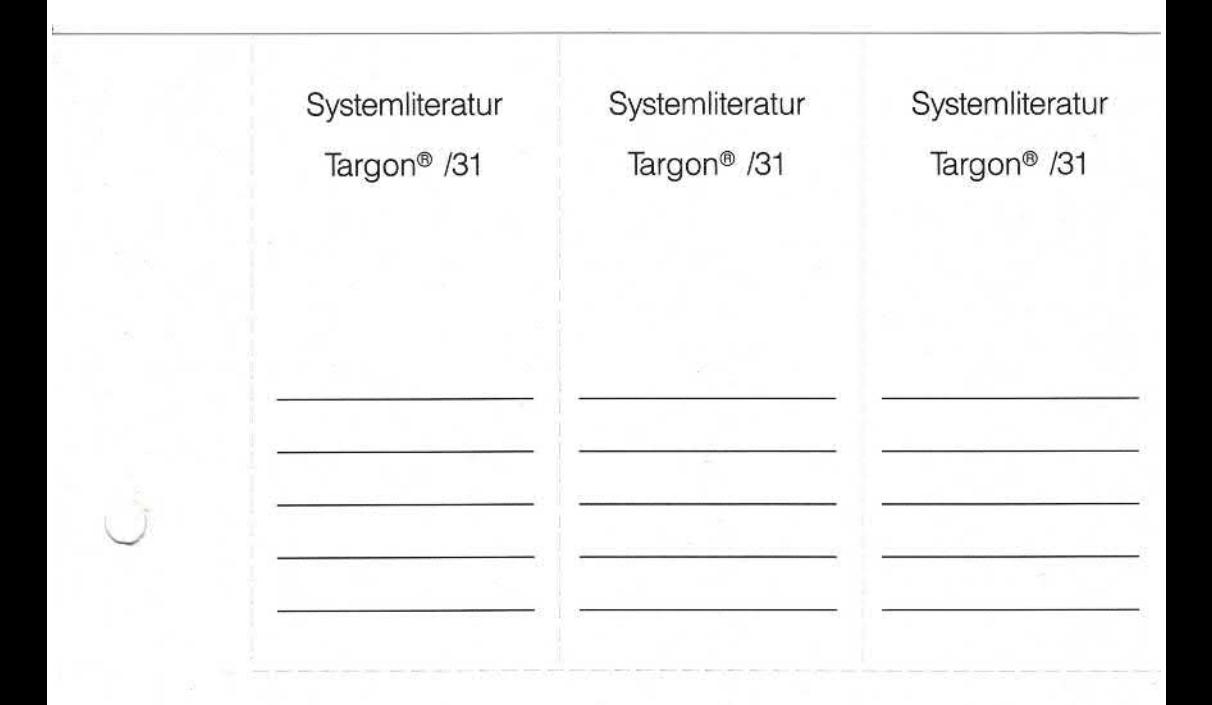

Bitte abtrennen und in die Tasche im Handbuchrücken einstecken.

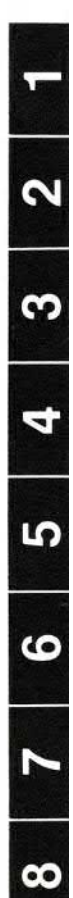

**Einführung in das Betriebssystem UNIX**

**Grundlagen für UNIX-Anwender**

**Benutzung des Dateisystems**

**Übersicht über die Anleitungen**

**Anleitungen zum Zeileneditor**

**Anleitung zum Bildschirmeditor (vi)**

**Anleitung zur Shell**

**Anleitung zur Kommunikation**

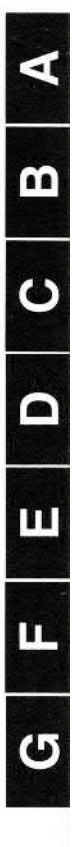

**Übersicht über das Dateisystem**

**Übersicht über UNIX-Systemkommandos**

**Kurzübersicht über ed-Kommandos**

**Kurzübersicht über Kommandos des Editors vi**

**Übersicht über die Shell-Kommandosprache**

**Konfiguration des Terminals**

**Glossar**

## **Organisationsblatt**

Dieses Blatt gibt eine Übersicht über alle Änderungen, die seit der ersten Auflage an diesem Handbuch durchgeführt wurden. Es wird bei jeder Änderungs mitteilung mitgeliefert und ist jeweils auszutauschen.

Erstauflage: 1.5.89 Rel. 4

Dieses Handbuch wurde mit troff erstellt.

Ī

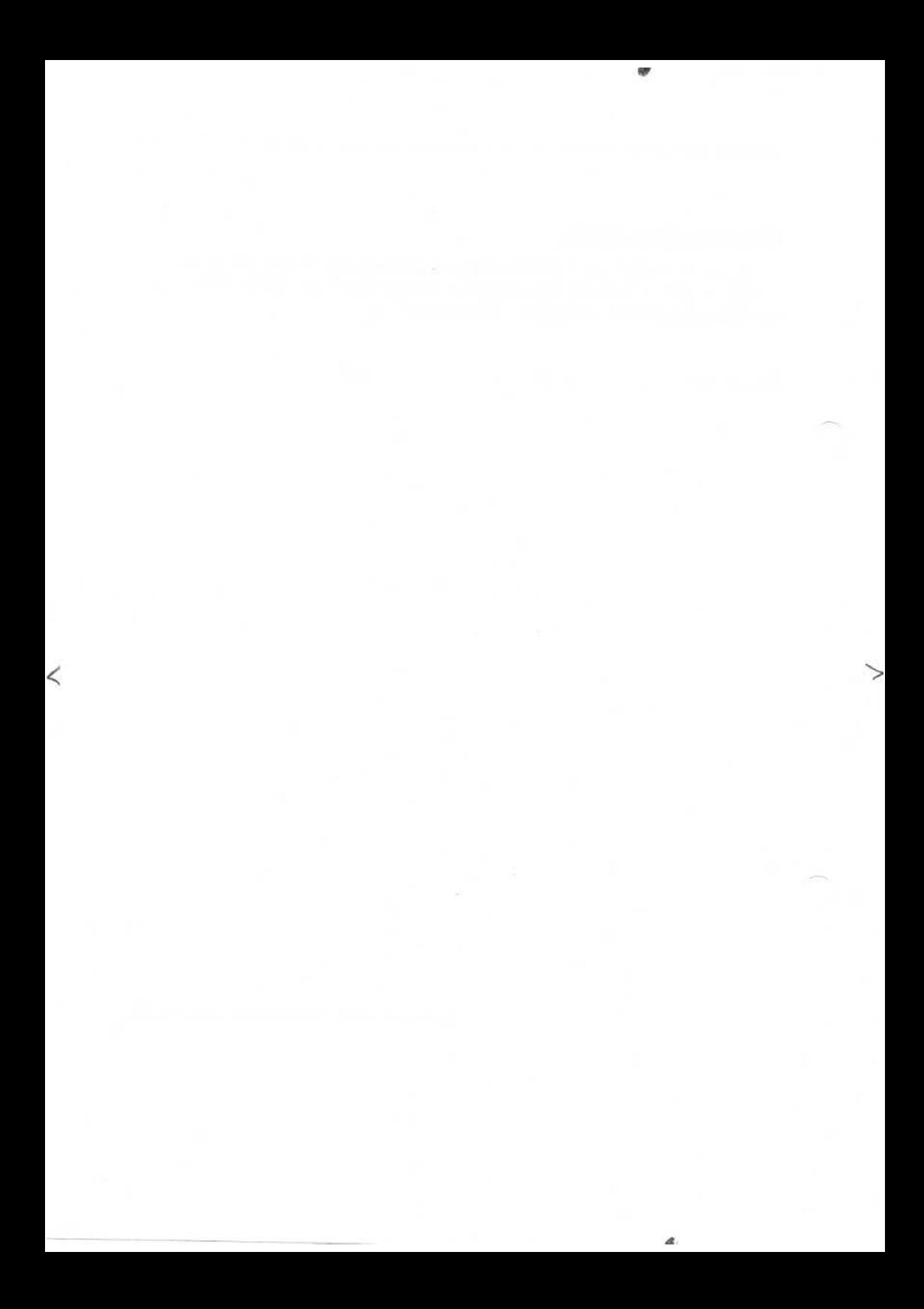

## **Inhaltsverzeichnis**

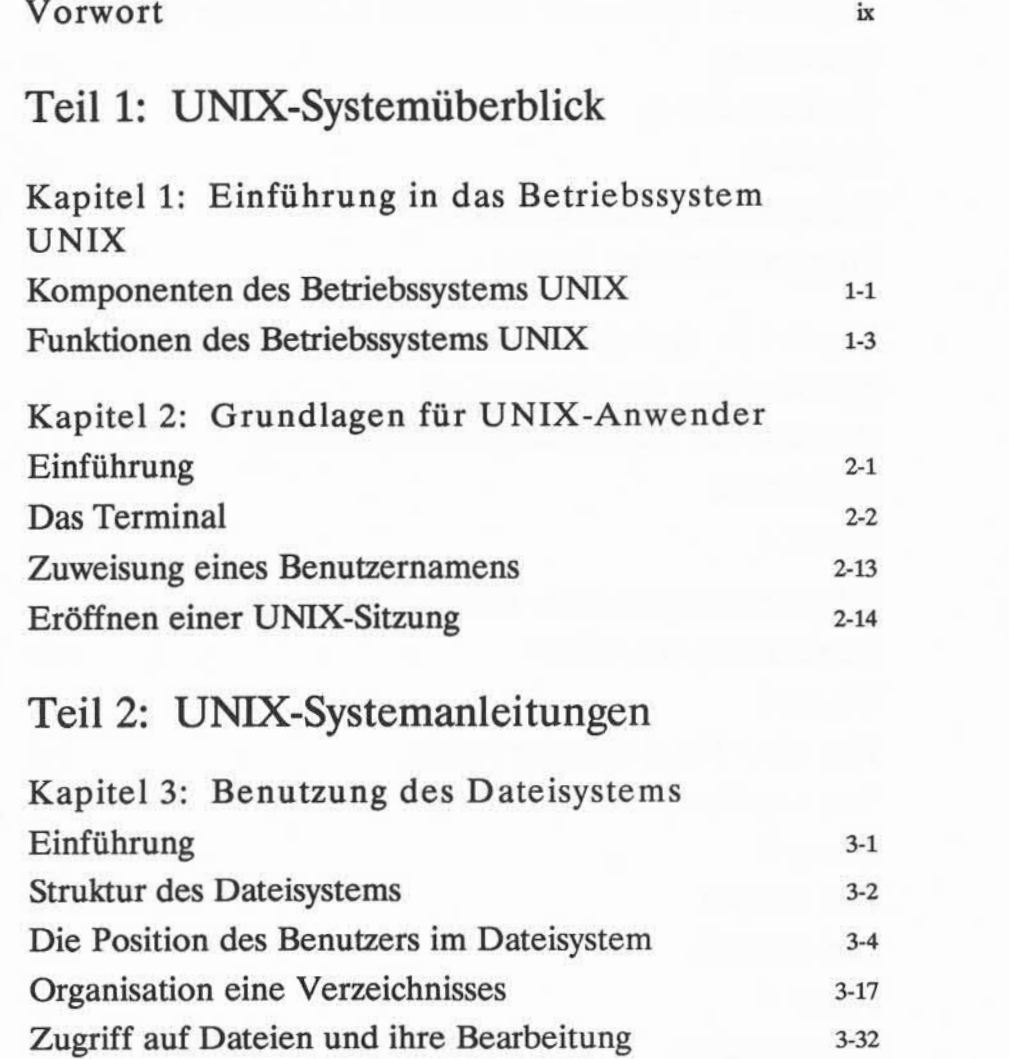

**Inhaltsverzeichnis iii**

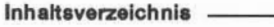

 $\bar{z}$ 

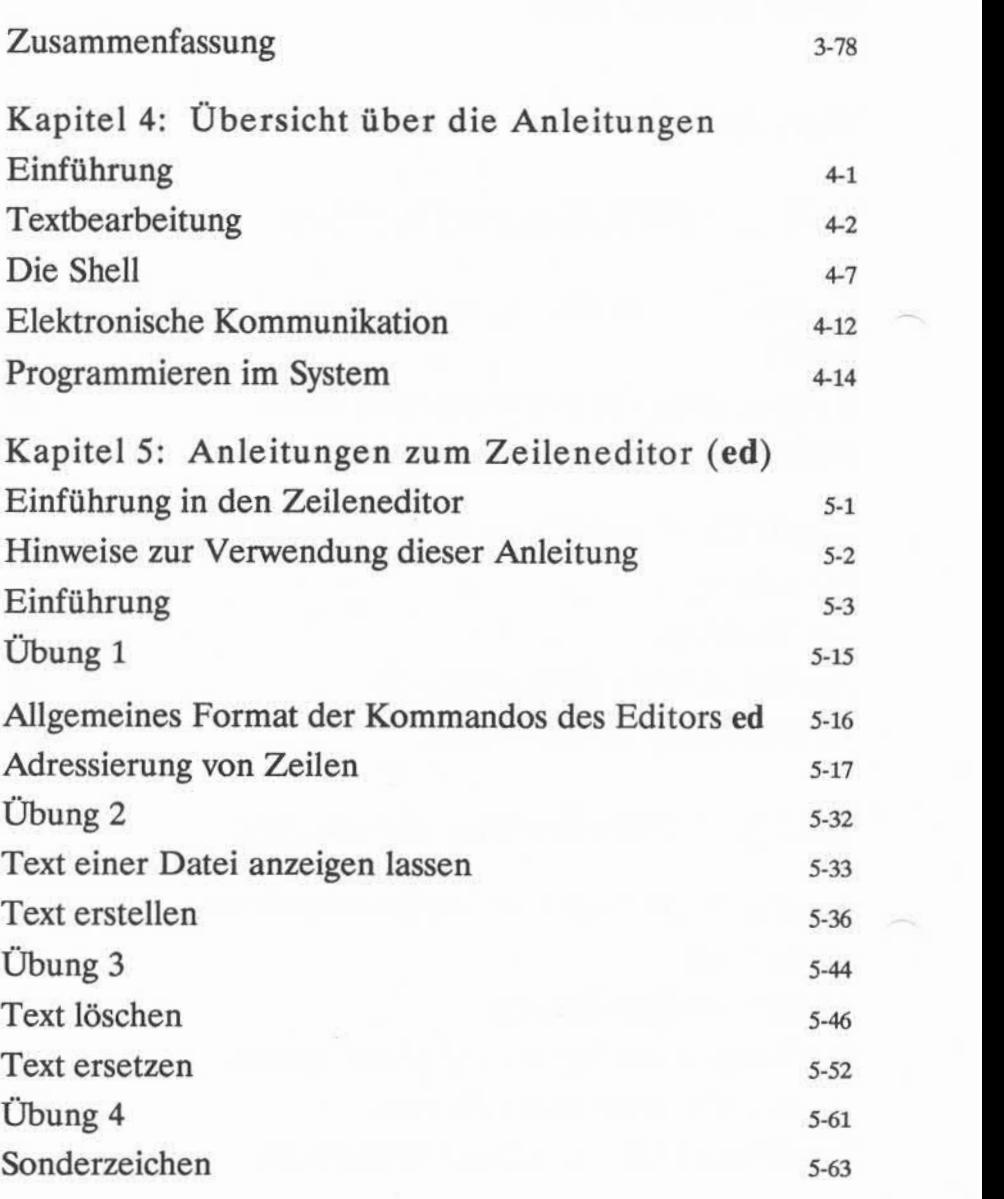

**iv** USER'S GUIDE

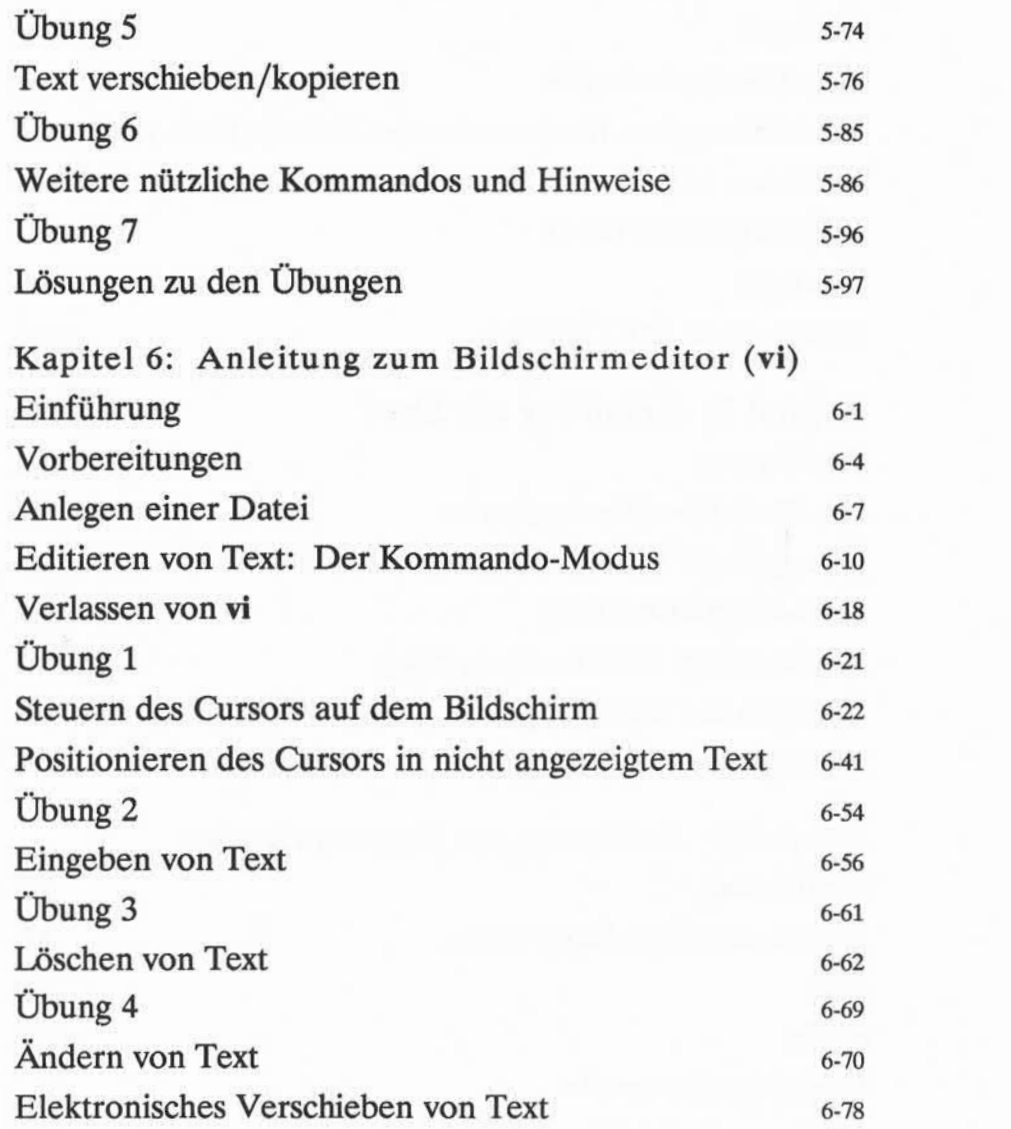

**Inhaltsverzeichnis v**

**Inhaltsverzeichnis**

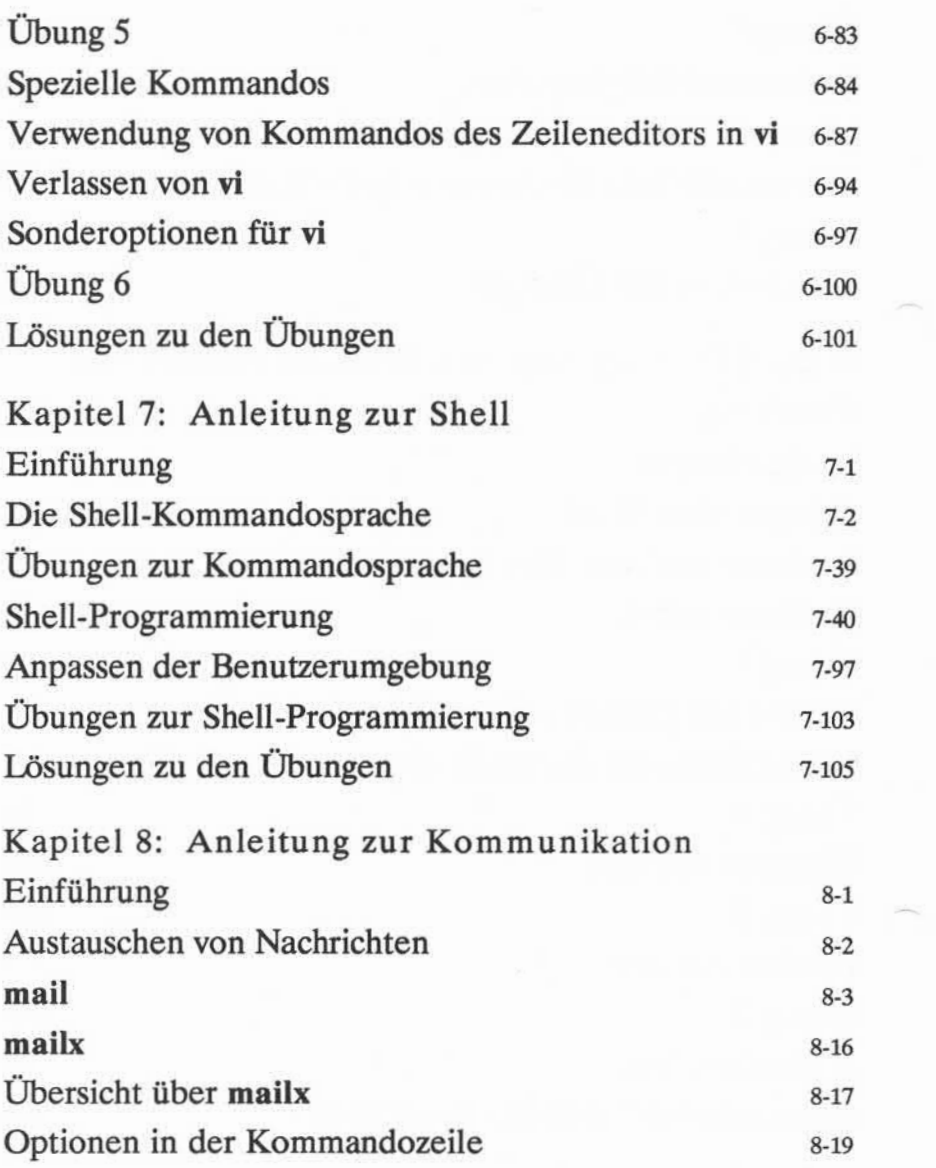

**vi USER'S GUIDE**

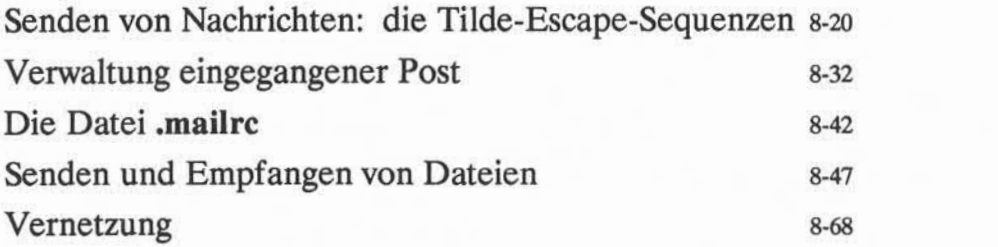

## Anhänge, Glossar

Anhang A: Übersicht über das Dateisystem

Anhang B: Übersicht über UNIX-Systemkommandos

Anhang C: Kurzübersicht über ed-Kommandos

Anhang D: Kurzübersicht über Kommandos des Editors **vi**

Anhang E: Übersicht über die Shell-Kommando sprache

Anhang F: Konfiguration des Terminals

Glossar

#### **Inhaltsverzeichnis vii**

## **Vorwort**

Die Themen dieses Handbuchs sind in zwei Hauptgruppen unterteilt: ein Überblick über das UNIX-Betriebssystem und die Tutorials der wichtigsten Werkzeuge unter UNIX. Es folgt eine kurze Beschreibung dieser Kapitel. Der letzte Abschnitt dieses Vorworts, "Notationsvereinbarungen," beschreibt die typo graphische Notation, die in allen Kapiteln dieses Handbuchs benutzt wurde. Sie werden diesen Abschnitt von Zeit zu Zeit zu Rate ziehen, wenn Sie dieses Hand buch lesen.

## **System-Überblick**

Dieser Teil des Handbuchs besteht aus 3 Abschnitten, die Sie in das zugrun deliegende Prinzip des UNIX-Betriebssystem einführen. Jedes Kapitel liefert Informationen, die in den nachfolgenden Kapiteln benötigt werden. Daher ist es wichtig, diese Kapitel in Reihenfolge zu lesen.

- Kapitel 1, "Einführung in das Betriebssystem UNIX", <sup>g</sup>ibt einen Überblick über das Betriebssystem.
- Kapitel 2, "Grundlagen für Anwender von UNIX", beschreibt die allgemei nen Regeln und Richtlinien beim Umgang mit dem UNIX-System. Es enthält wichtige Informationen über den Gebrauch von Terminals, wie man eine Berechtigung für das System erhält und wie man auf ein UNIX-System Zugriff erhält.
- Kapitel 3, "Benutzung des Dateisystems",gibt einen Überblick über das Arbeiten mit dem Dateisystem. Hier werden Sie über Kommandos infor miert, mit denen Sie sich Ihre eigene Verzeichnis-Struktur erstellen kön nen, wie Sie auf Unterverzeichnisse zugreifen und diese manipulieren können, wie Sie Dateien darin organisieren können und wie Sie andere Verzeichnisse, auf die Sie Zugriff haben, inhaltlich untersuchen können.

## **Anleitungen zur Benutzung des UNIX-Systems**

Der zweite Teil des Handbuchs enthält Tutorials mit folgendem Inhalt: die Texteditoren ed und vi, die Shell-Kommando- und Programmiersprache und die elektronischen Kommunikations-Werkzeuge. Zum tieferen Verständnis des Stoffs sollten Sie die Beispiele und Übungen durcharbeiten, wenn Sie die Tutori als lesen. In den Tutorials wird davon ausgegangen, daß Sie das in Kapitel 1-3 vorgestellte Konzept verstanden haben.

- Kapitel 4, "Übersicht über die Anleitungen", ist eine Einführung der fol genden vier Kapitel, den Tutorials im zweiten Teil des Handbuchs. Es hebt die Möglichkeiten des UNIX-Systems hervor, wie den Kommando modus, das Editieren von Text, elektronische Kommunikation, die Pro grammierung und Hilfen zur Software-Entwicklung.
- Kapitel 5, "Anleitung zum Zeileneditor (ed)", unterrichtet Sie, wie Sie den Texteditor ed benutzen, um an einem Terminal oder einem Terminal-Drucker Textdateien zu erstellen oder zu modifizieren.
- Kapitel 6,"Anleitung zum Bildschirmeditor vi", beschreibt die Handhabung des Texteditors vi, mit dem Sie an einem Terminal Texte erstellen oder modifizieren können.

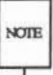

Der Editor, vi, basiert auf der Software, die entwickelt wurde von der University note of California, Berkeley, California; Computer Science Division, Department of Electrical Engineering and Computer Science. Alle Rechte und Lizenzen werden von der Regents of the University of California vergeben.

- Kapitel 7, "Anleitung zur Shell", unterrichtet Sie über den Gebrauch der Shell als Kommdointerpreter und als Programmiersprache, um Shell-Programme zu erstellen.
- Kapitel 8, "Anleitung zu Kommunikation", zeigt Ihnen, wie Sie Nachrichten und Dateien an Benutzer des eigenen UNIX-Systems und auch zu anderen UNIX-Systemen verschicken können.

### **Zusammenhängende Informationen**

Sechs Anhänge und ein Glossar über die UNIX-System-Terminologie werden zusätzlich zur Übersicht bereitgestellt.

- Anhang A, "Übersicht über das Dateisystem", illustriert, wie Informationen im UNIX-Betriebssystem gespeichert werden.
- Anhang B, "Übersicht über UNIX-Systemkommandos", beschreibt, in alphabetischer Ordnung, alle UNIX-Systemkommandos, die im Handbuch benutzt wurden.

#### **x USER'SGUIDE**

- Anhang C, "Kurzübersicht über ed-Kommandos", ist eine Kurzanweisung für den Zeileneditor ed. (Zur näheren Information sollten Sie das Kapi tel 5, "Anleitung zum Zeileneditor ed" benutzen.) Die Kommandos wer den in der Reihenfolge beschrieben, wie sie im Kapitel 5 behandelt wur den.
- $\blacksquare$  Anhang D, "Kurzübersicht über vi-Kommandos", ist eine Übersicht über den Bildschirmeditor vi, der im Kapitel 6 "Anleitung zum Bildschirmedi tor vi" besprochen wird. Die Kommandos werden in der Reihenfolge von Kapitel 6 besprochen.
- Anhang E, "Übersicht über die Shell-Kommandosprache", ist eine Zusam menfassung der Shell-Kommandosprache, Notation und Programm-Konstruktionen, wie sie im Kapitel 7, "Anleitung zur Shell", beschrieben wurden.
- Anhang F, "Konfiguration des Terminals", zeigt Ihnen, wie Sie Ihr Termi nal konfigurieren müssen, um es am UNIX-System benutzen zu können.
- Das Glossar definiert die zum UNIX-System gehörende Terminologie, die in diesem Buch benutzt wurde.

## **Notationsvereinbarungen**

Die folgenden Notationsvereinbarungen werden in diesem Handbuch benutzt.

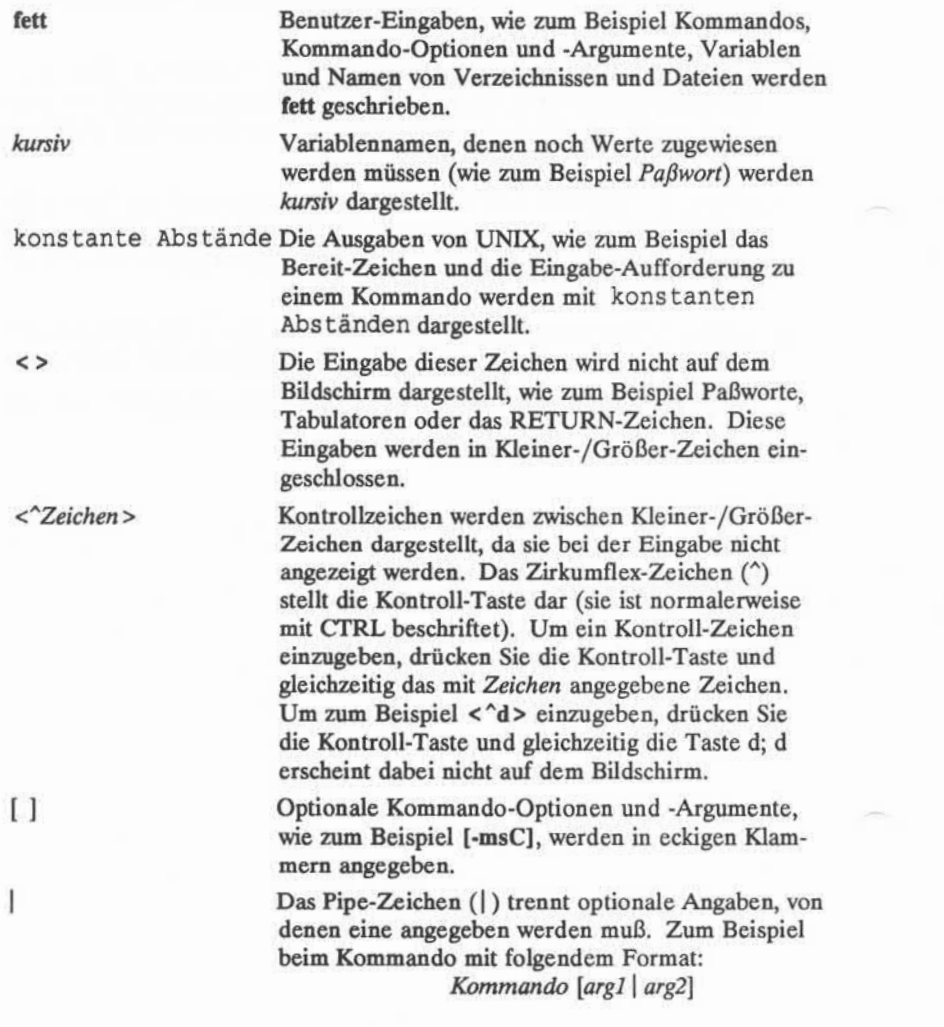

**xii USER S GUIDE**

Wenn Sie das Kommando benutzen müssen Sie ent weder *argl* oder *arg2*mit dem Kommando angeben.

Auslassungszeichen nach einem Argument bedeuten, daß mehrere Argumente angegeben werden können.

Pfeile am Bildschirm (wie in den Beispielen des Kapitel 6) stellen den Cursor dar.

*Kommando(Nummer)* Ein Kommando, dem eine Nummer in runden Klammem folgt, deutet auf den Teil der UNIX-System Reference Manuals hin, in dem dieses Kom mando beschrieben wird. (Es gibt drei Reference Manuals: das *Usefs Reference Manual, Programmer's Reference Manual* und das *System Administrators Reference Manual.)* Zum Beispiel weist die Notation cat(1) auf den Abschnitt 1 (des *llsefs Reference Manual)* hin, in dem das cat-Kommando beschrieben wird.

In einfachen Kommandos wird das \$-Zeichen zur Darstellung des Shell-Bereit-Zeichens benutzt. Dies gilt nicht für alle Systeme. Welches Zeichen auchimmer von Ihrem System benutzt wird, Sie müssen wissen, daß dieses Zei chen vomSystem ausgegeben wird; obwohl das Bereit-Zeichen manchmal am Anfang einer Kommando-Zeile abgedruckt ist, so wie es auch an Ihrem Bild schirm erscheint, so sollten Sie es doch nicht nochmals eingeben. (Das \$- Zeichen wird ebenfalls dazu benutzt, um auf den Wert von Positionsparametern und benannten Variablen zuzugreifen; näheres siehe Kapitel 7.)

In allen Kapiteln werden vollständige oder auch ausschnittsweise Bildschirme zur Darstellung von Beispielen benutzt, um zu zeigen, wie die Aus-/Eingabe auf dem Bilschirm aussieht, wenn Sie mit dem UNIX-System arbeiten. Die Beispiele zeigen, wie Sie den UNIX-System-Editor benutzen, wie Sie kleine Programme schreiben und Kommandos ausführen. Die Eingabe (Zeichen, die von Ihnen ein gegeben werden) und Ausgabe (Zeichen, die vom UNIX-System ausgegeben wer den) wird in den oben angegebenen Konventionen angezeigt. Die Beispiele sind unabhängig vom Terminal, das Sie benutzen.

#### **Notationsvereinbarungen**

Die Kommandos der Abschnitte eines Kapitels werden am Ende eines Abschnitts noch einmal angesprochen. Eine Zusammenfassung der vi-Kommandos, aufgeli stet nach ihrer Wichtigkeit, finden Sie im Anhand D. Am Ende einiger Abschnitte werden Übungen bereitgestellt, damit Sie noch einmal mit den Kom mandos üben können. Die Lösungen der Übungen in den Kapiteln werden am Ende des Kapitels angegeben.

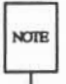

Der Text des User's Guide wurde mit dem UNIX-System-Texteditor Rand bearbeitet, der im Handbuch *Rand-Editor* beschrieben wird, und mit der **NOTE** DOCUMENTER'S WORKBENCH Software: troff, tbl, pic und den mm-Macros, formatiert.

#### **xiv USER'S GUIDE**

## **Kapitel 1: Einführung in das Betriebssystem UNIX**

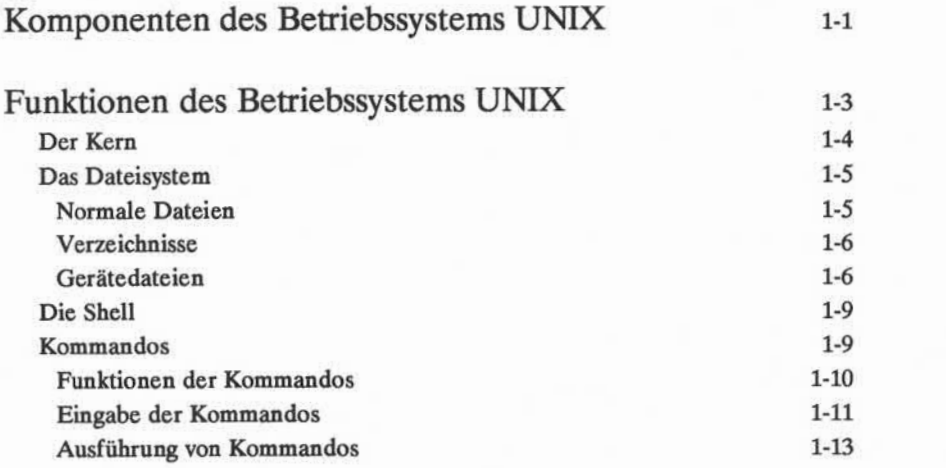

**Inhaltsverzeichnis i**

## **Komponenten des Betriebssystems UNIX**

Das Betriebssystem UNIX besteht aus einer Reihe von Programmen (bzw. Software), mit denen der Rechner gesteuert, die Verbindung zwischen dem Benutzer und dem Rechner hergestellt wird, und die Werkzeuge für die Arbeit des Benutzers darstellen. Es wurde im Hinblick darauf konzipiert, dem Benutzer eine unkomplizierte, effiziente und flexible Umgebung für die Datenverarbeitung zur Verfügung zu stellen. Das Betriebssystem UNIX bietet insbesondere fol gende Vorzüge:

- Es ist ein System, das sich für die Ausführung einer großen Vielfalt von Jobs oder Anwendungen eignet.
- Es bietet eine Dialogumgebung, in der der Benutzer direkt mit dem Rech ner kommunizieren kann und sofort Reaktionen auf seine Anforderungen und Eingaben erhält.
- Als Mehrplatzsystem bietet es die Möglichkeit, die Betriebsmittel des Rechners mit anderen Benutzern gemeinsam zu nutzen, ohne daß darun ter die Produktivität leidet.

Dieses Verfahren wird als Timesharing bezeichnet. Das Betriebssystem verarbeitet die Anforderungen der Benutzer der Reihe nach, es wechselt jedoch so schnell von einem Benutzer zum anderen, daß es den Anschein hat, als ob es mit allen Benutzern gleichzeitig kommunizierte.

■ Im Multi-Tasking-Betrieb können mehrere Programme gleichzeitig ausge führt werden.

Das Betriebssystem UNIX gliedert sich in vier Hauptkomponenten:

Kern Der Kern besteht aus einem Programm, das den tatsäch lichen "Kern"des Betriebssystems darstellt; er koordi niert die internen Funktionen des Rechners (wie zum Beispiel die Zuordnung von Betriebsmitteln). Die Arbeit des Kerns bleibt für den Benutzer transparent; der Benutzer braucht nichts über ihn zu wissen, um seine Arbeit zu erledigen.

Dateisystem Das Dateisystem dient zur Verwaltung und Nutzung der Datenbestände. Man kann damit auf einfache Art Infor mationen speichern und später wieder auf sie zugreifen.

#### **EINFÜHRUNG IN DAS BETRIEBSSYSTEM UNIX 1 -1**

#### **Komponenten des Betriebssystems UNIX**

Shell Die Shell ist ein Programm, das als Kommandointerpre ter dient. Sie stellt das Bindeglied zwischen dem Benut zer und dem Kern des Betriebssystems dar; sie interpre tiert die Kommandos des Benutzers und führt sie aus. Man bezeichnet die Shell als interaktiv (bzw. dialogfä hig), da sie Eingaben des Benutzers liest und Meldun gen an ihn ausgibt.

Kommandos sind eigentlich Namen von Programmen, die man eingibt, damit der Rechner die Programme aus führt. Programmpakete werden Werkzeuge genannt. Das Betriebssystem UNIX enthält Werkzeuge für Aufga ben wie das Erstellen und Ändern von Texten, Schrei ben von Programmen und Entwickeln von Software werkzeugen sowie das Austauschen von Daten mit ande ren Benutzern über den Rechner. Kommandos

#### **1-2 USER'S GUIDE**

## **Funktionen des Betriebssystems UNIX**

Abbildung 1-1 zeigt ein Modell des Betriebssystems UNIX. Jeder Kreis stellt dabei eine der Hauptkomponenten von UNIX dar: Kern, Shell und Benutzerpro gramme bzw. Kommandos. Die Pfeile veranschaulichen die Rolle der Shell als Medium, durch das der Benutzer und der Kern miteinander kommunizieren. Im weiteren Verlauf dieses Kapitels werden die einzelnen Komponenten zusammen mit einer weiteren wichtigen Einrichtung des Betriebssystems UNIX, dem Datei system, beschrieben.

**B**

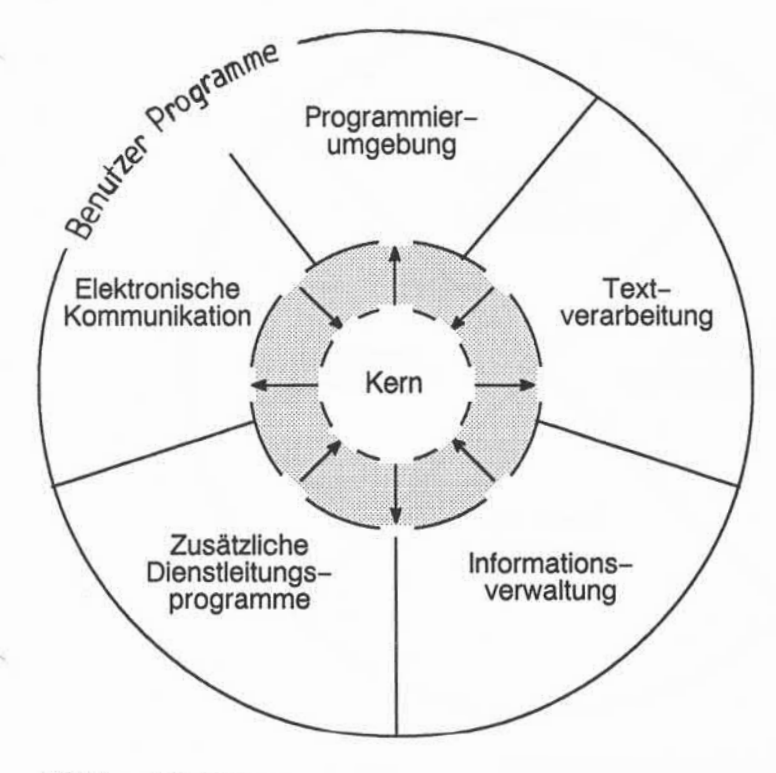

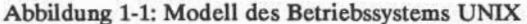

#### **EINFÜHRUNG IN DAS BETRIEBSSYSTEM UNIX 1-3**

## **Der Kern**

Der zentrale Bestandteil des Betriebssystems UNIX wird Kern (oder Kernel) genannt. Er steuert den Zugriff auf den Rechner, verwaltet den Arbeitsspeicher des Rechners und das Dateisystem und weist den Benutzern die Betriebsmittel des Rechners zu. Abbildung 1-2 veranschaulicht die Funktionen des Kerns.

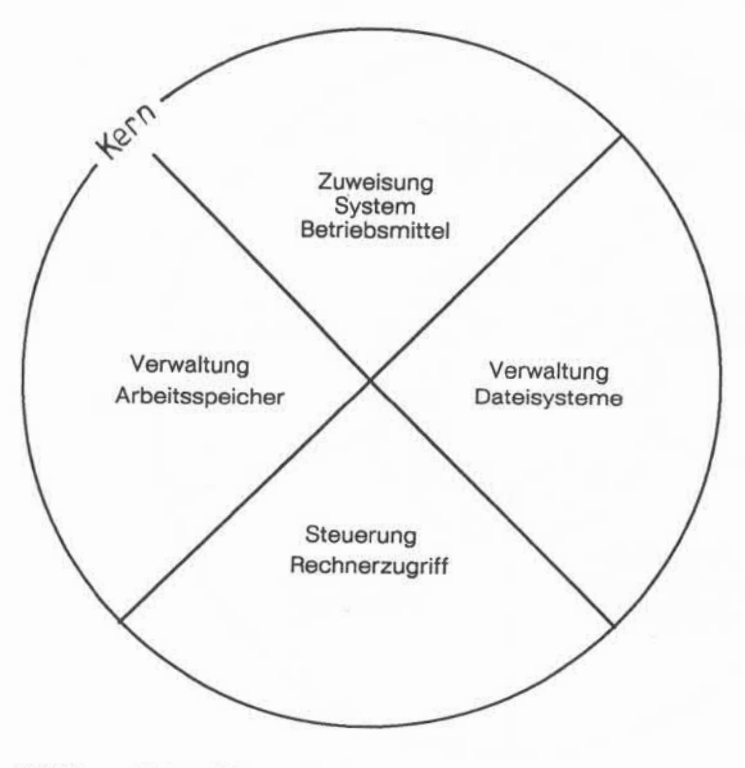

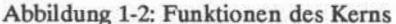

#### **1-4 USERS GUIDE**

### **Das Dateisystem**

Das Dateisystem bildet den Eckpfeiler des Betriebssystems UNIX. Mit ihm können Informationen in einer logischen Struktur organisiert, abgerufen und ver waltet werden. Das Dateisystem hat eine hierarchische Struktur; wenn es sichtbar wäre, würde es wie ein Struktogramm oder ein umgekehrter Baum aussehen (Abbildung 1-3).

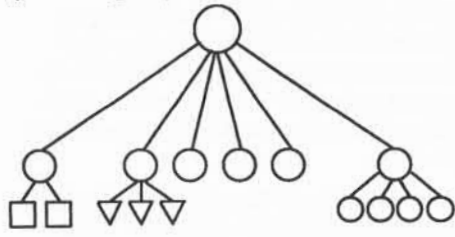

 $O = \text{Verzeichnisse}$  $D = Normale$  Dateien  $\nabla$  = Gerätedateien

Abbildung 1-3: Hierarchische Struktur des Dateisystems

Die Grundeinheit des Betriebssystems UNIX ist eine Datei. Dabei gibt es drei verschiedene Typen: normale Dateien, Verzeichnisse ("Verzeichnisse") und Gerätedateien (siehe Kapitel 3, "Benutzung des Dateisystems").

#### **Normale Dateien**

Eine normale Datei besteht aus einer Sammlung von Zeichen, die vom System als eine Einheit behandelt werden. Normale Dateien dienen zum Spei chern von Informationen, die man aufbewahren will. Sie können aus Text für Briefe oder Berichte, aus Code für Programme oder aus Kommandos bestehen, mit denen man die eigenen Programme ausführt. Nachdem man eine Datei erstellt hat, kann man weitere Informationen in sie aufnehmen, Informationen aus ihr löschen, oder sie insgesamt löschen, wenn sie nicht mehr benötigt wird.

#### **EINFÜHRUNG IN DAS BETRIEBSSYSTEM UNIX 1 -5**

### **Verzeichnisse**

Ein Verzeichnis ist eine Datei höherer Ordnung, in der eine Gruppe von zusammenhängenden Dateien zusammengefaßt wird. Beispielsweise können im Verzeichnis **Umsatz** die Dateien mit den monatlichen Umsatzdaten unter den Namen **jan, feb,mar** usw. gespeichert sein. Man kann jederzeit Verzeichnisse anlegen, Dateien in sie aufnehmen oder aus ihnen löschen oder die Verzeich nisse selbst löschen.

Alle von einem Benutzer angelegten Verzeichnisse, deren Eigentümer er auch ist, befinden sich in seinem Home-Verzeichnis. Dieses Verzeichnis wird dem Benutzer vom System zugeordnet, wenn er eine gültige Anmeldung erhält. Über dieses Verzeichnis hat nur der Benutzer selbst das Verfügungsrecht; ohne seine Erlaubnis kann darin niemand Dateien lesen oder beschreiben, und er legt auch die Struktur des Verzeichnisses selbst fest.

Im Betriebssystem UNIX gibt es außerdem mehrere Verzeichnisse, die das System selbst verwendet. Die Struktur dieser Verzeichnisse ist auf allen UNIX-Systemen sehr ähnlich. Zu diesen Verzeichnissen gehören /unix (der Kern) und einige weitere wichtige Systemverzeichnisse; sie befinden sich in der Dateisystemhierarchie direkt unter dem Root-Verzeichnis. Das Root-Verzeichnis (durch / gekennzeichnet) ist der Ausgangspunkt in der Dateistruktur von UNIX: alle ande ren Verzeichnisse und alle Dateien sind hierarchisch unter ihm angeordnet.

#### **Gerätedateien**

Gerätedateien sind die ungewöhnlichsten Komponenten des UNIX-Dateisystems. Eine Gerätedatei steht für ein physikalisches Gerät, wie beispielsweise ein Terminal, ein Plattenlaufwerk, ein Bandlaufwerk oder eine Übertra gungsverbindung. Das System liest aus Gerätedateien und schreibt in sie ebenso wie bei normalen Dateien. Im Unterschied dazu werden jedoch durch die Schreib- und Leseanforderungen die normalen Dateizugriffsmechanismen nicht aktiviert; stattdessen wird das Steuerprogramm für das Gerät aktiviert, das dieser Datei zugeordnet ist.

In manchen Betriebssystemen ist es erforderlich, den jeweils vorliegenden Dateityp anzugeben und eine Datei in einer bestimmten Form zu verwenden. In diesen Fällen muß jeweils berücksichtigt werden, wie die Dateien gespeichert sind, da es sich um sequentielle Dateien, Dateien mit wahlfreiem Zugriff oder Binärdateien handeln kann. Das Betriebssystem UNIX macht jedoch keine sol chen Unterschiede, und daher ist das UNIX-Dateisystem einfach in der Handha bung. Es muß beispielsweise kein Speicherbedarf für die Dateien angegeben

#### **1-6 USER'S GUIDE**

#### **Funktionen des Betriebssystems UNIX**

werden, da das System diesen automatisch bestimmt. Muß ein Benutzer oder ein von ihm geschriebenes Programm auf ein bestimmtes Gerät zugreifen, wie z. B. einen Drucker, braucht er lediglich das Gerät wie eine Datei anzugeben. Im Betriebssystem UNIX gibt es nur eine Schnittstelle für alle Eingaben des Benut zers und die Ausgaben des Systems an ihn; dadurch wird die Arbeit des Benut zers mit dem System weitgehend vereinfacht.

Abbildung 1-4 ist ein Beispiel eines typischen Dateisystems. Das Root-Verzeichnis enthält dabei den Kern (/unix) und einige weitere wichtige Systemverzeichnisse.

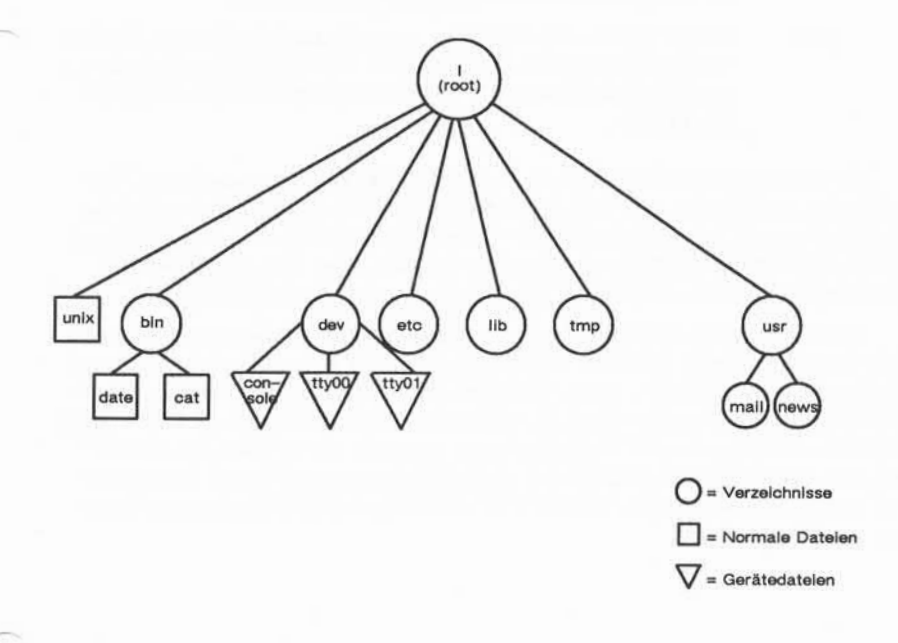

#### Abbildung 1-4: Beispiel eines Dateisystems

#### **EINFÜHRUNG IN DAS BETRIEBSSYSTEM UNIX** $1 - 7$

#### **Funktionen des Betriebssystems UNIX**

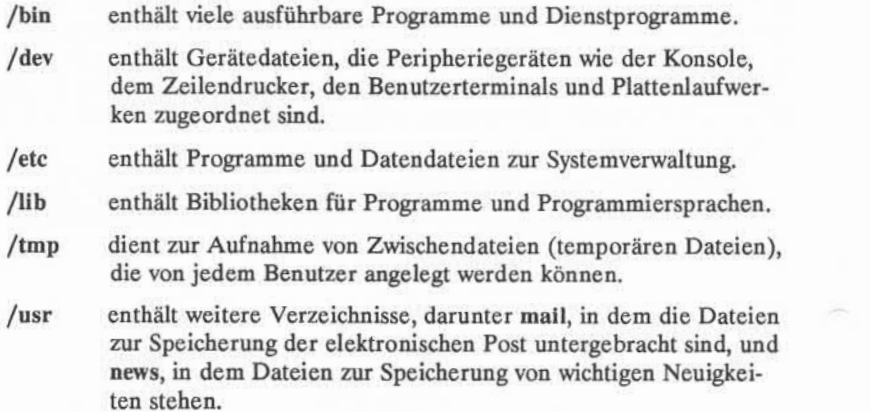

Zusammenfassend kann man sagen, daß die vom Benutzer angelegten Ver zeichnisse und Dateien den Teil des Dateisystems bilden, über den er selbst das Verfügungsrecht hat. Andere Teile des Dateisystems werden vom Betriebssystem selbst angelegt und gepflegt, wie zum Beispiel **/bin, /dev, /etc, /lib, /tmp** und **/usr;** ihre Struktur ist auf allen UNIX-Systemen weitgehend identisch.

Das Dateisystem wird in den weiteren Kapiteln ausführlicher beschrieben. In Kapitel 3 wird gezeigt, wie eine Verzeichnisstruktur in einem Dateisystem organi siert wird, wie auf Dateien zugegriffen wird, und wie sie verwaltet werden. Kapi tel 4 enthält eine Übersicht über die Fähigkeiten des Betriebssystems UNIX. Eine wirksame Nutzung dieser Fähigkeiten hängt davon ab, wie vertraut der Benutzer mit dem Dateisystem ist, und wie gut er auf die darin gespeicherten Informatio nen zugreifen kann. Kapitel 5 und 6 sind Anleitungen zum Erstellen und Editie ren von Dateien.

#### **1-8 USER'S GUIDE**

## Die Shell

Die Shell ist ein einzigartiger Kommandointerpreter, der es dem Benutzer ermöglicht, mit dem Betriebssystem zu kommunizieren. Die Shell liest die einge gebenen Kommandos und interpretiert sie als Aufträge zur Ausführung anderer Programme, zum Zugriff auf Dateien oder zur Ausgabe von Informationen. Die Shell ist gleichzeitig eine leistungsfähige Programmiersprache, die in vielem der Programmiersprache C ähnelt und über Programmiereinrichtungen wie bedingte Ausführung von Kommandos und Datenflußsteuerung verfügt.

Das Modell eines UNIX-Systemsin Abbildung 1-1 veranschaulicht den Ablauf der Kommunikation zwischen dem Benutzer und dem Rechner in beiden Richtungen über die Shell.

In Kapitel 4 werden die Fähigkeiten der Shell beschrieben. Kapitel 7 ist eine Anleitung zum Schreiben von einfachen Shell-Programmen, die als Shell-Scripts bezeichnet werden, und die zum Anpassen der Umgebung an die eigenen Anfor derungen dienen.

## Kommandos

Ein Programm besteht aus einer Reihe von Anweisungen an den Rechner. Programme, die vom Rechner ohne vorherige Übersetzung ausgeführt werden können, werden ausführbare Programme oder Kommandos genannt. Dem Nor malbenutzer des UNIX-Systemsstehen viele standardmäßige Programme und Werkzeuge zur Verfügung. Dem Benutzer, der das UNIX-System zum Schreiben von Programmen und zum Entwickeln von Software verwendet, stehen auch Systemaufrufe, Unterprogramme und andere Werkzeuge zur Verfügung. Selbst verständlich können auch alle selbst geschriebenen Programme eingesetzt wer den.

In diesem Handbuch wird der Benutzer in viele der UNIX-Systemprogramme und -Werkzeuge eingeführt, die häufig benötigt werden. Weitere Informationen zu diesen oder anderen Standardprogrammen sind im *User's Reference Manual* zu finden. Informationen zu Werkzeugen und Routinen zur Programmierung und Softwareentwicklung sind im *Programmer's Reference Manual* enthalten.

#### **EINFÜHRUNG IN DAS BETRIEBSSYSTEM UNIX 1 -9**

#### **Funktionen des Betriebssystems UNIX .**

Diese Nachschlagewerke stehen auch on-line zur Verfügung (On-Line-Dokumentationen sind im Dateisystem des Rechners gespeichert). Dabei können Seiten aus diesen On-Line-Handbüchern über das Kommando **man** (Abkürzung für "Manual" - Handbuch) abgerufen werden. Nähere Angaben zur Verwendung des Kommandos **man** sind unter **man(l)** im *User's Reference Manual* zu finden.

#### Funktionen der Kommandos

Im äußeren Kreis des Modells des Betriebssystems UNIX in Abbildung 1-1 werden die Systemprogramme und Werkzeuge in folgende funktionale Katego rien eingeteilt:

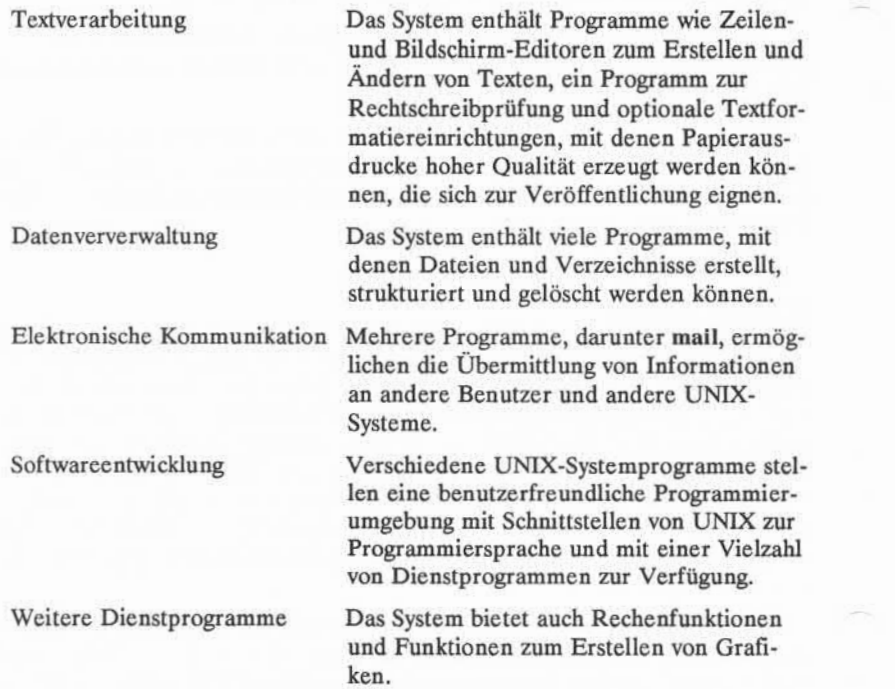

#### **1-10 USER'S GUIDE**

### **Eingabe der Kommandos**

Damit das UNIX-System eingegebene Kommandos verstehen kann, müssen diese im richtigen Format, bzw.in der richtigen Kommandozeilensyntax eingege ben werden. Diese Syntax bestimmt die Reihenfolge, in der die einzelnen Bestandteile einer Kommandozeile einzugeben sind. Ebenso wie man in einem normalen deutschen Aussagesatz das Subjekt vor das Verb stellt, müssen die Bestandteile einer Kommandozeile in der durch die Kommandozeilensyntax vor gegebenen Reihenfolge angegeben werden, da die Shell des UNIX-Systems sonst die Anforderung nicht interpretieren kann. Die Syntax einer Kommandozeile des Betriebssystems UNIX kann beispielsweise so aussehen:

*Kommando Option(en) Argument(e) <***CR>**

In jeder Kommandozeile von UNIX müssen mindestens zwei Dinge eingege ben werden: ein Kommandoname und die Eingabetaste RETURN (in diesem *Handbuch* wird stets die Notation <CR> verwendet, wenn die RETURN-Taste gedrückt werden muß). Eine Kommandozeile kann außerdem Optionen oder Argumente oder beides enthalten.

Die einzelnen Komponenten sind folgendermaßen definiert:

- Ein *Kommando* ist der Name des Programms, das ausgeführt werden soll.
- Eine *Option* ist eine Ergänzungsangabe zu einem Kommando und modifi ziert die Form der Ausführung des Kommandos.
- Mit einem *Argument* werden Daten angegeben, auf die das Kommando angewendet werden soll (in der Regel ein Verzeichnis- oder Dateiname).

In Kommandozeilen, die Optionen und/oder Argumente enthalten, sind die einzelnen Bestandteile durch mindestens ein Leerzeichen voneinander zu tren nen (Leertaste drücken). Enthält ein Argument ein Leerzeichen, ist dieser Name in doppelte Anführungszeichen zu setzen. Lautet das Argument für ein Kom mando beispielsweise **muster 1,** ist es folgendermaßen einzugeben: **"muster1".** Läßt man die doppelten Anführungszeichen weg,wird die Shell **muster** und **1** als **zwei getrennte Argumente interpretieren.**

#### **Funktionen des Betriebssystems UNIX**

Bei einigen Kommandos können in einer Kommandozeile mehrere Optionen und/oder Argumente angegeben werden, wie im folgenden Beispiel einer Kom mandozeile:

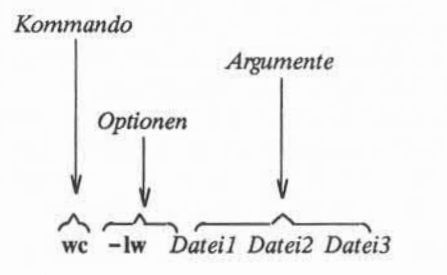

In diesem Beispiel ist wc der Name des Kommandos; er wird durch zwei Optionen, -1 und -w, modifiziert. Außerdem wurden drei Dateien (*Datei1*, **11** We **-IW** Dateil Datei2 Datei3<br>
In diesem Beispiel ist we der Name des Kommandos; er wird durch zwei<br>
Optionen, -1 und -w, modifiziert. Außerdem wurden drei Dateien *(Dateil, Datei2* und *Datei3*) als Argumente angeg zusammen verwenden, nicht jedoch Argumente.

Im folgenden Beispiel wird die richtige Reihenfolge und der richtige Abstand der einzelnen Komponenten einer Kommandozeile dargestellt:

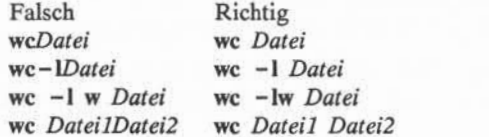

Dabei ist zu beachten, daß jede dieser Kommandozeilen durch Drücken der RETURN-Taste abgeschlossen werden muß.

#### **1-12 USER'S GUIDE**
### Ausführung von Kommandos

Abbildung 1-5 zeigt den Steuerungsablauf bei der Ausführung eines Kom mandos durch das Betriebssystem UNIX.

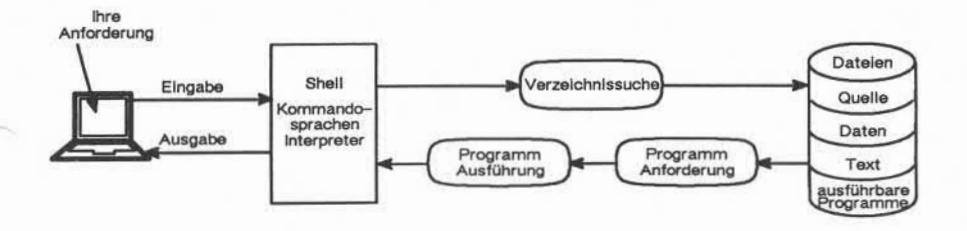

Abbildung 1-5: Ausführung eines Kommandos im Betriebssystem UNIX

Ein Kommando kann zur Ausführung eingegeben werden, wenn ein Bereit-Zeichen (wie zum Beispiel  $\pi$ ) auf dem Bildschirm erscheint. Die Shell betrachtet das Kommando als Eingabe, sucht in einem oder mehreren Verzeichnissen nach dem angegebenen Programm und übergibt diese Anforderung zusammen mit dem angeforderten Programm an den Kern des Betriebssystems. Der Kern befolgt dann die Anweisungen des Programms und führt damit das eingegebene Kommando aus. Nach dem Ende des Programms meldet die Shell mit dem Bereit-Zeichen, daß sie das nächste Kommando entgegennehmen kann.

In diesem Kapitel wurden einige Grundprinzipien des Betriebssystems UNIX beschrieben. In den folgenden Kapiteln wird die Anwendung dieser Prinzipien im Hinblick auf die Anforderungen von Anwendern zur Datenverarbeitung erläutert.

### **EINFÜHRUNG IN DAS BETRIEBSSYSTEM UNIX 1 -1 3**

# **Kapitel 2: GRUNDLAGEN FÜR UNIX ANWENDER**

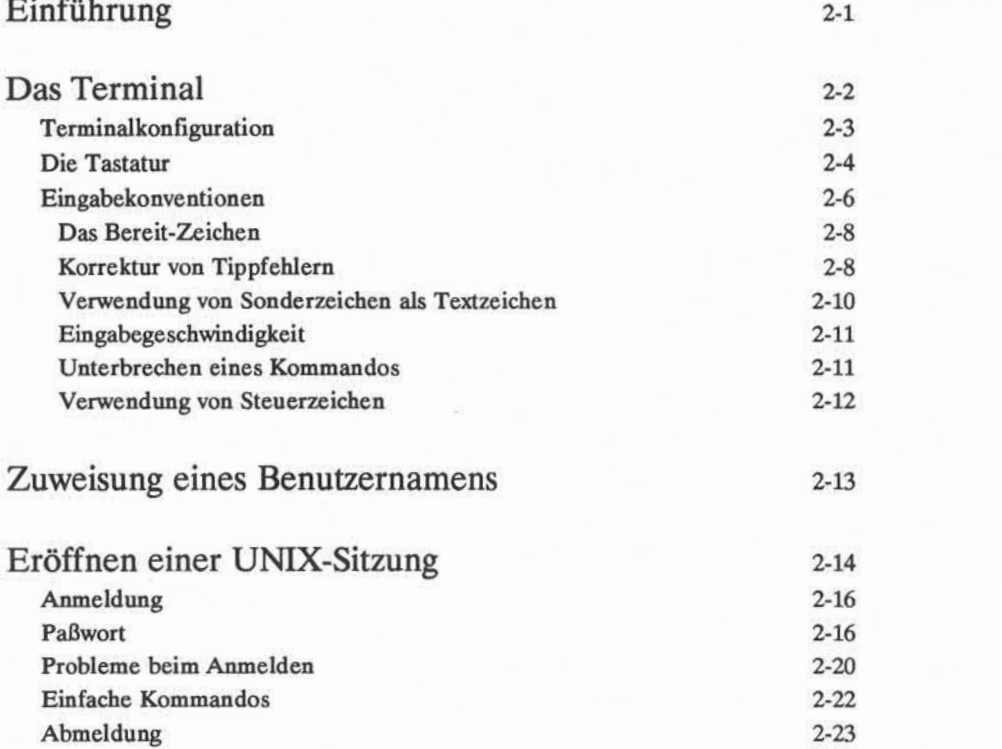

 $\sim$ 

**Inhaltsverzeichnis i**

# **Einführung**

In diesem Kapitel werden die allgemeinen Regeln und Richtlinien für die Arbeit mit dem Betriebssystem UNIX erläutert. Insbesondere wird die erforderli che Konfiguration des Terminals beschrieben, und es wird erläutert, wie die Tastatur zu bedienen ist, wie ein Benutzername definiert wird, wie man sich am System an- und abmeldet und wie man einfache Kommandos eingibt.

Für die Arbeit mit dem UNIX-System benötigt man:

- ein Terminal
- einen Benutzernamen (ein Name, mit dem man sich dem UNIX-System gegenüber als berechtigter Benutzer identifiziert)
- ein Paßwort, mit dem die Identität des Benutzers geprüft wird
- Informationen zur Herstellung einer Wählverbindung und zum Zugriff auf ein UNIX-System,wenn das Terminal nicht direkt an den Rechner ange schlossen ist.

In diesem Kapitel werden die Notationskonventionen wie in den übrigen Tei len dieses *Handbuchs* verwendet; sie wurden im Vorwort erläutert.

 $\sim$ 

# **Das Terminal**

Ein Terminal ist ein Gerät zur Ein- und Ausgabe: man gibt damit Anforde rungen in das UNIX-System ein, und das System gibt über das Terminal seine Antworten an den Benutzer aus. Es gibt zwei Haupttypen von Terminals: Bild schirmterminals und Druckerterminals. Ein Bildschirmterminal ist in Abbildung 2-1 dargestellt.

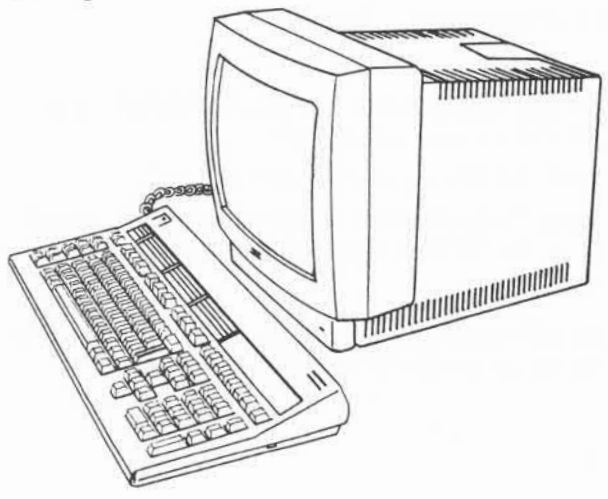

Abbildung 2-1:Bildschirmterminal BA80

Beim Bildschirmterminal werden die Ein- und Ausgaben auf einem Bildschirm angezeigt, bei einem Druckerterminal werden sie auf Endlospapier fortlaufend ausgedruckt. Die Bedienung und die Reaktionen des Systems bleiben dabei im wesentlichen dieselben. Die Informationen in diesem Handbuch, die sich auf ein Bildschirmterminal beziehen, gelten ebenso auch für den Ausdruck auf einem Druckerterminal, wenn es nicht ausdrücklich anders angegeben wird.

Weitere Informationen zu den Nixdorf-Terminals sind in den Beschreibun gen der entsprechenden Terminals enthalten.

### **2-2 USER S GUIDE**

### Terminalkonfiguration

Unabhängig vom verwendeten Terminaltyp muß das Terminal auf jeden Fall richtig konfiguriert werden, um mit dem UNIX-System kommunizieren zu kön nen. Wer noch keine Erfahrung bei der Konfiguration eines Terminals hat, sollte jemanden mit Erfahrung zur Unterstützung heranziehen.

Die Konfiguration eines Terminals hängt vom verwendeten Terminaltyp ab. Manche Terminals werden über Schalter konfiguriert, andere direkt über die Tastatur mit Hilfe einer Reihe von Funktionstasten. Die entsprechenden Infor mationen sind im Benutzerhandbuch zum betreffenden Terminal zu finden.

Die folgende Liste von Konfigurationsprüfungen sollte mit jedem Terminal durchgeführt werden, bevor man versucht, sich am UNIX-System anzumelden.

- 1. Terminal einschalten.
- 2. Das Terminal auf ON-LINE oder REMOTE (Remote-Betrieb) einstel len. Dadurch wird das Terminal direkt vom Rechner kontrolliert.
- 3. Den Modus FULL DUPLEX einstellen. Damit kann die Kommunikation zwischen dem Benutzer und dem UNIX-Systemin beiden Richtungen (Eingabe/Ausgabe) erfolgen.
- 4. Ist das Terminal nicht direkt bzw.fest an den Rechner angeschlossen, ist sicherzustellen, daß der verwendete Akustikkoppler bzw. Modem auf den Modus FULL DUPLEX eingestellt ist.
- 5. Die Zeichengenerierung auf LOWER CASE einstellen. Kann ein Termi nal nur Großbuchstaben erzeugen, paßt sich das UNIX-System dem an, indem es alles in Großbuchstaben ausgibt.
- 6. Das Terminal auf NO PARITY einstellen.
- 7. Die richtige Baudrate einstellen. Dies ist die Geschwindigkeit, mit der der Rechner mit dem Terminal kommuniziert; sie wird in Zeichen pro Sekunde gemessen (ein Terminal, bei dem die Baudrate auf 4800 eingestellt ist, sendet und empfängt 4800 Zeichen pro Sekunde). Je nach Rechner und Terminal stehen Baudraten zwischen 300 und 19200 zur Verfügung. Manche Rechner können Zeichen sogar mit noch höheren Geschwindigkeiten verarbeiten.

## **Die Tastatur**

Das Layout von Terminaltastaturen ist nicht allgemein genormt. Alle Termi naltastaturen haben jedoch einen gemeinsamen Zeichensatz, der aus 128 Zeichen besteht und ASCII-Zeichensatz genannt wird (ASCII ist ein Kurzwort für Ameri can Standard Code for Information Interchange - Amerikanischer Standardcode zum Informationsaustausch). Die Tasten sind mit Zeichen beschriftet, die für den Benutzer verständlich sind (wie zum Beispiel den Buchstaben des Alpha bets); gleichzeitig ist jeder Taste auch ein ASCII-Code zugeordnet, der vom Rechner verstanden wird.

Die Anordnung der Tasten bei einem typischen ASCII-Terminal entspricht weitgehend der einer Schreibmaschine. Zusätzlich stehen noch einige weitere Tasten für Funktionen wie beispielsweise das Unterbrechen von Verarbeitungs aufträgen zur Verfügung. In Abbildung 2-2 ist als Beispiel eine Tastatur an einem ASCII-Terminal dargestellt.

### **2-4 USER'S GUIDE**

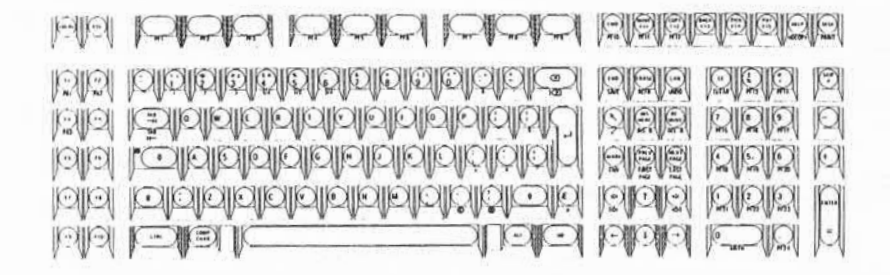

Abbildung 2-2: Layout der Tastatur CT08

**GRUNDLAGEN FÜR UNIX-ANWENDER 2-5**

Die Tasten sind folgendermaßen belegt:

- die Buchstaben des deutschen Alphabets (Groß- und Kleinbuchstaben)
- die Ziffern (0 bis 9)
- eine Anzahl von Sonderzeichen (! @ # \$ % ^ & ( ) \_ + = ~ '{ } [ ] \:  $: "'' \leq > 0$
- Wörter mit besonderer Bedeutung (wie RETURN Eingabetaste und BREAK - Unterbrechung) und Abkürzungen (wie DEL für Löschtaste, CTRL für Steuertaste und ESC für Escape).

Tastaturen von Terminals und Schreibmaschinen haben die alphanumeri schen Tasten gemeinsam, Terminaltastaturen haben jedoch außerdem Tasten, die für die Verwendung mit einem Rechner vorgesehen sind. Diese Tasten sind mit Zeichen oder Symbolen beschriftet, die auf ihre Funktionen hinweisen. Ihre Anordnung kann jedoch von Terminal zu Terminal unterschiedlich sein, da es kein genormtes Layout für Tastaturen gibt.

### **Eingabekonventionen**

Damit der Benutzer effektiv mit dem UNIX-Systemarbeiten kann, sollte er mit den Konventionen zur Eingabe vertraut sein. Im UNIX-System müssen die Kommandos in Kleinbuchstaben eingegeben werden (es sei denn, das Kom mando enthält einen Großbuchstaben). Weitere Konventionen sind so definiert, daß damit bestimmte Aufgaben ausgeführt werden; durch einfaches Drücken einer Taste oder Tastenkombination werden beispielsweise Buchstaben oder Zei len gelöscht. Die Zeichen, mit denen diese Aufgaben ausgeführt werden, werden Sonderzeichen genannt. In Abbildung 2-3 sind die Konventionen zu den Sonder zeichen aufgeführt. Auf den nachfolgenden Seiten werden sie im Einzelnen erläutert.

#### 2-6 **USER'S GUIDE**

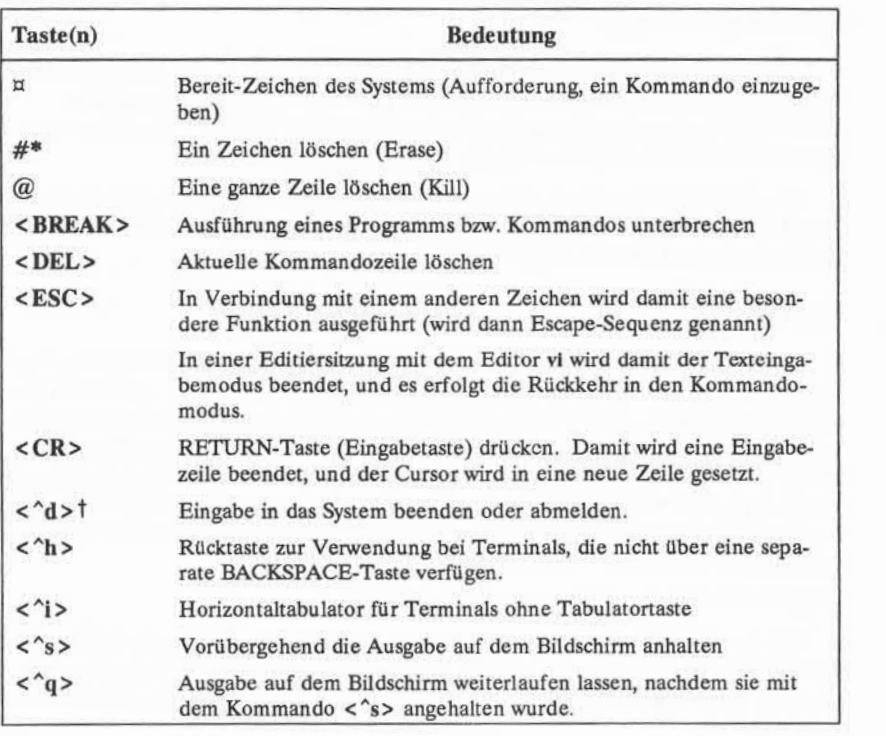

Nicht druckbare Zeichen erscheinen in spitzen Klammern (< >).

7 Zeichen, denen ein Zirkumflex (^) vorangestellt ist, werden Steuerzeichen genannt (im allgemeinen Sprachgebrauch werden sie CONTROL-BwcAttabegenannt). Diese Steuerzeichen werden eingegeben, indem man die CONTROL-Taste gedrückt hält und dann die betref fende Buchstabentaste drückt.

Abbildung 2-3:Eingabekonventionen im UNIX-System

### Das Bereit-Zeichen

Das standardmäßige Bereit-Zeichen im UNIX-System ist das Dollarzeichen (s). Wenn dieses Bereit-Zeichen auf dem Terminal erscheint, erwartet das UNIX-Systemeine Anweisung des Benutzers, d. h. die Eingabe eines Komman dos mit anschließendem Drücken der RETURN-Taste.

Das Dollarzeichen  $(\pi)$  ist der Standardwert für das Bereit-Zeichen. In Kapitel 7 wird erklärt, wie man es ändern kann, wenn man ein anderes Zeichen oder eine Zeichenkette als Bereit-Zeichen definieren will.

### Korrektur von Tippfehlern

Für die Korrektur von Tippfehlern stehen zwei verschiedene Tasten zur Ver fügung; mit ihnen werden Textzeichen gelöscht. Mit der Taste @ wird die aktu elle Zeile gelöscht, mit der Taste # (Nummernzeichen) wird das zuletzt eingege bene Zeichen gelöscht. Diese Tasten sind standardmäßig mit diesen Funktionen belegt. Sollen jedoch andere Tasten dafür verwendet werden, können diese Funk tionen umbelegt werden (nähere Angaben dazu sind unter "Umbelegen der Löschfunktionen" weiter unten in diesem Abschnitt und "Definition der Termi naloptionen" in Kapitel 7 zu finden).

### **Löschen der aktuellen Zeile: das Kill-Zeichen @**

Mit der Taste @ wird die aktuelle Zeile gelöscht. Wenn man sie drückt, wird das Zeichen @ an das Ende der Zeile gesetzt, und der Cursor rückt in die näch ste Zeile. Die fehlerhafte Zeile wird nicht vom Bildschirm gelöscht, sondern ein fach ignoriert.

Die Taste @ wirkt jeweils nur in der aktuellen Zeile; daher muß sie gedrückt werden, bevor man die RETURN-Taste drückt, wenn man eine Zeile löschen will. Im folgenden Beispiel wird ein Kommando in einer Kommandozeile falsch geschrieben und über die Taste @ annulliert:

**whooo@ who<CR>**

#### **2-8 USER'S GUIDE**

### **Löschen des zuletzt eingegebenen Zeichens: das Zeichen #**

Mit der Taste # (Nummernzeichen) wird das zuletzt eingegebene Zeichen bzw.die zuletzt eingegebenen Zeichen in der aktuellen Zeile gelöscht. Gibt man das Zeichen # ein, wird der Cursor auf das letzte Zeichen gesetzt, so daß man es überschreiben und damit löschen kann. So können Tippfehler einfach korrigiert werden.

Es können beliebig viele Zeichen gelöscht werden, wenn man die entspre chende Anzahl von Nummernzeichen (#) eingibt. In der folgenden Kommando zeile werden beispielsweise zwei Zeichen durch die Eingabe von zwei Nummern zeichen gelöscht.

#### **dattw##e<CR>**

Dies wird dann vom Betriebssystem UNIX als Kommando date - richtig geschrie ben - interpretiert.

### **Die BACKSPACE-Taste**

Für das Löschen eines Zeichens wird häufig die BACKSPACE-Taste anstelle der Taste # verwendet. Drückt man die BACKSPACE-Taste,wird der Cursor um eine Stelle zurückgesetzt und löscht dabei das letzte Zeichen. Dabei wird im Gegensatz zur Taste # kein Zeichen auf dem Bildschirm zwischen Fehler und Korrektur gesetzt. Nach dem Korrigieren mit der BACKSPACE-Taste sieht die Textzeile so aus, als sei kein Fehler gemacht worden.

Das Erase-Zeichen # und die BACKSPACE-Taste löschen Zeichen gleicher maßen, mit der BACKSPACE-Taste hat man jedoch eine bessere Übersicht über die Eingabe.

Bestimmte Terminals erkennen die Taste # nicht als Löschzeichen.

#### **Umbelegen der Löschfunktionen**

**NOTE**

Wie bereits erwähnt, können die Tasten zum Löschen von Zeilen und Zei chen (Kill bzw.Erase) geändert werden. Sollen diese Zeichen nur für die Dauer einer Arbeitssitzung umbelegt werden, kann dies über ein Kommando an die Shell erreicht werden; dann werden die Löschfunktionen wieder auf die Stan dardtasten (# und @) gelegt, sobald man sich abmeldet. Sollen auf Dauer andere Tasten dafür verwendet werden, muß die Umbelegung in einer Datei mit dem Namen **.profile** definiert werden. Nähere Hinweise zum vorübergehenden und dauerhaften Umbelegen von Tasten sowie eine Beschreibung der Datei **.pro file** sind in Kapitel 7 enthalten.

#### **Das Terminal**

Beim Umbelegen der Löschfunktionen auf andere Tasten sind drei Dinge zu beachten. Erstens kann im UNIX-System jeweils nur eine Taste mit einer Lösch funktion belegt werden. Wird eine Funktion auf eine andere Taste gelegt, wird sie gleichzeitig von der Standardtaste abgezogen. Belegt man beispielsweise die BACKSPACE-Taste mit der Löschfunktion der Taste #, kann man mit der Taste # keine Zeichen mehr löschen. Damit stehen auch nicht mehr zwei Tasten für diese Funktion zur Verfügung.

Zweitens werden solche Umbelegungen von allen anderen UNIX-Systemprogrammen übernommen, die über die entsprechende Funktion verfügen. Der interaktive Texteditor ed (in Kapitel 5 beschrieben) ermöglicht es beispiels weise, Text mit derselben Taste zu löschen, die auch für die Korrektur von Feh lern in einer Kommandozeile der Shell (wie hier beschrieben) verwendet wird. Legt man daher die Erase-Funktion auf die BACKSPACE-Taste, muß die BACKSPACE-Taste auch im Editor ed zum Löschen von Zeichen verwendet wer den. Die Taste # führt dann diese Funktion nicht mehr aus.

Schließlich ist darauf zu achten, daß alle in der Datei **.profile** definierten Umbelegungen erst nach der Anmeldung gültig werden. Macht man also bei der Eingabe des Benutzernamens oder Paßwortes einen Fehler, muß er mit der Taste # korrigiert werden.

Unabhängig davon, welche Tasten man verwendet, gelten sie jeweils nur in der aktuellen Zeile. Daher müssen Fehler korrigiert werden, noch bevor man die RETURN-Taste am Ende der Zeile drückt.

### Verwendung von Sonderzeichen als Textzeichen

Man kann ein Sonderzeichen mit seiner eigentlichen Bedeutung als Textzei chen eingeben. Da das Betriebssystem UNIX normalerweise Sonderzeichen als Kommandos interpretiert, muß man das System anweisen, diese Sonderbedeu tung zu ignorieren, wenn man es als Textzeichen verwenden will.Zu diesem Zweck verwendet man den umgekehrten Schrägstrich (\); er wird vor das Sonder zeichen gesetzt, das als normales Zeichen behandelt werden soll. Damit wird dem System mitgeteilt, die Sonderbedeutung zu ignorieren und es als normales Text zeichen zu behandeln.

Angenommen, man möchte folgenden Satz in eine Datei schreiben:

Auf diesem Notenblatt erscheint nur ein #.

### **2-10 USER'S GUIDE**

Damit das UNIX-System das Zeichen # nicht als Anweisung interpretiert, ein Zeichen zu löschen, wird ein \ vor dem Zeichen # eingegeben. Unterläßt man dies, so wird das Leerzeichen nach dem Wort "ein"gelöscht, und der Satz wird folgendermaßen aussehen:

Auf diesem Notenblatt erscheint nur ein.

Daher ist der Satz folgendermaßen einzugeben:

**Auf diesem Notenblatt erscheint nur ein \#.**

### Eingabegeschwindigkeit

Wenn das Bereit-Zeichen auf dem Bildschirm erscheint, kann man beliebig schnell Zeichen eingeben, selbst wenn das UNIX-Systemgerade ein Kommando ausführt oder auf ein Kommando reagiert. Da die Eingaben des Benutzers und die Ausgaben des Systems durcheinander auf dem Bildschirm erscheinen, ist dies für den Benutzer unübersichtlich, beeinträchtigt jedoch nicht die Funktionsfähig keit des UNIX-Systems, da es über die Fähigkeit zum Vorauslesen (Read Ahead) verfügt. Dadurch kann das System Eingaben und Ausgaben separat behandeln. Es nimmt Eingaben (die nächste Anforderung des Benutzers) entgegen und spei chert sie, während es Ausgaben (Antworten auf vorherige Anforderungen) auf dem Bildschirm ausgibt.

### Unterbrechen eines Kommandos

Soll die Ausführung eines Kommandos unterbrochen werden, ist einfach die Taste BREAK oder DELETE zu drücken. Das UNIX-System unterbricht dann das Programm und gibt ein Bereit-Zeichen auf dem Bildschirm aus. Damit zeigt es an, daß das zuletzt ausgeführte Kommando in der Ausführung unterbrochen wurde, und daß es für die Eingabe des nächsten Kommandos bereit ist.

### **GRUNDLAGEN FÜR UNIX-ANWENDER 2-11**

### **Verwendung von Steuerzeichen**

Auf der Tastatur des Terminals befindet sich eine Steuertaste. Sie ist meist mit CONTROL, CTRL oder - bei einer deutschen Tastatur - mit STRG beschrif tet und befindet sich in der Regel links von der Taste A oder unter der Taste Y. Die CONTROL-Taste dient in Verbindung mit anderen Zeichen dazu, Steuer funktionen auf Eingabezeilen anzuwenden. Diese Form von Kommandos nennt man Steuerzeichen. Einige Steuerzeichen dienen dazu, allgemeine Aufgaben wie dem Zurücksetzen des Cursors mit gleichzeitigem Zeichenlöschen und Tabulator vorschübe auszuführen, mit anderen werden Kommandos eingegeben, die nur innerhalb des UNIX-Systems definiert sind. So wird beispielsweise mit einem der Steuerzeichen (CONTROL-s) die Ausgabe auf einem Terminal vorüberge hend angehalten.

Ein Steuerzeichen wird eingegeben, indem man die CONTROL-Taste gedrückt hält und dann die betreffende Buchstabentaste drückt. Die meisten Steuerzeichen erscheinen nicht auf dem Bildschirm, wenn sie eingegeben werden; sie werden daher hier zwischen spitzen Klammern dargestellt (siehe "Notations konventionen" im Vorwort). Die CONTROL-Taste wird durch einen Zirkumflex (^) vor dem betreffenden Buchstaben dargestellt. Mit < 's> wird beispielsweise das Zeichen CONTROL-s dargestellt.

Am häufigsten verwendet werden Steuerzeichen zur Steuerung der Ausgabe auf dem Bildschirm und zum Abmelden vomSystem. Will man verhindern, daß Informationen bei der Ausgabe zu schnell über den Bildschirm laufen, gibt man < A s> ein, um die Anzeige anzuhalten. Wenn man danach die folgenden Infor mationen lesen will, gibt man < ^q> ein, um die Ausgabe weiterlaufen zu lassen.

Zum Abmelden vom UNIX-System ist < ^d> einzugeben (nähere Einzelheiten dazu siehe unter "Abmelden" weiter unten in diesem Kapitel).

Außerdem werden im UNIX-System Steuerzeichen dazu verwendet, Funktionen zu realisieren, die bei einigen Terminals nicht über Funktionstasten zur Ver fügung stehen. Ist auf einer Tastatur beispielsweise keine BACKSPACE-Taste vorhanden, kann die Taste(nkombination) < <sup>A</sup>h> stattdessen verwendet werden. Ist keine Tabulatortaste vorhanden, können Tabulatoren mit < "i > gesetzt werden, sofern die Terminaloptionen entsprechend definiert sind (siehe dazu den Abschnitt "Probleme beim Anmelden").

Nachdem nun das Terminal richtig konfiguriert ist und die Belegung der Tastatur bekannt ist, bleibt noch ein Schritt zu tun, bevor man sich im UNIX-System anmelden kann: man muß sich einen Benutzernamen zuweisen lassen.

#### **2-12 USER'S GUIDE**

# **Zuweisung eines Benutzernamens**

Ein Benutzername ist der Name, mit dem das UNIX-System überprüft, ob der Benutzer, der sich Zugang zum System verschaffen will, dazu berechtigt ist. Er ist jedesmal einzugeben, wenn sich ein Benutzer anmelden will.

Man erhält einen Benutzernamen, indem man durch den Systemverwalter ein Benutzerkonto einrichten läßt. Für die Auswahl eines Benutzernamens gibt es ein paar Regeln. Normalerweise hat der Name eine Länge von drei bis acht Zei chen. Er kann eine beliebige Kombination von alphanumerischen Zeichen (Kleinschreibung) enthalten, muß jedoch mit einem Buchstaben beginnen. Er darf keine Sonderzeichen enthalten.

Der Benutzername wird in der Regel nach der am betreffenden Standort geübten Praxis definiert. So können beispielsweise die Benutzer eines Systems jeweilsihre Initialen, ihre Nachnamen oder ihre Spitznamen als Benutzernamen verwenden. Beispiele für zulässige Benutzernamen sind **Zugvogel,petra** und **jjb.**

# **Eröffnen einer UNIX-Sitzung**

In der Regel verwendet man entweder ein Terminal, das direkt mit dem Rechner verbunden ist, oder eines, das über eine Telefonleitung mit einem Rech ner kommuniziert.

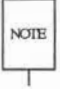

In diesem Abschnitt wird eine typische Anmeldeprozedur beschrieben; sie ist note jedoch vom jeweiligen System abhängig. Es gibt viele Möglichkeiten, sich über eine Telefonleitung an einem UNIX-System anzumelden. Es ist möglich, daß aus Sicherheitsgründen dafür eine spezielle Telefonnummer oder ein anderer Sicherheitscode erforderlich ist. Informationen über die Anmeldung an einem UNIX-System von außerhalb des Standortes sind beim Systemverwalter einzuho len.

Das Terminal einschalten. Ist es direkt angeschlossen, erscheint sofort login: in der linken oberen Ecke des Bildschirms.

Erfolgt die Kommunikation mit dem Rechner über eine Telefonleitung, muß nun eine Verbindung hergestellt werden. Im folgenden wird dieses Verfahren anhand eines Beispiels beschrieben (im konkreten Fall ist das Verfahren beim Systemverwalter zu erfragen).

- 1. Die Telefonnummer des UNIX-Systems wählen. Man wird dann eines der folgenden Signale hören:
	- > Belegtzeichen. Entweder ist der Rechner oder die Leitung belegt. Auflegen und neu wählen.
	- Anhaltender Wählton, aber keine Antwort. Dies bedeutet in der Regel, daß die Telefonleitung nicht in Ordnung oder das System auf grund eines mechanischen Defektes oder einer elektronischen Stö rung nicht betriebsbereit ist. Auflegen und später neu wählen.
	- Hochfrequenter Ton. Damit wird signalisiert, daß das System zugäng lich ist.
- 2. Ertönt der hochfrequente Ton, den Telefonhörer in den Akustikkoppler einlegen bzw.kurz den entsprechenden Knopf des Modems drücken (siehe Bedienungsanleitung des entsprechenden Gerätes) und dann den Hörer wieder auflegen (siehe Abbildung 2-4).
- 3. Nach ein paar Sekunden erscheint die Eingabeaufforderung login: in der linken oberen Ecke des Bildschirms.

### **2-14 USER'S GUIDE**

**CM**

4. Nun kann eine Reihe sinnloser Zeichen auf dem Bildschirm erscheinen. Dies bedeutet, daß auf der verwendeten Wählleitung mehrere Baudraten möglich sind und das UNIX-System versucht, mit dem Terminal Verbin dung aufzunehmen, dabei jedoch die falsche Übertragungsgeschwindig keit verwendet. Die Taste BREAK oder RETURN drücken; damit wird das System angewiesen, eine andere Geschwindigkeit zu verwenden. Erscheint nach ein paar Sekunden noch immer nicht die Eingabeauffor derung login : , ist die Taste BREAK oder RETURN nochmals zu drücken.

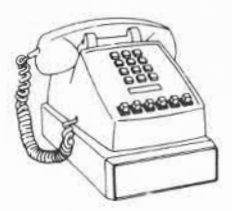

Datentelefon

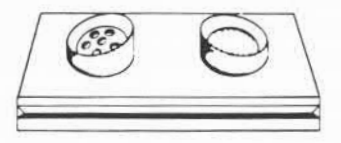

Akustikkoppler

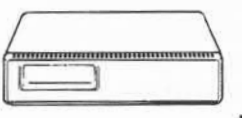

Modem

Abbildung 2-4: Datentelefon, Modem und Akustikkoppler

**GRUNDLAGEN FÜR UNIX-ANWENDER 2-15**

# Anmeldung

Wenn die Eingabeaufforderung login: erscheint, den Benutzernamen ein geben, dann die RETURN-Taste drücken. Lautet der Benutzername beispiels weise zugvogel, sieht die Anmeldezeile folgendermaßen aus:

login: **Zugvogel<CR>**

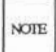

Es ist zu beachten, daß die Eingabe in Kleinbuchstaben erfolgen muß. Verwen det man Großbuchstaben bei der Anmeldung, erwartet das UNIX-System bis zur nächsten Anmeldung nur Großbuchstaben und antwortet auch nur mit diesen. In diesem Fall können zwar viele Kommandos in Großschreibung eingegeben und ausgeführt werden, es können jedoch keine Dateien editiert werden.

### Paßwort

Danach fordert das System zur Eingabe des Paßwortes auf. Das Paßwort eingeben und die RETURN-Taste drücken. Aus Sicherheitsgründen wird das Paß wort nicht auf dem Bildschirm angezeigt.

Sind sowohl Benutzername als auch Paßwort für das UNIX-Systemgültig, gibt das System die Tagesmeldung und/oder aktuelle Nachrichten - sofern vor handen - und danach das Standard-Bereit-Zeichen  $(\pi)$  aus. In der Tagesmeldung können beispielsweise vorgesehene Systemwartungsmaßnahmen stehen, in den aktuellen Nachrichten die Ankündigung eines neuen SystemWerkzeugs. Nach der Anmeldung sieht der Bildschirm etwa so aus:

### **2-16 USER'S GUIDE**

login: **Zugvogel<CR>** password: UNIX system news<br>\$

Macht man bei der Anmeldung einen Tippfehler, gibt das UNIX-System die Meldung login incorrect auf dem Bildschirm aus. Dann erhält der Benut zer ein zweites Mal die Möglichkeit, sich anzumelden; dies wird durch eine neue Eingabeaufforderung login: angezeigt.

login: **tugvogel<CR>** passwond: login incorrect Login:

Die Anmeldeprozedur kann auch fehlschlagen, wenn die Übertragungsver bindung zwischen dem Terminal und dem UNIX-System unterbrochen wurde. Dann muß die Verbindung mit dem Rechner erneut hergestellt werden (genauer gesagt, die Verbindung mit der Vermittlungseinrichtung, über die das Terminal an den Rechner angeschlossen ist) bevor man erneut versucht, sich anzumelden. Da dieses Verfahren von Standort zu Standort unterschiedlich ist, sollte man sich an den Systemverwalter wenden, um Genaueres über eine Verbindung mit der Vermittlungseinrichtung zu erfahren.

#### **Eröffnen einer UNIX-Sitzung**

Hat man sich bisher noch nicht am UNIX-System angemeldet, unterscheidet sich das Verfahren unter Umständen von dem hier beschriebenen. Dies ist der Fall, wenn der Systemverwalter die wahlweise einsetzbare Sicherheitseinrichtung aktiviert hat, mit der neuen Benutzern vorläufige Kennwörter zugewiesen werden, wenn sie ihre Benutzerkonten einrichten. Hat man ein vorläufiges Paßwort, ver langt das System, daß man ein neues Paßwort wählt, bevor man sich am System anmelden kann.

Durch dieses obligatorische Auswählen eines ausschließlich für diesen Benut zer gültigen Paßwortes wird die Systemsicherheit erhöht. Der Schutz der Betriebsmittel des Systems und der persönlichen Dateien hängt davon ab, daß man sein Paßwort geheimhält.

Das tatsächliche Verfahren bei der ersten Anmeldung richtet sich nach der geübten Praxis der Systemverwaltungam betreffenden Standort. Es wird jedoch dem folgenden Beispiel sehr ähnlich sein.

- 1. Die Verbindung wird hergestellt, und das UNIX-System zeigt die Einga beaufforderung login: an. Den Benutzernamen eingeben und die RETURN-Taste drücken.
- 2. Das UNIX-System gibt die Eingabeaufforderung für das Paßwort aus. Das vorläufige Paßwort eingeben und die RETURN-Taste drücken.
- 3. Das System meldet, daß das vorläufige Paßwort nicht mehr gültig ist, und daß ein neues definiert werden muß.
- 4. Das System fordert dazu auf, das alte Paßwort nochmals einzugeben. Das vorläufige Paßwort eingeben.
- 5. Das System fordert zur Eingabe des neuen Paßworts auf. Das gewählte Paßwort eingeben.

Kennwörter müssen die folgenden Voraussetzungen erfüllen:

- Ein Paßwort muß aus mindestens sechs Zeichen bestehen. Bei länge ren Kennwörtern werden nur die ersten acht Zeichen geprüft.
- Ein Paßwort muß mindestens zwei alphabetische Zeichen und minde stens ein numerisches oder ein Sonderzeichen enthalten. Die alpha betischen Zeichen können Klein- oder Großbuchstaben sein.
- Ein Paßwort darf weder identisch mit dem Benutzernamen sein noch eine Umkehrung oder Umstellung desselben darstellen. Wenn das System die Einhaltung dieser Regel prüft, werden Groß- und Klein buchstaben als gleichwertig interpretiert.

#### **2-18 USER'S GUIDE**

■ Ein neues Paßwort muß sich durch mindestens drei Zeichen vom alten Paßwort unterscheiden. Auch für diesen Vergleich werden Groß- und Kleinbuchstaben als gleichwertig interpretiert.

Beispiele gültiger Kennwörter sind: **apr84il, JohannOs** und **BRAV3S.**

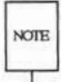

Bei bestimmten UNIX-Systemen können für die Auswahl eines Paßwortes note andere Anforderungen bestehen. Genaue Informationen sind beim Systemverwalter zu erfragen.

- 6. Zur Kontrolle fordert das System den Benutzer auf, das neue Paßwort zu wiederholen. Das neue Paßwort nochmals eingeben.
- 7. Wird das neue Paßwort bei der Wiederholung nicht genauso wie beim ersten Mal angegeben, meldet das System, daß die Kennwörter nicht übereinstimmen und fordert dazu auf, die Eingabe nochmals zu wieder holen. Bei manchen Systemen kann jedoch die Übertragungsverbindung abgebrochen werden, wenn das Paßwort nicht genauso wie beim ersten Mal eingegeben wird. In diesem Fall muß das Anmeldungsverfahren wie der von vorne (Schritt 1) begonnen werden. Stimmen die Kennwörter überein, erscheint das Bereit-Zeichen.

Auf dem folgenden Beispielbildschirm wird das Verfahren (Schritt 1 bis 6) für Erstbenutzer des UNIX-Systems zusammengefaßt.

Login: **Zugvogel** <CR> password: <CR> Your password has expired. Choose a new one. OLd password: <CR> New password: <CR> Re-enter new password: <CR>  $\Rightarrow$ 

**GRUNDLAGEN FÜR UNIX-ANWENDER 2-19**

## Probleme beim Anmelden

Ein Terminal wird in der Regel wie erwartet reagieren, sofern es richtig kon figuriert wurde. Unter Umständen können jedoch unerwartete Reaktionen auf treten, wie zum Beispiel, daß der Zeilenvorschub (CR) nicht richtig arbeitet.

Einige Probleme können einfach durch Abmelden und erneutes Anmelden behoben werden. Besteht ein Problem nach dem zweiten Anmeldevorgang wei ter, sollten folgende Einstellungen überprüft werden, bevor man sich ein drittes Mal anmeldet:

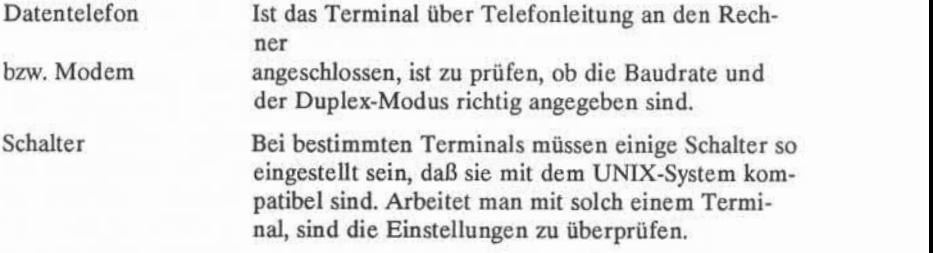

Informationen zur Überprüfung der Terminalkonfiguration sind im Abschnitt "Terminalkonfiguration" in diesem Kapitel enthalten. Weitere Informationen über Tastatur, Terminal, Datentelefon und Modem sind in den Handbüchern zu den entsprechenden Geräten zu finden.

In Abbildung 2-5 werden einige Verfahren dargestellt, mit denen man bestimmte Probleme bei der Anmeldung erkennen, interpretieren und beheben kann. Reicht dies nicht aus, ist der Systemverwalter zu Rate zu ziehen.

### **2-20 USER'S GUIDE**

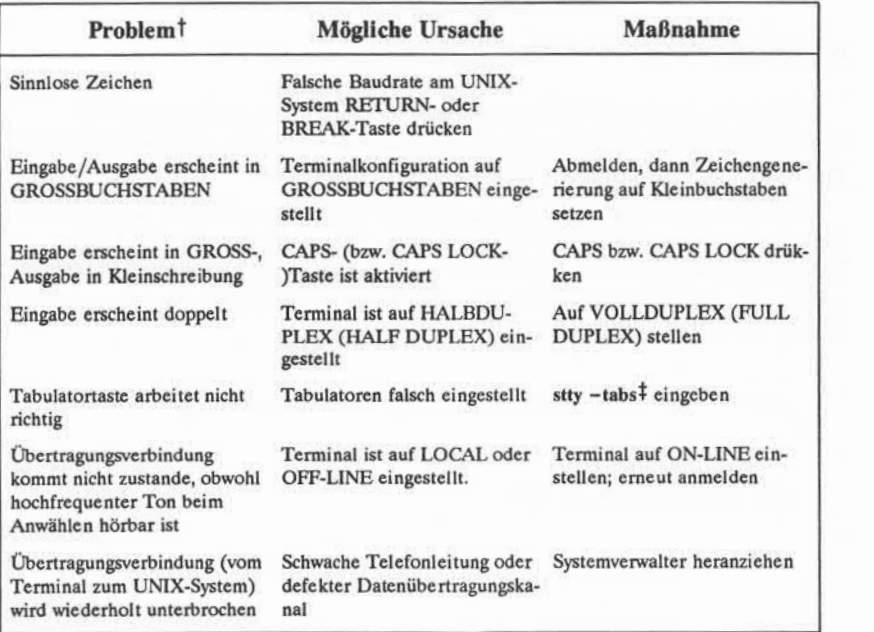

Viele Probleme sind auf falsche Konfiguration der Terminals zurückzuführen. Um diese Möglichkeit auszuschließen, sind die Konfigurationsprüfungen unter 'Terminalkonfiguration" vor dem Anmeldeversuch durchzuführen.

- t Bestimmte Probleme sind dem verwendeten Terminal, Datentelefon oder Modem zuzu schreiben. Kann das Problem mit den vorgeschlagenen Maßnahmen nicht behoben werden, ist im Benutzerhandbuch des betreffenden Gerätes nachzuschlagen.
- <sup>t</sup>Die Eingabe von stty -tabs berichtigt die Tabulatordefinition nur für die aktuelle Sitzung. Um die Tabulatordefinition für alle weiteren Sitzungen zu korrigieren, ist die Zeile stty -tabs in die Datei .profile einzufügen (siehe Kapitel 7).

Abbildung 2-5: Behebung von Fehlern bei der Anmeldung\*

**GRUNDLAGEN FÜR UNIX-ANWENDER 2-21**

**Eröffnen einer UNIX-Sitzung**

# Einfache Kommandos

Erscheint das Bereit-Zeichen auf dem Bildschirm, dann hat das UNIX-System den Benutzer als berechtigten Benutzer identifiziert und erwartet die Ein gabe eines Kommandos zum Ausführen eines Programms.

Beispielsweise kann man nun das Kommando date ausführen. Dazu ist das Kommando neben dem Bereit-Zeichen einzugeben und dann die RETURN-Taste zu drücken. Daraufhin greift das Betriebssystem UNIX auf das Programm mit dem Namen date zu, führt es aus und gibt das Ergebnis wie im folgenden dar gestellt auf dem Bildschirm aus.

**\$ date<CR>** Wed Apr 26 16:26:28 MES 1989 ¢

Mit dem Kommando date kann man sich also das Datum und die Uhrzeit im 24- Stunden-Format ausgeben lassen.

Nun das Kommando who eingeben und die RETURN-Taste drücken. Auf dem Bildschirm erscheint dann etwa folgende Ausgabe:

### **2-22 USER'S GUIDE**

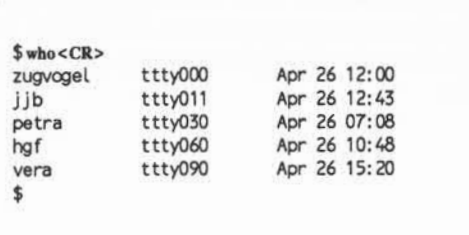

Mit dem Kommando who werden die Benutzernamen aller Benutzer aufgelistet, die gerade an demselben System arbeiten. Die tty-Angaben beziehen sich auf die Gerätedateien, die den Terminals der einzelnen Benutzer zugeordnet sind. Außerdem werden Datum und Uhrzeit der Anmeldung der einzelnen Benutzer angezeigt.

## **Abmeldung**

Am Ende einer Sitzung mit dem UNIX-System ist neben dem Bereit-Zeichen das Steuerzeichen < <sup>A</sup>d> einzugeben (CONTROL-Taste gedrückt halten und den Buchstaben d drücken; als nicht druckbares Steuerzeichen erscheint es nicht auf<br>dem Bildschirm). Nach wenigen Sekunden zeigt das UNIX-System wieder die<br>Eingabeaufforderung login: an.<br> $\frac{2}{3} < \frac{4}{5}$ <br>login: dem Bildschirm). Nach wenigen Sekunden zeigt das UNIX-System wieder die Eingabeaufforderung login: an.

```
login:
```
Damit wird angezeigt, daß die Abmeldung ordnungsgemäß erfolgte und daß sich ein anderer Benutzer am System anmelden kann.

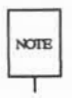

Vor dem Ausschalten des Terminals bzw.Einhängen des Telefons sollte man NOTE sich in jedem Fall durch Eingabe von < d> abmelden, da man sonst unter Umständen nicht wirklich abgemeldet ist.

### **Eröffnen einer UNIX-Sitzung**

Eine weitere Möglichkeit zum Abmelden bietet das Kommando exit, der allerdings nur von wenigen Benutzern verwendet wird. Es bietet sich an, wenn man in einem Shell-Programm ein Kommando zum Abmelden verwenden will. Nähere Angaben dazu sind im Abschnitt über Sonderkommandos unter sh(l) im *User's Reference Manual* zu finden.

**2-24 USER'S GUIDE**

# **Kapitel 3: BENUTZUNG DES DATEISYSTEMS**

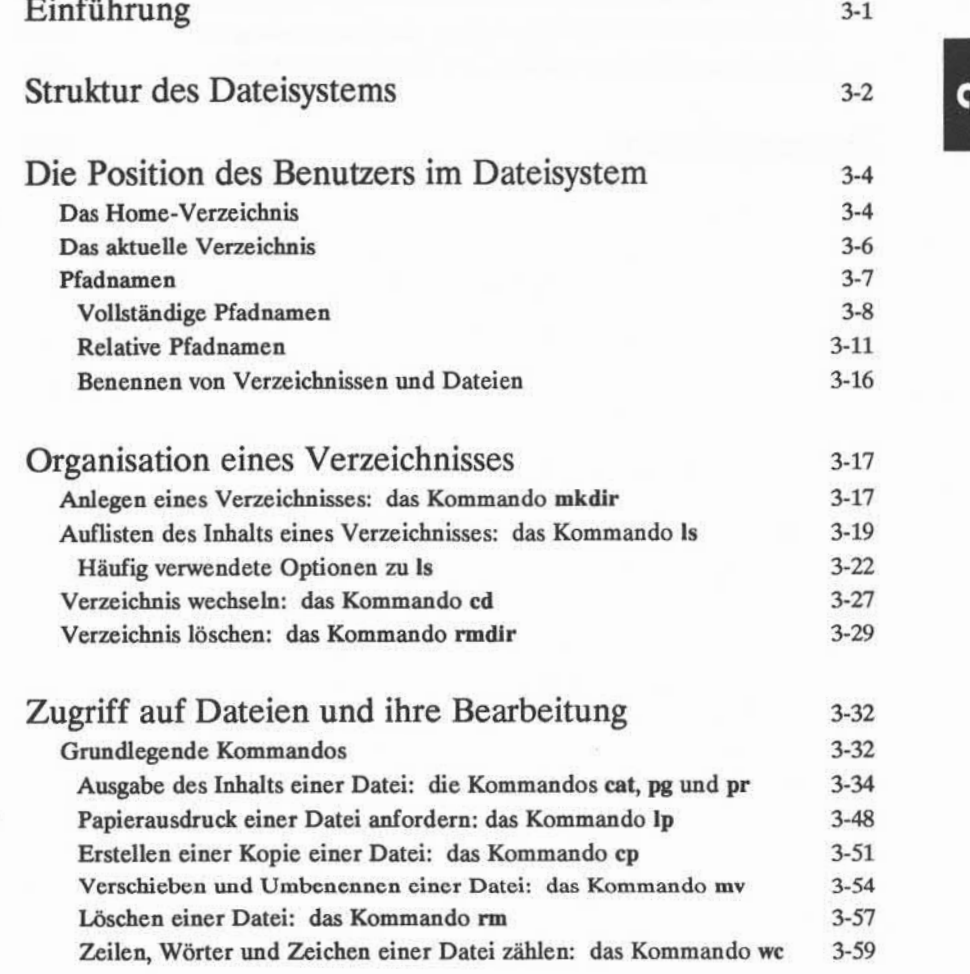

**Inhaltsverzeichnis i**

### **Inhaltsverzeichnis**

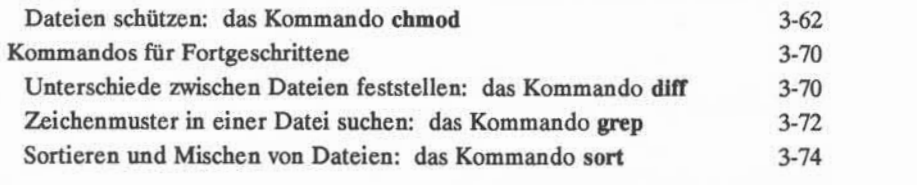

# Zusammenfassung 3-78

**ii USER'S GUIDE**

# **Einführung**

Um effizient mit dem UNIX-Dateisystem arbeiten zu können, muß der Benutzer mit der Struktur vertraut sein, um sich orientieren zu können. In die sem Kapitel wird der Benutzer in den Umgang mit dem Dateisystem eingeführt.

In den ersten beiden Abschnitten ("Struktur des Dateisystems" und "Die Posi tion des Benutzers im Dateisystem") wird das Dateisystem aus der Sicht des Benutzers während der Arbeit behandelt. In den übrigen Abschnitten des Kapi tels werden die UNIX-Systemkommandos beschrieben, mit denen man ein eige nes Verzeichnis einrichten, auf die in ihm organisierten Unterverzeichnisse und Dateien zugreifen und sie verwalten kann sowie den Inhalt von anderen Ver zeichnissen, auf die ein Zugriffsrecht besteht, einsehen kann.

Alle Kommandos werden in gesonderten Unterabschnitten erläutert. Am Ende dieser Unterabschnitte befinden sich Tabellen, in denen die Merkmale der Kommandos nochmals zusammengefaßt werden, so daß der Benutzer später schnell die Syntax und die Funktionen der Kommandos nachschlagen kann. Viele der hier vorgestellten Kommandos verfügen noch über weitere leistungsfä hige Funktionen, die jedoch in der Regel nur von erfahrenen Benutzern einge setzt werden und daher in einer anderen Dokumentation des UNIX-Systems beschrieben werden. Die hier eingeführten Kommandos bilden die Grundlage für eine effektive Nutzung des Dateisystems. Die einzelnen Kommandos sollten beim Durcharbeiten stets auch ausprobiert werden.

#### **BENUTZUNG DES DATEISYSTEMS 3-1**

### **Struktur des Dateisystems**

Das Dateisystem besteht aus einer Reihe von normalen Dateien, Geräteda teien und Verzeichnissen. Mit Hilfe dieser Elemente können Informationen elek tronisch organisiert, abgerufen und verwaltet werden. In Kapitel 1 wurden die Eigenschaften von Verzeichnissen und Dateien beschrieben. Diese werden im folgenden Abschnitt nochmals kurz zusammengefaßt; danach wird beschrieben, wie Verzeichnisse und Dateien verwendet werden.

- Eine normale Datei ist eine Sammlung von Zeichen, die auf einem exter nen Speichermedium gespeichert sind. Sie kann den Text eines Berichts oder den Code eines Programms enthalten.
- Eine Gerätedatei steht für ein physikalischesGerät wie zum Beispiel ein Terminal oder eine Platte.
- Ein Verzeichnis ist eine Sammlung von Dateien und anderen Verzeichnis sen, die dann auch als Unterverzeichnisse bezeichnet werden. In einem Verzeichnis können Dateien nach beliebigen Kriterien zusammengefaßt werden. Beispielsweise kann ein Verzeichnis für jedes von einer Firma verkaufte Produkt oder für jeden Kunden angelegt werden.

Die Gesamtheit aller Verzeichnisse und Dateien ist in einer Struktur organi siert, die die Form eines Baumes hat. Abbildung 3-1 ist ein Beispiel einer Datei struktur, das von einem Verzeichnis mit dem Namen Root (/) ausgeht. Indem man den vom Root-Verzeichnis ausgehenden Verzweigungen folgt, gelangt man in weitere wichtige Systemverzeichnisse. Folgt man wiederum den Verzweigungen aus diesen, kann man jedes Verzeichnis und jede Datei im Dateisystem errei chen.

Innerhalb dieser Hierarchie stehen die Dateien und (Unter-)Verzeichnisse in einer sogenannten Eltern/Kind-Beziehung zueinander. Diese Form der Bezie hung zwischen Dateien und Verzeichnissen besteht auf vielen Ebenen. Tatsäch lich gibt es keine Begrenzung der Anzahl der Dateien und Verzeichnisse, die in einem Verzeichnis, auf das man Zugriff hat, angelegt werden können. Ebenfalls unbegrenzt ist die Anzahl der Verzeichnisebenen. Die Dateien können daher in verschiedensten Formen nach dem Beispiel von Abbildung 3-1 organisiert wer den.

#### **3-2 USER'S GUIDE**

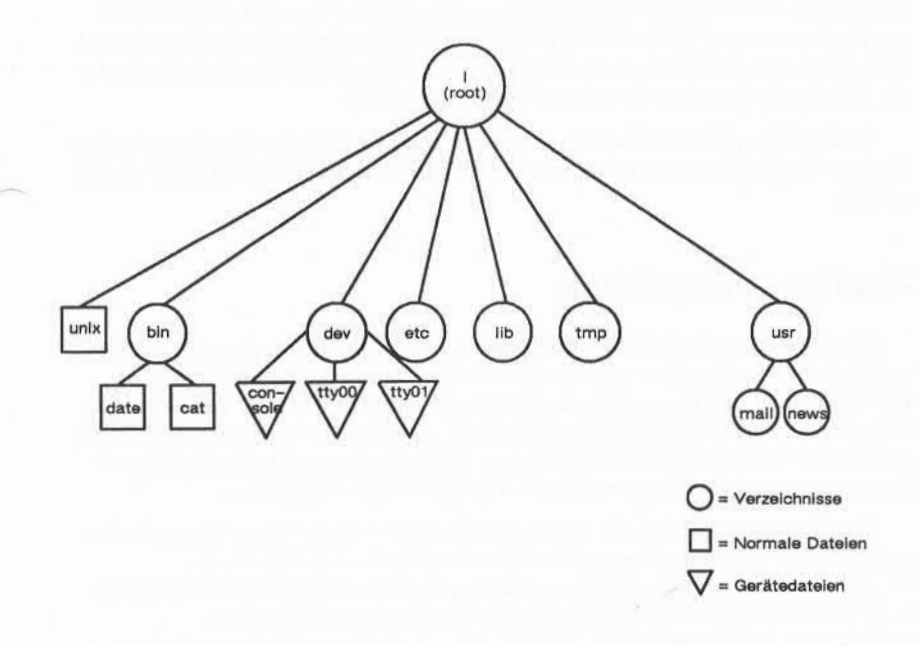

Abbildung 3-1: Beispiel eines Dateisystems

### **BENUTZUNG DES DATEISYSTEMS 3-3**

### **Die Position des Benutzers im Dateisystem**

Der Benutzer befindet sich bei der Arbeit mit dem UNIX-Systemstets an einer bestimmten Stelle in der Struktur des Dateisystems. Das UNIX-System bringt ihn beim Anmelden automatisch an diese Stelle. Von dort aus kann sich der Benutzer in der Hierarchie des Dateisystems bewegen und mit allen eigenen Verzeichnissen und Dateien arbeiten, oder die Dateien und Verzeichnisse ande rer Mitarbeiter benutzen, sofern er dazu berechtigt ist.

In den folgenden Abschnitten wird die eigene Position des Benutzers in der Struktur des Dateisystems erläutert, die sich ändert, wenn er sich im Dateisystem bewegt.

### **Das Home-Verzeichnis**

Nachdem die erforderlichen Eingaben für die Anmeldung gemacht wurden, befindet sich der Benutzer an einer bestimmten Stelle des Dateisystems, dem sogenannten Home-Verzeichnis des Benutzers. Üblicherweise ist der Benutzer name, der bei der Einrichtung des Benutzerkontos dem Benutzer zugeteilt wurde, auch der Name des Home-Verzeichnisses. Jeder Benutzer mit einem gültigen Benutzernamen hat ein eigenes Home-Verzeichnis im Dateisystem.

Zur Verwaltung durch das UNIX-System werden diese Home-Verzeichnisse in einem oder mehreren Systemverzeichnissen organisiert. Die Home-Verzeichnisse für die Benutzernamen zugvogel, petra und jjb können beispielsweise in einem Systemverzeichnis mit dem Namen **benutzerl** stehen. Abbildung 3-2 zeigt die relative Position eines Systemverzeichnisses wie benutzer1 in Bezug auf die übrigen wichtigen UNIX-Systemverzeichnisse, die in Kapitel 1 erläutert wurden.

### **3-4 USER'S GUIDE**

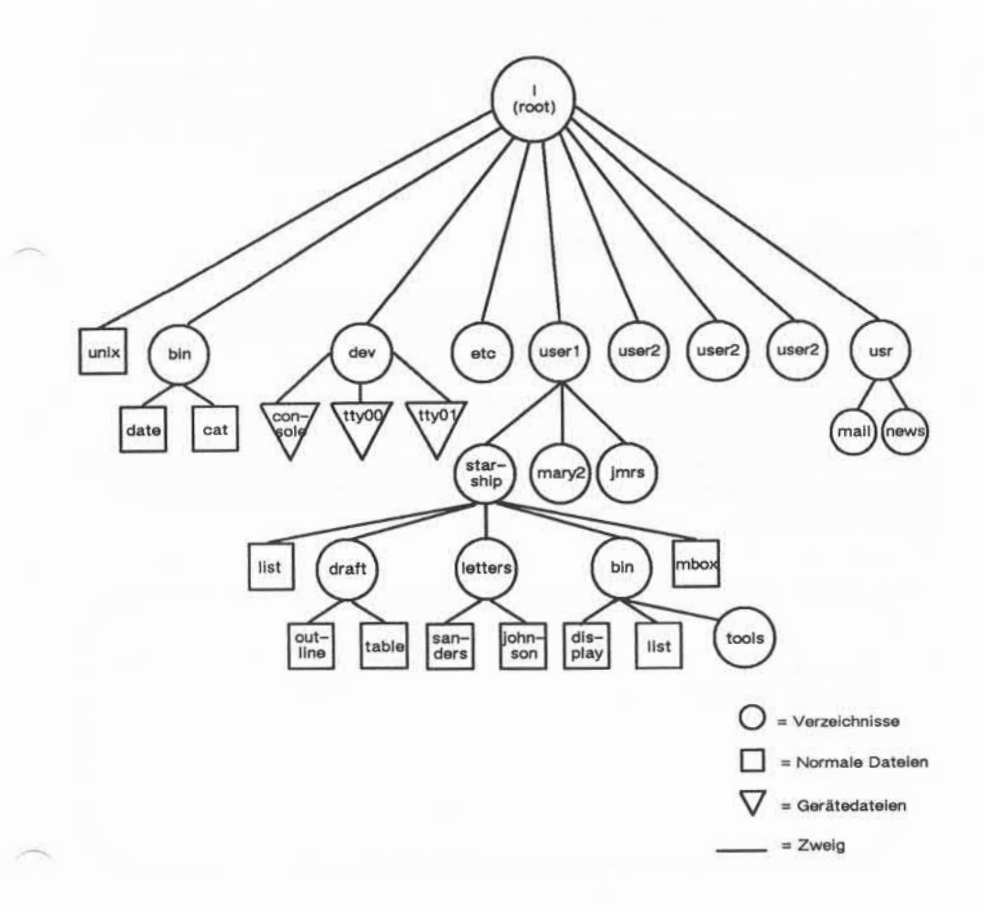

### Abbildung 3-2: Verzeichnis der Home-Verzeichnisse

**BENUTZUNG DES DATEISYSTEMS 3-5**

Innerhalb seines Home-Verzeichnisses kann der Benutzer Dateien erstellen und weitere Verzeichnisse (bzw. Unterverzeichnisse) anlegen, in denen sie nach bestimmten Kriterien zusammengefaßt werden. Dateien und Verzeichnisse kön nen verschoben oder gelöscht werden, und man kann Zugriffsrechte auf sie defi nieren. Für alle Einheiten, die der Benutzer in seinem Home-Verzeichnis anlegt, ist er als Eigentümer selbst voll verantwortlich. Von seinem Home-Verzeichnis aus hat der Benutzer den Überblick über alle darin enthaltenen Dateien und Ver zeichnisse und das übrige Dateisystem bis zum Root-Verzeichnis.

### Das aktuelle Verzeichnis

Solange sich der Benutzer in seinem Home-Verzeichnis befindet, ist es gleichzeitig sein aktuelles Arbeitsverzeichnis. Wechselt er in ein anderes Ver zeichnis, so wird dieses das neue aktuelle Verzeichnis.

Mit dem UNIX-Systemkommando pwd ("print working directory") wird der Name des Verzeichnisses angezeigt, in dem man gerade arbeitet. Hat ein Benut zer beispielsweise den Benutzernamen zugvogel und führt er das Kommando pwd beim ersten Bereit-Zeichen nach dem Anmelden aus, gibt das UNIX-Systemfol gende Antwort aus:

 $$$  pwd <  $CR$ /benutzerl /zugvoge L

Das System zeigt dabei den Namen des Verzeichnisses an, in dem man gerade arbeitet (Zugvogel), und die Position dieses Verzeichnisses im Dateisy stem. Der Pfadname /benutzerl/ Zugvogel gibt dabei an, daß das Verzeich nis benutzerl im Home-Verzeichnis (angegeben durch / vor der Zeile) steht und das Verzeichnis Zugvogel enthält. Die weiteren Schrägstriche im Pfadnamen die nen zum Trennen der Verzeichnis- und Dateinamen und zum Anzeigen der

#### **3-6 USER'S GUIDE**
### **Die Position des Benutzers im Dateisystem**

relativen Position der Verzeichnisse gegenüber dem Root-Verzeichnis. Ein Ver zeichnisname, der die Position des Verzeichnisses auf diese Weise angibt, wird vollständiger Verzeichnisname oder Pfadname genannt. Auf den folgenden Sei ten wird dieser Pfadname erläutert; damit kann der Benutzer beginnen, sich im Dateisystem zu bewegen.

Wie bereits erwähnt, kann man die eigene Position im Dateisystem jederzeit feststellen, indem man das Kommando pwd eingibt. Dies ist besonders nützlich, wenn man eine Datei lesen oder kopieren will und das UNIX-System meldet, daß die gesuchte Datei nicht existiert. Dies kann vorkommen, wenn man sich in einem anderen Verzeichnis befindet, als man vermutet hatte.

In Abbildung 3-3 werden die Syntax und die Funktionen des Kommandos **pwd** zusammengefaßt.

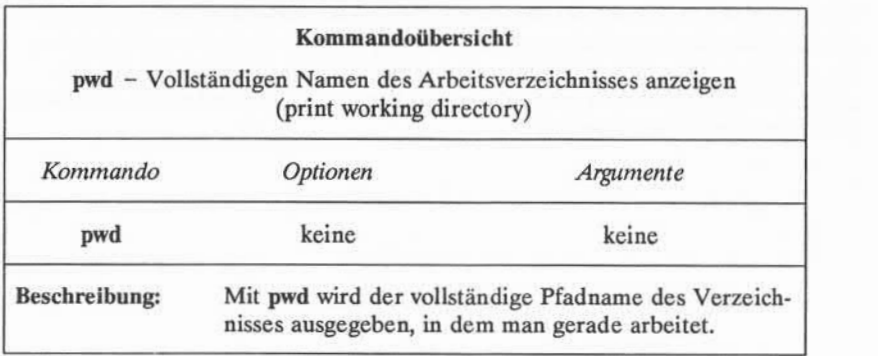

Abbildung 3-3: Übersicht über das Kommando pwd

# Pfadnamen

Jede Datei und jedes Verzeichnis im UNIX-System wird mit einem eindeuti gen Pfadnamen identifiziert. Der Pfadname zeigt die Position der Datei bzw.des Verzeichnisses an und weist gleichzeitig darauf hin, wie man sie bzw. es erreicht. Grundsätzlich gibt es zwei Typen von Pfadnamen: vollständige und relative Pfad namen.

## Vollständige Pfadnamen

Ein vollständiger Pfadname (auch absoluter Pfadname genannt) enthält Rich tungsangaben, die mit dem Root-Verzeichnis beginnen und über eine eindeutige Folge von Verzeichnisnamen zu einem bestimmten Verzeichnis bzw. einer Datei führen. Mit einem vollständigen Pfadnamen erreicht man von einer beliebigen Stelle des Dateisystems aus jede Datei bzw. jedes Verzeichnis.

Da ein vollständiger Pfadname stets mit dem Root-Verzeichnis beginnt, steht immer ein Schrägstrich (/) an der ersten Stelle des Pfadnamens. Der letzte Name eines vollständigen Pfadnamens kann ein Dateiname oder ein Verzeichnis name sein. Alle weiteren Namen der Pfadangabe sind Verzeichnisnamen.

Der Aufbau eines Pfadnamens sowie die Orientierung, die er ermöglicht, werden an folgendem Beispiel deutlich: Angenommen, man arbeitet im Ver zeichnis zugvogel, das sich wiederum im Verzeichnis /benutzer1 befindet. Man gibt das Kommando pwd ein, und das System gibt den vollständigen Pfadnamen des aktuellen Arbeitsverzeichnisses aus: /benutzerl/ Zugvogel. Die fol gende Darstellung und die entsprechenden Erläuterungen beschreiben die einzel nen Elemente des Pfadnamens.

#### **3-8 USER'S GUIDE**

## **Die Position des Benutzers im Dateisystem**

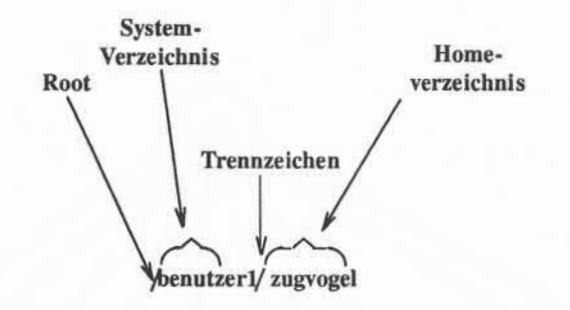

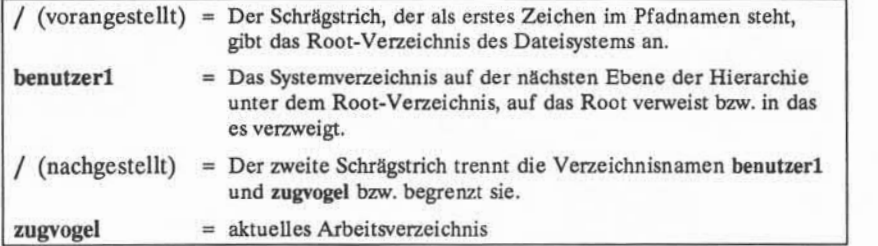

In Abbildung 3-4 wird dieser vollständige Pfad zum Verzeichnis **/benutze rl/zugvogel** durch fette Linien dargestellt.

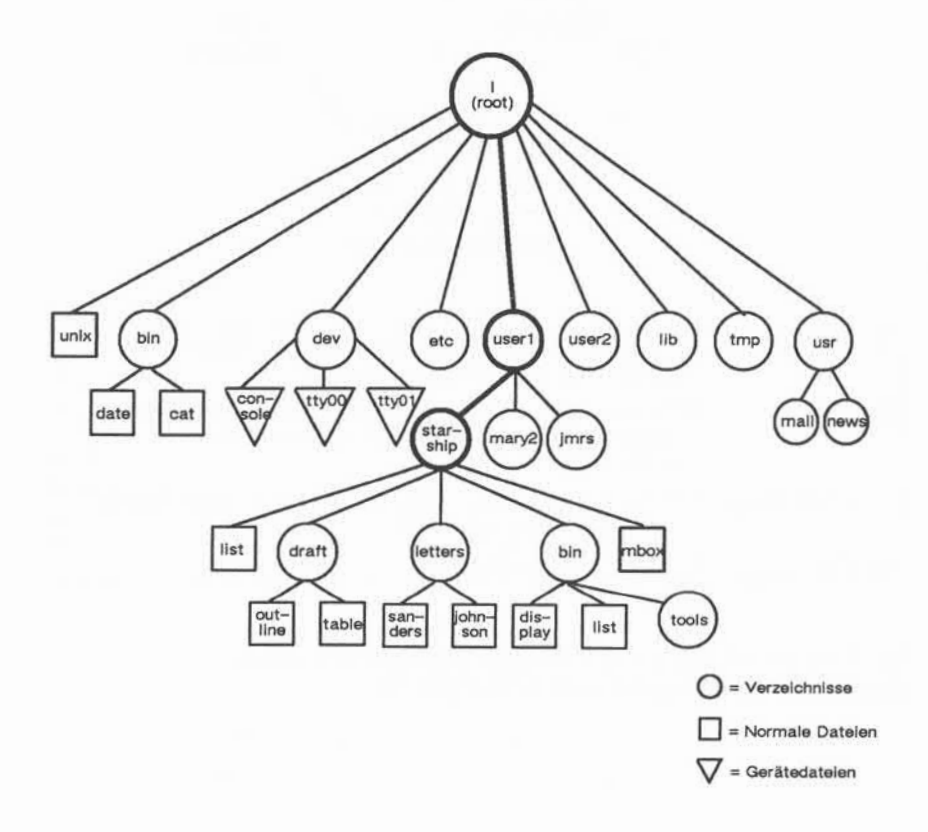

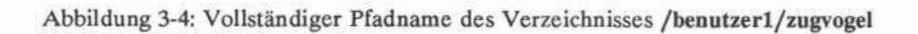

# **3-10 USER'S GUIDE**

# **Relative Pfadnamen**

Ein relativer Pfadname gibt einen Weg an, der im aktuellen Arbeitsverzeichnis beginnt und nach oben oder unten in der Verzeichnishierarchie zu einer bestimmten Datei bzw. einem bestimmten Verzeichnis führt. Durch Wechseln des aktuellen Verzeichnisses kann man auf Dateien und Verzeichnisse zugreifen, deren Eigentümer man ist. Bewegt man sich vom aktuellen Verzeichnis aus nach oben, geht man über Ebenen von Elternverzeichnissen zum "Großelternverzeich nis" aller Systemverzeichnisse, d. h. zum Root-Verzeichnis. Von dort aus kann man jeden beliebigen Punkt des Dateisystems erreichen.

Ein relativer Pfadname beginnt mit einer der folgenden Angaben: einem Verzeichnis- oder Dateinamen; einem Punkt (.), der als Kürzel für das aktuelle Verzeichnis dient; oder zwei Punkten (..), die als Kürzel für das direkt über dem aktuellen Verzeichnis liegende Verzeichnis dienen. Dieses Verzeichnis (..) wird als Elternverzeichnis des aktuellen Verzeichnisses (.) bezeichnet.

Angenommen, man befindet sich im Verzeichnis **Zugvogel**des Beispiel-Dateisystems, und **Zugvogel** enthält Verzeichnisse mit den Namen **entwurf, briefe** und **bin** sowie eine Datei mit dem Namen **mbox.** Der relative Pfadname zu die sen Dateien besteht dann lediglich aus ihrem Namen, d. h. **entwurf** oder **mbox.** In Abbildung 3-5 wird der relative Pfad von **Zugvogel** zu **entwurf** durch die fette Linie dargestellt.

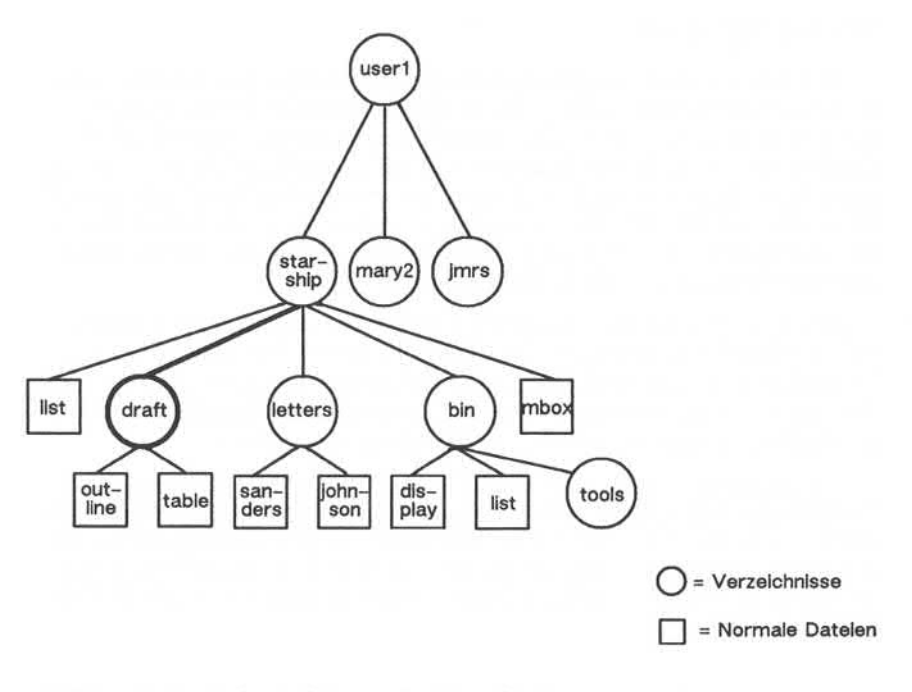

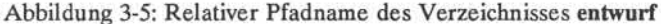

**Das Verzeichnis entwurf** des Verzeichnisses **Zugvogel** enthält die Dateien **gliederung** und **tabelle.** Der relative Pfadname von **Zugvogel** zur Datei **gliederung** ist **entwurf/gliederung.**

Dieser relative Pfad wird in Abbildung 3-6 dargestellt. Der Schrägstrich im Pfadnamen trennt dabei das Verzeichnis **entwurf** von der Datei mit dem Namen **gliederung.** Der Schrägstrich dient als Trennstrich und gibt gleichzeitig an, daß **gliederung** dem Verzeichnis **entwurf** untergeordnet ist; d. h. **gliederung** ist ein Kind des Elternverzeichnisses **entwurf.**

## **3-12 USER'S GUIDE**

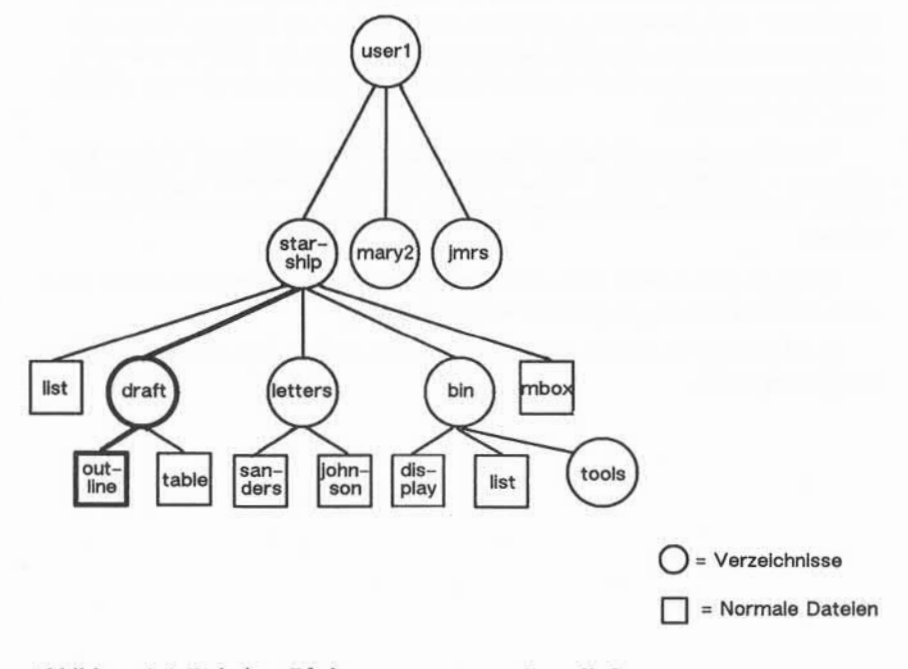

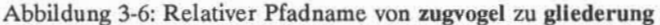

Bis hierher wurden die relativen Pfadnamen in bezug auf Dateien behandelt, die im aktuellen Verzeichnis stehen oder diesem untergeordnet sind. Damit ist deutlich geworden, wie man sich in der Systemhierarchie Ebene für Ebene nach unten bewegen kann, bis man sich an der gewünschten Stelle befindet. Man kann sich jedoch auch in der Systemstruktur nach oben bewegen bzw. zuerst nach oben und dann auf einem anderen Pfad wieder nach unten zu anderen Dateien und Verzeichnissen.

### **Die Position des Benutzers im Dateisystem**

Das Elternverzeichnis des aktuellen Verzeichnisses erreicht man durch die Angabe von zwei Punkten (..). Befindet man sich also im Verzeichnis mit dem Namen **entwurf** dieses Beispiel-Dateisystems, dann ist .. der Pfadname des Ver zeichnisses zugvogel, und .../.. ist der Pfadname des Elternverzeichnisses von zug**vogel,** d. h. **benutzerl.**

Vom Verzeichnis **entwurf** aus kann man auch einen Pfad zur Datei **sanders** angeben: **../briefe/sanders.** Mit .. erreicht man das Verzeichnis **Zugvogel;**die Namen **briefe** und **sanders** führen dann über das Verzeichnis **briefe** zur Datei **sanders.**

Dabei ist zu beachten, daß anstelle eines relativen Pfadnamens stets auch ein vollständiger Pfadname angegeben werden kann.

In Abbildung 3-7 werden einige Beispiele für vollständige und relative Pfad namen dargestellt.

#### **3-14 USER'S GUIDE**

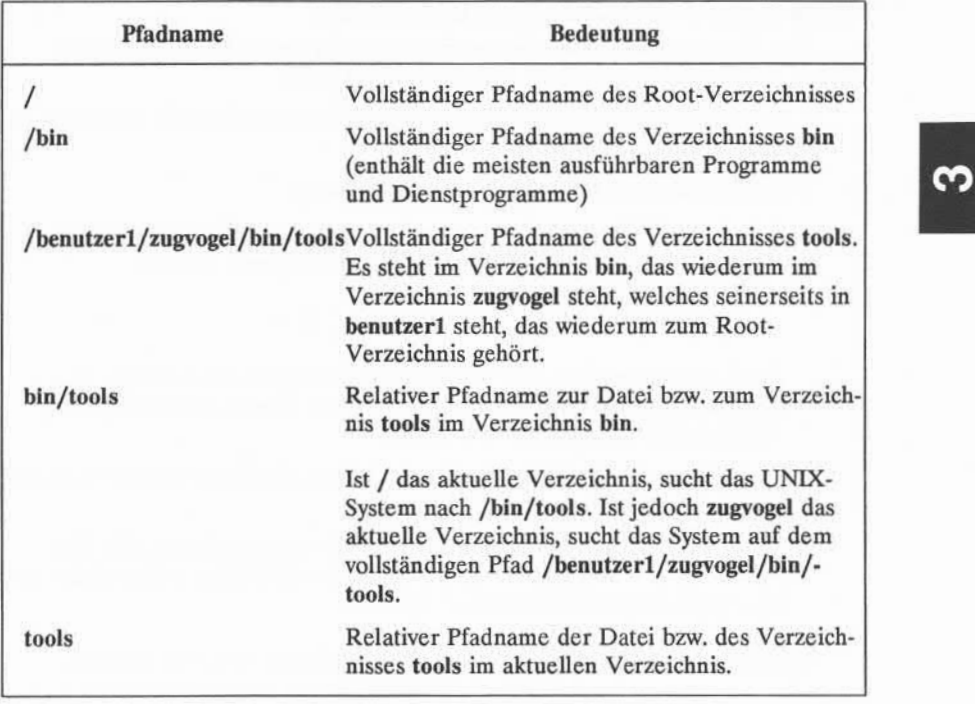

Abbildung 3-7: Beispiele für Pfadnamen

Bevor man sich im Dateisystem einigermaßen sicher mit diesen Pfadnamen bewegen kann, bedarf es einiger Übung.

## Benennen von Verzeichnissen und Dateien

Der Benutzer kann seinen Verzeichnissen und Dateien beliebige Namen geben, vorausgesetzt, er hält die folgenden Regeln ein:

- Der Name eines Verzeichnisses oder einer Datei darf ein bis vierzehn Zei chen lang sein.
- Alle Zeichen mit Ausnahme von / sind zulässig.
- Bestimmte Zeichen möglichst vermeiden, wie zum Beispiel Leerzeichen, Tabulatoren, Rücktaste (BACKSPACE) und folgende Zeichen:

 $? @ #$^8$^8$  \* () ` [ ] \ | ; '' < >

Wird ein Leerzeichen oder ein Tabulatorzeichen im Verzeichnis- oder Dateinamen verwendet, muß der Name in der Kommandozeile stets in Anführungszeichen angegeben werden.

- Die Zeichen +, oder . sollten nicht als erste Zeichen eines Dateinamens verwendet werden.
- Das UNIX-System unterscheidet Groß- und Kleinbuchstaben. Ein Ver zeichnis oder eine Datei mit dem Namen **entwurf** wird von einer Datei mit dem Namen **ENTWURF**unterschieden.

Im folgenden einige Beispiele zulässiger Verzeichnis- bzw.Dateinamen:

# **info INFO abschn2 bezdiste datei.d kap3+4 pktl-10 gliederung**

Im weiteren Verlauf dieses Kapitels werden UNIX-Systemkommandos einge führt, mit denen man das Dateisystem verwalten kann.

## **3-16 USER'S GUIDE**

# Organisation eines Verzeichnisses

In diesem Abschnitt werden vier UNIX-Systemkommandos eingeführt, mit denen eine Verzeichnisstruktur aufgebaut und verwendet werden kann: **mkdir, 1s, cd** und **rmdir.**

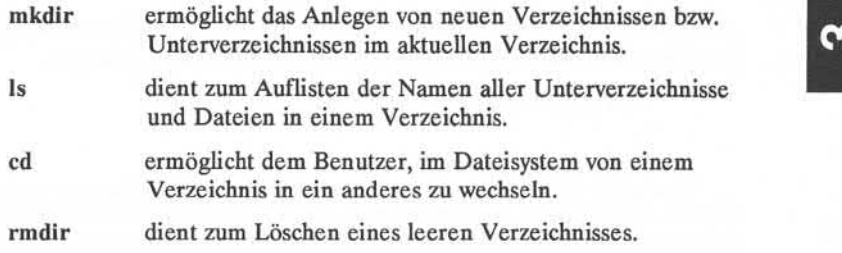

Diese Kommandos können mit vollständigen oder relativen Pfadnamen aus geführt werden. Zwei dieser Kommandos, **1s** und **cd,** arbeiten auch ohne Angabe eines Pfadnamens. Die einzelnen Kommandos werden in den folgenden vier Abschnitten ausführlicher beschrieben.

# Anlegen eines Verzeichnisses: das Kommando mkdir

Unterverzeichnisse des Home-Verzeichnisses sollten in einer logischen und zweckmäßigen Struktur angelegt werden, um das Abrufen von Informationen aus den Dateien zu erleichtern. Stellt man alle Dateien zu einem Thema zusammen in ein Verzeichnis, sind sie später leichter wieder aufzufinden.

Zum Anlegen eines Verzeichnisses dient das Kommando **mkdir** (Abkürzung für "make directory"). Dazu ist einfach der Kommandoname mit dem Namen anzugeben, den das neue Verzeichnis bzw. die Datei erhalten soll. Im Beispiel-Dateisystem wurde das Unterverzeichnis **entwurf** beispielsweise von seinem Eigentümer durch Eingabe des folgenden Kommandos im Home-Verzeichnis **(/benutzerl/zugvogel)** angelegt:

> **\$ mkdir entwurf <CR>**  $\mathsf{S}$

Das zweite Bereit-Zeichen zeigt an, daß das Kommando erfolgreich ausgeführt wurde, d. h. daß das Unterverzeichnis **entwurf** angelegt wurde.

### Organisation eines Verzeichnisses

Ebenso hat dieser Benutzer weitere Unterverzeichnisse in seinem Home-Verzeichnis angelegt, wie zum Beispiel **briefe** und **bin.**

> **\$ mkdir briefe<CR> \$ mkdir bin<CR>**  $\mathsf{S}$

Man kann auch alle drei Unterverzeichnisse **(entwurf, briefe** und **bin)** gleichzeitig anlegen, indem man sie zusammen in einer Kommandozeile angibt.

```
$ mkdir entwurf briefe bin<CR>
\mathsf{S}
```
Wechselt man in ein neu angelegtes Unterverzeichnis, kann man weitere Unterverzeichnisse in diesem anlegen. Beim Anlegen von Verzeichnissen oder Dateien kann man ihnen beliebige Namen zuweisen, sofern man die oben unter "Benennen von Verzeichnissen und Dateien" aufgeführten Richtlinien einhält.

In Abbildung 3-8 werden die Syntax und die Funktionen des Kommandos **mkdir** zusammengefaßt.

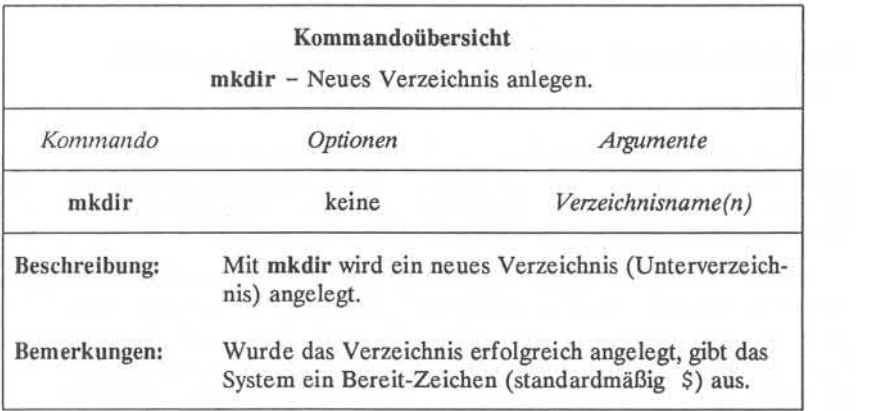

Abbildung 3-8: Übersicht über das Kommando **mkdir**

#### **3-18 USER'S GUIDE**

# **Auflisten des Inhalts eines Verzeichnisses: das Kommando 1s**

Alle Verzeichnisse des Dateisystems enthalten Informationen über die Dateien und Verzeichnisse, die in ihnen stehen, wie zum Beispiel Name, Größe und das Datum der letzten Änderung. Diese Informationen kann man sich anzei gen lassen - für das aktuelle Verzeichnis oder andere Systemverzeichnisse indem man das Kommando **1s** (Abkürzung für "list") eingibt.

Mit dem Kommando **1s**werden die Namen aller Dateien und Unterverzeich nisse in einem bestimmten Verzeichnis aufgelistet. Wird kein Verzeichnis angege ben, werden durch 1s die Namen der Dateien und Verzeichnisse des aktuellen Verzeichnisses ausgegeben. Zum besseren Verständnis der Arbeitsweise des Kommandos *Is* empfiehlt es sich das Beispiel-Dateisystem (Abbildung 3-2) nochmals zu betrachten.

Angenommen, der Benutzer ist am UNIX-System angemeldet und führt das Kommando **pwd**aus. Das System antwortet dann mit dem Pfadnamen **/benutzerl/zugvogel.** Will er sich die Namen der Dateien und Verzeichnisse in diesem (aktuellen) Verzeichnis anzeigen lassen, gibt er 1s ein und drückt anschließend die RETURN-Taste. Nach dieser Eingabefolge erscheint folgendes auf dem Terminal:

**\$ pwd<CR>** \$/benutzer1/zugvogel **\$ls<CR>** bin entwarf briefe liste mbox  $\sim$ 

#### **Organisation eines Verzeichnisses**

Das System gibt also die Namen der Dateien und Verzeichnisse des aktuellen Verzeichnisses **Zugvogel**in alphabetischer Reihenfolge aus (haben Datei- oder Verzeichnisnamen eine Zahl oder einen Großbuchstaben als erstes Zeichen, wer den sie zuerst ausgegeben).

Sollen die Namen der Dateien und Unterverzeichnisse eines anderen Ver zeichnisses angezeigt werden, ohne daß man das aktuelle Verzeichnis verläßt, muß der Name des betreffenden Verzeichnisses wie folgt angegeben werden:

## **1s** *Pfadname <sup>&</sup>lt;***CR>**

Als Verzeichnisname kann hier entweder der vollständige oder der relative Pfad name des gewünschten Verzeichnisses angegeben werden. Der Inhalt von **entwurf** kann beispielsweise aus dem Verzeichnis **Zugvogel** heraus durch Eingabe von **1s entwurf** mit anschließendem Drücken der RETURN-Taste angezeigt werden. Der Bildschirm sieht dann etwa folgendermaßen aus:

**\$ ls entwurf <CR>** gLiederung tabelle  $\hat{\mathbf{r}}$ 

Hier ist **entwurf** ein relativer Pfadname von einem Eltern- **(zugvogel)** zu einem Kindverzeichnis **(entwurf).**

Ein relativer Pfadname kann auch dazu verwendet werden, den Inhalt eines Elternverzeichnisses aufzulisten, wenn man sich in einem seiner Kindverzeich nisse befindet. Die Syntaxkonvention Punkt-Punkt (..) erleichtert dies. Mit der folgenden Kommandozeile wird beispielsweise der relative Pfadname von **Zugvo gel** zu **benutzerl** angegeben:

#### **3-20 USER'S GUIDE**

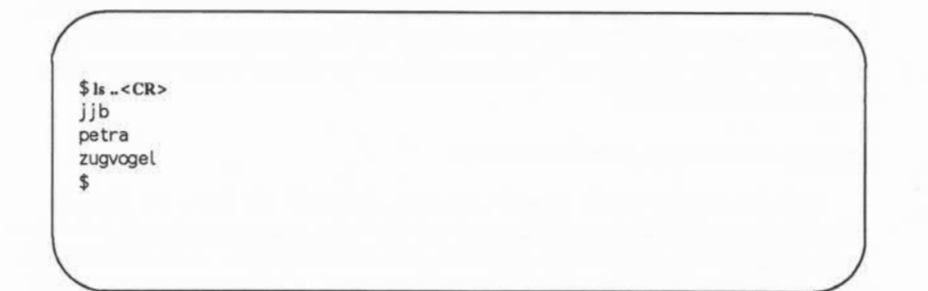

Dasselbe Ergebnis erhält man, wenn man den vollständigen Pfadnamen vom Root-Verzeichnis zum Verzeichnis **benutzerl** angibt. Gibt man also **Is /benutzerl** ein und drückt anschließend die RETURN-Taste, gibt das System dieselbe Liste aus.Ebenso kann man den Inhalt jedes Systemverzeichnisses anzeigen lassen, auf

das man Zugriff hat, indem man das Kommando ls mit einem vollständigen oder relativen Pfadnamen eingibt.

Das Kommando ls ist nützlich, wenn man eine lange Liste von Dateien hat und herausfinden möchte, ob eine davon im aktuellen Verzeichnis steht. Befindet man sich beispielsweise im Verzeichnis **entwurf** und möchte feststellen, ob die Dateien **gliederung** und **notiz** in diesem stehen, gibt man das Kommando **ls** wie folgt ein:

**\$ ls gliederung notiz <CR>** gliederung notiz not found

Das System bestätigt hier, daß **gliederung** vorhanden ist, indem es seinen Namen auflistet, und meldet, daß die Datei **notiz** nicht gefunden wurde.

#### **Organisation eines Verzeichnisses**

Das Kommando 1s gibt nur den Namen und nicht den Inhalt einer Datei aus. Zum Anzeigen des Inhalts einer Datei dienen die Kommandos **cat, pg** oder **pr.** Sie werden unter "Zugriff auf Dateien und ihre Verwaltung"weiter unten in die sem Kapitel beschrieben.

### **Häufig verwendete Optionen zu 1s**

Zum Kommando 1s gibt es auch Optionen, durch die die Liste von Dateien oder Unterverzeichnissen nach bestimmten Attributen zusammengestellt werden<br>kann. Es gibt über ein Dutzend Optionen zum Kommando Is. Davon werden -a Häufig verwendete Optionen zu Is<br>
Zum Kommando Is gibt es auch Optionen, durch die die Liste von Dateien<br>
oder Unterverzeichnissen nach bestimmten Attributen zusammengestellt werden<br>
kann. Es gibt über ein Dutzend Optione ren Optionen sind unter ls(l) im *User's Reference Manual* zu finden.

#### **Auflistenaller Dateienin einem Verzeichnis**

Einige wichtige Dateinamen im Home-Verzeichnis eines Benutzers, wie zum Beispiel **.profile** beginnen mit einem Punkt (.). Diese Dateinamen werden nicht mit den anderen Dateinamen angezeigt, die durch das Kommando 1s aufgelistet Kommandozeile mit anzugeben.

mit den anderen Dateinamen angezeigt, die durch das Kommando is augenstet<br>
werden. Sollen diese Dateien mit angezeigt werden, ist die Option –a in der<br>
1s - a eingeben und anschließend die RETURN-Taste drücken.<br>
1s - a ein Will man beispielsweise alle Dateien des aktuellen Verzeichnisses zugvogel einschließlich derer, die mit einem Punkt (.) beginnen, anzeigen lassen, muß man Is -a eingeben und anschließend die RETURN-Taste drücken.

**\$ ls -a<CR>** .profi le bin entwurf briefe liste mbox  $\overline{\mathsf{s}}$ 

#### **3-22 USER'SGUIDE**

## Auflisten des Verzeichnisinhalts in Kurzformat

Organisation eines Verzeichnisses<br>
Auflisten des Verzeichnisinhalts in Kurzformat<br>
Die Optionen – C und – F des Kommandos 1s werden häufig verwendet.<br>
Werden sie zusammen angegeben, werden die Unterverzeichnisse und Dateie eines Verzeichnisses im Spaltenformat ausgegeben; dabei werden ausführbare Dateien mit einem Stern (\*) und Verzeichnisse mit einem Schrägstrich (/) identi fiziert. So können alle Dateien des Arbeitsverzeichnisses zugvogel durch Ausführen der folgenden Kommandozeile aufgelistet werden:

**\$ ls -CF<CR>** bin/ briefe/mbox<br>entwurf/ liste\*  $entwurf/$  $\overline{\mathbf{S}}$ 

### Auflisten des Verzeichnisinhalts in ausführlichem Format

Die meisten Informationen über ein Verzeichnis erhält man mit der Option -1 des Kommandos ls; damit wird der Inhalt eines Verzeichnisses in "langem" Format ausgegeben, d. h. die Liste enthält den Modus, die Anzahl der Links (Verknüpfungen), Eigentümer, Gruppe, Größe in Byte und den Zeitpunkt der Auflisten des Verzeichnisinnants in ausrunnichem Pormat<br>
Die meisten Informationen über ein Verzeichnis erhält man mit der Option<br>
-I des Kommandos Is; damit wird der Inhalt eines Verzeichnisses in "langem"<br>
Format ausgege aus dem Verzeichnis Zugvogel aus, erscheint folgende Ausgabe:

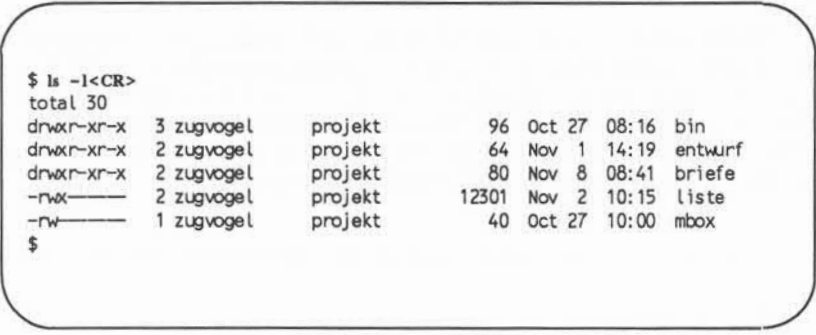

Die erste Ausgabezeile (total 30) gibt an, wieviele Blöcke an Plattenspeicher platz belegt sind. Die übrigen Zeilen enthalten die Informationen über die ein zelnen Verzeichnisse und Dateien in Zugvogel. Mit dem ersten Zeichen jeder Zeile  $(d, -$ , b oder c) wird der Dateityp angegeben.

> d = Verzeichnis normale Datei blockorientierte Gerätedatei <sup>c</sup>= zeichenorientierte Gerätedatei

Dabei wird deutlich, daß das Verzeichnis Zugvogel des obigen Bildschirms drei Verzeichnisse und zwei normale Dateien enthält.

Mit den beiden nächsten Zeichen, die entweder Buchstaben oder Bindestri che sein können, wird angezeigt, wer das Recht zum Lesen oder Benutzen der betreffenden Datei bzw.des Verzeichnisses hat. Zugriffsrechte werden im Zusammenhang mit dem Kommando chmod unter "Zugriff auf Dateien und ihre Verwaltung"weiter unten in diesem Kapitel behandelt.

Die darauffolgende Zahl ist die Anzahl der Links. Diese Zahl entspricht der Anzahl der Dateien, die die auf diese Datei verweisen. Bei einem Verzeichnis zeigt diese Zahl an, wieviele Verzeichnisse unmittelbar unter ihm angeordnet sind, zuzüglich zwei (für das Verzeichnis selbst und sein Elternverzeichnis).

#### **3-24 USER'S GUIDE**

Danach wird der Benutzername des Eigentümers der Datei angezeigt (hier zugvogel), gefolgt vom Gruppennamen der Datei bzw. des Verzeichnisses (pro**jekt).**

Die Zahl dahinter gibt die Länge des Datei- bzw.Verzeichniseintrags in Informationseinheiten bzw.Speichereinheiten an, d. h. in Byte. Anschließend erscheint Monat, Tag und Uhrzeit der letzten Änderung der Datei. In der letzten Spalte wird schließlich der Name des Verzeichnisses bzw. der Datei angezeigt.

In Abbildung 3-9 werden die einzelnen Spalten der Ausgabezeilen aus dem Kommando **1s - 1** erläutert.

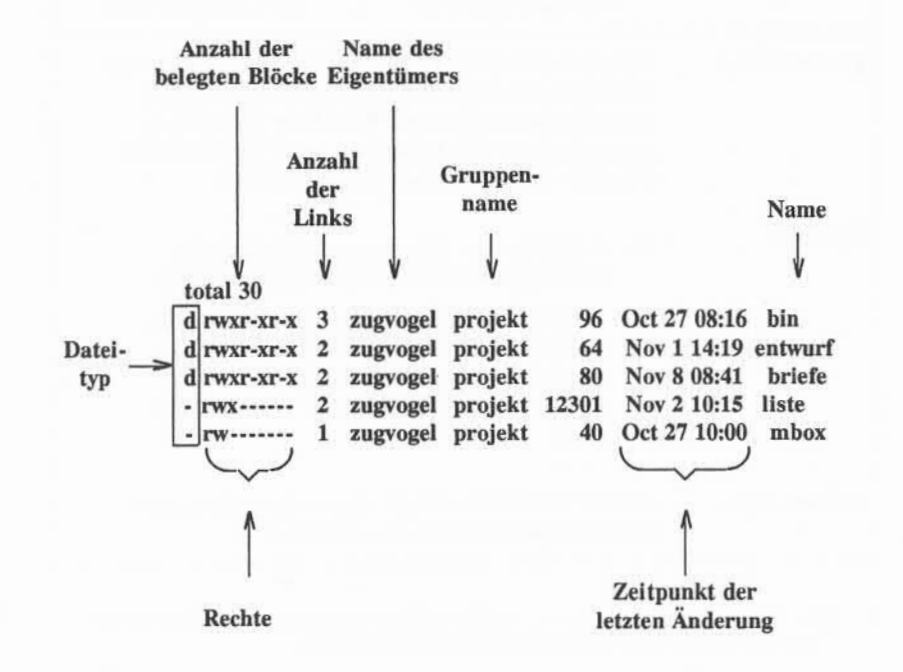

Abbildung 3-9: Erläuterung der Ausgabe des Kommandos **1s - <sup>1</sup>**

**Organisation eines Verzeichnisses**

In Abbildung 3-10werden die Syntax und die Funktionen des Kommandos **Is** und zweier seiner Optionen zusammengefaßt.

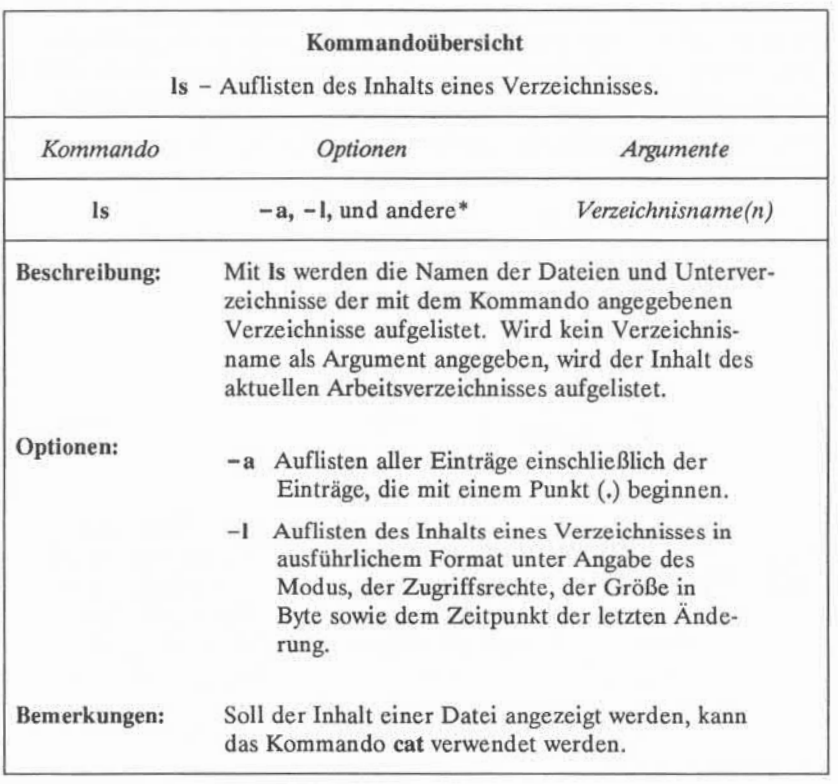

\* Eine Liste aller verfügbaren Optionen zu diesem Kommando mit einer Erläuterung ihrer Funktionen ist unter ls(l) im *User's Reference Manual* zu finden.

Abbildung 3-10: Übersicht über das Kommando 1s

## **3-26 USER'S GUIDE**

# Verzeichnis wechseln: das Kommando cd

Beim Anmelden zum UNIX-System wechseltdas System zunächst in das Home-Verzeichnis des jeweiligen Benutzers. Solange der Benutzer darin arbeitet, ist es gleichzeitig sein Arbeitsverzeichnis. Mit dem Kommando cd (Abkürzung für "change directory") kann man in andere Verzeichnisse wechseln, um darin zu arbeiten. Dieses Kommando wird als **cd** zusammen mit dem Pfadnamen des Ver zeichnisses eingegeben, in das man wechseln will.

## **cd** *Pfadname jieues Verzeichnis* **<CR>**

Als Argument für das Kommando cd ist jeder gültige Pfadname (vollständig oder relativ) zulässig. Wird kein Pfadname angegeben, wechselt das System in das Home-Verzeichnis des Benutzers. Nach dem Wechsel in ein anderes Verzeichnis wird dieses zum aktuellen Verzeichnis.

Will man beispielsweise vom Verzeichnis zugvogel in dessen Kindverzeichnis **entwurf** wechseln, ist **cd entwurf** einzugeben und anschließend die RETURN-Taste zu drücken **(entwurf** ist hier der relative Pfadname zu diesem Verzeichnis). Erscheint danach das Bereit-Zeichen, kann man überprüfen, ob man sich im anderen Verzeichnis befindet, indem man pwd eingibt und die RETURN-Taste drückt. Der Bildschirm des Terminals wird dann etwa folgendes anzeigen:

**\$ cd entwurf<CR> \$ pwd<CR>** /benutzer1/zugvogel/entwurf ¢

In diesem Verzeichnis **entwurf** können nun Unterverzeichnisse mit dem Kom mando **mkdir** angelegt oder neue Dateien mit den Editoren **ed** und **vi** erstellt werden (Anleitungen zu den Kommandos ed und vi sind in Kapitel 5 bzw.6 ent halten).

#### **Organisation eines Verzeichnisses**

Man muß sich nicht im Verzeichnis **entwurf** befinden, um auf Dateien zuzu greifen, die darin stehen. Eine Datei kann von jedem Verzeichnis aus durch Angabe ihres vollständigen Pfadnamens angegeben werden. Man kann beispiels weise die Datei **sanders** im Verzeichnis **briefe (/benutzerl/zugvogel/briefe)** mit dem Kommando **cat** auflisten, während man sich im Verzeichnis **entwurf** befindet **(/benutzerl/zugvogel/entwurf),** indem man den vollständigen Pfadnamen von **sanders** in der Kommandozeile angibt:

# **cat /benutzerl/zugvogel/briefe/sanders <CR>**

Auch mit dem Kommando cd können vollständige Pfadnamen angegeben werden. Um beispielsweise aus dem Verzeichnis **entwurf** in das Verzeichnis **briefe** zu wechseln, gibt man den Pfadnamen **/benutzerl/zugvogel/briefe** in der Kommandozeile wie folgt ein:

# **cd /benutzerl/Zugvogel/briefe <CR>**

Da sowohl **briefe** als auch **entwurf** außerdem Kindverzeichnisse von **Zugvogel** sind, kann man auch den relativen Pfadnamen **../briefe** mit dem Kommando **cd** angeben. Durch .. wechselt man in das Verzeichnis **Zugvogel,**der Rest des Pfadnamens dient zum Wechseln in das Verzeichnis **briefe.**

In Abbildung 3-11 werden die Syntax und die Funktionen des Kommandos **cd** zusammengefaßt.

### **3-28 USER'S GUIDE**

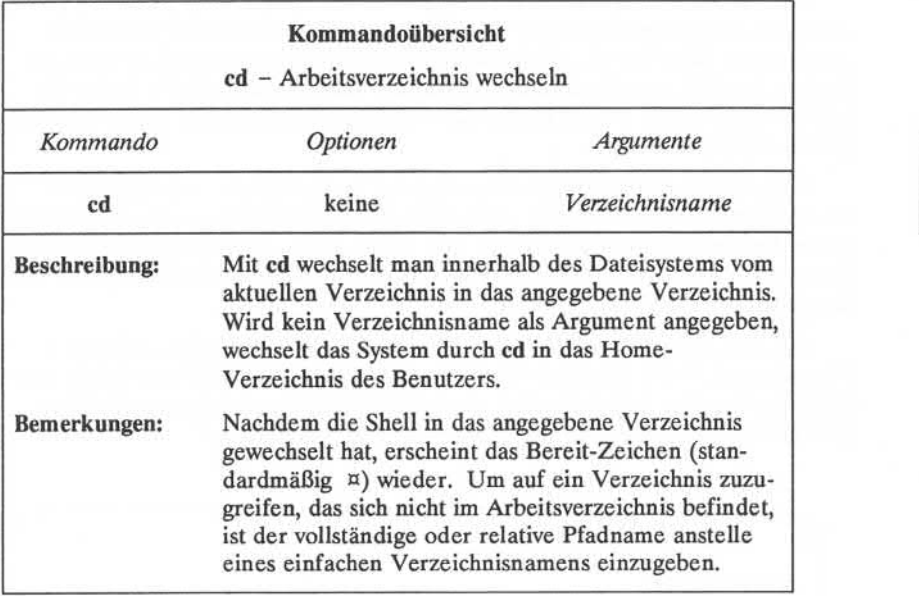

Abbildung 3-11:Übersicht über das Kommando **cd**

# Verzeichnis löschen: das Kommando rmdir

Wird ein Verzeichnis nicht mehr benötigt, kann man es mit dem Kommando **rmdir** (Abkürzung für "remove directory") löschen. Dieses Kommando hat fol gende Standard-Syntax:

**rmdir** *Verzeichnisname (n) <***CR>**

Dabei kann mehr als ein Verzeichnisname in einer Kommandozeile angegeben werden.

#### **Organisation eines Verzeichnisses**

Ein Verzeichnisname kann mit dem Kommando **rmdir** nicht gelöscht werden, wenn man nicht Eigentümer des Verzeichnisses ist oder wenn das Verzeichnis nicht leer ist. Um eine Datei in einem Verzeichnis eines anderen Benutzers zu löschen, benötigt man das Schreibrecht für das Elternverzeichnis der Datei, die gelöscht werden soll. Dieses Recht muß vom Eigentümer des Elternverzeichnisses gewährt werden.

Versucht man, ein Verzeichnis zu löschen, in dem immer noch Unterver zeichnisse und Dateien enthalten sind (d. h. es ist nicht leer), gibt das Kommando **rmdir** die Meldung *Verzeichnisname* not empty aus. Dann müssen zuerst alle Unterverzeichnisse und Dateien gelöscht werden, damit man das Verzeichnis ent fernen kann.

Hat man beispielsweise ein Verzeichnis mit dem Namen **infos,** in dem ein Unterverzeichnis mit dem Namen tech und zwei Dateien, juni.30 und juli.31, enthalten sind, und versucht man nun, das Verzeichnis **infos** zu löschen **(rmdir** aus dem Home-Verzeichnis eingeben), erscheint folgende Anzeige:

\$ rmdir infos<CR> rmdir: infos not empty

Damit man das Verzeichnis **infos** löschen kann, muß zuerst sein Inhalt gelöscht werden: das Unterverzeichnis **tech** und die Dateien **juni30** und **juli31.** Dann kann man das Unterverzeichnis **tech** löschen, indem man das Kommando **rmdir** ausführt. Nähere Angaben zum Löschen von Dateien sind unter "Zugriff auf Dateien und ihre Bearbeitung" später in diesem Kapitel zu finden.

Nachdem man den Inhalt des Verzeichnisses **infos** gelöscht hat, kann man **infos** selbst entfernen bzw. löschen. Dazu muß man jedoch zuerst in dessen Elternverzeichnis (d. h. in diesem Fall das Home-Verzeichnis) wechseln. Das Kommando **rmdir** kann nicht ausgeführt werden, wenn man sich noch in dem Verzeichnis befindet, das man löschen will.

#### **3-30 USER'S GUIDE**

Geben Sie folgendes im Home-Verzeichnis ein:

# **rmdir infos<CR>**

Ist **infos** leer, wird es durch das Kommando gelöscht und es erscheint das Bereit-Zeichen.

In Abbildung 3-12 werden die Syntax und die Funktionen des Kommandos **rmdir** zusammengefaßt.

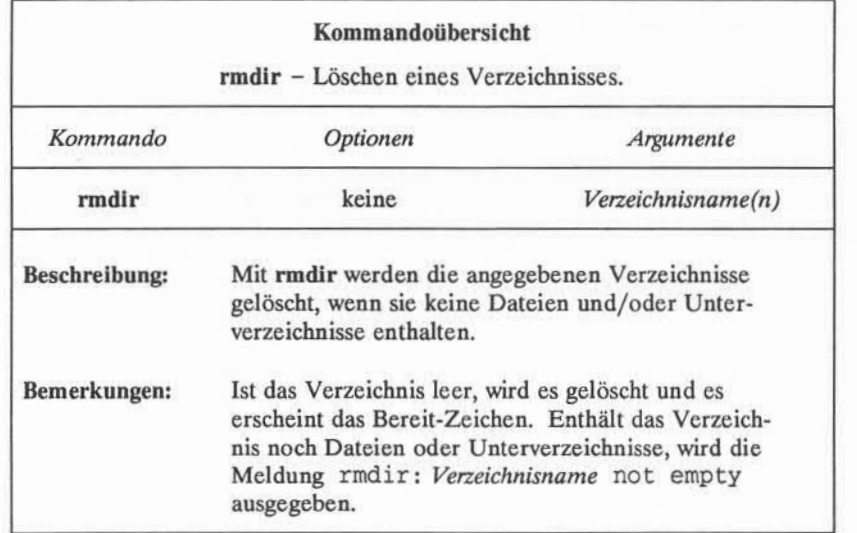

Abbildung 3-12: Übersicht über das Kommando **rmdir**

# Zugriff auf Dateien und ihre Bearbeitung

In diesem Abschnitt werden verschiedene UNIX-Systemkommandos einge führt, mit denen auf Dateien zugegriffen werden kann, und mit denen sie inner halb der Struktur des Dateisystems verwaltet werden können. Die Informationen in diesem Abschnitt sind in zwei Teile gegliedert: Grundlagen und weiterführende Informationen. Der Teil, in dem die grundlegenden Kommandos beschrie ben werden, ist Voraussetzung zur Benutzung des Dateisystems; die Kommandos im zweiten Teil ermöglichen komplexere Methoden der Informationsverarbeitung bei der Arbeit mit Dateien.

# Grundlegende Kommandos

In diesem Abschnitt werden die UMX-Systemkommandos behandelt, die zum Zugriff auf die Dateien in der Verzeichnisstruktur und zu ihrer Nutzung erforderlich sind. Die Kommandos sind in Abbildung 3-13 aufgeführt.

#### **3-32 USER'S GUIDE**

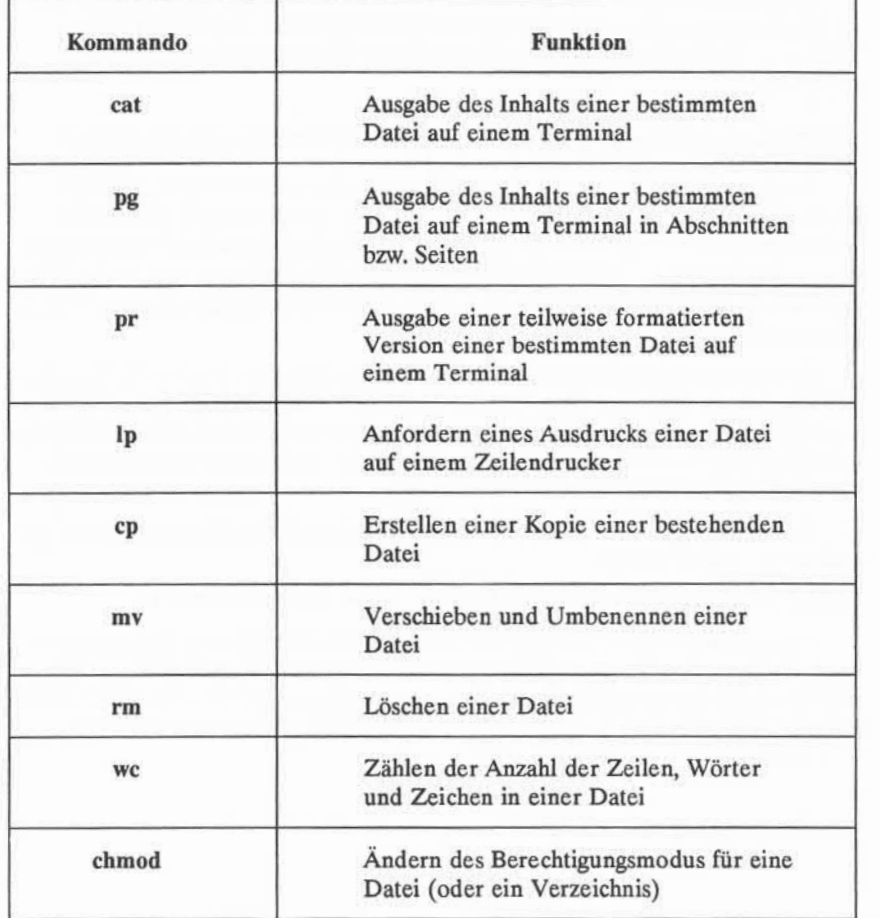

 $\overline{\phantom{a}}$ 

Abbildung 3-13:Grundlegende Kommandos zur Arbeit mit Dateien

#### **Zugriff auf Dateien und ihre Bearbeitung**

Diese Kommandos werden im folgenden ausführlich beschrieben und dann in Tabellen zum späteren Nachschlagen zusammengefaßt. In diesen Tabellen kann man die Syntax und die Funktionen dieser Kommandos auf einen Blick erkennen.

# Ausgabe des Inhalts einer Datei: die Kommandos cat, pg und pr

In einem UNIX-System gibt es drei Kommandos zum Anzeigen und Aus drucken des Inhalts einer oder mehrerer Dateien: **cat, pg** und **pr.** Das Kom mando **cat** (Abkürzung für "concatenate" - verketten) gibt den Inhalt der angege benen Datei(en) aus. Die Ausgabe wird auf dem Terminal angezeigt, sofern das Kommando cat nicht angewiesen wird, sie in eine andere Datei oder ein weiteres Kommando umzulenken.

Das Kommando pg ist insbesondere nützlich, wenn man den Inhalt einer lan gen Datei lesen will, da es den Text der Datei seitenweise anzeigt. Die angegebe nen Dateien werden vom Kommando **pr** formatiert und auf dem Terminal ausge geben oder, falls man dies wünscht, als formatierte Ausgabe zu einem Drucker umgelenkt (siehe auch unten, Kommando **1p).**

In den folgenden Abschnitten wird beschrieben, wie die Kommandos **cat, pg** und **pr** verwendet werden.

# **Verketten und Ausdrucken des Inhalts einer Datei: das Kommando cat**

Mit dem Kommando **cat** wird der Inhalt einer oder mehrerer Dateien ange zeigt. Im folgenden Beispiel wird angenommen, daß sich der Benutzer im Ver zeichnis **briefe** (unseres Beispiel-Dateisystems) befindet und den Inhalt der Datei **hermann** anzeigen will. Geben Sie dazu die abgebildete Kommandozeile ein; dann erscheint z. B. folgende Ausgabe:

#### **3-34 USER'S GUIDE**

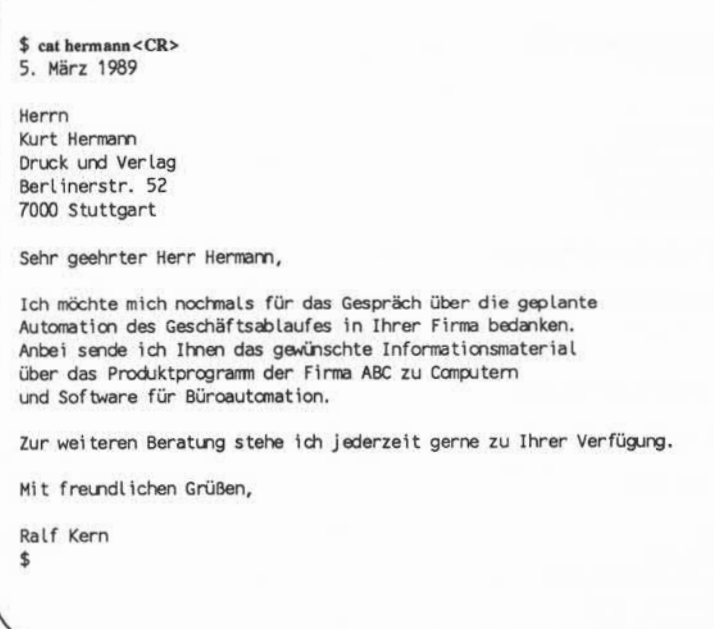

Es können auch mehrere Dateien angezeigt werden, indem man einfach ihre Namen zusammen in der Kommandozeile angibt. Soll beispielsweise der Inhalt der Dateien **hermann** und **sanders** angezeigt werden, folgendes eingeben:

**\$ cat hermannsanders<CR>**

Dann wird der Inhalt von **hermann** und **sanders**in der angegebenen Reihenfolge auf dem Terminal ausgegeben.

```
$ cat hermann sanders <CR> 5. März 1989
Herrn
Kurt Hermann
Druck und Verlag
Berlinerstr. 52
7000 Stuttgart
Sehr geehrter Herr Hermann:
Ich möchte mich nochmals für das Gespräch über die geplante
×
Mit freundlichen Grüßen,
Ralf Kern
5. März 1989
Frau
D. Sanders
Sanders Forschung AG
Hannover Str. 53
8000 München 57
Sehr geehrte Frau Sanders:
Meine Kollegen und ich haben mit großem Interesse verfolgt,
Mit freundlichen Grüßen,
Ralf Kern
$
```
## **3-36 USER'S GUIDE**

Die Ausgabe des Kommandos **cat** kann auch in eine andere Datei oder in ein weiteres Kommando umgelenkt werden. Siehe dazu die Abschnitte über die Umlenkung von Eingaben und Ausgaben in Kapitel 7.

In Abbildung 3-14werden die Syntax und die Funktionen des Kommandos **cat** zusammengefaßt.

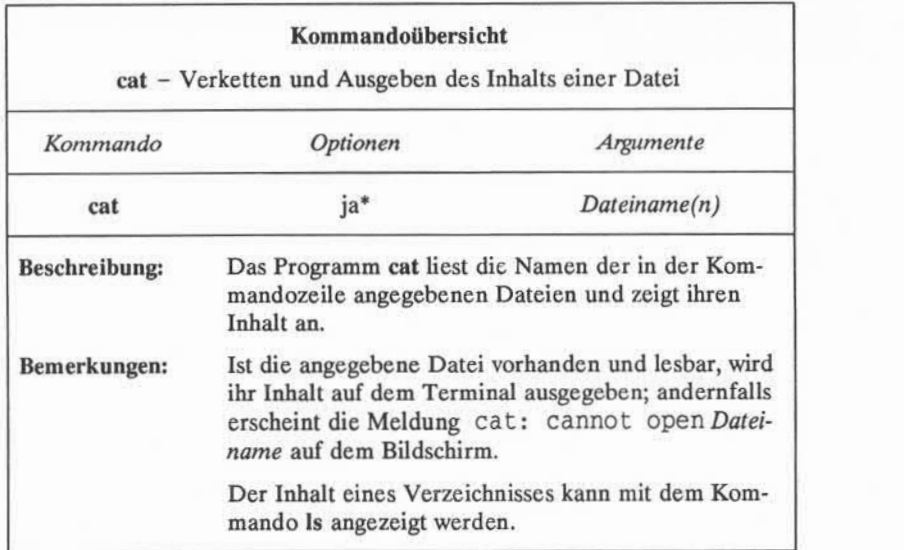

Alle verfügbaren Optionen zu diesem Kommando mit einer Erläuterung ihrer Funktionen sind unter cat(l) im *User's Reference Manual* zu finden.

Abbildung 3-14:Übersicht über das Kommando **cat**

### **Blättern in einer Datei: das Kommando pg**

Mit dem Kommando pg (Abkürzung für "page"- Seite) kann der Inhalt einer oder mehrerer Dateien seitenweise auf einem Terminal durchgesehen werden. Dabei wird der Text einer Datei in Seiten aufgeteilt und angezeigt, gefolgt von einem Doppelpunkt als Aufforderung an den Benutzer, eine Anweisung einzuge ben. Hier können Anweisungen wie Weiterführen der seitenweisen Anzeige der Datei oder Suchen nach einer bestimmten Zeichenkette in der/den Datei(en) eingegeben werden. In Abbildung 3-15 werden einige der verfügbaren Anwei sungen zusammengefaßt.

#### **3-38 USER'S GUIDE**

# **Zugriff auf Dateien und ihre Bearbeitung**

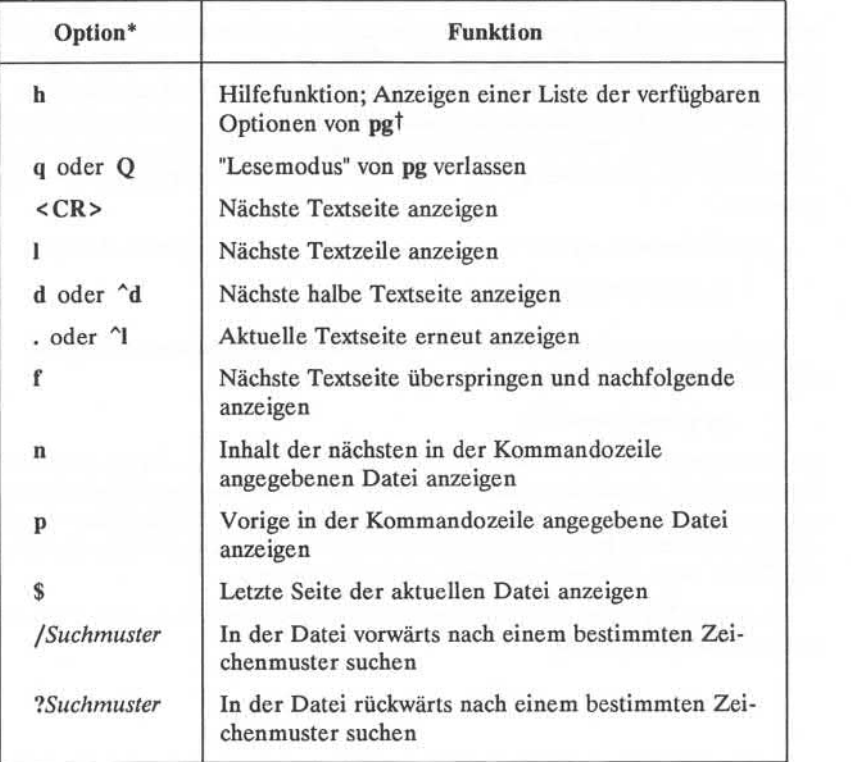

- \* Die meisten dieser Anweisungen können mit einer vorangestellten Zahlenangabe ausgeführt werden, wie zum Beispiel +1 (nächste Seite anzeigen) -1 (vorige Seite anzeigen) oder 1 (erste Seite anzeigen).
- t Alle verfügbaren Kommandos von pg werden im *User's Reference Manual* ausführ lich erläutert.

Abbildung 3-15:Übersicht über die Optionen von pg

#### **Zugriff auf Dateien und ihre Bearbeitung**

Das Kommando pg ist vor allem nützlich, wenn man eine lange Datei oder eine Reihe von Dateien nacheinander durchsehen will, da das Programm nach jeder Seite anhält, so daß genügend Zeit bleibt, sie durchzulesen. Die Größe der angezeigten Seite hängt vom Terminal ab. Bei einem Terminal mit 24zeiliger Anzeige besteht eine Seite aus dreiundzwanzig Zeilen Text und einer Zeile mit dem Doppelpunkt. Hat eine Datei jedoch weniger als 23 Zeilen, so ist die Seite so groß wie die Anzahl der Zeilen der Datei, zuzüglich einer Zeile für den Dop pelpunkt.

Das Kommando pg zum Durchsehen einer Datei hat folgendes Format:

### **pg** *Dateiname(n)***<CR>**

Soll beispielsweise der Inhalt der Datei **gliederung** in unserem Beispiel-Dateisystem angezeigt werden, ist einzugeben:

## **pg gliederung<CR>**

Dann erscheint die erste Seite der Datei auf dem Bildschirm. Da die Datei mehr Zeilen enthält, als auf einer Seite dargestellt werden können, erscheint ein Dop pelpunkt am unteren Bildschirmrand. Der Doppelpunkt soll darauf hinweisen, daß die Datei noch länger ist als angezeigt werden kann. Drückt man dann die RETURN-Taste, gibt pg die nächste Seite der Datei aus.

Auf dem folgenden Bildschirm wird der bisher beschriebene Ablauf mit dem Kommando pg dargestellt.

#### **3-40 USER'S GUIDE**

**\$ pg gliederung<CR>** Nachdemman den Gegenstand für einen Bericht analysiert hat, müssen die Informationen, die darin verwendet werden sollen, strukturiert werden.

Eine Gliederung ist eine wirksames Hilfsmittel zum Strukturieren von Informationen. Die Gliederung ist eine Art Gerüst bzw. ein Rahmen, an dem sich der Schreiber des Berichts orientieren kam; man kann sie auch mit einem Rezept vergleichen,  $: <$  $CR$ 

Nach dem letzten Drücken der RETURN-Taste (siehe Bildschirm) gibt pg den weiteren Inhalt der Datei auf dem Bildschirm aus:

in dem die Zutaten aufgeführt werden und festgelegt wird, in welcher Reihenfolge sie verwendet werden sollen.

Eine Gliederung braucht nicht ausgefeilt oder sehr detailliert sein; sie dient lediglich zur Orientierung beim Schreiben und kann bei Bedarf, d. h. bei Auftauchen zusätzlicher wichtiger Gedankenwährend des Schreibens, jederzeit geändert werden. (EOF):

#### **Zugriff auf Dateien und ihre Bearbeitung**

Hier ist die Zeile am unteren Bildschirmrand mit der Zeichenkette (EOF) : zu beachten. Diese Zeichenkette bedeutet, daß man am Ende der Datei angelangt ist. Das Bereit-Zeichen (Doppelpunkt) ist eine Aufforderung an den Benutzer, ein weiteres Kommando einzugeben.

Nachdem man die Datei durchgesehen hat, drückt man die RETURN-Taste. Dann erscheint ein Bereit-Zeichen auf dem Terminal (dies kann auch durch Ein gabe von q oder Q mit anschließendem Drücken der RETURN-Taste erfolgen). Nach Bedarf kann man auch hier eine der anderen Anweisungen eingeben. Dar über hinaus steht auch eine Anzahl von Optionen zur Verfügung, die in der Kom mandozeile des Kommandos pg angegeben werden können (siehe dazu pg(l) im *User's Reference Manual).*

Die korrekte Ausführung des Kommandos pg hängt davon ab, ob der verwen dete Terminaltyp richtig definiert wurde. Dies ist darauf zurückzuführen, daß das Programm pg so konzipiert wurde, daß es flexibel auf vielen verschiedenen Ter minals eingesetzt werden kann; die Form der Ausführung hängt jedoch vom jeweiligen Terminaltyp ab. Mit der Angabe des Typs teilt man dem Kommando pg mit:

- wieviele Zeilen ausgegeben werden sollen
- wievieleSpalten ausgegeben werden sollen
- wie der Bildschirm zu löschen ist
- wie Bereit-Zeichen und andere Wörter hervorzuheben sind
- wie die aktuelle Zeile gelöscht wird.

Ein Terminaltyp wird angegeben, indem man den Code für das Terminal der Variablen TERM in der Datei .profile zuweist. Nähere Angaben zu TERM und .profile sind in Kapitel 7 zu finden, Anweisungen zur Definition der Variablen TERM in Anhang F.

In Abbildung 3-16werden die Syntax und die Funktionen des Kommandos pg zusammengefaßt.

#### **3-42 USER'S GUIDE**
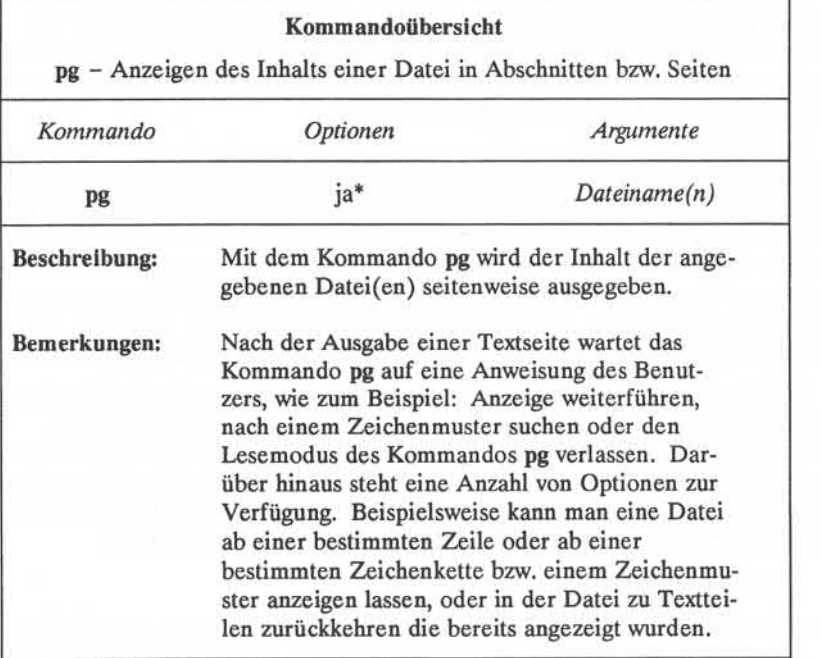

\* Alle verfügbaren Optionen zu diesem Kommando mit einer Erläuterung ihrer Funktionen sind unter pg(l) im *User's Reference Manual* zu finden.

Abbildung 3-16: Übersicht über das Kommando pg

# **Teilweise formatierten Inhalt einer Datei ausgeben: das Kommando pr**

Das Kommando pr wird verwendet, um Dateien zum Ausdrucken vorzuberei ten. Mit ihm werden Titel und Überschriften definiert, ein Seitenumbruch durch geführt und Dateien mit verschiedenen Seitenlangen und Seitenbreiten auf dem Terminal ausgegeben.

Der Benutzer kann festlegen, daß die Ausgabe des Kommandos auf einem anderen Gerät, wie zum Beispiel einem Zeilendrucker, erfolgt (siehe dazu die Beschreibung des Kommandos 1p in diesem Abschnitt). Die Ausgabe des Kom mandos pr kann auch in eine andere Datei geleitet werden (siehe dazu Umlen kung von Eingaben und Ausgaben in Kapitel 7).

Wird keine der verfügbaren Optionen angegeben, erzeugt das Kommando pr die Ausgabe in einer Spalte mit 66 Zeilen pro Seite und einem kurzen Kopfteil als Vorspann. Der Kopfteil besteht aus fünf Zeilen: zwei Leerzeilen, einer Zeile mit Datum, Uhrzeit, Dateiname und Seitenzahl und nochmals zwei Leerzeilen. Nach der formatierten Datei werden fünf Leerzeilen ausgegeben. Ein vollständi ger Satz von Dienstprogrammen zur Formatierung steht auf UNIX-Systemen zur Verfügung, auf denen die Documenter's Workbench Software installiert ist. Beim Systemverwalter ist zu erfahren, ob diese Software zur Verfügung steht.

Das Kommando pr wird häufig zusammen mit dem Kommando 1p dazu ein gesetzt, einen Ausdruck eines Textes auf Papier so zu erzeugen, wie er in die Datei eingegeben wurde (nähere Angaben sind unter dem Kommando 1p zu fin den). Mit dem Kommando pr kann der Inhalt einer Datei jedoch auch formatiert und auf dem Terminal ausgegeben werden. Will man beispielsweise den Inhalt der Datei **hermann** des Beispiel-Dateisystems durchsehen, gibt man ein:

#### **pr hermann<CR>**

Der folgende Bildschirm stellt die mit diesem Kommando erzeugte Ausgabe dar.

#### **3-44 USER'S GUIDE**

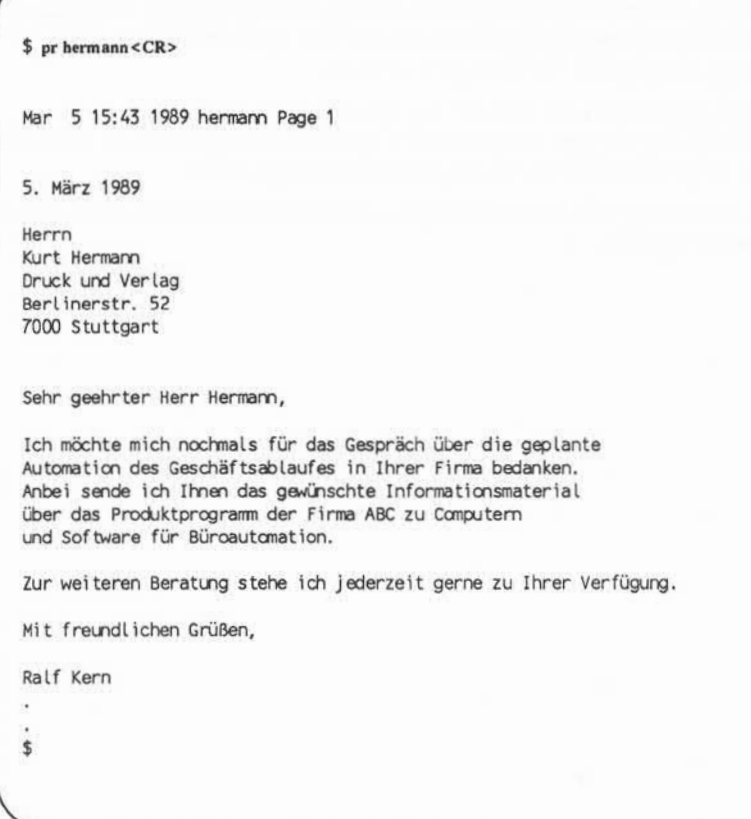

Die Auslassungszeichen nach der letzten Zeile der Datei stehen für die übri gen Zeilen (in diesem Fall Leerzeilen), die durch das Kommando pr in die Aus gabe eingefügt wurden, so daß jede Seite insgesamt 66 Zeilen hat. Arbeitet man an einem Bildschirmterminal mit 24zeiliger Anzeige, werden alle 66 Zeilen der formatierten Datei ohne Pause ausgegeben.

Das bedeutet, daß die ersten 42 Zeilen über den Bildschirm laufen und sofort wieder verschwinden, so daß man sie nicht lesen kann, wenn man nicht die Mög lichkeit hat, einen oder zwei Bildschirminhalte zurückzublättern. Wenn die Datei jedoch besonders lang ist, ist es unter Umständen selbst mit einer solchen Ein richtung nicht möglich, die Datei ganz zu lesen.

In diesen Fällen kann man mit der Tastenkombination < ^s > (CONTROL-s) die über den Bildschirm laufende Anzeige anhalten. Gibt man danach < ^q> (CONTROL-q) ein, läuft die Anzeige weiter.

In Abbildung 3-17werden die Syntax und die Funktionen des Kommandos pr zusammengefaßt.

#### **3-46 USER'S GUIDE**

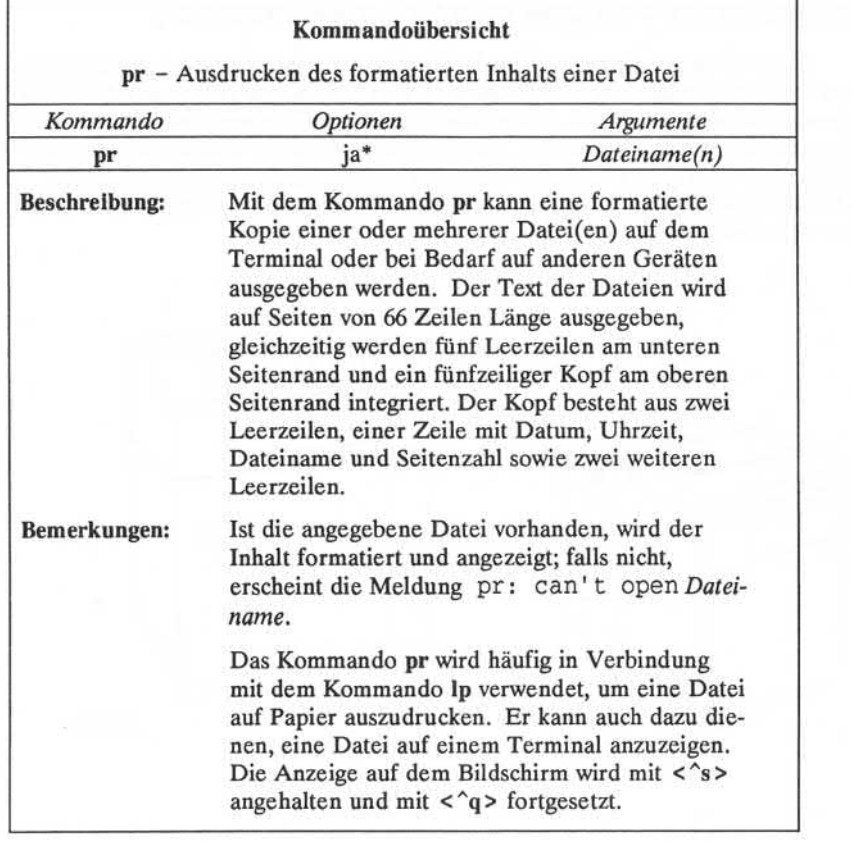

**\* Alle verfügbaren Optionen zu diesem Kommando mit einer Erläuterung ihrer Funktionen sind unter pr(l) im** *User's Reference Manual* **zu finden.**

Abbildung 3-17: Übersicht über das Kommando **pr**

# Papierausdruck einer Datei anfordern: das Kommando 1p

Bei bestimmten Terminals sind Drucker integriert, mit denen man Ausdrucke von Dateien erzeugen kann. Verfügt man über ein solches Terminal, erhält man einen Ausdruck einer Datei, indem man einfach den Drucker einschaltet und das Kommando cat oder pr ausführt. Arbeitet man jedoch mit einem Bildschirmter minal, muß ein Papierausdruck bei einem Drucker angefordert werden (siehe Abbildung 3-18). Dies erfolgt über das Kommando Ip (Abkürzung für "line printer" - Zeilendrucker).

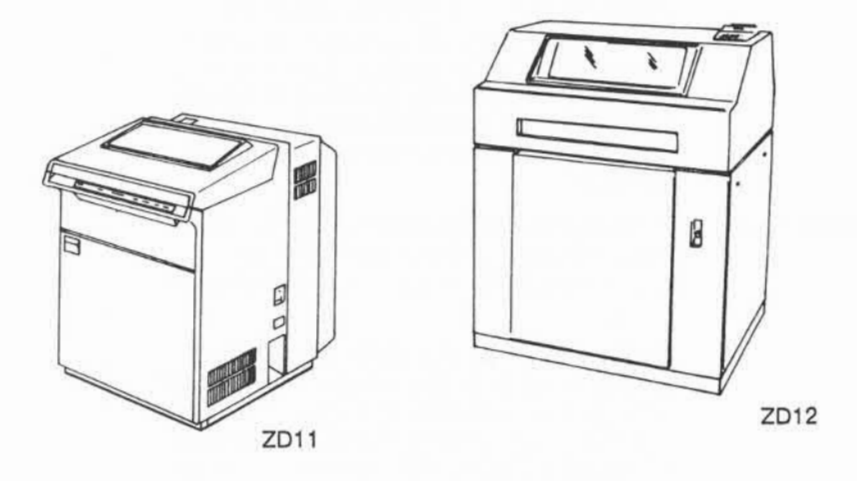

Abbildung 3-18: Zeilendrucker ZD11/ZD12

# **3-48 USER'S GUIDE**

Für das Kommando Ip gilt folgendes Format:

# **1p** *Dateiname<CR>*

Zum Ausdrucken der Datei **hermann,**auf einem Zeilendrucker beispielsweise, muß folgende Kommandozeile eingeben werden:

### **1p hermann<CR>**

Das System antwortet mit dem Namen bzw.Typ des Druckers, auf dem die Datei ausgedruckt wird, und einer Auftragsnummer (ID) für den Auftrag des Benut zers.

```
$ 1phermann<CR>
request id is laser-6885 (1 file)
\ddot{\theta}
```
In diesem Beispiel wird der Job des Benutzers auf einem Laserdrucker aus gedruckt (der Standarddrucker in diesem System), er erhält die Auftragsnummer (ID) 6885 und umfaßt eine Datei.

Mit der Option *-ddest* (Abkürzung für "destination" - Ziel der Ausgabe) in der Kommandozeile kann die Datei auf einem anderen Gerät ausgedruckt wer den; dieses wird als Argument mit *dest* angegeben. Mit der Option -m kann man eine Benachrichtigung nach Beendigung des Jobs anfordern.

Will man einen Auftrag an einen Drucker stornieren, gibt man das Kom mando **cancel** mit der Auftragsnummer ein. Beispielsweise wird der Auftrag zum Drucken der Datei **briefe** (Auftragsnummer laser-6885)wie folgt storniert:

### **cancel laser-6885<CR>**

Mit dem Kommando **Ipstat** kann man den Status eines laufenden Druckauf trags überprüfen oder die Auftragsnummer abfragen. Mit diesem Kommando wird auch eine vollständige Liste der Drucker ausgegeben, die im System zur Verfügung stehen. Es hängt von der Konfiguration des UNIX-Systems ab, welche Drucker den einzelnen Benutzern zur Verfügung stehen. Die Namen der verfüg baren Drucker kann man beim Systemverwalter oder durch folgende Eingabe in die Kommandozeile erfahren:

#### **Ipstat -v<CR>**

In Abbildung 3-19 werden die Syntax und die Funktionen des Kommandos **1p** zusammengefaßt.

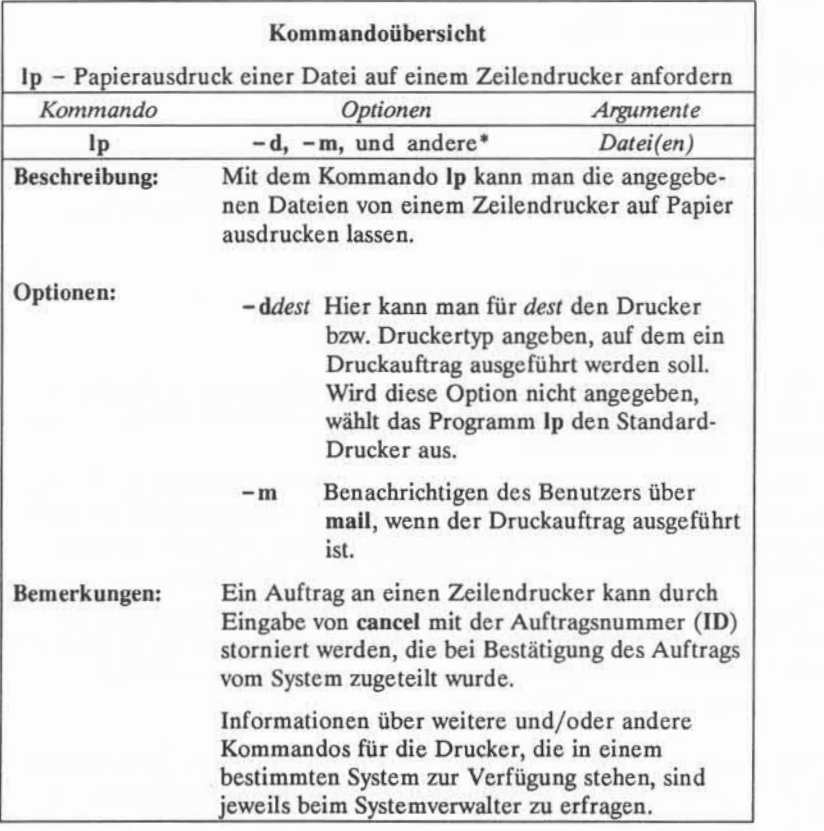

\* Alle verfügbaren Optionen zu diesem Kommando mit einer Erläuterung ihrer Funktionen sind unter lp(l) im *User's Reference Manual* zu finden.

Abbildung 3-19: Übersicht über das Kommando 1p

# **3-50 USER'S GUIDE**

# Erstellen einer Kopie einer Datei: das Kommando cp

Es ist häufig erforderlich, eine Kopie einer Datei zu erstellen, so zum Bei spiel, wenn eine Datei überarbeitet werden, jedoch die ursprüngliche Version unverändert erhalten bleiben soll. Mit dem Kommando cp (Abkürzung für "copy" - kopieren) kann der vollständige Inhalt einer Datei in eine andere kopiert wer den. Außerdem kann man mit diesem Kommando eine oder mehrere Dateien von einem Verzeichnis in ein anderes kopieren und die ursprüngliche(n) Datei(en) an der alten Stelle gespeichert lassen.

Die Datei **gliederung** des Beispielverzeichnisses wird in die Datei **neu.gliederung** desselben Verzeichnisses kopiert, indem man einfach **cp gliederung neu.gliederung** eingibt und anschließend die RETURN-Taste drückt. Nach dem Kopiervorgang erscheint wieder das Bereit-Zeichen. Mit dem Kommando 1s und anschließendem Drücken der RETURN-Taste kann man überprüfen, ob die neue Datei vorhanden ist. Mit diesem Kommando werden die Namen aller Dateien und Verzeichnisse des aktuellen Verzeichnisses (hier **ent warf)** ausgegeben. Dieser Vorgang wird auf dem folgenden Bildschirm veran schaulicht:

**\$ cp gliederung neu.gliederung<CR> \$ ls<CR>** gliederung neu, al iederung tabelle ¢

Im UNIX-System können nicht zwei Dateien mit gleichem Namen in einunddemselben Verzeichnis stehen. Da eine Datei mit dem Namen **neu.gliederung** bei Eingabe des Kommandos cp in diesem Beispiel noch nicht existierte, hat das System eine neue Datei dieses Namens angelegt. Wäre jedoch bereits eine Datei mit dem Namen **neu.gliederung** vorhanden gewesen, wäre sie durch eine Kopie der Datei **gliederung** ersetzt worden, und die ursprüngliche Version von **neu.gliederung** wäre damit gelöscht bzw. überschrieben worden.

Versucht man beispielsweise, die Datei **gliederung** in eine andere Datei **gliederung** in demselben Verzeichnis zu kopieren, gibt das System die Meldung aus, daß die Dateinamen dieselben sind, und es erscheint wieder das Bereit-Zeichen; läßt man sich dann eine Liste des Inhalts des Verzeichnisses anzeigen, um festzu stellen, wieviele Kopien von **gliederung** vorhanden sind, erscheint etwa folgende Anzeige auf dem Bildschirm:

**\$ cp gliederung gliederung<CR>** cp: gliederung and gliederung are identical **\$ ls<CR>** gliederung tabelle

Im UNIX-System können zwei Dateien denselben Namen haben, sie müssen dann jedoch in verschiedenen Verzeichnissen stehen. Man kann beispielsweise die Datei **gliederung** des Verzeichnisses **entwurf** in eine andere Datei mit Namen **gliederung** im Verzeichnis **briefe** kopieren. Befindet man sich beispielsweise im Verzeichnis **entwurf,** können dazu vier verschiedene Kommandozeilen verwendet werden. In den ersten beiden dieser Kommandozeilen wird hier der Name der neuen Datei angegeben, die durch Kopieren erstellt wird:

- **■ cp gliederung /benutzerl/zugvogel/briefe/gliederung<CR>** (vollständiger Pfadname)
- **■ cp gliederung ../briefe/gliederung<CR>** (relativer Pfadname)

Dabei muß der Name der neuen Datei nicht unbedingt ausdrücklich angege ben werden. Gibt man keinen neuen Dateinamen in der Kommandozeile an, benennt das Kommando cp die neue Datei mit demselben Namen. Daher kann auch eine der folgenden Kommandozeilen verwendet werden:

**■ cp gliederung /benutzerl/zugvogel/briefe<CR>** (vollständiger Pfadname)

#### 3-52 USER'S GUIDE

**■ cp gliederung ../briete<CR>** (relativer Pfadname)

In diesen vier Beispielen legt **cp** jeweils eine Kopie der Datei **gliederung** im Verzeichnis **briefe** an und gibt ihr ebenfalls den Namen **gliederung.**

Soll die neue Datei einen anderen Namen erhalten, muß er natürlich angege ben werden. Will man beispielsweise die Datei **gliederung** im Verzeichnis **entwurf** in eine Datei mit dem Namen **gliederung.vsl** im Verzeichnis **briefe** kopie ren, ist eine der folgenden Kommandozeilen zu verwenden:

- **■ cp gliederung /benutzerl/zugvogel/briefe/gliederung.vs2<CR>** (vollstän diger Pfadname)
- **■ cp gliederung ../briefe/gliederung.vs2<CR>** (relativer Pfadname)

Bei der Vergabe neuer Namen sind die entsprechenden Konventionen zu beach ten, die unter "Benennen von Verzeichnissen und Dateien" in diesem Kapitel auf geführt sind.

In Abbildung 3-20werden die Syntax und die Funktionen des Kommandos **cp** zusammengefaßt.

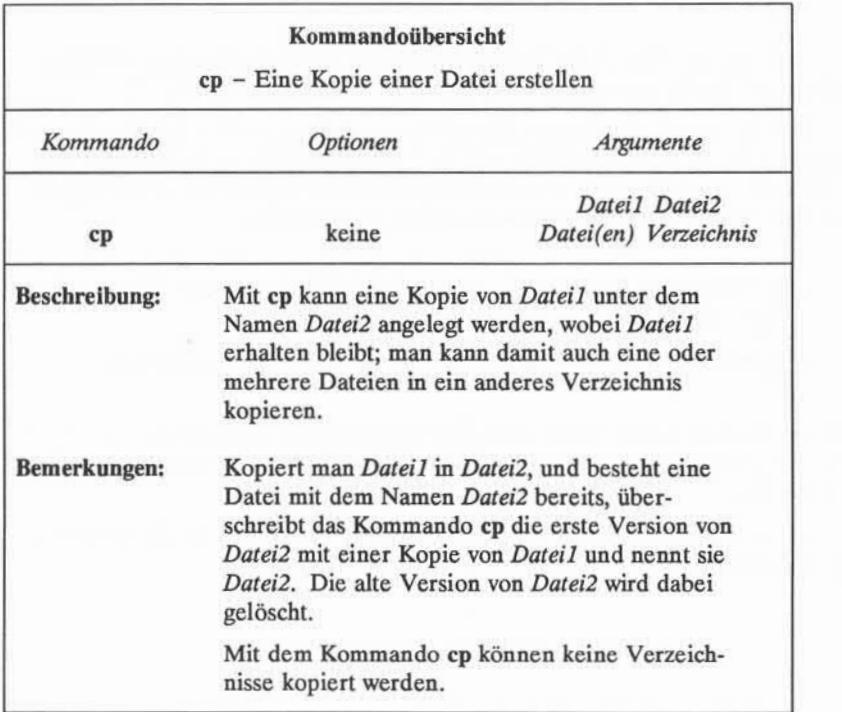

Abbildung 3-20:Übersicht über das Kommando cp

# Verschieben und Umbenennen einer Datei: das Kommando mv

Mit dem Kommando mv (Abkürzung für "move"- verschieben) kann man eine Datei in demselben Verzeichnis umbenennen oder von einem Verzeichnis in ein anderes bewegen. Verschiebt man eine Datei in ein anderes Verzeichnis, kann die Datei umbenannt werden oder ihren ursprünglichen Namen behalten.

# **3-54 USER S GUIDE**

Eine Datei wird innerhalb eines Verzeichnisses mit einer Kommandozeile des folgenden Formats umbenannt:

**mv** *Dateil Datei2***<CR>**

Mit dem Kommando mv wird der Name einer Datei von *Dateil* in *Datei2* umbenannt und gleichzeitig *Dateil* gelöscht. Für *Dateil \indDatei2* können alle zulässigen Namen einschließlich Pfadnamen angegeben werden.

Befindet man sich beispielsweise im Verzeichnis **entwurf** im Beispiel-Dateisystem und möchte die Datei **tabelle** in **neu.tabelle** umbenennen, ist einfach **mv tabelle neu.tabelle** einzugeben und anschließend die RETURN-Taste zu drücken. Wird das Kommando erfolgreich ausgeführt, erscheint das Bereit-Zeichen. Um zu überprüfen, ob die Datei **neu.tabelle** existiert, kann man den Inhalt des Verzeichnisses durch Eingabe von 1s und Drücken der RETURN-Taste auflisten lassen. Auf dem Bildschirm erscheint diese Eingabe und die darauf fol gende Ausgabe des Systems wie folgt:

**\$ mv tabelle neu.tabelle <CR> \$ ls<CR>** gliederung neu. tabelle ¢

Man kann eine Datei auch von einem Verzeichnis in ein anderes verschieben. Dabei kann der Dateiname beibehalten oder geändert werden. Mit der folgen den Kommandozeile wird eine Datei unter Beibehaltung ihres Namens verscho ben:

**mv** *Datei (en) Verzeichnis*

Als Datei- und Verzeichnisnamen können alle zulässigen Namen einschließlich der Pfadangaben eingesetzt werden.

Will man beispielsweise die Datei **tabelle** aus dem aktuellen Verzeichnis **entwurf** (vollständiger Pfadname **/benutzerl/zugvogel/entwurf)** in eine Datei dessel ben Namens aus dem Verzeichnis **briefe** verschieben (relativer Pfadname) im Verzeichnis **entwurf** ist **../briefe),** vollständiger Pfadname ist **/benutzerl/zugvogel /briefe),** können folgende verschiedenen Kommandozeilen verwendet werden:

**mv tabelle /benutzerl/zugvogel/briefe<CR>**

**mv tabelle /benutzerl/zugvogel/briefe/tabelle<CR>**

**mv tabelle ../briefe<CR>**

**mv tabelle ../briefe/tabelle<CR>**

**mv /benutzerl/zugvogel /entwurf/tabelle /benutzerl /zugvogel /briefe/tabelle <CR>**

Soll die Datei **tabelle** in **tabelle2** umbenannt werden, während man sie in das Verzeichnis briefe verschiebt, kann eine der folgenden Kommandozeilen verwen det werden:

**mv tabelle /benutzerl/zugvogel/briefe/tabelle2<CR>**

**mv tabelle ../briefe/tabelle2<CR>**

**mv /benutzerl/zugvogel/entwurf/tabelle/benutzerl/zugvogel/briefe/tabelle2 <CR>**

Mit dem Kommando 1s kann man den Inhalt des Verzeichnisses auflisten lassen, um zu überprüfen, ob das Kommando richtig ausgeführt wurde.

In Abbildung 3-21 werden die Syntax und die Funktionen des Kommandos **mv** zusammengefaßt.

#### **3-56 USER'S GUIDE**

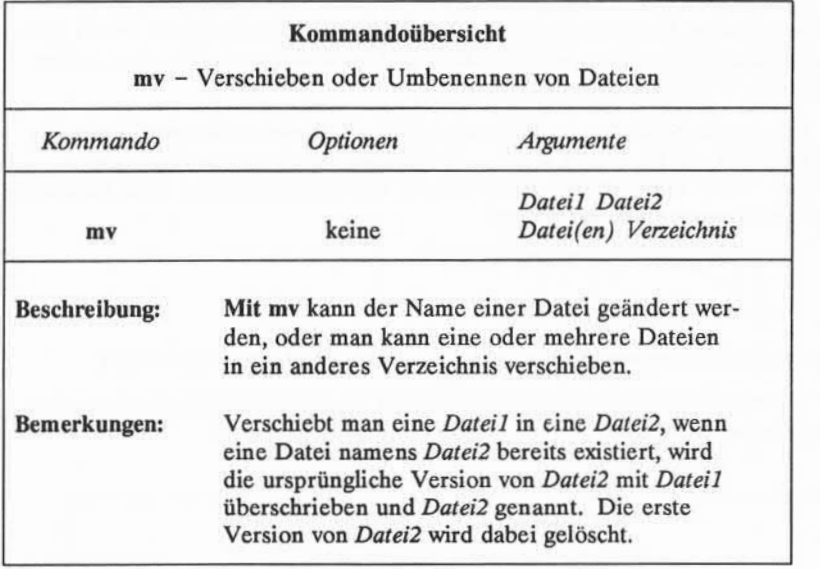

Abbildung 3-21:Übersicht über das Kommando mv

# Löschen einer Datei: das Kommando rm

Benötigt man eine Datei nicht mehr, kann man sie mit dem Kommando rm (Abkürzung für "remove"- entfernen) löschen. Das Grundformat für dieses Kommando lautet:

# **rm** *Datei(en)<CR>*

Man kann gleichzeitig mehrere Dateien löschen, indem man die Dateien in der Kommandozeile zusammen eingibt, jeweils mit einem Leerzeichen zwischen den Dateinamen:

# **rm** *Dateil Datei2 Datei3***<CR>**

Das System legt keine Sicherungskopie einer Datei an, wenn sie gelöscht wird. Nach dem Ausführen dieses Kommandos ist die Datei gelöscht.

Nach dem Ausführen des Kommandos rm kann man überprüfen, ob es erfolgreich ausgeführt wurde, indem man das Kommando 1s eingibt. Mit 1s wer den alle Dateien des Verzeichnisses angezeigt; so sieht man sofort, ob das Kom mando rm erfolgreich ausgeführt wurde.

Hat man beispielsweise ein Verzeichnis mit den beiden Dateien **gliederung** und **tabelle,** kann man beide Dateien gleichzeitig mit einem rm-Kommando löschen. Wird rm erfolgreich ausgeführt, ist das Verzeichnis leer. Dies kann man mit dem Kommando **1s** überprüfen:

```
$ rm gliederung tabelle <CR>
$ 1s
\mathsf{S}
```
Das Bereit-Zeichen zeigt an, daß **gliederung** und **tabelle** gelöscht wurden.

In Abbildung 3-22werden die Syntax und die Funktionen des Kommandos **rm** zusammengefaßt.

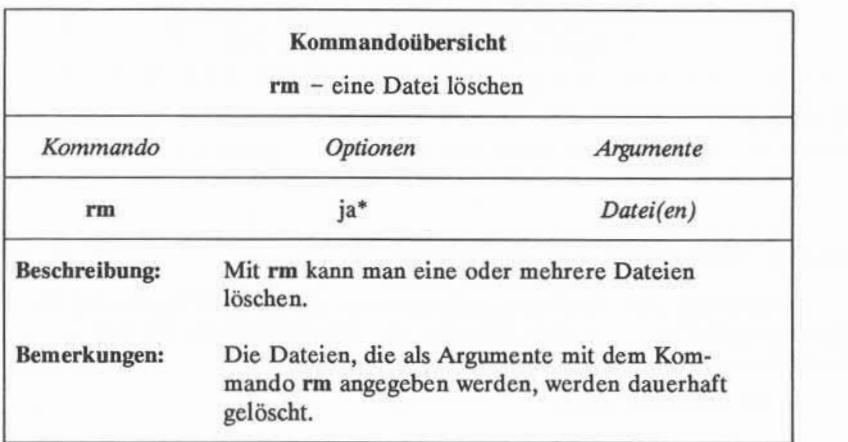

\* Alle verfügbaren Optionen zu diesem Kommando mit einer Erläuterung ihrer Funktionen sind unter rm(l) im *User's Reference Manual* zu finden.

Abbildung 3-22:Übersicht über das Kommando **rm**

#### **3-58 USER'S GUIDE**

# Zeilen, Wörter und Zeichen einer Datei zählen: das Kommando wc

Mit dem Kommando wc (Abkürzung für "word count" - Wortzählung) kann man sich anzeigen lassen, wieviele Zeilen, Wörter und Zeichen in der oder den Datei(en) stehen, die in der Kommandozeile angegeben werden. Gibt man meh rere Dateien an, zählt das Programm wc die Zeilen, Wörter und Zeichen der ein zelnen Dateien und bildet dann die Summe daraus. Man kann das Programm wc auch anweisen, nur Zeilen, nur Wörter oder nur Zeichen zu zählen, indem man die Optionen -1, -wbzw. -c angibt.

Die Kommandozeile für dieses Kommando hat folgendes Format:

**wc Dateil <CR>**

Das System antwortet mit einer Zeile des folgenden Formats:

*/ w c Dateil*

Dabei steht

- *■ l* für die Anzahl der Zeilen (lines) in *Dateil*
- *■ w* für die Anzahl der Wörter (words) in *Dateil*
- *■ c* für die Anzahl der Zeichen (characters) in *Dateil.*

Sollen zum Beispiel die Zeilen, Wörter und Zeichen der Datei **hermann** (im aktuellen Verzeichnis **briefe)** gezählt werden, müssen Sie folgende Kommando zeile eingeben:

> **\$ wc hermann <CR>** 24 66 406 hermann  $\ddot{a}$

Die Ausgabe des Systems bedeutet hier, daß die Datei **hermann** 24 Zeilen, 66 Wörter und 406Zeichen hat.

Mit folgendem Kommandozeilenformat können die Zeilen, Wörter und Zei chen in mehreren Dateien gezählt werden:

**wc** *Dateil Datei2***<CR>**

Die Ausgabe des Systems sieht dann etwa folgendermaßen aus:

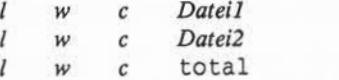

Die Anzahl der Zeilen, Wörter und Zeichen wird für *Dateil* und *Datei2* jeweils auf einer separaten Zeile angezeigt, und die Summen erscheinen in der letzten Zeile neben dem Wort total.

Im folgenden Beispiel wird das Programm wc angewiesen, die Zeilen, Wörter und Zeichen in den Dateien **hermann** und **sanders** des aktuellen Verzeichnisses zu zählen.

**\*** wc hermann sanders < CR><br>24 66 4 24 66 406 hermann<br>28 92 559 sanders 559 sanders 52 158 965 total \$

In der ersten Zeile wird angezeigt, daß die Datei **hermann**24 Zeilen, 66 Wörter und 406Zeichen hat. In der zweiten Zeile wird angezeigt, daß die Datei **sanders** 28 Zeilen, 92 Wörter und 559 Zeichen hat. In der letzten Zeile wird angegeben, daß die beiden Dateien zusammen 52 Zeilen, 158 Wörter und 965 Zeichen haben.

Die folgenden Zeilen enthalten die Formate für Kommandozeilen, wenn man nur Zeilen, Wörter oder Zeichen zählen lassen will:

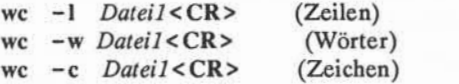

#### **3-60 USER'S GUIDE**

Gibt man beispielsweise die Option -1 an, gibt das System nur die Anzahl der Zeilen in der angegebenen Datei (hier **sanders)** aus:

```
$ wc - 1sanders <CR>
        28 sanders
\tilde{\mathcal{L}}
```
Gibt man stattdessen die Option -w oder -c an, gibt das System die Anzahl der Wörter bzw.Zeichen der Datei aus.

In Abbildung 3-23werden die Syntax und die Funktionen des Kommandos wc zusammengefaßt.

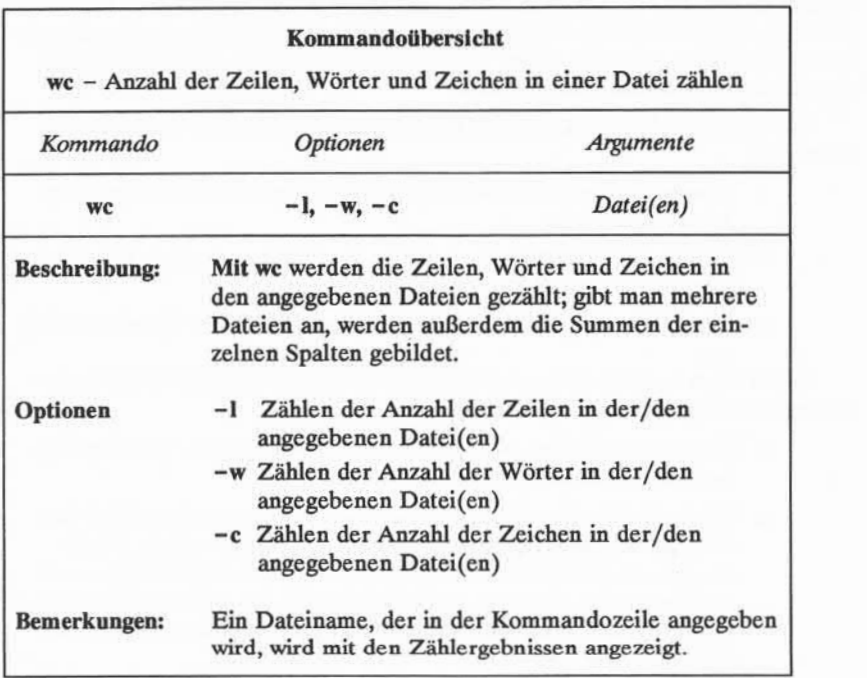

Abbildung 3-23:Übersicht über das Kommando wc

# Dateien schützen: das Kommando chmod

Über das Kommando chmod (Abkürzung für "change mode" - Modus ändern) kann der Benutzer festlegen, wer seine Dateien lesen, in sie schreiben und sie benutzen darf. Da das Betriebssystem UNIX ein Mehrbenutzersystem ist, arbeitet man in der Regel nicht alleine im Dateisystem. Die Benutzer des Systems können den Pfadnamen in verschiedene Verzeichnisse folgen und die Dateien anderer Benutzer lesen und benutzen, sofern sie das Recht dazu haben.

Der Eigentümer einer Datei kann entscheiden, wer das Recht hat, sie zu lesen, in sie zu schreiben (d. h. Änderungen in ihr vorzunehmen) oder, wenn es sich um eine Programmdatei handelt, sie auszuführen. Auch die Rechte für Ver zeichnisse können mit dem Kommando **chmod**eingeschränkt werden. Erteilt man das Ausführbarkeitsrecht für ein Verzeichnis, dann erlaubt man den angege benen Benutzern, mit cd in dieses Verzeichnis zu wechseln und den Inhalt mit dem Kommando **1s** anzeigen zu lassen.

Die Form der Berechtigung wird durch Angabe der folgenden Buchstaben bestimmt:

- **<sup>r</sup>**erlaubt den Benutzern des Systems, eine Datei zu lesen oder ihren Inhalt zu kopieren
- **<sup>w</sup>**erlaubt den Benutzern des Systems, Änderungen in einer Datei (oder einer Kopie davon) vorzunehmen
- **<sup>x</sup>**erlaubt den Benutzern des Systems, eine ausführbare Datei auszufüh ren.

Die Benutzer, denen diese Zugriffsrechte erteilt (bzw. nicht erteilt) werden, werden mit folgenden drei Buchstaben definiert:

- **<sup>u</sup>**Der Benutzer selbst, als Eigentümer der Dateien und Verzeichnisse **(u** ist die Abkürzung für "user" - Benutzer)
- g Mitglieder der Gruppe, zu der auch der Benutzer selbst gehört (die Gruppe besteht beispielsweise aus den Mitgliedern einer Arbeits gruppe, die an demselben Projekt arbeiten, den Angehörigen einer Abteilung oder einer Gruppe von Personen, die von der Person belie big definiert werden kann, die das Benutzerkonto des betreffenden Benutzers eingerichtet hat).
- **<sup>o</sup>**alle anderen Systembenutzer.

#### **3-62 USER'S GUIDE**

Legt man eine Datei oder ein Verzeichnis an, erteilt oder verweigert das System automatisch die Rechte dem Benutzer selbst, Mitgliedern seiner Gruppe bzw. anderen Systembenutzern. Dieser automatische Vorgang kann vom Benut zer beeinflußt werden, indem er seine Umgebung modifiziert (nähere Angaben dazu sind in Kapitel 7 zu finden). Unabhängig davon, wie die Rechte beim Anle gen einer Datei definiert waren, kann man sie als Eigentümer der Datei bzw. des Verzeichnisses jederzeit ändern. Häufig sollen bestimmte Dateien niemand anders zugänglich sein und ausschließlich der eigenen Verwendung durch den Benutzer selbst Vorbehalten bleiben. Man kann das Recht zum Lesen und Schrei ben in einer Datei auch an die Mitglieder der eigenen Gruppe oder andere Systembenutzer vergeben. Es kann auch erwünscht sein, ein Programm mit den Mitgliedern der eigenen Gruppe gemeinsam zu nutzen und ihnen daher das Recht zu gewähren, es auszuführen.

#### **Feststellen der geltenden Zugriffsrechte**

Mit dem folgenden Kommando kann man feststellen, welche Rechte für eine Datei oder ein Verzeichnis gerade gültig sind, und es wird eine ausführliche Liste des Inhalts eines Verzeichnisses ausgegeben: 1s -1. Gibt man beispielsweise<br>1s -1 ein und drückt anschließend die RETURN-Taste, während man sich im Feststellen der geltenden Zugriffsrechte<br>
Mit dem folgenden Kommando kann man feststellen, welche Rechte für eine<br>
Datei oder ein Verzeichnis gerade gültig sind, und es wird eine ausführliche Liste<br>
des Inhalts eines Verze Verzeichnis zugvogel/bin des Beispiel-Dateisystems befindet, erscheint folgende Ausgabe:

```
s 1s - 1 < CRtotal 35
-rwxr-xr-x 1 Zugvogel
                          projekt
                                        9346 Nov 1 08:06 anzeige
-rw-r--r- 1 zugvogel
                          projekt<br>projekt
                                       6428 Dec 2 10:24 liste
                                         32 Nov 8 15:32 tools
2 Zugvogel
drwx—x—x Projekt
¢
```
Die Rechte für die Dateien anzeige und liste und das Verzeichnis tools erscheinen links in der Anzeige unter der Zeile total 35, in diesem Format:

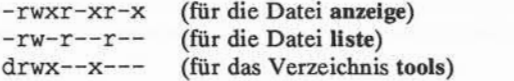

Die Rechte für die Dateien **anzeige** und **liste** und das Verzeichnis **tools** erscheinen links in der Anzeige unter der Zeile total 35, in diesem Format:

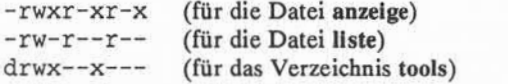

Das erste Zeichen gibt jeweils den Dateityp an (zum Beispiel bezeichnet ein Bindestrich (-) eine normale Datei, der Buchstabe d ein Verzeichnis), die weite ren neun Zeichen die Zugriffsrechte. Sie bestehen aus jeweils drei Gruppen zu je drei Zeichen. Die erste dieser Zeichengruppen bezieht sich auf die Rechte für den Eigentümer, die zweite auf die Rechte für Mitglieder der Gruppe, die letzte auf die Rechte für alle anderen Benutzer des Systems. Innerhalb dieser Zeichen gruppen werden die geltenden Zugriffsrechte für jede Kategorie mit den Buch staben r, w und x angezeigt. Steht anstelle eines der Buchstaben r, woder x ein Bindestrich, ist das Recht zum Lesen, Schreiben oder Ausführen nicht erteilt.

In der folgenden Abbildung werden diese Komponenten für die Datei **anzeige** dargestellt.

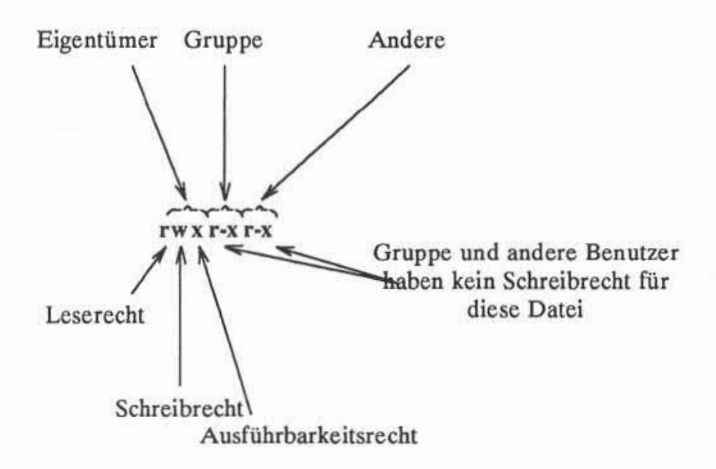

Wie aus dieser Darstellung ersichtlich, hat der Eigentümer die Rechte r, w und x, und die Mitglieder der Gruppe sowie die anderen Systembenutzer haben die Rechte r und x.

#### **3-64 USER'S GUIDE**

Bei dieser Anzeige gibt es zwei Ausnahmen. Gelegentlich kann der Buch stabe s oder 1 anstelle von r, woder x in der Anzeige erscheinen. Der Buch stabe s (Abkürzung für "set user ID" oder "set group ID" - "s-bit für Benutzer setzen" oder "s-bit für Gruppe setzen") steht für eine spezielle Form der Berechtigung zum Ausführen einer Datei. Es kann an der Stelle erscheinen, an der nor malerweise x (oder -) für den Eigentümer oder die Gruppe steht (erste und zweite Zeichengruppe). Aus der Sicht des Benutzers ist es gleichbedeutend mit einem x an derselben Stelle; es bedeutet, daß das Ausführbarkeitsrecht besteht. Es ist nur für Programmierer und Systemverwalter von Bedeutung (nähere Anga ben zum Setzen des s-Bit für Benutzer oder Gruppe sind im *System Administra* tor's Guide enthalten).

Der Buchstabe i (Abkürzung für "lock enabling") gibt an, daß die Dateisperre aktiviert ist. Dies bedeutet nicht, daß die Datei gesperrt ist, sondern daß die Sperrfunktion für diese Datei aktiv ist, d. h. verwendet werden kann. Am Buch staben 1 kann man also nicht erkennen, ob eine Datei gesperrt ist oder nicht.

### **Ändern von bestehenden Zugriffsrechten**

Nachdem man festgestellt hat, welche Zugriffsrechte gerade gelten, kann man sie über das Kommando **chmod** mit folgendem Format ändern:

**chmod** *who+Recht Datei(en)* **<CR>**

oder

#### **chmod** *who = Recht Datei(en)<* **CR>**

In der folgenden Aufstellung werden die einzelnen Bestandteile dieser Komman dozeile erläutert:

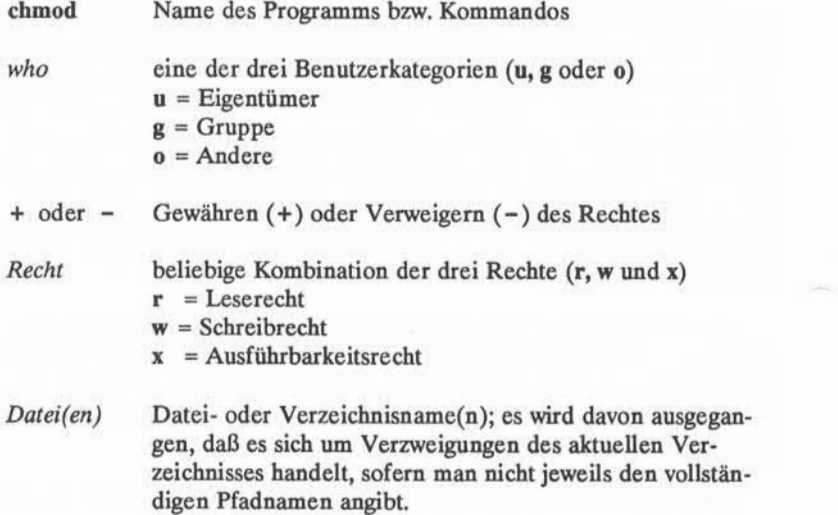

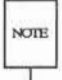

Das Kommando chmod arbeitet nicht, wenn ein oder mehrere Leerzeichen zwi schen who, der Angabe, ob das Recht gewährt (+) oder verweigert (-) werden soll, und dem *Recht* eingegeben werden.

In den folgenden Beispielen wird die Verwendung des Kommandos **chmod** veranschaulicht. Als Eigentümer der Datei **anzeige** kann man diese ausführbare Datei lesen, in sie schreiben und sie ausführen. Man kann diese Datei vor verse hentlichem Überschreiben schützen, indem man sich selbst das Schreibrecht **(w)** verweigert. Dazu ist folgende Kommandozeile einzugeben: Datei lesen, in sie schreiben und sie ausführen. Man kann diese Datei vor versehentlichem Überschreiben schützen, indem man sich selbst das Schreibrecht (w) verweigert. Dazu ist folgende Kommandozeile einzugeben:<br> **chmod u** 

#### **chmod u-w anzeige <CR>**

RETURN-Taste drücken, um zu überprüfen, ob das Zugriffsrecht korrekt geän dert wurde, wie auf dem folgenden Bildschirm dargestellt:

#### **3-66 USER'S GUIDE**

```
$ chmodu-w anzeige<CR>
s<sub>1s</sub> - 1 < CRtotal 35<br>-r-xr-xr-x
                1 zugvogel
rw-r-r-1 zugvogel
drwx — x— x 2 Zugvogel
\ddot{\phantom{1}}
```
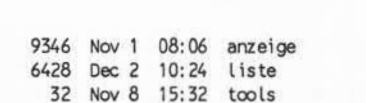

Hier wird deutlich, daß der Eigentümer selbst nun nicht mehr die Berechtigung hat, die Datei zu ändern. Erst wenn der Benutzer für sich selbst das Schreibrecht

Das Schreibrecht für die Datei **anzeige** wurde den Mitgliedern der Gruppe des Eigentümers und den anderen Systembenutzern verweigert. Sie haben jedoch das Leserecht. Das bedeutet, daß sie die Datei in ihre eigenen Verzeichnisse kopieren und dann Änderungen in ihr vornehmen können. Um zu verhindern, daß andere Benutzer diese Datei in ihr Verzeichnis kopieren, kann man ihnen das Leserecht für diese Datei durch folgende Eingabe entziehen:

projekt projekt projekt

#### **chmod go - r anzeige <CR>**

wieder definiert, kann er sie wieder ändern.

Die Buchstaben g und o stehen für Mitglieder der Gruppe bzw. alle anderen Benutzer des Systems, mit dem Buchstaben -r wird ihnen das Recht zum Lesen oder Kopieren der Datei verweigert. Die Ergebnisse dieses Vorgangs können mit dem Kommando **1s - 1** überprüfen werden:

```
$ chmod go-r anzeige <CR>
$ 1s -I<CR>
total 35
             1 Zugvogel
1 Zugvogel
rw-i — r —
arwx—x—x czugvoget
                             projekt 9346 Nov 1 08:06 anzeige<br>projekt 6428 Dec 2 10:24 liste
                             pnojekt 6428 Dec 2 10:24 liste
                                               32 Nov 8 15:32 tools
-rwx - x - x\mathfrak{p}
```
# **Hinweis zu Zugriffsrechten auf Verzeichnisse**

Wie für Dateien kann das Kommando chmod auch verwendet werden, um Zugriffsrechte auf Verzeichnisse zu gewähren oder zu verweigern. Dazu ist ledig lich anstelle des Dateinamens in der Kommandozeile der Verzeichnisname anzu geben.

Dabei sind jedoch die Auswirkungen für die anderen Benutzer des Systems zu bedenken. Erteilt man beispielsweise das Leserecht für ein Verzeichnis sich selbst (u), Mitgliedern der eigenen Gruppe (g) und den anderen Benutzern des Systems (o), so kann sich jeder Benutzer, der Zugriff auf das System hat, die Namen der in diesem Verzeichnis enthaltenen Dateien mit dem Kommando **Is -1** auflisten lassen. Ebenso ermöglicht das Schreibrecht es den angegebenen Benutzern, in diesem Verzeichnis neue Dateien anzulegen und bestehende Dateien zu löschen. Wird bestimmten Benutzern das Ausführbarkeitsrecht für ein Verzeichnis gewährt, können sie mit dem Kommando cd in dieses Verzeichnis wechseln (und es zu ihrem aktuellen Verzeichnis machen).

#### **Alternative Form von chmod**

Das Kommando **chmod** kann in zwei verschiedenen Formen ausgeführt wer den. Die oben beschriebene Form, in der Symbole wie **r, w** und **x** verwendet wer den, um Zugriffsrechte zu definieren, wird die symbolische Methode genannt.

Als alternative Form dazu steht die oktale Methode zur Verfügung. Dabei werden Zugriffsrechte mit drei Oktalziffern (Bereich 0 bis 7) definiert. Das oktale Zahlensystem unterscheidet sich von unserem im Alltag üblichen Dezimal system. Nähere Informationen zur oktalen Methode sind unter **chmod(l)** im *User's Reference Manual* zu finden.

#### **3-68 USER'S GUIDE**

In Abbildung 3-24werden die Syntax und die Funktionen des Kommandos **chmod** zusammengefaßt.

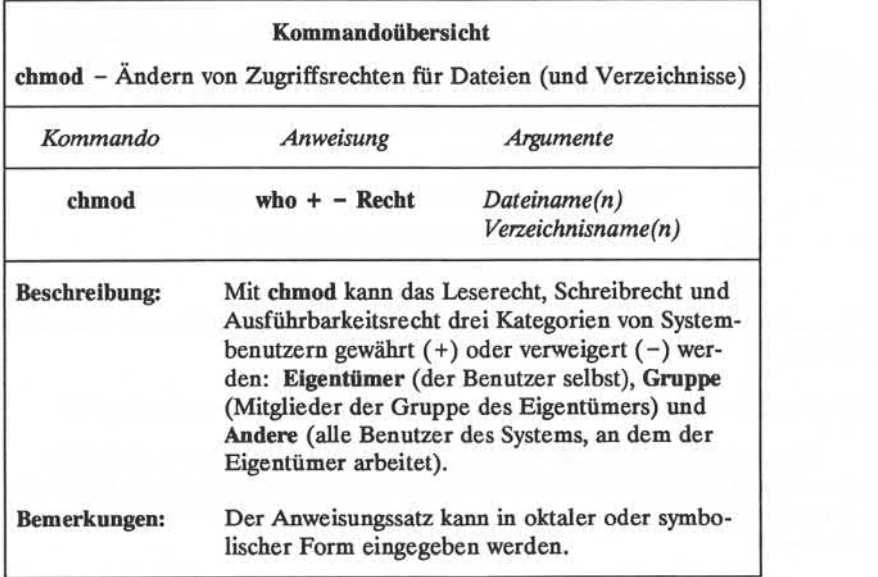

Abbildung 3-24: Übersicht über das Kommando **chmod**

# Kommandos für Fortgeschrittene

Der Grad der Vertrautheit mit dem Dateisystem wächst mit der Häufigkeit der Verwendung der bisher eingeführten Kommandos. Mit wachsender Vertraut heit wird auch der Wunsch nach vielfältigeren Methoden für die Arbeit mit Dateien wachsen. In diesem Abschnitt werden drei Kommandos eingeführt, die die bisherigen Möglichkeiten erweitern.

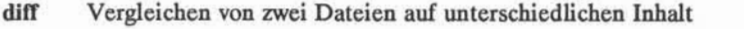

- **grep** Suchen eines Zeichenmusters in einer Datei
- **sort** Sortieren und Mischen von Dateien

Weitere Informationen zu diesen Kommandos sind im *User's Reference Manual* zu finden.

# Unterschiede zwischen Dateien feststellen: das Kommando diff

Mit dem Kommando diff werden alle Unterschiede zwischen zwei Dateien gesucht und ausgegeben; dabei wird angegeben, wie die erste Datei zu ändern ist, um ein Duplikat der zweiten Datei zu erhalten. Das Grundformat des Komman dos lautet:

# **diff** *Dateil Datei2***<CR>**

Sind *Dateil* und *Datei2* identisch, gibt das System wieder das Bereit-Zeichen aus. Sind sie nicht identisch, wird dem Benutzer durch das Kommando diff mitgeteilt, wie die erste Datei mit Kommandos des Zeileneditors ed zu ändern ist, damit sie genau der zweiten Datei entspricht (nähere Einzelheiten zum Zeileneditor sind in Kapitel 5 zu finden). Das UNIX-System markiert die Zeilen in *Dateil* (die zu ändern sind) mit dem Symbol < (kleiner als), und die entsprechenden Zeilen in *Datei2* (der Vorlage) mit dem Symbol > (größer als).

Angenommen, man führt das Kommando diff aus, um die Unterschiede zwi schen den Dateien **hermann** und **maierhofer** festzustellen. Die Datei **maierhofer** enthält denselben Brief, der auch in der Datei **hermann** steht, mit den entspre chenden Änderungen für den unterschiedlichen Adressaten. Mit dem Kom mando diff werden diese Änderungen wie folgt ausgegeben:

#### **3-70 USER'S GUIDE**

3,6c3,6 < Kurt Hermann < Druck und Verlag < Berlinerstr. 52 < 7000 Stuttgart > J. Maierhofer > Uhu Presse > Bahnhofstr. 223 > 4790 Paderborn  $9c9$ < Sehr geehrter Herr Hermann: > Sehr geehrter Herr Maierhofer:

Die erste Ausgabezeile aus **diff** lautet:

3,6c3,6

Das bedeutet, daß man die Zeilen 3 bis 6 in **hermann** in die Zeilen 3 bis 6 in **maierhofer** ändern (c - change) müßte, wollte man **hermann** so anpassen, daß sie mit **maierhofer** identisch ist. Danach werden durch **diff** beide Zeilengruppen ange zeigt.

Nimmt man diese Änderungen vor (mit einem Texteditor wie ed oder vi), dann ist die Datei **hermann** mit der Datei **maierhofer** identisch. Das Kommando **diff** zeigt die Unterschiede zwischen Dateien an. Will man eine exakte Kopie einer Datei erstellen, ist das Kommando cp zu verwenden.

In Abbildung 3-25werden die Syntax und die Funktionen des Kommandos **diff** zusammengefaßt.

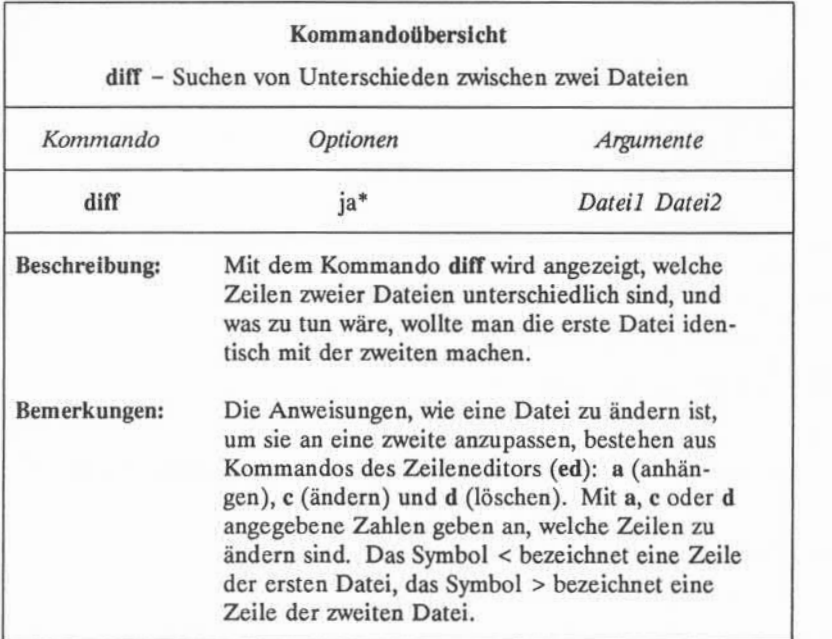

Alle verfügbaren Optionen zu diesem Kommando mit einer Erläuterung ihrer Funktionen sind unter diff(l) im *User's Reference Manual* zu finden.

Abbildung 3-25: Übersicht über das Kommando **diff**

# Zeichenmuster in einer Datei suchen: das Kommando grep

Mit dem Kommando grep (Abkürzung für "globally search for a regular expression and print" - global nach einem regulären Ausdruck suchen und ihn anzeigen), kann man das UNIX-System anweisen, in einer Datei nach einem bestimmten Wort, Ausdruck oder einer Zeichengruppe zu suchen. Mit dem Begriff "regulärer Ausdruck" wird dabei ein beliebiges Muster aus Zeichen (Wort, Ausdruck oder Formel) bezeichnet, das der Benutzer angeben kann.

### **3-72 USER'S GUIDE**

Das Grundformat für die Kommandozeile lautet:

**grep** *Muster Datei(en)* **<CR>**

Will man zum Beispiel in der Datei **hennann** alle Zeilen suchen, in denen das Wort Automation vorkommt, muß man folgendes eingeben:

#### **grep Automation hennann <CR>**

Das System antwortet mit folgender Ausgabe:

```
$ grep Automation hennann <CR>
die geplante Automation in Ihrer Firma
\ddot{ }
```
Als Ausgabe erscheinen alle Zeilen der Datei **hennann,** die das Muster enthalten, nach dem gesucht wird (hier Automation).

Enthält das Muster mehrere Wörter oder ein oder mehrere Zeichen, die für das UNIX-System eine Sonderbedeutung haben (wie zum Beispiel \$,  $|, *, ?$ ), muß das Muster in einfache Anführungszeichen gesetzt werden (die Sonderbedeutun gen dieser und weiterer Zeichen werden unter "Maskierungszeichen''in Kapitel 7 erläutert). Sucht man zum Beispiel die Zeilen, in denen das Muster Software für Büroautomation vorkommt, sieht die Kommandozeile und die entspre chende Reaktion des Systems folgendermaßen aus:

```
$ grep "Software für Büroautomation" hennann <CR>
und Software für Büroautomation.
\ddot{\mathbf{S}}
```
Kann man sich nicht mehr daran erinnern, in welchem Brief von Software zur Büroautomation die Rede war, d. h. im Brief an Herrn Hermann oder in dem an Frau Sanders, kann man dies mit folgender Kommandozeile herausfinden:

```
$ grep "Software für Büroautomation" hennann sanders <CR>
hermann:und Software für Büroautomation.
\ddot{\theta}
```
Mit dieser Ausgabe wird dem Benutzer angezeigt, daß das Muster Software für Büroautomation in der Datei **hennann** einmal enthalten ist.

Zum Kommando **grep** bietet das UNIX-System noch zwei Varianten, **egrep** bzw.**fgrep,** die die Suchfunktion mit einigen Optionen verbessern. Nähere Anga ben zu diesen Kommandos sind unter **grep(l), egrep(l)** und **fgrep(l)** im *Usefs Reference Manual* zu finden.

In Abbildung 3-26werden die Syntax und die Funktionen des Kommandos **grep** zusammengefaßt.

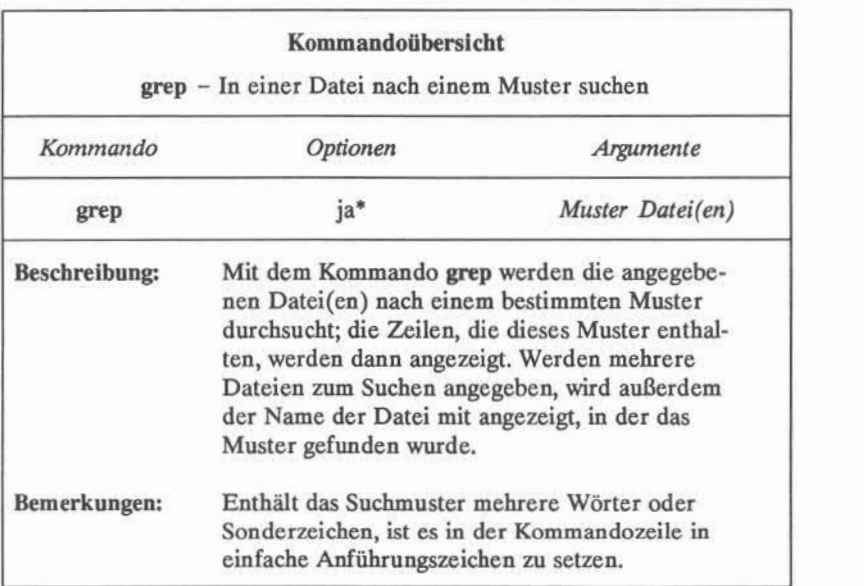

\* Alle verfügbaren Optionen zu diesem Kommando mit einer Erläuterung ihrer Funktionen sind unter grep(l) im *User's Reference Manual* zu finden.

Abbildung 3-26:Übersicht über das Kommando **grep**

# Sortieren und Mischen von Dateien: das Kommando sort

Im UNIX-System steht ein wirkungsvolles Werkzeug zum Sortieren und Mischen von Dateien zur Verfügung: das Kommando **sort.** Das Format für die Kommandozeile lautet:

**sort** *Datei(en)<CR>*

# **3-74 USER'S GUIDE**

Mit diesem Kommando können die Zeilen der angegebenen Datei(en) in der fol genden Reihenfolge sortiert und gemischt werden:

- Zeilen, die mit Zahlen beginnen, werden nach der Ziffer sortiert und vor Zeilen aufgelistet, die mit Buchstaben beginnen.
- Zeilen, die mit Großbuchstaben beginnen, werden vor Zeilen aufgelistet, die mit Kleinbuchstaben beginnen.
- Zeilen, die mit Symbolen wie ♦, % oder @ beginnen, werden nach dem ASCII-Wert der Symbole sortiert.

Im folgenden Beispiel enthalten zwei Dateien, **Gruppei** und **Gruppe2,** jeweils eine Liste mit Namen. Sie sollen alphabetisch sortiert und dann zu einer Liste vereinigt werden. Zuerst kann man sich den Inhalt der Dateien über das Kom mando **cat** anzeigen lassen:

**\$ cat Gruppei <CR>** Schmid, Albin Jehle, Barbara Christ, Karin Maier, Peter Wolf, Robert **\$ cat Gruppe! <CR>** Frank, Manfred Nauer, Johannes Westermann, Doris Hi Iler, Karl Morgen, Kristine  $\ddot{\phantom{1}}$ 

Zum Anzeigen dieser Dateien muß das Kommando nicht zweimal ausgeführt werden, da man die beiden Dateien auch in einer Kommandozeile zusammen angeben kann. In diesem Fall hätte die Eingabe **cat Gruppei Gruppe!** (RETURN-Taste) gelautet, die Ausgabe wäre dieselbe.

Nun kann man durch Ausfuhren des Kommandos sort den Inhalt der beiden Dateien sortieren und mischen. Wenn nicht anders angegeben, wird die Ausgabe des Programms sort auf dem Bildschirm des Terminals ausgegeben.

 $$ sort Gruppe1 Gruppe2 < CR$ Christ, Karin Frank, Manfred Hi Iler, Karl Jehle, Barbara Maier, Peter Morgen, Kristine Nauer, Johannes Schmid, Albin Westermann, Doris Wolf, Robert  $\ddot{\phi}$ 

Neben dem Mischen einfacher Listen wie im obigen Beispiel kann man mit dem Kommando sort Zeilen und Teile von Zeilen (Felder genannt) auf der Basis einer Anzahl anderer Angaben in der Kommandozeile neu anordnen. Diese Angaben sind sehr komplex und würden den Rahmen dieses Handbuches spren gen. Eine vollständige Beschreibung der verfügbaren Optionen ist im *User's Refe rence Manual* enthalten.

In Abbildung 3-27 werden die Syntax und die Funktionen des Kommandos sort zusammengefaßt.

# **3-76 USER'S GUIDE**

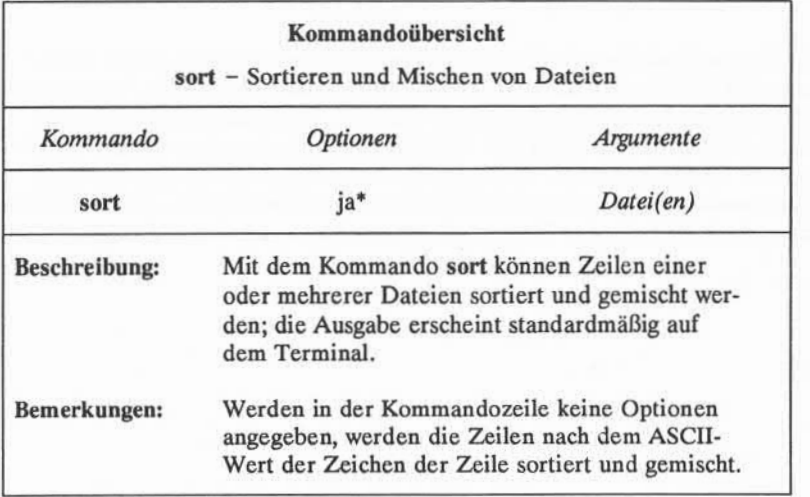

\* Alle verfügbaren Optionen zu diesem Kommando mit einer Erläuterung ihrer Funktionen sind unter sort(l) im *User's Reference Manual* zu finden.

Abbildung 3-27: Übersicht über das Kommando **sort**

# Zusammenfassung

In diesem Kapitel wurde die Struktur des Dateisystems beschrieben, und es wurden Möglichkeiten zu seiner Benutzung und zur Orientierung im Dateisystem mit Hilfe von UNIX-Systemkommandos erläutert. Das nächste Kapitel enthält eine Übersicht über eine Reihe von Möglichkeiten, die dem Benutzer im UNIX-System zur Verfügung stehen: Bearbeitung von Texten, Verwendung der Shell als Kommandosprache, elektronische Kommunikation mit anderen Benutzern des Systems, sowie Software zur Programmierung und Programmentwicklung.

### **3-78 USER'S GUIDE**
# **Kapitel 4: ÜBERSICHT ÜBER DIE ANLEITUN GEN**

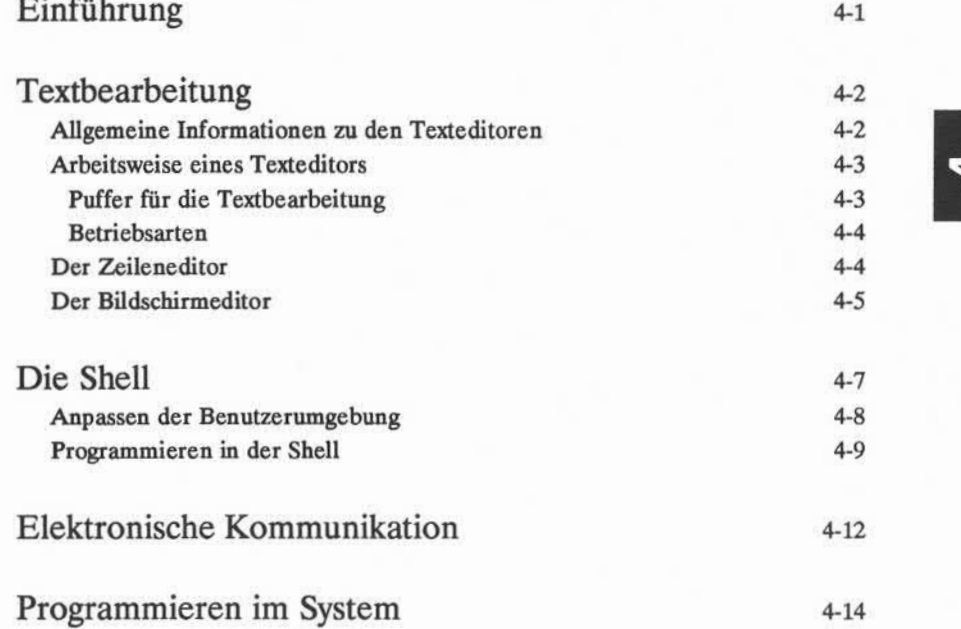

**Inhaltsverzeichnis i**

# **Einführung**

Mit diesem Kapitel wird von den Übersichten der ersten drei Kapitel zu den Anleitungen in den folgenden vier Kapiteln übergeleitet. Insbesondere wird dem Leser in diesem Kapitel ein Überblick über die Themen dieser Anleitungen gege ben: Textbearbeitung, Arbeiten in der Shell sowie elektronische Kommunikation. Die Bearbeitung von Texten wird in Kapitel 5, "Anleitung zum Zeileneditor ed" und Kapitel 6, "Anleitung zum Bildschirmeditor vi" behandelt. In Kapitel 7, "Anleitung zur Shell", lernt der Benutzer, mit der Shell zu arbeiten und zu pro grammieren. Die Verfahren zur elektronischen Kommunikation werden schließ lich in Kapitel 8, "Anleitung zur Kommunikation", behandelt.

# Textbearbeitung

Die wichtigste Möglichkeit, in einer UNIX-Systemumgebung zu arbeiten, besteht darin, das Dateisystem zu benutzen. In diesem Abschnitt wird behandelt, wie Dateien mit einem Softwarewerkzeug erstellt und geändert werden können; dieses Softwarewerkzeug nennt man einen Texteditor. Am Anfang dieses Abschnitts wird erläutert, was ein Texteditor ist und wie er arbeitet. Danach wer den zweiTypen von Texteditoren eingeführt, die mit dem UNIX-System verwen det werden können: der Zeileneditor ed und der Bildschirmeditor vi ("visual editor"). Die beiden Editoren werden dabei auch vergleichend betrachtet. Ausführ liche Angaben zu ed und vi sind in den Kapiteln 5 und 6 enthalten.

# Allgemeine Informationen zu den Texteditoren

Beim Ausarbeiten eines Briefes, einer Mitteilung oder eines Berichtes sind stets eine oder mehrere der folgenden Aufgaben zu erledigen: Einfügen neuer bzw. zusätzlicher Informationen, Löschen überflüssiger Informationen, Übertra gen von Informationen und schließlich das Vorbereiten einer sauber gestalteten und korrigierten Version. Texteditoren führen diese Aufgaben nach den Anwei sungen des Benutzers durch, und mit ihnen läßt sich das Schreiben und Überar beiten von Texten viel einfacher und schneller als von Hand erledigen.

Die Texteditoren des UNIX-Systems sind wie die Shell des UNIX-Systems interaktive Programme: sie nehmen die Kommandos des Benutzers entgegen und führen dann die entsprechenden Funktionen aus. Von der Shell aus gesehen sind die Editoren ausführbare Programme.

Ein wichtiger Unterschied zwischen einem Texteditor und der Shell liegt jedoch im Kommandosatz, den sie verarbeiten. Alle bisher eingeführten Kom mandos gehören zum Kommandosatz der Shell. Ein Texteditor hat einen ande ren, eigenen Kommandosatz, mit dem Text in Dateien erstellt, verschoben, hinzu gefügt und gelöscht werden kann; außerdem kann man damit Text aus anderen Dateien übernehmen.

#### **4-2 USER'S GUIDE**

# **Arbeitsweise eines Texteditors**

Zum Verständnis der Arbeitsweise eines Texteditors muß man etwas über die Umgebung wissen, die hergestellt wird, wenn man ein Textbearbeitungsprogramm aufruft, sowie über die Betriebsarten, in denen ein Texteditor arbeitet.

### **Puffer für die Textbearbeitung**

Ruft man einen Texteditor zum Erstellen einer neuen Datei oder zum Ändern einer bestehenden Datei auf, wird zunächst die Shell angewiesen, die Steuerung der Arbeitssitzung an den betreffenden Editor zu übergeben. Darauf hin wird ein temporärer Arbeitsspeicher eingerichtet, der Editierpuffer genannt wird; alle beim Bearbeiten einer Datei eingegebenen Informationen werden in diesem Puffer gespeichert und können dort geändert werden.

Da es sich um einen temporären Arbeitsspeicher handelt, sind alle Eingaben und Änderungen darin ebenfalls nur temporär. Der Puffer und sein Inhalt beste hen nur solange man den Text bearbeitet. Soll die Datei abgespeichert werden, muß der Texteditor angewiesen werden, den Inhalt des Puffers in eine Datei zu schreiben. Diese Datei wird dann im Speicher des Rechners gespeichert. Gibt man keine solche Anweisung, verschwindet der Inhalt des Puffers beim Verlassen des Textbearbeitungsprogramms. Um zu vermeiden, daß dies versehentlich geschieht, erinnert der Texteditor den Benutzer ans Speichern, wenn man ohne diese Anweisung eine Editiersitzung zu beenden versucht.

Hat man einen schwerwiegenden Fehler gemacht oder ist man mit der überar-Nom beiteten Version einer Datei nicht zufrieden, kann man den Texteditor auch ver lassen, ohne die Datei abzuspeichern. Dadurch bleibt die ursprüngliche Version I der Datei erhalten, und die überarbeitete Version existiert nicht mehr.

Unabhängig davon, ob man eine neue Datei erstellt oder eine bestehende überarbeitet, wird der Text im Puffer nach Zeilen strukturiert. Eine Textzeile besteht einfach aus einer Reihe von Buchstaben, die waagerecht auf dem Bild schirm erscheint und durch Drücken der RETURN-Taste abgeschlossen wird. Es kann vorkommen, daß Dateien Textzeilen enthalten, die länger als eine Bild schirmbreite sind. Bei bestimmten Terminals wird die Fortsetzung solcher Zeilen automatisch in der nächsten Zeile des Bildschirms angezeigt. Dies gilt jedoch nicht für alle Terminals.

### Betriebsarten

Texteditoren arbeiten in zwei Betriebsarten: Kommandomodus und Texteingabemodus. Zu Beginn einer Editiersitzung befindet man sich stets im Komman domodus. In diesem Modus kann man sich in einer Datei bewegen, in ihr nach bestimmten Zeichenmustern suchen oder bestehenden Text ändern. Im Kom mandomodus kann jedoch kein Text erstellt werden; dazu muß man in den Text eingabemodus wechseln. In diesem Modus werden alle eingegebenen Zeichen als Teil der Textdatei in den Puffer geschrieben. Sollen nach der Eingabe von Text wieder Kommandos zur Textbearbeitung ausgeführt werden, muß man in den Kommandomodus zurückkehren.

Da in einer normalen Editiersitzung häufig zwischen diesen beiden Modi umgeschaltet wird, kann es vorkommen, daß man vergißt, in welchem Modus man gerade arbeitet. Dabei versucht man beispielsweise, Text im Kommandomodus oder ein Kommando im Eingabemodus einzugeben. Dies kommt auch bei geüb ten Benutzern gelegentlich vor. Man kann jedoch solch einen Fehler schnell erkennen und beheben, wenn man die Anleitungen in Kapitel 5 und 6 durchgear beitet hat.

# Der Zeileneditor

Der Zeileneditor, der mit dem Kommando ed aufgerufen wird, ist ein schnel les und vielseitiges Programm zur Erstellung von Textdateien. Er wird Zeilenedi tor genannt, da er Text zeilenweise bearbeitet. Das bedeutet, daß man die Zei lennummer der Zeile angeben muß, deren Text man ändern will. Der Texteditor ed gibt daraufhin die Zeile auf dem Bildschirm aus; dort kann man sie dann ändern.

Dieser Texteditor bietet Kommandos, mit denen Zeilen geändert und gedruckt, Dateien angezeigt und gelesen sowie Text eingegeben werden kann. Außerdem kann man den Zeileneditor aus einem Shell-Programm aufrufen; dies ist mit dem Bildschirmeditor nicht möglich (Informationen zu einfachen Pro grammiermethoden mit der Shell sind in Kapitel 7 enthalten).

Der Zeileneditor (ed) ist für Bildschirmterminals und Druckerterminals gut geeignet, ebenso für die Benutzung einer langsamen Telefon-Übertragungsleitung (der Bildschirmeditor vi kann nur bei Bildschirmterminals eingesetzt werden). In Kapitel 5, "Anleitung zum Zeileneditor", sind Anweisun gen zur Verwendung dieses Werkzeugs zur Textbearbeitung enthalten. Eine Zusammenfassung der Kommandos des Zeileneditors ist in Anhang C zu finden.

### **4-4 USER'S GUIDE**

# Der Bildschirmeditor

Der Bildschirmeditor - er wird mit dem Kommando vi aufgerufen - ist ein bildschirmorientiertes interaktives Softwarewerkzeug. Er ermöglicht es dem Benutzer, die Datei, die er bearbeitet, jeweils seitenweise anzusehen. Dieser Editor arbeitet am besten, wenn er mit einem Bildschirmterminal eingesetzt wird, das mit 1200 oder mehr Baud betrieben wird.

In der Regel wird mit diesem Editor eine Datei geändert (durch Einfügen, Löschen oder Ändern von Text), indem man den Cursor auf den Punkt des Bild schirms setzt, an dem die Änderung vorgenommen werden soll und diese dann ausführt. Das Ergebnis einer Änderung wird sofort im Kontext angezeigt! Auf grund dieser Eigenschaften wird ein Bildschirmeditor als leistungsfähiger betrach tet als ein Zeileneditor.

Darüber hinaus stehen im Bildschirmeditor eine Reihe von Kommandos zur Verfügung. Dazu gehören Kommandos, mit denen der Cursor innerhalb einer Datei bewegt wird, Kommandos, mit denen die Datei auf dem Bildschirm auf wärts oder abwärts durchgeblättert werden kann, sowie Kommandos, mit denen man bestehenden Text ändern oder neuen Text erstellen kann. Neben diesem eigenen Kommandosatz kann der Bildschirmeditor auch auf Kommandos des Zeileneditors zugreifen.

Der Nachteil, der für die Geschwindigkeit, die ansprechende Ausgabe, die Effektivität und Leistungsfähigkeit des Bildschirmeditors in Kauf zu nehmen ist, besteht darin, daß er die Rechenkapazität des Rechners stark beansprucht. Bei der kleinsten Änderung muß die ganze Bildschirmanzeige vom Programm vi aktualisiert werden. Anweisungen zur Benutzung dieses Editors sind in Kapitel 6, "Anleitung zum Bildschirmeditor" enthalten. In Anhang D werden die Kom mandos des Bildschirmeditors zusammengefaßt, und Abbildung 4-1 enthält einen Vergleich zwischen den Eigenschaften des Zeileneditors (ed) und denen des Bildschirmeditors (vi).

### **Textbearbeitung**

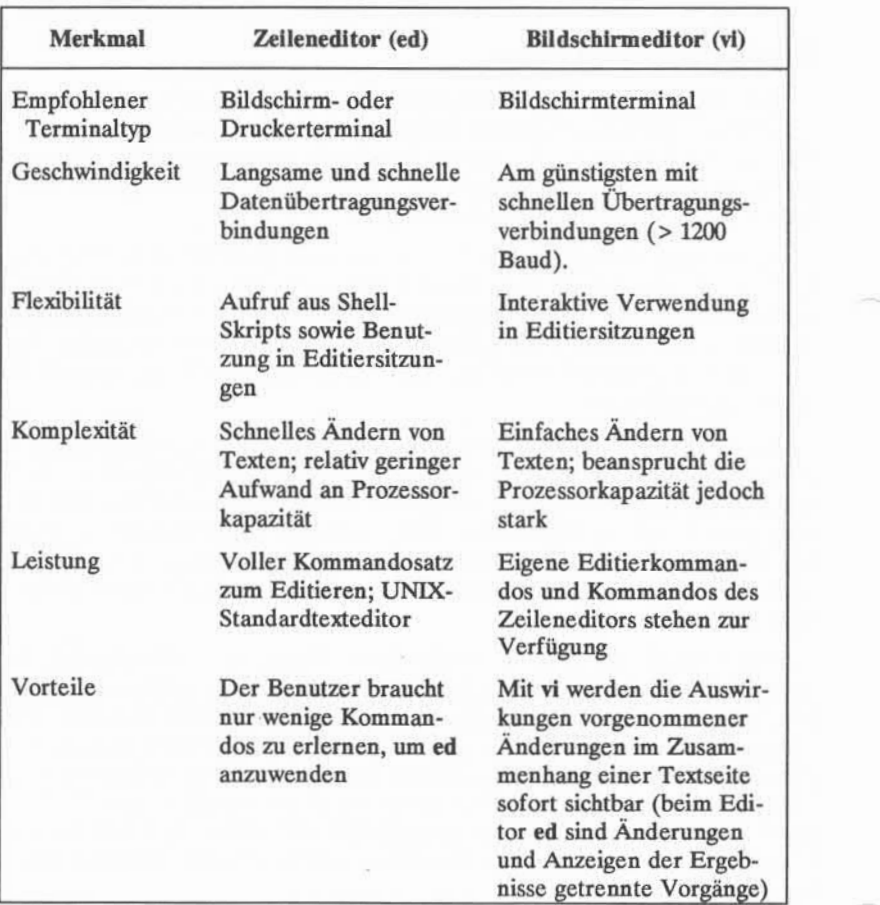

Abbildung 4-1: Vergleich von Zeilen- und Bildschirmeditor (ed bzw.vi)

### **4-6 USER'S GUIDE**

# **Die Shell**

Bei jeder Anmeldung am UNIX-Systemerfolgt die Kommunikation über die Shell, und diese wird solange aufrechterhalten, bis man sich vom System abmel det. Während man einen Texteditor verwendet, ist die Interaktion mit der Shell jedoch vorübergehend ausgesetzt; sie wird wieder aufgenommen, sobald man die Arbeit mit dem Editor beendet.

Die Shell entspricht in vielem anderen Programmen, anstatt jedoch jeweils nur einen Auftrag auszuführen, wie es zum Beispiel bei **cat** oder **1s**der Fall ist, steht die Shell im Mittelpunkt der Interaktion des Benutzers mit dem UNIX-System. Die wichtigste Funktion der Shell ist die eines Kommandointerpreters zwischen dem Benutzer und dem Rechnersystem. Als Interpreter übersetzt die Shell die Anforderungen des Benutzers in eine Sprache, die der Rechner verste hen kann, lädt aufgerufene Programme in den Speicher und führt sie aus.

In diesem Abschnitt werden Verfahren beschrieben, wie der Benutzer die Shell so einsetzen kann, daß er damit die Systemeinrichtungen besser nutzen kann. Neben dem Aufrufen der gewünschten Programme kann man die Shell auch für folgende Funktionen einsetzen:

- Interpretieren des Namens einer Datei oder eines Verzeichnisses, der in abgekürzter Form eingegeben wird.
- Umlenken der Ein-/Ausgabe der ausgeführten Programme.
- Ausführen mehrerer Programme gleichzeitig oder in Form einer Pipe.
- Anpassen der Rechnerumgebung an die speziellen Anforderungen des **Anwenders.**

Neben ihrer Funktion als Kommandointerpreter ist die Shell auch eine Pro grammiersprache. Ausführliche Informationen über die Verwendung der Shell als Kommandointerpreter und Programmiersprache sind in Kapitel 7 enthalten.

**ÜBERSICHT ÜBER DIE ANLEITUNGEN 4-7**

### **Anpassen der Benutzerumgebung**

In diesem Abschnitt wird eine weitere Funktion beschrieben, die die Shell bietet: die Benutzerumgebung. Bei der Anmeldung am UNIX-System richtet die Shell automatisch eine Arbeitsumgebung für den Benutzer ein. In der Standard konfiguration dieser Umgebung sind die folgenden Variablen enthalten:

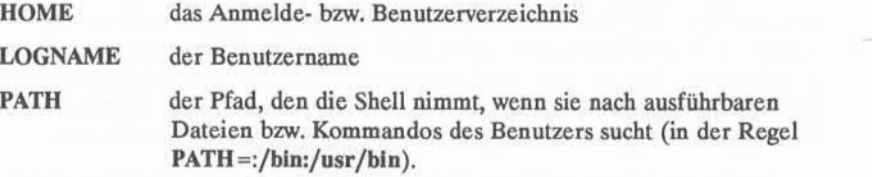

Die Variable **PATH**liefert der Shell die Information, wo sie nach dem mit einem Kommando aufgerufenen ausführbaren Programm suchen soll. Sie wird daher jedesmal verwendet, wenn ein Kommando eingegeben wird. Hat ein Benutzer ausführbare Programme in mehreren Verzeichnissen, muß er die Varia ble so definieren, daß alle diese Verzeichnisse durchsucht werden, damit das Pro gramm in jedem Fall gefunden wird.

Der Benutzer kann die Standardumgebung verwenden, die das System vor gibt, oder er kann sich eine Umgebung an seine Anforderungen anpassen. Eine Änderung in der Umgebung des Benutzers kann in zwei Formen erfolgen. Soll ein Teil der Umgebung nur für die aktuelle Sitzung geändert werden, sind die Änderungen in einer Kommandozeile einzugeben (siehe Kapitel 7). Soll jedoch ständig eine andere Umgebung als die Standardumgebung verwendet werden, können die Änderungen in einer Datei definiert werden, über die diese Umge bung bei jeder Anmeldung des Benutzers wiederhergestellt wird. Diese Datei muß den Namen **.profile** haben und im Home-Verzeichnis des Benutzers stehen.

Die Datei **.profile** wird für einige oder alle der folgenden Funktionen ver wendet: Prüfen, ob Post eingegangen ist; Definition von Datenparametern, Ter minalcharakteristika und Tabulatoren; Zuweisen eines Zeichens oder einer Zei chenkette als Eingabeaufforderung bei der Anmeldung; Umlegen der Löschfunk tionen für Zeichen und Zeilen auf bestimmte Tasten. In der Datei **.profile** kön nen beliebig viele dieser Funktionen definiert werden. Man kann auch jederzeit Teile davon ändern. Anweisungen zum Ändern einer .profile-Datei sind unter "Anpassen der Benutzerumgebung" in Kapitel 7 enthalten.

### **4-8 USER'S GUIDE**

An dieser Stelle ist zu prüfen, ob eine Datei **.profile** vorhanden ist. Befindet man sich noch nicht im eigenen Home-Verzeichnis, ist mit cd in dieses zu wech seln. Dann die Datei **.profile** mit folgendem Kommando anzeigen lassen:

#### **cat .profile**

Besteht eine Datei **.profile,** wird ihr Inhalt auf dem Bildschirm ausgegeben. Besteht noch keine Datei **.profile,** kann man eine solche mit einem Texteditor wie ed oder vi erstellen (Anweisungen dazu sind unter "Anpassen der Benutzerumge bung" in Kapitel 7 zu finden).

### **Programmieren in der Shell**

Die Shell ist nicht lediglich der Kommandointerpreter, sondern auch eine Programmiersprache auf Kommandoebene. Das bedeutet, daß die Shell nicht nur als direktes Bindeglied zwischen dem Benutzer und dem Rechner dient, son dern auch so programmiert werden kann, daß sie bestimmte Anweisungsfolgen automatisch wiederholt. Dazu müssen ausführbare Dateien erstellt werden, die Listen von Kommandos enthalten. Solche Dateien werden Shell-Prozeduren oder Shell-Skripts genannt. Hat man einmal ein solches Shell-Skript für eine bestimmte Aufgabe erstellt, braucht man lediglich die Shell anzuweisen, den Inhalt des Shell-Skripts zu lesen und auszuführen, wenn diese Aufgabe ausgeführt werden soll.

Wie andere Programmiersprachen bietet die Shell Programmierfunktionen wie zum Beispiel Variablen, Steuerstrukturen, Unterprogramme und Parameter übergabe. Mit diesen Funktionen kann man eigene Werkzeuge entwickeln, indem man Systemkommandos verknüpft.

Beispielsweise kann man die drei UNIX-Systemprogramme **date, who** und **wc** zu einem einfachen Shell-Skript mit dem Namen **benutzen** verknüpfen, das das aktuelle Datum und die Uhrzeit anzeigt und angibt, wieviele Benutzer am System arbeiten. Verwendet man den Editor vi (in Kapitel 6 beschrieben), um das Skript zu erstellen, kann man das folgende Verfahren anwenden. Zuerst ist die Datei benutzer mit dem Editor durch folgende Eingabe anzulegen:

#### **vi benutzen<CR>**

Der Editor gibt dann eine leere Seite auf dem Bildschirm aus und erwartet die Texteingabe.

**Die Shell**

```
Cursor
"benutzer" [New f i le]
     die drei UNIX-Systemko<br>date; who |wc -1<br>eichern Sie die Datei ab u
```
Nun sind die drei UNIX-Systemkommandos in einer Zeile einzugeben:

Dann speichern Sie die Datei ab und verlassen den Editor. Machen Sie die Datei **benutzer** ausführbar, indem Sie mit dem Kommando **chmod** das Ausführbarkeits recht ändern.

```
chmod ug+x benutzer<CR>
```
Nun kann man versuchen, das neue Kommando auszuführen. Auf dem folgenden Bildschirm wirdgezeigt, welche Ausgabe man damit erhält:

```
$ benutzer <CR> Wed Apr 26 16:27:10 MES 1989
\hat{\mathbf{S}}
```
### **4-10 USER'S GUIDE**

Die Ausgabe besagt, daß bei Eingabe des Kommandos am Mittwoch, 26. April 1989 um 16.25Uhr, vier Benutzer angemeldet waren.

Eine schrittweise Einführung in das Erstellen von Shell-Skripts und Informa tionen über komplexere Programmierverfahren mit der Shell sind in Kapitel 7, "Anleitung zur Shell", enthalten.

# Elektronische Kommunikation

Der Benutzer eines UNIX-Systems kann Nachrichten oder in Dateien gespei cherte Informationen an andere Benutzer desselben oder eines anderen UNIX-Systems übermitteln. Zu diesem Zweck muß man an einem UNIX-System ange meldet sein, das in der Lage ist, mit dem UNIX-System Verbindung aufzuneh men, an das man die betreffenden Informationen schicken will. Das dafür ver wendete Kommando hängt davon ab, wasfür Informationen übermittelt werden sollen. In diesem Handbuch werden folgende Kommunikationsprogramme ein geführt:

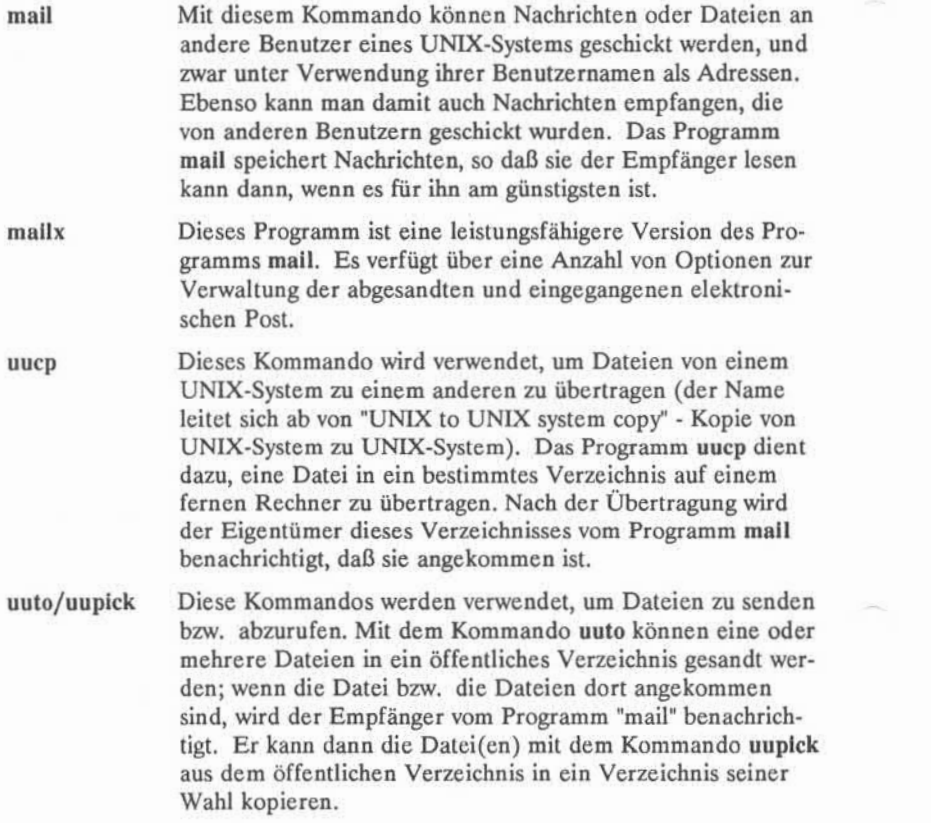

#### **4-12 USER'SGUIDE**

uux Mit diesem Programm können Kommandos auf einem fernen Rechner ausgeführt werden. Dateien können von verschiede nen Rechnern gesammelt werden, um dann ein Kommando auf diese Dateien anzuwenden und die Standardausgabe in eine Datei auf dem angegebenen Rechner zu senden.

Anleitungen zu diesen Kommandos sind in Kapitel 8 enthalten.

**ÜBERSICHT ÜBER DIE ANLEITUNGEN 4-13**

# **Programmieren im System**

Das UNIX-System bietet eine leistungsfähige und leicht handhabbare Umge bung zur Programmierung und Entwicklung von Software mit den Programmier sprachen C, FORTRAN-77, Pascal und COBOL. Darüber hinaus bietet das UNIX-Systemeinige leistungsfähige Werkzeuge, die die Softwareentwicklung erleichtern und einen systematischen Ansatz zur Programmierung unterstützen.

Allgemeine Informationen über das Programmieren in einer UNIX-Umgebung sind im *Programrner'sGuide* zu finden. Neben ergänzenden Hinwei sen zu den Programmiersprachen sind im *Programrner'sGuide* Anleitungen zu folgenden fünf Werkzeugen enthalten:

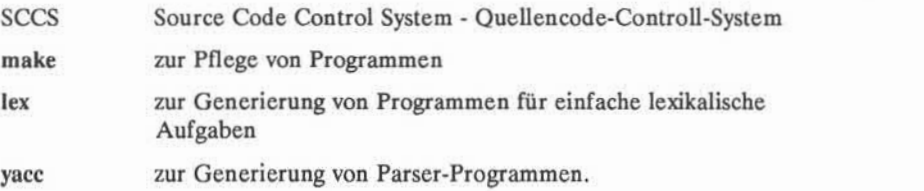

### **4-14 USER'S GUIDE**

# **Kapitel 5: ANLEITUNG ZUM ZEILENEDITOR (ed)**

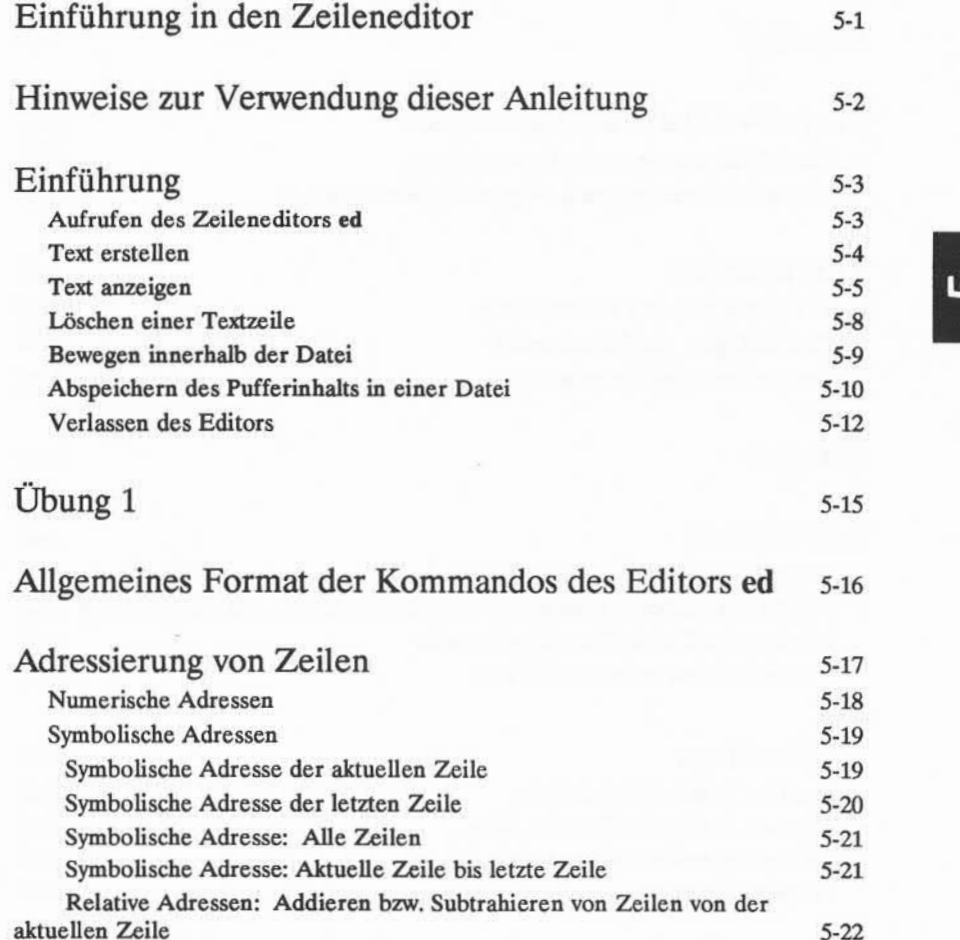

**Inhaltsverzeichnis i**

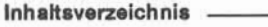

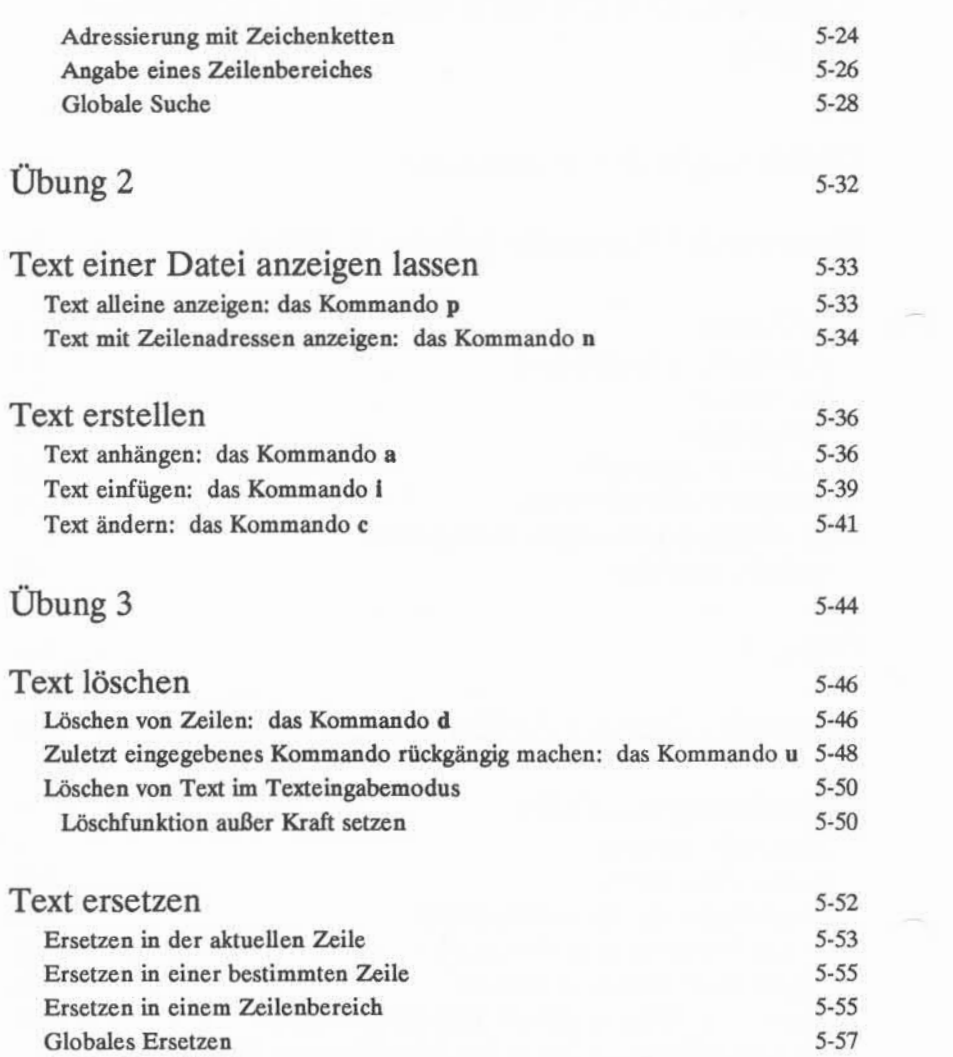

### **ii USER'S GUIDE**

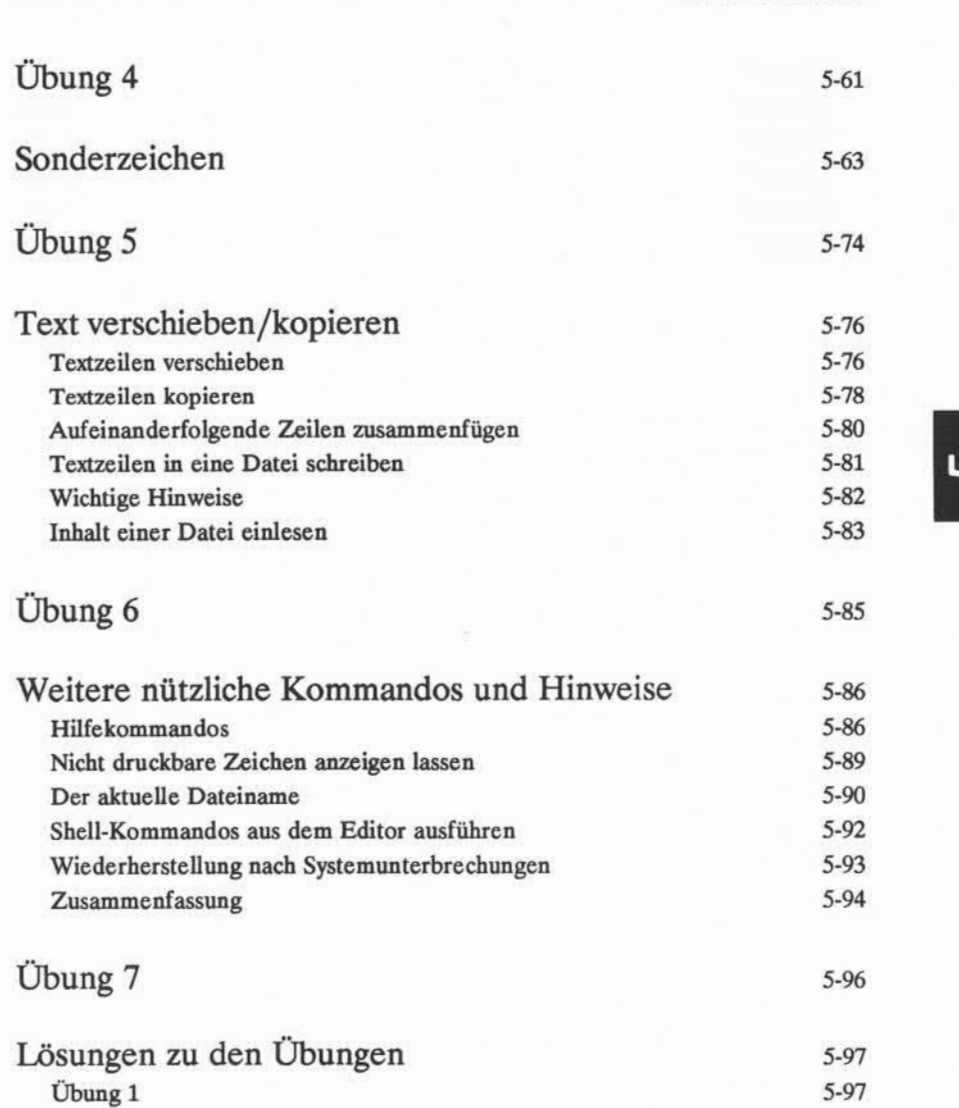

**Inhaltsverzeichnis III**

**Inhaltsverzeichnis**

### **Inhaltsverzeichnis**

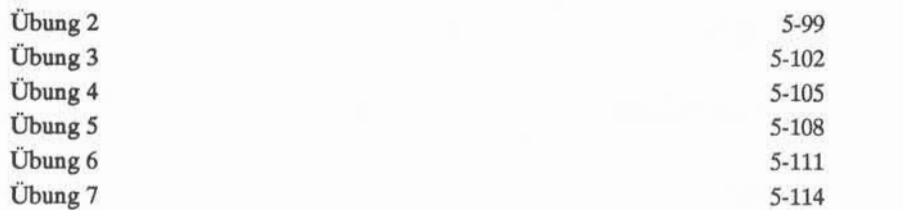

**iv USER'S GUIDE**

### **Einführung in den Zeileneditor**

Dieses Kapitel ist eine Anleitung zur Benutzung des Zeileneditors ed. ed ist ein vielseitiges Programm, das für die Ausführung von Editieraufgaben nur wenig Prozessorkapazität beansprucht. Es kann mit jedem Terminaltyp verwendet wer den. Die Beispiele für Kommandozeilen und die entsprechenden Reaktionen des Systems, die in diesem Kapitel erscheinen, gelten für das verwendete Termi nal, unabhängig davon, ob es sich um ein Bildschirmterminal oder ein Drucker terminal handelt. Die Kommandos von ed können am Terminal eingegeben oder innerhalb eines Shell-Programms verwendet werden (siehe dazu Kapitel 7, "Anleitung zur Shell").

Das Programm ed ist ein Zeileneditor. Bei den Editiersitzungen zeigt es jeweils auf eine bestimmte Zeile in der Datei; diese wird "aktuelle Zeile" genannt. Beim Zugriff auf eine bestehende Datei nimmt ed zunächst die letzte Zeile als aktuelle Zeile an, so daß man Text einfach anfügen kann. Gibt man keine andere Zeile bzw.keinen Bereich von Zeilen an, führt ed jedes eingege bene Kommando mit der aktuellen Zeile aus. Neben dem Ändern, Löschen oder Einfügen von Text in eine oder mehrere Zeilen ermöglicht ed die Übernahme von Text aus einer anderen Datei in den Puffer.

Während einer Editiersitzung mit ed ändert man den Inhalt einer Datei in einem temporären Pufferspeicher, in dem man arbeitet, bis man die Erstellung bzw.Korrektur des Textes beendet hat. Editiert man eine bestehende Datei, wird eine Kopie davon in den Puffer gebracht, und die Änderungen werden in dieser Kopie vorgenommen. Diese Änderungen sind in der ursprünglichen Datei erst wirksam, wenn man ed mit dem Kommando write anweist, den Inhalt des Puffers in der Datei abzuspeichem.

Nach dem Durcharbeiten dieser Anleitung sowie der Beispiele und Übungen verfügt der Benutzer über gute Grundkenntnisse zur Benutzung des Zeileneditors ed. Dazu gehören folgende Grundlagen:

- Aufrufen des Zeileneditors ed, Erstellen von Text, Schreiben von Text in eine Datei (Abspeichern) und Verlassen des Zeileneditors ed
- Adressieren bestimmter Zeilen in der Datei und Anzeigen von Textzeilen
- Löschen von Text
- Alten Text durch neuen Text ersetzen
- Sonderzeichen als Kürzel in Such- und Ersetzmustern verwenden
- Text innerhalb einer Datei verschieben sowie weitere nützliche Komman dos und Hinweise.

# **Hinweise zur Verwendung dieser Anleitung**

Die in den einzelnen Abschnitten behandelten Kommandos werden am Ende des jeweiligen Abschnitts wiederholt. Eine Zusammenfassung aller Kommandos von ed, die in diesem Kapitel eingeführt werden, ist in Anhang C enthalten; sie sind dort thematisch geordnet.

Am Ende einiger Abschnitte sind Übungen vorgesehen, damit der Benutzer die Kommandos einüben kann. Die Lösungen zu diesen Übungen befinden sich am Ende dieses Kapitels.

Die Notationskonventionen in diesem Kapitel sind dieselben, wie sie auch in den übrigen Teilen dieses *Handbuches* verwendet werden; sie sind im Vorwort beschrieben.

### **5-2 USER'S GUIDE**

# Einführung

Der einfachste Weg, den Editor ed zu erlernen, besteht darin, sich am UNIX-System anzumelden und die Beispiele durchzuarbeiten, während man diese Anleitung liest. Man sollte die Übungen durchführen und sich nicht scheuen, auch zu experimentieren. Indem man mit Kommandos des Editors **ed** experimentiert und sie anwendet, erlernt man eine schnelle und flexible Methode der Textbearbeitung.

Im folgenden Abschnitt werden die Kommandos für folgende Aufgaben ein geführt:

- Aufrufen von **ed**
- Text anfügen
- Bewegen innerhalb der Datei, um eine bestimmte Textzeile anzuzeigen
- Eine Textzeile löschen
- Den Puffer in einer Datei abspeichern
- ed verlassen.

# Aufrufen des Zeileneditors ed

Der Zeileneditor wird durch Eingabe von ed mit einem Dateinamen aufgeru fen:

### **ed** *Dateiname* **<CR>**

Erstellt man eine neue Datei, sollte man einen Dateinamen wählen, der zum Inhalt der Datei in Beziehung steht. Das System antwortet mit einem Fragezei chen und dem Dateinamen:

> **\$ ed neu-datei<CR>** ?neu-datei

Bearbeitet man eine bereits bestehende Datei, antwortet ed mit der Anzahl der Zeichen in der Datei:

> **\$ ed alt-datei <CR>** 235

### **Text erstellen**

Der Editor empfängt zwei Typen von Eingaben vom Terminal des Benutzers: Editierkommandos und Text. Um zu verhindern, daß diese verwechselt werden, kennt ed zwei Modi für die Textbearbeitung: Kommandomodus und Texteinga bemodus. Im Kommandomodus werden alle eingegebenen Zeichen als Komman dos interpretiert, im Texteingabemodus werden sie als Text zum Einfügen in eine Datei interpretiert.

Beim Aufrufen von **ed** ist stets automatisch der Kommandomodus aktiv. Will man Text in die Datei eingeben, muß man in den Texteingabemodus wechseln, indem man in eine eigene Zeile a (für anfügen) eingibt und dann die RETURN-Taste drückt.

#### **a<CR>**

Nun befindet man sich im Eingabemodus; alle von nun an eingegebenen Zeichen werden als Textzeichen in die Datei eingefügt. Es ist darauf zu achten, daß das oben erwähnte a alleine in eine eigene Zeile eingegeben werden muß, da der Editor das Kommando andernfalls nicht ausführt.

Will man die Eingabe von Text beenden, ist ein Punkt alleine in eine eigene Zeile einzugeben. Damit kehrt man aus dem Texteingabemodus in den Kom mandomodus zurück. Dann können weitere Kommandos an den Texteditor **ed** gegeben werden.

Im folgenden Beispiel wird gezeigt, wie man ed aufruft, Text in eine neue Datei mit dem Namen **versuch**eingibt und den Texteingabemodus mit einem Punkt wieder verläßt.

#### **5-4 USER'S GUIDE**

**\$ ed versuch <CR>** ? versuch **a<CR> Das ist die erste Textzeile. <CR> Das ist die zweite Zeile <CR> und das die dritte. <CR> ,<CR>**

Hier ist zu beachten, daß ed auf den Punkt nicht reagiert, sondern auf ein neues Kommando wartet. Reagiert ed nicht auf ein Kommando, kann es sein, daß man vergessen hat, am Ende der Texteingabe einen Punkt einzugeben und sich daher noch im Texteingabemodus befindet. In diesem Fall am Anfang einer Zeile einen Punkt eingeben und die RETURN-Taste drücken; damit kehrt man in den Kommandomodus zurück, in dem man weitere Editierkommandos ausfüh ren kann. Hat man beispielsweise unerwünschte Zeichen oder Zeilen in den Text eingegeben, kann man sie löschen, nachdem man in den Kommandomodus zurückgekehrt ist.

### **Text anzeigen**

Man kann sich eine Zeile einer Datei anzeigen lassen, indem man p (für "print") in eine eigene Zeile eingibt. Mit dem Kommando p wird die aktuelle Zeile angezeigt, d. h. die zuletzt bearbeitete Zeile. Hier wird nun das obige Bei spiel fortgeführt. Es wurde ein Punkt eingegeben, mit dem man den Eingabemo dus verlassen hat. Nun muß das Kommando p eingeben werden, um die aktuelle Zeile anzeigen zu lassen.

```
$ ed versuch <CR> ? versuch
a<CR> Das ist die erste Textzeile. <CR> Das ist die zweite Zeile <CR>
und das die dritte.<CR>
,<CR>
p<CR>
und das die dritte.
```
Man kann jede Textzeile der Datei anzeigen lassen, indem man ihre Zeilen nummer angibt (diese wird auch als Adresse der Zeile bezeichnet). Die Adresse der ersten Zeile ist 1, die der zweiten 2 usw. Mit folgender Eingabe wird die zweite Zeile der Datei versuch angezeigt:

**2p<CR>** Das ist die zweite Zeile

Man kann auch Bereiche von Zeilen angeben, die man anzeigen lassen will; dazu gibt man die Adressen der ersten und letzten Zeile des Bereiches an, den man sich anzeigen lassen will; diese Adressen sind durch Komma voneinander zu trennen. Mit folgender Eingabe werden z. B. die ersten drei Zeilen einer Datei angezeigt:

#### 1.3p<CR>

So kann man die gesamte Datei anzeigen. Eine Datei von 20 Zeilen Länge kann durch Eingabe von 1,20p angezeigt werden. Kennt man die Adresse der letz ten Zeile der Datei nicht, kann man ein Dollarzeichen (\$), das ed-Symbol für die Adresse der letzten Zeile, dafür einsetzen. Diese Konventionen werden im Ein zelnen im Abschnitt "Adressierung von Zeilen" behandelt.

#### **5-6 USER'S GUIDE**

 $l$ **,**  $S_p$  **<**  $CR$  **>** Das ist die erste Textzeile. Das ist die zweite Zeile, und das die dritte.

Vergißt man, vom Texteingabemodus mit einem Punkt wieder zurückzukeh ren, gibt man ungewollt Text ein. Versuchen Sie mal an dieser Stelle den Fehler zu machen. Geben Sie eine weitere Textzeile in die Datei versuch ein und dann das Kommando p, ohne den Texteingabemodus vorher zu verlassen. Verlassen Sie danach den Texteingabemodus und lassen sich die gesamte Datei anzeigen.

**p<CR>** und das die dritte. **a<CR> Das ist die vierte Zeile.<CR> p<CR> ,<CR> l,\$p<CR>** Das ist die erste Textzeile. Das ist die zweite Zeile und das die dritte. Das ist die vierte Zeile. P

Nun kann man sich das Ergebnis ansehen. Im nächsten Abschnitt wird erklärt, wie man die unerwünschte Zeile wieder löscht.

**ANLEITUNG ZUM ZEILENEDITOR (ed) 5-7**

### Löschen einer Textzeile

Man kann eine Textzeile nur im Kommandomodus von ed löschen. Man gibt ein d ein und löscht damit die aktuelle Zeile. Dieses Kommando nun auf das letzte Beispiel anwenden: d. h. die unerwünschte Zeile mit dem p löschen. Dazu die aktuelle Zeile anzeigen lassen (Kommando p), sie löschen (Kommando d) und dann die in der Datei verbliebenen Zeilen anzeigen lassen (Kommando p). Der Bildschirm sollte dabei folgendermaßen aussehen:

**p<CR>**  $\Omega$ **d<CR>**  $1.5<sub>p</sub><$ CR> Das ist die erste Textzeile. Das ist die zweite Zeile und das die dritte. Das ist die vierte Zeile.

ed gibt keine Meldung darüber aus, daß eine Zeile gelöscht wurde. Die ein zige Möglichkeit, festzustellen, ob das Kommando d erfolgreich ausgeführt wurde, besteht darin, den Inhalt der Datei mit dem Kommando p anzeigen zu las sen. Will man den Löschvorgang überprüfen, kann man die Kommandos d und p zusammen in einer Kommandozeile angeben. Wiederholt man das obige Beispiel mit diesem Kommando, sollte der Bildschirm wie folgt aussehen:

#### **5-8 USER'S GUIDE**

**p<CR>**  $\mathbf{D}$ **dp<CR>** Das ist die vierte Zeile.

# **in Bewegen innerhalb der Datei**

Zum Anzeigen der Zeile nach der aktuellen Zeile ist im Kommandomodus die RETURN-Taste zu drücken. Folgt nach der aktuellen Zeile keine Zeile mehr, gibt ed ein Fragezeichen (?) aus, und die letzte Zeile der Datei bleibt wei terhin die aktuelle Zeile. Zum Anzeigen der Zeile vor der aktuellen Zeile ist die Minustaste (-) zu drücken.

Der folgende Bildschirm enthält Beispiele für die Wirkung dieser Komman dos:

```
p<CR>
Das ist die vierte Zeile. -<CR>
und das die dritte. -<CR> Das ist die zweite Zei Le -<CR> Das ist die erste Textzeile. <CR> Das ist die zweite Zeile <CR>
und das die dritte.
```
Man kann also durch Eingabe von **- <CR>** oder **<CR>** eine Textzeile anzeigen lassen, ohne das Kommando p eingeben zu müssen. Diese Kommandos beziehen sich also auf Zeilenadressen. Gibt man eine Zeilenadresse ohne ein Kommando ein, geht das Programm **ed** davon aus, daß die angegebene Zeile angezeigt wer den soll. Nun sollte man mit diesen Kommandos experimentieren: Text erstel len, eine Zeile löschen und die Datei anzeigen lassen.

### **Abspeichern des Pufferinhalts in einer Datei**

Wie bereits oben beschrieben hält das System den Text bei einer Editiersit zung in einem temporären Speicher, der Puffer genannt wird. Nach der Bearbei tung des Textes kann man diesen speichern, indem man ihn aus dem temporären Puffer in eine Datei im Rechnerspeicher abspeichert. Dazu wird einfach eine Kopie des Pufferinhalts in die Datei geschrieben. Der Text des Puffers bleibt dabei erhalten, so daß man darin weitere Änderungen vornehmen kann.

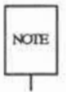

Man sollte den Puffertext in kurzen Abständen in die Datei abspeichem, da man noie durch eine Unterbrechung (wie zum Beispiel Stromausfall am Terminal) den Inhalt des Puffers verliert, nicht jedoch die in der Datei abgespeicherte Kopie.

#### **5-10 USER'S GUIDE**

Ein Text wird mit dem Kommando w in eine Datei geschrieben (gespeichert). Man braucht dazu keinen Dateinamen anzugeben, sondern gibt einfach w ein und drückt die RETURN-Taste. Hat man gerade einen neuen Text erstellt, legt **ed** für diesen eine Datei mit dem Namen an, der beim Aufrufen des Editors angege ben wurde. Hat man eine bestehende Datei bearbeitet, speichert man mit dem Kommando w den Pufferinhalt standardmäßig in derselben Datei.

Man kann jedoch in der Kommandozeile auch einen neuen Namen für die Datei als Argument zum Kommando w angeben. Dabei ist darauf zu achten, daß man nicht den Namen einer bereits bestehenden Datei angibt, da eine solche dann mit dem Pufferinhalt überschrieben wird, **ed** gibt keinen Warnhinweis aus, wenn eine Datei bereits besteht, sondern überschreibt dann einfach diese Datei mit dem Inhalt des Puffers.

Soll die Datei **versuch** beispielsweise unter dem Namen **allerlei** abgespei chert werden, kann man sie wie folgt umbenennen:

**\$ ed versuch<CR>** ? versuch **a<CR> Das ist die erste Textzeile. <CR> Das ist die zweite Zeile <CR> und das die dritte. <CR> w allerlei <CR>**

**71**

Hier ist die letzte Zeile des Bildschirms zu beachten: sie enthält die Anzahl der Zeichen im Text. Zeigt der Editor die Anzahl der Zeichen in dieser Form an, wurde das Kommando zum Speichern korrekt ausgeführt.

### **Verlassen des Editors**

Nachdem man mit der Bearbeitung des Textes fertig ist, speichert man sie mit dem Kommando w vom Puffer in eine dauerhafte Datei. Dann verläßt man den Editor und kehrt zur Shell zurück, indem man q (für "quit" - verlassen) eingibt.

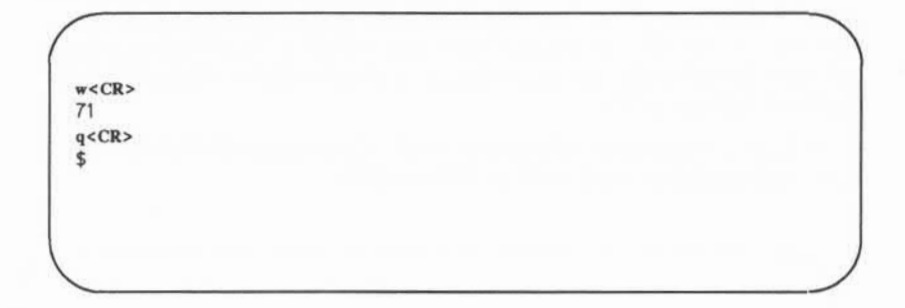

Das System reagiert darauf mit dem Bereit-Zeichen der Shell. Zu diesem Zeit punkt wird der Editierpuffer gelöscht. Wurde das Kommando zum Speichern (w) nicht ausgeführt, ist der Text des Puffers ebenfalls verloren. Hat man während der Editiersitzung im Text keine Änderungen vorgenommen, geht natürlich nichts verloren. Hat man den Text jedoch geändert, dann war die Arbeit der Editiersit zung vergeblich. Gibt man daher nach dem Ändern der Datei q ein, ohne daß man den Text in die Datei geschrieben hat, gibt ed eine Warnmeldung in der Form eines ? aus. Dann kann man den Text abspeichern und den Editor verlas sen.

#### **5-12 USER S GUIDE**

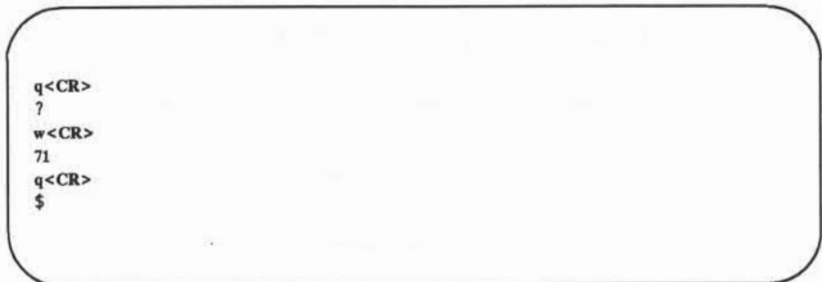

Gibt man anstelle einer Eingabe nochmals q ein, nimmt ed an, daß der Inhalt des Puffers nicht in die Datei geschrieben werden soll, und kehrt zur Shell zurück. Die ursprüngliche Datei bleibt unverändert, und der Inhalt des Puffers wird gelöscht.

Damit sind die grundlegenden Kommandos zum Erstellen und Editieren einer Datei mit dem Zeileneditor ed eingeführt. Sie werden in Abbildung 5-1 nochmals zusammengefaßt.

### **ANLEITUNG ZUM ZEILENEDITOR (ed) 5-1 3**

### **Einführung**

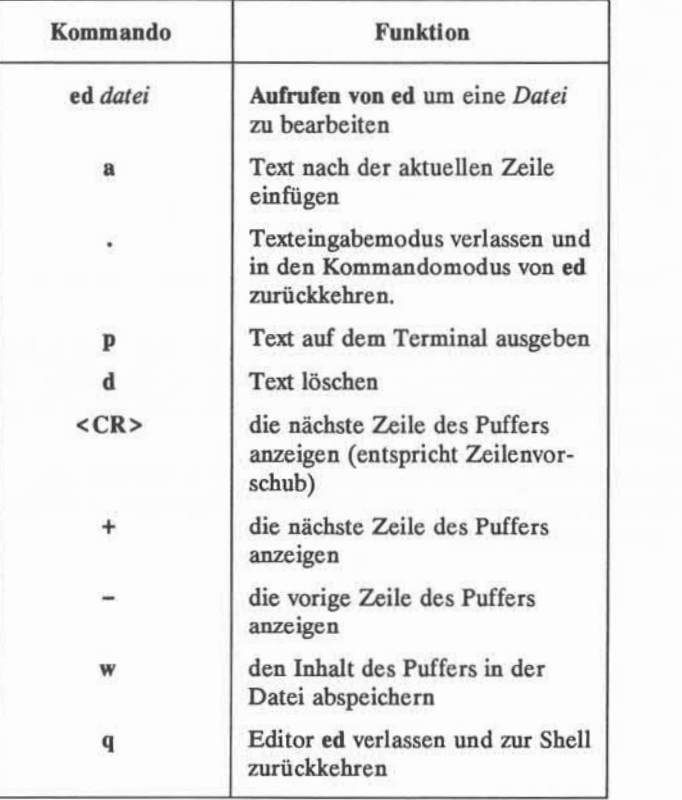

Abbildung 5-1: Übersicht über die Kommandos des Editors **ed**

### **5-14 USER S GUIDE**

# **Übung 1**

Die Lösungen für alle Übungen in diesem Kapitel sind am Ende des Kapitels zu finden. Es handelt sich dabei jedoch nicht unbedingt um die einzig möglichen Lösungen. Alle Methoden, die zum gewünschten Ergebnis führen, sind richtig, auch wenn sie mit der hier angegebenen Lösung nicht übereinstimmen.

1-1. Rufen Sie den Editor **ed** mit einer Datei mit dem Namen **schrott** auf. Geben Sie eine Textzeile mit **Hallo, schöne Welt** ein und speichern sie in der Datei ab. Anschließend verlassen Sie den Editor ed wieder.

> Erstellen Sie dann mit **ed** eine Datei des Namens **allerlei.** Geben Sie eine Textzeile mit drei Wörtern, **Adieu, schöne Welt,** ein, speichern Sie den Text in der Datei ab und verlassen Sie den ed wieder.

1-2. Rufen Sie **ed** wieder mit der Datei **schrott** auf. Wie sieht nun die Anzeige des Editors aus? Stimmt die Anzahl der Zeichen mit der Anzahl überein, die bei der Ausführung des Kommandos w in Übung 1-1 ausgegeben wurde? sp Lassen Sie sich den Inhalt der Datei anzeigen. Ist es die Datei **schrott?**

> Wie kommt man nun zur Shell zurück? q verwenden, ohne die Datei abzuspeichern. Weshalb kann man hier den Editor ohne Abspeichem verlassen?

1-3. Rufen Sie **ed** mit der Datei **schrott** auf. Fügen Sie eine Zeile ein:

**Werners Pferd sprang durch das Fenster.**

Hier wurde keine Zeilenadresse angegeben; wo wurde diese Zeile im Puffer eingefügt? Den Inhalt des Puffers anzeigen lassen. Verlassen Sie den Puffer, ohne den Text in der Datei abzuspeichern. Speichern Sie den Puffer in eine andere Datei mit dem Namen **allerlei** ab. Achten Sie dabei darauf, ob **ed** eine Meldung ausgibt, daß eine Datei namens **allerlei** bereits existiert. Der Inhalt von **allerlei** wurde gelöscht und durch den neuen Text ersetzt.

**ANLEITUNG ZUM ZEILENEDITOR (ed) 5-15** 

# **Allgemeines Format der Kommandos des Editors ed**

Die Kommandos des Editors ed haben ein sehr einfaches und regelmäßiges Format:

### *\Adressel[rAdresse2]\Kommando\Argument\<***CR>**

Die Klammern um *Adressei, Adresse2* und *Argument* bedeuten, daß diese Anga ben nicht unbedingt nötig sind. Die Klammern gehören nicht zur Kommando zeile.

*Adressel,Adresse2*

Die Adressen geben die Position von Zeilen im Puffer an. Mit *Adressei* bis *Adresse2* erhält man einen Bereich von Zeilen, auf die das *Kommando* angewandt wird. Wird *Adresse2* nicht angegeben, betrifft das Kommando nur die Zeile, die mit *Adressei* angegeben wurde.

- *Kommando* Das *Kommando* besteht aus einem Zeichen und gibt an, welche Aufgabe der Editor ausführen soll.
- *Argument* Die *Argumente* zu einem *Kommando* können Teile des Tex tes sein, die zu ändern sind, oder ein Dateiname oder eine andere Zeilenadresse.

Dieses Format wird anschaulicher werden, wenn man mit den Kommandos des Editors ed experimentiert.

#### **5-16 USER'S GUIDE**
# Adressierung von Zeilen

Eine Zeilenadresse besteht aus einem Zeichen oder einer Reihe von Zei chen, mit denen eine Textzeile identifiziert wird. Der Editor ed kann Komman dos zum Einfügen, Löschen, Verschieben oder Ändern von Text erst ausführen, wenn ihm mitgeteilt wird, auf welche Zeile (Adresse) das Kommando angewandt werden soll. Die Zeilenadresse ist vor dem Kommando einzugeben:

*[AdresseI\,\Adresse!]Kommando* **<CR>**

Sowohl*Adressei* als auch *Adresse!* sind wahlfreie Angaben. *Adressei* alleine gibt an, daß die Operation mit einer einzelnen Textzeile ausgeführt werden soll. Gibt *man Adressei* und *Adresse!* an, wird ein Bereich von Zeilen ausgewählt. Wird keine *Adresse* angegeben, geht ed davon aus, daß als Zeilenadresse die aktu elle Zeile gelten soll.

Folgende Methoden werden am häufigsten zur Angabe einer Zeilenadresse in ed verwendet:

- Eingabe der Zeilennummern (dabei sind die Zeilen der Dateien kontinui erlich von 1 bis *n* durchnumeriert, und die Numerierung beginnt mit der ersten Zeile der Datei).
- Eingabe von speziellen Symbolen für die aktuelle Zeile, die letzte Zeile, den Bereich von Zeilen
- Addieren oder Subtrahieren von Zeilen zur bzw.von der aktuellen Zeile
- Suchen nach einer Zeichenkette oder einem Wort in der gewünschten Zeile.

Dabei kann man eine einzelne Zeile oder einen Zeilenbereich adressieren oder eine globale Suche nach allen Zeilen ausführen, die eine angegebene Zei chenkette enthalten (eine Zeichenkette ist eine Reihe aufeinanderfolgender Zei chen, wie zum Beispiel ein Wort).

# **Numerische Adressen**

**ed** ordnet jeder Zeile im Puffer eine numerische Adresse zu. Die erste Zeile im Puffer ist Zeile 1, die zweite hat die Nummer 2 usw.Auf jede Zeile kann der Editor **ed** mit Hilfe der entsprechenden Zeilennummer zugreifen. Zur Veran schaulichung der Zeilenadressierung mit Nummern rufen Sie ed mit der Datei **versuch**auf und geben Sie eine Nummer ein.

```
$ ed versuch <CR>
96
1<CR> Das ist die erste Textzeile. 3<CR> und das die dritte.
```
Es ist zu beachten, daß p als Standardkommando auf eine Zeilenadresse angewendet wird, wenn sie ohne Kommando angegeben wird. Da eine Zeilena dresse eingegeben wurde, nimmt **ed** an, daß die betreffende Zeile auf dem Ter minal ausgegeben werden soll.

Im Verlauf einer Editiersitzung ändern sich die Zeilennummern häufig. Weiter unten in diesem Kapitel wird beschrieben, wie man Zeilen einfügt, löscht oder an eine andere Stelle verschiebt. Damit ändern sich die Zeilenadressen eini ger Zeilen. Entscheidend ist jeweils die aktuelle Position der betreffenden Zeile im Editierpuffer. Fügt man beispielsweise zwischen Zeile 5 und 6 fünf Textzeilen ein, wird Zeile 6 zu Zeile 11, löscht man Zeile 5, wird Zeile 6 zu Zeile 5.

### **5-18 USER S GUIDE**

# **Symbolische Adressen**

### Symbolische Adresse der aktuellen Zelle

Die aktuelle Zeile ist die Zeile, auf die am häufigsten Kommandos des Edi tors ed angewandt werden. Direkt nach dem Aufrufen von ed mit einer bestehen den Datei ist die letzte Zeile dieser Datei stets die aktuelle Zeile. Das Symbol für die Adresse der aktuellen Zeile ist ein Punkt. Daher kann man die aktuelle Zeile anzeigen lassen, indem man einfach einen Punkt (.) eingibt und anschließend die RETURN-Taste drückt.

Probieren Sie dieses Kommando in der Datei **versuch**aus:

**\$ ed versuch<CR>** 96 **.<CR>** Das ist die vierte Zeile.

Der . stellt dabei die Adresse dar. Da nach dem Punkt kein Kommando angege ben wurde, führt ed das Standardkommando p mit dieser Zeile aus, d. h. die Zeile an dieser Adresse wird angezeigt.

Um die Zeilennummer der aktuellen Zeile zu erfahren, gibt man folgendes Kommando ein:

**.= <CR>**

**ed** gibt daraufhin die Zeilennummer aus. In der Datei **versuch**ist die aktuelle Zeile beispielsweise Zeile 4.

**,<CR>** Das ist die vierte Zeile. **.= <CR>**

### Symbolische Adresse der letzten Zeile

Die symbolische Adresse für die letzte Zeile einer Datei ist das Dollarzeichen (\$). Nun überprüfen, ob mit dem Zeichen \$ auf die letzte Zeile einer Datei zugegriffen wird; rufen Sie dazu die Datei **versuch** mit **ed** auf und geben Sie diese Adresse alleine in einer eigenen Zeile an (beim Aufrufen einer Datei ist stets die letzte Zeile die aktuelle Zeile).

**\$ ed versuch <CR> 96 .<CR>** Das ist die vierte Zeile. **\$<CR>** Das ist die vierte Zeile.

Es ist darauf hinzuweisen, daß das Dollarzeichen (\$) als Adresse innerhalb des Editors ed eine andere Funktion hat als das Bereit-Zeichen \$ der Shell.

### **5-20 USER'S GUIDE**

### **Symbolische Adresse: Alle Zeilen**

Wird ein Komma (,) als Adresse verwendet, bezieht es sich auf alle Zeilen einer Datei - von der ersten bis zur letzten. Dies ist eine Kurzform der bereits oben erwähnten Zeichenkette, die für alle Zeilen einer Datei steht: 1,\$. Mit die sem Kürzel den Inhalt von **versuch**anzeigen lassen:

**,p<CR>** Das ist die erste Textzeile. Das ist die zweite Zei Le und das die dritte. Das ist die vierte Zeile.

### **Symbolische Adresse: Aktuelle Zeile bis letzte Zeile**

Der Strichpunkt (;) steht für eine Reihe von Zeilen, die mit der aktuellen Zeile beginnt und mit der letzten Zeile einer Datei endet. Er entspricht der sym bolischen Adresse .,\$. Dies soll nun mit der Datei **versuch**ausprobiert werden:

**2p<CR>** Das ist die zweite Zeile **;p<CR>** Das ist die zweite Zeile und das die dritte. Das ist die vierte Zeile.

### **Relative Adressen: Addieren bzw. Subtrahieren von Zeilen von der aktuellen Zelle**

Es ist häufig erforderlich, Zeilen mit Bezug auf die aktuelle Zeile zu adres sieren. Dies erfolgt durch Addieren bzw.Subtrahieren einer Anzahl von Zeilen zu bzw.von der Zeilennummer der aktuellen Zeile mit Hilfe eines Pluszeichens (+) bzw. eines Minuszeichens (-). Solche Adressen werden relative Adressen genannt. Zum Experimentieren mit relativen Zeilenadressen sind nun einige weitere Zeilen in die Datei versuch zu schreiben, wie auf dem folgenden Bild schirm dargestellt. Speichern Sie den Inhalt des Puffers auch in der Datei ab, damit die Einfügungen gesichert sind:

```
$ ed versuch <CR>
96
.<CR> Das ist die vierte Zeile. a<CR>
fünf<CR>
sechs <CR>
sieben <CR>
acht<CR>
neun<CR>
zehn<CR>
.<CR> w<CR>
123
```
Zeilennummern von der Zeilennummer der aktuellen Zeile subtrahieren bzw. addieren:

### **5-22 USER'S GUIDE**

```
4<CR> Das ist die vierte Zeile. +3<CR>
sieben
-5<CR> Das ist die zweite Zeile
```
Was geschieht beispielsweise, wenn man eine Zeilenadresse anfordert, deren Nummer größer als die der letzten Zeile ist, oder wenn man versucht, eine Zei lennummer abzuziehen, die größer als die der aktuellen Zeile ist?

**5<CR>** fünf **-6<CR>** ? **.= <CR>** 5 **+7<CR>** ? Die aktuelle Zeile bleibt weiterhin Zeile 5 im Puffer. Die aktuelle Zeile ändert

sich nur, wenn man dem Programm ed eine korrekte Adresse angibt. Die Anzeige ? bedeutet, daß ein Fehler vorliegt. Unter "Weitere nützliche Komman dos und Hinweise" am Ende dieses Kapitels wird erläutert, wie man eine Hilfean zeige aufrufen kann, in der der Fehler beschrieben wird.

### **Adressierung mit Zeichenketten**

Man kann in einer Datei vorwärts oder rückwärts nach einer Zeile suchen, die eine bestimmte Zeichenkette enthält. Dazu ist eine Zeichenkette anzugeben, der ein Begrenzungszeichen vorangestellt wird.

Begrenzungszeichen kennzeichnen die Grenzen von Zeichenketten; durch sie wird dem Editor ed mitgeteilt, wo eine Zeichenkette beginnt und endet. Das üblichste Begrenzungszeichen ist der Schrägstrich (/); er wird folgendermaßen eingegeben:

### */Muster*

Gibt man ein Muster mit vorangestelltem Schrägstrich (/) an, beginnt ed mit der Suche in der aktuellen Zeile und durchsucht die Datei vorwärts (in allen folgen den Zeilen im Puffer) nach der nächsten Zeile, die das *Muster* enthält. Ist der Editor mit der Suche in der letzten Zeile des Puffers angelangt, springt er an den Anfang der Datei und sucht ab Zeile 1 weiter.

Das folgende Rechteck stellt den Editierpuffer dar. Die Pfeile kennzeichnen den Verlauf der Suche, die mit einem Schrägstrich (/) eingeleitet wurde:

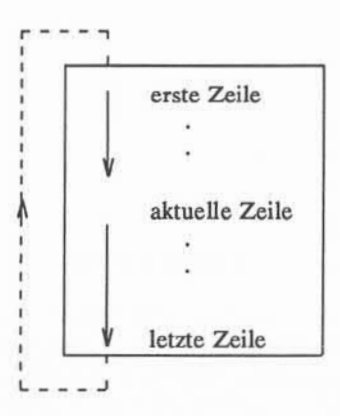

Ein weiteres nützliches Begrenzungszeichen ist das Fragezeichen (?). Gibt man ein Suchmuster mit vorangestelltem ? ein *(1Muster),* beginnt ed mit der Suche in der aktuellen Zeile und sucht in den vorhergehenden Zeilen im Puffer rückwärts nach der nächsten Zeile, die das *Muster* enthält. Ist der Editor mit der Suche in der ersten Zeile der Datei angelangt, springt er in die letzte Zeile der Datei und sucht rückwärts ab dieser weiter.

### **5-24 USER'S GUIDE**

Das folgende Rechteck stellt den Editierpuffer dar. Die Pfeile zeigen den Verlauf der Suche, die mit einem Fragezeichen (?) eingeleitet wurde:

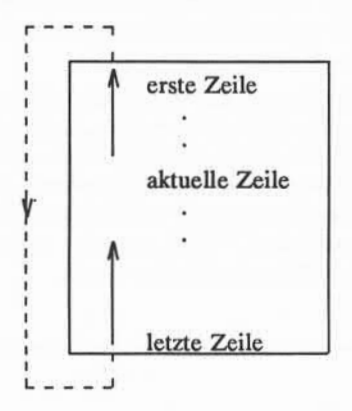

Experimentieren Sie nun mit diesen beiden Methoden, d. h. suchen Sie mit Zeichenmustern Zeilenadressen in der Datei versuch. Was geschieht beispiels weise, wenn ed die angegebene Zeichenkette nicht findet?

**\$ ed versuch <CR>** 123 **,<CR>** zehn **?erste<CR>** Das ist die erste Textzeile. **/vierte <CR>** Das ist die vierte Zeile. **/schrott <CR>** ?

#### **Adressierung von Zeilen**

In diesem Beispiel hat **ed** die Zeichenketten **erste** und **vierte** gefunden. Da kein Kommando für die Adresse angegeben wurde, wurde standardmäßig das Kommando p ausgeführt, d. h. die gefundenen Zeilen wurden angezeigt. Wenn **ed** eine Zeichenkette nicht in der Datei findet (wie zum Beispiel **schrott),**wird ein Fragezeichen (?) ausgegeben.

Mit dem Schrägstrich (/) kann man auch nach mehrmaligem Auftreten eines Zeichenmusters suchen, ohne daß man es mehrmals eingeben muß. Dazu zuerst das Muster durch Eingabe von */Muster* wie gewohnt eingeben. Nachdem ed die Zeile anzeigt, in der das Muster zum ersten Mal auftritt, wartet das Programm auf ein Kommando. Geben Sie nun / ein und drücken Sie die RETURN-Taste; dann sucht ed weiter vorwärts in der Datei nach dem zuletzt angegebenen *Muster.* Suchen Sie nach dem Wort **die** in der Datei **versuch:**

**.<CR>** Das ist die erste Textzeile. **/die<CR>** Das ist die zweite Zeile **/<CR>** und das die dritte. **/<CR>** Das ist die vierte Zeile. **/<CR>** Das ist die erste Textzeile.

Es ist zu beachten, daß ed zum Anfang der Datei zurückspringt und die Suche dort weiterführt, nachdem er jedes Auftreten von *Muster* zwischen der Zeile, an der das Kommando eingegeben wurde, und der letzten Zeile der Datei gemeldet hat.

### Angabe eines Zeilenbereiches

Mehrere Zeilen können auf zwei Formen ausgewählt werden. Man kann dazu einen Zeilenbereich, wie zum Beispiel *Adressei* bis *Adresse2,* oder eine glo bale Suche nach allen Zeilen angeben, die ein bestimmtes Zeichenmuster enthal ten.

### **5-26 USER'SGUIDE**

Die einfachste Möglichkeit, einen Bereich von Zeilen anzugeben, besteht darin, die Nummern der ersten und letzten Zeile des Bereiches, durch Komma getrennt, anzugeben. Diese Adressenangabe ist vor dem Kommando einzugeben. Sollen beispielsweise Zeilen 2 bis 7 des Editierpuffers angezeigt werden, geben Sie *für Adressei* die Nummer 2 und für *Adresse2* die Nummer 7 in folgendem Format an:

**2,7p<CR>**

Probieren Sie dies mit der Datei **versuch**aus:

**2,7p <CR>** Das ist die zweite Zeile und das die dritte. Das ist die vierte Zeile, fünf sechs sieben

Wenn man versucht, **2,7** ohne das Kommando **p** einzugeben, gibt **ed** nur *Adresse2* aus, die letzte Adresse des Zeilenbereiches.

Relative Zeilenadressen können auch verwendet werden, um einen Bereich von Zeilen anzugeben. Dazu muß *Adressei vor Adresse2* im Puffer stehen. Rela tive Adressen werden ausgehend von der aktuellen Zeile berechnet; dies wird im folgenden Beispiel deutlich:

```
4<CR>
Das ist die vierte Zeile.
-2,+3p<CR>
Das ist die zweite Zeile
und das die dritte.
Das ist die vierte Zeile,
fünf
sechs
sieben
```
### **Globale Suche**

Es gibt zwei Kommandos, deren Format sich von dem der sonstigen **ed-**Kommandos unterscheidet: g und v. Dies sind Kommandos für globales Suchen, bei denen Adressen mit einer Zeichenkette *(Muster)* angegeben werden. Das Kommando g sucht nach allen Zeilen, die die Zeichenkette *Muster* enthalten und führt das angegebene *Kommando* mit diesen Zeilen aus. Das Kommando v bewirkt eine Suche nach allen Zeilen, die das *Muster* nicht enthalten, und führt das angegebene *Kommando* mit diesen Zeilen aus.

Das allgemeine Format für diese beiden Kommandos lautet:

**g/** *Muster/Kommando* **< CR > v***/Muster/Kommando* **< CR >**

Probieren Sie diese Kommandos aus; suchen Sie dazu nach dem Wort **die** in der Datei **versuch:**

### **5-28 USER'S GUIDE**

### **Adressierung von Zeilen**

**g/die/p<CR>** Das ist die erste Textzeile. Das ist die zweite Zeile und das die dritte. Das ist die vierte Zeile.

**v/die/p<CR>** fünf sechs sieben acht neun zehn

Es sei nochmals auf die Funktion des Kommandos v hingewiesen: es sucht alle Zeilen, die das in der Kommandozeile angegebene Wort (die) nicht enthal ten.

Wie oben bereits erwähnt, gilt als Standardkommando für die mit g oder v adressierten Zeilen das Kommando p; man braucht daher p in der Kommando zeile nicht anzugeben, wenn man die Zeilen anzeigen lassen will.

**g/die<CR>** Das ist die erste Textzeile. Das ist die zweite Zeile und das die dritte. Das ist die vierte Zeile.

Werden die Zeilenadressen jedoch angegeben, um auf diese Zeilen ein anderes ed-Kommando anzuwenden, müssen Begrenzungszeichen vor und hinter dem Suchmuster angegeben werden. Zeilenadressen können für die Kommandos des Editors ed mit allen hier beschriebenen Methoden angegeben werden. In Abbil dung 5-2 werden die Symbole und die Kommandos zusammengefaßt, mit denen Zeilen adressiert werden können.

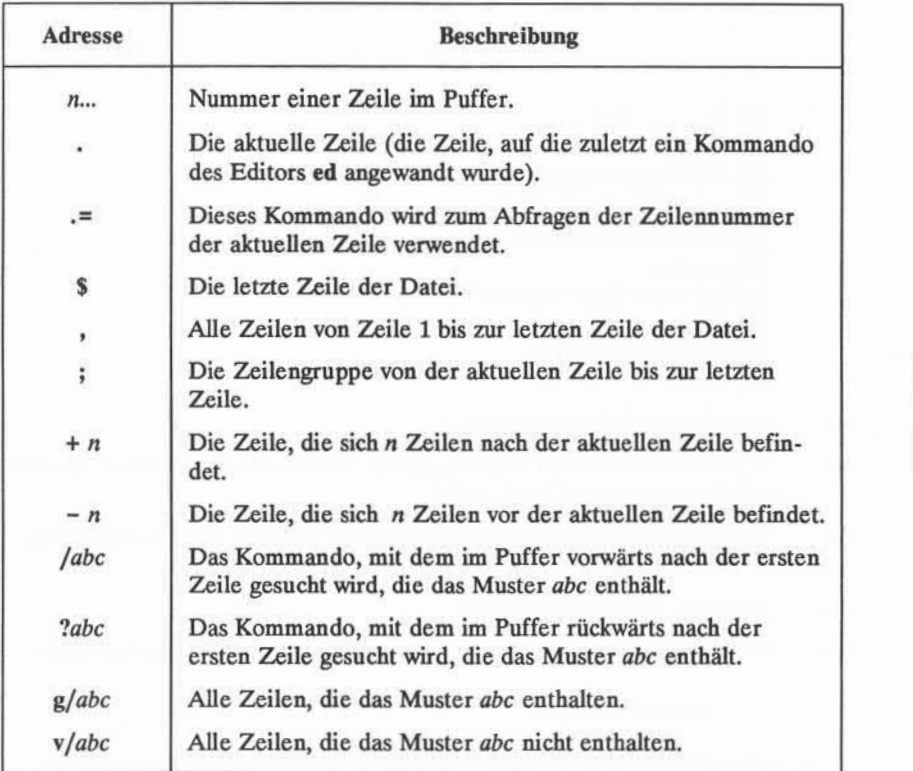

Abbildung 5-2: Übersicht über die Zeilenadressierung

# **Übung 2**

2-1. Erstellen Sie eine Datei mit dem Namen orte mit den folgenden Zeilen:

Mir liegt ein Ort wie Hannover Als wäre man nirgendwo in Frankfurt Ein Ort zum Wohlfühlen ist Wiesbaden Ich hab mein Herz verloren in Heidelberg Ich habe \$\$ verloren in München

- 2-2. Lassen Sie sich Zeile 3 anzeigen.
- 2-3. Welche Zeilen werden angezeigt, wenn man einen Zeilenbereich mit der relativen Adresse -2,+3p angibt?
- 2-4. Wie lautet die Nummer der aktuellen Zeile? Lassen Sie sich die aktuelle Zeile anzeigen.
- 2-5. Was steht in der letzten Zeile?
- 2-6. Welche Zeile wird angezeigt, wenn man die folgende Suchzeile eingibt?

**?Ort<CR>**

Geben Sie nach der Antwort von ed das folgende Kommando allein in eine Zeile ein:

### **?<CR>**

Zu welchem Ergebnis führt dies?

2-7. Suchen Sie nach allen Zeilen, die das Muster "in"enthalten. Suchen Sie dann nach allen Zeilen, die das Muster "in" nicht enthalten.

### **5-32 USER S GUIDE**

# **Text einer Datei anzeigen lassen**

Im Editor ed gibt es zwei Kommandos zum Anzeigen von Textzeilen im Edi tierpuffer: p und n.

# **Text alleine anzeigen: das Kommando p**

Das Kommando p wurde schon in mehreren Beispielen angewandt. Daher ist sein allgemeines Format wohl bekannt:

### *[Adressel,Adresse2\p* **< CR>**

Mit p können keine Argumente eingegeben werden. Es kann jedoch mit einem Ersetzungskommando kombiniert werden. Dies wird weiter unten in diesem Kapitel behandelt.

Experimentieren Sie nun mit einer Datei im Home-Verzeichnis und den Zei lenadressen in Abbildung 5-3. Beispielsweise kann man versuchen, das Kom mando p auf jede Adresse anzuwenden, um zu sehen, ob der Editor ed so rea giert, wie es in der Abbildung dargestellt ist.

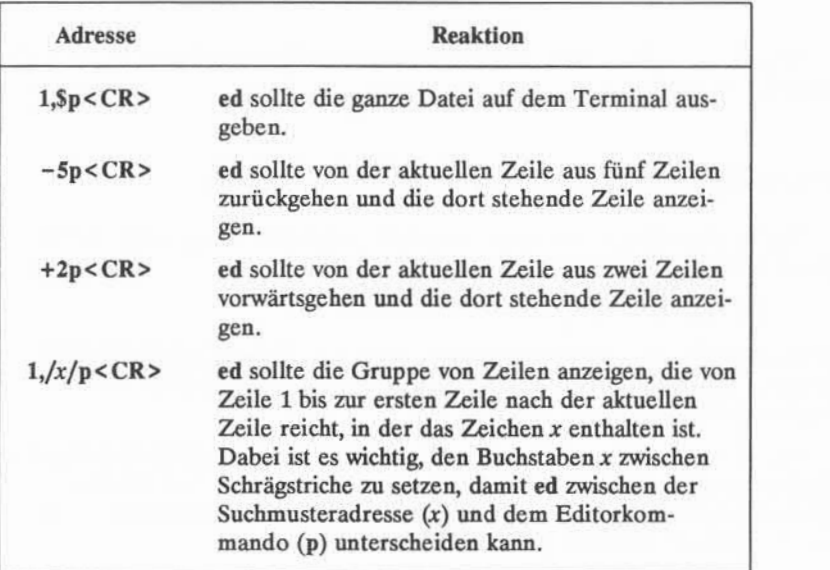

Abbildung 5-3: Beispiele für die Adressierung von Text zum Anzeigen

# **Text mit Zeilenadressen anzeigen: das Kommando n**

Mit dem Kommando n werden Textzeilen jeweils mit vorangestellter Zeilena dresse angezeigt. Es ist nützlich, wenn man Zeilen löscht, einfügt oder ändert. Das allgemeine Format für die Kommandozeile ist für n dasselbe wie für p:

```
[Adressel,Adresse2\n <CR>
```
Ebenso wie p wird n ohne weitere Argumente eingegeben, das Kommando kann jedoch mit dem Ersetzungskommando kombiniert werden.

### **5-34 USER'S GUIDE**

Probieren Sie das Kommando **n** in der Datei **versuch**aus:

```
$ ed versuch <CR> 123
l,$n<CR>
        Das ist die erste Textzeile.
2 Das ist die zweite Zeile
3 und das die dritte.<br>4 Das ist die vierte
4 Das ist die vierte Zeile.
       fünf
6 sechs<br>7 siebe
7 sieben
8 acht<br>9 neun
        neun
10 zehn
```
In Abbildung 5-3 werden die Kommandos des Editors ed zum Anzeigen von Text zusammengefaßt.

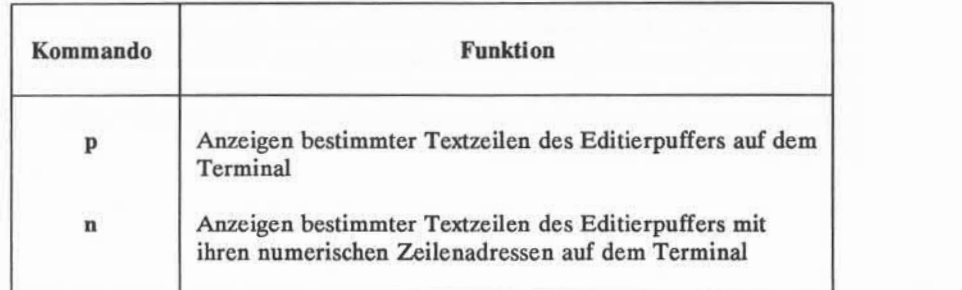

Abbildung 5-4: Übersicht über die Kommandos zum Anzeigen von Text

# **Text erstellen**

Im Editor ed gibt es drei Grundkommandos zum Erstellen neuer Textzeilen:

- **<sup>a</sup>**Text anhängen
- **i** Text einfügen
- **<sup>c</sup>**Text ändern

### **Text anhängen: das Kommando <sup>a</sup>**

Mit dem Kommando zum Anhängen von Text, a, kann man Zeilen nach der aktuellen Zeile oder einer bestimmten Adresse der Datei einfügen. Dieses Kom mando wurde bereits im Abschnitt "Einführung" in diesem Kapitel verwendet. Das allgemeine Format des Kommandos lautet:

### *[Adressel]a<CR>*

Die Angabe der Adresse ist wahlfrei. Als Standardwert für Adresse1 gilt die aktuelle Zeile.

In einigen der Beispiele wurde dieses Kommando mit der Standardadresse verwendet. Geben Sie nun verschiedene Zeilennummern als *A dressel* an. Im fol genden Beispiel wird eine neue Datei mit dem Namen **neu-datei** erstellt. In der ersten Kommandozeile zum Anhängen von Text wird die aktuelle Zeile, d. h. der Standardwert, als Adresse verwendet. In der zweiten Kommandozeile zum Anhängen von Text wird Zeile 1 als Adressel angegeben. Die Zeilen können mit dem Kommando n angezeigt werden, so daß ihre Zeilenadressen sichtbar sind. Es ist zu beachten, daß der Modus "Anhängen"durch Eingabe eines Punktes (.), alleine in eine Zeile, beendet wird.

### **5-36 USER'S GUIDE**

**\$ ed neu-datei<CR>** ?neu-datei **a<CR> Einige Zeilen Text in diese Datei eingeben. .<CR> 13n<CR>** 1 Einige Zei len Text in diese 3 Datei eingeben. **la<CR> Dies wird Zeile 2 <CR> Dies wird Zeile 3 <CR>** .<CR>1.Sn<CR> 1 Einige Zeilen<br>2 Dies wird Zeile 2 Dies wird Zeile 2<br>3 Dies wird Zeile 3 Dies wird Zeile 3 4 Text in diese 5 Datei eingeben.

Nach dem Anhängen der beiden neuen Zeilen wird die ursprüngliche Zeile 2 (Text in diese) zur Zeile Nummer 4.

Man kann die Stellen in der Datei, an denen Text angehängt werden soll, in Kurzform durch eine Kombination des Kommandos a und symbolischen Adres sen angeben. Mit den folgenden drei Kommandos kann man sich so schnell in der Datei bewegen und schnell Text einfügen.

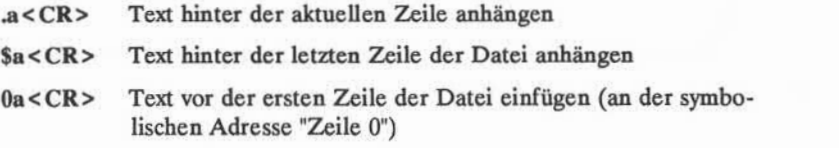

Um diese Adressen auszuprobieren können Sie nun eine einzeilige Datei mit dem Namen **zeilen** erstellen und die Beispielkommandos auf den folgenden Bild schirmen eingeben. Die Beispiele erscheinen nur aus Gründen der Übersichtlich keit in verschiedenen Bildschirmen; die Datei **zeilen** muß nicht dreimal aufgeru fen werden, um die einzelnen symbolischen Adressen auszuprobieren. Man kann die Datei **zeilen** einmal aufrufen und versuchen, die drei Adressen nacheinander einzugeben.

**\$ ed zeilen <CR>** ?zei len **a<CR> Dies ist die aktuelle Zeile. <CR> .<CR> p<CR>** Dies ist die aktuelle Zeile. **<CR> Dies ist die Zeile nach der aktuellen Zeile. <CR> .<CR>**  $-1$ <sub>r</sub> $p$  < CR> Dies ist die aktuelle Zeile. Dies ist die Zeile nach der aktuellen Zeile.

**\$a<CR> Dies ist jetzt die letzte Zeile. <CR> .<CR> \$<CR>** Dies ist jetzt die letzte Zei le.

### **5-38 USER'S GUIDE**

```
Oa<CR> Dies ist jetzt die erste Zeile.<CR> Dies ist jetzt die zweite Zeile. <CR> Die Zeilennummem ändern sich,<CR> wenn Zeilen hinzugerügt werden. <CR>
.<CR> l,4n<CR>
1 Dies ist jetzt die erste Zeile.<br>2 Dies ist jetzt die zweite Ze
2 Dies ist jetzt die zweite Zeile.
3 Die Zei lemunmem ändern sich,
          wenn Zeilen hinzugefügt werden.
```
Da das Kommando zum Anhängen von Text diesen nach einer bestimmten Adresse einfügt, wird im obigen Beispiel die Zeile vor Zeile 1 als die Zeile nach Zeile 0 angesprochen. Um solche umständlichen Adressierungen zu vermeiden, kann man ein anderes Kommando des Editors verwenden: das Einfügekom mando i.

# Text einfügen: das Kommando i

Mit dem Einfügekommando (i) kann Text vor einer bestimmten Zeile des Editierpuffers eingefügt werden. Das allgemeine Format der Kommandozeile für **i** entspricht dem des Kommandos **a.**

### *\Adressel]\* **<CR>**

Ebenso wie beim Kommando zum Anhängen von Text können eine oder mehrere Textzeilen eingefügt werden. Der Eingabemodus wird durch Eingabe eines Punk tes (.) alleine in eine Zeile beendet.

Erstellen Sie eine Datei mit dem Namen **einfügen,** um das Einfügekom mando (i) auszuprobieren:

**\$ ed einfügen <CR>** ?ei nfügen **a<CR> Zeile 1<CR> Zeile2<CR> Zeile3<CR> Zeile4<CR> .<CR> w<CR>** 28

Fügen Sie nun vor Zeile 2 eine Textzeile ein und eine weitere vor Zeile 1. Las sen Sie sich mit dem Kommando n alle Zeilen des Editierpuffers anzeigen:

```
2i<CR> Dies ist die neue Zeile 2.<CR>
.<CR> 1,Sn < CR>
1 Zeile 1<br>2 Dies
2 Dies ist die neue Zeile 2.
3 Zei le 2
4 Zeile 3<br>5 Zeile 4
         Zei le 4
li<CR> Dies ist der Textanfang.<CR>
.<CR> 1.5n < CR1 Dies ist der Textanfang.<br>2 Zeile 1
2 Zeile 1<br>3 Dies is
3 Dies ist die neue Zeile 2.
4 Zeile 2<br>5 Zeile 3
5 Zeile 3<br>6 Zeile
           6 Zei le 4
```
### **5-40 USER'S GUIDE**

Man sollte nun mit dem Einfügekommando experimentieren, indem man ihn mit symbolischen Zeilenadressen wie folgt kombiniert:

- **■ .i<CR>**
- **■ \$i<CR>**

### **Text ändern: das Kommando c**

Mit dem Kommando zum Ändern von Text (c) werden alle angegebenen Zei len gelöscht, und man kann dann einzelne oder mehrere Textzeilen an deren Stelle eingeben. Da mit c ein Zeilenbereich gelöscht werden kann, enthält das allgemeine Format für dieses Kommando zwei Adressen:

### *[Adressel,Adresse2]c<***CR>**

Mit dem Änderungskommando kommt der Benutzer in den Texteingabemodus; um diesen zu verlassen, ist ein Punkt alleine in eine Zeile einzugeben.

*Adressei* ist die erste Zeile, *Adresse2* die letzte Zeile des Zeilenbereiches, der durch neuen Text ersetzt werden soll. Soll nur eine Textzeile ersetzt werden, ist nur eine *Adressei* anzugeben. Wird keine Adresse angegeben, geht der Editor **ed** davon aus, daß die aktuelle Zeile geändert werden soll.

Erstellen Sie nun eine Datei mit dem Namen **ändern,** um dieses Kommando auszuprobieren. Nach der Eingabe des Textes auf dem Bildschirm ändern Sie die Zeilen eins bis vier durch die Eingabe **1,4c:**

**l,5n<CR>** 1 Zeile 1<br>2 Zei 2 Zeile 2<br>3 Zeile 3 Zei le 3 4 Zei le 4 5 Zei le 5 **l/k<CR> Zeile 1 und<CR> Zeilen 2 bis 4 ändern <CR> .<CR> l£n<CR>** 1 Zei le 1 und 2 Zei len 2 bis 4 ändern Zeile 5

Änden Sie nun mit dem Kommando c nun die aktuelle Zeile:

```
.<CR> Zeile 5
c<CR> Dies ist die neue Zeile 5.
.<CR>
.<CR> Dies ist die neue Zeile 5.
```
Wenn man sich nicht sicher ist, ob man den Texteingabemodus bereits verlas sen hat, kann man einen (weiteren) Punkt eingeben. Wird die aktuelle Zeile angezeigt, weiß man, daß man sich im Kommandomodus des Editors ed befindet.

### **5-42 USER'S GUIDE**

In Abbildung 5-5 werden die Kommandos des Editors ed zum Erstellen von Text zusammengefaßt.

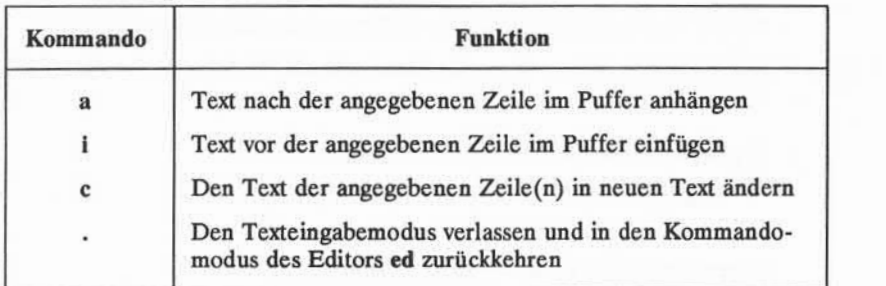

in Abbildung 5-5: Übersicht über die Kommandos zum Erstellen von Text

# **Übung 3**

- 3-1. Legen Sie eine neue Datei mit dem Namen üb3 an. Anstelle des Kom mandos "a" zum Anhängen von Text verwenden Sie das Einfügekom mando "i", um neuen Text in den Puffer zu schreiben. Was geschieht?
- 3-2. Rufen Sie den Editor ed mit der Datei orte auf. Welches ist die aktuelle Zeile?

Fügen Sie vor der dritten Zeile ein:

**Stuttgart <CR>**

Fügen Sie vor der aktuellen Zeile folgendes ein:

**oder<CR> Dortmund <CR>**

Dann fügen Sie vor der letzten Zeile

**Hotels in<CR>**

ein. Lassen Sie sich den Text des Puffers mit Zeilennummern anzeigen.

3-3. Lassen Sie sich in der Datei orte die Zeilen 1 bis 5 anzeigen und ersetzen Sie die Zeilen 2 bis 5 durch folgendes:

**Hamburg <CR>**

Lassen Sie sich die Zeilen 1 bis 3 anzeigen.

3-4. Welches ist die aktuelle Zeile nach der Übung 3-3?

Suchen Sie die Textzeile, die folgendes Wort enthält:

Frankfurt

### **5-44 USER'S GUIDE**

Ersetzen Sie das Wort

Frankfurt

durch

**Passau.**

Lassen Sie sich die aktuelle Zeile anzeigen.

3-5. Suchen Sie mit einer Kommandozeile

Wiesbaden

und ersetzen es durch:

**Berlin**

# **Text löschen**

In diesem Abschnitt werden zweiTypen von Kommandos zum Löschen von Text im Editor **ed** beschrieben. Der eine Typ wird verwendet, während man im Kommandomodus arbeitet: mit **d** wird eine Zeile gelöscht, mit **u** wird das zuletzt ausgeführte Kommando rückgängig gemacht. Der andere Kommandotyp wird im Texteingabemodus verwendet: mit <#> wird ein Zeichen gelöscht, mit < $@>$ wird eine Zeile gelöscht. Als Löschtasten im Eingabemodus werden dieselben Tasten verwendet, die man auch auf der Shell-Ebene nach einem Bereit-Zeichen eingibt. Sie sind ausführlich unter "Korrektur von Tippfehlern" in Kapitel 2 beschrieben.

# **Löschen von Zeilen: das Kommando d**

Mit dem Löschkommando **d** wurden bereits im Abschnitt "Einführung" dieses Kapitels Textzeilen gelöscht.

Das allgemeine Format des Kommandos d lautet:

*\Adressel <sup>r</sup>Adresse2]d***<CR>**

Man kann entweder einen Bereich von Zeilen *(Adressei* bis *Adresse2)* oder ein zelne Zeilen *(Adressei)* löschen. Wird keine Adresse angegeben, löscht ed die aktuelle Zeile.

Im folgenden Beispiel werden die Zeilen 1 bis 5 angezeigt und anschließend die Zeilen 2 bis 4 gelöscht:

#### **5-46 USER S GUIDE**

**l,5n<CR>** 1 1 Pferd 2 2 Hühnchen 3 3 Schinkenrolle 4 4 Senfglas<br>5 5 Heuballer 5 5 Heuballen **2,4d<CR> l,\$n<CR>** 1 1 Pferd<br>2 5 H 5 Heuballen

Will man nur die letzte Zeile einer Datei löschen, kann man einfach eine symbolische Adresse verwenden:

### **\$d<CR>**

Wie kann man nun die aktuelle Zeile löschen? Einer der verbreitetsten Feh ler bei der Verwendung von ed besteht darin, daß man vergißt, einen Punkt ein zugeben, um den Texteingabemodus zu verlassen. In diesem Fall kann Text verse hentlich in den Puffer eingefügt werden. Im folgenden Beispiel wird eine Zeile mit dem Anzeigekommando **(l,\$p)** versehentlich in den Text aufgenommen, bevor der Benutzer den Eingabemodus verläßt. Da dies die zuletzt in den Text eingegebene Zeile war, wird sie zur aktuellen Zeile. Sie kann mit der symboli schen Adresse . (Punkt) gelöscht werden:

**a<CR> Letzte Textzeile. <CR>**  $l$ **Sp < CR > .<CR> p<CR>** 1,\$P **.d<CR> p<CR>** Letzte Textzeile.

Vor dem Experimentieren mit dem Löschkommando d nun zunächst zum Aufhebekommando (letztes Kommando rückgängig machen) u.

# **Zuletzt eingegebenes Kommando rückgängig machen: das Kommando u**

Mit dem Kommando u (Abkürzung für "undo" - rückgängig machen) wird das zuletzt eingegebene Kommando rückgängig gemacht, d. h. Text, der durch dieses Kommando geändert oder gelöscht wurde, wird wiederhergestellt. Das Kom mando kann nicht mit Adressen oder Argumenten verwendet werden. Das For mat für dieses Kommando lautet:

### **u<CR>**

Das Kommando u ist sehr nützlich, wenn man Text wiederherstellen will, den man versehentlich gelöscht hat. Löscht man alle Zeilen einer Datei und gibt anschließend das Kommando p ein, antwortet ed mit einem Fragezeichen (?), da sich keine Zeilen mehr in der Datei befinden. Man kann sie mit dem Kommando u wiederherstellen.

### **5-48 USER'S GUIDE**

**l,\$p<CR>** Dies ist die erste Zeile. Dies ist die mittlere Zeile. Dies ist die letzte Zeile. **l,\$d<CR> p<CR> ?u<CR> p<CR>** Dies ist die letzte Zeile.

Experimentieren Sie nun mit dem Kommando u: machen Sie das Kommando zum Anhängen von Text (a) rückgängig:

**.<CR>** Dies ist die einzige Textzeile. **a<CR> Diese Zeile wird angehängt.<CR> .<CR> l,\$p<CR>** Dies ist die einzige Textzeile Diese Zeile wird angehängt. **u<CR> l,\$p<CR>** Dies ist die einzige Textzeile.

u kann nicht eingesetzt werden, um das Kommando zum Speichern (w) oder das note Kommando zum Verlassen des Editors (q) rückgängig zu machen; es ist jedoch möglich, mit u ein vorhergehendes Kommando u rückgängig zu machen.

### **Löschen von Text im Texteingabemodus**

Im Texteingabemodus kann man die aktuelle Eingabezeile mit denselben Tasten korrigieren, wie man sie auch verwendet, um eine Shell-Kommandozeile zu korrigieren. In der Standardkonfiguration stehen dafür zwei Tasten zur Verfü gung: mit dem Zeichen @ wird die aktuelle Zeile gelöscht, mit dem Zeichen # springt man um ein Zeichen in der aktuellen Zeile zurück, so daß man es über schreiben und damit das ursprünglich an dieser Stelle stehende Zeichen löschen kann (nähere Angaben dazu sind unter "Korrektur von Tippfehlern" in Kapitel 2 zu finden).

Wie bereits in Kapitel 2 erwähnt kann man die Funktionen zum Löschen von Zeilen und Zeichen bei Bedarf auf andere Tasten legen (nähere Angaben dazu sind unter "Anpassen der Benutzerumgebung" in Kapitel 7 zu finden). Wurden diese Funktionen auf andere Tasten gelegt, müssen während der Arbeit mit dem Editor ed auch diese Tasten verwendet werden, da die Standardtasten (@ und  $#$ ) nicht mehr diese Funktion haben.

### Löschfunktion außer Kraft setzen

Es kann vorkommen, daß man die Zeichen @ oder # als Textzeichen ver wenden will. Damit diese Zeichen nicht mehr als Löschkommandos interpretiert werden, muß ihnen ein Backslash (\) wie im folgenden Beispiel vorangestellt werden:

#### **5-50 USER'S GUIDE**

**a<CR> Die Zeichen \@ und \# sind hier Textzeichen <CR> .<CR> p<CR>** Die Zeichen a und # sind hier Textzeichen

In Abbildung 5-6 werden die Kommandos des Editors ed und der Shell zum Löschen von Kommandos im Editor **ed** zusammengefaßt.

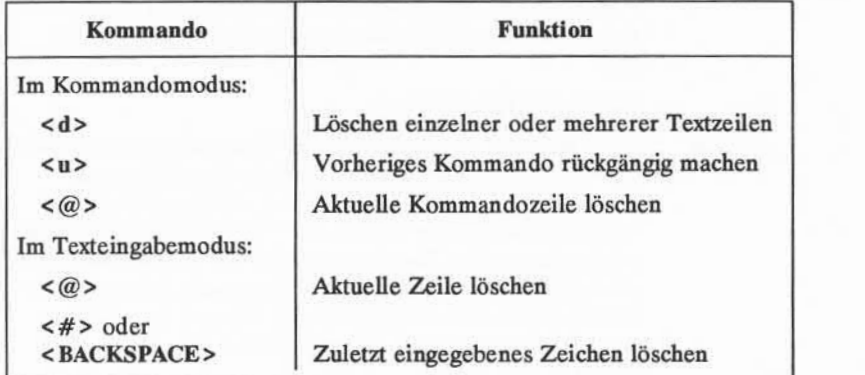

Abbildung 5-6: Übersicht über die Kommandos zum Löschen von Text

# **Text ersetzen**

Ein Text kann auch mit einem Ersetzungskommando geändert werden. Bei diesem Kommando wird eine Zeichenkette an der Stelle ihres ersten Auftretens durch eine neue Zeichenkette ersetzt. Das allgemeine Kommandozeilenformat für dieses Kommando lautet:

*[Adressel/dresse2]s/ altJext /neuJext /[Kommando]<***CR>**

Die einzelnen Bestandteile dieser Kommandozeile werden im folgenden erläutert:

*Adresse1,Adresse2*

Der Zeilenbereich, der mit dem Kommando s adressiert wird. Die Adresse kann aus einer Einzelzeile *(Adressei),* einem Zeilenbereich *(Adresse1* bis *Adresse2)* oder einer Adresse für globale Suche bestehen. Wird keine Adresse angegeben, führt ed die Ersetzung in der aktuellen Zeile aus.

- **<sup>s</sup>**Das Ersetzungskommando
- */altjext* Das Argument, das angibt, welcher Text ersetzt werden soll; es wird normalerweise durch Schrägstriche eingegrenzt, jedoch können auch andere Zeichen, wie zum Beispiel ein Fragezeichen (?) oder ein Punkt (.) als Begrenzungszeichen verwendet werden. Das Argument besteht aus den Wörtern oder Zeichen, die durch andere Wörter bzw.Zeichen ersetzt werden sollen. Mit dem Kommando werden diese Wörter bzw.Zeichen an der ersten Stelle ihres Auftretens im Text ersetzt.
- */neu Jext* Das Argument, das angibt, durch welchen Text der ursprüng liche alt text ersetzt werden soll; es wird durch Schrägstriche oder durch dieselben Begrenzungszeichen eingegrenzt, die auch bei der Angabe von *alt text* verwendet wurden. Es besteht aus den Wörtern bzw. Zeichen, die alt text ersetzen sollen.

### **5-52 USER'S GUIDE**
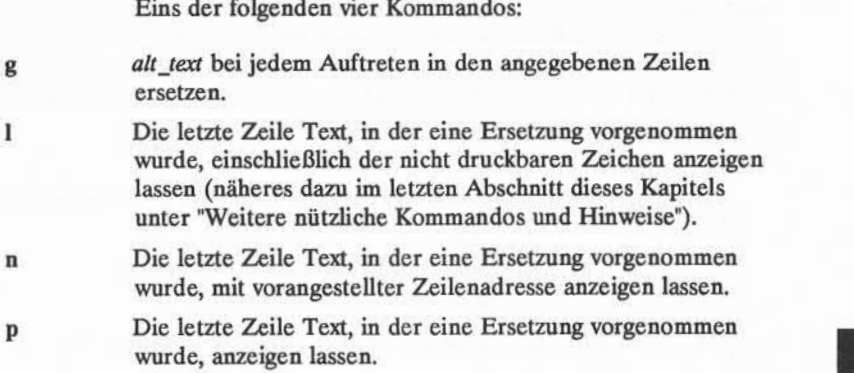

## **Ersetzen in der aktuellen Zeile**

*/Kommando*

Das einfachste Beispiel für das Ersetzungskommando besteht darin, eine Änderung in der aktuellen Zeile vorzunehmen. In diesem Fall braucht keine Zei lenadresse angegeben zu werden:

**<sup>s</sup>***IaltJext /neu\_text***/ <CR>**

Im folgenden Beispiel ist ein Tippfehler enthalten. Die Zeile mit dem Fehler ist noch die aktuelle Zeile, und der Fehler wird durch Ersetzen korrigiert. Als alt text ist hier hä aus der Zeichenkette Fhäler, als neu\_text ist eh einzugeben.

**a<CR> Am Anfang habe ich einen Fhäler gemacht. .<CR> .p<CR>** Am Anfang habe ich einen Fhäler gemacht. **s/hä/eh<CR>**

### **Text ersetzen**

Dabei ist zu beachten, daß ed nach einem Ersetzungskommando keine Ant wort ausgibt. Will man überprüfen, ob das Kommando erfolgreich ausgeführt wurde, muß man sich die Zeile mit **p** oder **n** anzeigen lassen, bzw. **p** oder **<sup>n</sup>** bereits in der Kommandozeile mit angeben. Im folgenden Beispiel wird das Kommando **n** verwendet, um zu überprüfen, ob die Zeichenkette **datei** für die Zeichenkette **maschine** eingesetzt wurde:

**.p<CR>** Das ist die Testmaschine **s/maschine/datei/n<CR>** Das ist die Testdatei

Man erreicht dies jedoch auch auf einem kürzeren Weg: das Ergebnis des Kom mandos wird automatisch angezeigt, wenn man das letzte Begrenzungszeichen nach dem Argument *neu\_text* wegläßt:

**.p<CR>** Das ist die Testdatei **s/datei/strecke<CR>** Das ist die Teststrecke

### **5-54 USER'S GUIDE**

## **Ersetzen in einer bestimmten Zeile**

Will man Text in einer Zeile ersetzen lassen, die nicht die aktuelle Zeile ist, gibt man in der Kommandozeile eine Adresse wie folgt an:

*[Adressel]s/alt\_text/neu\_text/<* **CR>**

Im folgenden Beispiel enthält die Kommandozeile eine Adresse für die Zeile, die zu ändern ist (Zeile 1), da Zeile 3 die aktuelle Zeile ist:

**lßp<CR>** Das ist die Pestmaschine testen testen in der Maschine **,<CR>** in der Maschine **ls/Pest/Test<CR>** Das ist die Testmaschine

Hier zeigt ed die neue Zeile nach der Ersetzung automatisch an, da das letzte Begrenzungszeichen weggelassen wurde.

# **Ersetzen in einem Zeilenbereich**

Man kann eine Ersetzung in einem Bereich von Zeilen vornehmen lassen, indem man den Bereich von der ersten Adresse *(Adressei)* bis zur letzten Adresse *(Adresse2)* angibt.

*[Adresse l 9Adresse2]s/alt\_text/neu\_\_text/* **< CR>**

Findet ed das zu ersetzende Zeichenmuster in einer dieser Zeilen nicht, wird sie auch nicht geändert.

**Text ersetzen**

Im folgenden Beispiel werden alle Zeilen einer Datei mit einem Ersetzungs kommando adressiert. Es werden jedoch nur die Zeilen geändert, die die Zei chenkette es (das Argument *alt text*) enthalten:

 $l$ **Sp < CR >** Das ist die Testmaschine testen testen in der Maschine testen  $1, 2, 3$ **l,\$s/es/ES/n<CR>** 4 tESten 1, *2,* 3

Gibt man einen Zeilenbereich mit p oder n am Ende der Kommandozeile für die Ersetzung an, wird nur die letzte geänderte Zeile angezeigt.

Sollen alle Zeilen angezeigt werden, in denen Text geändert wurde, sind die Kommandos n bzw. p mit der Adresse 1,\$ anzugeben.

1,\$n < CR > 1 Das ist die TEStmaschine  $\overline{c}$ tESten testen  $\overline{3}$ in der Maschine  $\mathcal{L}$ tESten 1, 2, 3

Hier ist zu beachten, daß es in Zeile 2 nur an der ersten Stelle des Auftretens geändert wurde. Soll ein Muster an jeder Stelle, an der es auftritt, geändert wer den, ist das Kommando g zu verwenden; es wird im folgenden Abschnitt beschrie ben.

### **5-56 USER'S GUIDE**

## **Globales Ersetzen**

Die globale Ersetzung einer Zeichenkette durch eine andere ist eine im Edi tor ed vielseitig verwendbare Funktion. Setzt man das Kommando g hinter das letzte Begrenzungszeichen der Kommandozeile zum Ersetzen, kann man ein Muster in den angegebenen Zeilen an jeder Stelle seines Auftretens ersetzen las sen. Nun soll die Zeichenkette des vorigen Beispiels bei jedem Auftreten ersetzt werden. Dazu noch ein Hinweis: mit dem Kommando u kann man das zuletzt ausgeführte Ersetzungskommando wieder rückgängig machen.

**u<CR> l,\$p<CR>** Das ist die Testmaschine testen testen in der Maschine testen 1, 2, 3 **l,\$s/es/ES/g<CR> l,\$p<CR>** Das ist die TEStmaschine t ESten t ESten in der Maschine tESten 1, *2,* 3

Man kann auch ein globales Suchmuster anstelle des durch 1,\$ angegebenen Zeilenbereichs als Adresse verwenden.

#### **Text ersetzen**

 $1, Sp < CR$ Das ist die Testmaschine testen testen in der Maschine testen 1, 2, 3 **g/est/s/es/ES/g<CR> l,\$p<CR>** Das ist die TEStmaschine tESten tESten in der Maschine tESten 1, 2, 3

Ist das globale Suchmuster eindeutig und entspricht es dem Argument alt text (zu ersetzender Text), kann man dasselbe Ergebnis auch auf kürzerem Wege errei chen: Das Muster einmal als globale Suchadresse angeben, und es nicht als Argu ment *alt text* wiederholen. Der Editor ed merkt sich das Muster aus der Suchadresse und verwendet es erneut als zu ersetzendes Muster.

 $g/alt$  *text/s//neu text/g*<*CR*>

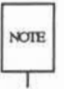

Wenn man diese Kurzform verwendet, ist darauf zu achten, daß zwei Schrägstri- $N$ OTE che  $\left(\frac{1}{2}\right)$  nach dem Kommando s zu setzen sind.

### **5-58 USER'S GUIDE**

**l,\$p<CR>** Das ist die Testmaschine testen testen in der Maschine **testen 1, 2, 3 g/es/s//ES/g<CR> l,\$p<CR>** Das ist die TEStmaschine t Esten t Esten in der Maschine tESten 1, *2,* 3

Nun mit weiteren Suchmusteradressen experimentieren:

*/Muster***<CR> ?Muster<CR>** *<sup>n</sup> /Muster*

Diese Suchmusteradressen können mit dem Ersetzungskommando kombiniert werden. Im folgenden Beispiel wird die Suche mit v/*Muster* dazu verwendet, Zei len zu suchen, die das Muster testen nicht enthalten. Anschließend wird das Kommando s ausgeführt, um in diesen Zeilen das bestehende Muster (in ) durch das neue Muster (an ) zu ersetzen.

**v/testen/s/in /an <CR>** Das ist die Testmaschine an der Maschine

#### **Text ersetzen**

Dabei ist zu beachten, daß die Zeile Das ist die Testmaschine eben falls angezeigt wird, obwohl in ihr keine Ersetzung vorgenommen wurde. Wird das letzte Begrenzungszeichen weggelassen, werden alle Zeilen mit der angegebenen Suchadresse ausgegeben, unabhängig davon, ob eine Ersetzung in ihnen vor genommen wurde oder nicht.

Nun mit dem Kommando g nach den Zeilen suchen, die das Muster testen enthalten.

**g/testen/s//springen<CR>** springen testen springen 1, 2, 3

Hier ist zu beachten, daß das Kommando eine Ersetzung nur beim jeweils ersten Auftreten von *Muster*(testen) in jeder Zeile vornimmt. Auch hier werden die Zeilen wieder auf dem Terminal ausgegeben, da das letzte Begrenzungszeichen weggelassen wurde.

### **5-60 USER'S GUIDE**

# **Übung 4**

4-1. Ändern Sie in der Datei **orte** jedes Auftreten von Ort in **Platz,** und zwar in allen Zeilen außer der, in welcher Ort zum vorkommt.

Die Datei sollte so aussehen:

**Mir liegt ein Ort wie Hamburg Als wäre man irgendwo in Passau Ein Ort zum Wohlfiihlen ist Berlin Ich hab mein Herz verloren in Heidelberg Ich habe \$\$ verloren in Hotels in München**

4-2. Verwenden Sie das Fragezeichen (?) als Begrenzungszeichen. Ändern Sie die aktuelle Zeile

München

in:

### **Frankfurt**

Da hier die ganze Zeile geändert wird, kann man auch das Änderungs kommando c verwenden.

4-3. Suchen Sie in der Datei rückwärts nach dem Wort

verloren

und ersetzen Sie es durch

### **gefunden,**

wobei Sie ? als Begrenzungszeichen verwenden. Funktioniert dies?

**Übung 4**

4-4. Suchen Sie in der Datei vorwärts nach

irgendwo

und ersetzen Sie es durch

### **IRGENDWO.**

Was geschieht, wenn man versucht, das Fragezeichen (?) als Begren zungszeichen zu verwenden?

Experimentieren Sie nun mit den verschiedenen Kommandokombinationen, die zum Adressieren von Zeilenbereichen und für globales Suchen zur Verfügung stehen.

Was geschieht, wenn man versucht, \$\$ durch etwas anderes zu ersetzen? Ver suchen Sie , in Zeile 9 der Datei \$ durch **viele \$** zu ersetzen. Dazu geben Sie

## **9s/\$/viele \$<CR>**

ein. Was geschieht?

### **5-62 USER'S GUIDE**

# Sonderzeichen

Versucht man, das Dollarzeichen (\$) in der Zeile

Ich habe \$ in München verloren

zu ersetzen, wird man feststellen, daß nicht das \$ ersetzt wird, sondern der neue Text an das Ende der Zeile gesetzt wird. Das Dollarzeichen (\$) ist im Editor **ed** ein Sonderzeichen, das für das Ende der Zeile steht.

In ed gibt es mehrere Sonderzeichen, die als Kürzel für Such- und Ersetzmu ster dienen. Die Zeichen arbeiten wie Globalzeichen. Gibt man sie ein, sieht das Ergebnis wahrscheinlich anders aus als erwartet.

Folgende Sonderzeichen stehen im Editor zur Verfügung:

- Steht für ein beliebiges Zeichen.
- Steht für kein oder mehrfaches Auftreten des vorherigen Zeichens.
- .♦ Steht für kein oder mehrfaches Auftreten eines beliebigen Zeichens nach dem Punkt.
- Zeilenanfang.
- \$ Zeilenende.
- \ Sonderbedeutung des Sonderzeichens nach diesem Zeichen aufheben.
- & Den zu ersetzenden (alten) Text im neuen Text des Musters wiederholen.
- [...] Erstes Auftreten eines in diese Klammern gesetzten Zeichens.
- $[$ <sup> $\hat{ }$ </sup> $\ldots]$ Erstes Auftreten eines nicht in die Klammern gesetzten Zeichens.

**Sonderzeichen**

Im folgenden Beispiel sucht ed nach jeder Zeichenkette aus drei Zeichen, die auf "er" endet.

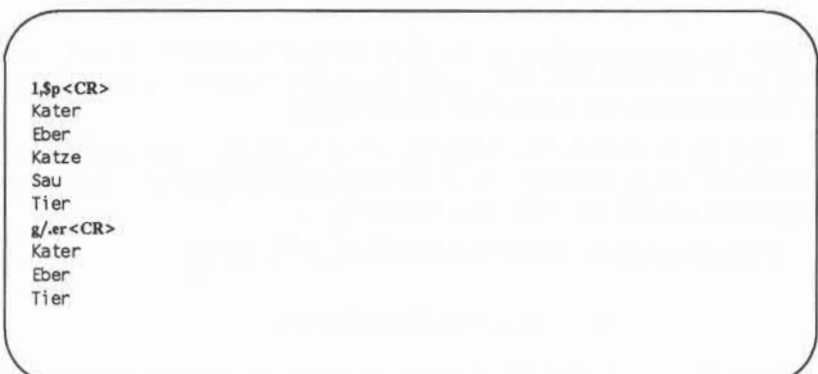

Hier ist zu beachten, daß das Wort "Tier" miterfaßt wird, da das Muster ".er"in der Zeichenkette Tier vorkommt.

Der Stern (\*) steht für kein oder mehrfaches Auftreten eines bestimmten Zeichens in einem Such- oder Ersetzungsmuster. Dies ist nützlich, wenn man Wiederholungen von fälschlicherweise eingegebenen Zeichen löschen will. Dies ist beispielsweise der Fall, wenn man die Taste R zu lange drückt, während man das Wort "brechen" tippt. Mit dem Stern (\*) kann man durch ein Ersetzungskom mando alle überflüssigen r löschen:

**p<CR>** brrrechen **s/br\*/br<CR>** brechen

#### **5-64 USER'S GUIDE**

Hier ist zu beachten, daß das Muster den Buchstaben b vor dem ersten r ent hält. Wird es nicht angegeben, wird es bei der Suche mit \* als "kein Auftreten" eines r interpretiert, die Ersetzung wird ausgeführt und das Kommando beendet (ein Muster wird stets nur beim ersten Auftreten ersetzt, wenn man nicht eine globale Suche mit g durchführt). Auf dem folgenden Bildschirm wird dargestellt, wie diese Ersetzung ausgeführt wird, wenn man nicht das b und das r vor dem \* angibt:

Verwendet man den Punkt und den Stern, trifft das Muster auf alle Zeichen zu. Mit dieser Kombination kann man alle Zeichen im letzten Teil einer Zeile ersetzen lassen:

**p<CR>** Kröten sind schleimige, kalte Tiere **s/sind.\*/sind angenehm und warm <CR>** Kröten sind angenehmund warm

p<CR> brrrechen s/r\*/r<CR> rbrrrechen

Mit .\* kann man auch alle Zeichen zwischen zwei Mustern ersetzen lassen.

### **Sonderzeichen**

**p<CR>** Kröten sind schleimige, kalte Tiere **s/sind.\*Tie/sind angenehme und warme Tie<CR>** Kröten sind angenehme und warme Tiere

Will man ein Wort am Anfang einer Zeile einfügen, kann man den Zirkum flex ( $\hat{ }$ ) für den alten, zu ersetzenden Text einsetzen. Dies ist sehr nützlich, wenn man dasselbe Muster vor mehreren Zeilen einfügen will. Im folgenden Beispiel wird das Wort all an den Anfang jeder Zeile gesetzt:

**l,\$p<CR>** die großen und kleinen Geschöpfe die angenehmen und wohltuenden Dinge die leuchtenden und schönen Dinge **Ms/ <sup>A</sup> /aU/<CR> l,\$p<CR>** all die großen und kleinen Geschöpfe all die angenehmen und wohltuenden Dinge all die leuchtenden und schönen Dinge

Mit dem Dollarzeichen \$ können Zeichen am Ende einer Zeile oder eines Zeilenbereiches angefügt werden:

### **5-66 USER'S GUIDE**

**l,\$p<CR>** Ich liebe Ich brauche Ich benutze Das Finanzamt will mein **13s/\$/ Geld.<CR> l,\$p<CR>** Ich liebe Geld. Ich brauche Geld. Ich benutze Geld. Das Finanzamt will mein Geld.

In diesen Beispielen ist darauf zu achten, daß nach dem Wort all bzw.vor dem Wort Geld ein Leerzeichen eingegeben werden muß, da ed die angegebe nen Zeichen ganz am Anfang bzw.direkt am Ende des Satzes einfügt. Vergißt man beispielsweise, vor dem Wort Geld ein Leerzeichen einzufügen, sieht die Datei folgendermaßen aus:

**l,\$s/\$/Geld/<CR> l,\$p<CR>** Ich liebeGeld Ich braucheGeld Ich benutzeGeld Das Finanzamt will meinGeld

Das Dollarzeichen (\$) ist auch sehr nützlich, um an das Zeilenende Satzzeichen zu setzen:

#### **Sonderzeichen**

 $1.5p < CR$ Ich liebe Geld Ich brauche Geld Ich benutze Geld Das Finanzamt will mein Geld **l,\$8/\$/./<CR>**  $1.5p/<$ CR> Ich liebe Geld. Ich brauche Geld. Ich benutze Geld. Das Finanzamt will mein Geld.

Da der Punkt (.) nicht für ein Zeichen steht (alter Text), sondern ein Zeichen ersetzen soll (neuer Text), hat er keine Sonderbedeutung. Um einen Punkt inner halb einer Zeile zu ändern, muß die Sonderbedeutung des Punktes im alten Text aufgehoben werden. Dazu stellt man einfach einen Backslash (\) vor den Punkt. Mit diesem hebt man die Sonderbedeutung bestimmter Sonderzeichen auf, die als normale Textzeichen in Such- oder Ersetzungsmustern behandelt werden sol len. Der folgende Bildschirm ist ein Beispiel dafür, wie die Sonderbedeutung des Punktes aufgehoben wird:

**p<CR>** Nach Hause gehn. Lisa sehn! **s/\./!<CR>** Nach Hause gehn! Lisa sehn!

Dasselbe gilt auch für den Backslash selbst. Soll ein \ als normales Textzeichen behandelt werden, ist ein \ voranzustellen. Soll beispielsweise das Symbol \ durch das Wort Backslash ersetzt werden, ist die Kommandozeile des folgenden Bildschirms zu verwenden:

### **5-68 USER'S GUIDE**

**1,2p<CR>** In diesem Abschnitt wird der \ erläutert. s/\\/Backslash<CR> der Backslash erläutert.

Soll Text hinzugefügt werden, ohne den Rest einer Zeile zu ändern, kann man das Zeichen & als Kürzel verwenden. Das & bedeutet, daß der alte Text im Ersetzungsmuster wiederholt wird, so daß er nicht zweimal eingegeben werden muß. Beispiel:

**p<CR>** Die sterblichen Überreste des Neanderthalers **s/des/& alten/ <CR> p<CR>** Die sterblichen Überreste des alten Neanderthalers

Die zuletzt verwendete Zeichenkette in einem Suchmuster bzw. der alte Text aus einem Ersetzungsvorgang wird von ed automatisch beibehalten. Der Editor muß jedoch dazu aufgefordert werden, die Ersetzungszeichen bei einer Ersetzung zu wiederholen; dies geschieht mit dem Prozentzeichen (%). Damit kann man dieselbe Ersetzung auf mehrere Zeilen anwenden, ohne eine globale Ersetzung durchführen zu lassen. Will man beispielsweise das Wort Geld in das Wort Gold umändern, kann man hier die letzte Ersetzung aus Zeile 1 mit Zeile 3 wiederho len, nicht dagegen mit Zeile 4.

**l,\$n<CR>** 1 Ich liebe Geld 2 Ich brauche Essen 3 Ich benutze Geld 4 Die IRS will mein Geld **ls/Geld/Gold<CR>** Ich liebe Gold **3s//%<CR>** Ich benutze Gold **l,\$n<CR>** 1 Ich liebe Gold 2 Ich brauche Essen 3 Ich benutze Gold 4 Das Finanzamt will mein Geld

Der Editor ed merkt sich das Wort Geld (den alten zu ersetzenden Text) automatisch, so daß es zwischen den ersten beiden Begrenzungszeichen nicht wie derholt werden muß. Mit dem Zeichen % wird ed angewiesen, das zuletzt verwen dete Ersetzungsmuster, **Gold,** zu verwenden.

**ed** sucht nach der ersten Stelle des Auftretens eines der in Klammern gesetz ten Zeichen und versucht, den angegebenen alten Text durch den neuen Text zu ersetzen. Die Klammern können an jeder Stelle des zu ersetzenden Musters ste hen.

Im folgenden Beispiel werden die Zahlen 6 , 7 , 8 oder 9 an der ersten Stelle ihres Auftretens in den Zeilen in 4 umgeändert, in denen eine dieser Zah len auftritt:

### **5-70 USER'S GUIDE**

**l,\$p<CR>** Montag Dienstag Mi ttwoch **Donnerstag l,\$s/[6789]/4<CR>** Montag 33,000<br>Dienstag 45,000 Dienstag 45,000<br>Mittwoch 48,000 Mittwoch Donnerstag 42,000 33,000 75,000 88,000 62,000

Im nächsten Beispiel wird Mr oder Ms aus einer englischen Namensliste gelöscht:

1.\$p<CR> Mr Arthur Middleton Mr Matt Lewis Ms Ama Kelley Ms M. L. Hodel **l s/M[rs] //<CR> l,\$p<CR>** Arthur Middleton Matt Lewis Anna Kelley M. L. Hodel

Steht ein Zirkumflex (^) als erstes Zeichen in der Klammer, wird er von ed als Anweisung interpretiert, nach Zeichen zu suchen, die nicht in den Klammern stehen. Steht er jedoch an einer anderen Stelle innerhalb der Klammer, wird er von ed als Zirkumflex-Zeichen behandelt.

**l£p<CR>** Informatik Kurs B Roboterdesign Kurs A Boote 'sehe Algebra Kurs D Laufen Kurs C Tennis **l,\$s/Kurs [ <sup>A</sup>AB]/Kurs A<CR> l,\$p<CR>** Informatik Kurs B Roboterdesign Kurs A Boole'sche Algebra Kurs A Laufen Kurs A Tennis

Verwendet man Sonderzeichen als Globalzeichen in Textteilen, die geändert werden sollen, ist stets darauf zu achten, daß man ein eindeutiges Zeichenmuster auswählt. Hätte man im obigen Beispiel nur das Kommando

### **1,\$s/[ <sup>a</sup>AB]/A<CR>**

verwendet, wäre das K im Wort Kurs in A geändert worden.

Experimentieren Sie nun mit diesen Sonderzeichen. Dabei sollten Sie auch verschiedene Kombinationen verwenden, um zu sehen, was passiert (bzw. nicht passiert).

In Abbildung 5-7 werden die Sonderzeichen für Such- und Ersetzungsmuster zusammengefaßt.

### **5-72 USER'S GUIDE**

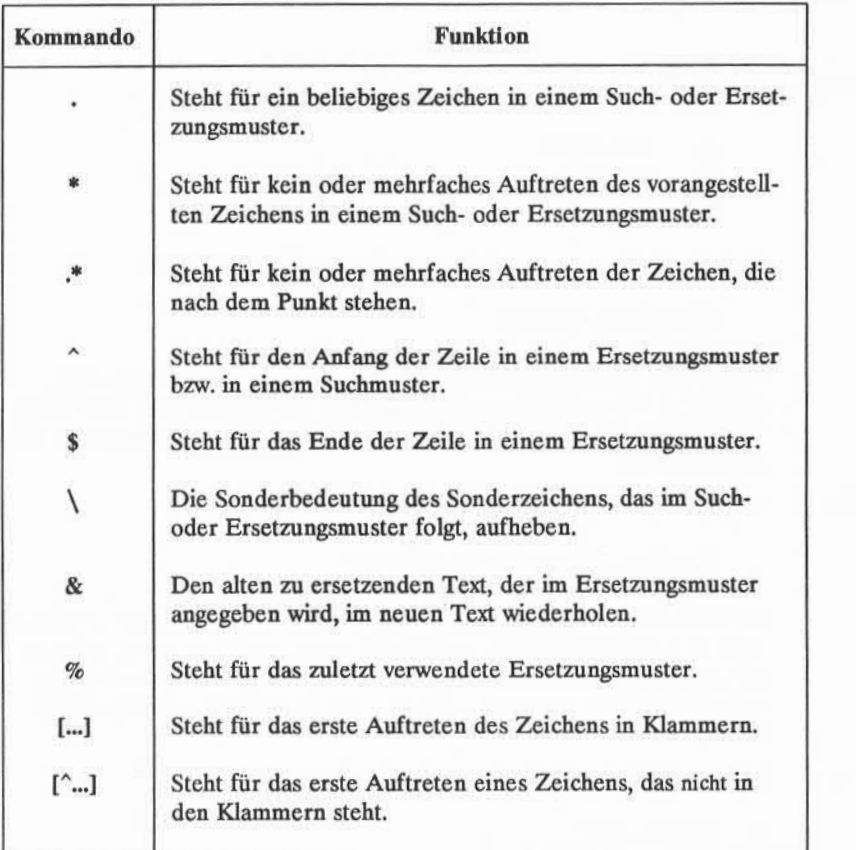

Abbildung 5-7: Übersicht über die Sonderzeichen

# Übung <sup>5</sup>

5-1. Erstellen Sie eine Datei mit folgenden Textzeilen:

- **A Informatik**
- **D Joggen**
- **C Tennis**

Was geschieht, wenn man folgende Kommandozeile eingibt:

**1,\$s/[ <sup>a</sup>AB]/A/<CR>**

Machen Sie das obige Kommando wieder rückgängig.Wie kann man dabei C und D eindeutig machen? Ein Tip: Sie befinden sich am Anfang der Zeile an der Stelle, für die der Zirkumflex (^) steht. Keine Angst vor Experimenten!

5-2. Folgende Zeile vor Zeile 2 einfügen:

**Das sind nicht gerade meine Fächer.**

Erstellen Sie mit Klammern und dem Zeichen ^ ein Suchmuster, mit dem man die eingefügte Zeile wieder finden kann. Es gibt mehrere Möglich keiten, eine Zeile zu adressieren. Beim Bearbeiten von Text sollte man stets die Methode verwenden, die man am schnellsten und einfachsten findet.

5-3. Nehmen Sie folgende Zeilen in die Datei auf:

**Ich liebe Geld Ich brauche Geld Das Finanzamt will mein Geld**

Ändern Sie nun diese Zeilen mit einem Kommando in folgende Zeilen:

**Es ist mein Geld Es ist mein Geld Das Finanzamt will mein Geld**

### **5-74 USER'S GUIDE**

Führen Sie mit zwei Kommandozeilen folgendes aus: in der ersten Zeile soll das Wort **Geld** in **Gold**geändert werden, und in den letzten beiden Zeilen das Wort **Geld** in **Gold,** ohne die Wörter **Geld** oder **Gold** selbst zu verwenden.

5-4. Wie können Sie die Zeile

1020231020

in

### 10202031020

ändern, ohne die alten Ziffern im Ersetzungsmuster zu wiederholen?

5-5. Erstellen Sie eine Textzeile mit folgenden Zeichen:

 $*$ . \ & % ^ \*

Ersetzen Sie jedes Zeichen durch einen Buchstaben. Brauchen Sie bei jeder Ersetzung einen Backslash?

## Text verschieben/kopieren

Bisher wurde behandelt, wie man Zeilen adressiert, Text erstellt und löscht und Ersetzungen vornimmt. Der Editor **ed** bietet eine weitere Gruppe vielseitiger und wichtiger Kommandos. Man kann im Editierpuffer Zeilen verschieben, kopieren oder zusammenfügen. Außerdem kann man Text aus einer Datei einle sen, die sich nicht im Editierpuffer befindet oder Zeilen der Datei im Puffer in eine andere Datei im aktuellen Verzeichnis schreiben. Mit folgenden Komman dos kann man Text verschieben/kopieren:

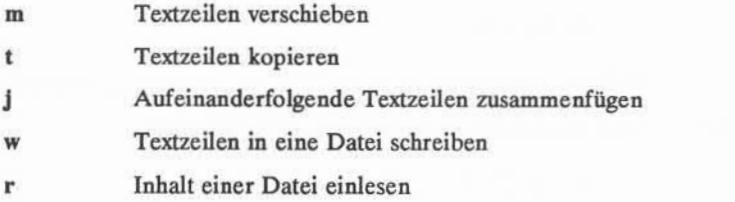

## Textzeilen verschieben

Mit dem Kommando m kann man Textblöcke an eine andere Stelle der Datei verschieben. Das allgemeine Format für dieses Kommando lautet:

*\Adressel,Adresse2]m\Adresse3]***<CR>**

Die einzelnen Bestandteile dieser Kommandozeile bedeuten folgendes:

*Adresse1/ldresse2*

Der Bereich von Textzeilen, der verschoben werden soll. Wird nur eine Zeile verschoben, ist nur *Adressei* anzugeben. Wird keine Adresse angegeben, wird die aktuelle Zeile verschoben.

**m** Das Kommando zum Verschieben.

*Adresse3* Der Text wird nach dieser Zeile eingefügt.

Probieren Sie mit dem folgenden Beispiel aus, wie das Kommando arbeitet. Erstellen Sie dazu eine Datei mit folgenden drei Textzeilen:

> **Ich will diese Zeile verschieben. Die erste Zeile soll nach dieser Zeile stehen.**

**5-76 USER'S GUIDE**

**Text verschieben/kopieren**

Das Kommando

**lm3<CR>**

eingeben. Damit verschiebt ed Zeile 1 hinter Zeile 3.

Ich will diese Zeile verschieben. Die erste Zeile soll nach dieser Zeile stehen. Ich will diese Zeile verschieben.

Auf dem folgenden Bildschirm wird gezeigt, wie dieser Vorgang auf dem Terminal erscheint: **in the contract of the contract of the contract of the contract of the contract of the contract of the contract of the contract of the contract of the contract of the contract of the contract of the co** 

 $l$ *s***<sub>p</sub><CR>** Ich will diese Zeile verschieben. Die erste Zei le solL nach dieser Zei le stehen. **lm3<CR> l,\$p<CR>** Die erste Zei Le soll nach dieser Zeile stehen. Ich will diese Zeile verschieben.

Soll ein Absatz verschoben werden, gibt man mit *Adressei* und *Adresse2* den Zeilenbereich an, der den Absatz umfaßt.

Im folgenden Beispiel wird ein Textblock (Zeilen 8 bis 12) hinter die Zeile 65 verschoben. Dabei ist das Kommando n zu beachten; es bewirkt, daß die Zeilen nummern der Datei ausgegeben werden:

8,12n<CR> 8 Dies ist Zeile 8.<br>9 Sie steht am Anfang ei<br>10 sehr kurzen Absatzes. Sie steht am Anfang eines sehr kurzen Absatzes. 11 Der Absatz endet 12 mit dieser Zei le. **64,65n<CR>** Den Textblock 65 hinter diese Zeile verschieben. **8,12m65<CR> 59,65n<CR>** Den Textblock 60 hinter diese Zeile verschieben. 65 binter diese Zeile verschieben.<br>8,12m65<CR> 59,65n<CR><br>59 Den Textblock<br>60 hinter diese Zeile verschieben.<br>61 Dies ist Zeile 8.<br>62 Sie steht am Anfang eines 63 sehr kurzen Absatzes. 64 Der Absatz endet 65 mit dieser Zei le.

Wie kann man Zeilen vor die erste Zeile der Datei verschieben? Dazu fol gendes Kommando versuchen:

### **3,4mO<CR>**

Wird als *Adresse3* 0 angegeben, werden die Zeilen an den Anfang der Datei gesetzt.

## **Textzeilen kopieren**

Das Kopierkommando **t** (Transfer) arbeitet wie das Kommando **m,** mit dem Unterschied, daß der Textblock an der ursprünglichen Adresse nicht gelöscht wird. Statt dessen wird eine Kopie dieses Textblocks nach der angegebenen Text zeile eingefügt.

#### **5-78 USER'S GUIDE**

Auch das allgemeine Format des Kommandos t ist dem des Kommandos m sehr ähnlich:

*\Adressel,Adresse2]t\Adresse3\<***CR >**

*Adressel,Adresse2*

Der Zeilenbereich, der kopiert werden soll. Wird nur eine Zeile kopiert, ist nur *Adressei* anzugeben. Wird keine Adresse angege ben, wird die aktuelle Zeile kopiert.

**t** Das Kommando zum Kopieren.

*Adresse3* Die Kopie des Textes wird nach dieser Zeile eingefügt.

Im folgenden Beispiel wird gezeigt, wie drei Textzeilen hinter die letzte Zeile kopiert werden:

### Sieherheitsmaßnahmen:

Bei einem Brand im Gebäude: Die Zimmertür schließen, um das Feuer zu isolieren

Den nächsten Feuermelder einschlagen. Den Knopf drücken. Feuerlöscher holen und Brand bekämpfen.

Bei einem chemischen Brand im Labor gilt:

Den nächsten Feuermelder einschlagen. Den Knopf drücken. Feuerlöscher holen und Brand bekämpfen.

Die dafür erforderlichen Kommandos und die Reaktionen von ed werden im folgenden Bildschirm dargestellt. Auch hier werden wieder die Zeilennummern durch das Kommando n mit angezeigt:

**5,8n<CR>** 5 Die Zimmertür schließen, um das Feuer zu isolieren.<br>6 Den nächsten Feuermelder einschlagen. 6 Den nächsten Feuermelder einschlagen.<br>7 Den Knopf drücken. 7 Den Knopf drücken.<br>8 Feuerlöscher holen Feuerlöscher holen und Brand bekämpfen. **30n<CR>** 30 Bei einem chemischen Brand im Labor gilt: **6,8t30<CR> 30,\$n<CR>** 30 Bei einem chemischen Brand im Labor gilt: 31 Den nächsten Feuermelder einschlagen.<br>32 Den Knopf drücken. 32 Den Knopf drücken.<br>33 – Feuerlöscher holen Feuerlöscher holen und Brand bekämpfen. **6,8n<CR>** 6 Den nächsten Feuermelder einschlagen.<br>7 Den Knopf drücken. 7 Den Knopf drücken.<br>8 Feuerlöscher holen Feuerlöscher holen und Brand bekämpfen.

Der Text der Zeilen 6 bis 8 bleibt an seiner ursprünglichen Stelle erhalten, und eine Kopie davon wird nach Zeile 30 eingefügt.

Experimentieren Sie nun mit den Kommandos m und t in einer eigenen Datei.

## **Aufeinanderfolgende Zeilen zusammenfügen**

Mit dem Kommando j kann die aktuelle Zeile mit der darauffolgenden Zeile zusammengefügt werden. Das allgemeine Format für dieses Kommando lautet:

```
[Adressel Adressei]}<CR>
```
Im folgenden Beispiel wird gezeigt, wie man mehrere Zeilen zusammenfügen kann. Eine einfache Methode besteht darin, die Zeilen, die man zusammenfügen möchte, mit p oder n anzeigen zu lassen:

### **5-80 USER'S GUIDE**

```
1,2p < CRNun ist es Zeit, das Team zusammenzustellen. p<CR>
Team zusammenzustellen. lp<CR> Nun ist es Zeit, das
j<CR>
p<CR> Nun ist es Zeit, das Team zusammenzustellen.
```
Dabei ist darauf zu achten, daß im obigen Beispiel nach dem letzten Wort (das) und dem ersten Wort der nächsten Zeile (Team) kein Leerzeichen gesetzt wird. Soll ein Leerzeichen an dieser Stelle stehen, muß es mit dem Kommando **<sup>s</sup>** eingefügt werden.

# Textzeilen in eine Datei schreiben

Mit dem Kommando w wird Text aus dem Puffer in eine Datei geschrieben. Das allgemeine Format für dieses Kommando lautet:

*[Adressel,Adresse2]w[Dateiname]***< CR>**

*Adressel,Adresse2*

Der Zeilenbereich, der in eine andere Datei geschrieben werden soll. Wird *Adressei* oder *Adresse2* nicht angegeben, wird die gesamte Datei in eine neue Datei geschrieben.

Das Schreibkommando bzw. Kommando zum Abspeichern

*Dateiname* Der Name der neuen Datei, die eine Kopie des Textblockes ent halten soll.

**Text verschieben/kopieren**

Im folgenden Beispiel wird der Text eines Briefs in einer Datei mit dem Namen **info** gespeichert, um ihn später an verschiedene Personen zu schicken.

```
l,$n<CR>
                    17.03.1989
\overline{c}Hallo Gerd,
\overline{3}Heute findet um 16:30 h im Konferenz raun
\iotaeine Versammlung statt.
5
        Für Erfrischungen ist gesorgt.
3,5w info <CR>
 93
```
Mit dem Kommando w kann man eine Kopie der Zeilen 3 bis 5 in eine neue Datei mit dem Namen **info** schreiben. Der Editor **ed** zeigt dann die Anzahl der Zeichen in der neuen Datei an.

## Wichtige Hinweise

Durch das Kommando w werden bestehende Dateien desselben Namens ohne vorherige Warnung überschrieben; d. h. sie werden gelöscht, und die neue Datei enthält dann den definierten Textblock. Hätte es im obigen Beispiel bereits eine Datei des Namens info gegeben, bevor der Textblock in diese Datei geschrieben wurde, wäre sie dadurch gelöscht worden.

Im Abschnitt "Sonderkommandos" weiter unten in diesem Kapitel wird beschrieben, wie man aus dem Editor ed Shell-Kommandos ausführen kann. Damit kann man die Dateinamen des Verzeichnisses auflisten lassen, um sicher zustellen, daß man keine bestehende Datei überschreibt.

Eine weitere Schwierigkeit ergibt sich daraus, daß man in die Datei info mit diesem Kommando keine weiteren Zeilen schreiben kann. Versucht man, neue Zeilen hinzuzufügen, werden die bestehenden Zeilen (3 bis 5) gelöscht, und die Datei enthält nur die neuen Zeilen.

### **5-82 USER'SGUIDE**

## Inhalt einer Datei einlesen

Mit dem Kommando r kann man Text aus einer Datei in den Puffer einfü gen. Das allgemeine Format für dieses Kommando lautet:

*[Adressei]?Name* **<CR>**

- *Adressei* Der Text wird nach der Zeile mit dieser *Adresse1* eingefügt. Wird *Adressei* nicht angegeben, wird die Datei an das Ende des Puffers angehängt.
- **<sup>r</sup>**Das Kommando zum Einlesen.

*Name* Der Name der Datei, die in den Editierpuffer kopiert werden soll.

Unter Verwendung des obigen Beispiels mit dem Kommando **write** wird im folgenden Bildschirm dargestellt, wie eine Datei durch Einlesen von neuem Text bearbeitet werden kann:

**l,\$n<CR>** 17.03.1989  $\overline{c}$ Hallo Michael,  $\overline{5}$ Hast Du heute nachmittag Zeit?  $\overline{L}$ Bis dann. **3r info<CR>** 93 **3,\$n<CR>** Hast Du heute nachmittag Zeit? 4 Heute findet um 16:30 h im Konferenz raun 5 eine Versammlung statt.  $\overline{6}$ Für Erfrischungen ist gesorgt.  $\overline{7}$ Bis dann.

Die Reaktion von ed auf das Lesekommando besteht darin, daß die Anzahl der Zeichen der Datei angezeigt wird, die in den Puffer aufgenommen wurde (in die sem Beispiel von **info).**

## **Text verschieben/kopieren**

Man sollte neue oder geänderte Textzeilen stets anzeigen lassen, um sicherzustellen, daß das Ergebnis korrekt ist.

In Abbildung 5-8 werden die Kommandos von ed zum Verschieben/Kopieren von Text zusammengefaßt.

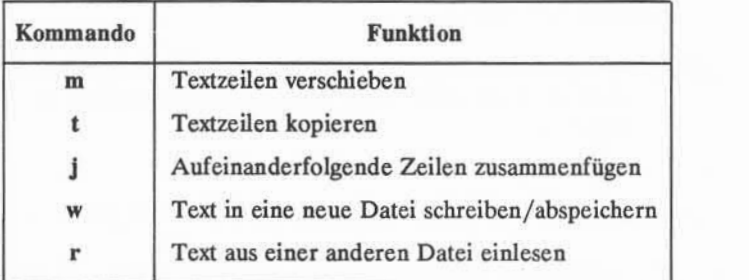

Abbildung 5-8: Übersicht über die Kommandos von ed zum Verschieben/Kopieren von Text

### **5-84 USER'S GUIDE**

# **Übung 6**

6-1. Es gibt zwei Möglichkeiten, Text im Puffer zu kopieren: erstens durch das Kopierkommando, zweitens durch Schreiben von Text in eine Datei mit dem Kommando zum Abspeichern (w) und anschließendem Einlesen der Datei in den Puffer mit dem Kommando zum Einlesen (r).

> Für die zweite Methode benötigt man mehr Zeit. In welchem Fall kann diese Methode jedoch praktischer sein?

Mit welchen Kommandos kann man die Zeilen 10 bis 17 der Datei **Übung** in die Datei übung6 in Zeile 7 kopieren?

- 6-2. Die Zeilen 33 bis 46 sind ein Textblock, der nach Zeile 3, jedoch nicht mehr nach Zeile 32 stehen soll. Mit welchem Kommando kann man dies erreichen?
- 6-3. Angenommen, man befindet sich in Zeile 10 einer Datei und möchte die Zeilen 13 und 14 zusammenziehen. Mit welchen Kommandos kann man dies erreichen?

# **Weitere nützliche Kommandos und Hinweise**

Für Editiersitzungen gibt es vier weitere nützliche Kommandos und eine spe zielle Datei.

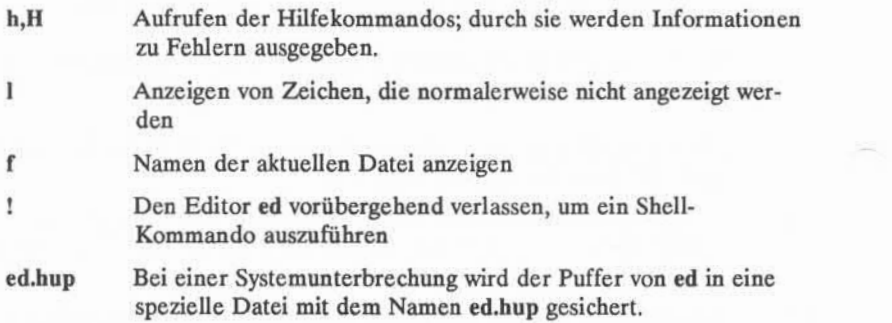

## **Hilfekommandos**

Beim Editieren einer Datei wird man feststellen, daß ed auf bestimmte Kom mandos mit einem Fragezeichen reagiert. Dieses ? ist eine Meldung, die von **ed** ausgegeben wird, wenn ein Fehler aufgetaucht ist. Mit den Hilfekommandos kann man eine kurze Meldung anzeigen lassen, in der der letzte Fehler kurz erläutert wird.

Zwei Hilfekommandos stehen zur Verfügung:

- **h** Anzeigen einer kurzen Fehlermeldung mit einer Erläuterung der Ursa che für das zuletzt angezeigte ?.
- **H** Die Hilfefunktion des Editors **ed** aktivieren, um bei jedem Erscheinen eines ? eine Fehlermeldung anzeigen zu lassen (deaktivieren durch nochmalige Eingabe von **H).**

Es wurde bereits erläutert, daß ed ein ? ausgibt, wenn man versucht, den Editor zu verlassen, ohne den Inhalt des Puffers in einer Datei abzuspeichern. Versuchen Sie dies nun, und geben Sie nach dem Erscheinen des ? das Hilfe kommando h ein:

### **5-86 USER'S GUIDE**

**q<CR> h<CR>** waming: expecting 'w'

Das Fragezeichen erscheint auch, wenn man einen neuen Dateinamen in der Kommandozeile des Editors ed angibt. Geben Sie einen neuen Dateinamen ein und nach Erscheinen des ? das Hilfekommando h, um festzustellen, was die Meldung bedeutet.

**ed neudatei<CR>** ? neudatei **h<CR>** camot open input fite

Diese Meldung kann zwei Dinge bedeuten: entweder ist keine Datei mit dem Namen **neudatei** vorhanden, oder eine solche Datei existiert, darf aber von **ed** nicht gelesen werden.

Wie oben bereits ausgeführt, wird durch das Kommando **H** der Hilfemodus des Editors aktiviert, so daß bei jedem Erscheinen eines ? sofort danach eine Erläuterung der aufgetretenen Fehlerbedingung ausgegeben wird. Durch noch malige Eingabe von H wird der Hilfemodus wieder deaktiviert. Auf dem näch sten Bildschirm wird dargestellt, wie der Hilfemodus mit **H** aktiviert wird. Außer dem sind einige Beispielmeldungen auf häufig auftretende Fehlerbedingungen darin enthalten:

```
$ ed neudatei<CR>
eneudatei<CR> ?neudatei H<CR>
cannot open input file
/Hallo <CR>
 7
illegal suffix
1,22p <CR>
7line out of range
a<CR> Diese Zeile wird an den Pufferinhalt angehängt
,<CR>
s/$ Kaffeeklatsch <CR>
 ?
illegal or missing delimiter
,$s/$/ Kaffeeklatsch <CR>
7unknown command
H<CR>
q<CR>
?h<CR> waming: expecting 'w'
```
Im folgenden werden einige der am häufigsten auftretenden Fehlermeldungen bei Editiersitzungen aufgeführt:

```
illegal suffix
```
**ed** findet keine Entsprechung zum Suchmuster **Hallo,** weil der Puffer leer ist.

```
line out of ränge
```
**ed** kann keine Zeilen anzeigen, weil der Puffer leer ist oder sich die angegebene Zeile nicht im Puffer befindet.

### **5-88 USER'S GUIDE**
Nun wird eine Textzeile in den Puffer geschrieben, um einige Fehlermeldungen zu erläutern, die auf das Kommando s hin auftreten können.

illegal or missing delimiter

Das Begrenzungszeichen zwischen dem alten, zu ersetzenden Text und dem neuen Text fehlt.

```
unknown command
```
*Adressei* wurde vor dem Komma nicht eingegeben; ed erkennt die Ein gabe ,\$ nicht.

Nun wird der Hifemodus ausgeschaltet und das Kommando h stattdessen ver wendet, um die Bedeutung des letzten ? erläutern zu lassen. Solange man sich in den Editor ed einarbeitet, ist es günstig, den Hilfemodus zu aktivieren. Dazu das Kommando H verwenden. Hat man sich jedoch einmal mit der Benutzung von ed vertraut gemacht, braucht man sich in der Regel nur noch gelegentlich Erläuterungen zu Fehlern anzeigen zu lassen. Dann kann man von Fall zu Fall das Kommando h verwenden.

### **Nicht druckbare Zeichen anzeigen lassen**

Drückt man die Tabulatortaste bzw. die entsprechende Tastenkombination, zeigt das Terminal normalerweise bis zu acht Leerzeichen (die Zahl der Zeichen bis zur nächsten Tabulatorposition) an. Die Tabulatoreinstellung kann auch auf mehr oder auf weniger als acht Zeichen eingestellt sein; nähere Angaben dazu sind in Kapitel 7, "Anleitung zur Shell", unter stty zu finden.

Will man sich anzeigen lassen, wieviele Tabulatorzeichen man in einen Text eingegeben hat, kann man das Kommando 1 (list) eingeben. Das allgemeine Format für das Kommando 1 ist praktisch dasselbe wie für die Kommandos n und p.

```
\Adressel,Adresse2\\<CR>
```
Die Bestandteile dieser Kommandozeile haben folgende Bedeutungen:

 $AdresselAdresse2$ 

Der Zeilenbereich, der angezeigt werden soll. Wird keine Adresse angegeben, wird die aktuelle Zeile ange zeigt. Wird nur Adressel angegeben, wird nur diese Zeile angezeigt.

#### **ANLEITUNG ZUM ZEILENEDITOR (ed) 5-89**

1 Das Kommando, durch das nicht druckbare Zeichen zusammen mit dem Text angezeigt werden.

Durch das Kommando 1 werden Tabulatorzeichen mit dem Zeichen > (grö ßer als) dargestellt. Steuerzeichen werden durch Drücken der CONTROL-Taste zusammen mit der betreffenden Buchstabentaste erzeugt. Die Taste für den Sig nalton ist  $\hat{g}$  (CONTROL-g). Sie wird als  $\hat{g}$  angezeigt; dies ist der oktale Code für ^g.

Geben Sie zwei Textzeilen mit einem <  $g$ > (CONTROL-g) und einem Tabulatorzeichen ein. Lassen Sie sich dann die Textzeilen mit dem Kommando 1 auf dem Terminal anzeigen.

**a<CR> Ein < <sup>A</sup>g> (CONTROL-g) in diese Zeile eingeben. <CR> Ein <tab> (Tabulatorzeichen) in diese Zeile eingeben. <CR> .<CR> 1»21<CR> Ein \07 (CONTROL-g) in diese Zeile eingeben. <CR> Ein > (Tabulatorzeichen in diese Zeile eingeben. <CR>**

Wurde bei der Eingabe von < 'g > ein Tonsignal ausgegeben?

### **Der aktuelle Dateiname**

Im Laufe einer langen Editiersitzung kann es vorkommen, daß man den Dateinamen vergißt. Mit dem Kommando f kann man sich den Namen der gerade im Puffer stehenden Datei anzeigen lassen. Oft möchte man auch die ursprüng lich in den Puffer geladene Datei im Original erhalten und den Inhalt des Puffers (den geänderten Text) in einer neuen Datei abspeichern. Während einer länge ren Editiersitzung kann man dies vergessen und versehentlich die ursprüngliche Datei mit der gewohnten Kommandofolge w und q überschreiben. Dies kann man vermeiden, indem man den Editor während der Editiersitzung anweist, dem Puf ferinhalt einen neuen Dateinamen zuzuordnen. Dazu sind das Kommando f und ein neuer Dateiname einzugeben.

**5-90 USER'S GUIDE**

Das Format für dieses Kommando ist f alleine in einer Zeile:

#### $f < CR$

Rufen Sie nun den Editor mit einer Datei auf, um zu sehen, wie f arbeitet. Heißt die Datei beispielsweise **altdatei,** reagiert **ed** wie im folgenden Bildschirm darge stellt:

ed altdatei<CR> 323  $f < CR$ altdatei

Mit folgendem allgemeinen Format des Kommandos wird dem Inhalt des Puffers ein neuer Dateiname zugeordnet:

#### **f neudatei<CR>**

Wird mit dem Kommando zum Abspeichern (w) kein Dateiname angegeben, verwendet ed automatisch den zu Beginn der Editiersitzung eingegebenen Namen und speichert den Inhalt des Puffers in dieser Datei. Soll die ursprüngliche Datei nicht überschrieben werden, muß entweder mit dem Kommando zum Abspei chern ein neuer Dateiname angegeben oder mit dem Kommando f, gefolgt vom neuen Dateinamen, der aktuelle Dateiname geändert werden. Das Kommando **<sup>f</sup>** kann zu jeder Zeit in einer Editiersitzung eingegeben werden; daher kann man den Dateinamen sofort ändern und anschließend weiter editieren, ohne befürch ten zu müssen, daß die ursprüngliche Datei überschrieben wird.

Auf dem folgenden Bildschirm wird dargestellt, wie der Editor mit der Datei **altdatei** aufgerufen und anschließend der Dateiname in **neudatei** geändert wird. Danach wird ein Textzeile in den Puffer eingefügt, und schließlich werden die Kommandos w und q zum Abspeichern der Datei bzw. Verlassen des Editors ausgeführt.

#### **ANLEITUNG ZUM ZEILENEDITOR (ed) 5-91**

in

```
ed altdatei <CR> 323 f<CR> altdatei f neudatei <CR> neudatei a<CR> Eine Textzeile einfügen. <CR>
,<CR> w<CR> 343
q<CR>
```
Nach der Rückkehr zur Shell kann man die Dateien auflisten lassen, um zu prüfen, ob die neue Datei **neudatei** vorhanden ist. In **neudatei** müßte nun eine Kopie des Inhalts von **altdatei** zuzüglich der neu eingegebenen Textzeile stehen.

### **Shell-Kommandos aus dem Editor ausführen**

Um sicherzustellen, daß man nicht eine bestehende Datei überschreibt, wenn man den Inhalt des Editierpuffers einem neuen Namen zuordnet, muß man zur Shell zurückkehren und die Dateien auflisten lassen. Mit ! kann man vorüberge hend zur Shell zurückkehren, ein Shell-Kommando ausführen und anschließend wieder in die aktuelle Zeile des Editors zurückkehren.

Das allgemeine Format für dieses Kommando lautet:

*\Shell-Kommandozeile<CR>* Reaktion der Shell auf diese Kommandozeile !

Das Zeichen ! wird als erstes Zeichen einer Zeile eingegeben; das Shell-Kommando muß danach in derselben Zeile eingegeben werden. Die Reaktion des Programms auf das Kommando erscheint während seiner Ausführung. Wurde das Kommando ausgeführt, erscheint das Zeichen ! alleine in einer Zeile. Das bedeutet, daß man sich wieder im Editor in der aktuellen Zeile befindet.

#### **5-92 USER'S GUIDE**

Beispielsweise kann man zur Shell zurückkehren, um sich das aktuelle Datum anzeigen zu lassen; dazu ! und das Shell-Kommando **date** eingeben:

```
p<CR>
Dies ist die aktuelle Zeile.
!date<CR>
Tue Apr 1 14:24:22 MES 1989
p<CR>
Dies ist die aktuelle Zeile.
```
Auf dem Bildschirm wird zuerst die aktuelle Zeile angezeigt. Dann wird das Kommando zum Verlassen des Editors und Anzeigen des Datums eingegeben. Nach der Ausgabe des aktuellen Datums erfolgt die Rückkehr in die aktuelle Zeile des Editors.

Sollen mehrere Kommandos in der Shell-Kommandozeile ausgeführt werden, siehe die Erläuterung zu ; im Abschnitt "Sonderzeichen" in Kapitel 7.

### Wiederherstellung nach Systemunterbrechungen

Wenn im Verlauf einer Editiersitzung mit ed eine Systemunterbrechung auf tritt, d. h. wenn es zu einem Systemabsturz kommt oder die Stromversorgung des Terminals unterbrochen wird, versucht das UNIX-System, den Inhalt des Editier puffers in einer speziellen Datei mit dem Namen **ed.hup** zu sichern. Der Text kann aus dieser Datei später mit zwei verschiedenen Methoden wieder abgerufen werden. Die erste Methode besteht darin, der Datei **ed.hup**mit einem Shell-Kommando einen anderen Namen zuzuweisen, wie zum Beispiel den Namen, den man der Datei vor der Unterbrechung zugewiesen hatte. Die zweite Methode besteht darin, **ed** aufzurufen und den Inhalt des Puffers mit dem Kommando **f** umzubenennen. Auf dem folgenden Bildschirm wird ein Beispiel für die zweite Methode dargestellt:

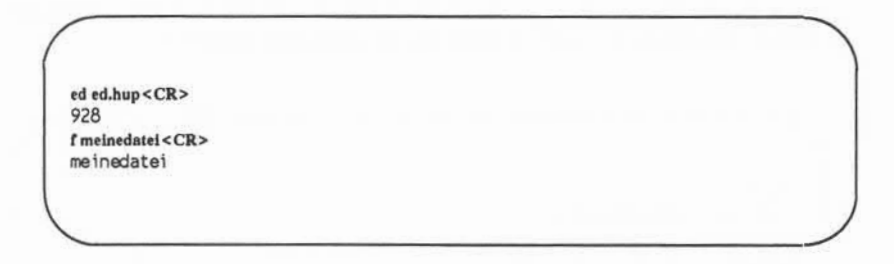

Verwendet man die zweite Methode, um den Inhalt des Puffers wiederherzustel len, ist die Datei **ed.hup** danach zu löschen.

# **Zusammenfassung**

In diesem Kapitel wurden nun viele Kommandos des Editors ed eingeführt. Die in dieser Anleitung nicht behandelten Kommandos, wie zum Beispiel **G, P, Q** und die Verwendung der Klammern ( ) und { } sind unter ed(l) im *User's Refe rence Manual* beschrieben. Man kann mit diesen Kommandos experimentieren, um zu sehen, welche Aufgaben sie ausführen können.

In Abbildung 5-9 werden die Funktionen der in diesem Abschnitt eingeführ ten Kommandos zusammengefaßt.

#### **5-94 USER'S GUIDE**

### Weitere nützliche Kommandos und Hinweise

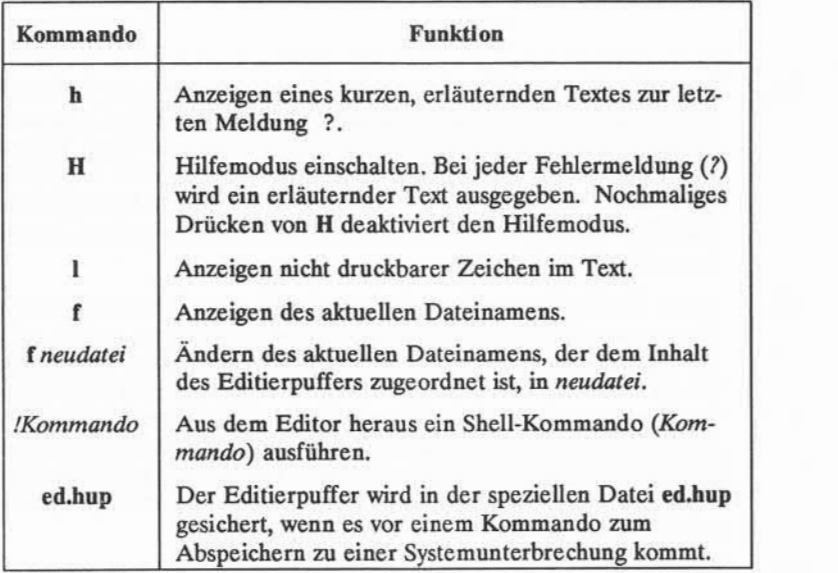

Abbildung 5-9: Übersicht über weitere nützliche Kommandos

### **ANLEITUNG ZUM ZEILENEDITOR (ed) 5-95**

# **Übung 7**

- 7-1. Legen Sie eine neue Datei unter dem Namen neudateil an. Rufen Sie ed auf und ändern Sie den Dateinamen in **aktuelll.** Erstellen Sie dann etwas Text, speichern die Datei ab (schreiben) und verlassen dened. Führen Sie das Kommando 1s aus, um zu prüfen, ob nicht bereits eine Datei unter dem Namen **neudateil** in dem Verzeichnis steht. Beim Ausführen des Shell-Kommandos **1s** erkennt man, daß das Verzeichnis keine Datei des Namens **neudateil** enthält.
- 7-2. Legen Sie eine Datei mit dem Namen **dateil** an und hängen Sie einige Textzeilen an (a). Verlassen Sie den Modus "Anhängen", speichern Sie die Datei jedoch noch nicht ab. Schalten Sie das Terminal aus und dann wieder ein. Melden Sie sich im System an. Führen Sie auf Shell-Ebene das Kommando **1s** aus. Ist eine neue Datei mit dem Namen **ed.hup** vor handen? **ed.hup** mit dem Editor **ed** aufrufen. Wie kann man den aktuel len Dateinamen in **dateil** ändern? Lassen Sie sich den Inhalt der Datei anzeigen. Enthält sie denselben Text wie die Datei **dateil** vor dem Aus schalten des Terminals?
- 7-3. Kehren Sie aus dem Editor ed vorübergehend zur Shell zurück und sen den Sie eine Nachricht an sich selbst.

#### **5-96 USER'SGUIDE**

# Übung 1

 $1-1.$ 

 $$$  ed schrott <  $CR$ > ? schrott  $a < CR$ Hallo, schöne Welt.<CR>  $<$ CR>  $w < CR$ 19  $q < CR$ \$

 $1-2.$ 

 $$$  ed schrott < CR> 19  $1, Sp < CR$ Hallo, schöne Welt.<CR>  $q < CR$  $\ddot{\text{s}}$ 

#### ANLEITUNG ZUM ZEILENEDITOR (ed)  $5 - 97$

<u>LQ</u>

Das System hat hier nicht das Fragezeichen als Warnhinweis ausgegeben, da im Puffer keine Änderung vorgenommen wurde.

 $1-3.$ 

 $$$  ed schrott <  $CR$  >  $19a < CR$ Werners Pferd sprang durch das Fenster.<CR>  $<$ CR>  $1, Sp < CR$ Hallo, schöne Welt. Werners Pferd sprang durch das Fenster.  $q < CR$  $?$  w allerlei < $CR$ >  $58q < CR$ \$

#### $5 - 98$ **USER'S GUIDE**

# Übung<sub>2</sub>

 $2-1.$ 

 $$$  ed orte <  $CR$  > ? ortea<CR> Mir liegt ein Ort wie<CR> Hannover<CR> Als wäre man irgendwo in<CR> Frankfurt < CR> Ein Ort zum Wohlfühlen ist<CR> Wiesbaden $<$ CR> Ich hab mein Herz verloren in<CR> Heidelberg < CR> Ich habe \$\$ verloren in<CR> München < CR>  $<$ CR>  $w$ <CR> 166

 $2 - 2$ 

3<CR> Als wäre man irgendwo in

ANLEITUNG ZUM ZEILENEDITOR (ed) 5-99

 $2-3.$ 

 $-2, +3p < CR$ Mir liegt ein Ort wie Hannover Als wäre man irgendwo in Frankfurt Ein Ort zum Wohlfühlen ist Wiesbaden

 $2-4.$ 

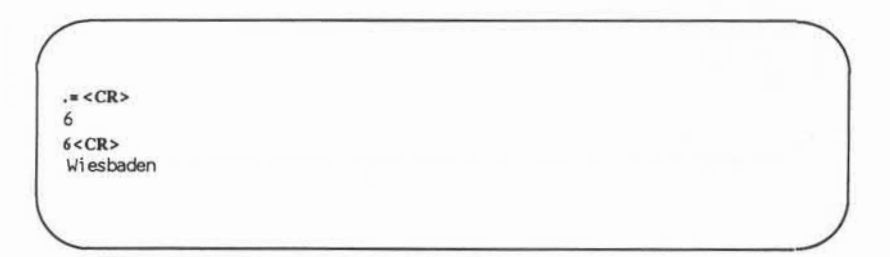

#### 5-100 USER'S GUIDE

 $2 - 5.$ 

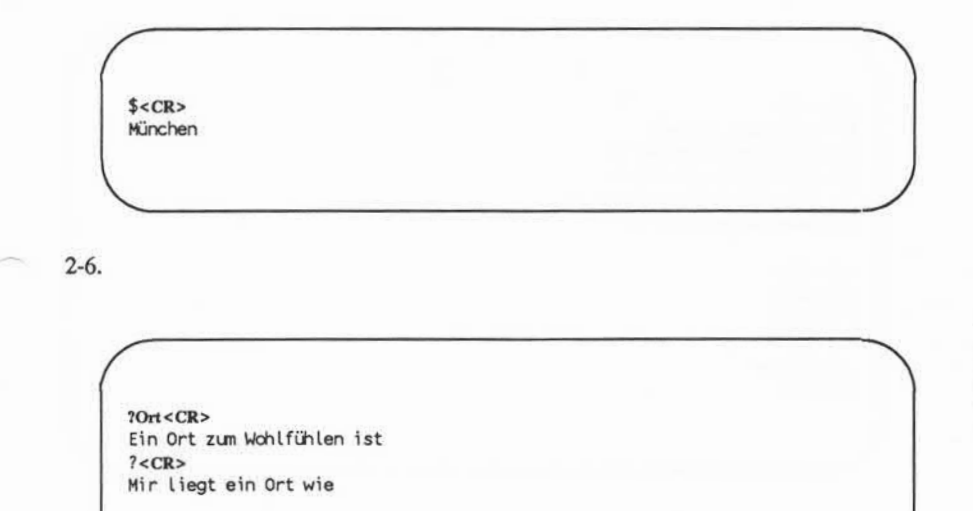

2-7.

**g/in<CR>** Mir liegt ein Ort wie<br>Als wäre man nirgendwo in g/in<CR><br>Mir liegt ein Ort wie<br>Als wäre man nirgendwo in<br>Ein Ort zum Wohlfühlen ist y/in<CR><br>Mir liegt ein Ort wie<br>Als wäre man nirgendwo in<br>Ein Ort zum Wohlfühlen ist<br>Ich hab mein Herz verloren in<br>Ich habe \$\$ verloren in Wir liegt ein Ort wie<br>Als wäre man nirgendwo in<br>Ein Ort zum Wchlfühlen ist<br>Ich hab mein Herz verloren in<br>Ich habe \$\$ verloren in

**v/in<CR>** Hannover Frankfurt Wiesbaden Heidelberg München

# **Übung 3**

3-1.

**\$ed üb3<CR>** ?üb3 **i<CR>**  $\overline{2}$ **q<CR>**

#### **5-102 USER'S GUIDE**

Das Fragezeichen ? nach der Zeile mit dem i bedeutet, daß das Kommando fehlerhaft ist. Es gibt hier keine aktuelle Zeile, vor die Text eingefügt werden kann.

 $3-2.$ 

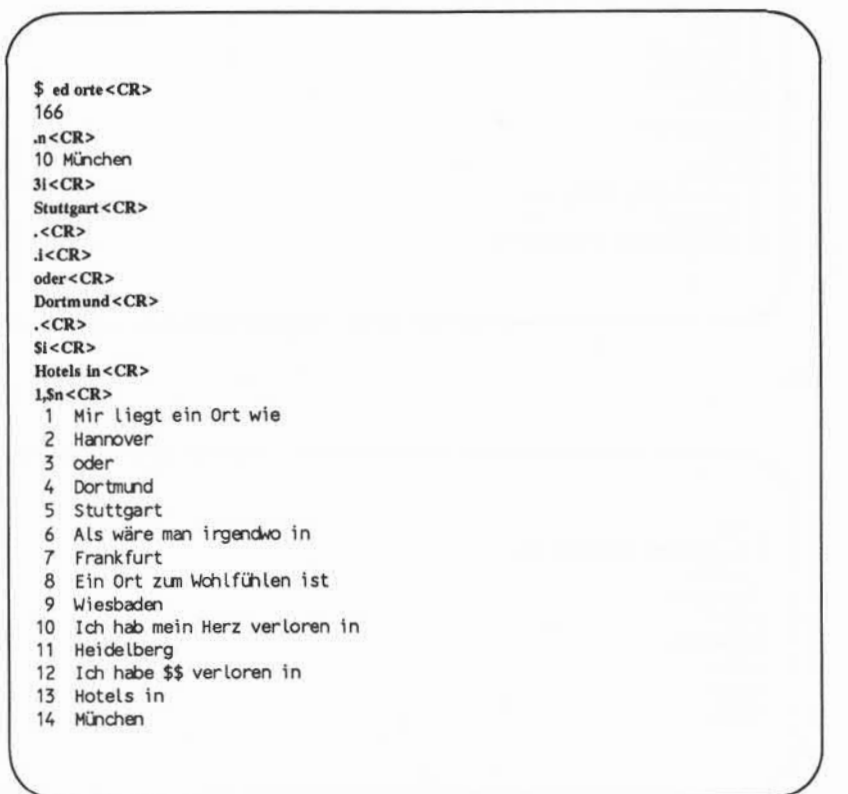

ANLEITUNG ZUM ZEILENEDITOR (ed) 5-103

3-3.

**l,5n<CR>** 1 Mir liegt ein Ort wie 2 Hannover 3 oder 4 Dortmund 5 Stuttgart **2 c<CR> Hamburg <CR> .<CR> 13n<CR>** 1 Mir liegt ein Ort wie 2 Hamburg 3 Als wäre man irgendwo in

3-4.

**. <CR>** Als wäre man irgendwo in **/Fra<CR>** Frankfurt **c<CR> Passau <CR> .<CR> ,<CR>** Passau

#### **5-104 USER'S GUIDE**

3-5.

**.<CR> /Wiesb/c<CR> Berlin <CR> .<CR> .<CR>** Berlin

Als Zeichenkette für das Suchmuster muß nicht das ganze Wort bzw. die ganze Zeile angegeben werden; es kommt nur darauf an, daß die Zeichenkette eindeutig ist.

# **Übung 4**

4-1.

**v/Ort zum/s/Ort/Platz<CR>** Mir liegt ein Platz wie Hamburg<br>Als wäre man irgendwo in v/Ortzum/s/Ort/Platz<CR><br>Mir liegt ein Platz wie<br>Hamburg<br>Als wäre man irgendwo in<br>Passau Passau Berlin Ich hab mein Herz verloren in Heidelberg Ich habe \$\$ verloren in Hotels in München

**ANLEITUNG ZUM ZEILENEDITOR (ed) 5-105**

Die Zeile

Ein Ort zum Wohlfühlen ist

wurde nicht angezeigt, da sie durch das Kommando v NICHT adressiert wurde.

4-2.

**.<CR>** München **s?München?Frankfürt<CR>** Frankfurt

4-3.

**?verloren?s??gefunden <CR>** Ich habe \$\$ gefunden in

#### **5-106 USER'S GUIDE**

**/irgendwo?s??IRGENDWO <CR> /irgendwo/s//IRGENDWO <CR>** /irgendwo?s??IRGENDWO<CR><br>?<br>/irgendwo/s//IRGENDWO<CR><br>Als wäre man NIRGENDWO in

Begrenzungszeichen wie / und ? können in einer Kommandozeile nicht kombi niert werden.

Das Ersetzungskommando mit Zeile 9 führt zu folgendem Ergebnis:

```
Ich habe $$ gefunden inviele $
```
Er führte nicht zum beabsichtigten Ergebnis, weil das Zeichen \$ im Editor ed ein Sonderzeichen ist.

**4-4.**

# Übung 5

 $5 - 1.$ 

\$ ed datell  $\langle CR \rangle$ ? datei1  $a < CR$ A Informatik<CR> D Joggen <CR>  $C$  Tennis < $CR$ >  $<$ CR>  $1,$ Ss/[^AB]/A/<CR>  $1, Sp < CR$ A Informatik A Joggen A Tennis  $u < CR$ 

 $1,$ Ss/^[^AB]/A<CR>  $1, Sp < CR$ A Informatik A Joggen A Tennis

#### 5-108 USER'S GUIDE

**2i<CR> Das sind nicht gerade meine Fächer. <CR> ,<CR>**  $1.5p < CR$ A Informatik Das sind nicht gerade meine Fächer. A Tennis A Joggen / <sup>a</sup>[ <sup>a</sup> A] **<CR>** Das sind nicht gerade meine Fächer. **? <sup>A</sup>[F]<CR>** Das sind nicht gerade meine Fächer.

5-3.

**l,\$p<CR>** Ich liebe Geld Ich brauche Geld Das Finanzamt will mein Geld **g/ <sup>A</sup> I/s/I.\*G /Es ist mein G<CR>** Es ist mein Geld Es ist mein Geld

**ANLEITUNG ZUM ZEILENEDITOR (ed) 5-1 09**

5-2.

Le

**/s/Geld/Gold<CR> Es ist mein Gold 2,\$s//%<CR> Das Finanzamt will mein Gold**

5-4.

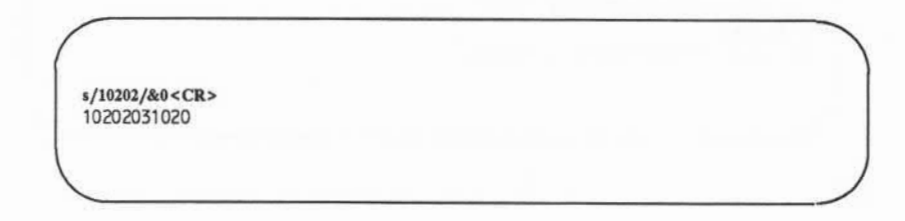

 $5 - 5.$ 

**a<CR>**  $*(\&\% \text{ * }K)$ **.<CR> s/\*/a<CR> a . \ & % ~ \* s/\*/b<CR> a . \ & % ~ b**

Da keine Zeichen vorausgingen, wurde ♦ durch dasselbe Zeichen ersetzt.

#### **5-110 USER'S GUIDE**

**s/ \./c<CR>**  $ac\lambda$  &  $b$  b **s/\\/d<CR>**  $ac$  d & %  $\degree$  b **s/&/e<CR>** a c d e % ^ b **s/%/f<CR>** a c d e f \* b

Die Zeichen & und % sind nur im Ersetzungstext Sonderzeichen.

**s/\<sup>A</sup> /g<CR>** a c d e f g b

# **Übung 6**

6-1. Wenn man Textzeilen mehrmals wiederholen will, ist es einfacher, diese Zeilen in einer Datei abzuspeichern und die Datei an den gewünschten Stellen im Text einzulesen.

> Sollen diese Zeilen in eine andere Datei kopiert werden, müssen sie in eine Datei kopiert und aus dieser in den Puffer eingelesen werden, wenn die Datei, in welche die Zeilen kopiert werden sollen, im Puffer steht.

ed übung<CR> 725  $10,17$  w temp <  $CR$ > 210  $q < CR$ ed übung6<CR> 305  $7r$  temp  $\leq$  CR $>$ 210

Die Datei temp ist ein hier willkürlich gewählter Name.

 $6 - 2.$ 

 $33,46m3 < CR$ 

#### 5-112 USER'S GUIDE

 $6 - 3.$ 

 $=E$  $10$  $13p < CR$ Dies ist Zeile 13.  $J < CR$  $p < CR$ Dies ist Zeile 13. und Zeile 14.

Es ist zu beachten, daß .= die aktuelle Zeile ausgibt.

ANLEITUNG ZUM ZEILENEDITOR (ed) 5-113

# Übung 7

 $7-1.$ 

```
$ ed neudateil <CR>
? neudateil f
aktuell1 < CRaktuel l1
a < CRDies ist eine Textzeile<CR>
Wird sie in neudateil stehen<CR>
oder in aktuell1?<CR>
<CR>
w < CR68
q < CRs is \langle CR \ranglebin
aktuel L1
```
 $7-2.$ 

ed datei1<CR> ? datei1  $a < CR$ Hier füge ich Text in die Datei ein.<CR> Wird er in ed.hup enthalten sein? < CR>  $,<$ CR $>$ 

#### 5-114 USER'S GUIDE

### Das Terminal ausschalten.

Erneut anmelden.

**ed ed.hup<CR> 69 f dateil <CR>** dateil  $1.5p < CR$ Hier füge ich Text in die Datei ein. Wind er in ed.hup enthalten sein?

7-3.

**\$ ed dateil <CR> 69 ! mail meinname<CR> Nach dem Editieren ist<CR> Post für Dich da!<CR> .<CR> 1**

LO

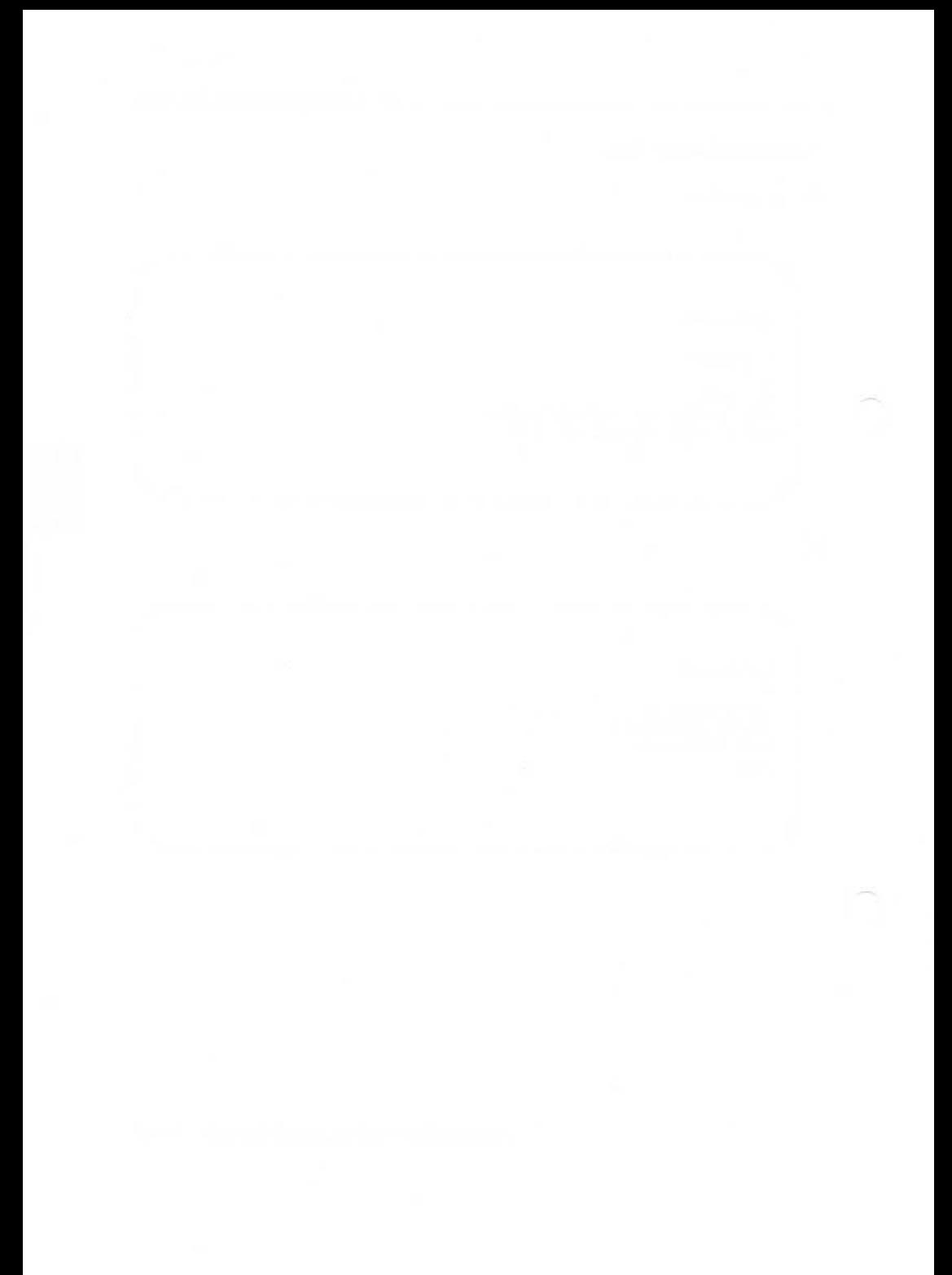

# **Kapitel 6: ANLEITUNG ZUM BILDSCHIRMEDI TOR (vi)**

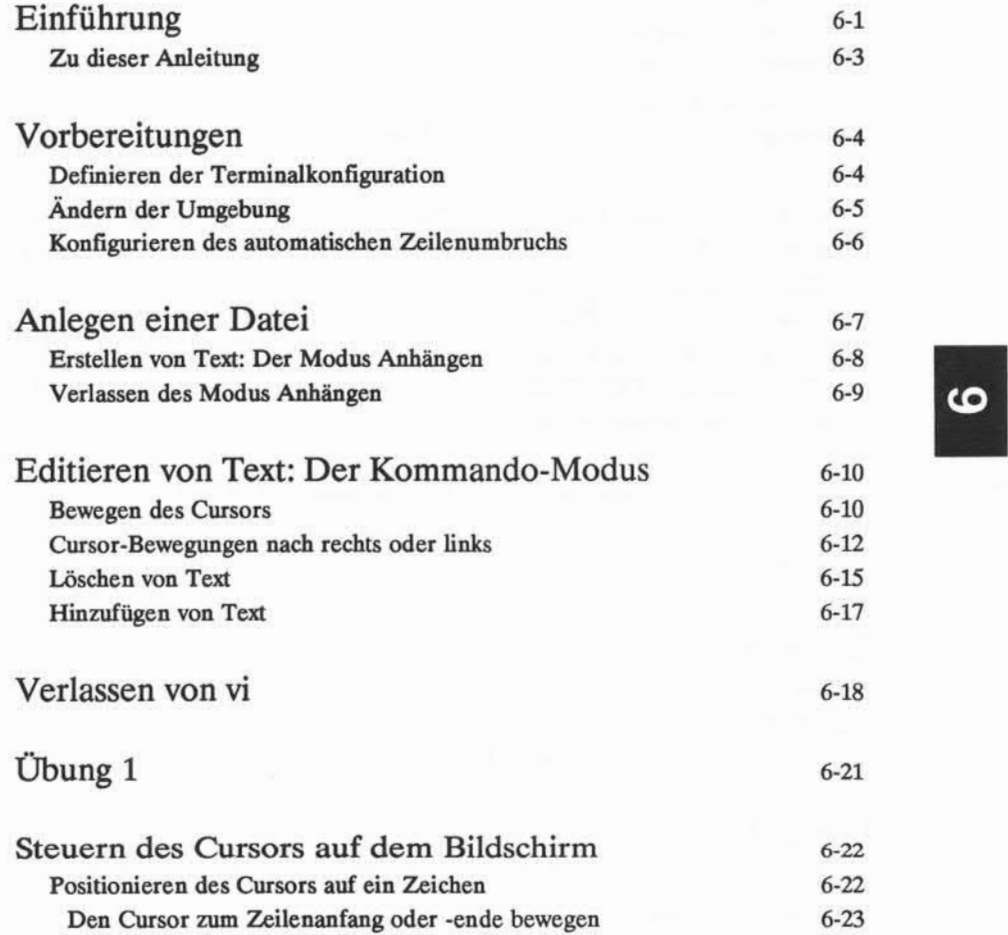

**Inhaltsverzeichnis i**

#### **Inhaltsverzeichnis**

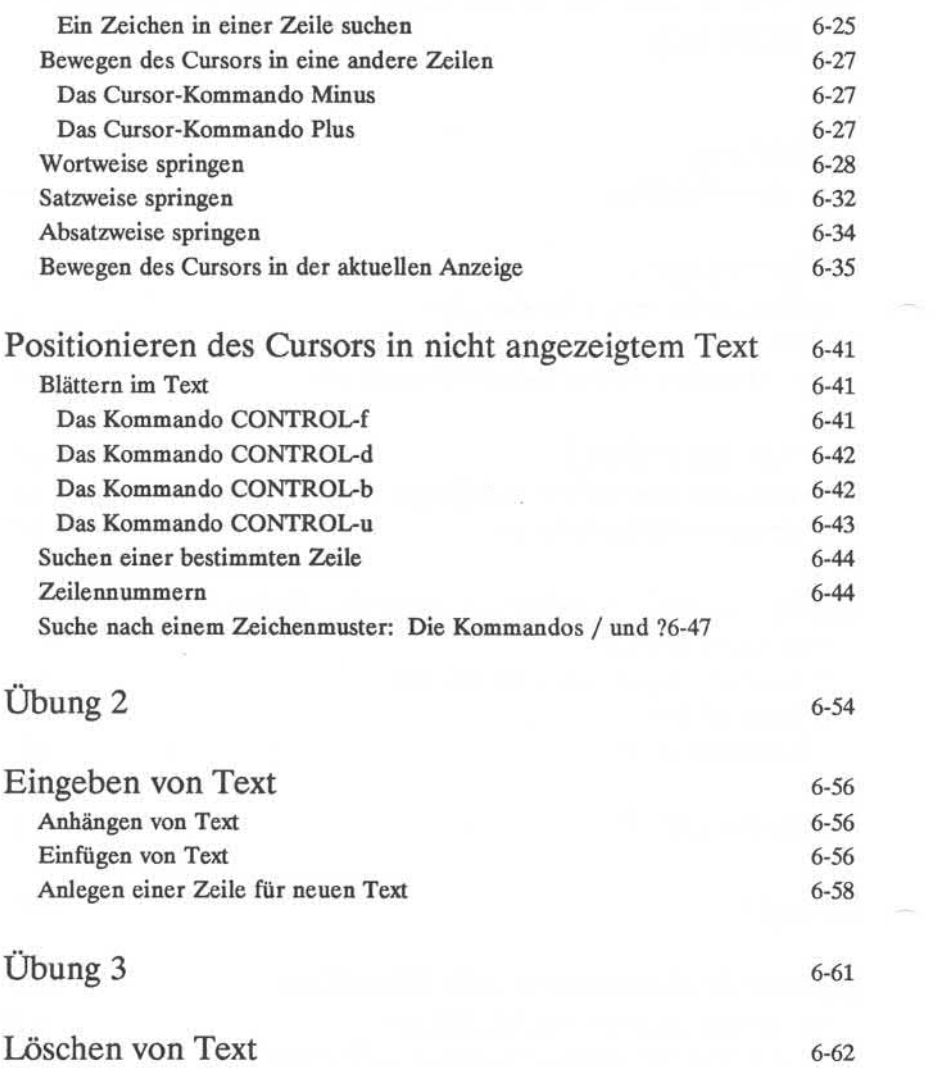

#### **ii USER'S GUIDE**

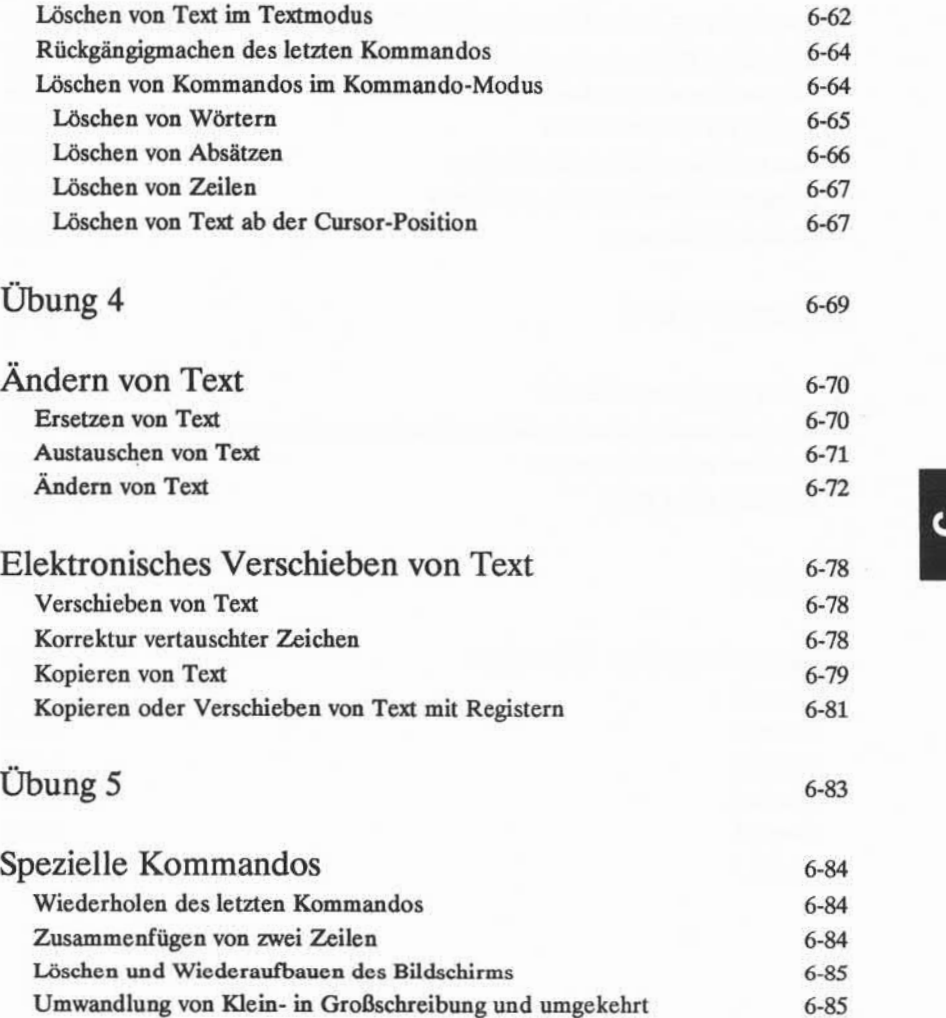

ढ

**Inhaltsverzeichnis iii**

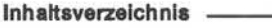

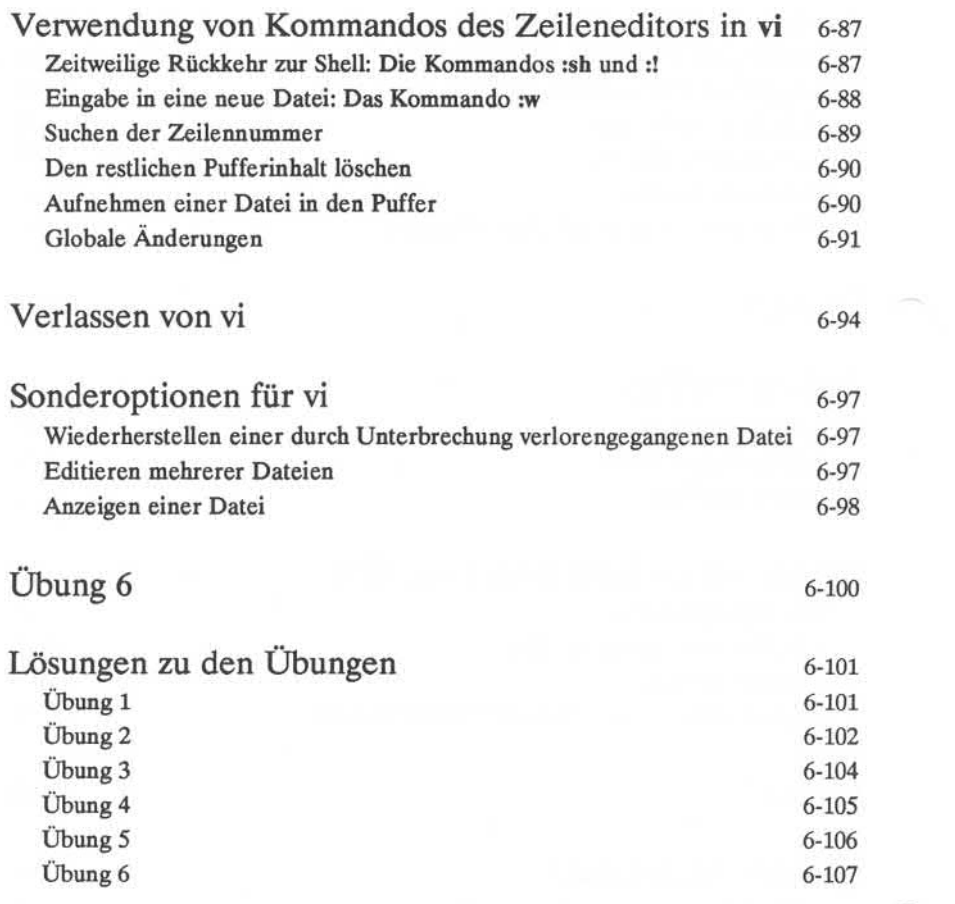

### **iv USER'S GUIDE**

# **Einführung**

Dieses Kapitel enthält die Anleitung zum Bildschirmeditor vi (Abkürzung für "Visual Editor"). Der Editor vi ist ein leistungsstarkes, anspruchsvolles Werkzeug zum Anlegen und Editieren von Dateien. Mit diesem Editor kann der Text von Dateien auf dem Bildschirm angezeigt werden. Mit einigen einfachen Komman dos können Änderungen am Text vorgenommen werden, die dann sofort auf dem Bildschirm erscheinen.

Die Anzahl der Zeilen die vi anzeigen kann ist nicht begrenzt. Der Cursor kann zu jedem Punkt auf dem Bildschirm oder in der Datei bewegt werden (durch Angeben von Positionen wie Beginn oder Ende eines Wortes, einer Zeile, eines Satzes, eines Abschnitts oder einer Datei), und dort kann Text eingegeben, geändert oder gelöscht werden. Es können auch bestimmte Kommandos des Zei leneditors verwendet werden, beispielsweise die wichtigen globalen Kommandos, mit denen mehrmals vorkommende Zeichenfolgen auf einmal geändert werden können. Man kann im Text vorwärts oder rückwärts blättern und dabei die Zei len unter oder über dem aktuellen Fenster anzeigen, wie in Abbildung 6-1 darge stellt.

I I I Nicht bei allen Terminals ist dieses Blättern möglich; ob die Blätter-Funktion<br>NOTE von vi eingesetzt werden kann, hängt vom jeweiligen Terminaltyn ab. von vi eingesetzt werden kann, hängt vom jeweiligen Terminaltyp ab.

#### **ANLEITUNG ZUM BILDSCHIRMEDITOR (vi) 6-1**

#### **TEXTDATEI**

**Diese Datei wurde mit dem Bildschirmeditor geladen.**

**Dieser Teil der Datei befindet sich oberhalb des angezeigten Textausschnitts. Durch Zurückblättern kann er auf den Bildschirm geholt werden.**

**Dieser Teil der Datei wird auf dem Bildschirm angezeigt.**

**Er kann editiert werden.**

**Dieser Teil der Datei befindet sich unter dem angezeigten Textausschnitt. Durch Vorwärtsblättern kann man ihn auf den Bildschirm holen.**

Abbildung 6-1: Textausschnitt einer mit vi geladenen Datei

#### **6-2 USER'S GUIDE**

In vi stehen über 100 Kommandos zur Verfügung. Dieses Kapitel behandelt die Grundkommandos, mit denen ein einfaches aber effizientes Arbeiten mit vi möglich ist. Insbesondere werden folgende Aufgaben erläutert:

- Einrichten des Terminals für vi
- Starten von vi, Eingeben von Text, Korrektur von Fehlern, Sichern des Tex tes in einer Datei, Beenden des Programms
- Verschieben von Text innerhalb einer Datei
- Kopieren von Text innerhalb einer Datei
- Kommandowiederholungen und Verwendung spezieller Kommandos
- Vorübergehende Rückkehr zur Shell, um Shell-Kommandos auszuführen
- Verwendung von Kommandos des Zeileneditors in vi
- Gleichzeitiges Editieren mehrerer Dateien in einer Sitzung
- Wiederherstellen einer Datei, die durch eine Unterbrechung der Editiersit zung verlorenging
- Ändern der Shell-Umgebung, um die Terminal-Konfiguration und den automatischen Zeilenumbruch zu definieren.

### **Zu dieser Anleitung**

Beim Lesen dieser Anweisung sind die im Vorwort beschrieben Notations konventionen zu beachten. In den Bildschirmen in diesem Kapitel dienen Pfeile dazu, die Cursor-Position anzugeben.

Alle Kommandos, die in einem Abschnitt besprochen wurden, werden am Ende des Abschnitts noch einmal zusammengefaßt. Anhang D enthält eine nach Themen geordnete Zusammenfassung aller vi-Kommandos. Einigen Abschnitte enthalten am Schluß Übungen für den Benutzer. Die Lösungen zu diesen Übun gen finden Sie am Ende dieses Kapitels. Um die Kommandos von vi möglichst schnell zu lernen, sollten Sie gleich beim Lesen der Anleitung die Beispiele nachvollziehen und die Übungen bearbeiten. Daher sollten Sie sich, bevor Sie mit der Lektüre dieses Kapitels beginnen, an das System anmelden.

## **Vorbereitungen**

Das Betriebssystem UNIX ist flexibel; es kann auf zahlreichen Rechnertypen installiert werden, und die verschiedensten Terminals können darauf zugreifen. Aber gerade weil das System so viele Möglichkeiten zuläßt, muß angegeben wer den, welche Hardware in einer bestimmten Situation verwendet wird.

Zudem bietet UNIX verschiedene Zusatzoptionen für das Terminal, die in die Sitzungsroutine aufgenommen werden können. Aus den gewählten Optionen und den Hardware-Spezifikationen ergibt sich die Anmeldeumgebung. Nachdem die Anmeldeumgebung definiert ist, implementiert die Shell diese Spezifikatio nen und Optionen bei jedem Anmeldevorgang automatisch.

In diesem Abschnitt werden zwei Aufgaben bei der Definition der Anmel deumgebung beschrieben: Das Definieren der Terminalkonfiguration, die zum ordnungsgemäßen Arbeiten mit **vi** erforderlich ist, und die Definition des auto matischen Zeilenumbruchs, der optional gesetzt werden kann.

## **Definieren der Terminalkonfiguration**

Vor dem Starten von vi muß die Terminalkonfiguration definiert werden. Dies bedeutet, daß UNIX mitgeteilt wird, welcher Typ von Terminal verwendet wird. Dies ist notwendig, weil **vi** auf unterschiedlichen Terminals unterschiedlich arbeitet.

Für jeden Terminaltyp existieren mehrere Codenamen, die UNIX erkennt. In Anhang F, "Konfiguration des Terminals," sind die gültigen Terminalnamen aufgeführt. Bei vielen Installationen sind jedoch auch andere als diese Standard-Unix-Namen zulässig. Erkundigen Sie sich bei Ihrem Systemverwalter nach der neuesten Liste der zulässigen Terminalnamen.

Zum Definieren der Terminalkonfiguration folgendes eingeben:

**TERM =***terminal \_name* **<sup>&</sup>lt; CR <sup>&</sup>gt; export TERM<CR>**

In der ersten Zeile wird ein Wert (der Terminaltyp) der Variablen TERM zuge wiesen. Mit der zweiten Zeile wird dieser Wert exportiert; er wird allen UNIX-Programmen zur Verfügung gestellt, deren Ausführung vom Terminaltyp abhängt.

#### **6-4 USER S GUIDE**
Ist das verwendete Terminal beispielsweise ein BA47/BA80, erscheint das Kommando folgendermaßen auf dem Bildschirm:

**\$ TERM ■ dap4x <CR> \$export TERM<CR>**

Es darf nur der eigene Terminaltyp angegeben werden. Andere Eingaben könnten zu einem Fehler führen, und der Benutzer muß sich abmelden, die Sit zung abbrechen oder den Systemverwalter zu Rate ziehen, um die Anmeldeumge bung wiederherzustellen.

# **Ändern der Umgebung**

Soll **vi** regelmäßig benutzt werden, muß die Anmeldeumgebung so geändert werden, daß das Terminal nicht bei jedem Anmeldevorgang konfiguriert werden muß. Die Anmeldeumgebung wird von einer Datei im Home-Verzeichnis namens **.profile** gesteuert. Diese Datei ist im Dateisystem noch nicht vorhanden, sondern muß vom Benutzer angelegt werden. Näheres hierzu enthält Kapitel 7.

Werden die Werte für die Terminalkonfiguration in der Datei **.profile** defi niert, wird das Terminal bei jeder Anmeldung automatisch konfiguriert. Um das Terminal automatisch zu konfigurieren, müssen die Zuweisung TERM, das Kom mando **export** und das Kommando **tput** in die Datei **.profile** aufgenommen wer den. (Umfassende Anweisungen enthält Kapitel 7.)

# **Konfigurieren des automatischen Zeilenumbruchs**

Um den automatischen Zeilenumbruch zu definieren, muß man wissen, wie eine Datei angelegt wird. Kennen Sie bereits einen anderen Texteditor, z.B. ed, kön **NOTE** nen Sie die Anweisungen in diesem Abschnitt problemlos ausführen. Haben Sie noch nie mit einem Editor gearbeitet, möchten aber den automatischen Zeilen umbruch definieren, sollten Sie diesen Abschnitt vorläufig überspringen und diese Anweisungen erst ausführen, wenn Sie dieses Kapitel durchgearbeitet und verstanden haben.

Soll der Zeilenumbruch automatisch vorgenommen werden, legt man im Home-Verzeichnis eine Datei namens .exrc an. In der Datei .exrc können Optio nen zum Steuern der Editierumgebung von vi gespeichert werden.

Zum Anlegen der Datei .exrc wird ein Editor mit diesem Dateinamen aufge rufen. Dann geben Sie die Spezifikation für die Option automatischer Zeilenum bruch (automatische Zeilenschaltung) in eine Zeile ein. Diese Spezifikation hat folgendes Format:

 $wm=n < CR$ 

*n* gibt an, beim wievielten Zeichen vom rechten Bildschirmrand aus die automati sche Zeilenschaltung erfolgen soll. Soll der Zeilenumbruch beispielsweise zwan zig Zeichen vom rechten Bildschirmrand erfolgen, geben Sie folgendes ein:

 $wm = 20 < C$ R

Dann speichern Sie den Inhalt des Puffers in der Datei und verlassen den Editor (siehe Abschnitt "Puffer für die Textbearbeitung" in Kapitel 4). Wenn Sie sich das nächste Mal anmelden, aktiviert diese Datei den automatischen Zeilenum bruch.

Mit dem folgenden Kommando können Sie in vi die Werte für das Terminal und den automatischen Zeilenumbruch überprüfen:

**:set<CR>**

**vi** zeigt den Terminaltyp, die für den automatischen Zeilenumbruch gesetzte Zei chenposition, sowie alle sonstigen Werte an. Zum Anlegen oder Ändern der Zei lenumbruchsfunktion kann auch das Kommando :set verwendet werden. Versu chen Sie es einmal.

#### **6-6 USER'S GUIDE**

# **Anlegen einer Datei**

Zunächst rufen Sie den Editor auf: vi und den Namen der Datei eingeben, die erstellt oder editiert werden soll.

**vi** *dateiname***<CR>**

So soll beispielsweise eine Datei namens diverses angelegt werden. Wird das Kommando vi zusammen mit dem Dateinamen diverses angegeben, löscht vi den Bildschirm und zeigt ein Fenster an, in dem Text eingegeben und editiert werden kann.

**"diverses" [New file]**

Der Unterstrich in der obersten Zeile zeigt die Cursor-Position, an der ein Kommando eingegeben werden kann. (Bei Bildschirmterminals kann der Cursor auch ein blinkender Unterstrich oder ein Farbblock in Umkehranzeige sein.) Jede weitere Zeile ist mit einer Tilde ~, das Symbol für Leerzeile, markiert.

Wurde vor dem Starten von **vi** vergessen, die Konfiguration für das Terminal zu definieren, oder wurde sie falsch definiert, erscheint statt dessen eine Fehler meldung.

**\$ vi kram<CR>** *terminal name*: unknown terminal type

[Using open mode] "diverses" [New file]

Die Terminalkonfiguration kann nicht im Editor definiert werden; dies muß auf der Shell-Ebene geschehen. Geben Sie zum Verlassen des Editors folgendes ein:

**: q<CR>**

Nun können Sie die Terminalkonfiguration richtig definieren.

## Erstellen von Text: Der Modus Anhängen

Nach dem Starten von vi ist der Kommando-Modus aktiv, und vi wartet auf Kommandos. Nun wollen wir einen Text erstellen.

- Mit der Taste A (<a>) in den vi-Modus "Anhängen" wechseln. (Nicht die RETURN-Taste drücken.) Nun kann Text in die Datei eingegeben wer den. Das A wird nicht auf dem Bildschirm angezeigt.
- Text eingeben.
- Mit der RETURN-Taste erzeugt man eine neue Zeile.

Wurde in der Datei .exrc der automatische Zeilenumbruch definiert, wird bei jeder automatischen Zeilenschaltung eine neue Zeile erzeugt (siehe Abschnitt "Konfigurieren des automatischen Zeilenumbruchs").

## **6-8 USER'S GUIDE**

# **Verlassen des Modus Anhängen**

Ist die Texteingabe abgeschlossen, die Taste ESCAPE drücken; damit kehrt man vom Modus "Anhängen" zum Kommando-Modus zurück. Nun kann jeder bereits erstellte Text bearbeitet oder aus dem Puffer in eine Datei gespeichert werden.

**<a>Text im Editor vi<CR> eingeben und zum<CR> Kommando-Modus <CR > zurückkehren. <ESC>**

Ertönt beim Drücken der Escape-Taste ein Signalton, ist der Kommando-Modus bereits wieder aktiv. Der Text in der Datei ist davon nicht betroffen, auch wenn die Escape-Taste mehrmals gedrückt wird.

# **Editieren von Text: Der Kommando-Modus**

Zum Editieren einer vorhandenen Datei gehört das Hinzufügen, Ändern und Löschen von Text. Zuvor muß der Benutzer jedoch imstande sein, sich den Teil der Datei anzeigen zu lassen, der bearbeitet werden soll, vi bietet eine Reihe von Kommandos, mit denen der Cursor seitenweise, zeilenweise oder zwischen bestimmten Punkten in einer Zeile bewegt werden kann. Diese Kommandos sowie die Kommandos zum Löschen und Hinzufügen von Text werden in diesem Abschnitt erläutert.

## **Bewegen des Cursors**

Um den Text bearbeiten zu können, muß man den Cursor zu dem Punkt auf dem Bildschirm bewegen, an dem mit der Änderung begonnen werden soll. Hierzu dienen vier Tasten, die auf der Tastatur nebeneinander angeordnet sind: h, j, k und 1.

- <h > bewegt den Cursor um ein Zeichen nach links
- <sup>&</sup>lt;j > bewegt den Cursor um eine Zeile nach unten
- <k> bewegt den Cursor um eine Zeile nach oben
- <1> bewegt den Cursor um ein Zeichen nach rechts

Bei den Kommandos <j> und <k> bleibt der Cursor in derselben Spalte. Steht der Cursor beispielsweise auf dem siebten Zeichen von links, springt er bei dem Kommando < $i$ > oder < $k$ > auf das siebte Zeichen der neuen Zeile. Steht an dieser Stelle der neuen Zeile kein Zeichen mehr, springt der Cursor zum letzten Zeichen.

Vielen Benutzern von vi ist es eine Hilfe, wenn sie diese vier Tasten mit Pfei len in die jeweilige Richtung markieren.

#### **6-10 USER'S GUIDE**

 $E$ ditieren von Text: Der Kommando-Modus

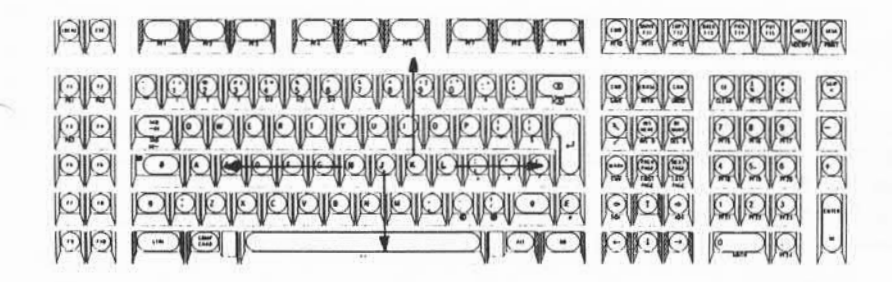

I Einige Terminals haben spezielle Cursor-Tasten, die mit Pfeilen gekennzeichnet<br>
sind. Sie haben die gleiche Wirkung wie die Kommandos < h>. < i>. < k> und sind. Sie haben die gleiche Wirkung wie die Kommandos <h>, <j>, <k> und  $\leq l$ 

Beobachten Sie die Cursor-Bewegungen beim Drücken der Tasten <h>, <j>, <k> und <1>. Soll der Cursor um mehrere Positionen bewegt werden, kann man die Cursor-Taste mehrmals drücken, oder man kann die gewünschte Anzahl von Spalten oder Zeilen vor dem Kommando angeben. Um den Cursor beispielsweise zwei Spalten nach rechts zu bewegen, kann man zweimal <1> drükken oder <21> eingeben. Um den Cursor vier Zeilen nach oben zu bewegen, viermal <k> drücken oder <4k> eingeben. Kann der Cursor nicht weiter in die gewünschte Richtung bewegt werden, ertönt ein akustisches Signal.

### **ANLEITUNG ZUM BILDSCHIRMEDITOR (vi) 6-1 1**

r.

Üben Sie nun die Cursor-Kommandos j und k. Zuerst den Cursor um sieben Zeilen nach oben bewegen. Eingabe:

**<7k>**

Der Cursor bewegt sich von der aktuellen Zeile um sieben Zeilen nach oben. Sind oberhalb der aktuellen Zeile keine sieben Zeilen vorhanden, bleibt der Cur sor an seiner ursprünglichen Position, und es ertönt ein akustisches Signal.

Nun soll der Cursor fünfunddreißig Zeilen nach unten bewegt werden. Ein gabe:

#### **<35j>**

**vi** löscht den Bildschirm und baut ihn neu auf. Der Cursor steht in der fünfunddreißigsten Zeile unter der Ausgangszeile, in der Mitte des neuen Textausschnitts auf dem Bildschirm. Sind unterhalb der Ausgangszeile weniger als fünfunddrei ßig Zeilen vorhanden, ertönt das akustische Signal, und der Cursor bewegt sich nicht. Beobachten Sie bei der Eingabe des nächsten Kommandos den Bildschirm.

### **<35k>**

Wie die meisten vi-Kommandos erscheinen auch die Cursor-Kommandos **<h>, <j>, <k>** und **<1>** nicht auf dem Bildschirm, wenn sie eingegeben wer den. Text darf nur dann auf dem Bildschirm erscheinen, wenn er im Modus "Anhängen" in die Datei eingefügt werden soll. Erscheinen die Buchstaben der Cursor-Kommandos auf dem Bildschirm, ist der Modus "Anhängen" noch aktiv. Die Escape -Taste drücken, zum Kommando-Modus zurückkehren und die Kom mandos erneut eingeben.

# **Cursor-Bewegungen nach rechts oder links**

Neben den Cursor-Tasten <h> und <l> dienen auch die Leertaste und die Taste BACKSPACE dazu, den Cursors nach rechts oder links auf ein Zeichen in der aktuellen Zeile zu stellen.

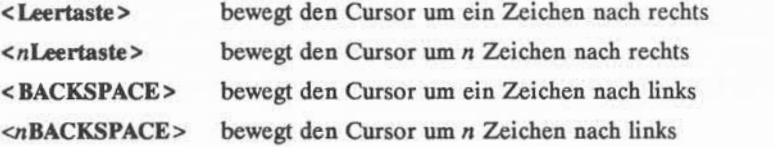

#### **6-12 USER'S GUIDE**

#### $E$ ditieren von Text: Der Kommando-Modus

Auch hier kann man eine Zahl mit der Kommandotaste kombinieren, so daß sich der Cursor um die angegebene Anzahl von Zeichen nach links oder rechts bewegt. In dem nachstehenden Beispiel wird die Cursor-Bewegung durch die Pfeile dargestellt.

Um den Cursor schnell nach rechts oder links zu bewegen, wird vor dem Kommando eine Zahl eingegeben. Angenommen, auf dem Bildschirm sollen vier Spalten angelegt werden. Nach dem Eingeben der ersten drei Spaltenüberschrif ten entdecken Sie jedoch einen Tippfehler:

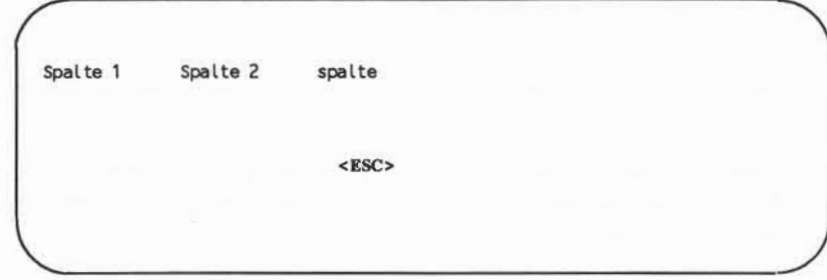

Der Fehler soll korrigiert werden, bevor weitere Eingaben erfolgen. Vom Modus "Anhängen" mit der Escape-Taste in den Kommando-Modus wechseln; der Cur sor springt auf das e. Dann mit dem Kommando <h> den Cursor fünf Positionen nach links bewegen.

```
Spalte 1 Spalte 2 spalte
                                       <5h>
Spalte 1 Spalte 2 spalte
                         \langle x \rangle \langle i \rangle S \langle ESC \rangle
```
Das s mit <x> löschen. Dann in den Einfügemodus (<i>) wechseln und ein S eingeben, anschließend die Escape-Taste drücken. Mit dem Cursor-Kommando <1> an die ursprüngliche Position zurückkehren.

Spalte 1 Spalte 2 Spalte **<5I>** Spalte 1 Spalte 2 Spalte

Sicher haben Sie bereits festgestellt, daß man den Cursor auch mit der Leer taste und der Taste BACKSPACE innerhalb einer Zeile bewegen kann.

### 6-14 USER'SGUIDE

 $E$ ditieren von Text: Der Kommando-Modus

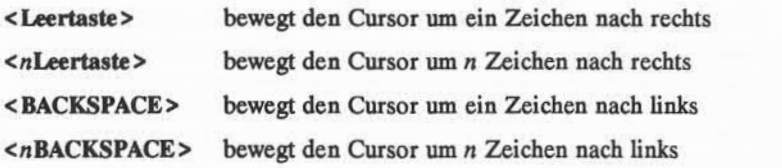

Auch hier kann man, anstatt die Taste mehrmals zu drücken, eine Zahl eingeben, bevor man die entsprechende Taste drückt. Der Cursor bewegt sich um die angegebene Zahl von Zeichen nach links oder rechts.

# **Löschen von Text**

Soll ein Zeichen gelöscht werden, den Cursor auf dieses Zeichen stellen und die Taste <x> gedrückt. Beobachten Sie dabei den Bildschirm; das Zeichen ver schwindet, und die Zeile wird entsprechend angepaßt. Um drei Zeichen zu löschen, die Taste <x> dreimal drücken. Im folgenden Beispiel zeigen die Pfeile unter den Buchstaben die Cursor-Position an.

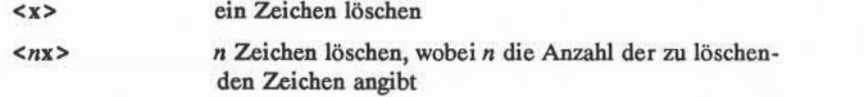

Hallo Fräunde!  $\left\langle x\right\rangle$ Hallo Frunde!

#### **Editieren von Text: Der Kommando-Modus**

Nun wollen wir vor dem Betätigen der Taste <x> eine Zahl für mehrere zu löschende Zeichen eingegeben. So soll beispielsweise das Wort tiefsten gelöscht werden, wenn es in dem folgenden Bildschirmtext zum zweitenmal erscheint. Den Cursor auf den ersten Buchstaben der zu löschenden Zeichen folge stellen und neun Zeichen (für die acht Buchstaben von tiefsten und ein Leerzeichen) löschen.

Morgen wird das Ungeheuer von Loch Ness aus den tiefsten, dunkelsten tiefsten Tiefen des Sees emporsteigen.

**<9x>**

Morgen wird das Ungeheuer von Loch Ness aus den tiefsten, dunkelsten Tiefen des Sees emporsteigen.

**<9x>**

vi paßt den verbleibenden Text so an, daß an der Stelle der gelöschten Zei chenfolge keine Lücke entsteht. Handelt es sich, wie in diesem Fall, bei der zu löschenden Zeichenfolge um ein Wort, kann auch das vi-Kommando zum Löschen eines Wortes verwendet werden. Dieses Kommando wird in dem Abschnitt "Wortweises Positionieren des Cursors" erläutert.

#### **6-16 USER'S GUIDE**

# Hinzufügen von Text

Für das Hinzufügen von Text stehen zwei Kommandos zur Verfügung: die Kommandos Einfügen (<i>) und Anhängen (<a>). Soll Text mit dem Einfügebefehl an einer Stelle der Datei eingefügt werden, die auf dem Bildschirm sicht bar ist, den Cursor mit <h>, <j>, <k> und <l> zu dieser Stelle bewegen. Dann <i> drücken und den Text eingeben. Während der Eingabe erscheint der Text auf dem Bildschirm links von dem Zeichen, auf das der Cursor gestellt wurde.

Dieses und alle anderen Zeichen rechts vom Cursor werden nach rechts verscho ben, um für den neuen Text Platz zu machen. Der Editor vi akzeptiert die einge gebenen Zeichen, bis die Escape-Taste gedrückt wird. Ggf. werden die ursprüng lichen Zeichen auch in die nächste Zeile verschoben.

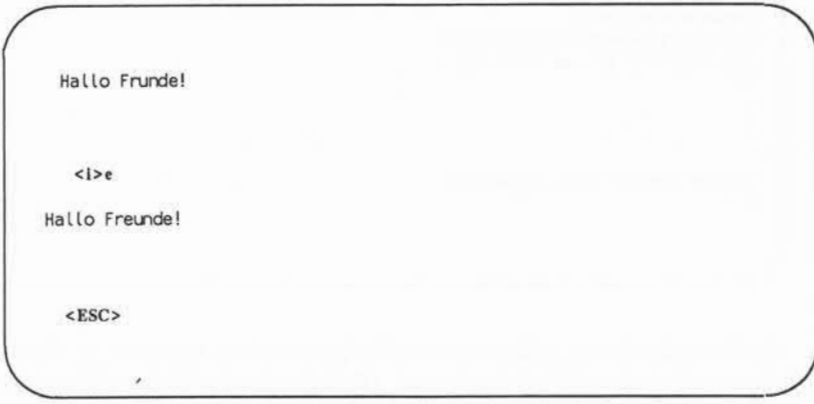

Das Kommando Anhängen funktioniert genauso. Der einzige Unterschied besteht darin, daß dabei der neue Text rechts von dem Zeichen, auf dem der Cur sor steht, eingefügt wird.

An anderer Stelle in dieser Anleitung wird erklärt, wie der Cursor auf dem Bildschirm bewegt wird bzw.wie durch die Datei geblättert wird, um Zeichen, Wörter oder Zeilen einzufügen oder zu löschen.

# **Verlassen von vi**

Ist die Eingabe beendet, muß der Benutzer den Pufferinhalt in einer Datei speichern und zur Shell zurückkehren. Dazu die Taste SHIFT gedrückt halten und zweimal die Taste Z drücken (<ZZ>). Im Editor ist der Dateiname gespeichert, der zu Beginn der Editiersitzung zusammen mit dem Kommando vi ange geben wurde, und nun wird der Text im Puffer in diese Datei geschrieben. In einer Meldung unten auf dem Bildschirm werden der Dateiname sowie die Zeilen- und Zeichenzahl der Datei angezeigt. Anschließend gibt die Shell ein Bereit-Zeichen aus.

**<a>Dies ist eine Testdatei. <CR> Ich schreibe Text in einen <CR> temporären Puffer, und<CR> jetzt ist er fertig. <CR> Ich will ihn in dieser Datei speichern <CR> und zur Shell zurückkehren. < ESC > <ZZ> "diverses" [New flle] 7 lines, 178 characters**  $\epsilon$ 

Auch mit den Kommandos :w und :q des Zeileneditors kann man in die Datei schreiben und sie anschließend verlassen. (Kommandos des Zeileneditors begin nen mit einem Doppelpunkt und erscheinen in der untersten Bildschirmzeile.) Mit dem Kommando :w wird der Inhalt des Puffers in einer Datei gespeichert. Mit dem Kommando :q verläßt man den Editor und kehrt zur Shell zurück. Diese Kommandos können getrennt eingegeben oder zu dem Kom mando :wa zusammengefaßt werden, was die einfachere Methode ist.

#### **6-18 USER S GUIDE**

**Verlassen von vi**

**<a>Dies ist eine TestdateL<CR> Ich schreibe Text in einen <CR> temporären Puffer, und<CR> jetzt ist er fertig. <CR> Ich will ihn in dieser Datei speichern <CR> und zur Shell zurückkehren. < ESC > <ZZ>**

 $\overline{\phantom{a}}$ **nrq<CR>**

 $\overline{\phantom{a}}$  $\overline{a}$  $\overline{\phantom{a}}$ 

ശ

Verlassen von vi

In Abbildung 6-2 sind die Grundkommandos zusammengefaßt, die Sie zum Starten und Benutzen von vi benötigen.

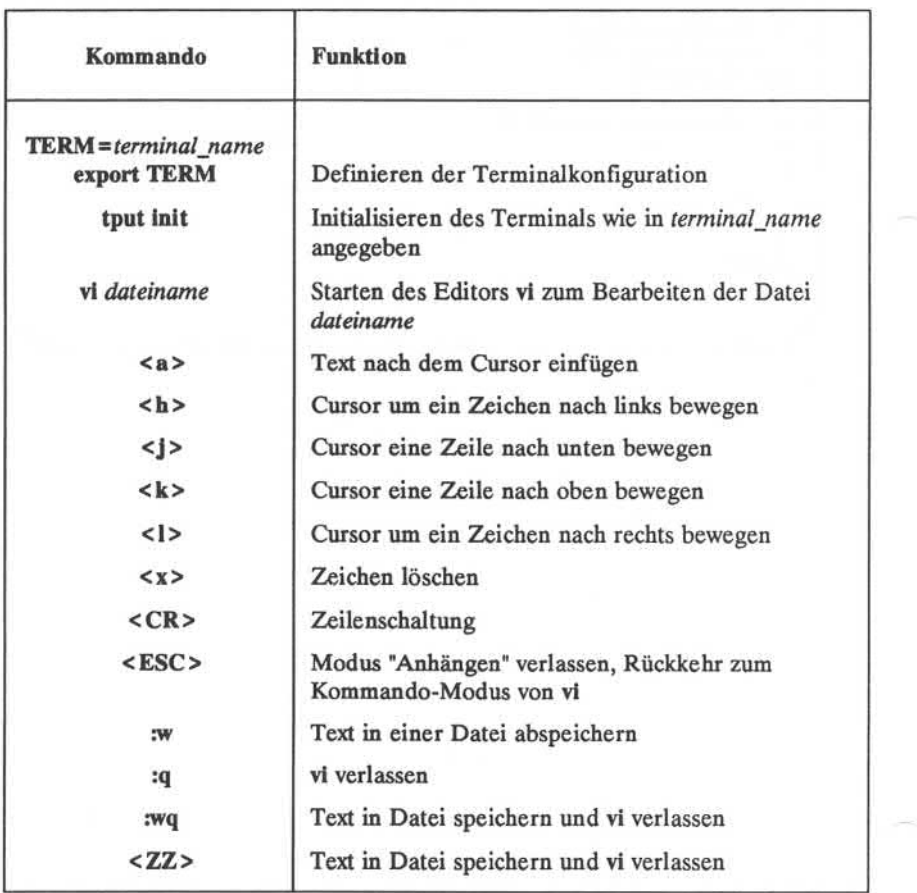

Abbildung 6-2: Zusammenfassung der Kommandos für den Editor vi

## **6-20 USER'S GUIDE**

# **Übung 1**

Die Lösungen zu den Übungen sind am Ende dieses Kapitels zusammenge faßt. Bitte beachten Sie, daß viele Aufgaben in vi auf verschiedene Arten gelöst werden können. Alle Methoden, die zu dem gewünschten Ergebnis führen, sind richtig.

Beobachten Sie beim Eingeben von Kommandos in den folgenden Übungen, wie sich die Anzeige verändert oder sich der Cursor bewegt.

- 1-1. Anmelden, sofern dies noch nicht geschehen ist. Das Terminal konfigu rieren.
- **1-2. vi** aufrufen und die folgenden fünf Textzeilen in eine neue Datei namens **probl** eingeben.

**Das ist eine Übung! Auf, ab, links, rechts, Terminal-Training Bit für Bit**

- 1-3. Den Cursor in die erste Zeile der Datei, auf das siebte Zeichen von rechts stellen. Während der Cursor nach oben bewegt wird, springt er in den kurzen Zeilen zum letzten Zeichen, in der nächsten längeren Zeile bewegt er sich jedoch nicht zum Zeilenende.
- 1-4. Das siebte und achte Zeichen von rechts löschen.
- 1-5. Den Cursor auf das letzte Zeichen in der letzten Textzeile stellen.
- 1-6. Die folgende Textzeile anfügen:

#### **und Byte für Byte**

- 1-7. Den Pufferinhalt in eine Datei abspeichern und vi verlassen.
	- 1-8. vi erneut starten und zwei weitere Zeilen Text in die Datei probl einfü gen.

Wie lautet die Meldung am unteren Bildschirmrand, wenn vi zum Bear beiten von **probl** erneut aufgerufen wurde?

# **Steuern des Cursors auf dem Bildschirm**

Bisher dienten zum Steuern des Cursors die Kommandos <h>, <i>, <k>, <1>, die Taste BACKSPACE und die Leertaste. Es gibt noch verschiedene andere Kommandos, mit denen der Cursor schnell auf dem Bildschirm bewegt werden kann. In diesem Abschnitt wird erklärt, wie man den Cursor

- zeichenweise in einer Zeile
- zeilenweise
- zwischen Textobjekten
	- wortweise
	- > satzweise
	- abschnittweise
- im Fenster

#### bewegt.

Es gibt auch Kommandos, mit denen der Cursor in Teilen des Editierpuffers von vi, die auf dem Bildschirm nicht sichtbar sind, positioniert werden kann. Diese Kommandos werden im nächsten Abschnitt, "Positionieren des Cursors in Text außerhalb der Bildschirmanzeige" erklärt.

Um den Anweisungen dieses Kapitels zu folgen, den Editor vi mit einer Datei aufrufen, die mindestens vierzig Zeilen lang ist. Ist keine solche Datei vor handen, muß sie angelegt werden.

Hinweis: Um die hier beschriebenen Kommandos ausführen zu können, muß der Kommando-Modus von vi aktiv sein. Die Escape-Taste drücken, um sicherzuge hen, daß nicht der Modus "Anhängen" aktiv ist.

# **Positionieren des Cursors auf ein Zeichen**

Man kann den Cursor auf drei verschiedene Arten auf ein Zeichen in einer Zeile stellen, und zwar kann man:

■ den Cursor nach links oder rechts zum Zeichen bewegen

#### **6-22 USER S GUIDE**

- den Cursor auf das Zeichen am Ende oder Anfang der Zeile bewegen
- das Zeichen in einer Zeile suchen lassen

Die erste Methode wurde im Abschnitt "Cursor-Bewegungen nach rechts oder links" erläutert. In den folgenden Abschnitten werden die beiden anderen Metho den dargestellt.

## **Den Cursor zum Zeilenanfang oder -ende bewegen**

Bei der zweite Methode zum Steuern des Cursors in einer Zeile wird der Cursor mit einem von drei Kommandos auf das erste oder letzte Zeichen einer Zeile gestellt.

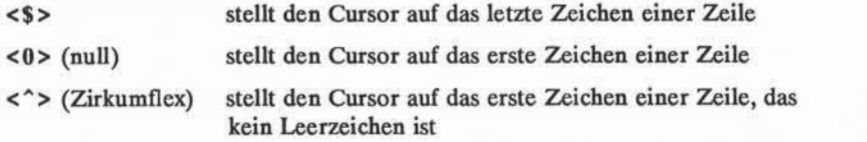

In den folgenden Beispielen wird gezeigt, welche Cursor-Bewegungen jedes dieser Kommandos bewirken.

Cursor an das Zeilenende stellen!  $\leq$  \$  $>$ Cursor an das Zeilenende stellen!

### Steuern des Cursors auf dem Bildschirm -

Cursor an den Zeilenanfang stellen!

 $<0>$ Cursor an den Zeilenanfang stellen!

Cursor auf das erste Zeichen der Zei le stellen, das kein Leerzeichen ist!

 $\epsilon^*$ Cursor auf das erste Zeichen der Zei le stellen, das kein Leerzeichen ist!

#### **6-24 USER'S GUIDE**

## **Ein Zeichen in einer Zeile suchen**

Bei der dritten Methode, den Cursor innerhalb einer Zeile zu positionieren, wird ein bestimmtes Zeichen in der Zeile gesucht. Wir das Zeichen dort nicht gefunden, ertönt ein akustisches Signal, und der Cursor bewegt sich nicht. (Es gibt auch ein Kommando, mit dem man ein Suchmuster in der gesamten Datei suchen kann. Dies wird im nächsten Abschnitt erläutert.) Zum Suchen in einer Zeile stehen sechs Kommandos zur Verfügung: <f>, <F>, <t>, <t>, <T>, <;> und <,>. Nach jedem Kommando außer <;> und <,> muß ein zu suchendes Zei chen angegeben werden.

- <fr > Cursor nach rechts zu dem angegebenen Zeichen *x* bewegen.
- <Fx> Cursor nach links zu dem angegebenen Zeichen *x* bewegen.
- <fr> Cursor nach rechts zu dem Zeichen direkt vor dem angegebenen Zei chen *x* bewegen.
- $\langle Tx \rangle$  Cursor nach links zu dem Zeichen unmittelbar hinter dem angegebenen Zeichen *x* bewegen.
- <;> Die Suche nach dem im letzten Kommando angegebenen Zeichen in derselben Richtung fortsetzen. Mit ; wird das Suchzeichen gespei chert und seine nächste Entsprechung in der aktuellen Zeile gesucht.
- <, > Die Suche nach dem im letzten Kommando angegebenen Zeichen in der Gegenrichtung fortsetzen. Mit , wird das Suchzeichen gespei chert und seine vorherige Entsprechung in der aktuellen Zeile gesucht.

Auf dem folgenden Bildschirm beispielsweise sucht vi nach rechts in der aktuellen Zeile das erste Auftreten des Buchstaben A.

Buchstaben A in dieser Zeile in Schreibrichtung suchen. **<fA>** Buchstaben A in dieser Zeile in Schreibrichtung suchen.

Üben Sie nun die Suchkommandos in einer anderen Datei.

### **6-26 USER'S GUIDE**

# **Bewegen des Cursors in eine andere Zeilen**

Neben den bereits bekannten Kommandos <j> und <k> können auch die Kommandos < + >, <-> und **<CR>** verwendet werden, um den Cursor in eine andere Zeile zu bewegen.

## **Das Cursor-Kommando Minus**

Mit dem Kommando <-> wird der Cursor um eine Zeile nach oben auf das erste Zeichen der Zeile, das kein Leerzeichen ist, gestellt. Um mehrere Zeilen auf einmal zu überspringen, wird vor dem Kommando <- > die Anzahl der Zei len angegeben, um die der Cursor bewegt werden soll. Soll der Cursor z. B. um dreizehn Zeilen nach oben bewegt werden, folgendes eingeben:

 $13 - 5$ 

Der Cursor geht dreizehn Zeilen nach oben. Liegt die gewünschte Zeile nicht mehr in dem angezeigten Textausschnitt, wird die Anzeige entsprechend verscho ben, bis die Zeile zu sehen ist. Auf diese Art kann der Cursor rasch in einer Datei nach oben bewegt werden.

Versuchen Sie nun, den Cursor 100 Zeilen nach oben zu bewegen. Dazu fol gendes eingeben:

 $< 100 - 5$ 

Haben Sie die Anzeige beobachtet? Sind oberhalb der aktuellen Zeile weniger als 100 Zeilen vorhanden, meldet ein Signalton, daß ein Fehler vorliegt, und der Cursor bleibt auf der aktuellen Zeile stehen.

## **Das Cursor-Kommando Plus**

Mit dem Cursor-Kommando Plus (< + >) oder dem Kommando <CR> wird der Cursor um eine Zeile nach unten bewegt. Sollen mehrere Zeilen übersprun gen werden, die entsprechende Zahl vor dem Kommando < + > eingeben. Um den Cursor beispielsweise um neun Zeilen nach unten zu bewegen, folgendes eingeben:

### **<9+>**

Der Cursor bewegt sich um neun Zeilen nach unten. Sind die entsprechenden Zeilen auf dem Bildschirm nicht mehr sichtbar, wird der Text weitergeblättert.

Versuchen Sie nun das gleiche mit der RETURN-Taste. Bewirkt diese Methode die gleichen Ergebnisse wie die +-Taste?

# **Wortweise springen**

Für den Editor vi ist ein Wort eine Zeichenfolge, die aus Buchstaben, Zahlen und Unterstrichen bestehen kann. Es gibt sechs Kommandos, um den Cursor wortweise zu positionieren: <w>, <br/> <br/> <br/> <br/>e>, <W>, <B> und <E>. Bei den Kommandos in Kleinbuchstaben (<w>, <br/> <br/>the und <e>) gilt jedes Zeichen, das weder Buchstabe, Zahl noch Unterstrich ist, als Begrenzungszeichen für Anfang oder Ende eines Wortes. Satzzeichen vor oder nach einem Leerzeichen gelten als Wort. Anfang und Ende einer Zeile gelten ebenfalls als Begrenzungszeichen.

Die Kommandos in Großbuchstaben (<W>, <B>, and <E>) behandeln Satzzeichen als Bestandteile des Wortes; Wörter werden nur durch Leerzeichen und Zeilenschaltungen begrenzt.

Hier eine Zusammenfassung der Kommandos für wortweise Cursor-Bewegungen.

- <w> Stellt den Cursor auf das erste Zeichen des nächsten Wortes. Um das gewünschte Wort zu erreichen, kann <w> beliebig oft gedrückt werden; man kann aber auch die entsprechende Zahl vor dem <w> angeben.
- *<nw>* Der Cursor springt *n* Wörter weiter auf den ersten Buchstaben des gewünschten Wortes. Das Zeilenende setzt dieses Kommando nicht außer Kraft; der Cursor springt in die nächste Zeile und zählt ab dem neuen Zeilenanfang weiter.

### **6-28 USER'S GUIDE**

#### Steuern des Cursors auf dem Bildschirm

Mit dem Kommando<w> bewegt sich der Cursor Wort für Wort durch die Datei. Von DIESEMWort

<6w>

sechs Wörter weiter zu DIESEM Wort springen.

Mit dem Kommando<w> bewegt sich der Cursor Wort für Wort durch die Datei. Von DIESEMWort sechs Wörter weiter zu DIESEMWort springen.

- <W> Ignoriert alle Satzzeichen und bewegt den Cursor vorwärts zum Wort nach dem nächsten Leerzeichen.
- <e> Bewegt den Cursor in der Zeile zum letzten Zeichen des nächsten Wortes.

## **ANLEITUNG ZUM BILDSCHIRMEDITOR (vi) 6-29**

J o

Ein Wort weiter zun Ende des nächsten Wortes in dieser Zeile

**<e>**

Ein Wort weiter zun Ende des nächsten Wortes in dieser Zeile

Zum Ende des dritten Wortes nach dem aktuellen Wort springen.

**<3e>**

## **6-30 USER'S GUIDE**

Steuern des Cursors auf dem Bildschirm

Zum Ende des dritten Wortes nach dem aktuellen Wort springen.

- <E> Ignoriert alle Satzzeichen außer Leerzeichen, die die einzigen Begrenzungszeichen für Wörter sind.
- <b> Bewegt den Cursor innerhalb der Zeile zurück zum ersten Zeichen des vorhergehenden Wortes.
- <nb> Bewegt den Cursor *n* Wörter zurück zum ersten Zeichen des nten Wortes. Beim Kommando <br />b> überspringt der Cursor auch den Zeilenanfang und springt vom Ende der vorhergehenden Zeile wei ter zurück.
- <B> Anwendung wie das Kommando <b>, allerdings gelten als Wortbe grenzungszeichen nur Leerzeichen und New-Line-Zeichen. Satzzei chen gelten als Elemente eines Wortes.

Wort für Wort durch die Datei rückwärts gehen. Von hier aus vier Wörter zurückgehen.

**<4b>**

gehen. Von hier aus vier Wörter zurückgehen.

# **Satzweise springen**

Der Editor vi erkennt auch Sätze. Für vi endet ein Satz mit ! , . oder ?. Erscheinen diese Begrenzungszeichen zwischen Text in einer Zeile, müssen danach zwei Leerzeichen folgen, damit vi sie erkennt. Es empfiehlt sich, mit der Konvention von vi, daß zwei Leerzeichen nach einem Punkt als Satzende gelten, zu arbeiten, denn es ist oft nützlich, wenn ein Satz als Einheit behandelt werden kann

Um den Cursor satzweise durch die Datei zu bewegen, verwendet man die Kommandos <(> (Klammer auf) und <)> (Klammer zu).

- < ( > Stellt den Cursor auf den Anfang des aktuellen Satzes.
- *< n(* > Stellt den Cursor auf den Anfang des zttenSatzes vor dem aktuellen Satz.
- < ) > Stellt den Cursor auf den Anfang des nächsten Satzes.
- < n) > Stellt den Cursor auf den Anfang des nten Satzes nach dem aktuellen Satz.

Das Beispiel in den folgenden Bildschirmen zeigt, wie der Cursor mit dem Kommando "Klammer auf" auf dem Bildschirm bewegt werden kann.

#### **6-32 USER'S GUIDE**

Plötzlich entdeckten wir weit draußen Wale. Daniel sah sie als erster.

 $\leq$   $($ 

Wale. Daniel sah sie als erster.

Wiederholen Sie nun das Kommando, geben aber davor eine Zahl ein. Bei spielsweise:

> <3(> (oder)  $(5)$

Hat der Cursor sich um die richtige Anzahl Sätze vor oder zurück bewegt?

# **Absatzweise springen**

**vi** erkennt Absätze, die nach einer Leerzeile beginnen. Soll der Cursor zum Anfang eines Absatzes bewegt werden (oder im weiteren Verlauf dieser Anlei tung ein ganzer Absatz gelöscht oder geändert werden), muß jeder Absatz mit einer Leerzeile enden.

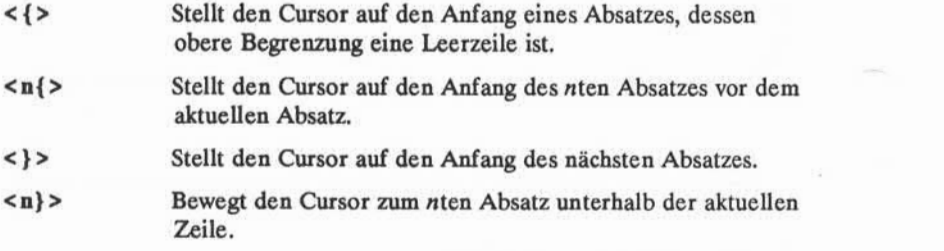

In den beiden folgenden Bildschirmen wird gezeigt, wie der Cursor zum Anfang eines anderen Absatzes bewegt wird.

Plötzlich entdeckten wir weit draußen Wale. Daniel sah sie als erster.

<}> "He, schaut mal! Da sind Wale!" schrie er aufgeregt.

### **6-34 USER'S GUIDE**

**Plötzlich entdeckten wir weit draußen**

**Wale. Daniel sah sie als erster.**

**"He, schaut mal! Da sind Wale!" schrie er aufgeregt.**

# **Bewegen des Cursors in der aktuellen Anzeige**

Der Editor vl verfügt auch über drei Kommandos zum Steuern des Cursors in einer Anzeige. Probieren Sie alle Kommandos aus. Sie müssen in Großbuchsta ben eingegeben werden.

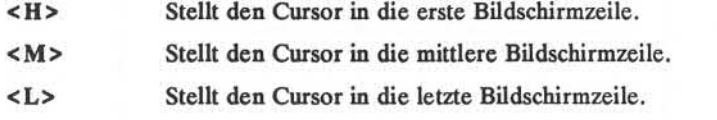

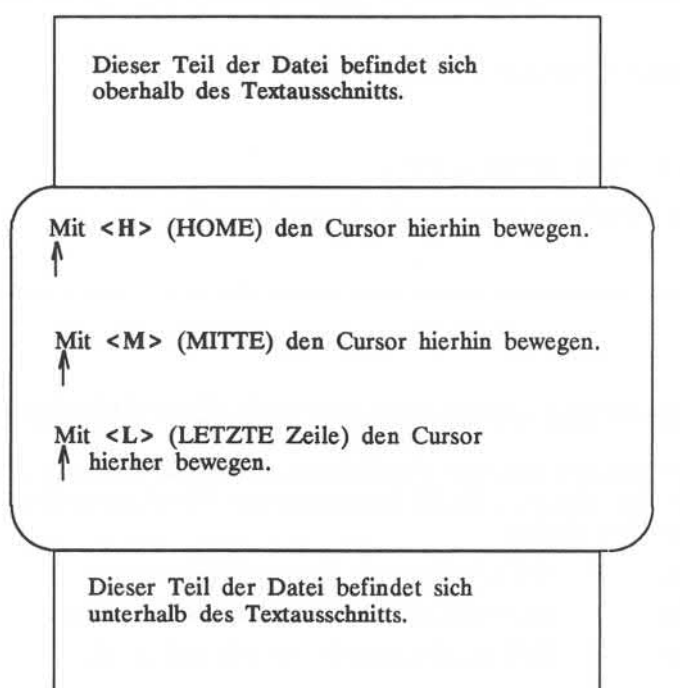

In den Abbildungen 6-3 bis 6-6 werden die vi-Kommandos, durch die der Cursor zeichen-, zeilen-, wort-, oder absatzweise bewegt oder im aktuellen Textausschnitt gesteuert wird. Weitere vi-Kommandos zur Cursor-Steuerung werden in Abbildung 6-7 an anderer Stelle in diesem Kapitel zusammengefaßt.

#### **6-36 USER'S GUIDE**

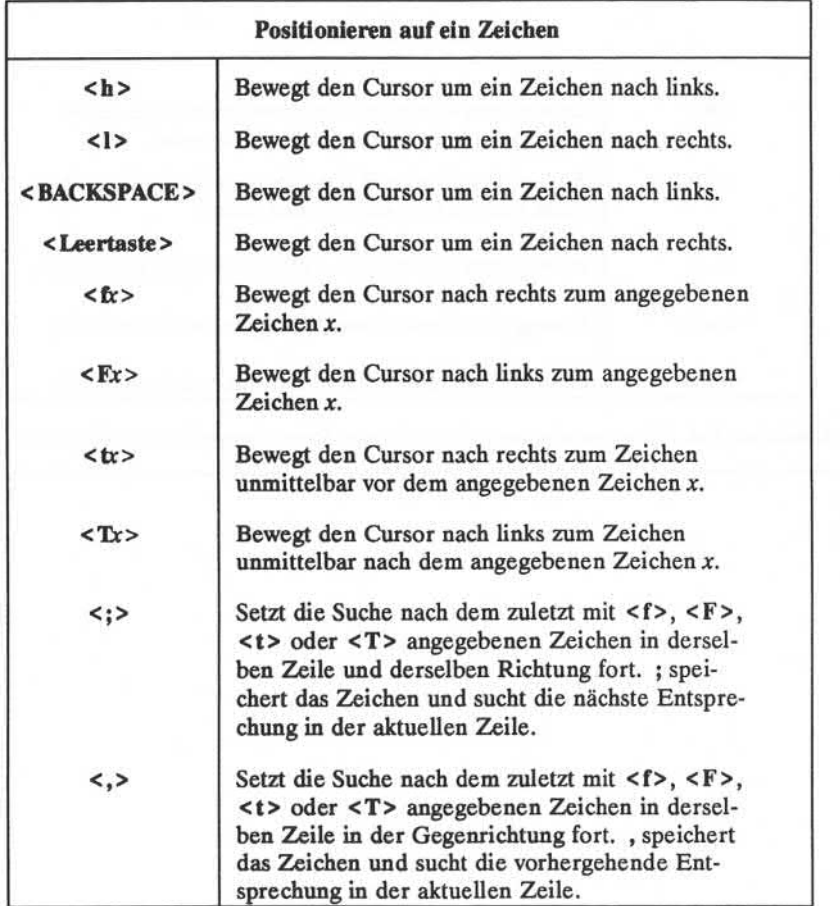

Abbildung 6-3: Zusammenfassung der vi-Cursor-Steuerkommandos (Seite 1 von 4)

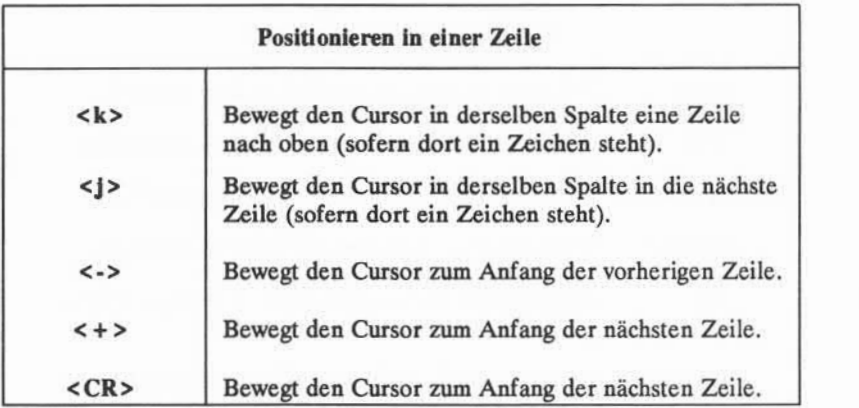

Abbildung 6-4: Zusammenfassung der vi-Cursor-Steuerkommandos (Seite 2 von 4)

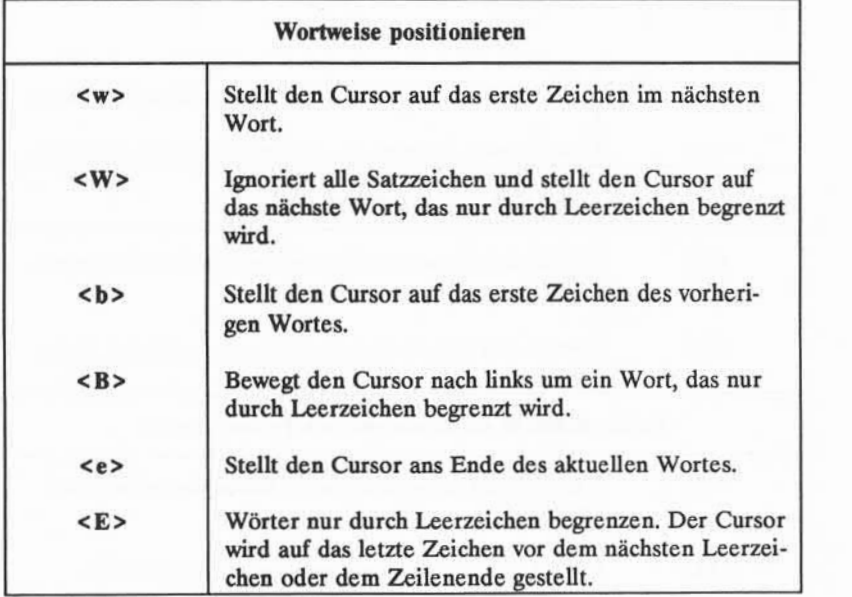

Abbildung 6-5: Zusammenfassung vi-Cursor-Steuerkommandos (Seite 3 von 4)

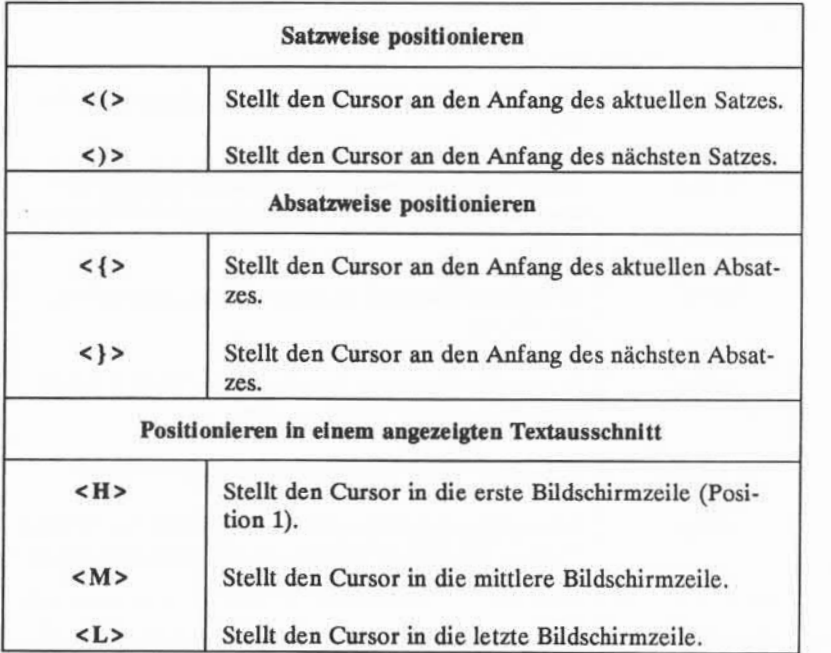

Abbildung 6-6: Zusammenfassung der vi-Cursor-Steuerkommandos (Seite 4 von 4)

## **6-40 USER'S GUIDE**
# **Positionieren des Cursors in nicht angezeig tem Text**

Eine Möglichkeit, den Cursor in einem Textteil zu positionieren, der nicht im aktuellen Editierfenster angezeigt wird, ist die Verwendung der Kommandos **<20j>** oder **<20k>.** Soll jedoch eine größere Datei editiert werden, muß man den Cursor schnell und präzise steuern können. In diesem Abschnitt werden die Kommandos erläutert, mit denen man den Cursor auf folgende Arten in der Datei bewegen kann:

- Vorwärts oder rückwärts blätterm
- eine bestimmte Zeile in der Datei suchen
- die Datei nach einem Suchmuster durchsuchen

# **Blätternim Text**

Zum Blättern im Text einer Datei stehen vier Kommandos zur Verfügung. Mit den Kommandos <  $\text{S}$  (CONTROL-f) und <  $\text{d}$ > (CONTROL-d) wird vorwärts geblättert. Mit den Kommandos < b> (CONTROL-b) und <  $\sim$ u> (CONTROL-u) wird rückwärts geblättert.

### **Das Kommando CONTROL-f**

Mit dem Kommando < Y> (CONTROL-f) wird der Text um ein ganzes Fenster vorwärts geblättert. Dazu löscht vi den Bildschirm und baut ihn neu auf. Die drei untersten Zeilen des aktuellen Textausschnitts erscheinen dann ganz oben im nächsten Ausschnitt. Sind nun nicht mehr genügend Zeilen vorhanden, um den Bildschirm zu füllen, werden die leeren Zeilen mit einer ~ gekennzeichnet.

Zum Löschen und Aufbauen des Bildschirms geht vi folgendermaßen vor:

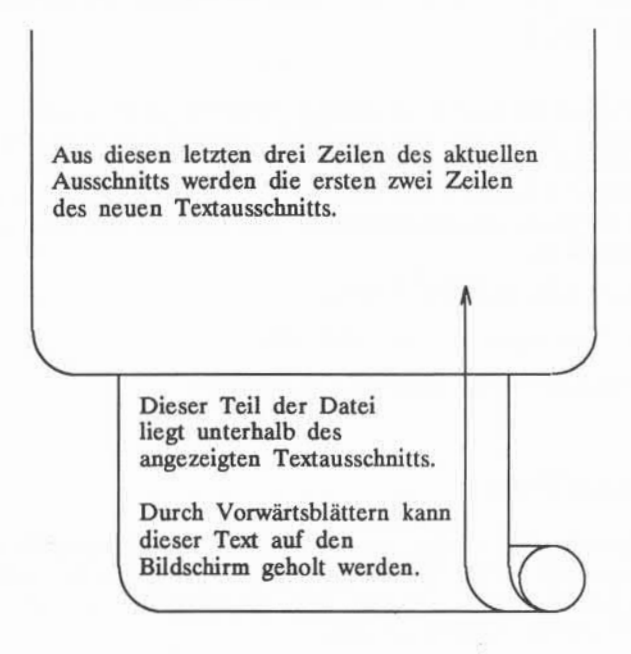

### **Das Kommando CONTROL-d**

Mit den Kommando < ^d> (CONTROL-d) kann um einen halben Bildschirm vorwärts geblättert werden. Nach der Eingabe < ^d> verschwindet der Text oben auf dem Bildschirm, und von unten rückt Text nach. Sind dafür nicht genügend Textzeilen vorhanden, wird ein Signalton ausgegeben.

## **Das Kommando CONTROL-b**

Mit dem Kommando < <sup>A</sup>b> (CONTROL-b) um eine ganze Bildschirmseite zurückblättern. Dazu löscht vi den Bildschirm und baut ihn mit dem Text ober halb des aktuellen Textausschnitts wieder auf. Anders als bei dem Kommando < A f> werden bei < <sup>A</sup>b> keine Referenzzeilen aus dem vorherigen Textausschnitt übernommen. Sind oberhalb des aktuellen Fensters nicht genügend Zeilen vor handen, wird dies mit einem Signalton gemeldet, und die aktuelle Anzeige bleibt bestehen.

#### **6-42 USER'S GUIDE**

### **Positionieren des Cursors in nicht angezeigtem Text**

Dieser Teil der Datei steht oberhalb des angezeigten Textausschnitts.

Durch Zurückblättern kann dieser Text auf den Bildschirm geholt werden.

Der Text in diesem Fenster wird nach unten verschoben und ist nicht mehr sichtbar. Die aktuelle Anzeige wird gelöscht und mit dem Text oberhalb davon neu aufgebaut.

Blättern Sie nun zurück. Dazu **Sie nun zurüch** $\langle \cdot \rangle$ **b>**<br>
and  $\langle \cdot \rangle$  and  $\langle \cdot \rangle$ 

eingeben, vi löscht den Bildschirm und baut einen neuen auf.

Dieser Teil der Datei steht oberhalb des angezeigten Textausschnitts.

Durch Zurückblättem kann dieser Text auf den Bildschirm geholt werden.

Der Text dieses Ausschnitts wird nach unten verschoben Die aktuelle Anzeige wird gelöscht und mit dem Text oberhalb neu aufgebaut.

Der gesamte Text des Anzeige fensters wird nach unten verschoben.

### **Das Kommando CONTROL-u**

Mit dem Kommando <  $'u$ > (CONTROL-u) wird um einen halben Bildschirm zurückgeblättert. Die untersten Bildschirmzeilen werden gelöscht. Blät tern Sie vorwärts, um den Text unterhalb des aktuellen Textausschnitts auf den Bildschirm zu holen.

 $\langle \gamma_{\rm H} \rangle$ 

eingeben. Wenn der Cursor den Anfang der Datei erreicht, meldet ein Signalton, daß weiteres Blättern nicht möglich ist.

# **Suchen einer bestimmten Zeile**

Mit dem Kommando <G> wird der Cursor in eine bestimmte Zeile im Fenster gestellt; befindet sich diese nicht auf dem aktuellen Bildschirm, löscht <G> den Bildschirm und baut ihn mit der neuen Zeile neu auf. Wird keine Zeilen nummer angegeben, springt <G> in die letzte Zeile der Datei.

#### **6-44 USER'S GUIDE**

**<G>** springt zur letzten Zeile der Datei

**<nG>** springt zur nten Zeile der Datei

# **Zeilennummern**

Jede Zeile der Datei hat eine Zeilennummer entsprechend ihrer Position im Puffer. Um die Nummer einer bestimmten Zeile abzufragen, wird der Cursor in diese Zeile gestellt und < 'g> eingegeben. Mit dem Kommando < 'g> wird unten am Bildschirm eine Statusmeldung angezeigt, die folgendes angibt:

- den Dateinamen
- ob die Datei geändert wurde
- die Nummer der Zeile, in der der Cursor steht
- die Gesamtzahl der Zeilen im Puffer
- die Position der aktuellen Zeile im Verhältnis zur Gesamtlänge des Puffers in Prozent

Dies ist die 35.-ste Zeile des Puffers. Der Cursor befindet sich in dieser Zeile.

 $\langle$   $2 \rangle$ 

Es sind noch einige Zeilen mehr Puffer. Die letzte Zeile im Puffer ist Zeile 116.

Dies ist die 35.-ste Zeile des Puffers. Der Cursor befindet sich in dieser Zeile.

Es sind noch einige Zeilen mehr Puffer. Die letzte Zeile im Puffer ist Zeile 116.

"datei.name" [modified] line 36 of 116 -34%-

#### **6-46 USER'S GUIDE**

# **Suche nach einem Zeichenmuster: Die Kommandos / und ?**

Am schnellsten gelangt man zu einer bestimmten Textstelle mit einem der Suchkommandos: /, ?, **<n>** oder **<N>.** Mit diesen Kommandos kann der Puffer vorwärts oder rückwärts nach dem nächsten Auftreten eines bestimmten Suchmu sters durchsucht werden. Die Kommandos / und ? werden bei der Eingabe zusammen mit dem Suchmuster unten am Bildschirm angezeigt. Die Komman dos **<n>** und **<N>,** mit denen eine Suche mit den Kommandos / oder ? wieder holt werden kann, werden nicht angezeigt.

Mit dem Kommando /, gefolgt von einem *Suchmuster (/Muster),* wird der Puffer ab der Cursor-Position vorwärts nach dem nächsten Auftreten der Zeichen *Muster* durchsucht und der Cursor auf das erste Zeichen des Suchmusters gestellt. Auf die Kommandozeile

#### **/Hallo Freunde<CR>**

hin wird beispielsweise das nächste Auftreten der Wörter Hallo Freunde im Puf fer gesucht und der Cursor unter dem H positioniert.

Mit ?, gefolgt von einem *Muster(2Muster),* wird im Puffer rückwärts nach den in *Muster* angegebenen Zeichen gesucht und der Cursor auf das erste Zeichen gestellt. Mit der Kommandozeile

#### **?Datensatz<CR>**

beispielsweise wird das nächste Auftreten des Wortes Datensatz (vor der aktuel len Cursor-Position) gesucht und der Cursor unter das D positioniert.

Wird nach zwei Wörtern gesucht, können diese Kommandos sie nicht finden, wenn die Wörter auf zwei Zeilen verteilt sind. Werden z. B. die Wörter Hallo Freunde gesucht, findet das Suchkommando das Muster nicht, wenn Hallo am Ende einer Zeile und Freunde am Anfang der nächsten Zeile steht.

Keinen Unterschied macht es allerdings, wo die gesuchte Zeichenfolge im Puffer steht. Wird gegen Ende des Puffers ein Muster mit dem Kommando */Muster* gesucht, das am Beginn des Puffers steht, wird es gefunden.

**Positionieren des Cursors in nicht angezeigtem Text**

Mit den Kommandos <n> und <N> können Suchanforderungen, die mit */Muster* oder *1Muster* gestartet wurden, ohne erneutes Eingeben wiederholt wer den.

<n > Wiederholung des letzten Suchkommandos.

<N> Wiederholung des letzten Suchkommandos in der Gegenrichtung.

Soll z.B. die Datei rückwärts nach der Zeichenfolge er durchsucht werden, wird die Suche mit ?er gestartet und mit <n> fortgesetzt. Mit den folgenden Bildschirmen wird Schritt für Schritt gezeigt, wie das Kommando <n> die Datei rückwärts durchsucht und vier Stellen findet, an denen die Zeichenfolge er auftritt.

Plötzlich entdeckten wir weit draußen Wale. Daniel sah sie als erster. "He, schaut mal! Da sind Wale!" schrie er aufgeregt. **Ter**

#### **6-48 USER S GUIDE**

**Positionieren des Cursors in nicht angezeigtem Text**

Plötzlich entdeckten wir weit draußen Wale. Daniel sah sie als erster.

"He, schaut mal! Da sind Wale!" schrie er aufgeregt.

**(1)**

Plötzlich entdeckten wir weit draußen Wale. Daniel sah sie als erster.

"He, schaut mal! Da sind Wale!" schrie er aufgeregt.

**<n>**

## **ANLEITUNG ZUM BILDSCHIRMEDITOR (vi) 6-49**

Te

Plötzlich entdeckten wir weit draußen Wale. Daniel sah sie als erster.

"He, schaut mal! Da sind Wale!" schrie er aufgeregt.

**(2)**

Plötzlich entdeckten wir weit draußen Wale. Daniel sah sie als erster.

"He, schaut mal! Da sind Wale!" schrie er aufgeregt.

**<n>**

### **6-50 USER'S GUIDE**

**Posttiogieren des Cursors in nicht angezeigtem Text**

Plötzlich entdeckten wir weit draußen Wale. Daniel sah sie als erster.

**(3)**

"He, schaut mal! Da sind Wale!" schrie er aufgeregt.

Plötzlich entdeckten wir weit draußen Wale. Daniel sah sie als erster.

**<n>**

"He, schaut mal! Da sind Wale!" schrie er aufgeregt.

## **ANLEITUNG ZUM BILDSCHIRMEDITOR (vi) 6-51**

co

Plötzlich entdeckten wir weit draußen Wale. Daniel sah sie als erster.

**(4)** "He, schaut mal! Da sind Wale!" schrie er aufgeregt.

Mit den Suchkommandos / und ? können bestimmte Stellen, an denen ein *Muster* zum n-ten Mal auftritt, angefordert werden. Man kann beispielsweise nicht das dritte Auftreten eines *Musters* ab der aktuellen Position abrufen.

In Abbildung 6-7 sind die vi-Kommandos zum Blättern im Text, zum Ange ben einer Zeilennummer und zur Suche nach einem *Muster* zusammengefaßt.

#### **6-52 USER'S GUIDE**

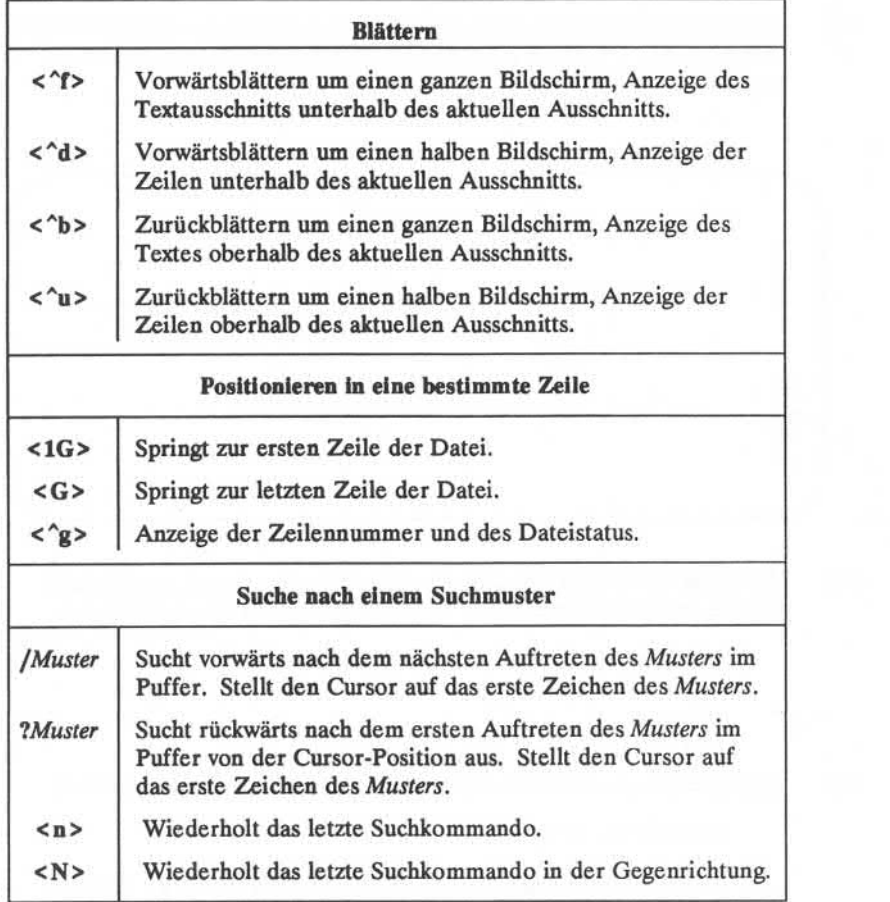

Abbildung 6-7: Zusammenfassung der zusätzlichen vi-Cursor-Steuerkommandos

# **Übung 2**

ï  $\overline{c}$  $\overline{3}$ 

 $48$ 49 50

2-1. Legen Sie eine Datei namens prob2 an. Numerieren Sie die Zeilen von 1 bis 50 durch. Die Datei sollte ähnlich aussehen wie das folgende Bei spiel.

Üben Sie alle Blätter-Kommandos und achten Sie darauf, um wieviele Zeilen jeweils geblättert wird. Führen Sie folgende Kommandos aus: 2-2. **< u >**

- 
- 2-3. Springen Sie ans Ende der Datei, und fügen Sie folgende Textzeile an.

123456789 123456789

Auf welche Zahl wird der Cursor mit dem Kommando <7h> gestellt? Auf welche Zahl wird der Cursor mit dem Kommando <31> gestellt?

- 2-4. Üben Sie die Kommandos <\$> und <0> (null).
- 2-5. Zum ersten Zeichen der Zeile gehen, das kein Leerzeichen ist. Zum ersten Zeichen im nächsten Wort springen. Zum ersten Zeichen des links davon stehenden Wortes zurückgehen. Zum Ende des Wortes springen.

#### **6-54 USER S GUIDE**

- 2-6. Stellen Sie den Cursor in die erste Zeile der Datei. Geben Sie die Kom mandos ein, mit denen der Cursor in die Mitte, in die letzte Zeile und in die erste Zeile des Fensters gestellt wird.
- 2-7. Suchen Sie die Zahl 8 und dann das nächste Auftreten der Zahl 8. Suchen Sie die Zahl 48.

# **Eingeben von Text**

Zum Eingeben von Text stehen drei Grundkommandos zur Verfügung:

- **<a>** Text anhängen
- **<i>** Text einfügen
- **<o>** Eine neue Zeile anlegen, in die Text eingegeben werden kann

Wenn der Text mit einem dieser Kommandos eingegeben wurde, drücken Sie die Taste ESCAPE, um in den Kommando-Modus von vi zurückzukehren.

# **Anhängen von Text**

- **<a>** Text nach dem Cursor anhängen
- **<A>** Text am Ende der aktuellen Zeile anhängen

Mit dem Kommando **<a>** wurde bereits im Abschnitt "Anlegen einer Datei" geübt. Legen Sie eine Datei namens **mü!12**an. Hängen Sie Text mit dem Kom mando <a> an. Kehren Sie mit der Taste ESCAPE zum Kommando-Modus von vi zurück. Vergleichen Sie dann das Kommando <a> mit dem Kommando **<A>.**

# **Einfügen von Text**

- **<i>** Text vor der Cursor-Position einfügen
- **<I>** Text am Anfang der aktuellen Zeile, vor dem ersten Zeichen, das kein Leerzeichen ist, einfügen

Mit **ESCAPE** kann man zum Kommando-Modus von **vi** zurückkehren.

In den folgenden Beispielen können die Kommandos zum Anhängen und Einfügen miteinander verglichen werden. Die Pfeile zeigen die Cursor-Position an, an der der neue Text hinzugefügt wird.

#### **6-56 USER S GUIDE**

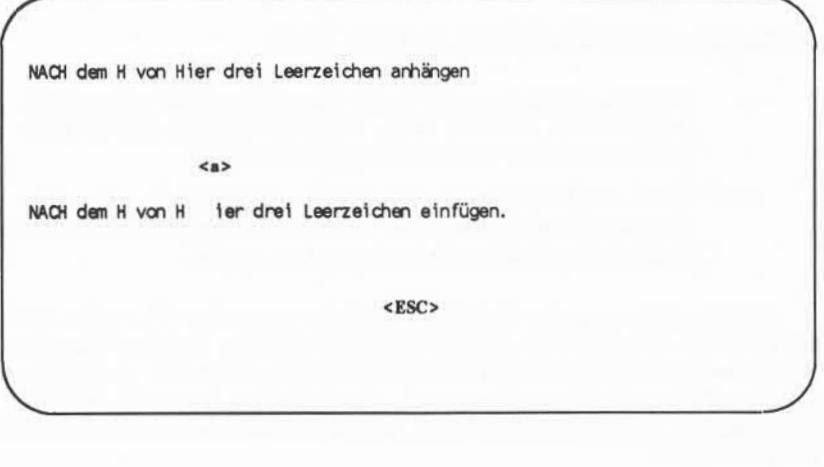

VOR dem H von Hier drei Leerzeichen einfügen.

 $\leq i$ 

VOR dem H von Hier drei Leerzeichen einfügen.

**<ESC>**

In beiden Fällen hat der Benutzer den Textmodus mit der Taste ESCAPE verlas sen.

# **Anlegen einer Zeile für neuen Text**

- <o> Dient zum Eingehen von Text ab dem Anfang einer neuen Zeile unterhalb der aktuellen Zeile. Dieses Kommando kann an jeder Position der aktuellen Zeile eingegeben werden.
- <O> Dient zum Eingeben von Text ab dem Anfang einer neuen Zeile oberhalb der aktuellen Zeile. Auch dieses Kommando kann an jeder Position der aktuellen Zeile eingegeben werden.

Mit diesen Kommandos wird eine neue Zeile unmittelbar über oder unter der aktuellen Zeile angelegt und der Textmodus aktiviert. Auf den folgenden Bildschirmen wird beispielsweise mit dem Kommando < O > eine Zeile über der aktuellen Zeile und mit dem Kommando <o> eine Zeile unter der aktuellen Zeile angelegt. In beiden Fällen wartet der Cursor am Anfang der neuen Zeile auf die Eingabe.

Text ÜBER der aktuellen Zeile eingeben.

 $50<sub>2</sub>$ 

[Leerzei le] Text ÜBER der aktuellen Zeile eingeben.

#### **6-58 USER'S GUIDE**

Nun Text UNTER der aktuellen Zeile eingeben.

 $<sub>0</sub>$ </sub>

Nun Text UNTER der aktuellen Zeile eingeben. [Leerzei le]

In Abbildung 6-8 sind die Kommandos zum Eingeben und Hinzufügen von Text mit dem Bildschirmeditor vi zusammengefaßt.

**Eingeben von Text**

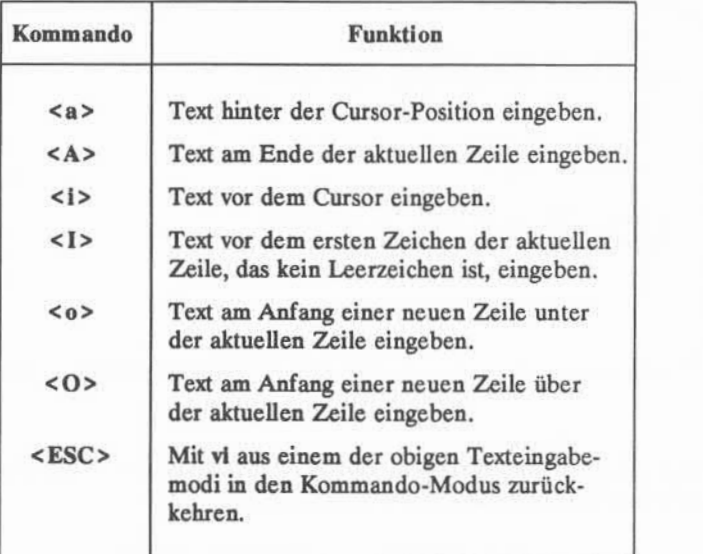

Abbildung 6-8: Zusammenfassung der vi-Kommandos für die Texteingabe

## **6-60 USER'S GUIDE**

# **Übung <sup>3</sup>**

- 3-1. Legen Sie eine Textdatei namens prob3 an.
- 3-2. Fügen Sie folgende vier Textzeilen ein:

**Text anhängen Text einfügen Der Computer übernimmt Routineaufgaben.**

3-3. Fügen Sie die folgende Zeile über der letzten Zeile ein:

#### **und Bilanzen erstellen**

3-4. Mit einem Kommando zum Einfügen von Text fügen Sie die folgende Zeile oberhalb der dritten Zeile ein:

#### **Text löschen**

3-5. Fügen Sie die folgende Textzeile unter der aktuellen Zeile ein:

#### **Budgetierung**

3-6. Fügen Sie mit einem Kommando "Anhängen"die folgende Textzeile nach der letzten Zeile an:

#### **Aber Computer sind interessante Maschinen.**

3-7. Geben Sie in der ersten Zeile vor dem Wort "Text" das Wort "Etwas" ein.

Üben Sie nun alle sechs Kommandos zum Eingeben von Text.

3-8. Verlassen Sie **vi** und lesen Sie im nächsten Abschnitt nach, wie Fehler, die bei der Texteingabe gemacht wurden, zu löschen sind.

# **Löschen von Text**

Zum Löschen von Text stehen im Kommando-Modus mehrere Kommandos zur Verfügung, kleinere Textteile können auch im Textmodus gelöscht werden. Auch können die Ergebnisse des zuletzt eingegebenen Kommandos vollständig aufgehoben werden.

# **Löschen von Text im Textmodus**

Zum Löschen jeweils eines Zeichens wird im Textmodus die Taste BACK SPACE verwendet.

**<BACKSPACE>** Löscht das aktuelle Zeichen (das Zeichen, auf dem der Cursor steht).

Im Textmodus setzt die Taste BACKSPACE den Cursor um ein Zeichen zurück und löscht dabei das entsprechende Zeichen. Das gelöschte Zeichen ver schwindet jedoch erst vom Bildschirm, wenn es überschrieben oder die Taste ESCAPE zur Rückkehr in den Kommando-Modus gedrückt wird.

Im folgenden Beispiel stellen die Pfeile den Cursor dar.

#### **6-62 USERSGUIDE**

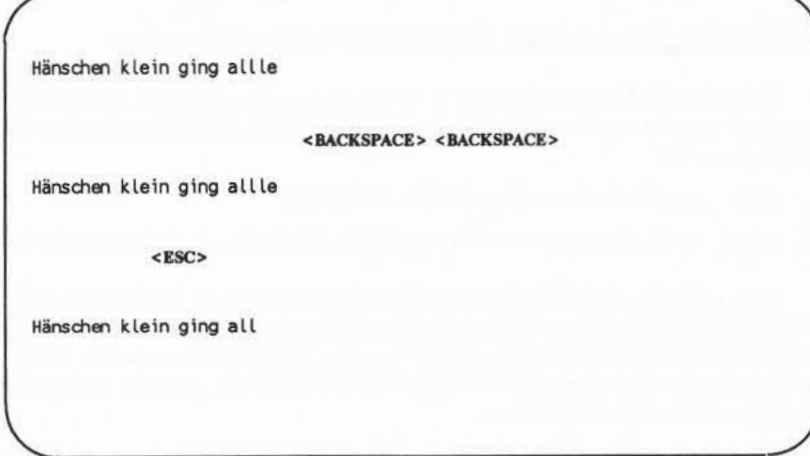

Hier wird deutlich, daß die Zeichen erst vom Bildschirm gelöscht werden, wenn die Taste ESCAPE gedrückt wird.

Im Textmodus kann noch mit zwei weiteren Tasten Text gelöscht werden. Auch wenn sie nicht oft benutzt werden, sollten Sie wissen, wie sie funktionieren. Der Abschnitt über Sonderkommandos gibt Auskunft darüber, wie die Sonder funktionen aufgehoben und die Tasten als Textzeichen verwendet werden kön nen.

- **< <sup>A</sup>w>** macht die Eingabe des aktuellen Wortes rückgängig
- $\langle \mathcal{Q} \rangle$  löscht den seit der Aktivierung des Textmodus eingegebenen Text in der aktuellen Zeile

Bei der Eingabe < 'w > geht der Cursor zum ersten Zeichen des zuletzt geschriebenen Wortes zurück. Damit löscht er das Wort nicht, sondern wartet, bis die Taste ESCAPE gedrückt oder das Wort überschrieben wird. Ähnlich funktioniert das Zeichen  $\langle \text{Q} \rangle$ , hier wird jedoch der gesamte Text gelöscht, der seit der letzten Aktivierung des Textmodus in der aktuellen Zeile eingegeben wurde.

# Rückgängigmachen des letzten Kommandos

Bevor Sie die Kommandos zum Löschen üben, sollten Sie sich mit dem Kom mando u vertraut machen. Damit wird das letzte eingegebene Kommando rück gängig gemacht.

- **< u >** macht das letzte Kommando rückgängig
- <U> stellt den Zustand der aktuellen Zeile vor der Änderung wieder her

Haben Sie versehentlich Zeilen gelöscht, geben Sie  $\langle u \rangle$  ein und die Zeilen erscheinen wieder auf dem Bildschirm. Wurde das falsche Kommando eingege ben, kann es mit <u> zurückgenommen werden. Mit dem Kommando <U> werden alle Änderungen in der aktuellen Zeile rückgängig gemacht, solange der Cursor noch in dieser Zeile steht.

Wird  $\langle u \rangle$  zweimal hintereinander eingegeben, annulliert das zweite Kommando das erste; der Widerruf wird widerrufen! Wurde z.B. eine Zeile verse hentlich gelöscht und mit der Eingabe  $\langle u \rangle$  wiederhergestellt, wird sie erneut gelöscht, wenn  $\langle u \rangle$  zum zweitenmal eingegeben wird. Mit diesem Kommando kann man sich viel unnötige Arbeit ersparen.

# Löschen von Kommandos im Kommando-Modus

Es wurde bereits erklärt, daß man Kommandos eine Zahl voranstellen kann. In vi können nach zahlreichen Kommandos wie denen zum Löschen und Ändern auch Cursor-Steuerkommandos eingegeben werden. Mit dem Cursor-Steuerkommando kann ein Textobjekt, z.B. ein Wort, eine Zeile, ein Satz oder ein Absatz angegeben werden. vi-Kommandos haben folgendes allgemeine For mat:

#### *[Zahl][Kommando]Textobjekt*

Die eckigen Klammern um einige Elemente des Kommandoformates zeigen an, daß diese Elemente wahlweise angegeben werden können.

Im Kommando-Modus wird bei allen Kommandos zum Löschen unerwünsch ter Text sofort vom Bildschirm gelöscht und der entsprechende Bildschirmteil angepaßt.

#### **6-64 USER'S GUIDE**

Löschen von Text

Das Kommando zum Löschen richtet sich nach dem allgemeinen Kommando-Format von **vi.**

*[Zahl\6Textobjekt*

## **Löschen von Wörtern**

Mit dem Kommando <dw> kann ein Wort oder ein Teil davon gelöscht werden. Stellen Sie den Cursor auf das erste zu löschende Zeichen und geben Sie **<dw>** ein. Das Zeichen, auf dem der Cursor steht, und alle folgenden Zeichen dieses Wortes werden gelöscht.

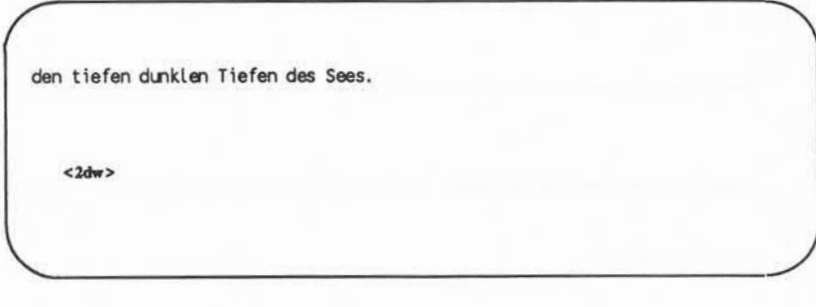

den Tiefen des Sees.

**Löschen von Text**

Das Kommando <dw> löscht ein Wort oder ein Interpunktionszeichen und das Leerzeichen danach. Wird vor dem Kommando eine Zahl angegeben, kön nen mehrere Wörter gleichzeitig gelöscht werden. Um beispielsweise drei Wör ter und zwei Kommata zu löschen, geben Sie <5dw> ein.

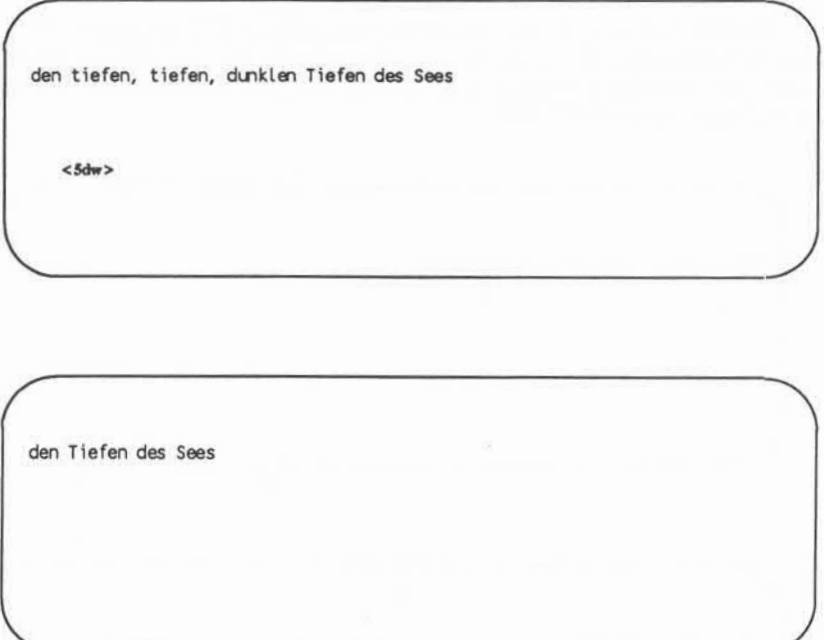

# **Löschen von Absätzen**

Zum Löschen von Absätzen dienen die folgenden Kommandos.

**<d{>** oder **<d}>**

Beobachten Sie, wie sich die Datei verändert. Vergessen Sie nicht, daß gelöschter Text sich mit dem Kommando <u> wiederhergestellt werden kann.

### **6-66 USER S GUIDE**

## **Löschen von Zeilen**

Zum Löschen einer Zeile wird <dd > eingegeben. Um mehrere Zeilen gleichzeitig zu löschen, wird vor dem Kommando eine Zahl angegeben. Mit

**<10dd>**

z.B. werden zehn Zeilen gelöscht. Wird eine größere Anzahl von Zeilen gelöscht, zeigt vi unten am Bildschirm folgende Meldung an:

10 lines deleted

Enthält die Datei unterhalb der aktuellen Zeile weniger als zehn Zeilen, wird dies mit einem Signalton gemeldet, und es wird keine Zeile gelöscht.

## **Löschen von Text ab der Cursor-Position**

Um den gesamten Text einer Zeile nach der Cursor-Position zu löschen, wird der Cursor auf das erste zu löschende Zeichen gestellt und folgendes eingegeben:

**<D>** oder **<d\$>.**

Bei diesen beiden Kommandos können nicht mehrere Zeilen auf einmal gelöscht werden, sondern sie gelten jeweils nur für die aktuelle Zeile.

In Abbildung 6-9 sind die vi-Kommandos zum Löschen von Text zusammen gefaßt.

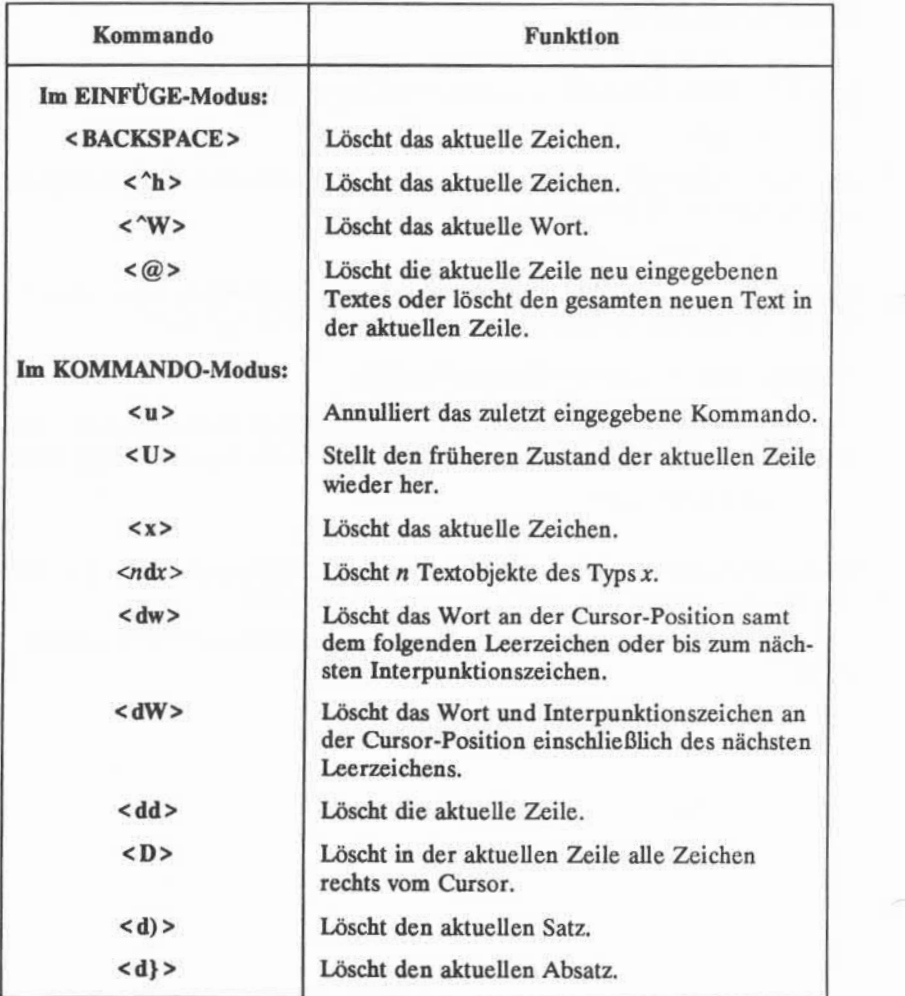

Abbildung 6-9: Zusammenfassung der Kommandos zum Löschen

## **6-68 USER'S GUIDE**

# **Übung 4**

**4-1.** Legen Sie eine Datei namens **prob4** an und geben Sie die folgend vier Zeilen Text ein:

> **Im Haushalt gibt es viele langweilige, immer wiederkehrende Arbeiten, daher sollte man einen Roboter dafür anschaffen.**

4-2. Stellen Sie den Cursor in die zweite Zeile und fügen Sie am Zeilenende folgendes an:

#### **mühsame und unangenehme**

Löschen Sie das Wort "unangenehme" im Modus "Anhängen".

Löschen Sie das Wort "langweilige"im Kommando-Modus.

Auf welche Art könnte man das Wort "langweilige"noch löschen?

4-3. Fügen Sie am Anfang der vierten Zeile folgendes ein:

### **vollautomatischen, elektronischen**

Löschen Sie die Zeile.

Wie läßt sich der Zeileninhalt entfernen, ohne die Zeile selbst zu löschen?

Löschen Sie alle Zeilen mit einem Kommando.

4-4. Verlassen Sie den Bildschirmeditor und löschen Sie die leere Datei aus dem Verzeichnis.

# **Ändern von Text**

Die Kommandos zum Löschen und zur Texteingabe sind eine Möglichkeit, Text zu ändern. Eine weitere Möglichkeit besteht darin, mit einem Kommando Text gleichzeitig zu löschen und einzugeben. Es gibt drei Grundkommandos zum Ersetzen: <r>> <s> und <c>.

# **Ersetzen von Text**

- **<r>** Ersetzt das aktuelle Zeichen (auf dem der Cursor steht). Mit diesem Kommando wird der Textmodus nicht aufgerufen, daher muß auch anschließend nicht die Taste ESCAPE gedrückt werden.
- **<nr>** Ersetzt *n* Zeichen durch einen bestimmten Buchstaben. Dieses Kom mando endet, wenn das *nte* Zeichen ersetzt ist. Danach braucht nicht die Taste ESCAPE gedrückt zu werden.
- **<R>** Ersetzt nur die Zeichen, die mit neuem Text überschrieben werden, bevor das Kommando ESCAPE eingegeben wird. Am Zeilenende wird die Eingabe als neuer Text angehängt.

Mit dem Kommando <r> wird das aktuelle Zeichen durch das nächste eingegebene Zeichen ersetzt. Soll beispielsweise im folgenden Satz das Wort Tiere durch Biere ersetzt werden:

Im Zirkus gibt es viele Tiere.

Stellen Sie den Cursor unter das T von Tiere und geben Sie

**<r>B**

ein. Dann lautet der Satz

Im Zirkus gibt es viele Biere.

Soll viele in 77777 geändert werden, stellt man den Cursor auf das v von viele und gibt folgendes ein

**<5r7>**

Das Kommando <r> ersetzt die fünf Buchstaben des Wortes viele durch fünfmal die Zahl sieben.

Im Zirkus gibt es 7777 Biere.

#### **6-70 USER S GUIDE**

# **Austauschen von Text**

Mit dem Kommando "Austauschen"werden Zeichen ersetzt, danach kann aber an dieser Stelle weiter Text eingegeben werden, bis die Taste ESCAPE gedrückt wird.

- **<s>** Löscht das Zeichen, auf dem der Cursor steht, und hängt Text an. Der Textmodus wird mit der Taste ESCAPE beendet.
- <ms> Löscht *n* Zeichen und hängt Text an. Mit der Taste ESCAPE wird der Textmodus beendet.
- **<S>** Ersetzt alle Zeichen in der Zeile.

Bei dem Kommando **<s>** wird das letzte Zeichen der zu ersetzenden Zei chenfolge durch ein Dollar-Zeichen \$ ersetzt. Die Zeichen werden erst dann vom Bildschirm gelöscht, wenn sie überschrieben werden, oder wenn man den Textmodus mit der Taste ESCAPE verläßt.

Es ist zu beachten, daß mit <r> > und <s> keine Argumente verwendet werden dürfen.

Angenommen, in dem Satz Ich bekomme vierhundert DM Gehalt, soll "hundert" durch zigtausend" ersetzt werden. Stellen Sie den Cursor auf das h von hundert und geben Sie **<7s>** ein. Achten Sie darauf, wo das Zeichen \$ erscheint.

Ich bekomme vierhundert DMGehalt.

**<7s>**

Nun **zigtausend** eingeben

Ich bekomme vierhundert DM Gehalt.

**zigtausend**

Ich bekomme vierzigtausend DM Gehalt.

# **Ändern von Text**

Mit dem Kommando zum Austauschen werden Zeichen ersetzt. Mit dem Kommando zum Ändern werden Textobjekte ausgetauscht, und ab dieser Stelle wird weiter Text eingegeben, bis die Taste ESCAPE gedrückt wird. Die Taste **ESCAPE** beendet das Kommando.

Zu dem Kommando "Ändern" kann ein Argument eingegeben werden. Zei chen, Wörter und ganze Zeilen können durch neuen Text ersetzt werden.

*<ncx>* Ersetzt *n* Textobjekte des Typs\*, z.B.Sätze (die mit <) > mar kiert sind) und Absätze (markiert mit <} >).

#### **6-72 USER'S GUIDE**

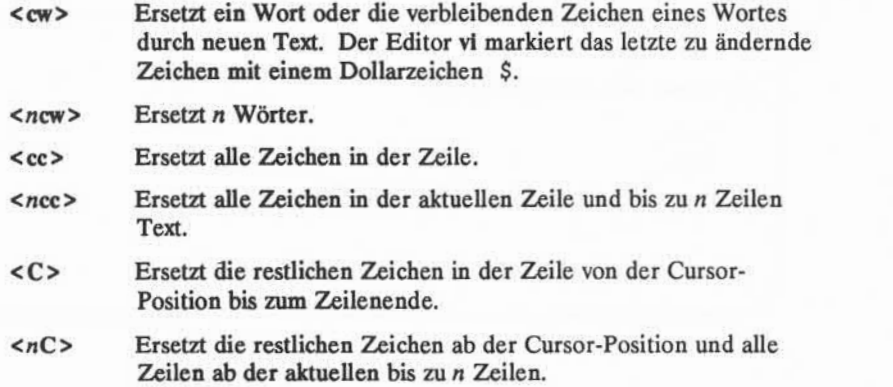

Die Kommandos zum Ändern, <cw> und <C>, markieren das letzte zu ändernde Zeichen mit dem Zeichen \$. Dies sieht im folgenden Beispiel so aus:

Sie kommen jetzt wohl am Dienstag.

**<cw>**

Sie kommen jetzt wohl am Diensta\$.

**Donners tag <ESC <sup>&</sup>gt;**

Sie kommen jetzt wohl am Donnerstag.

Das neue Wort (Donnerstag) ist länger als das ersetzte (Dienstag). Sobald das Kommando zum Ändern ausgeführt wird, ist der Textmodus aktiv, und es kann beliebig langer Text eingegeben werden. Der Puffer nimmt Text auf, bis die Taste ESCAPE gedrückt wird.

Ähnlich wirkt das Kommando <C>, wenn es zum Ändern des restlichen Tex tes in der Zeile verwendet wird. Nach der Eingabe des Kommandos wird das Ende des zu löschenden Textes mit einem \$ markiert, dann der Textmodus akti viert und gewartet, daß der alte Text mit neuem überschrieben wird. Die folgen den Bildschirme zeigen ein Beispiel für das Kommando C.

#### **6-74 USER'S GUIDE**

Dies ist die 1. Zeile. Oh, ich muß bei der falschen Nummer sein.

 $\langle C \rangle$ Dies ist die 3. Zei le. Dies ist die 4. Zei le.

Dies ist die 1. Zeile. Oh, ich mußbei der falschen Nimmer sein\$

**Dies ist die 2. Zeile. <ESC >** Dies ist die 3. Zei le. Dies ist die 4. Zei le.

Dies ist die 1. Zeile. Dies ist die 2. Zei le. Dies ist die 3. Zei le. Dies ist die 4. Zei le.

## **ANLEITUNG ZUM BILDSCHIRMEDITOR (vi) 6-75**

ര

### **Ändern von Text**

Nun sollen Sie versuchen, Argumente zu kombinieren. Geben Sie z.B.fol gendes ein:

### **<c{>**

Da das Kommando "Annullieren" bekannt ist, kann mit verschiedenen Argumen ten oder vorangestellten Zahlen geübt werden. Bevor Sie das Kommando <u> verwenden, müssen Sie die Taste ESCAPE drücken, da <c> den Textmodus aktiviert.

**<S>** mit <cc> vergleichen. Die beiden Kommandos müßten dieselben Ergebnisse erzielen.

In Abbildung 6-10 sind die vi-Kommandos zum Ändern von Text zusammengefaßt.

#### **6-76 USER S GUIDE**
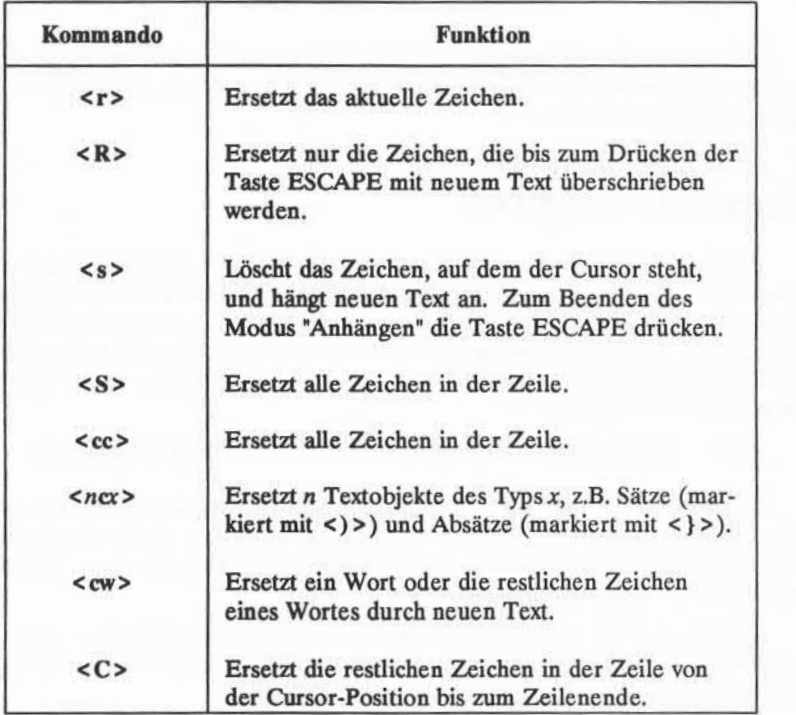

Abbildung 6-10: Zusammenfassung der vi-Kommandos zum Ändern von Text

### **ANLEITUNG ZUM BILDSCHIRMEDITOR (vi) 6-77**

**to** 

## **Elektronisches Verschieben von Text**

**vi** bietet einige Kommandos zum Verschieben von Text in einer Datei. Mit anderen Kommandos kann Text kopiert und in einen anderen Abschnitt der Datei verschoben werden.

### **Verschieben von Text**

Text kann innerhalb des vi-Puffers verschoben werden, indem man die ent sprechenden Zeilen an ihrer ursprünglichen Position löscht und an der gewünsch ten Stelle einfügt. Der zuletzt gelöschte Text wird in einem temporären Puffer gespeichert. Wird der Cursor an die Stelle der Datei gesetzt, an der die gelösch ten Zeilen stehen sollen, und die Taste p gedrückt, werden diese Zeilen unter der aktuellen Ziele eingefügt.

**<p>** Fügt den Inhalt des temporären Puffers hinter dem Cursor ein.

Ein Teil eines Satzes, der mit dem Kommando <D> gelöscht wurde, kann an eine beliebige Stelle in einer anderen Zeile gestellt werden. Stellen Sie den Cur sor auf das Leerzeichen zwischen zwei Wörtern und drücken Sie <p>. Der zuvor gelöschte Text wird hinter dem Cursor eingefügt.

Zeichen, die mit <nx> gelöscht wurden, werden ebenfalls in einen temporären Puffer aufgenommen. Jedes gerade gelöschte Textobjekt kann mit <p> an anderer Stelle in den Text eingefügt werden.

Das Kommando <p> muß unmittelbar nach einem Kommando zum Löschen ausgeführt werden, da der temporäre Puffer immer nur die Ergebnisse eines Kommandos aufnehmen kann. Mit dem Kommando <p> kann auch Text kopiert werden, der mit dem Kommando Kopieren in den Puffer gestellt wurde. Dieses Kommando (<y>) wird unter "Kopieren von Text" erläutert.

### **Korrektur vertauschter Zeichen**

Vertauschte Zeichen lassen sich rasch mit einer Kombination der Komman dos **<x>** und **<p>** zu **<xp>** korrigieren. **<x>** löscht das Zeichen. <p> stellt es hinter das nächste Zeichen.

#### **6-78 USER'SGUIDE**

Die folgende Zeile enthält einen Fehler.

Eine Zeile Tetx

Zum raschen Korrigieren wird der Cursor auf das t in tx gestellt und die Tasten <x> und <p> gedrückt - diese Reihenfolge muß eingehalten werden. Das Ergebnis lautet:

Eine Zeile Text

Geben Sie in der Übungsdatei einen Tippfehler ein und korrigieren Sie ihn mit dem Kommando <xp>. Warum funktioniert dieses Kommando?

### **Kopieren von Text**

Eine oder mehrere Zeilen Text können in einen temporären Puffer und von dort aus an eine beliebige Position in der Datei gestellt werden. Mit dem Kom mando <p> wird der Text an seine neue Position gebracht, und zwar unter der aktuellen Zeile.

Das Format des Kommandos Kopieren entspricht dem allgemeinen Kom mandoformat von vi.

*[Zahl]y[Textobjekt]*

Durch das Kopieren wird der Text an seiner ursprünglichen Position nicht gelöscht. Soll derselbe Text an mehreren Stellen erscheinen, kann man mit die sem Kommando vermeiden, ihn mehrmals schreiben zu müssen. Soll der Text jedoch nur einmal vorkommen, muß darauf geachtet werden, daß er nach dem Kopieren an der ursprünglichen Position gelöscht wird.

In Abbildung 6-11 sind die Möglichkeiten zur Verwendung des Kommandos "Kopieren" zusammengefaßt.

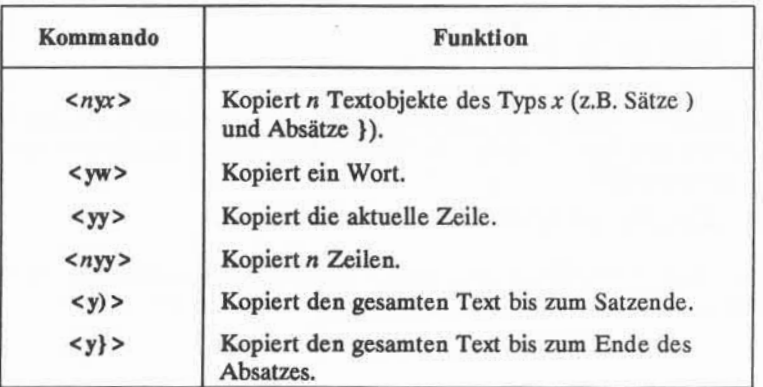

Abbildung 6-11:Zusammenfassung des Kommandos Kopieren

Hier gilt, daß bei diesem Kommando die Anzahl der zu kopierenden Textobjekte angegeben werden kann.

Geben Sie die folgenden Kommandozeilen ein und beobachten Sie das Ergebnis auf dem Bildschirm. (Nicht vergessen, daß das letzte Kommando immer zurückgenommen werden kann.) Folgendes eingeben:

#### **<5yw>**

Den Cursor an eine andere Stelle positionieren. Folgendes eingeben:

#### $p >$

Nun einen Absatz auswählen und hinter dem aktuellen Absatz einfügen <y} >. Nun zum Dateiende gehen <G> und denselben Absatz dort anfügen.

#### **6-80 USER'S GUIDE**

## **Kopieren oder Verschieben von Text mit Registern**

Das Verschieben oder Kopieren von mehreren Textteilen in der Datei ist eine mühselige Arbeit. Für solche Fälle bietet vi eine Abkürzungsmöglichkeit: benannte Register, in denen der Text gespeichert werden kann, bis er gebraucht wird. Zum Speichern muß der Text entweder mit den Kommandos zum Kopie ren oder zum Löschen in das Register gestellt werden.

Die Verwendung von Registern ist sinnvoll, wenn ein Textabschnitt mehrmals in der Datei vorkommen soll. Der gewählte Text bleibt in dem angegebenen Register, bis die Editiersitzung beendet oder ein anderer Textabschnitt durch Löschen oder Kopieren in dieses Register gestellt wird.

Das Kommando hat folgendes allgemeine Format:

#### *[Zahl\[<sup>l</sup>x\Kommando[Textobjekt]*

Das x steht für den Namen des Registers, der ein beliebiger Einzelbuchstabe sein kann. Diesem Namen muß ein Anführungszeichen vorangestellt werden. Den Cursor beispielsweise an den Anfang einer Zeile stellen und folgendes eingeben:

**<3"ayy>**

Weiteren Text eingeben und ans Dateiende gehen. Folgendes eingeben:

**<sup>&</sup>lt;"ap>**

Sind die im Register a gespeicherten Zeilen am Ende der Datei erschienen?

In Abbildung 6-12 sind die Kommandos zum Verschieben von Text zusam mengefaßt.

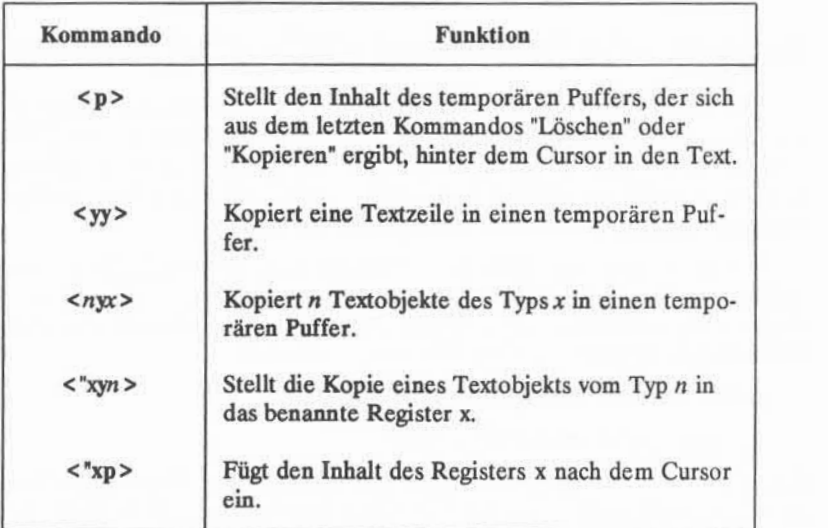

Abbildung 6-12: Zusammenfassung der vi-Kommandos zum Verschieben von Text

#### **6-82 USER'S GUIDE**

# **Übung 5**

5-1. Rufen Sie den vi mit dem Namen der Datei prob2, die in Übung 2 ange legt wurde, auf.

Ändern Sie den Inhalt von Zeile 8 in ENDE DER DATEI.

- 5-2. Kopieren Sie die ersten acht Zeilen der Datei in das Register z. Fügen Sie den Inhalt von Register z nach der letzten Zeile der Datei an.
- 5-3. Ändern Sie den Inhalt von Zeile 8 in acht ist Macht.
- 5-4. Stellen Sie den Cursor in die letzte Zeile der Datei. DATEI durch ÜBUNG ersetzen DERdurch EINER ersetzen

## **Spezielle Kommandos**

Im folgenden werden einige spezielle Kommandos vorgestellt, die Ihnen die Arbeit erleichtern.

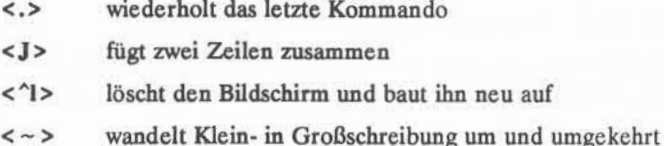

## **Wiederholen des letzten Kommandos**

Mit dem Punkt . wird das zuletzt eingegebene Kommando zum Anlegen, Löschen oder Ändern von Text in der Datei wiederholt. Oft wird es zusammen mit dem Suchkommando verwendet.

Angenommen, es wurde versehentlich das r in "Recht haben" groß geschrie ben, und dies soll in ein "r"geändert werden. Bei der Wendung "zu Recht" soll das "R" jedoch groß bleiben. Eine Korrekturmöglichkeit besteht darin, das Wort "Recht" zu suchen und, wo es zum erstenmal in der Formulierung "recht haben" vorkommt, "R" in "r"zu ändern. Danach wird die Suche fortgesetzt. Tritt das Wort wieder in dieser Formulierung auf, wird nur ein Punkt eingegeben: vi hat das letzte Kommando gespeichert und ersetzt wieder "R" durch "r".

Üben Sie dieses Kommando. Geben Sie z. B. im Kommando-Modus am Ende eines Satzes einen Punkt ein, erscheint auf dem Bildschirm plötzlich die letzte Textänderung. Verfolgen Sie auf dem Bildschirm, welche Auswirkungen dies auf den Text hat.

### **Zusammenfügen von zwei Zeilen**

Mit dem Kommando <J> werden Zeilen zusammengefügt. Dazu wird der Cursor in die gewünschte Zeile gestellt, und die Tasten SHIFT und j werden gleichzeitig gedrückt. Die nachfolgende Zeile wird an die aktuelle angefügt.

#### **6-84 USER'S GUIDE**

Angenommen, es sind die folgenden beiden Zeilen vorhanden:

Sehr geehrter Herr Schmidt!

Um diese beiden Zeilen zu einer zu verbinden, wird der Cursor auf ein Zeichen in der ersten Zeile gestellt und folgendes eingegeben:

**<J>**

Sofort erscheint auf dem Bildschirm:

Sehr geehrter Herr Schmidt!

**vi** setzt automatisch ein Leerzeichen zwischen das letzte Wort der ersten Zeile und das erste Wort der zweiten Zeile.

## **Löschen und Wiederaufbauen des Bildschirms**

Schickt ein UNIX-Benutzer eine Nachricht an einen anderen Benutzer, der gerade mit vi arbeitet, erscheint sie im aktuellen Fenster und überdeckt einen Teil des bearbeiteten Textes. Damit der Benutzer seinen Text wiederherstellen kann, wenn er die Nachricht gelesen hat, muß er sich im Kommando-Modus befinden. (Im Textmodus muß man die Taste ESCAPE drücken und zum Kommando-Modus zurückkehren.) Dort < 1> (CONTROL-1) eingeben. vi löscht die Nachricht und baut das Fenster wie vorher auf.

## **Umwandlung von Klein- in Großschreibung und umgekehrt**

Um einen Kleinbuchstaben rasch in einen Großbuchstaben umzuwandeln oder umgekehrt, wird der Cursor auf den zu ändernden Buchstaben gestellt und eine Tilde  $\langle \sim \rangle$  eingegeben. Mit  $\sim$  wird z. B. "a" in "A" umgewandelt. Mehrere Buchstaben werden durch mehrmalige Eingabe von  $\sim$  geändert, aber es ist nicht möglich, vor dem Kommando eine Zahl einzugeben, um mehrere Buchstaben auf einmal umzuwandeln.

**Spezielle Kommandos**

In Abbildung 6-13 sind diese speziellen Kommandos zusammengefaßt.

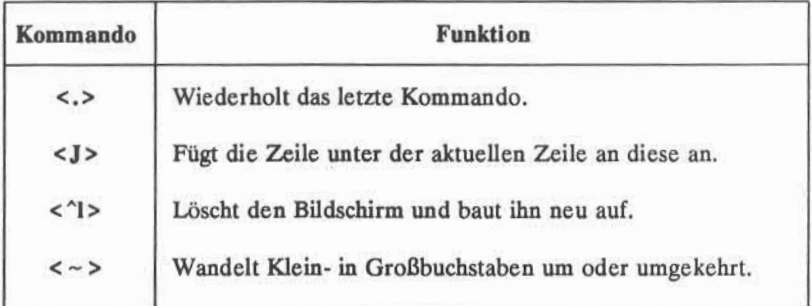

Abbildung 6-13: Zusammenfassung spezieller Kommandos

### **6-86 USER'S GUIDE**

## **Verwendung von Kommandos des Zeilenedi tors in vi**

Der Editor **vi** kann zahlreiche Kommandos des Zeileneditors ex ebenfalls verwenden. Eine vollständige Liste der ex-Kommandos finden sie unter ex(l) im *Usefs Reference Manual.* In diesem Abschnitt werden einige der am häufigsten verwendeten Kommandos erklärt.

Die ex-Kommandos sind den ed-Kommandos, die in Kapitel 5 erläutert wur den sehr ähnlich. Wenn Sie mit ed vertraut sind, können Sie in einer Testdatei ausprobieren, welche ed-Kommandos auch in vi verwendet werden können.

Zeileneditor-Kommandos beginnen mit einem Doppelpunkt :. Nach der Eingabe des Doppelpunktes springt der Cursor zum unteren Bildschirmrand, und der Doppelpunkt wird angezeigt. Auch die übrigen Eingaben zu dem Kommando erscheinen an dieser Stelle.

## **Zeitweilige Rückkehr zur Shell: Die Kommandos :sh und :!**

Beim Starten von vi füllt der Pufferinhalt den Bildschirm, so daß keine Shell-Kommandos mehr abgesetzt werden können. Dies ist jedoch bisweilen erforderlich. Sie wollen beispielsweise Informationen aus einer anderen Datei in den aktuellen Text übernehmen. Dazu könnte man mit einem Shell-Kommando wie **cat** oder **pg** den Text einer Datei auf dem Bildschirm anzeigen lassen. Den Editor zu verlassen und wieder aufzurufen ist jedoch umständlich und kostet Zeit, **vi** bietet zwei Methoden, den Editor zeitweilig zu verlassen, um Shell-Kommandos abzusetzen oder andere Dateien zu bearbeiten, ohne den Puffer ver lassen zu müssen: die Kommandos :! und :sh.

Mit dem Kommando :! kann man den Editor verlassen und in einer Kom mandozeile ein Shell-Kommando eingeben. Geben Sie dazu im Kommando-Modus von vi :! ein. Diese Zeichen erscheinen am unteren Bildschirmrand. Direkt nach dem ! das Shell-Kommando eingeben. Die Shell aktiviert das Kom mando, gibt das Ergebnis aus und zeigt folgende Meldung an: [Hit re turn to continue] . Wird die Taste RETURN gedrückt, erneuert vi den Bild schirm, und der Cursor steht an derselben Stelle wie vor dem Verlassen des Edi tors.

#### **Verwendung von Kommandos des Zeileneditors in vi**

Die gleiche Funktion hat auch das ex-Kommando :sh, die Bildschirmanzeige ist jedoch anders. Geben Sie im Kommando-Modus von **vi :sh** ein und drücken Sie die Taste RETURN. In der nächsten Zeile erscheint daraufhin ein Bereit-Zeichen der Shell. Wie bei der normalen Arbeit mit der Shell das benötigte Kommando/die Kommandos nach dem Bereit-Zeichen eingeben. Um zu vi zurückzukehren, geben Sie **<sup>&</sup>lt; <sup>A</sup>d>** oder **exit** ein; der Bildschirm wird erneuert, und der Cursor steht an derselben Stelle wie zuvor.

Auch wenn beim zeitweiligen Arbeiten in der Shell ein anderes Verzeichnis aktiviert wird, kann man anschließend mit exit oder < ^d> in den vi-Puffer zurückkehren, in dem die Datei editiert wird.

## **Eingabe in eine neue Datei: Das Kommando :w**

Mit dem Kommando  $w$  (write = schreiben) kann eine Datei angelegt werden, indem Zeilen aus der Datei, die gerade bearbeitet wird, in eine angegebene Datei kopiert werden. Zum Anlegen der neuen Datei muß eine Zeile oder ein Zeilenbereich (mit Zeilennummem) zusammen mit dem Namen der neuen Datei in die Kommandozeile eingeben. Die Zeilenzahl unterliegt keiner Beschränkung. Das allgemeine Format lautet:

#### *xZeilennummer[,Zeilennummer]wdateiname*

Soll z. B. die dritte Zeile des Puffers in eine Datei namens drei gestellt wer den, geben Sie folgendes ein:

```
□w drei<CR>
```
Wurde die neue Datei angelegt, gibt vi die folgende Meldung aus:

"drei" [New file] 1 line, 20 characters

Soll die aktuelle Zeile in eine Datei geschrieben werden, kann als Zeilena dresse ein Punkt . angegeben werden:

**:.w schrott <CR>**

Eine neue Datei **schrott** wird angelegt. Sie enthält nur die aktuelle Zeile des vi-Puffers.

#### **6-88 USER'S GUIDE**

Wird ein Bereich von Zeilen angegeben, kann auch ein ganzer Abschnitt des Puffers in eine neue Datei gestellt werden. Um beispielsweise die Zeilen 23 bis 37 in eine Datei zu schreiben, wird folgendes eingegeben:

**£337w** *neuejdatei***<CR<sup>&</sup>gt;**

## **Suchen der Zeilennummer**

Die Zeilennummer einer Zeile wird bestimmt, indem der Cursor in die Zeile gestellt und ein Doppelpunkt : eingegeben wird. Dieser erscheint unten am Bild schirm. Dahinter .= eingeben und die Taste RETURN drücken.

□n die Nunmer dieser Zei le abzufragen, <CR> eingeben.  $\sim$ 

Sobald die Taste RETURN gedrückt wird, erscheint in der untersten Bildschirm zeile anstelle der Kommandozeile die Nummer der aktuellen Zeile im Puffer.

```
Uhidie Nunmer der aktuellen Zei le
abzufragen, :.»<CR> eingeben.
34
```
Der Cursor kann in eine beliebige Zeile im Puffer gestellt werden, wenn : und die Zeilennummer eingegeben wird. Mit der Kommandozeile

**71<CR>**

geht man zur nten Zeile des Puffers.

## **Den restlichen Pufferinhalt löschen**

Soll der Text zwischen der aktuellen Zeile und dem Ende des Puffers gelöscht werden, ist es am einfachsten, das Kommando d des Zeileneditors mit den Sondersymbolen für aktuelle und letzte Zeile zu verwenden.

**:.,\$d<CR>**

. steht für die aktuelle, das Dollarzeichen \$ für die letzte Zeile.

### **Aufnehmen einer Datei in den Puffer**

Das Kommando :r (read = lesen) dient dazu, Text aus einer anderen Datei unterhalb einer angegebenen Zeile im Editierpuffer einzufügen. Um beispiels weise den Inhalt einer Datei namens **daten** in die aktuelle Datei zu stellen, wird der Cursor eine Zeile über der Stelle positioniert, an der der Text erscheinen soll.

**:r daten<CR>**

eingeben. Anstatt den Cursor zu bewegen, kann man auch die Zeilennummer angeben. Soll z. B. die Datei **daten** nach Zeile 56 des Puffers folgen,

**6-90 USER'S GUIDE**

**:56r daten<CR>**

Auch hier gilt wieder: Keine Angst vor Experimenten; auch ex-Kommandos kön nen mit dem Kommando <u> rückgängig gemacht werden.

## **Globale Änderungen**

Eines der leistungsfähigsten Kommandos in ex ist das Global-Kommando. Dieses Kommando wird hier für Benutzer angegeben, die den Zeileneditor ken nen. Aber auch wer nicht mit diesem Editor vertraut ist, kann das Kommando in einer Testdatei ausprobieren.

Angenommen, es geht um einige Seiten eines Textes über das DNS-Molekül, dessen Struktur als Helix beschrieben wird. Nun soll durchgehend das Wort Helix in Doppelhelix geändert werden. Durch das Global-Kommando des Edi tors ex kann dies mit einer einzigen Kommandozeile erreicht werden. Dazu müs sen Sie jedoch einige Kommandos kennen:

#### **:g/** *Muster/Kommando* **<CR>**

In jeder Zeile, die das *Muster* enthält, wird das ex-Kommando *Kom mando* ausgeführt. Bei der Eingabe **:g/Helix<CR>** werden bei spielsweise alle Zeilen ausgegeben, in denen das Suchmuster Helix vorkommt.

*\s/ Muster/neue-Wörter/ <***CR>**

Dies ist das Kommando zum Ersetzen. Der Zeileneditor sucht in der aktuellen Zeile, wo zum erstenmal die Zeichen *Muster* vorkom men, und ändert sie in *neue-Wörter.*

*/Muster/neue-Wörter/%<***CR>**

Wird nach dem letzten Begrenzungszeichen dieser Kommandozeile der Buchstabe "g" angefügt, ändert ex alle *Muster* in der aktuellen Zeile. Andernfalls ändert ex das Suchmuster nur beim ersten Vor kommen.

#### **:g/***Helix/s/ /Doppelhelix***/g< CR>**

Mit dieser Kommandozeile wird nach dem Wort "Helix"gesucht. Bei jedem Vorkommen ersetzt das Kommando "Ersetzen" dieses Wort innerhalb der Zeile durch das Wort "Doppelhelix". Zwischen den Begrenzungszeichen nach dem s braucht "Helix" nicht nochmals eingegeben zu werden. In dem Kommando ist das Wort von den Begrenzungszeichen hinter dem Globalkommando g her gespeichert. Es handelt sich um ein leistungsfähiges Kommando. Eine ausführli chere Erläuterung zu Global- und Ersetzungskommandos enthält Kapitel 5.

In Abbildung 6-14sind die in **vi** zur Verfügung stehenden Kommandos des Zeileneditors zusammengefaßt.

#### **6-92 USER S GUIDE**

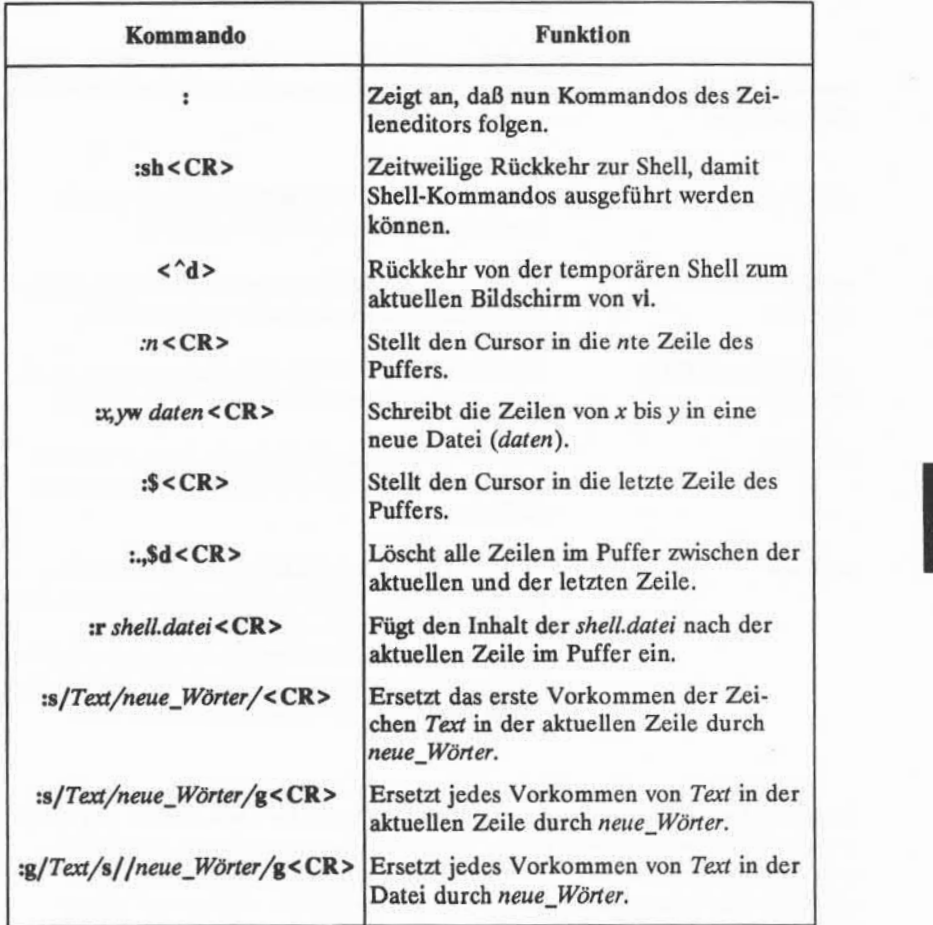

Abbildung 6-14: Zusammenfassung der Zeileneditor-Kommandos

## **Verlassen von vi**

Zum Verlassen des Editors vi stehen fünf Kommandos zur Verfügung. Kom mandos, die mit einem Doppelpunkt (:) eingeleitet werden, sind Kommandos des Zeileneditors.

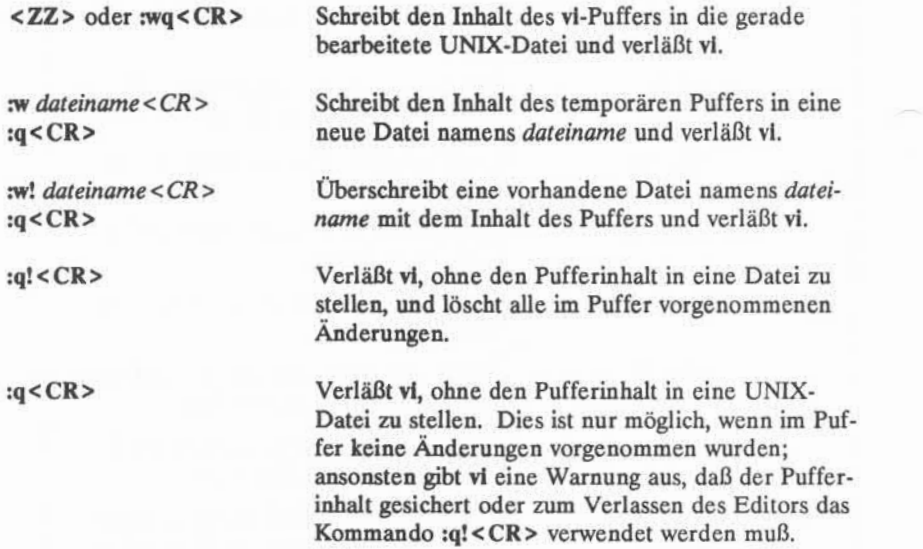

Mit dem Kommando <ZZ> und der Kommandofolge :wq sichert man den Inhalt des Puffers in einer Datei, verläßt vi und kehrt zur Shell zurück. Das Kom mando <ZZ> wurde bereits geübt. Verlassen Sie nun vi mit dem Kommando **nvq.** In **vi** ist der Name der gerade bearbeiteten Datei gespeichert, so daß er nicht neu eingegeben werden muß, wenn der Pufferinhalt wieder in die Datei gespeichert wird.

#### **nvq<CR>**

eingeben. Das System reagiert genauso wie bei dem Kommando <ZZ>. Es zeigt den Namen der Datei sowie die Anzahl der Zeilen und Zeichen in der Datei an.

#### **6-94 USER'S GUIDE**

Wie muß man vorgehen, um die Datei umzubenennen? Soll z. B. in eine neue Datei namens **schrott** Text geschrieben werden, geben Sie:

#### **nv schrott <CR>**

ein. Um nach dem Sichern in die neue Datei den vi zu verlassen, geben Sie fol gendes ein:

#### **:q<CR>**

Wird versucht, in eine bereits vorhandene Datei zu sichern, wird eine War nung ausgegeben. Wird beispielsweise versucht, in eine Datei namens **krause** zu sichern, meldet das System:

"krause" File exists - use "w! krause" to overwrite

Soll der Inhalt der bestehenden Datei durch den Pufferinhalt ersetzt werden, überschreiben Sie mit dem Kommando :w! die Datei krause.

#### **nv!krause <CR>**

Die neue Datei überschreibt die vorhandene.

Editiert man eine Datei namens **memo,** nimmt einige Änderungen vor und kommt dann zu dem Schluß, daß die Änderungen nicht gespeichert werden sol len, oder falls versehentlich ein Kommando an vi gegeben wurde, das sich nicht rückgängig machen läßt, kann man vi ohne zu speichern verlassen. Dazu

#### **:q!<CR>**

eingeben. In Abbildung 6-15 sind die Kommandos zum Verlassen des Editors zusammengefaßt.

**Verlassen von vi**

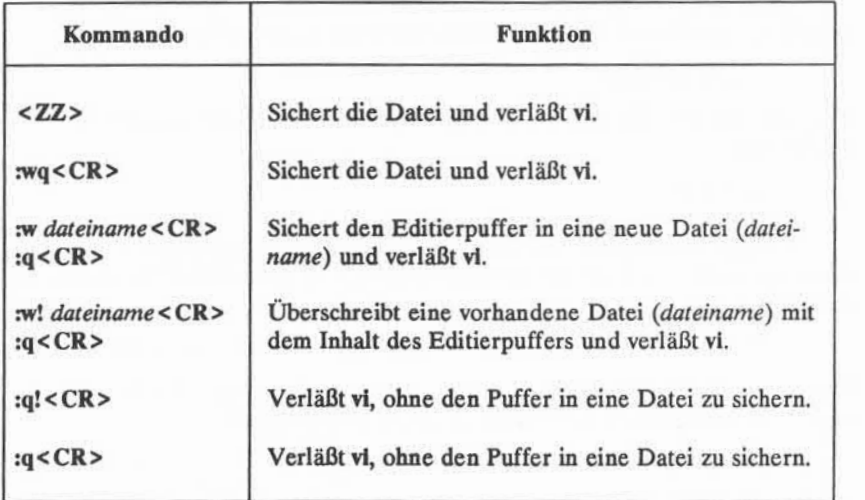

Abbildung 6-15: Zusammenfassung der Kommandos zum Verlassen des Editors

### **6-96 USER'S GUIDE**

## **Sonderoptionen für vi**

Zum Kommando **vi** gibt es einige spezielle Optionen. Damit kann man:

- eine Datei wiederherstellen, die durch eine Unterbrechung des Betriebssy stems UNIX verlorenging
- mehrere Dateien in den Editierpuffer stellen und nacheinander bearbeiten
- die Datei mit den Cursor-Steuerkommandos von vi in beliebiger Geschwin digkeit durchgehen

## **Wiederherstellen einer durch Unterbrechung verlorengegangenen Datei**

Bei einer Unterbrechung oder einem Stromausfall verläßt das System den Editor vi, ohne den Text im Puffer in die entsprechende Datei zurückzuspeichem. Das Betriebssystem UNIX speichert jedoch eine Kopie des Puffers. Mel det man sich wieder in UNIX an, kann man die Datei mit der Option -r zum Kommando vi wiederherstellen. Dazu

**vi** *<sup>~</sup> <sup>r</sup>dateiname< CR>*

eingeben. Die Änderungen, die vor der Unterbrechung in *dateiname* vorgenom men wurden, stehen nun im vi-Puffer. Man kann nun die Datei weiter editieren oder die Datei sichern und **vi** verlassen. Der Editor **vi** speichert den Dateinamen und sichert in diese Datei.

### **Editieren mehrerer Dateien**

Sollen in einer Editiersitzung mehrere Dateien bearbeitet werden, wird das Kommando **vi** zusammen mit den gewünschten Dateinamen eingegeben. Fol gendes ist einzugeben:

```
vi dateil datei2 <CR>
```
**vi** meldet daraufhin, wieviele Dateien editiert werden. Zum Beispiel:

2 files to edit

**Sonderoptionen für vi**

Ist die erste Datei editiert, sind die im Puffer befindlichen Änderungen in die Datei *(dateil)* zu sichern. Dazu ist

#### **:w<CR>**

einzugeben. Auf das Kommando **:w <CR>** hin erscheint unten am Bildschirm eine Meldung mit dem Namen der Datei und der Anzahl der Zeilen und Zeichen in der Datei. Nun kann die nächste Datei mit dem Kommando :n in den Editier puffer geholt werden. Dazu ist

#### **:n<CR>**

einzugeben. Daraufhin erscheint unten am Bildschirm eine Meldung mit der Angabe des Namens der nächsten zu bearbeitenden Datei sowie der Anzahl der Zeilen und Zeichen in dieser Datei.

Wählen Sie zwei Dateien aus dem aktuellen Verzeichnis aus. Rufen Sie nun **vi** auf und laden die beiden Dateien gleichzeitig in den Editierpuffer. Achten Sie auf die Meldungen des Systems zu den eingegebenen Kommandos.

### **Anzeigen einer Datei**

Oft ist es günstig, eine Datei mit Hilfe der leistungsstarken Such- und Blätter funktionen von vi durchzugehen. Andererseits möchte man verhindern, daß man die Datei während einer Editiersitzung versehentlich ändert. Mit der Option für Lesezugriff ist die Datei vor solchen unerwünschten Änderungen geschützt. Um dies zu erreichen, wird diese Option aktiviert, indem der Editor als viewanstatt als vi aufgerufen wird.

In Abbildung 6-16sind die Sonderoptionen für vi zusammengefaßt.

#### **6-98 USERS GUIDE**

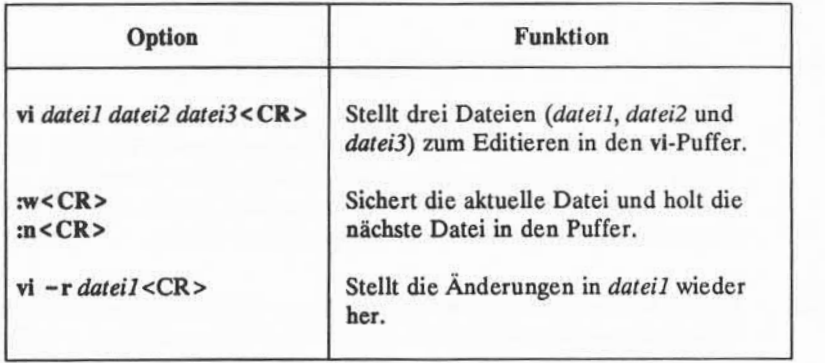

Abbildung 6-16: Zusammenfassung der Sonderoptionen für vi

## **Übung 6**

6-1. Stellen Sie eine durch Unterbrechung verloren gegangene Datei wieder her.

> Rufen Sie vi auf und geben in einer Datei namens prob6 Text ein. Schal ten Sie das Terminal aus, ohne zu sichern oder den vi zu verlassen. Schalten Sie das Terminal wieder ein und melden Sie sich wieder an. Versuchen Sie, den **vi** wieder auf und **prob6** zu editieren.

6-2. Stellen Sie die Dateien **probl** und **prob2** zum Editieren in den vi-Puffer. Sichern Sie **probl** und holen Sie die nächste Datei, prob2, in den Puffer.

Sichern Sie **prob2** in eine Datei **schrott.**

Verlassen Sie den **vi.**

6-3. Probieren Sie folgendes Kommando aus:

 $vi$  prob\* <  $CR$  >

Was geschieht? Versuchen Sie, alle Dateien so schnell wie möglich zu verlassen.

**6-4. prob4** im Lesemodus durchgehen.

Vorwärts blättern.

Abwärts blättern.

Zurück blättern.

Aufwärts blättern.

Verlassen Sie den Editor und kehren Sie zur Shell zurück.

#### **6-100 USER'S GUIDE**

# **Lösungen zu den Übungen**

**Oft** können in **vi** Aufgaben auf verschiedene Arten gelöst werden. Alle Met hoden, die zum gewünschten Ergebnis führen, sind richtig. Die folgenden Lösun gen sind daher nicht die einzig gültigen Möglichkeiten.

## **Übung 1**

1-1. Erfragen Sie beim Systemverwalter den Systemnamen des Terminals. Geben Sie folgendes ein:

#### **TERM =** *terminalname* **< CR >**

1-2. Geben Sie das Kommando vi für eine Datei namens probl ein:

#### **vi probl <CR>**

Geben Sie anschließend das Kommando "Anhängen" (<a>) und den fol genden Text in die Datei ein:

**Da> ist eine Übung! <CR> Auf, ab,<CR>** links, rechts, <CR> **Terminal-Training <CR > Bit für Bit <ESC >**

- 1-3. Verwenden Sie die Kommandos < k > und < h >.
- 1-4. Verwenden Sie das Kommando <x>.
- 1-5. Verwenden Sie die Kommandos <j> und <1>.

#### **Lösungen zu den Übungen -----------------------------------------------------------------------------------**

1-6. Rufen Sie vi auf und geben im Modus "Anhängen" (<a>) folgenden Text ein:

**und Byte für Byte<ESO**

Stellen Sie anschließend mit <j> und <l> den Cursor auf das letzte Zeichen der letzten Zeile der Datei. Geben Sie erneut mit dem Kom mando <a> Text ein. Legen Sie eine neue Zeile wird mit der Taste RETURN an. Drücken Sie zum Verlassen des Textmodus die Taste ESCAPE.

1-7. Geben Sie folgendes ein:

**<ZZ>**

1-8. Geben Sie folgendes ein:

**vi probl<CR>**

Achten Sie auf die Antwort des Systems:

"probl" 7 lines, 93 characters

## **Übung <sup>2</sup>**

2-1. Eingabe:

**vi prob2<CR> <a>l<CR> 2<CR> 3<CR> 48<CR> 49<CR> 50< ESO**

**6-102 USER'S GUIDE**

 $L$ ösungen zu den Übungen

2-2. Eingabe:  $\langle \hat{\mathbf{r}} \rangle$ 

 $\langle$ h>  $\langle$ "u>  $$ 

Achten Sie beim Bildschirmwechsel auf die Zeilennummern.

2-3. Eingabe:  $\leq G$ 

 $50<sub>2</sub>$ 123456789 123456789< ESO  $<$ 7h $>$  $<31>$ 

Die Eingabe <7h> stellt den Cursor auf die 2 der zweiten Zahlenreihe. Bei Eingabe <31> springt der Cursor auf die 5 in der zweiten Zahlenreihe.

- $2-4.$   $\textbf{\$}$  = Zeilenende 0 = erstes Zeichen der Zeile
- 2-5. Eingabe:

 $\langle$   $\rangle$ <w>  $$ <e>

2-6. Eingabe:

 $<1G>$  $< M >$ <L> <H>

2-7. Eingabe:

 $\langle n \rangle$ /«

## **Übung <sup>3</sup>**

- 3-1. Eingabe: **vi prob3<CR>**
- 3-2. Eingabe:

**<a> Text anhängen <CR> Text einfügen <CR> Der Computer übernimmt <CR> Routine Aufgaben. <sup>&</sup>lt; ESC <sup>&</sup>gt;**

3-3. Eingabe:

**<O>**

**und Bilanzen erstellen <ESO**

3-4. Eingabe:

**<3G> <i>Text löschen <CR> <ESC>**

Der Text in der Datei lautet nun:

Text anhängen Text einfügen Text löschen Der Computer übernimmt und Bilanzen erstellen Routineaufgaben.

- 3-5. Die aktuelle Zeile ist Der Computer übernimmt. Um eine neue Textzeile darunter anzulegen, dient das Kommando <o>.
- 3-6. Die aktuelle Zeile ist Budgetierung. Mit <G> stellt man den Cursor in die unterste Zeile. Mit <A> kann man am Zeilenende mit dem Anhängen beginnen. Mit <CR> wird eine neue Zeile angelegt. Fügen Sie den folgenden Satz ein: Aber Computer sind interessante Maschinen. Mit **<ESC>** verläßt man den Modus "Anhängen".

#### **6-104 USER S GUIDE**

 $L$ ösungen zu den Übungen

3-7. Eingabe:

**<1G> /Text <i>Etwas <sup>&</sup>lt; Leertaste <sup>&</sup>gt; <sup>&</sup>lt; ESO**

3-8. Sichern Sie mit <ZZ > den Pufferinhalt in **prob3** und kehren zur Shell zurück.

## **Übung <sup>4</sup>**

4-1. Eingabe:

**vi prob4<CR> <a> Im Haushalt gibt es <sup>&</sup>lt; CIO viele langweilige, immer wiederkehrende <CR> Arbeiten, daher sollte man einen <CR> Roboter dafür anschaffen. < ESC >**

#### 4-2. Eingabe:

**<2G> <A> mühsame und unangenehme <8BACKSPACE > <CR>**

**<ESC>**

Drücken Sie <h> so oft, bis das 1 von langweilige erreicht ist. Geben Sie dann folgendes ein: **<dw>.** (Auch **<6x>** ist möglich.)

4-3. Der Cursor steht in der zweiten Zeile. Eingabe:

**<2j> <sup>&</sup>lt; I <sup>&</sup>gt;vollautomatischen, elektronischen <sup>&</sup>lt; ESC <sup>&</sup>gt;** <dd>

Um alle Zeichen einer Zeile, nicht aber die Zeile selbst zu löschen, geben Sie folgendes ein:

> **<0>** (Mit null bewegtsich der Cursor zum Zeilenanfang) **<D>**

**<H> <3dd>**

#### **Lösungen zu den Übungen -----------------------------------------------------------------------------**

4-4. Sichern und verlassen Sie den **vi.**

**<ZZ>**

Löschen Sie die Datei.

**nn prob4<CR>**

# **Übung <sup>5</sup>**

- 5-1. Eingabe: **vi prob2<CR> <8G> <cc> ENDE DER DATEI <ESC>**
- 5-2. Eingabe:
	- **<1G> <8"zyy> <G> <sup>&</sup>lt;"zp>**
- 5-3. Eingabe: **<8G> <cc> acht ist Macht<ESC>**
- 5-4. Eingabe:

**<G> <2w> <cw> ÜBUNG<ESC> <2b> <cw> EINER<ESO**

#### **6-106 USER'S GUIDE**

Lösungen zu den Übungen

## **Übung <sup>6</sup>**

6-1. Eingabe:

**vi prob6<CR> <a>** (mehrere Texttzeilen anhängen) **<ESC>**

Schalten Sie das Terminal aus.

Schalten Sie das Terminal ein. Melden Sie sich im UNIX-System an. Eingabe: **vi -rprob6<CR> nvq<CR>**

6-2. Eingabe:

**vi probl prob2<CR> nv<CR> :n<CR>**

**nv schrott<CR> <ZZ>**

6-3. Eingabe:

**vi prob\*<CR>**

(Meldung:) 8 files to edit (vi ruft alle Dateien auf, deren Namen mit **prob** beginnen.)

**<ZZ>**  $ZZ$ 

6-4. Eingabe:

**view prob4<CR> < ZZ>**<br>ew prob4<Cl<br>^f><br>^b><br>^b> **< ew prob4 < CI<br>^t>**<br>^d ><br>^b ><br>^u > **< Au prob4<CI**<br> **d>**<br> **b>**<br> **u>**<br> **cCR> :q<CR>**

# **Kapitel 7: ANLEITUNG ZUR SHELL**

# Einführung 7-1

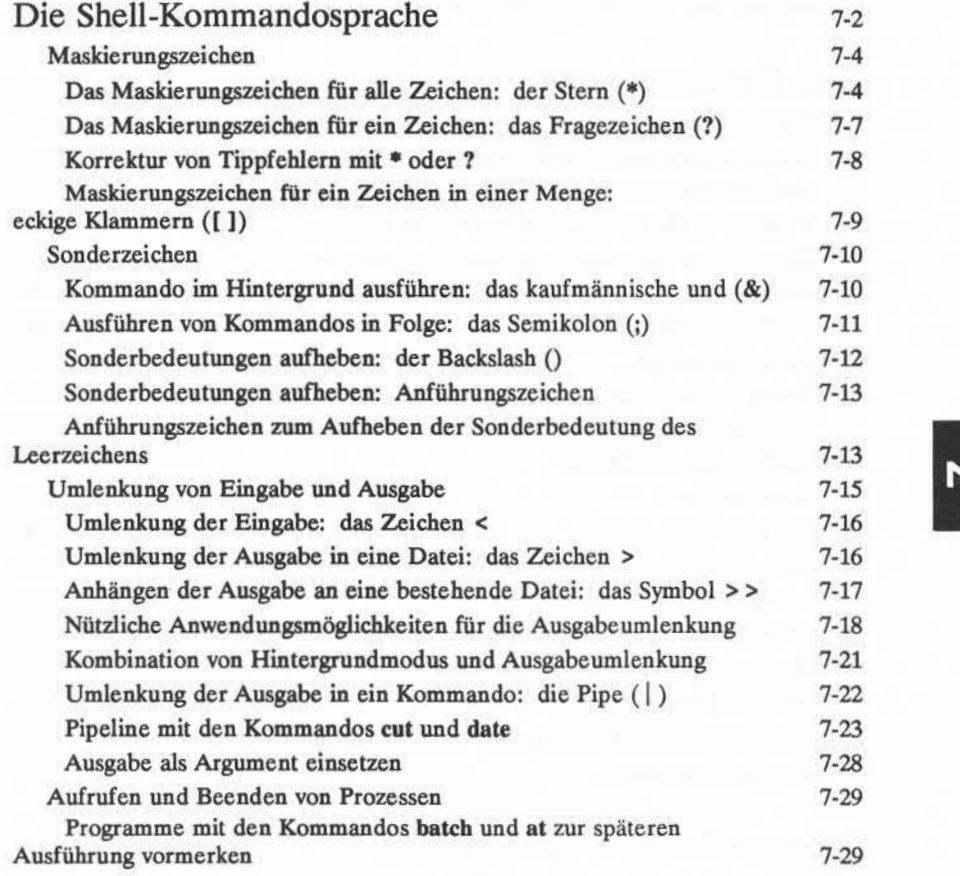

Inhaltsverzeichnis i

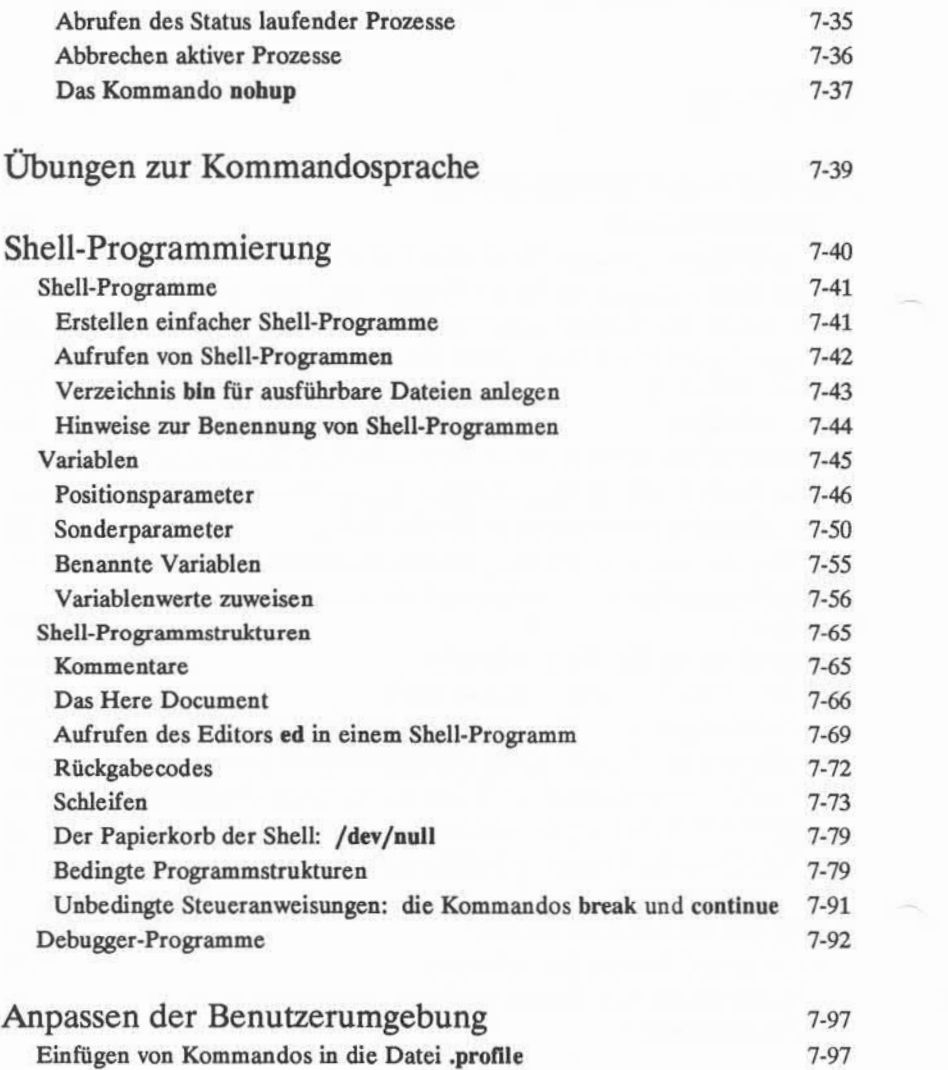

### **ii** USER'S GUIDE

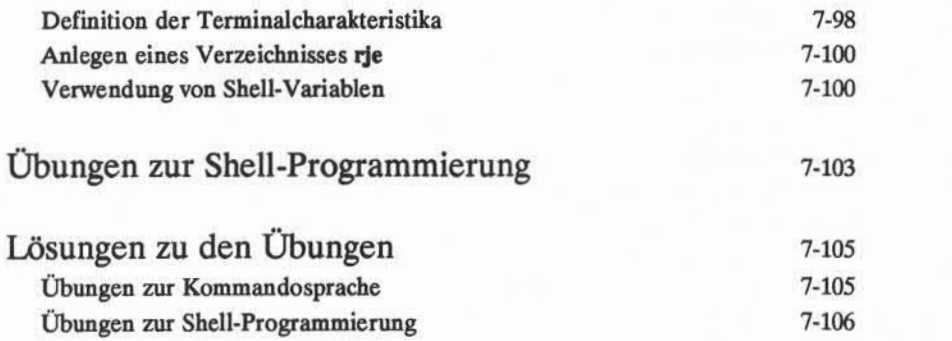
# **Einführung**

In diesem Abschnitt wird beschrieben, wie man die Shell des Betriebssystems UNIX für die Durchführung von Routineaufgaben einsetzt. Beispielsweise wird erläutert, wie man mit der Shell Dateien verwaltet, den Inhalt von Dateien ändert und Kommandos zu Programmen zusammenstellt, die die Shell anschließend aus führen kann.

Dieses Kapitel besteht aus zwei Hauptabschnitten. Im ersten dieser Abschnitte, "Die Shell-Kommandosprache", wird die Funktion der Shell als Kom mandointerpreter ausführlich beschrieben. Dabei wird die Verwendung der Shell-Kommandos und der Zeichen mit Sonderbedeutungen zur Verwaltung von Dateien, zum Umlenken der Standardeingabe und -ausgabe, zum Aufrufen und Beenden von Verarbeitungsvorgängen beschrieben. Im zweiten Hauptabschnitt, "Shell-Programmierung", wird die Funktion der Shell als Programmiersprache ausführlich beschrieben. Es wird beschrieben, wie man Programme, die aus Kom mandos, Variablen und Programmstrukturen wie Schleifen und Fallanweisungen bestehen, erstellt, ausführt und Fehler in ihnen korrigiert. Schließlich wird noch beschrieben, wie man die Benutzerumgebung bei der Anmeldung verändert.

In diesem Kapitel sind viele Beispiele enthalten. Der Benutzer sollte sich am UNIX-System anmelden und die Beispiele praktisch nachvollziehen, während er diesen Text durcharbeitet. Wie bei den anderen Beispielen dieses Handbuchs werden Eingaben des Benutzers von den Ausgaben des UNIX-Systems durch unterschiedlichen Druck (fett, kursiv oder nicht proportional) unterschie den. Nähere Angaben dazu sind im Vorwort unter "Notationskonventionen" ent halten.

Zusätzlich zu den Beispielen befinden sich am Ende der Hauptabschnitte "Die Shell-Kommandosprache" und "Shell-Programmierung" einige Übungen. Diese Übungen sollen das Verständnis der behandelten Themen vertiefen. Die Lösungen zu den Übungen befinden sich am Ende dieses Kapitels.

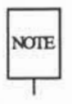

Bei einem bestimmten UNIX-System stehen vielleicht nicht alle in diesem Kapinote tel aufgeführten Kommandos zur Verfügung. Kann ein Kommando nicht aufge rufen werden, sollte man sich beim Systemverwalter informieren.

Um einen ersten Überblick über die Funktionen der Shell als Kommandoin terpreter und als Programmiersprache zu erhalten, empfiehlt es sich Kapitel 1 und 4 sowie in Anhang E, "Übersicht über die Shell-Kommandosprache" zu lesen.

# **Die Shell-Kommandosprache**

In diesem Abschnitt werden Kommandos und, was noch wichtiger ist, bestimmte Zeichen mit Sonderbedeutungen eingeführt, mit denen man folgende Aufgaben durchführen kann:

- Suchen und Bearbeiten von Gruppen von Dateien unter Verwendung von Zeichenmustern
- Ausführen eines Kommandos im Hintergrund oder zu einem bestimmten Zeitpunkt
- Ausführen einer Reihe von Kommandos nacheinander
- Umlenken der Standardeingabe und -ausgabe in Dateien/Kommandos und aus Dateien/Kommandos
- Beenden von Prozessen

Zuerst werden die Zeichen behandelt, die für die Shell eine Sonderbedeutung haben, danach werden die Kommandos und die Syntax zum Ausführen der vorge nannten Aufgaben beschrieben. Die in diesem Kapitel behandelten Zeichen mit Sonderbedeutungen sind in Abbildung 7-1 zu einer Übersicht zusammengefaßt.

### **7-2 USER'S GUIDE**

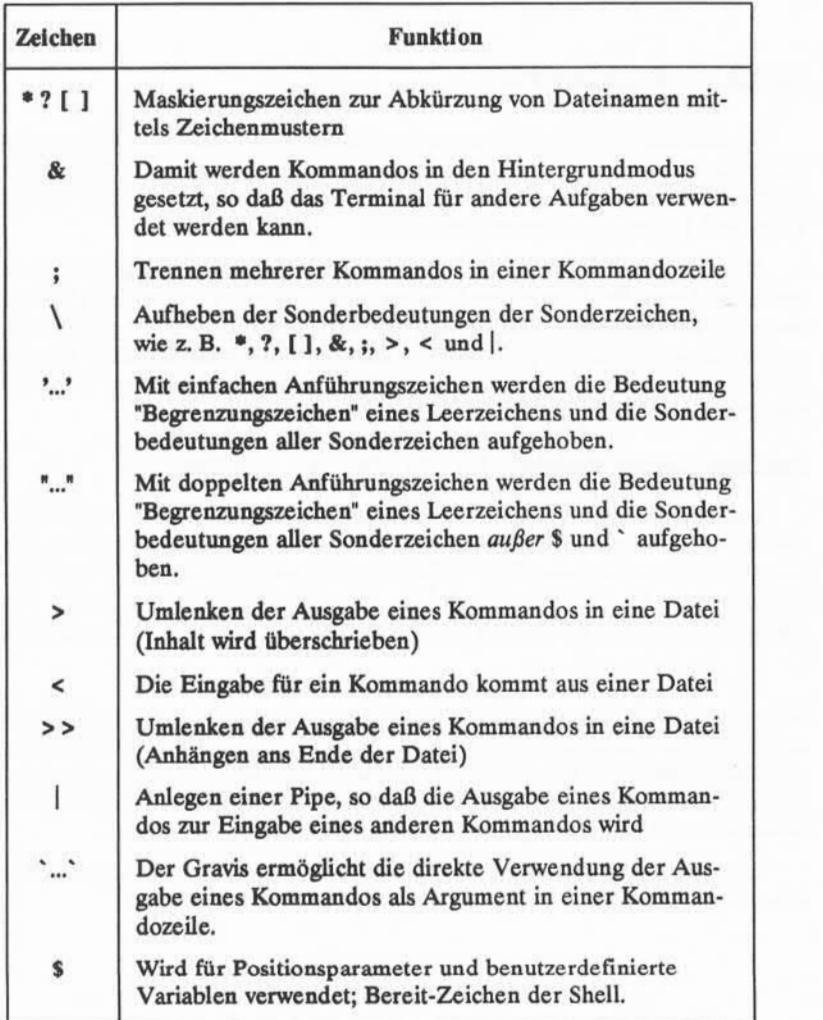

Abbildung 7-1: Zeichen mit Sonderbedeutungen in der Shell-Sprache

# Maskierungszeichen

Maskierungszeichen gehören zu den Sonderzeichen und stehen für andere Zeichen. Man nennt sie Globalzeichen, weil sie global für andere Zeichen einge setzt werden können. Hier werden die Maskierungszeichen \* (Stern), ? (Fragezei chen) und [ ] (eckige Klammer) behandelt.

Diese Zeichen werden für Dateinamen oder Teile davon eingesetzt; damit vereinfacht man die Angabe von Dateien oder Gruppen von Dateien als Argu mente zu Kommandos. Dabei müssen die Dateien, die dem aus diesen Maskie rungszeichen gebildeten Muster entsprechen, bereits vorhanden sein. Man kann damit beispielsweise alle Dateinamen angeben, die den Buchstaben "a"enthalten, alle Dateinamen, die aus fünf Buchstaben bestehen, usw.

### **Das Maskierungszeichen für alle Zeichen: der Stern (\*)**

Der Stern (\*) steht für jede Zeichenkette, einschließlich einer leeren Zeichenkette. Mit dem Stern (\*) kann man einen vollständigen Dateinamen oder einen Teil davon angeben. Der ♦ alleine bezieht sich auf alle Datei- und Ver zeichnisnamen im aktuellen Verzeichnis. Das folgende Beispiel zeigt die Wir kung des Sterns (♦). Er wird als Argument zum Kommando echo(l) angegeben:

### **echo \*<CR>**

Beim Kommando echo werden die angegebenen Argumente auf dem Bildschirm angezeigt. Die Reaktion des Systems auf das Kommando echo \* ist eine Liste aller Dateinamen des aktuellen Verzeichnisses. Die Dateinamen erscheinen jedoch im Unterschied zum Kommando 1sin mehreren Spalten über die ganze Bildschirmbreite anstatt in einer vertikalen Spalte.

In Abbildung 7-2 werden die Syntax und die Funktionen des Kommandos **echo** zusammengefaßt.

### **7-4 USER S GUIDE**

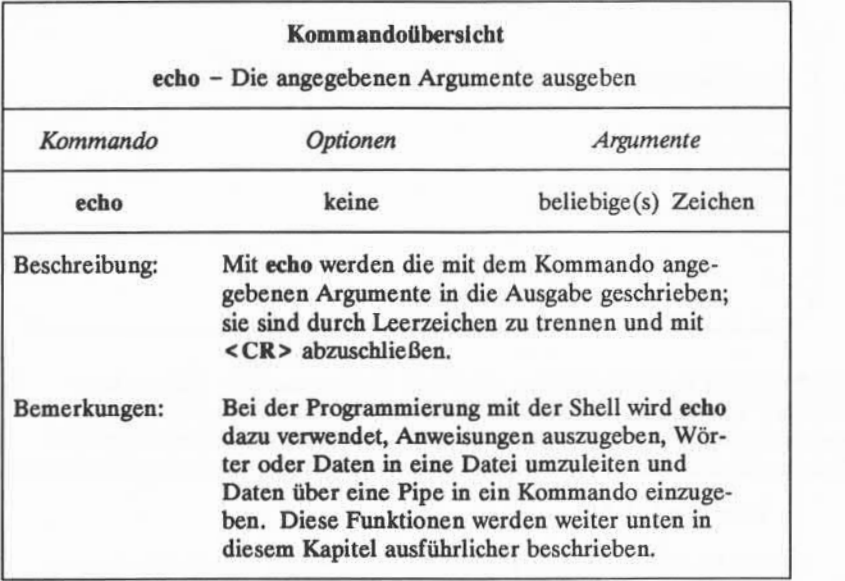

Abbildung 7-2: Übersicht über das Kommando echo

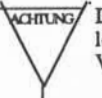

Ächtung/ Der ♦ ist ein äußerst wirkungsvolles Zeichen. Gibt man beispielsweise rm ♦ ein, \ / löscht man damit alle Dateien des aktuellen Verzeichnisses. Daher ist es nur mit \ / Vorsicht einzusetzen!

Hat man beispielsweise mehrere Berichte geschrieben und ihnen die Namen bericht, bericht1, bericht1a, bericht1b.01, bericht25 und bericht316 zugeordnet, kann man durch die Angabe **berichtl\*** global auf alle Dateien Bezug nehmen, die zu berichtl gehören. Will man feststellen, wieviele Berichte man geschrieben hat, kann man mit dem Kommando 1s alle Dateien, die mit der Zeichenkette "bericht" beginnen, auflisten lassen:

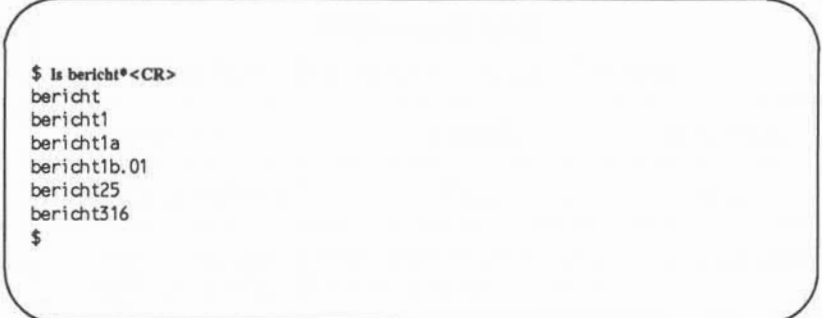

Der \* steht für beliebige Zeichen oder kein Zeichen nach der Zeichenkette "bericht". Hier ist zu beachten, daß durch ♦ die Dateien in numerischer und alphabetischer Reihenfolge geordnet werden. Man kann sich durch folgendes Kommando den Inhalt aller Berichtsdateien schnell und einfach ausgeben lassen:

### **pr bericht\*<CR>**

Wählen Sie für das nächste Beispiel ein Zeichen aus, das alle Dateinamen des aktuellen Verzeichnisses gemeinsam haben, wie z. B. ein kleines "a". Lassen Sie sich diese Dateien auflisten lassen, indem Sie nur auf dieses Zeichen Bezug nehmen. Hier ein Beispiel mit "a":

### **1s♦a\*<CR>**

Das System gibt dann die Namen aller Dateien im aktuellen Verzeichnis aus, die ein kleines "a"enthalten.

Der ♦ kann für Zeichen an beliebigen Stellen des Dateinamens eingesetzt werden. Ist beispielsweise bekannt, daß mehrere Dateien den ersten und den letzten Buchstaben gemeinsam haben, kann man eine Liste dieser Dateien nach diesem Kriterium anzeigen lassen:

### **1s F\*E<CR>**

Das System gibt in diesem Fall eine Liste aller Dateinamen aus, die mit F begin nen und mit E enden, und zwar in der folgenden Reihenfolge:

# **7-6 USER'S GUIDE**

**F123E FATE FE Fig3.4E**

Die Reihenfolge wird von der ASCII-Sortierfolge bestimmt:

1. Zahlen

2. Großbuchstaben

3. Kleinbuchstaben.

# Das Maskierungszeichen für ein Zeichen: das Fragezeichen (?)

Das Fragezeichen (?) kann für ein beliebiges Einzelzeichen eines Dateina mens eingesetzt werden. Hat man beispielsweise mehrere Kapitel eines Buches geschrieben, das 12 Kapitel umfaßt, und will man sich eine Liste der Dateien bis Kapitel 9 anzeigen lassen, kann man das Kommando 1s mit dem Fragezeichen ? und der Zeichenkette "kapitel" verwenden, wie im folgenden Beispiel:

**\$ls kapitel? <CR>** kapi teil kapi tel2 kapi teL5 kapi tel9 \$

Das System gibt daraufhin eine Liste aller auf dieses Muster passenden Dateina men aus.

Das Fragezeichen ? steht zwar nur für ein Zeichen, kann jedoch in einem Dateinamen mehrmals verwendet werden. Die übrigen Kapitel des erwähnten Buches kann man beispielsweise mit folgender Eingabe anzeigen lassen:

**1s kapitel?? <CR>**

Sollen die Dateien aller Kapitel in diesem Verzeichnis angezeigt werden, kann man natürlich das Maskierungszeichen ♦ verwenden:

**1s kapitel\***

# **Korrektur von Tippfehlern mit \* oder ?**

Es kann vorkommen, daß man beim Verschieben einer Datei mit dem Kom mando mv(l) versehentlich ein Zeichen in den Dateinamen eingibt, das nicht auf dem Bildschirm angezeigt wird. Das System behandelt dieses nicht druckbare Zeichen als Teil des Dateinamens; es muß daher auch später wieder mit angege ben werden, wenn man die Datei aufruft. Andernfalls erscheint eine Fehlermel dung. Mit ♦ oder ? kann man den Dateinamen mit dem nicht druckbaren Zei chen erfassen und dann umbenennen.

Probieren Sie folgendes Beispiel aus:

- 1. Legen Sie eine kurze Datei unter dem Namen **versuch** an.
- 2. Eingabe: **mv** versuch versuch <  $(g>1 < CR$ >

(Das Steuerzeichen < 'g > gibt man ein, indem man die CONTROL-Taste niederhält, während man die Taste g drückt).

3. Eingabe: **1s versuch! <CR>**

Das System gibt daraufhin eine Fehlermeldung aus:

**\$ 1s versuch! <CR>** versuchl: no such file or directory  $\mathsf{S}$ 

4. Eingabe: **1s versuch?! <CR>**

Das System gibt den Dateinamen **versuchl** aus (einschließlich des nicht druckbaren Zeichens) und zeigt damit an, daß diese Datei existiert. Mit dem Fragezeichen (?) können Sie nun auch den Dateinamen korrigieren:

```
$ mv versuch?! versuchl <CR>
$ 1s versuchl <CR>
versuch1<br>$
\mathcal{S}
```
**7-8 USER'S GUIDE**

# Maskierungszeichen für ein Zeichen in einer Menge: eckige Klammern ([ ])

Man verwendet eckige Klammern ([ ]), wenn das Muster auf eines von meh reren möglichen Zeichen zutreffen soll, die sich an einer bestimmten Stelle des Dateinamens befinden. Gibt man beispielsweise an einer Stelle des Suchmusters **[crf]** ein, sucht die Shell nach den Dateinamen, die den Buchstaben "c",den Buchstaben "r" oder den Buchstaben "f" an der angegebenen Stelle enthalten, wie im folgenden Beispiel gezeigt:

**\$ls [kpv]ater<CR>** kater pater vater

Mit diesem Kommando werden alle Dateinamen angezeigt, die mit einem der Buchstaben "k", "p" oder "v" beginnen und auf "ater" enden. Zeichen, die in dieser Form in Klammern gruppiert werden können, werden zusammen eine "Zeichen klasse" genannt.

Mit eckigen Klammem kann man auch einen Bereich von Zeichen angeben, unabhängig davon, ob es Zahlen oder Buchstaben sind. Gibt man beispielsweise an:

### **kapitel[l-5]**

trifft das Suchmuster auf alle Dateien von **kapitell** bis **kapitelS** zu. Das ist eine einfache Methode, nur einige wenige Kapitel gleichzeitig anzugeben.

Probieren Sie das Kommando **pr** mit einem Argument in eckigen Klammern aus:

## **\$ pr kapitel[2-4]<CR>**

Durch dieses Kommando wird der Inhalt von kapitel2, kapitel3 und kapitel4 in dieser Reihenfolge auf dem Terminal ausgegeben.

#### **Die Shell-Kommandosprache**

Mit einer Zeichenklasse kann man auch einen Bereich von Buchstaben ange ben. Gibt man [A-Z] an, sucht die Shell nur nach Großbuchstaben, bei [a-z] nur nach Kleinbuchstaben.

Die Verwendungsmöglichkeiten der Maskierungszeichen werden in Abbil dung 7-3 zusammengefaßt. Der Leser sollte nun mit diesen Maskierungszeichen im aktuellen Verzeichnis experimentieren.

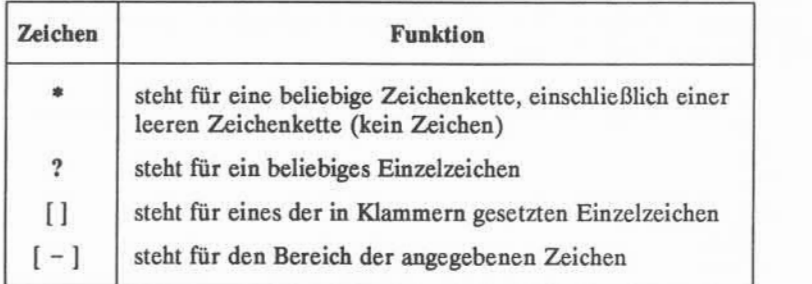

Abbildung 7-3: Übersicht über die Maskierungszeichen

# **Sonderzeichen**

Die Shell-Sprache bietet noch einige weitere spezielle Zeichen für bestimmte Funktionen. Einige dieser Sonderzeichen werden in diesem Abschnitt beschrie ben, weitere folgen im nächsten Abschnitt unter "Umlenkung von Eingabe und Ausgabe."

# Kommando im Hintergrund ausführen: das kaufmännische und (&)

Einige Shell-Kommandos benötigen relativ viel Zeit zur Ausführung. Das kaufmännische UND (&) wird eingesetzt, um Kommandos im Hintergrundmodus ausführen zu lassen und damit das Terminal für andere Aufgaben freizugeben. Das allgemeine Format für dieses Kommando lautet:

*Kommando* &<CR>

**7-10 USER S GUIDE**

Interaktive Shell-Kommandos, wie zum Beispiel read (siehe "Das Kommando NOTE read" in diesem Kapitel), sollten nicht im Hintergrund ausgeführt werden.

Im folgenden Beispiel führt die Shell eine lange Suchaktion im Hintergrund modus aus: mit dem Kommando **grep(l)** wird in der Datei **konten** nach der Zei chenkette "delinquent" gesucht. Dabei ist zu beachten, daß das & als letztes Zei chen in der Kommandozeile steht:

> **\$ grep delinquent konten &<CR>** 21940<br>S  $\mathcal{S}$

Bei der Ausführung eines Kommandos im Hintergrund gibt das UNIX-System eine Prozeß-Nummer aus; die Prozeß-Nummer in diesem Beispiel ist 21940. Mit dieser Nummer kann man die Ausführung eines Hintergrundkommandos stoppen. Dies wird ausführlicher im Abschnitt "Aufrufen und Beenden von Pro zessen" beschrieben. Das Bereit-Zeichen in der letzten Zeile bedeutet, daß man auf das Terminal zugreifen kann bzw.daß es eine Eingabe erwartet, während **grep** im Hintergrund bereits ausgeführt wird.

Die Ausführung eines Kommandos im Hintergrund beeinflußt lediglich die Verfügbarkeit des Terminals, nicht dagegen die Ausgabe des Kommandos. Die Ausgabe eines Kommandos erfolgt auf dem Terminal, unabhängig davon, ob er im Vorder- oder Hintergrund ausgeführt wird, außer wenn man die Ausgabe in eine Datei umlenkt (nähere Angaben dazu sind unter "Umlenkung der Ausgabe" weiter unten in diesem Kapitel zu finden).

Soll ein Kommando im Hintergrund weiter ausgeführt werden, nachdem man sich abgemeldet hat, kann man dies mit dem Kommando nohup(l) eingeben. Dies wird unter "Das Kommando **nohup"**weiter unten in diesem Kapitel ausführ lich beschrieben.

# Ausführen von Kommandos in Folge: das Semikolon (;)

Man kann zwei oder mehr Kommandos in eine Zeile eingeben; dabei muß zwischen je zwei Kommandos ein Semikolon gesetzt werden (;) , wie im folgen den Format:

*Kommando 1; Kommando2; Kommando3* **<CR>**

Das UNIX-Systemführt die Kommandos in der Reihenfolge ihres Auftretens in der Kommandozeile aus und gibt alle Ausgaben auf dem Bildschirm aus. Diesen Vorgang nennt man sequentielle Ausführung von Kommandos.

Zur Übung, und um die Funktion des ; zu veranschaulichen, geben Sie fol gendes ein:

**cd; pwd; ls<CR>**

Die Shell führt diese Kommandos sequentiell, d. h. nacheinander aus:

- 1. Mit cd wird in das Anmelde- bzw.Benutzerverzeichnis gewechselt.
- 2. Mit **pwd** wird der vollständige Pfadname des aktuellen Verzeichnisses ausgegeben.
- 3. Mit **1s**werden die Dateien im aktuellen Verzeichnis ausgegeben.

Sollen die Reaktionen des Systems auf diese Kommandos nicht auf dem Bild schirm erscheinen, sind unter "Umlenkung der Ausgabe" geeignete Maßnahmen zu finden.

# Sonderbedeutungen aufheben: der Backslash (\)

Die Shell interpretiert den Backslash (\) als Fluchtsymbol, mit dem man eine eventuelle Sonderbedeutung eines nachfolgenden Zeichens aufheben kann. Zur Veranschaulichung eine zweizeilige Datei unter dem Namen versuch mit folgen dem Text erstellen:

```
Der * am Himmel
leuchtet hell.
```
Mit dem Kommando **grep** nach dem Stern in der Datei suchen, wie im folgenden Beispiel gezeigt:

```
$ grep \* versuch < CR >
Der * am Himmel
\ddot{\theta}
```
Das Kommando grep sucht im Text nach dem Stern (♦) und zeigt die Zeile an, die ihn enthält. Ohne das Zeichen \ wäre ♦ für die Shell ein Maskierungszeichen, das hier für alle Dateinamen des aktuellen Verzeichnisses stünde.

## **7-12 USER S GUIDE**

# **Sonderbedeutungen aufheben: Anführungszeichen**

Eine weitere Möglichkeit, die Sonderbedeutung von Sonderzeichen zu umge hen, sind Anführungszeichen. Dabei heben einfache Anführungszeichen ('...') die Sonderbedeutung jedes Zeichens auf, doppelte Anführungszeichen ("...") die Sonderbedeutung jedes Zeichens außer \$ und ' (Gravis), deren Sonderbedeutung auch innerhalb doppelter Anführungszeichen erhalten bleibt. Gegenüber dem umgekehrten Schrägstrich haben Anführungszeichen den Vorteil, daß viele Son derzeichen in Anführungszeichen gesetzt werden können und sie präziser wirken.

Wenn beispielsweise die Datei mit dem Namen versuch noch die Zeile

Er fragte sich nur warum? Warum???

enthält, kann man mit dem Kommando **grep** die Zeile mit den drei Fragezeichen wie folgt suchen:

```
$ grep '???' versuch <CR>
Er fragte sich nur warum? Warum???
\mathsf{S}
```
Hätte man dasselbe mit folgender Eingabe versucht:

```
grep ??? versuch <CR>
```
wären die drei Fragezeichen als Shell-Maskierungszeichen interpretiert worden, d. h. hier für alle Dateinamen, die drei Zeichen lang sind.

# **Anführungszeichen zum Aufheben der Sonderbedeutung des Leerzeichens**

Ein häufig auftretender Fall, daß Anführungszeichen als Fluchtsymbole ver wendet werden, ist das Aufheben der Sonderbedeutung des Leerzeichens. Die Shell interpretiert ein Leerzeichen in einer Kommandozeile als Begrenzungszei chen zwischen den Argumenten eines Kommandos. Diese Sonderbedeutung kann man mit einfachen oder doppelten Anführungszeichen aufheben.

Sucht man beispielsweise nach zwei oder mehr Wörtern, die zusammen in **einem Text erscheinen, definiert man die Wörter als Einzelargument (für das** Kommando grep), indem man sie in Anführungszeichen setzt. Mit folgender Kommandozeile sucht man die Wörter "am Himmel" in der Datei **versuch:**

```
$ grep 'am Himmel' versuch <CR>
Der * am Himmel
\mathsf{S}
```
**grep** sucht die Zeichenkette "am Himmel" und gibt die Zeile aus, in der sie enthalten ist. Was würde wohl passieren, wenn man die Zeichenkette nicht in Anführungszeichen setzte?

Die Möglichkeit, die Sonderbedeutung eines Leerzeichens aufzuheben, ist vor allem beim Kommando **banner(l)** nützlich. Durch dieses Kommando wird eine Nachricht in großen Plakatbuchstaben auf einem Terminalbilschirm ausgege ben.

Das Kommando **banner** wird mit einer Nachricht aufgerufen, die aus einem oder mehreren Argumenten besteht (in diesem Fall in der Regel Wörter), die in der Kommandozeile durch Leerzeichen getrennt werden. Das Kommando ban **ner** interpretiert diese Leerzeichen als Begrenzungszeichen für die Argumente, und es gibt jedes Argument in einer eigenen Zeile aus.

Sollen mehrere Argumente in derselben Zeile ausgegeben werden, sind die Wörter zusammen in doppelte Anführungszeichen zu setzen. Beispielsweise kann man mit folgender Eingabe einen Geburtstagsgruß an einen anderen Benut zer schicken:

### **banner Alles Gute zum Geburtstag <CR>**

Durch dieses Kommando wird die Nachricht als vierzeilige Plakatschrift ausgege ben.

Soll dieselbe Meldung als dreizeilige Plakatschrift ausgegeben werden, ist einzu geben:

### **banner Alles Gute "zum Geburtstag" <CR>**

Nun erscheinen die Wörter "zum"und "Geburtstag" in derselben Zeile, d. h. das Leerzeichen zwischen ihnen hat nicht mehr die Sonderbedeutung eines Begren zungszeichens.

In Abbildung 7-4 werden die Syntax und die Funktionen des Kommandos **banner** zusammengefaßt.

### **7-14 USER'S GUIDE**

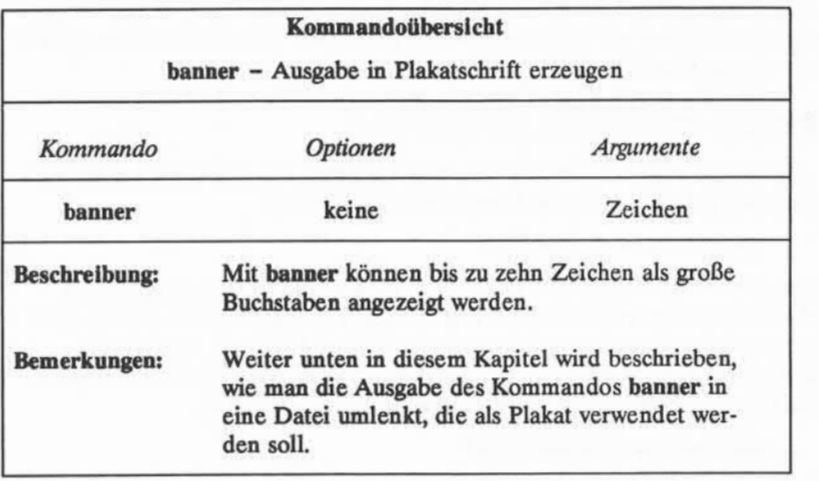

Abbildung 7-4: Übersicht über das Kommando banner

# **Umlenkung von Eingabe und Ausgabe**

Im UNIX-Systemerwarten einige Kommandos ihre Eingabe von der Tastatur (Standardeingabe), und die meisten Kommandos zeigen ihre Ausgabe auf dem Terminal an (Standardausgabe). Man kann jedoch als Standardeingabe und Stan dardausgabe auch Dateien und Programme definieren. Dieser Vorgang wird Umlenkung oder Umleitung genannt. Mit der Umlenkung kann man die Shell anweisen,

- die Eingabe aus einer Datei anstelle von der Tastatur zu lesen,
- die Ausgabe in eine Datei anstelle an das Terminal zu senden,
- ein Programm als Eingabequelle für ein anderes Programm verwenden.

Zur Umlenkung von Ein- und Ausgabe werden einige Operatoren verwendet: das Zeichen "kleiner als" (<), das Zeichen "größer als" (>), zwei Zeichen "größer als"  $($  >  $>$   $)$  und eine Pipe  $($   $)$ .

## **Umlenkung der Eingabe: das Zeichen <**

Zur Umlenkung der Eingabe wird in der Kommandozeile ein Zeichen "klei ner als" (<), gefolgt von einem Dateinamen eingegeben:

*Kommando < Datei<CR>*

Soll beispielsweise eine Nachricht mit dem Kommando mail(l) (in Kapitel 8 beschrieben) an einen anderen Benutzer mit dem Benutzernamen kollege über mittelt werden und ist die Nachricht bereits in einer Datei mit dem Namen **bericht** vorhanden, kann man sich das erneute Eingeben der Nachricht ersparen, indem man den Dateinamen als die Quelle der Eingabe angibt:

**mail kollege < bericht <CR>**

# **Umlenkung der Ausgabe in eine Datei: das Zeichen >**

Die Ausgabe kann man umlenken, indem man einen Dateinamen nach einem Zeichen "größer als" ( >) in der Kommandozeile angibt:

*Kommando > Datei***<CR>**

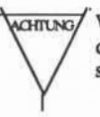

VcHiwcy Wird die Ausgabe in eine bereits bestehende Datei umgelenkt, wird diese Datei \ / durch die Ausgabe überschrieben, da die Shell es nicht zuläßt, zwei Dateien des selben Namens in demselben Verzeichnis zu speichern.

Daher sollte man vor der Umlenkung der Ausgabe eines Kommandos stets prüfen, ob nicht bereits eine Datei dieses Namens besteht, es sei denn, es spielt keine Rolle, wenn sie überschrieben wird. Die Shell gibt keine Warnung aus, wenn eine bestehende Datei überschrieben wird.

Man sollte daher zuerst das Kommando **1s** mit dem gewünschten Dateinamen als Argument ausführen, um sich zu vergewissern, ob eine Datei dieses Namens bereits vorhanden ist. Existiert bereits eine Datei unter diesem Namen, wird sie durch 1s angezeigt; falls nicht, erscheint eine Meldung, daß die Datei im aktuellen Verzeichnis nicht gefunden wurde. Prüft man beispielsweise das Verzeichnis auf die Existenz der Dateien **temp** und **schrott,** erhält man folgende Ausgabe:

### **7-16 USER'S GUIDE**

```
$ 11temp<CR>
temp
$ 1sschrott<CR>
schrott: no such file or directory<br>$
\ddot{\phantom{1}}
```
Das bedeutet, daß man die neue Ausgabedatei zwarschrott, nicht aber temp nen nen kann, es sei denn, der Inhalt der bestehenden Datei temp wird nicht mehr benötigt.

### Anhängen der Ausgabe an eine bestehende Datei: das Symbol > <sup>&</sup>gt;

Eine weitere Möglichkeit, zu vermeiden, daß eine bestehende Datei über schrieben wird, besteht darin, das doppelte Symbol zur Umlenkung (») wie folgt einzugeben:

### *Kommando >> Datei***<CR>**

Damit wird die Ausgabe eines Kommandos an das Ende der Datei *Datei* ange hängt. Gibt es die *Datei* noch nicht, wird sie damit angelegt.

Im folgenden Beispiel wird gezeigt, wie man die Ausgabe aus dem Kom mando cat an eine bestehende Datei anhängen kann. Zuerst wird das Kom mando **cat** auf beide Dateien ohne Umlenkung angewandt, um den Inhalt der beiden Dateien anzuzeigen. Dann wird der Inhalt von versuch2 nach der letzten Zeile von **versuchl** angehängt; dazu führt man das Kommando **cat** mit der Datei **versuch!** aus und lenkt die Ausgabe um in **versuchl.**

```
$ cat versuchl<CR> Dies ist die erste Zeile von versuch1.
Hallo.
Dies ist die letzte Zeile von versuch1.
$
$ cat versuch! <CR> Dies ist der Anfang von versuch?.
Hallo.
Das ist der Schluß von versuch2.
$
$ cat versuch! > > versuchl<CR>
$ cat versucht <CR> Dies ist die erste Zeile von versuch!.
Hallo.
Dies ist die letzte Zeile von versuch1.
Dies ist der Anfang von versuch?.
Hallo.
Das ist der Schluß von versuch2.<br>$
$
```
# **Nützliche Anwendungsmöglichkeiten für die Ausgabeumlenkung**

Die Umlenkung von Ausgaben ist insbesondere nützlich, wenn man verhindern will, daß sie sofort auf dem Bildschirm erscheinen oder wenn man sie abspeichem will. Auch bei Kommandos, die lästige Routinearbeiten mit Textda teien ausführen, ist die Umlenkung der Ausgabe von Nutzen. Zwei solche Kom mandos sind **spell** und **sort.**

### **Das Kommando**spell

Das Programm spell vergleicht jedes Wort einer Datei mit seiner eigenen Vokabularliste und gibt eine Liste aller möglicherweise falsch geschriebenen Wörter auf dem Bildschirm aus. Ist ein Wort nicht in der Vokabularliste von **spell** enthalten (wie z. B. Eigennamen), wird auch dieses Wort als falsch geschrie ben ausgegeben.

#### **7-18 USER S GUIDE**

Die Ausführung von **spell** mit einer langen Textdatei kann sehr lange dauern, **und** die Liste der möglicherweise falsch geschriebenen Wörter wird dann oft län ger sein als der Bildschirm. Das Programm spell gibt die gesamte Ausgabe auf einmal aus; reicht der Bildschirm nicht aus, rollt die Ausgabe kontinuierlich über den Bildschirm, bis sie beendet ist. Eine solche Liste läuft so schnell über den Bildschirm, daß sie kaum lesbar ist.

Dieses Problem kann man vermeiden, indem man die Ausgabe des Komman dos **spell** in eine Datei umlenkt. Im folgenden Beispiel wird mit **spell** eine Datei des Namens **Info** durchsucht, und die Liste der falsch geschriebenen Wörter wird in eine Datei mit dem Namen **fehler** geschrieben:

## **\$ spell Info > fehlere CR>**

In Abbildung 7-5 werden die Syntax und die Funktionen des Kommandos **spell** zusammengefaßt.

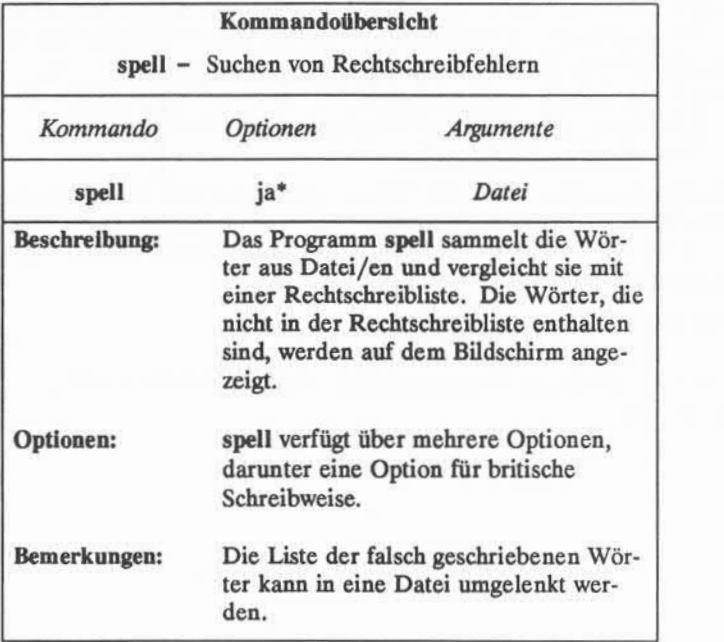

Eine Liste aller verfügbaren Optionen mit einer Erläuterung ihrer Funktionen ist unter spell(l) im *User's Reference Manual* zu finden.

Abbildung 7-5: Übersicht über das Kommando **spell**

### **Das Kommando sort**

Mit dem Kommando **sort** werden die Zeilen einer Datei alphabetisch geord net (nähere Angaben sind in Kapitel 3 enthalten). Da man Dateien nach einem Sortiervorgang in der Regel auch erhalten will, ist hier die Umlenkung der Aus gabe von besonderem Nutzen.

### **7-20 USER'SGUIDE**

Es ist darauf zu achten, daß ein neuer Name für die Datei angegeben wird, in die die Ausgabe des Kommandos **sort** umgelenkt wird (d. h. die alphabetisch sor tierte Liste). Nach dem Aufrufen von sort löscht die Shell zuerst den Inhalt der Datei, in die die umgelenkte Ausgabe geschrieben werden soll. Dann wird der Sortiervorgang durchgeführt und die Ausgabe in die leere Datei geschrieben. Gibt man beispielsweise folgendes ein:

**sort liste > liste<CR>**

löscht die Shell den Inhalt von **liste** und kann daher auch nichts sortieren, da Ausgangs- und Zieldatei den gleichen Namen haben.

## Kombination von Hintergrundmodus und Ausgabeumlenkung

Die Ausführung eines Kommandos im Hintergrund hat alleine keine Wir kung auf die Ausgabe des Kommandos, sofern sie nicht umgelenkt wird, wird die Ausgabe stets auf dem Terminal ausgegeben. Benutzt man das Terminal für andere Aufgaben, während ein Kommando im Hintergrund läuft, wird man daher unterbrochen, wenn das Kommando seine Ausgabe auf den Bildschirm schickt. Lenkt man dagegen die Ausgabe in eine Datei um, kann man ungestört am Ter minal arbeiten.

Im Abschnitt "Sonderzeichen" wurde beispielsweise beschrieben, wie man das Kommando **grep** mit & im Hintergrund ausführen läßt. Soll beispielsweise eine Datei mit dem Namen **Zeitplan** nach dem Wort ''test"durchsucht werden, kann man das Kommando grep im Hintergrund laufen lassen und die Ausgabe in eine Datei mit dem Namen **testdatei** umlenken:

**\$ grep test Zeitplan > testdatei &<CR>**

**Dann** kann man das Terminal für andere Arbeiten benutzen und die Datei **test datei** ansehen, wenn man die anderen Arbeiten abgeschlossen hat.

# **Umlenkung der Ausgabe in ein Kommando: die Pipe ( | )**

Das Zeichen | steht für eine Pipe. Eine Pipe ist eine vielseitig einsetzbare Funktion, bei der die Ausgabe aus einem Kommando sofort als Eingabe für ein anderes Kommando dient, ohne daß Zwischendateien angelegt werden müssen. Eine Kommandozeile mit mehreren Pipes wird Pipeline genannt.

Das allgemeine Format einer Pipeline lautet:

*Kommando 1 | Kommando2 | Kommando3...<CR>*

Die Ausgabe von *Kommando 1* wird als Eingabe für *Kommando2* verwendet, und die Ausgabe von *Kommando2* wird dann als Eingabe für *Kommando3* verwendet.

Die Effizienz und Leistungsfähigkeit einer Pipeline wird am besten deutlich, wenn man sie mit einer anderen Methode vergleicht, die zu demselben Ergebnis führt.■ Bei der Methode mit Umlenkung der Eingabe und Ausgabe wird zuerst ein

- Kommando ausgeführt und seine Ausgabe in einer Zwischendatei gespei chert. Dann wird das zweite Kommando ausgeführt, bei dem der Inhalt der Zwischendatei als Eingabe angegeben wird. Nachdem das zweite Kommando ausgeführt ist, wird schließlich die Zwischendatei gelöscht.
- Bei der Methode mit einer Pipeline wird ein Kommando ausgeführt und das Ergebnis über eine Pipe direkt an ein zweites Kommando übergeben.

Im folgenden Beispiel soll ein Geburtstagsgruß in Plakatschrift an den Eigen tümer des Benutzernamens **david** per elektronischer Post versandt werden. Ohne Pipeline sind dafür drei Einzelschritte erforderlich:

1. Das Kommando **banner** aufrufen und seine Ausgabe in eine Zwischenda tei umlenken:

**banner Alles Gute > zwischen.tmp**

2. Das Kommando **mail** mit der Datei **zwischen.tmp** als Eingabe aufrufen:

**mail david < zwischen.tmp**

### **7-22 USER'S GUIDE**

3. Die Zwischendatei löschen:

### **rm zwlschen.tmp**

Im Gegensatz dazu kann man dies mit einer Pipeline in einem einzigen Schritt ausführen lassen:

**banner Alles Gute | mail david<CR>**

# **Pipeline mit den Kommandos cut und date**

Die Kommandos **cut** und **date** liefern ein gutes Beispiel dafür, wie man durch Pipelines die Vielseitigkeit von einzelnen Kommandos vergrößern kann. Mit dem Kommando cut kann man einen Ausschnitt jeder Zeile in einer Datei her aussuchen lassen. Dabei wird nach Zeichen gesucht, die sich an einer bestimmten Stelle der Zeilen befinden, und diese werden ausgegeben. Mit dem Kommando eut kann man einen Ausschnitt jeder Zeile in einer Datei heraussuchen lassen. Dabei wird nach Zeichen gesucht, die sich an einer bestimmten Stelle d Anzahl der Stellen in der Zeile anzugeben, ausgehend vom linken Rand.

Im folgenden Beispiel soll jeweils nur das Datum aus den Zeilen einer Datei mit dem Namen **geburtstage** herausgesucht werden. Die Datei enthält folgende Liste:

26.12. 7.4. 18.10. 11.9. 23.4. 8.12. Anne Klaus Maria Peter Nina Samuel

Die Geburtstagsdaten stehen zwischen der neunten und der vierzehnten Spalte der einzelnen Zeilen. Mit folgender Kommandozeile werden sie herausgesucht:

#### **cut - c9-14 geburtstage<CR>**

Daraus ergibt sich folgende Ausgabe:

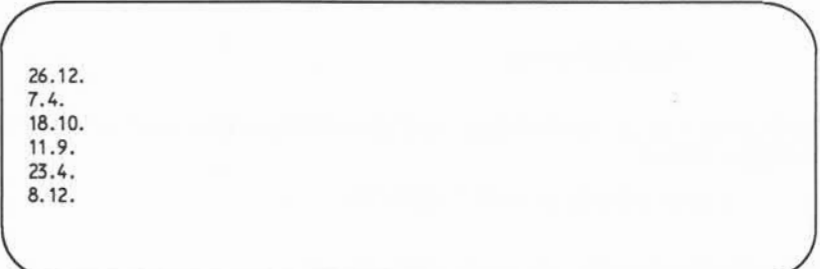

In Abbildung 7-6 werden die Syntax und die Funktionen des Kommandos cut zusammengefaßt.

# **7-24 USER'S GUIDE**

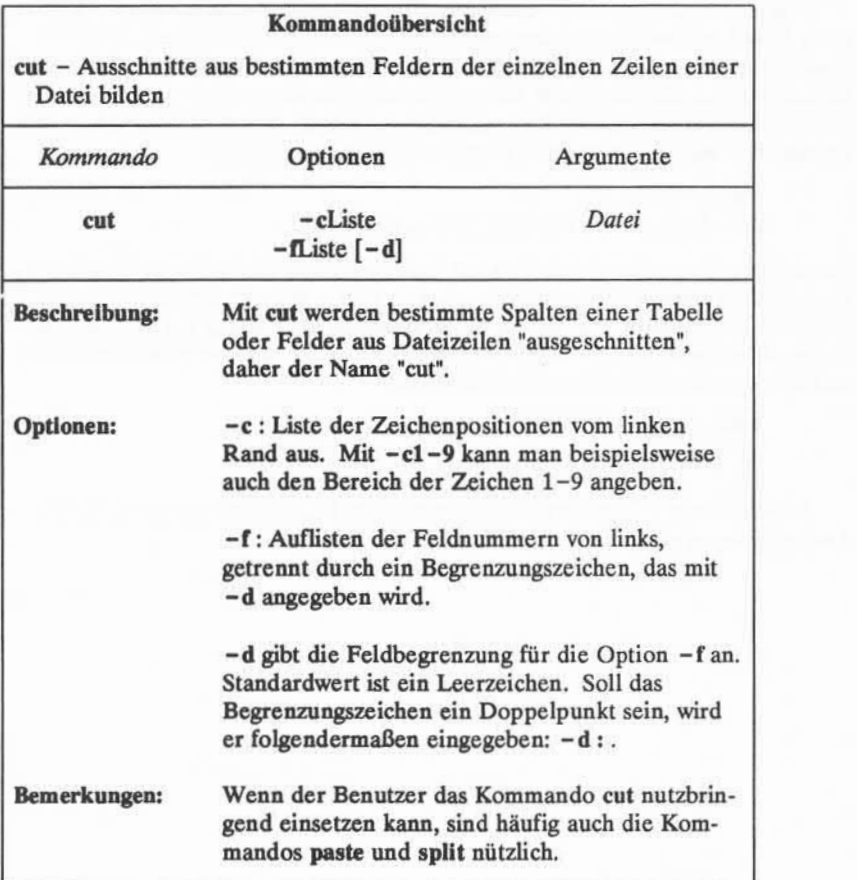

Abbildung 7-6: Übersicht über das Kommando cut

Das Kommando cut wird normalerweise auf eine Datei angewendet. Mit einer Pipe kann man dieses Kommando jedoch auch auf die Ausgabe anderer Kommandos anwenden. Dies ist günstig, wenn man nur einen Teil der Informa tionen benötigt, die von einem anderen Kommando ausgegeben werden. Im fol genden Beispiel soll nur die Zeit ausgegeben werden. Mit dem Kommando date werden Wochentag, Datum und Uhrzeit wie folgt ausgegeben:

> **\$ date<CR>** Sat May 20 13:12:32 MES 1989

Die Zeitangabe erscheint zwischen den Spalten 12 und 19 der Zeile. Nun kann man die Zeit (ohne Datum) ausgeben lassen, indem man eine Pipe verwendet, durch die die Ausgabe von **date** in das Kommando **cut** eingegeben wird, und die Stellen **12-19** mit der Option **-c** auswählt. Die entsprechende Kommandozeile und die Ausgabe sehen folgendermaßen aus:

> **\$ date | cut -cl2-19<CR>** 13:14:56

In Abbildung 7-7 werden die Syntax und die Funktionen des Kommandos **date** zusammengefaßt.

### **7-26 USER'S GUIDE**

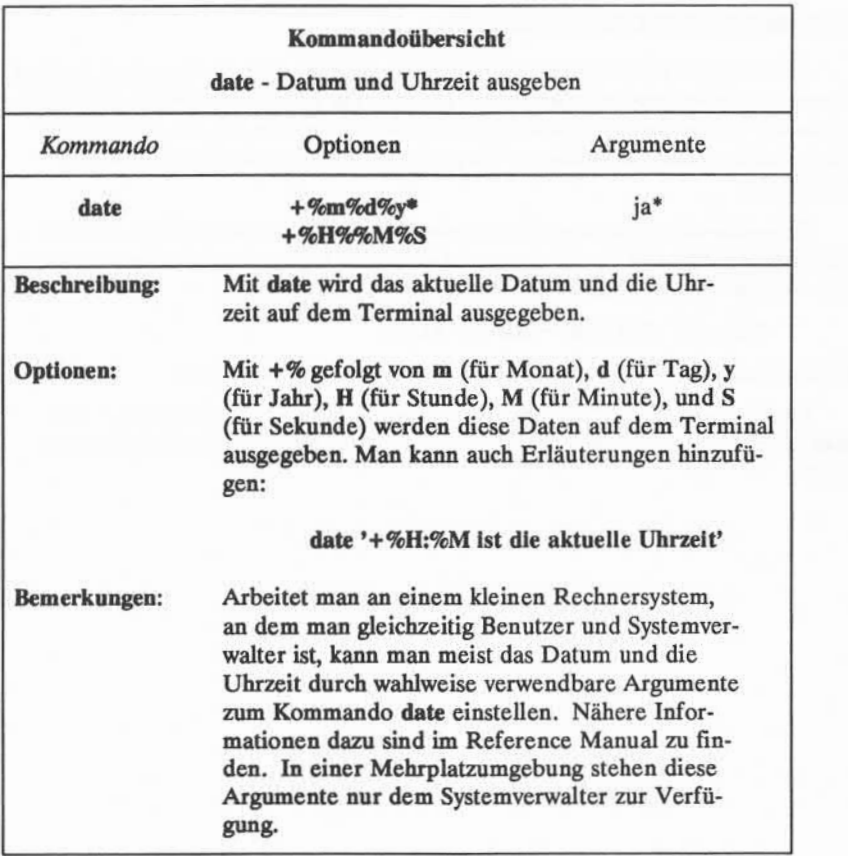

Abbildung 7-7: Übersicht über das Kommando date

Eine Liste aller verfügbaren Optionen mit einer Erläuterung ihrer Funktionen ist unter ۰ date(l) im *User's Reference Manual* zu finden.

# **Ausgabe als Argument einsetzen**

Die Ausgabe jedes Kommandos kann festgehalten und als Argument in einer Kommandozeile verwendet werden. Dazu wird das Kommando zwischen Akzent zeichen (\*../) an die Stelle in der Kommandozeile gesetzt, an der die Ausgabe als Argument dienen soll. Dieser Vorgang wird als "Kommandosubstitution" bezeichnet.

Beispielsweise kann man die Ausgabe der oben verwendeten Pipe aus den Kommandos **date** und **cut** als Argument in einem Ausdruck mit **banner** verwen den. Geben Sie dazu folgende Kommandozeile ein:

**\$ banner 'date | cut -cll-19' <CR>**

Ergebnis: das System gibt das aktuelle Datum in Plakatschrift aus.

Im Abschnitt "Shell-Programmierung" in diesem Kapitel wird gezeigt, wie man außerdem die Ausgabe einer Kommandozeile als Variabienwert einsetzen kann.

### **7-28 USER'S GUIDE**

# **Aufrufen und Beenden von Prozessen**

In diesem Abschnitt werden folgende Themen behandelt:

- Programme zur späteren Ausführung bestimmen; dazu dienen die Kom mandos **batch** oder **at**
- Abfragen des Status aktiver Prozesse
- Beenden von aktiven Prozessen
- Prozesse nach dem Abmelden im Hintergrund weiter ausführen lassen.

# **Programme mit den Kommandos batchund at zur späteren Ausführung vormerken**

Mit den Kommandos **batch** und **at** kann ein Kommando oder eine Reihe von Kommandos zur späteren Ausführung vorgesehen werden. Beim Kommando **batch** bestimmt dabei das System, wann das Kommando aufgerufen wird, beim Kommando **at** legt dies der Benutzer fest. Die Eingabe für beide Kommandos kommt von der Standardeingabe (dem Terminal); die Liste der am Terminal ein gegebenen Kommandos wird durch Drücken von < d> (CONTROL-d) beendet.

Das Kommando **batch** ist vor allem nützlich, wenn man einen Prozeß oder ein Shell-Programm ausführen lassen will, das viel Rechnerzeit benötigt. Mit dem Kommando **batch** wird ein Stapeljob (mit den auszuführenden Kommandos) an das System übergeben. Der Auftrag wird in eine Warteschlange gestellt und aus geführt, sobald die Systemauslastung auf ein bestimmtes Niveau fällt. Damit kann das System schnell auf andere Eingaben reagieren, und andere Benutzer werden nicht unnötig behindert.

Das allgemeine Format für das Kommando **batch** lautet:

**batch<CR>** *erstes Kommando* **<CR>** *letztes Kommando* **<CR> < <sup>A</sup>d>**

#### **Die Shell-Kommandosprache**

Soll nur ein Kommando mit **batch** aufgerufen werden, kann es wie folgt eingege ben werden:

> **batch** *Kommandozeile* **<CR> < <sup>A</sup>d>**

Im folgenden Beispiel wird **batch** verwendet, um das Kommando **grep** zum nächsten günstigen Zeitpunkt ausführen zu lassen. In diesem Beispiel durchsucht **grep** alle Dateien des aktuellen Verzeichnisses, und die Ausgabe wird in die Datei **dol.datei** umgelenkt.

```
$ batch grep dollar ♦ > dol-datei<CR>
<
Ad>
job 155223141.b at Sun May 14 11:14:54 1989
$
```
Nachdem ein Auftrag mit **batch** an das System übergeben wurde, gibt es eine Auftragsnummer, das Datum und die Uhrzeit aus. Die Auftragsnummer ist nicht identisch mit der Prozeßnummer, die vom System generiert wird, wenn man ein Kommando im Hintergrund ausführt.

In Abbildung 7-8 werden die Syntax und die Funktionen des Kommandos **batch** zusammengefaßt.

## **7-30 USER'S GUIDE**

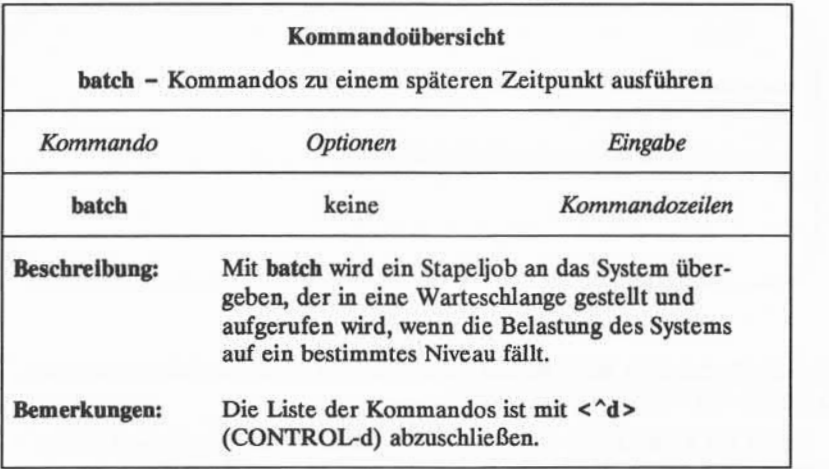

Abbildung 7-8: Übersicht über das Kommando **batch**

Mit dem Kommando at kann man einen genauen Zeitpunkt für die Ausfüh rung der angegebenen Kommandos festlegen. Das allgemeine Format für das Kommando at lautet:

> *at Zeit<CR> erstesKommando* **<sup>&</sup>lt; CR>** *letztes Kommando* **<sup>&</sup>lt; CR>** < $h$ <sup>2</sup> > **A**<br> **A**<br> **Extes Komman**<br> **A**<br> **A**<br> **A**

Für das Argument *Zeit* ist die Tageszeit und, falls nicht das aktuelle Datum gelten soll, das Datum einzugeben.

Im folgenden Beispiel wird gezeigt, wie man mit dem Kommando at einen Geburtstagsgruß in Plakatschrift am Geburtstag des Empfängers mit dem Benut zernamen emil auf seinem Terminal ausgeben läßt:

**\$ at 8:15am Feb 27<CR> banner Alles Gute |mail emil<CR> < <sup>A</sup>d >** Job 453400603.a at Thurs May 18 08:15:00 1989 **\$**

Wie beim Kommando **batch** werden daraufhin auch bei **at** die Auftragsnummer, das Datum und die Uhrzeit ausgegeben.

Sollen die Kommandos eines Stapeljobs mit **batch** oder **at,** die noch in der Warteschlange stehen, doch nicht ausgeführt werden, kann man sie mit der Option -r des Kommandos at unter Angabe der Auftragsnummer löschen. Das allgemeine Format dafür lautet:

### **at - r** *Auftragsnummer***<CR>**

Mit folgender Eingabe wird der oben eingegebene at-Auftrag für den Geburtstagsgruß storniert:

# **at -r 453400603.a<CR>**

Hat man die Auftragsnummer vergessen, kann man sich mit dem Kommando **at - 1** eine Liste der gerade in der Warteschlange für **batch** oder **at** vorgemerkten Aufträge anzeigen lassen, wie im folgenden Bildschirm gezeigt:

### **7-32 USER'S GUIDE**

```
$at -1<CR> user = Benutzemame 16830 2040. a at Sat May 20 13:00:00 1989
user - Benutzemame 453400603 .a at Fri May 19 08:15:00 1989
```
Das System zeigt dabei die Auftragsnummer und die Uhrzeit der Ausführung an.

Schicken Sie sich zur Übung nun mit dem Kommando at selbst die Datei info per elektronischer Post zu - als Erinnerung, daß Mittagszeit ist (dazu muß die Datei in das Kommando mail umgelenkt werden, sofern man nicht das "here document" verwendet, das im Abschnitt "Shell-Programmierung" beschrieben wird). Geben Sie dann das Kommando at mit der Option -1 ein:

```
$ at l_2:00pm<CR> mail Benutzemame < info<CR>
job 263131754.a at May 08 12:00:00 1989
$
$ at -1<CR> user = Benutzemame 263131754.a at May 08 12:00:00 1989
$
```
**In Abbildung 7-9 werden die Syntax und die Funktionen des Kommandos** at zusammengefaßt.

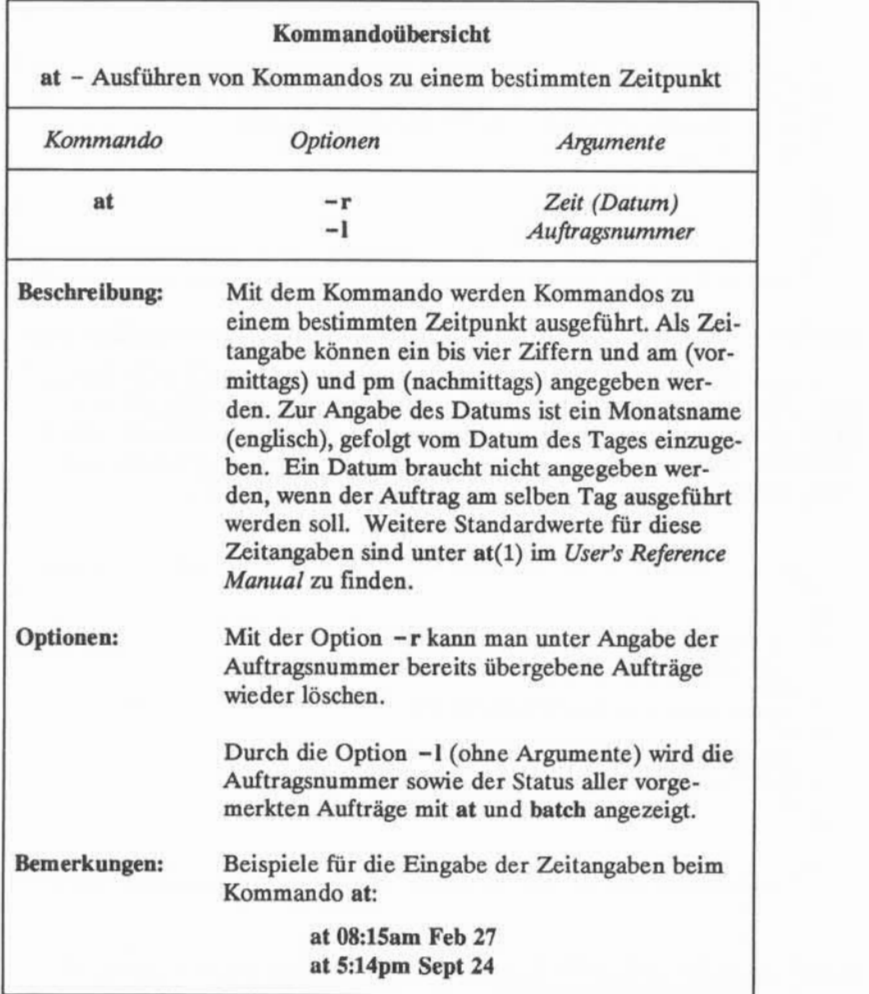

Abbildung 7-9: Übersicht über das Kommando at

# **7-34 USER'S GUIDE**

## **Abrufen des Status laufender Prozesse**

Mit dem Kommando ps kann man den Status aller von einem Benutzer gerade ausgeführten Prozesse abrufen. Beispielsweise kann man sich mit dem Kommando ps den Status aller Prozesse ausgeben lassen, die mit & im Hinter grund ausgeführt werden (dies wurde bereits im Abschnitt "Sonderzeichen" beschrieben).

Im folgenden Abschnitt, 'Abbrechen aktiver Prozesse", wird beschrieben, wie man mit der PID (Prozeßnummer) die Ausführung eines Kommandos beendet. Eine PID ist eine Zahl von 1 bis 30.000, die vom UNIX-System jedem aktiven Prozeß zugeordnet wird.

Im folgenden Beispiel wird grep im Hintergrund ausgeführt und dann das Kommando ps eingegeben. Das System gibt daraufhin die Prozeßnummer (PID) und die Terminalnummer (TTY) aus. Außerdem gibt es die kumulative Ausführungszeit für jeden Prozeß (TIME) und den Namen des ausgeführten Komman dos (COMMAND) an.

```
$ grep Wort ♦ >temp &<CR>
28223
$
$ps<CR> PID
         TTY
                TIME COMMAND
28124 1
tty10
0:00
sh
                   grep
28223 1
tty10
0:04
                   ps
28224 1
tty10
0:04
$
```
Das System gibt dabei eine PID für das Kommando grep und alle weiteren gerade laufenden Prozesse aus: das Kommando ps selbst und das Kommando sh (Shell), das läuft, solange man angemeldet ist. Das Shell-Programm sh interpre tiert die Shell-Kommandos; es wird in den Kapiteln 1 und 4 ausführlicher beschrieben.

In Abbildung 7-10werden die Syntax und die Funktionen des Kommandos **ps** zusammengefaßt.

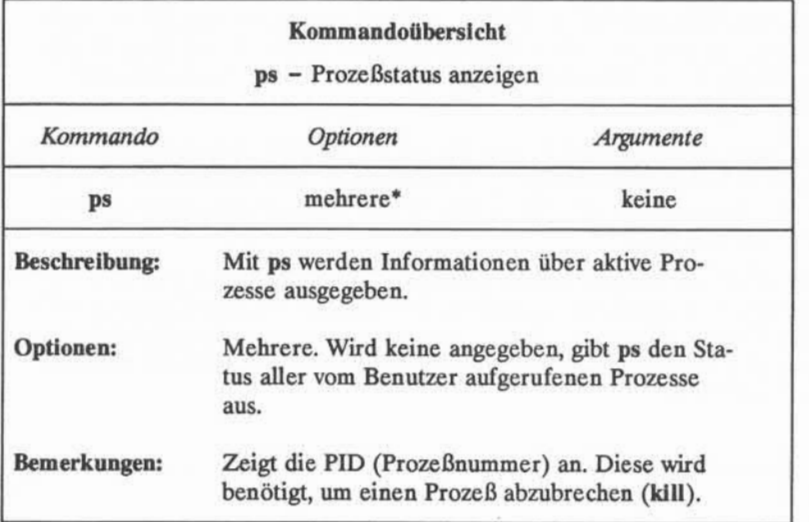

Die verfügbaren Optionen sowie eine Erläuterung ihrer Funktionen sind unter ps(1) im *User's Reference Manual* zu finden.

Abbildung 7-10: Übersicht über das Kommando ps

# Abbrechen aktiver Prozesse

Mit dem Kommando kill werden aktive Shell-Prozesse abgebrochen. Das all gemeine Format des Kommandos **kill** lautet:

## kill  $PID < CR$

Mit dem Kommando **kill** werden Prozesse abgebrochen, die im Hintergrund lau fen. Hintergrundprozesse können nicht mit den Tasten BREAK oder DELETE abgebrochen werden.

## **7-36 USER'S GUIDE**
Im folgenden Beispiel wird gezeigt, wie das Kommando **grep** abgebrochen wird, das im vorigen Beispiel im Hintergrund aufgerufen wurde.

> **\$ kill 28223<CR>** 28223 Terminated  $\ddot{ }$

Das System gibt eine Meldung und das Bereit-Zeichen \$ aus und zeigt damit an, daß der Prozeß abgebrochen wurde. Findet das System die angegebene PID nicht, gibt es eine Fehlermeldung aus:

kill:28223:No such process

In Abbildung 7-11 werden die Syntax und die Funktionen des Kommandos **kill** zusammengefaßt.

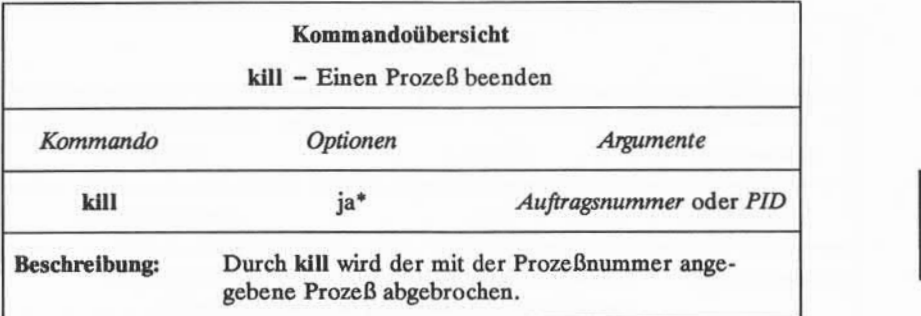

Die verfügbaren Optionen sowie eine Erläuterung ihrer Funktionen sind unter kill(1) im *User's Reference Manual* zu finden.

Abbildung 7-11:Übersicht über das Kommando kill

#### **Das Kommando nohup**

Beim Abmelden werden alle laufenden Prozesse abgebrochen. Soll ein Hin tergrundprozeß nach dem Abmelden weiterlaufen, muß das Kommando **nohup** mit dem betreffenden Hintergrundkommando eingegeben werden.

Das Kommando **nohup** hat folgendes Format:

**nohup** *Komman do* **&<CR>**

Das Kommando **nohup** ist dabei vor dem Kommando anzugeben, das als Hinter grundprozeß weitergeführt werden soll.

Im folgenden Beispiel sollen alle Dateien im aktuellen Verzeichnis mit dem Kommando grep nach der Zeichenkette "Wort" durchsucht und die Ausgabe in die Datei **Wortliste** umgelenkt werden, und der Benutzer willsich sofort wieder abmelden. Dazu ist folgende Kommandozeile einzugeben:

**nohup grep Wort ♦ > Wortliste & <CR>**

Das Kommando **nohup** kann mit dem Kommando **kill** abgebrochen werden. In Abbildung 7-12werden die Syntax und die Funktionen des Kommandos **nohup** zusammengefaßt.

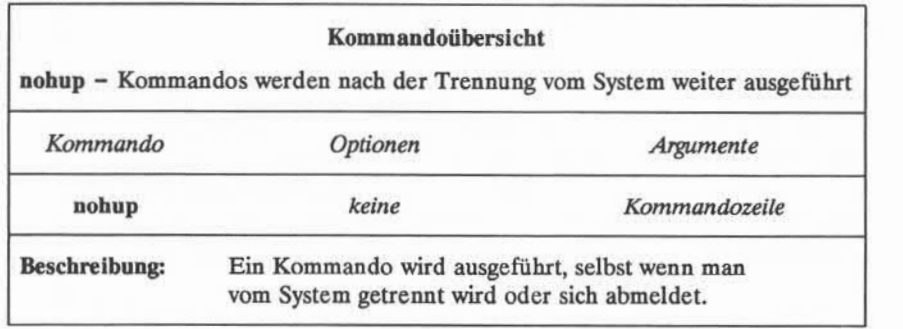

Abbildung 7-12:Übersicht über das Kommando **nohup**

Nachdem diese grundlegenden Shell-Kommandos und ihre Syntax nun einge führt wurden, sollte man sie in eigenen Shell-Programmen verwenden. Die fol genden Übungen erleichtern die Einarbeitung in die praktische Anwendung der Shell-Kommandosprache. Die Lösungen zu den Übungen befinden sich am Ende des Kapitels.

### **7-38 USER'S GUIDE**

# **Übungen zur Kommandosprache**

- 1-1. Was geschieht, wenn man einen Stern (\*) am Anfang eines Dateinamens verwendet? Versuchen Sie, einige der Dateien eines Verzeichnisses unter Angabe eines \* mit dem letzten Buchstaben eines der Dateinamen auflisten zu lassen. Was geschieht dabei?
- 1-2. Geben Sie folgende beiden Kommandos wie folgt ein:

## **cat[0-9]\*<CR> echo \*<CR>**

- 1-3. Ist ein Fragezeichen (?) am Anfang oder in der Mitte eines Dateina mens zulässig? Probieren Sie sie aus.
- 1-4. Sind Dateien vorhanden, deren Name mit einer Zahl beginnt? Können solche Dateien aufgelistet werden, ohne die übrigen Dateien des Ver zeichnisses mit aufzulisten? Ist es möglich, nur die Dateien aufzulisten, die mit einem Kleinbuchstaben zwischen a und m beginnen? (Tip: setzen Sie einen Bereich von Zahlen oder Buchstaben in [ ]).
- 1-5. Ist es zulässig, ein Kommando im Hintergrundmodus mit einer Zeile ein zugeben, durch die mehrere weitere Kommandos nacheinander abgear beitet werden? Ausprobieren und feststellen, was geschieht (Tip: ; und &. verwenden). Kann das Kommando, das im Hintergrund ausgeführt werden soll, an jeder Stelle der Kommandozeile stehen? Probieren Sie verschiedene Stellen aus. Experimentieren Sie mit jedem neu gelernten Zeichen, um die Möglichkeiten kennenzulernen, die das Zeichen bietet.
- 1-6. Lenken Sie die Ausgabe der Kommandos **pwd** und **1s**mit folgender Kom mandozeile in eine Datei um:

#### **cd; pwd;1s;ed versuch<CR>**

Dabei ist zu beachten, daß, falls Sie die Ausgabe umlenken wollen, bei der zweiten Umlenkung das Symbol > > (anhängen) verwendet werden muß, wenn die Ausgabe beider Kommandos in dieselbe Datei geschrie ben werden soll, da die Informationen aus dem Kommando pwd andern falls gelöscht werden.

**1-7. Versuchen Sie anstatt aus der Antwort den Teil Datum (dato) herauszu** ziehen, nur das Datum ohne die Zeit in das Kommando **banner** umzulen ken. Dazu muß nur ein Teil der Kommandozeile mit der Zeitangabe geändert werden; welcher?

banner 'date | cut -c12-19' < CR>

# **Shell-Programmierung**

Mit der Shell kann der Benutzer selbst Programme -d.h. neue Kommandos erstellen. Solche Programme werden auch "Shell-Prozeduren" genannt. In diesem Abschnitt wird beschrieben, wie Shell-Programme geschrieben und ausgeführt werden, und wie man die Kommandos, Variablen, Positionsparameter, Rückgabe codes und die grundlegenden Programmsteuerstrukturen dafür einsetzt.

Die Beispiele der Shell-Programme in diesem Abschnitt erscheinen in zwei Formen. Zunächst wird mit dem Kommando cat in einem Bildschirm der Inhalt einer Datei gezeigt, die ein Shell-Programm enthält.

```
$ cat testdatei <CR>
erstes Kommando
letztes Kommando
```
Dann, nach einer Kommandozeile, wird das Ergebnis des ausgeführten Pro gramms angezeigt:

> *\$ testdatei<CR> Programmausgabe*  $\mathsf{S}$

Man sollte einen Editor bedienen können, bevor man versucht, Shell-Programme zu erstellen. Editoren sind in den Anleitungen von Kapitel 5 (zum Editor ed) und Kapitel 6 (zum Editor vi) beschrieben.

#### **7-40 USER'S GUIDE**

# **Shell-Programme**

## **Erstellen einfacher Shell-Programme**

Zur Einführung soll ein einfaches Shell-Programm erstellt werden, das die folgenden Aufgaben in der angegebenen Reihenfolge ausführt:

- Aktuelles Verzeichnis anzeigen
- Inhalt dieses Verzeichnisses auflisten
- Folgende Nachricht auf dem Terminal ausgeben: "Dasist das Ende des Shell-Programms".

Legen Sie eine Datei mit dem Namen vl (kurz für Verzeichnisliste) mit einem Editor an und geben Sie folgendes ein:

```
pwd<CR>
ls<CR>
echo Das ist das Ende des Shell-Programms. <CR>
```
Speichern Sie die Datei ab und verlassen Sie den Editor. Damit wurde bereits ein Shell-Programm erstellt. Sie können sich nun den Inhalt der Datei mit dem Kommando cat anzeigen lassen, wie auf dem folgenden Bildschirm dargestellt:

**\$cat vl<CR>** pwd Ls echo Das ist das Ende des Shell -Programms. **\$**

## **Aufrufen von Shell-Programmen**

Eine Möglichkeit, ein Shell-Programm aufzurufen, ist das Kommando **sh.** Folgendes eingeben:

**sh vl<CR>**

Das Kommando vl wird mit sh aufgerufen, dann wird der Pfadname des aktuellen Verzeichnisses angezeigt, anschließend die Liste der Dateien des aktuellen Ver zeichnisses und schließlich der Hinweis Das ist das Ende des Shell-Programms. Mit dem Kommando sh kann man Shell-Programme testen, um sicherzustellen, daß sie arbeiten.

Ist das Shell-Programm vl ein nützliches Kommando für den Benutzer, kann es mit dem Kommando **chmod** in eine ausführbare Datei umgewandelt werden. Dann genügt es, vl alleine einzugeben, damit das darin enthaltene Programm aus geführt wird. Im folgenden Beispiel wird gezeigt, wie man eine Datei mit dem Ist das Shell-Programm vl ein nützliches Kommando für den Benutzer, kann<br>es mit dem Kommando chmod in eine ausführbare Datei umgewandelt werden.<br>Dann genügt es, vl alleine einzugeben, damit das darin enthaltene Programm au Änderungen in den Zugriffsrechten zu überprüfen.

```
Benutzemame Gruppe 3661 Nov 2 10:28 mbox<br>Benutzemame Gruppe 48 Nov 15 10:50 v l
 $ chmod u+xvl<CR>
$ 1s -1<CR>
total 2
                       Benutzemame Gruppe 3661 Nov 2 10:28 mbox
-rw ----------- 1
-rwx ---------- 1
$
```
Mit diesem Kommando chmod wird das Recht zur Ausführung (+x) für den Eigentümer **(u)** aktiviert. Nun ist **vl** ein ausführbares Programm. Mit folgender Eingabe kann man es aufrufen:

**vl<CR>**

Das Ergebnis ist dasselbe wie oben, als es mit **sh vl** aufgerufen wurde. Weitere Angaben zum Kommando chmod sind in Kapitel 3 zu finden.

#### **7-42 USER'S GUIDE**

## **Verzeichnis bin für ausführbare Dateien anlegen**

Sollen Shell-Programme von allen Verzeichnissen aus aufrufbar sein, kann man ein Verzeichnis bin im Benutzerverzeichnis anlegen und die Shell-Dateien in dieses Verzeichnis bin verschieben.

Dann muß das Verzeichnis **bin** noch in die Shell-Variable **PATH**aufgenom men werden:

#### **PATH=\$PATH:\$HOME/bin**

Weitere Informationen zur Shell-Variablen PATH sind unter "Variablen" und "Verwendung von Shell-Variablen" in diesem Kapitel enthalten.

Im folgenden Beispiel wird nochmals gezeigt, welche Kommandos erforder lich sind. Dabei steht vl im Benutzerverzeichnis. Geben Sie folgende Komman dozeilen ein:

## **cd<CR>** mkdir bin <CR> **mv vl bin/vl<CR>**

Wechseln Sie in das Verzeichnis **bin und geben Sie das Kommando Is - 1** ein. Besteht für vl noch immer Ausführbarkeitsrecht?

Wechseln Sie nun in ein anderes Verzeichnis (nicht das Benutzerverzeichnis) und geben Sie folgendes Kommando ein:

#### **vl<CR>**

In Abbildung 7-13wird das neue Shell-Programm vl kurz zusammengefaßt.

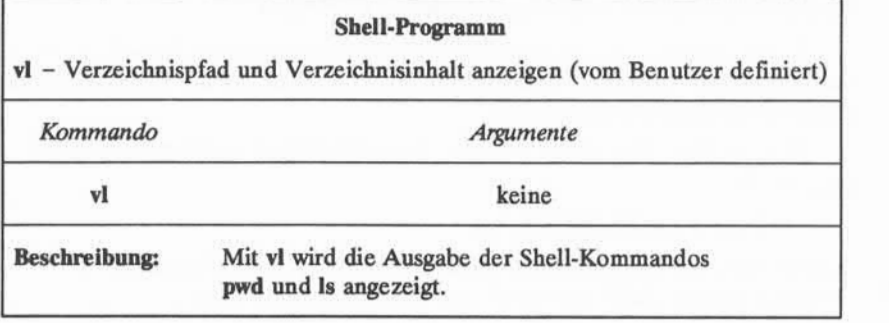

Abbildung 7-13:Übersicht über das Shell-Programm **vl**

Das Verzeichnis bin kann umbenannt werden; dann muß jedoch auch die Shell-Variable **PATH**angepaßt werden.

## Hinweise zur Benennung von Shell-Programmen

Shell-Programme können mit einem beliebigen zulässigen Dateinamen benannt werden. Man sollte jedoch einem Programm nicht den Namen eines Systemkommandos geben, da das System in diesem Fall das vom Benutzer defi nierte Shell-Kommando anstelle des Systemkommandos ausführt. Hätte man im obigen Beispiel dem Programm vl den Namen mv gegeben, würde das System jedesmal, wenn man versucht, eine Datei umzubennenen (Systemkommando mv), stattdessen den Inhalt des Verzeichnisses auflisten.

Ein weiteres Problem kann auftreten, wenn man beispielsweise das Pro gramm vl mit 1s benennt. Dann wird bei der Ausführung eine Endlosschleife erzeugt, da das vom Benutzer definierte Programm das Kommando 1s aufruft. In solch einem Fall gibt das System nach einiger Zeit folgende Fehlermeldung aus:

Too many processes, cannot fork

Den ablaufenden Vorgang kann man sich wie folgt vorstellen: Der Benutzer gibt das neue Kommando, hier 1s ein. Die Shell liest das Kommando pwd und führt es aus. Dann liest sie das Kommando Is im Programm des Benutzers und versucht, dieses Kommando 1s erneut auszuführen. Dadurch wird eine Endlos schleife erzeugt.

#### **7-44 USER'S GUIDE**

Um solchen Fällen vorzubeugen, wurde im UNIX-System eine Begrenzung für die Anzahl der Durchläufe von Endlosschleifen vorgesehen. Eine Möglich keit, dies zu verhindern, besteht darin, beim Schreiben eines Shell-Programms den vollständigen Pfadnamen des Systemkommandos **1s,** d. h. hier **/bin/ls,** anzu geben.

Das folgende Shell-Programm 1s wird daher arbeiten:

**\$catls<CR>** pwd /bin/ls echo Das ist das Ende des Shell -Programms.

Benennt man also das eigene Shell-Programm mit 1s, kann man das System kommando 1s nur ausführen lassen, wenn man den vollständigen Pfadnamen, **/bin/ls,** angibt.

# **Variablen**

Variablen sind die Grundeinheiten von Daten, mit denen Shell-Programme arbeiten, im Unterschied zu Dateien. Im folgenden werden drei Typen von Variablen und ihre Verwendung beschrieben:

- Positionsparameter
- Sonderparameter
- Benannte Variablen

## **Positionsparameter**

Ein Positionsparameter ist eine Variable innerhalb eines Shell-Programms, dessen Wert beim Aufrufen über ein in der Kommandozeile angegebenes Argu ment bestimmt wird. Positionsparameter sind durchnumeriert und werden jeweils mit vorangestelltem \$: \$1, **\$2, \$3,** usw. angegeben.

Ein Shell-Programm kann bis zu neun Positionsparameter adressieren. Wird ein Shell-Programm mit einer Kommandozeile der folgenden Art aufgerufen:

## **shell.prog ppi pp2 pp3 pp4 ppS pp6 pp7 pp8 pp9<CR>**

wird dem Positionsparameter **\$1** im Programm der Wert **ppi,** dem Positionspara meter **\$2** im Programm der Wert **pp2,** usw. zugewiesen werden, wenn das Shell-Programm aufgerufen wird.

Um den Umgang mit Positionsparametern zu üben, legen Sie eine Datei mit dem Namen pp (kurz für Positionsparameter) an. Geben Sie dann die auf dem folgenden Bildschirm dargestellten Kommandos mit echo ein. Geben Sie dabei die Kommandozeilen so ein, daß folgende Ausgabe erscheint, wenn das Kom mando cat mit der fertiggestellten Datei ausgeführt wird:

**\$ catpp<CR>** echo Erster Positionsparameter: \$1<CR> echo Zweiter Pos itions parameter: \$2<CR> echo Dritter Pos itions parameter: \$3<CR> echo Vierter Pos itions parameter: \$4<CR> \$

Führt man dann das Shell-Programm mit den Argumenten **eins, zwei, drei** und **vier** aus, erhält man das folgende Ergebnis; das Shell-Programm **pp** ist zuvor noch mit dem Kommando **chmod** in ein ausführbares Programm umzuwandeln:

#### **7-46 USER S GUIDE**

```
$ chmod u+xpp<CR>
$
$ pp eins zwei drei vier <CR> Erster Positionsparameter: eins
Zweiter Positionsparameter: zwei
Dritter Positionsparameter: drei
Vierter Positionsparameter: vier
\ddot{\phantom{1}}
```
Auf dem folgenden Bildschirm wird das Shell-Programm **gbtag** gezeigt, mit dem ein Geburtstagsgruß an den in der Kommandozeile angegebenen Benutzer namen geschickt wird.

**\$ catgbtag<CR>** banner Alles Gute | mail \$1

Versuchen Sie, einen Geburtstagsgruß an sich selbst zu senden. Ist Ihr eige ner Benutzemame susi, lautet die Kommandozeile:

#### **gbtag susi<CR>**

In Abbildung 7-14 werden die Syntax und die Funktionen des Shell-Programms **gbtag** zusammengefaßt.

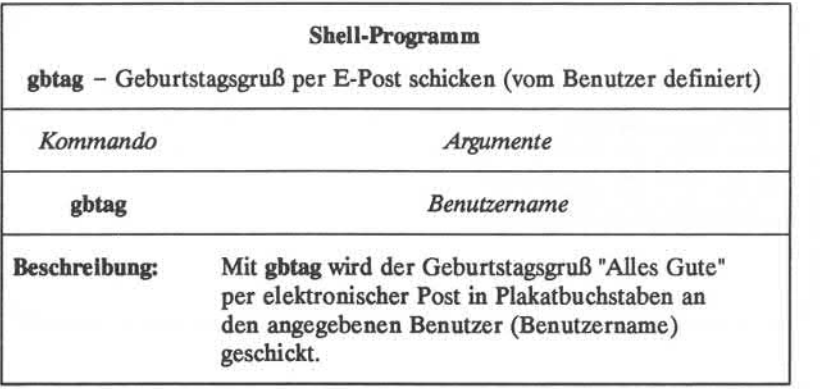

Abbildung 7-14:Übersicht über das Kommando **gbtag**

Mit dem Kommando **who** kann man sich anzeigen lassen, welche Benutzer gerade am System angemeldet sind. Im folgenden Beispiel wird ein einfaches Shell-Programm mit dem Namen **werda** erstellt, mit dem man anzeigen lassen kann, ob ein bestimmter Benutzer (Benutzername) gerade am System arbeitet.

Geben Sie folgende Kommandozeile in eine Datei mit dem Namen **werda** ein:

### **who | grep \$1<CR>**

Mit dem Kommando **who** werden alle gerade angemeldeten Benutzer des Systems aufgelistet, und mit dem Kommando grep wird die Ausgabe des Kom mandos **who** nach einer Zeile abgesucht, die die Zeichenkette enthält, die als Wert für den Positionsparameter \$1 eingegeben wird.

Übergeben Sie nun den eigenen Benutzernamen als Argument an das neue Programm **werda.** Ist der eigene Benutzemame beispielsweise **susi,** setzt das Shell-Programm **werda** den Benutzemamen **susi** für den Parameter \$1 im Pro gramm ein und führt es wie folgende Kommandozeile aus:

**who | grep susi <CR>**

Die Ausgabe wird auf dem folgenden Bildschirm dargestellt:

**7-48 USER'S GUIDE**

```
$ werda susi<CR> susi tty26 Jan 24 13:35
$
```
Arbeitet der angegebene Benutzer gerade nicht am System, findet **grep** keine Zeichenkette, und **werda** erzeugt keine Ausgabe.

In Abbildung 7-15werden die Syntax und die Funktionen des Kommandos **werda** zusammengefaßt.

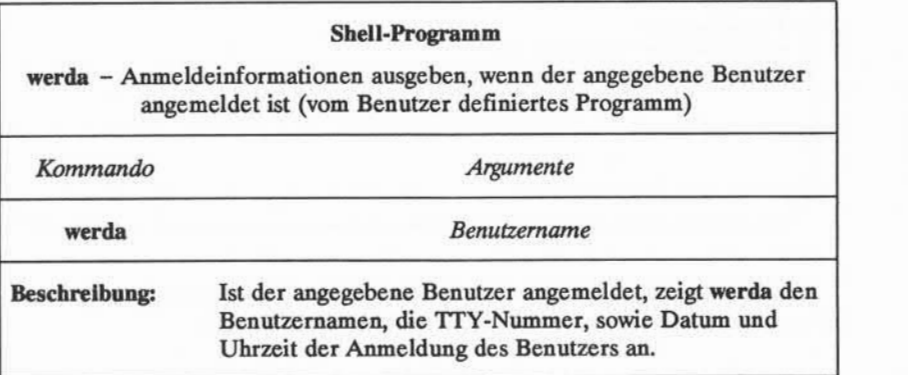

Abbildung 7-15:Übersicht über das Kommando **werda**

Eine Kommandozeile der Shell kann bis zu 128 Argumente enthalten, die Anzahl der gleichzeitig verwendbaren Positionsparameter ist jedoch auf neun **(\$1** bis **\$9)** beschränkt. Diese Einschränkung kann man mit dem Kommando **shift** umgehen.

 $Shell-Proarammieruna$ 

Eine weitere Möglichkeit, die Werte der Argumente der Kommandozeile zu adressieren, bietet sich mit dem Sonderparameter \$♦; er wird im folgenden Abschnitt beschrieben.

## **Sonderparameter**

\$# Dieser Parameter wird in ein Shell-Programm integriert und enthält die Anzahl der Argumente, mit denen das Shell-Programm aufgerufen wurde. Sein Wert kann an beliebiger Stelle im Shell-Programm verwen det werden.

Geben Sie die auf dem folgenden Bildschirm dargestellte Kommandozeile in ein ausführbares Shell-Programm mit dem Namen arg.anz ein und führen anschließend das Kommando cat mit der Datei aus.

**\$ cat arg nz<CR>** echo Anzahl der Angunente: \$#

Mit dem Programm wird einfach die Anzahl der Argumente angezeigt, mit der es aufgerufen wurde, wie im folgenden Beispiel dargestellt:

## **7-50 USER S GUIDE**

 $$ arg.$ anz teste dieses kleine programm <CR> **Anzahl der Argumente: 4**

**\$**

In Abbildung 7-16wird das Shell-Programm **arg.anz** zusammenfassend darge stellt.

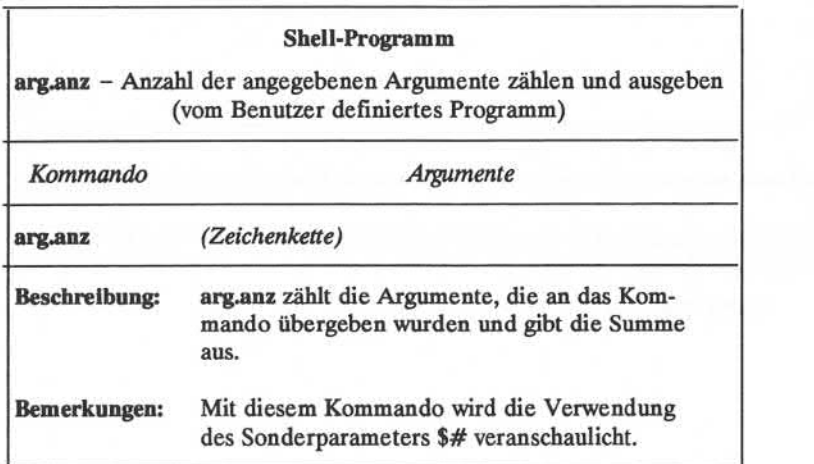

Abbildung 7-16:Übersicht über das Shell-Programm **arg.anz**

\$♦ Dieser Sonderparameter wird in ein Shell-Programm integriert und steht für eine Zeichenkette mit allen Argumenten, mit denen das Shell-Programm aufgerufen wurde, in der Reihenfolge ihrer Eingabe. Im Unterschied zu den Positionsparametem **\$1** bis **\$9** besteht hier keine Ein schränkung auf neun Argumente.

Die Funktion des Sonderparameters \$\* wird am folgenden Beispiel deutlich: Ein Shell-Programm mit dem Namen **anzg.param** erstellen, mit dem alle Parame ter angezeigt werden. Dazu die Kommandozeile der folgenden Datei verwenden:

**\$ cat anzg.param <CR>** echo Die Parameter für dieses Kommando sind: \$\* Ŝ

Durch **anzg.param** werden alle an das Kommando übergebenen Argumente ange zeigt.

Wandeln Sie **anzg.param** in ein ausführbares Programm um und und rufen Sie es mit folgenden Parametern auf:

**Hallo. Wie geht's?**

#### **7-52 USER'S GUIDE**

```
$ anzg.param Hallo. Wie geht's?<CR>
Die Parameter für dieses Kommando sind: Hallo. Wie geht's?
```
Im folgenden Beispiel wird **anzg.param** mit mehr als neun Argumenten auf gerufen:

**\$ anzg.param eins zwei 3 4 5 sechs 7 8 9 10 11<CR>** Die Parameter für dieses Kommando sind: eins zwei 3 4 5 sechs 7 8 9 10 11 \$

Auch hier zeigt **anzg.param**alle übergebenen Argumente auf dem Bildschirm an. Der Parameter \$♦ ist insbesondere nützlich, wenn man Argumente an das Shell-Kommando mit der Dateinamen-Expansion übergibt.

Im folgenden Beispiel wird die Dateinamen-Expansion mit dem Kommando **anzg.param**eingesetzt. Angenommen, es stehen mehrere Dateien in einem Ver zeichnis, die nach den Kapiteln eines Buches benannt sind, **kapl, kap2** usw. bis **kap7,**wird durch **anzg.param**eine Liste dieser Dateien ausgegeben:

```
$ anzg.param kap?<CR>
Die Parameter für dieses Kommandosind: kap1 kap2 kap3 kap4 kap5
kap6 kap7
$
```
In Abbildung 7-17wird das Shell-Programm **anzg.param** zusammenfassend dargestellt.

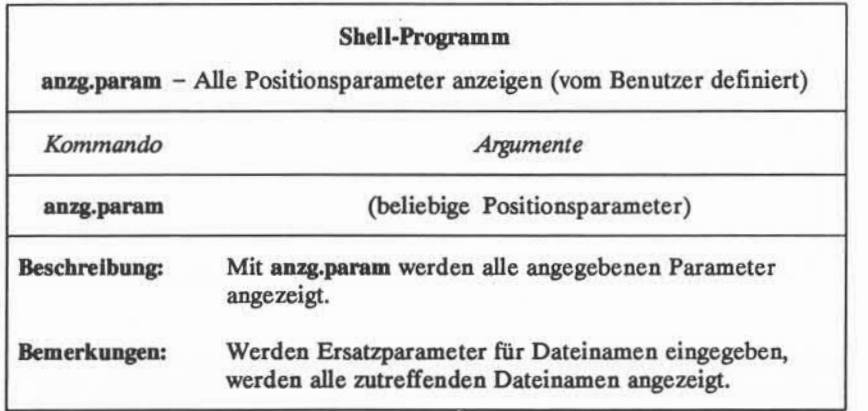

Abbildung 7-17:Übersicht über das Shell-Programm **anzg.param**

## **7-54 USER'S GUIDE**

## **Benannte Variablen**

Eine weitere Form von Variablen, die in einem Shell-Programm verwendet werden können, sind benannte Variablen. Benannten Variablen werden Werte vom Benutzer selbst zugewiesen. Dabei ist folgendes Format einzuhalten:

*benannte Variable = Wert<***CR>**

Vor oder nach dem Gleichheitszeichen ( =) dürfen keine Leerzeichen stehen.

Im folgenden Beispiel heißt die benannte Variable varl, und der Wert bzw. die Zeichenkette, der/die dieser Variablen zugewiesen wird, ist **meinname.**

## **varl =meinname <CR>**

In einem Shell-Programm wird der Wert der Variablen durch ein vorange stelltes Dollarzeichen (\$) gekennzeichnet. Nach dem obigen Beispiel wird die Shell durch die Angabe **\$varl** im Programm angewiesen, den Wert **meinname** bei jedem Auftreten der Zeichenkette **\$varl** für diese einzusetzen.

Das erste Zeichen eines Variabiennamens muß stets ein Buchstabe oder ein Unterstrich sein. Der Rest des Namens kann sich aus Buchstaben, Unterstrichen und Ziffern zusammensetzen. Wie für die Dateinamen von Shell-Programmen ist es auch hier nicht ratsam, Namen bestehender Shell-Kommandos als Variabien namen zu wählen. Daneben sind in der Shell bereits bestimmte Variabiennamen reserviert; auch sie sollten nicht für Variablen verwendet werden, die vom Benut zer selbst definiert werden. Im folgenden eine kurze Erläuterung dieser reser vierten Shell-Variablen:

- **■ CDPATH**definiert den Suchpfad für das Kommando **cd.**
- **■ HOME** ist die Standardvariable für das Kommando **cd** (Home-Verzeichnis).
- **■ IFS** definiert die internen Feldtrennzeichen (normalerweise Leerzeichen, Tabulator- und Carriage-Return).
- **■ LOGNAME**ist der Benutzername.
- **■ MAIL gibt die Datei an, die die elektronische Post für den Benutzer ent hält.**
- **■ PATH** bestimmt den Suchpfad für die Shell zum Aufrufen von Komman dos.

- **■ PSI** definiert das primäre Bereit-Zeichen (Standardwert ist \$).
- **■ PS2** definiert das sekundäre Bereit-Zeichen (Standardwert ist >).
- **<b>TERM** gibt den Terminaltyp an. Es ist wichtig, diese Variable zu definieren, wenn man mit dem Editor **vi** arbeitet.
- **■ TERMINFO** gibt das Verzeichnis an, in dem nach den Informationen über das Terminal gesucht werden soll, wie beispielsweise nach der Bildschirm größe.
- **■ TZ** definiert die Zeitzone (Standardwert ist **EST5EDT).**

Die meisten dieser Variablen werden unter "Anpassen der Benutzerumgebung" weiter unten in diesem Kapitel näher erläutert. Weitere Informationen dazu sind unter sh(l) im *User's Reference Manual* zu finden.

Den Wert dieser Variablen kann man sich in der Shell in zwei Formen anzei gen lassen. In der ersten Form ist einzugeben:

## **echo** *\$Variablenname*

Das System gibt daraufhin den Wert von *Variabienname* aus. Die zweite Möglich keit besteht darin, die Werte aller in der Shell definierten Variablen mit dem Kommando **env(l)** ausgeben zu lassen. Dazu ist **env** alleine in eine Kommando zeile einzugeben; daraufhin gibt das System eine Liste der Variabiennamen und ihrer Werte aus.

## Variabienwerte zuweisen

Mit dem Editor vi kann man die Variable **TERM** durch folgende Komman dozeile definieren:

## **TERM =** *Terminalname***<CR>**

Es gibt jedoch noch mehrere weitere Möglichkeiten:

- Mit dem Kommando **read** der Variablen eine Eingabe zuweisen.
- Dies ist die einfachste Möglichkeit, einer Variablen einen Wert zuzuweisen.<br>
Kommando nehrere weitere Möglichkeiten:<br>
 Mit dem Kommando read der Variablen eine Eingabe zuweisen.<br>
 Die Ausgabe eines Kommandos in eine Var ■ Die Ausgabe eines Kommandos in eine Variable umlenken; dazu wird die
	-

In den folgenden Abschnitten werden diese Methoden im Einzelnen erläutert.

## **7-56 USER'S GUIDE**

### **Das Kommando read**

Mit dem Kommando read kann ein Benutzer im Programm zur Eingabe von Werten für Variablen aufgefordert werden. Das allgemeine Format für das Kom mando **read** lautet:

**read** *Variable<CR>*

Die mit read der *Variablen* zugewiesenen Werte werden überall im Programm für *Variable* eingesetzt. Mit einem Kommando echo unmittelbar vor dem Kom mando read kann man im Programm Anweisungen an den Benutzer geben, wie zum Beispiel Eingabe: .... Das Kommando read wird erst ausgeführt, wenn man eine Zeichenkette eingegeben und anschließend die RETURN-Taste gedrückt hat; dann wird diese Zeichenkette der Variablen als Wert zugewiesen.

Im folgenden Beispiel wird gezeigt, wie man mit einem einfachen Shell-Programm mit dem Namen **telmum** Telefonnummern abrufen kann. Dabei wer den folgende Kommandos verwendet:

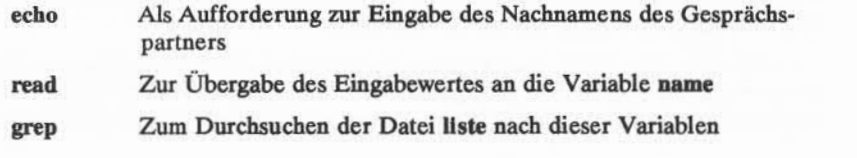

Das Programm sollte ungefähr so aussehen:

**\$ cat teLnum<CR>** echo Nachnamen eingeben: read name grep \$name liste  $\ddot{\phantom{1}}$ 

Eine Datei mit dem Namen **liste** mit mehreren Nachnamen und Telefonnum mern erstellen und anschließend **teLnum** ausführen.

Im folgenden Beispiel wird ein Programm mit dem Namen **telnum.eing** erstellt; mit ihm kann man eine Liste anlegen. **In telnum.eing** werden folgende Kommandos verwendet:

- **■ echo** fordert den Benutzer zur Eingabe eines Namens auf
- **■ read** weist der Variablen *name* den Namen des Gesprächspartners zu
- **■ echo** fordert zur Eingabe der Telefonnummer des Gesprächspartners auf
- **■ read** weist die Telefonnumer der Variablen *num* zu
- **■ echo** trägt die Werte der Variablen *name* und *num* in die Datei **liste** ein.

Soll die Ausgabe des Kommandos **echo** an das Ende der Datei **liste** angehängt werden, muß sie mit » umgelenkt werden. Verwendet man >, wird **liste** nur die zuletzt eingegebene Telefonnummer enthalten.

Den Inhalt des Programms **telnum.eing** kann man sich mit dem Kommando **cat** anzeigen lassen. Sieht das Programm wie im folgenden Bildschirm aus, kann man es in ein ausführbares Programm umwandeln (mit dem Kommando **chmod):**

**\$ cat telnum.eing<CR>** echo Namen eingeben: read name echo TeLefonnurrmer eingeben: read nun echo \$name \$num >> Liste **\$ chmod u+x telnum.eing <CR>** \$

Probieren Sie nun die neuen Programme an einer eigenen Telefonliste aus. Im folgenden Beispiel wird mit **telnum.eing** ein neuer Eintrag für Herrn Lieber mann eingegeben. Danach wird seine Telefonnummer mit **teLnum** abgerufen:

#### **7-58 USER'S GUIDE**

**\$ telnum.eing<CR>** Namen eingeben: **Herr Liebermann <CR>** Telefomunmer eingeben: **668-0007 <CR> \$ teLnum<CR>** Nachnamen eingeben: **Liebermann <CR>** Herr Liebermann 668-0007  $\mathcal{P}$ 

Die Variable **name** akzeptiert **Herr** und **Liebermann** als einen Wert.

In den Abbildungen 7-18 und 7-19werden die Shell-Programme **telnum.eing** bzw.**tel.num** kurz zusammengefaßt.

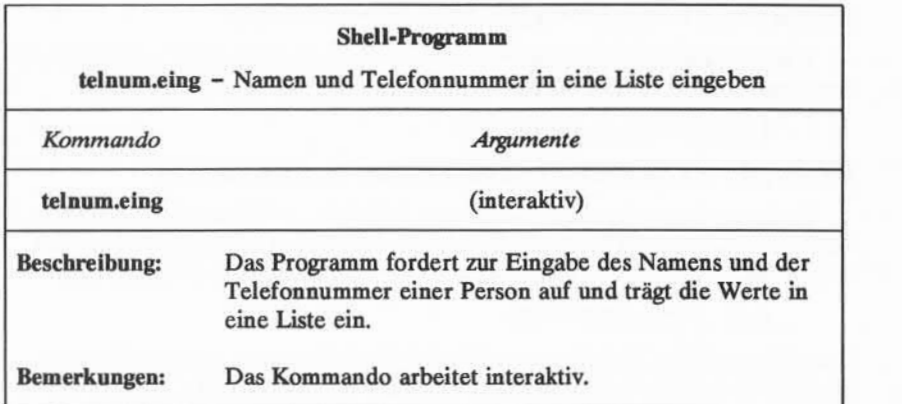

Abbildung 7-18:Übersicht über das Shell-Programm **telnum.eing**

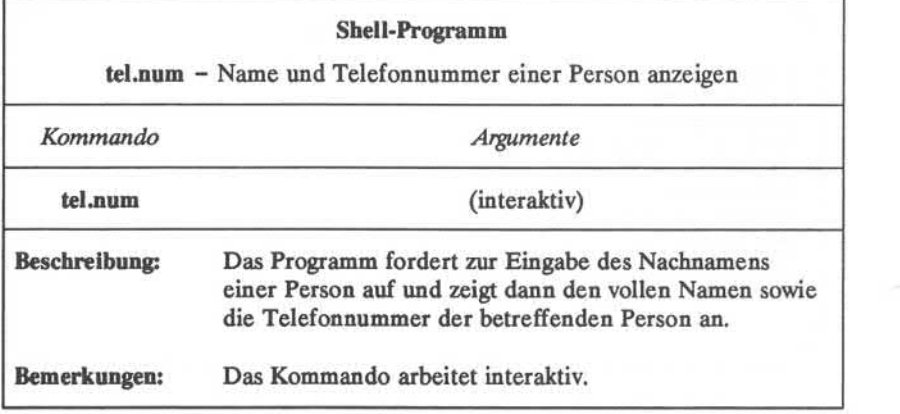

Abbildung 7-19:Übersicht über das Shell-Programm **teLnum**

#### **Einsetzeneiner Kommandoausgabe für einen Variabienwert**

Die Ausgabe eines Kommandos kann für einen Variabienwert eingesetzt wer den. Dazu verwendet man die *Kommandosubstitution* im folgenden Format:

*Variable= 'Kommando'* **<CR>**

Die Ausgabe von *Kommando* wird dadurch zum Wert der *Variablen.*

In einem der weiter oben angeführten Beispiele zur Verwendung von Pipes wurde die Ausgabe des Kommandos **date** über eine Pipe in das Kommando **cut** eingegeben, um die Uhrzeit zu erhalten. Die Kommandozeile dafür lautete:

**date | cut -cl2-19<CR>**

Diese Kommandos können in ein einfaches Shell-Programm mit dem Namen z geschrieben werden; damit kann man sich dann die Zeit anzeigen lassen.

```
$ catz<CR>
time='date : cut -c12-19echo Uhrzeit: $time
```
Vor oder nach dem Gleichheitszeichen dürfen keine Leerzeichen stehen. Nach dem die Datei in ein ausführbares Programm umgewandelt wurde, kann man sich die Zeit anzeigen lassen:

**\$ chmod u+xz<CR> \$ z<CR>** Uhrzeit: 10:36 \$

In Abbildung 7-20wird das benutzerdefinierte Programm z zusammengefaßt.

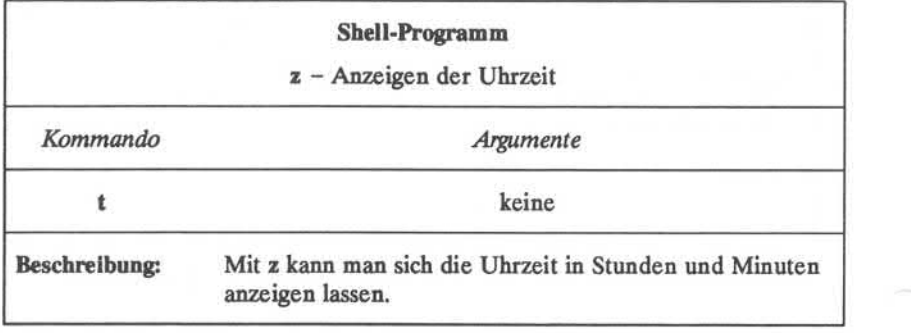

Abbildung 7-20:Übersicht über das Shell-Programm z

#### **Zuweisen von Werten durch Positionsparameter**

Ein Positionsparameter kann einem benannten Parameter zugewiesen wer den; dabei ist folgendes Format zu verwenden:

 $var1 = $1 < CR$ 

Im folgenden Beispiel wird mit einem einfachen Programm mit dem Namen **zuweis.parm** einer Variablen ein Positionsparameter zugewiesen. Im folgenden Bildschirm sind die Kommandos zu sehen, die in **zuweis.parm** verwendet werden:

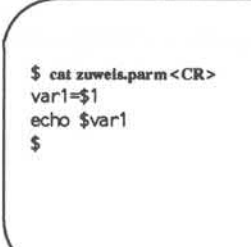

## **7-62 USER S GUIDE**

Selbstverständlich kann man auch die Ausgabe eines Kommandos, das mit Positi onsparametern arbeitet, einer Variablen zuweisen:

 $person = \n\text{'who}$  |  $green \$1 \n\text{' < CR >$ 

Im folgenden Beispiel protokolliert das Programm **protzeit** die Ergebnisse von Aufrufen des Programms **werda.** Die Ausgabe von **werda** wird der Variablen **person** zugewiesen und mit dem Kommando **echo** in die Datei **benutzer.datei** ein gefügt. Das letzte Kommando **echo** dient dazu, den Wert von **Sperson** anzuzei gen; es ist derselbe Wert wie bei der Ausgabe aus dem Kommando **werda:**

**\$ cat protzeit <CR>** person='who ! grep \$1' echo \$person >> benutzer.datei echo \$person \$

Die Antwort des Systems auf Eingabe von **protzeit** wird auf dem folgenden Bildschirm dargestellt:

\$ protzeit marianne<CR><br>marianne tty61 \$

Apr 11 10:26

**Shell-Programmierung**

In Abbildung 7-21 wird das Shell-Programm **proLzeit** zusammengefaßt.

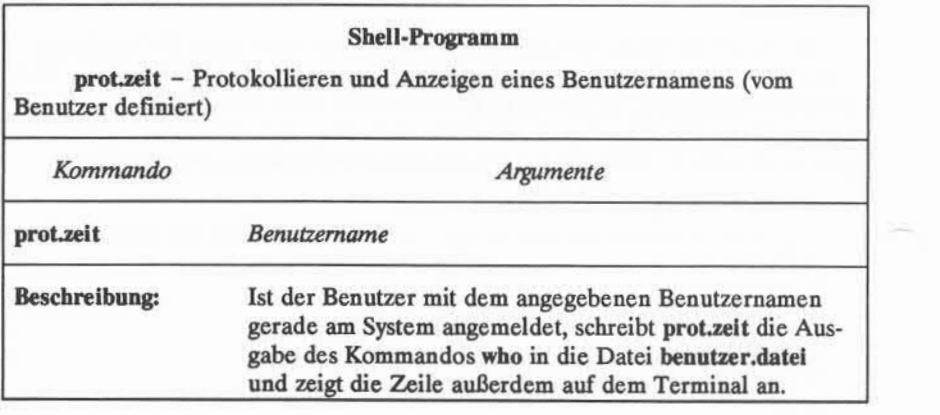

Abbildung 7-21:Übersicht über das Shell-Programm **proLzeit**

# **7-64 USER'S GUIDE**

# **Shell-Programmstrukturen**

In der Shell-Programmiersprache stehen verschiedene Strukturen zur Verfü gung, die die Flexibilität von Programmen steigern:

- Mit Kommentaren kann man Funktionen im Programm dokumentieren.
- Mit dem "Here Document" kann man Zeilen in das Shell-Programm inte grieren, die zur Eingabe in ein Kommando des Shell-Programms umge lenkt werden sollen.
- Mit dem Kommando exit kann man ein Programm vorzeitig verlassen und dabei Rückgabecodes ausgeben lassen.
- Mit den Schleifenstrukturen **for** und **while** kann man Gruppen von Kom mandos wiederholt durchlaufen lassen, die in einer Schleife angeordnet sind.
- Die bedingten Steuerkommandos **if** und **case** führen eine Gruppe von Kommandos nur aus, wenn bestimmte Bedingungen erfüllt sind.
- Mit dem Kommando **break** kann ein Programm eine Schleife ohne Bedin gung verlassen.

## **Kommentare**

Kommentare können in ein Shell-Programm in zwei Formen eingegeben wer den. Text, der in einer Zeile nach einem Nummernzeichen (#) steht, wird vom Shell-Programm bei der Ausführung ignoriert. Das Nummemzeichen kann am Anfang einer Zeile oder nach einem Kommando stehen. Im ersten Fall wird die gesamte Zeile ignoriert, im zweiten Fall wird das Kommando noch ausgeführt, der Rest der Zeile wird dagegen ignoriert. Ein Kommentar endet stets am Zei lenende. Das allgemeine Format für eine Kommentarzeile lautet:

#### *#Komrnentar* **<CR>**

In einem Programm, das beispielsweise folgende Zeilen enthält, werden diese bei der Ausführung ignoriert:

- # Dieses Programm übermittelt einen Geburtstagsgruß.<CR>
- # Bei diesem Programm ist ein Benutzername<CR>
- # als Positionsparameter anzugeben.<CR>

#### **Shell-Programmierung**

Kommentare sind wichtigfür die Dokumentation von Programmfunktionen und sollten in jedes Programm eingefügt werden, das der Benutzer schreibt.

### Das Here Document

Mit einem "Here Document" können in ein Shell-Programm Zeilen aufge nommen werden, die als Eingabe für ein Kommando in diesem Programm ver wendet werden sollen. Damit verfügt man über eine Möglichkeit, eine Eingabe für ein Kommando im Shell-Programm zu liefern, ohne eine separate Datei zu verwenden. Die Syntax besteht aus dem Umlenkungszeichen << und einem Begrenzungszeichen, mit dem Anfang und Ende der Eingabezeilen eingegrenzt werden. Als Begrenzungszeichen kann ein Zeichen oder eine Zeichenkette ver wendet werden; häufig wird dafür das Ausrufezeichen (!) verwendet.

In Abbildung 7-22wird das allgemeine Format für ein "Here Document" dar gestellt.

*Kommando <sup>&</sup>lt; <sup>&</sup>lt;Begrenzungszeichen* **<CR>** *..Eingabezeilen* **... <CR>** *Begrenzungszeichen <***CR>**

Abbildung 7-22: Format eines "Here Document"

Im folgenden Beispiel wird im Programm **gebtag** mit einem "Here Docu ment" ein allgemeiner Geburtstagsgruß übermittelt, indem Eingabezeilen in das Kommando **mail** umgelenkt werden:

#### **7-66 USER'S GUIDE**

**\$ cat gebtag<CR> mail \$1 <<! Die besten Wünsche zun Geburtstag. I\$**

Beim Aufrufen dieses Kommandos muß der Benutzername des Empfängers als Argument für das Kommando angegeben werden. Der folgende Textteil ist die Eingabe, die hier mit dem "Here Document" integriert wird:

Die besten Wünsche zum Geburtstag.

Diesen Geburtstagsgruß kann man beispielsweise an den Benutzer **maria** über mitteln; dazu geben Sie folgendes ein:

**\$ gebtag maria < CR>**

Der Benutzer maria wird den Gruß erhalten, sobald er das nächste Mal die per elektronischer Post eingegangenen Nachrichten liest:

**\$ mail<CR>** From meinname Wed May 14 14:31 MES 1989 Die besten Wünsche zun Geburtstag

In Abbildung 7-23werden das Format und die Funktionen des Kommandos gebtag zusammengefaßt.

#### **7-68 USER'S GUIDE**

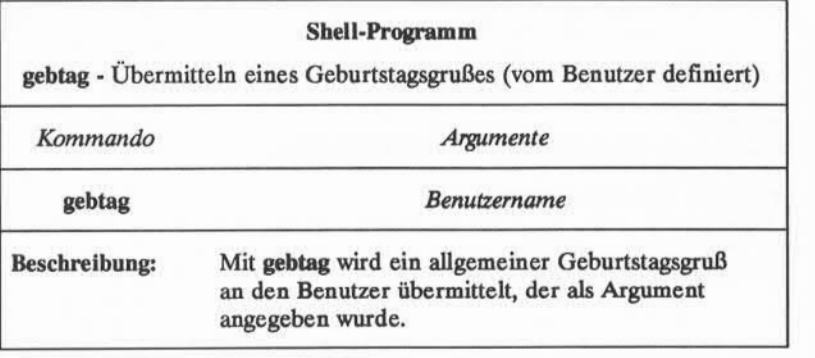

Abbildung 7-23:Übersicht über das Kommando **gebtag**

# **Aufrufen des Editors ed in einem Shell-Programm**

Mit dem "Here Document" kann man den Editor ed in einem Shell-Skript aufrufen. Man kann beispielsweise ein Shell-Programm erstellen, das folgende Schritte ausführt:

- Editor **ed** aufrufen
- globale Ersetzung in einer Datei durchführen
- die Datei speichern
- den Editor verlassen

Auf dem folgenden Bildschirm wird ein Programm mit dem Namen **ers.text** dar gestellt, das genau diese Funktion hat.

```
$ cat ers.text<CR>
echo Dateiname eingeben:
read dateil
echo Text, der geändert werden soll, genau eingeben:
read alt_text
echo Neuen Text genau eingeben:
read neu_text
ed - $datei1 \left\langle \varsigma \right\rangleg/$alt_text/s//$neu_text/g
w
\mathbf{q}\mathcal{P}
```
Hier ist die Option - (minus) des Kommandos ed zu beachten. Damit wird verhindert, daß die Anzahl der Zeichen auf dem Bildschirm ausgegeben wird. Auch das genaue Format des Editorkommandos zur globalen Ersetzung ist zu beachten:

## *g/alt text/s//neu text/g < CR>*

In diesem Programm werden drei Variablen verwendet: *datei1, alt text* und *neujext.* Nachdem das Programm aufgerufen wird, holt es sich mit dem Kom mando read die Werte dieser Variablen. Diese liefern folgende Informationen:

*datei* Name der Datei, die bearbeitet werden soll

*alt text* Text, der ersetzt werden soll (alter Text)

*neu text* Text, der den alten Text ersetzen soll (neuer Text)

Nach der Eingabe der Variablen in das Programm werden die globale Erset zung, das Kommando zum Speichern (w) und das Kommando zum Verlassen des Editors vom "Here Document" als Eingabe in das Kommando **ed** umgelenkt. Probieren Sie das neue Kommando **ers.text** aus. Auf dem folgenden Bildschirm werden Beispiele für Eingaben gezeigt, nach denen das Programm den Benutzer fragt:

#### **7-70 USER'S GUIDE**

**\$ ers.text <CR>** Dateiname eingeben: **info<CR>** Text, der geändert werden soll, genau eingeben: **Hallo Johannes: <CR>** Neuen Text genau eingeben: **An alle Mitarbeiten <CR> \$ cat info<CR>** An alle Mitarbeiter:  $\ddot{\phantom{1}}$ 

Die Ergebnisse der globalen Ersetzung kann man sich mit dem Kommando **cat** anzeigen lassen.

In Abbildung 7-24werden das Format und die Funktionen des Kommandos **ers.text** zusammengefaßt.

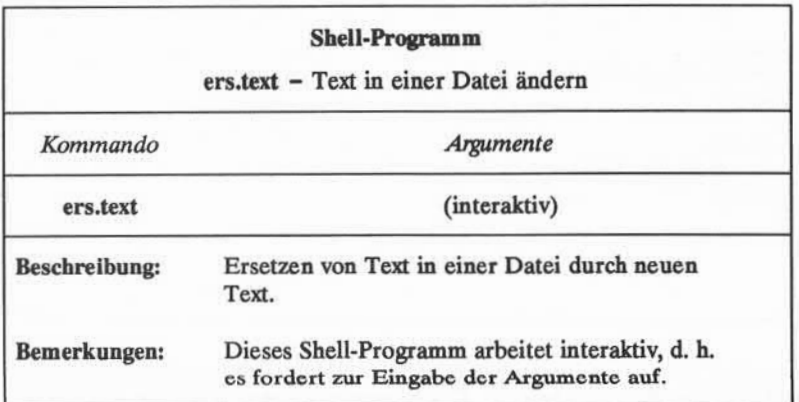

Abbildung 7-24:Übersicht über das Kommando **ers.text**

Nähere Informationen zum Editor ed sind in Kapitel 5, "Anleitung zum Zei leneditor (ed)" zu finden. Beim Programmieren mit der Shell kann auch der Edi tor im Prozedurbetrieb **sed** verwendet werden.

## **Rückgabecodes**

Die meisten Shell-Kommandos geben Rückgabecodes aus, mit denen ange zeigt wird, ob sie richtig ausgeführt wurden. Als Konvention gilt, daß der Rück gabecode 0 (Null) bedeutet, daß das Kommando richtig ausgeführt wurde; alle anderen Werte bedeuten, daß er nicht korrekt ausgeführt wurde. Der Rückgabe code wird nicht automatisch angezeigt, sondern steht als Wert des Sonderparame ters \$? der Shell zur Verfügung.

### **Abfragen von Rückgabecodes**

Nachdem man ein Kommando interaktiv ausgeführt hat, kann man seinen Rückgabecode durch folgende Eingabe anzeigen lassen:

**echo \$?**

Dies wird im folgenden Beispiel veranschaulicht:

**\$ cat hallo** Dies ist die Datei hallo. **\$ echo \$?**  $\Omega$ **\$ cat hello** cat: cannot open hello **\$ echo \$?**  $\overline{c}$ \$

Im ersten Fall ist die Datei **hallo** im betreffenden Verzeichnis vorhanden und das Leserecht für den Benutzer besteht. Das Kommando **cat** wird wie erwartet ausge führt und gibt den Inhalt der Datei aus. Es wird mit dem Rückgabecode 0 been det; diesen kann man mit dem \$? abrufen. Im zweiten Fall ist die Datei entweder nicht vorhanden oder der Benutzer hat kein Leserecht. Das Kommando cat gibt eine Diagnosemeldung aus und wird mit einem Rückgabecode von 2 beendet.

#### **7-72 USER'SGUIDE**
#### **Verwendung von Rückgabecodee mit dem Kommando exit**

Ein Shell-Programm endet normalerweise mit der Ausführung des letzten Kommandos in der Datei. Man kann das Programm jedoch auch mit dem Kom mando exit an einer beliebigen anderen Stelle beenden. Der wichtigste Aspekt dabei ist, daß man mit dem Kommando **exit** Rückgabecodes für ein Shell-Programm ausgeben lassen kann. Weitere Informationen zu **exit** sind unter **exit(2)** im *Programmer's Reference Manual* enthalten.

#### **Schleifen**

In den bisher in diesem Kapitel dargestellten Beispielen wurden die Kom mandos der Shell-Programme sequentiell, d. h. einer nach dem andern, ausge führt. Mit den Schleifenstrukturen **for** und **while** ist es möglich, ein Kommando oder eine Kommandofolge mehrmals auszuführen.

#### **Die Schleife mit for**

In der Schleife mit **for** wird eine Kommandofolge einmal für jede Einheit einer Liste ausgeführt. Sie hat folgendes Format:

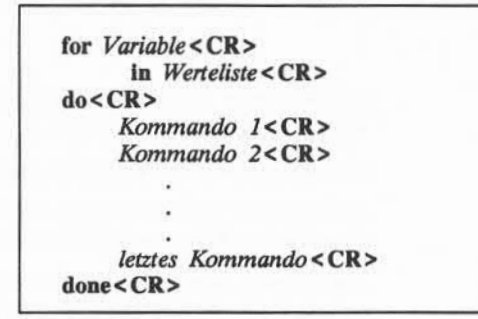

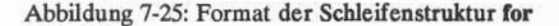

Bei jedem Schleifendurchlauf wird der nächste Wert der Liste der Variablen in der Zeile for zugeordnet. Innerhalb der Anweisung do kann diese Variable für jedes Kommandos beliebig verwendet werden.

#### Shell-Programmierung

Ein Shell-Programm ist einfacher zu lesen, wenn die Schleifenstrukturen übersichtlich angeordnet werden. Da die Shell Leerzeichen am Zeilenanfang ignoriert, kann jeder Programmabschnitt, wie oben dargestellt, eingerückt wer den. Dadurch wird es auch einfacher, festzustellen, ob zu jedem do das entspre chende done am Schleifenende vorhanden ist.

Als Variable kann ein beliebiger Name gewählt werden. Nennt man sie bei spielsweise **var,** werden die Werte der nach **dem** Schlüsselwort **in** angegebenen Liste nacheinander der Variablen **var** zugewiesen; Verweise der Form **\$var** im Programm liefern dann den betreffenden Wert. Wird in weggelassen, bestehen die Werte für var aus der gesamten Gruppe der an das Kommando übergebenen Argumente, die mit dem Sonderparamter \$♦ abgerufen werden können. Die Kommandoliste zwischen den Schlüsselwörtern **do** und **done** wird jeweils einmal für jeden Wert ausgeführt.

Nachdem die Kommandos mit dem letzten Wert der Liste ausgeführt wur den, fährt das Programm mit der Zeile, die auf done folgt, fort. Ist keine weitere Zeile mehr vorhanden, endet das Programm.

Am einfachsten lernt man Shell-Programmstrukturen kennen, indem man an einem Beispiel übt: Erstellen Sie ein Programm, mit dem Dateien in ein anderes Verzeichnis verschoben werden können. Setzen Sie dabei folgende Kommandos ein:

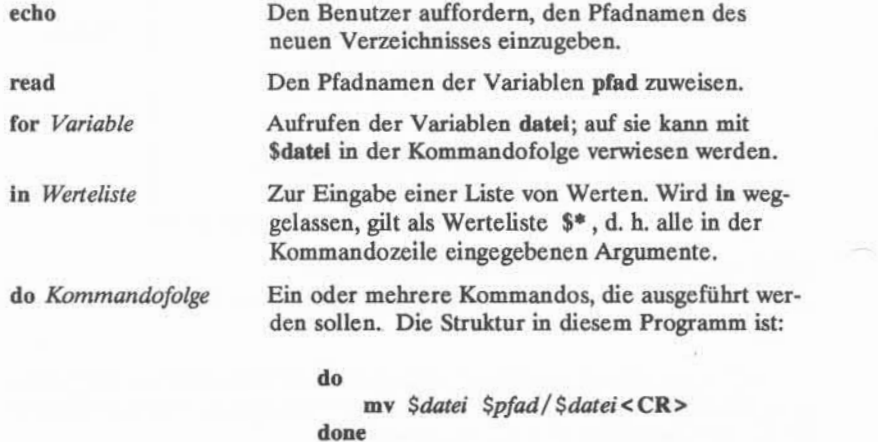

#### 7-74 USER'S GUIDE

Auf dem folgenden Bildschirm wird der Text für das Shell-Programm **vs.datei** dargestellt:

**\$ cat vs.datei<CR>** echo Bitte den Verzeichnispfad eingeben: read pfad for datei in infol info2 info3 do mv \$datei \$pfad/\$datei done  $\ddot{\mathbf{z}}$ 

In diesem Programm sind die Werte für die Variable **datei** bereits im Pro gramm enthalten. Sollen beim Aufrufen des Programms verschiedene Dateien angegeben werden, sind die Werte mit Positionsparametem oder mit dem Kom mando read zuzuweisen. Bei Verwendung von Positionsparamtem ist das Schlüs selwort in nicht erforderlich; dies wird auf dem folgenden Bildschirm gezeigt:

**\$ cat vs.datei<CR>** echo Verzeichnispfad eingeben: read pfad for datei do mv \$datei \$pfad/\$datei done \$

Mit diesem Kommando kann man mehrere Dateien gleichzeitig verschieben, indem man eine Liste von Dateinamen als Argumente mit dem Kommando ein gibt. Am einfachsten geschieht dies über die weiter oben bereits beschriebene Dateinamen-Expansion.

In Abbildung 7-26wird das Shell-Programm **vs.datei** kurz zusammengefaßt.

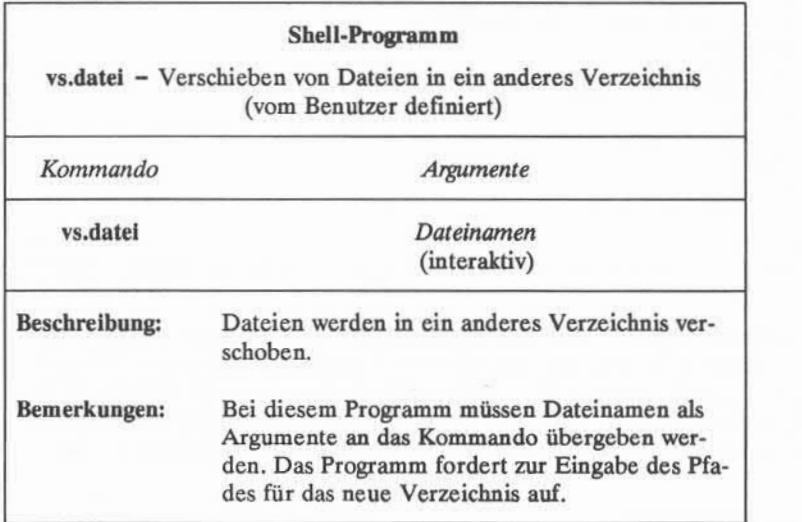

Abbildung 7-26:Übersicht über das Shell-Programm **vs.datei**

#### **Die Schleife mit while**

Für eine weitere Schleifenstruktur, die Schleife mit **while,** werden zwei Grup pen von Kommandos verwendet. Dabei wird die Kommandofolge der zweiten Gruppe, der Gruppe do...done, ausgeführt, solange das letzte Kommando in der ersten Gruppe, der while-Gruppe, den Wert wahr liefert (d. h. das Kommando kann ausgeführt werden).

#### **7-76 USER'S GUIDE**

Das allgemeine Format der while-Schleifewird in Abbildung 7-27 dargestellt.

**while<CR>** *Kommando 1<CR> letztes Kommando <CR>* **do<CR>** *Kommando* **7<CR>** *letztes Kommando <CR>* **done<CR>**

Abbildung 7-27: Format der while-Schleife

Im Programm mit dem Namen **eing.name**des folgenden Beispiels wird eine Schleife mit while zur Eingabe einer Liste von Namen in eine Datei verwendet. Das Programm besteht aus folgenden Kommandozeilen:

**\$ cat eing.name <CR>** \$ cateing.name<br>while<br>read x read x do echo \$x>>xdatei done  $\ddot{\phi}$ 

Das richtige Programm sieht später etwa so aus:

```
$ cat eing.name <CR> echo Bitte die Namen der Personen, jeweils gefolgt von <CR>, eingeben:
echo Am Ende der Namensliste <^d> eingeben.
vhile read x do
   echo $x>>xdatei
done
echo xdatei enthält folgende Namen:
cat xdatei
\Rightarrow
```
Nachdem die Schleife beendet ist, führt das Programm die Kommandos nach done aus.

In den beiden ersten echo-Kommandozeilen wurden Sonderzeichen verwen det; um ihre Sonderbedeutung aufzuheben, müssen Anführungszeichen verwen det werden. Auf dem folgenden Bildschirm werden die Ergebnisse des Pro gramms eing.name dargestellt:

```
$ eing.name <CR> Bitte die Namen der Personen, jeweils gefolgt von <CR>, eingeben:
Am Ende der Namensliste <~d> eingeben.
Marianne <CR>
Jeanette <CR> <<sup>\sim</sup>
xdatei enthält folgende Namen:
Marianne
Jeanette
$
```
#### **7-78 USER'S GUIDE**

Nach Beendigung der Schleife gibt das Programm alle in **xdatei** enthaltenen Namen aus.

#### **Der Papierkorb der Shell: /dev/null**

Im Dateisystem gibt es eine Datei mit dem Namen **/dev/null)** in die man unerwünschte Ausgaben leiten kann.

Im folgenden Beispiel wird die Ausgabe des Kommandos **who** nach **/dev/null** umgelenkt. Zuerst das Kommando who normal eingeben. Das System zeigt an, wer am System angemeldet ist. Dann das Kommando who nochmals eingeben, diesmal jedoch die Ausgabe in die Datei **/dev/null** umlenken:

**who > /dev/null<CR>**

Das System gibt daraufhin ein Bereit-Zeichen aus. Die Ausgabe aus dem Kommando who wurde in die Datei **/dev/null** geleitet, d. h. sie wurde wirkungs los abgeleitet.

#### **Bedingte Programmstrukturen**

### **if...then**

Mit dem Kommando if wird das Shell-Programm angewiesen, die Komman dofolge nach then nur auszuführen, wenn das letzte Kommando der Kommando liste nach if erfolgreich ausgeführt wurde. Die if-Programmstruktur endet mit dem Schlüsselwort fi.

Das allgemeine Format für die Programmstruktur if wird in Abbildung 7-28 dargestellt.

**if<CR>** *Kommando1<***CR>** *letztesKommando* **<CR> then<CR>** *Kommando 1***<CR>** *letztes Kommando* **<CR>**  $f_i < CR$ 

Abbildung 7-28: Format der bedingten Programmstruktur **if...then** 

Mit dem folgenden Shell-Programm **suche** wird die Verwendung der Pro grammstruktur **if...then**gezeigt. In **suche** wird das Kommando **grep** eingesetzt, um nach einem Wort in einer Datei zu suchen. Findet **grep** das Wort, zeigt das Programm mit dem Kommando echo an, daß das Wort in der Datei gefunden wurde:

```
$ cat suche <CR> echo Wort und Dateiname eingeben.<br>Fread wort und Dateiname eingeben.<br>The advert dateinten echo Swort Statein<br>then echo Swort steht in Statein<br>fi
read wort datei
if grep $wort $datei
      then echo $wort steht in $datei
 \ddot{\bm{z}}
```
#### **7-80 USER'S GUIDE**

Mit dem Kommando read werden hier zwei Variablen Werte zugewiesen. Die erste eingegebene Zeichenkette bis zum ersten Leerzeichen wird der Varia blen wort zugewiesen. Die übrigen Zeichen werden einschließlich eventueller Leerzeichen der Variablen **datei** zugewiesen.

In diesem Programm stellt sich das Problem einer unerwünschten Ausgabe aus dem Kommando grep, die auf dem Bildschirm angezeigt wird. Soll die Ant wort des Systems auf das Kommando **grep** des Programms nicht angezeigt wer den, ist die Datei /dev/null zu verwenden, indem man die Kommandozeile von if wie folgt ändert:

#### **if grep** *Swort \$datei >* **/dev/null <CR>**

Rufen Sie nun das Programm suche auf. Es sollte nur die nach dem Kommando echo eingegebene Meldung erscheinen.

### **if...then...else**

Bei der Programmstruktur **if...then** kann mit dem zusätzlichen Kommando else in eine alternative Kommandofolge verzweigt werden, wenn die Kommandofolge von if den Wert "falsch" liefert. Dabei gilt folgendes allgemeine Format:

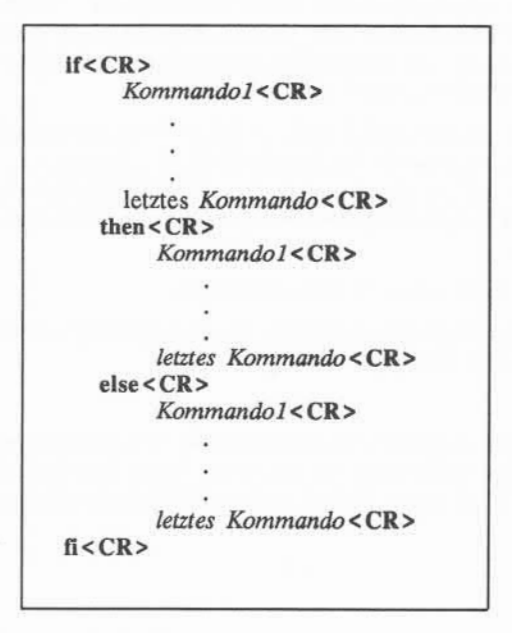

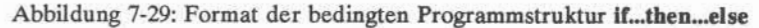

Dieses Programm suche kann man nun noch weiter verbessern, so daß es auch meldet, wenn es ein Wort nicht gefunden hat. Auf dem folgenden Bild schirm wird eine so verbesserte Version des Programms gezeigt:

#### **7-82 USER'S GUIDE**

```
$ cat suche <CR> echo Wort und Dateiname eingeben.
read wort datei
$ cats<br>echol<br>read v<br>if<br>gre
    grep $wort $datei >/dev/null
grep sword<br>then<br>echo $word<br>else<br>fi<br>fi
    echo $wort steht in $datei
eise
    echo $wort steht NICHT in $datei
\rightarrow
```
In Abbildung 7-30wird das erweiterte Programm **suche** kurz zusammenge faßt.

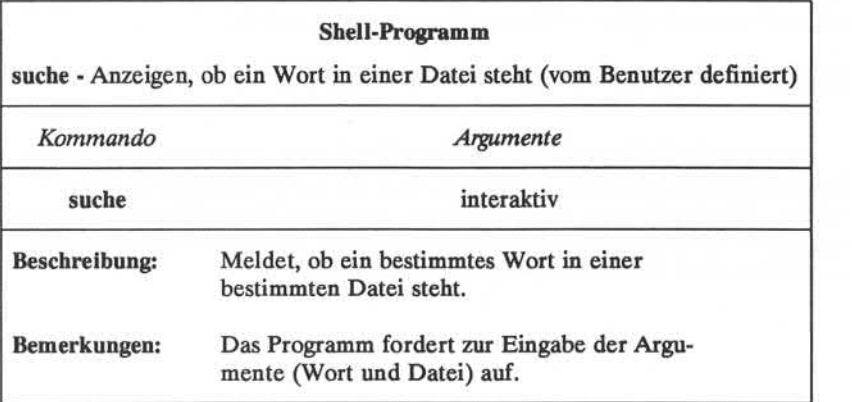

Abbildung 7-30:Übersicht über das Shell-Programm **suche**

**Shell-Programmierung**

#### **Das Prüfkommando für Schleifen test**

Mit dem Kommando test kann man prüfen, ob bestimmte Bedingungen erfüllt sind; das Kommando eignet sich für bedingte Programmstrukturen. Ist eine Bedingung erfüllt (wahr), wird die Schleife weitergeführt, ist die Bedingung nicht erfüllt (falsch), wird die Schleife beendet und das nächste Kommando aus geführt. Für das Kommando test stehen einige nützliche Optionen zur Verfü gung:

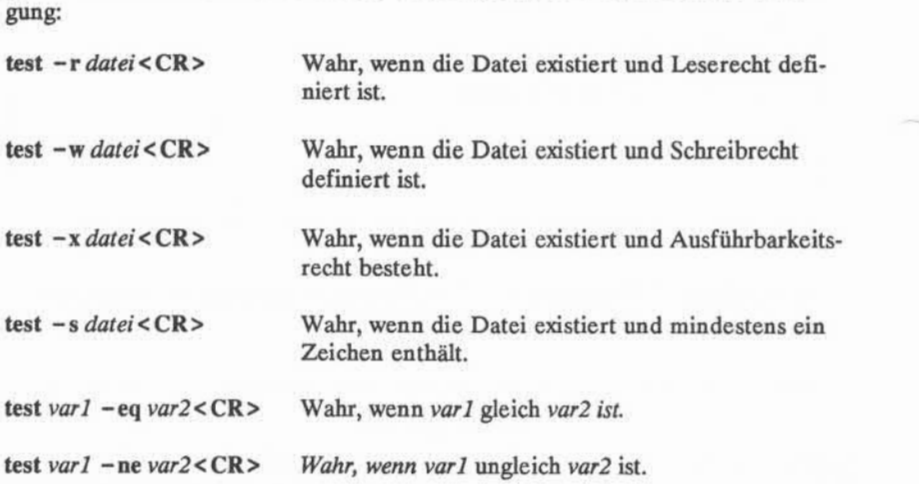

Im folgenden soll ein Shell-Programm erstellt werden, mit dem alle ausführ baren Dateien des aktuellen Verzeichnisses in das Verzeichnis bin verschoben werden. Mit dem Kommando **test -x** kann man dabei die ausführbaren Dateien auswählen. Auf dem folgenden Bildschirm wird die Programmstruktur mit **for** dargestellt, die in der Datei **vs.datei** verwendet wurde:

#### **7-84 USER'S GUIDE**

**\$ cat vs.datei<CR>** echo Verzeichnispfad eingeben: read pfad for datei domv \$datei \$pfad/\$datei done<br>\$

Auf dem folgenden Bildschirm wird das Programm vs.ex dargestellt, in das eine Anweisung **if test -x** in die Schleife **do...done** eingefügt wird, so daß nur aus führbare Dateien verschoben werden:

**\$ catvs.ex<CR>** echo Verzeichnispfad eingeben: i f test -x \$datei read pfad for datei do<br>if test -x \$datei then<br>mv \$datei \$pfad/\$datei fi done \$

Als Verzeichnispfad ist der Pfad vom aktuellen Verzeichnis zum Verzeichnis **bin** anzugeben. Verwendet man dagegen den Wert für die Shell-Variable **HOME,** braucht der Pfadname nicht jedesmal erneut eingegeben zu werden. **\$HOME** gibt den Pfad zum Benutzerverzeichnis an. **\$HOME/bin** gibt den Pfad zum Verzeichnis **bin** an.

**Shell-Programmierung**

Im folgenden Beispiel fordert vs.ex nicht dazu auf, den Verzeichnisnamen anzugeben und liest daher auch nicht die Variable pfad ein:

**\$ catvs.ex<CR>** for datei do if test -x \$datei thenmv \$datei \$HOME/bin/\$datei fi done \$

Probieren Sie das Kommando nun mit allen Dateien im aktuellen Verzeich nis aus; geben Sie dabei ist das Maskierungszeichen \* als Argument zum Kom mando ein. Mit den Kommandozeilen des folgenden Beispiels wird zuerst das Kommando aus dem aktuellen Verzeichnis ausgeführt, dann ins Verzeichnis bin gewechselt, und anschließend werden die Dateien in diesem Verzeichnis aufgeli stet. Danach sollten sich alle ausführbaren Dateien dort befinden.

**\$ vs.ex \*<CR> \$ cd; cd bin; ls<CR>** *Liste \_der ausführbaren Dateien*  $\frac{4}{5}$ 

#### **7-86 USER'S GUIDE**

In Abbildung 7-31werden das Format und die Funktionen des Shell-Programms **vs.ex** zusammengefaßt.

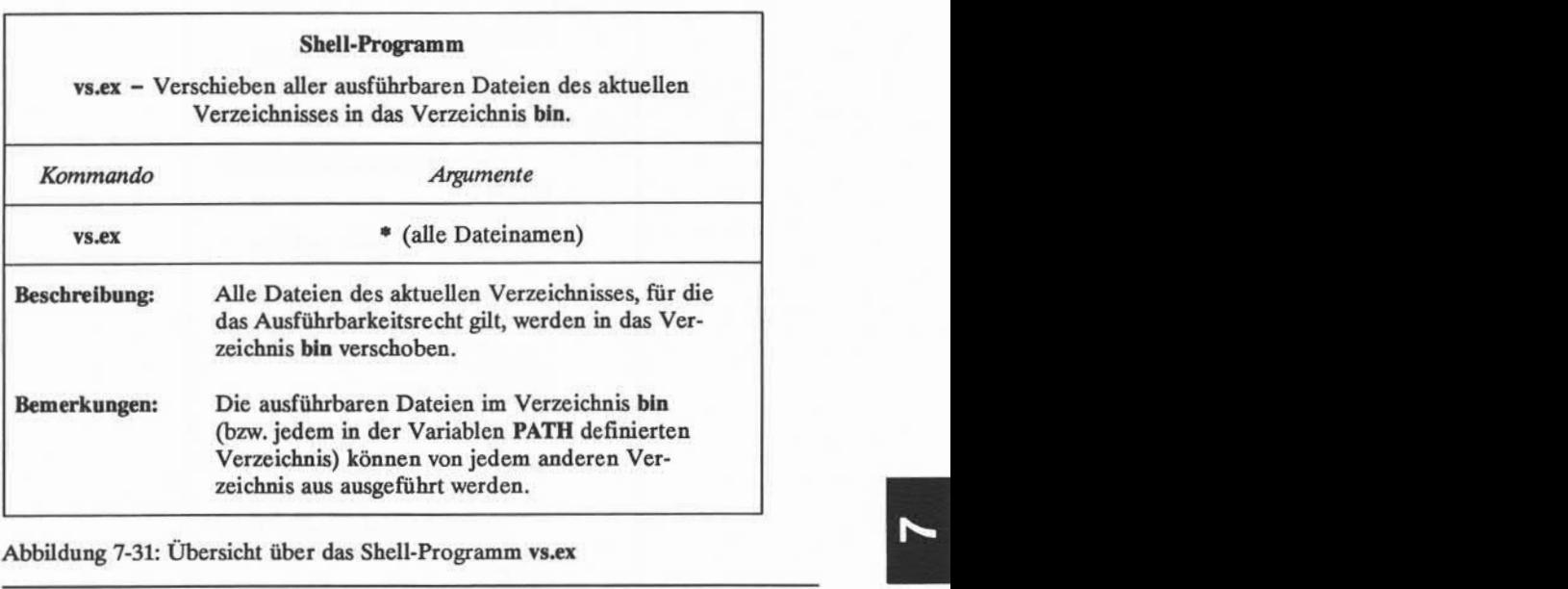

#### case..esac

Bei der Programmstruktur **case...esac** kann aus einem von mehreren Mustern ausgewählt werden; auf dieses Muster wird dann eine Reihe von Kommandos angewendet. Die Anweisung für das Muster muß mit dem Schlüsselwort **in** beginnen, und nach dem letzten Zeichen des Musters muß ein ) stehen. Die Kommandofolge für jedes Muster wird mit ;; beendet. Die Programmstruktur **case** wird mit **esac** beendet (Umkehrung von "case").

Das allgemeine Format für die Programmstruktur case wird aus Abbildung 7-32 ersichtlich:

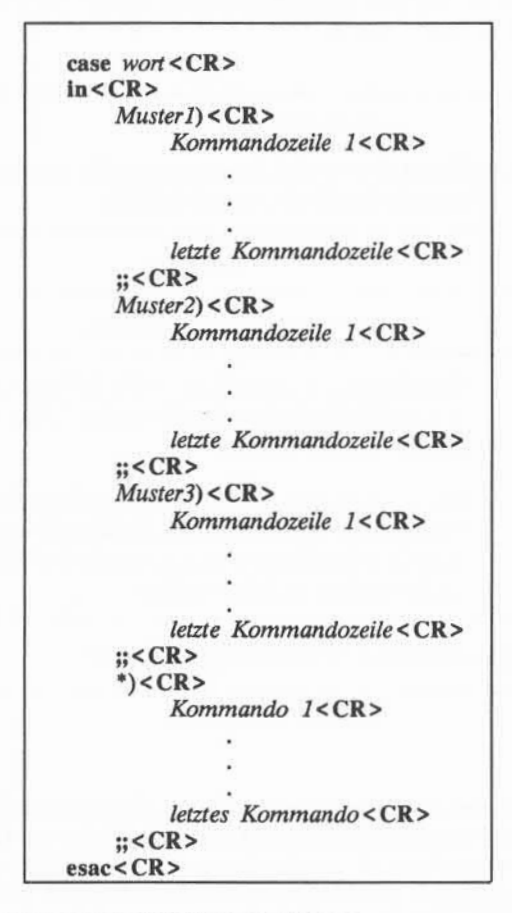

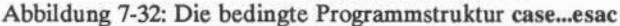

Die Anweisung **case** sucht eine Entsprechung für das *wort* neben dem Wort **case,** und zwar nach dem *Muster* des ersten Abschnitts der Struktur. Findet das Pro gramm eine Entsprechung, führt das Programm die Kommandozeilen des ersten Abschnitts aus (bis zum ersten ;;).

#### **7-88 USER'S GUIDE**

Trifft das erste Muster nicht zu, versucht es das Programm mit dem zweiten Muster. Sobald eine Entsprechung gegeben ist, werden die weiteren Muster nicht mehr geprüft; das Programm springt dann zu dem Kommando, das auf **esac** folgt.

Setzt man den Stern ( ♦ ) als Muster ein, gilt jedes *wort* als Entsprechung; damit kann man eine Kommandofolge für den Fall vorsehen, daß keines der vor gegebenen Muster zutrifft. Es muß jedoch an die letzte Stelle der möglichen Muster der Programmstruktur case gesetzt werden, damit die anderen Muster zuerst geprüft werden. Damit kann man falsche oder unerwartete Eingaben gut erkennen.

In den *Muster-Angaben* der einzelnen Abschnitte können die Maskierungs zeichen \*, ? und [] ebenso eingesetzt werden, wie weiter oben in diesem Kapitel für die Dateinamen-Expansion der Shell beschrieben wurde. Damit erreicht man eine hohe Flexibilität.

Das Programm **set.term** enthält ein gutes Beispiel für die Programmstruktur **case...esac.** Mit dem Programm wird die Shell-Variable TERM auf den verwen deten Terminaltyp eingestellt. Dabei wird die folgende Kommandozeile einge setzt:

#### **TERM=***Terminalname<***CR>**

Eine Erläuterung zu den hier verwendeten Kommandos ist in der Anleitung zu **vi** in Kapitel 6 enthalten. Im folgenden Beispiel handelt es sich um den Terminal typ BA47/BA80.

Das Programm set.term prüft zuerst, ob der Wert von term "dap4x" ist. Wenn ja, weist das Programm den Wert "dap4x"der Variablen **TERM**zu und ist damit beendet. Ist der Wert von term nicht "dap4x", prüft das Programm auf weitere Werte: ba80-08 und vt100. Es führt die Kommandos aus, die unter dem ersten Muster stehen, das zutrifft, und springt dann zum ersten Kommando nach der Anweisung **esac.**

Das Muster ♦ , d. h. alle sonstigen Möglichkeiten, wird am Ende der Muster für den Terminaltyp vorgesehen. Damit wird der Benutzer darauf aufmerksam gemacht, daß für den Terminaltyp kein zutreffendes Muster vorliegt; gleichzeitig kann man damit die Programmstruktur **case** verlassen:

```
$ cat setterm <CR> echo Bei einem Terminal TTY BA47 folgendes eingeben: dap4x
echo Bei einem Terminal TTY BA80 folgendes eingeben: ba80-08<br>echo Bei einem Terminal TTY BA47 folgendes eingeben: vt100<br>read term<br>in<br>dap4x)
echo Bei einem Terminal TTY BA47 folgendes eingeben: vt100
read term
case $term
                     dap4x)
                                TERM=dap4x
                      \ddot{x}ba80-08)
                                TERM=dap4x
                      ;;<br>vt100)<br>* )<br>echo E
                      Vt100)
                                TERM=vt100
                     echo Eingabe nicht zulässig - falscher Terminaltyp
                      \ddot{\phantom{a}}esac export TERM
echo Programm beendet
\ddot{\phantom{1}}
```
Hier ist das Kommando **export** zu beachten. Mit **export**stellt man eine Variable für die eigene Umgebung und für andere Shell-Prozeduren zur Verfü gung. Würde man hier das Muster \* (alle Werte) an die erste Stelle setzen, könnte das Programm **setterm** der Variablen **TERM** nie einen Wert zuweisen, da das erste Muster, d. h. \* , stets zutrifft.

In Abbildung 7-33werden das Format und die Funktionen des Shell-Programms **setterm** zusammengefaßt.

#### **7-90 USER'S GUIDE**

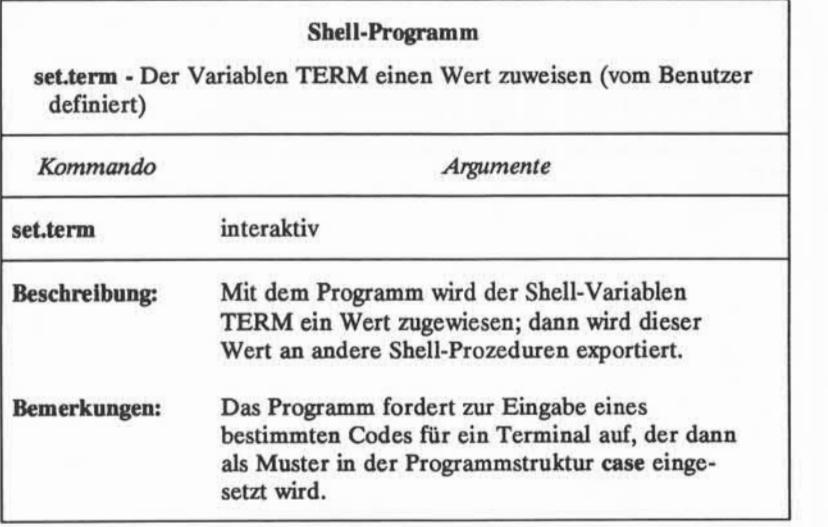

Abbildung 7-33:Übersicht über das Shell-Programm **set.term**

## **Unbedingte Steueranweisungen: die Kommandos break und continue**

Mit dem Kommando **break** wird die Ausführung jeder Schleife beendet, in der es auftritt, ohne daß eine Bedingung erfüllt sein muß, und das Programm springt zum nächsten Kommando nach der Anweisung **done, fi** bzw. **esac.** Steht nach dieser Anweisung kein Kommando mehr, ist das Programm beendet.

Im obigen Beispiel mit **setterm** kann man anstelle des Kommandos **echo** das **Kommando** break **einsetzen, um das Programm zu beenden. Dies wird im fol** genden Beispiel gezeigt:

```
$ cat set.term <CR> echo Bei einem Terminal TTY BA47 folgendes eingeben: dap4x
echo Bei einem Terminal TTY BA80 folgendes eingeben: ba80-08<br>echo Bei einem Terminal TTY BA47 folgendes eingeben: vt100<br>read term<br>in<br>in dap4x)
echo Bei einem Terminal TTY BA47 folgendes eingeben: vt100
read term
case $term
                      dap4x)
                                  TERM=dap4x
                      \dddot{ }ba80-08)
                                  TERM=dap4x
                       ;;<br>vt100)<br>;;<br>*)<br>break
                       vt100)
                                  TERM=vt100
                      break \vdotsesac export TERM
echo Programm beendet
\ddot{\mathbf{v}}
```
Das Kommando continue bewirkt, daß das Programm unmittelbar mit dem nächsten Durchlauf einer Schleife mit do oder for beginnt, ohne die übrigen Kommandos der Schleife zuerst auszuführen.

## **Debugger-Programme**

Es kann gelegentlich vorkommen, daß man Fehler in einem Programm suchen und beheben muß. Dazu kann das Kommando sh mit zwei Optionen ein gesetzt werden:

**sh -v** *Shell-Programm-Name* gibt die Eingabezeilen der Shell so aus, wie sie vom System gelesen werden

#### **7-92 USER'S GUIDE**

**sh** *-x Shell-Programm-Name* gibt Kommandos und ihre Argumente wäh rend ihrer Ausführung aus

Diese Optionen kann man ausprobieren, indem man ein Shell-Programm mit einem Fehler erstellt, wie im folgenden Beispiel mit der Datei **fehler:**

**\$ cat fehler <CR>** heute='date' echo Person eingeben: read person mail \$1 **Sperson** Bitte kommen Sie nach dem Abmelden in mein Büro. \$heute. MLH  $\ddot{\phantom{1}}$ 

Hier wird **heute** mit der Ausgabe des Kommandos **date** gleichgesetzt; dieses Kommando muß zwischen Akzentzeichen (`...') gesetzt werden, damit eine Kommandosubstitution erfolgen kann.

Die Nachricht, die per elektronischer Post an Thomas (\$1) unter dem Benutzernamen **tommy** (\$2) geschickt werden soll, sollte folgendermaßen aussehen:

```
$ mail \langle CR>
From mlh Tue Apr 25 15:16:23 MES 1989 Tom
Bitte kommen Sie nach dem Abmelden in mein Büro. Wed Apr 26 17:17:19 MES 1989 MLH
\overline{\mathcal{L}}
```
Versucht man nun, das Programm **fehler** auszuführen, wird man es mit der Taste BREAK oder DELETE abbrechen müssen.

Versucht man nun, das Programm fehler auszuführen, wird man es mit der<br>e BREAK oder DELETE abbrechen müssen.<br>Dieses Programm kann man nun korrigieren, indem man fehler mit sh -v<br>uft. Dadurch werden die Zeilen der Datei so aufruft. Dadurch werden die Zeilen der Datei so ausgegeben, wie sie vom System gelesen werden:

\$ sh -v fehler thomas<CR> heute='date' echo Person eingeben: Person eingeben: read person tommy mail \$1

Die Ausgabe bricht hier mit dem Kommando mail ab, da es mit dem Kom mando mail ein Problem gibt. Hier muß die Eingabe mit einem "Here Document" in das Kommando **mail** umgelenkt werden.

#### **7-94 USER'S GUIDE**

Vor dem Korrigieren des Programms **fehler** kann man es nun auch mit **sh - x** aufrufen; damit werden die Kommandos und Argumente so ausgegeben, wie sie vom System gelesen werden:

```
$ sh - x fehler thomas tommy<CR>
+date
heute -Thu Apr 10 11:07:23 MES 1989 + echo Person eingeben: Person eingeben: + read person
tommy + mail thomas $
```
Auch hier bricht das Programm wieder mit dem Kommando mail ab. Die Substitutionen mit den Variablen wurden ausgeführt und werden angezeigt.

Das korrigierte Programm **fehler** sieht wie folgt aus:

\$ catfeher<CR><br>heute="date"<br>echo Person eir<br>read person<br>mail \$1 <<!<br>\$person **\$ cat fehler <CR>** heute date echo Person eingeben: read person<br>mail \$1 <<! **Sperson** Bitte kommen Sie nach dem Abmelden in mein Büro. *<u>sheute</u>* MLH 1 \$

Das Kommando **tee** eignet sich für die Fehlerbehebung bei Pipelines. Die Standardeingabe wird einfach an die Standardausgabe übergeben, dabei wird jedoch eine Kopie der Eingabe in die Datei geschickt, deren Name als Argument angegeben wurde.

Das allgemeine Format des Kommandos tee lautet:

*Kommando 1* **| tee** *Kopie | Kommando2 <***CR**

**Kopie** steht hier für die Datei, in die die Ausgabe von *Kommandol* kopiert wird, so daß man sie später untersuchen kann.

Im folgenden Beispiel soll die Ausgabe des Kommandos grep der folgenden Kommandozeile geprüft werden:

**who | grep \$1 | cut -cl-9<CR>**

Mit dem Kommando **tee** kann man die Ausgabe von **grep** in eine Datei kopieren (hier test), ohne die übrigen Teile der Pipeline zu beeinflussen:

**who | grep \$1 | tee test | cut -cl-9<CR>**

Die Datei **test** erhält eine Kopie der Ausgabe von **grep;**diese wird auf dem fol genden Bildschirm dargestellt:

```
$ who |grep mlhmo |tee test |cut -cl-9<CR> mlhmo
$ cattest<CR> mlhmo tty61 Apr 10 11:30
\mathfrak{p}
```
#### **7-96 USER'S GUIDE**

## **Anpassen der Benutzerumgebung**

Im UNIX-System kann die Benutzerumgebung auf verschiedene Arten geän dert werden. Ein häufig geändertes Merkmal sind die Standardwerte für die Löschzeichen # (Erase) und @ (Kill).

Bei der Anmeldung eines Benutzers untersucht die Shell zuerst die Datei im Benutzerverzeichnis mit dem Namen **.profile.** Diese Datei enthält Kommandos, mit denen die Umgebung des Benutzers in der Shell definiert wird.

Die Datei .profile kann wie andere Dateien bearbeitet und an die speziellen Anforderungen des Benutzers angepaßt werden. An manchen Systemen kann der Benutzer diese Datei selbst ändern, an anderen Systemen übernimmt der System verwalter diese Aufgabe. Mit folgender Eingabe kann man feststellen, ob im eigenen Home-Verzeichnis eine Datei .profile enthalten ist:

#### **1s -al \$HOME**

Ändert man die Datei selbst, wird man zu Anfang vorsichtig vorgehen wollen. Daher sollte man zuerst eine Kopie davon unter dem Namen **safe.profile** anlegen, bevor man die Datei **.profile** selbst ändert. Geben Sie folgendes ein:

#### **cp .profile safe.profile <CR>**

In die Datei .profile können Kommandos wie in jedes andere Shell-Programm eingefügt werden. Weiterhin kann man bestimmte Terminal-Charakteristika mit dem Kommando stty und einige Shell-Variablen definieren.

## **Einfügen von Kommandos in die Datei .profile**

Zur Übung rufen Sie die Datei **.profile** mit einem Editor aufrufen und geben das folgende Kommando **echo** in die letzte Zeile der Datei ein:

#### **echo Guten Morgen! Ich bin eingabebereit.**

Speichern Sie die Datei und verlassen Sie den Editor.

Nimmt man in der Datei **.profile** Änderungen vor, die sofort für die aktuelle Arbeitssitzung gelten sollen, kann man die Kommandos in der Datei .profile direkt mit dem Shell-Kommando . (Punkt) ausführen lassen. Die Shell initialisiert die Umgebung dann neu, indem sie die Kommandos in der Datei **.profile** liest und ausführt. Geben Sie folgendes ein:

**. .profile <CR>**

#### **Anpassen der Benutzerumgebung**

Das System sollte nun folgendes ausgeben:

```
Guten Morgen! Ich bin eingabebereit.
\mathsf{S}
```
## **Definition der Terminaicharakteristika**

Mit dem Kommando **stty** kann man die Arbeit mit dem Terminal vereinfa chen. Zum Kommando **stty** gibt es drei Optionen: **-tabs, erase < <sup>A</sup>h>** und **echoe.**

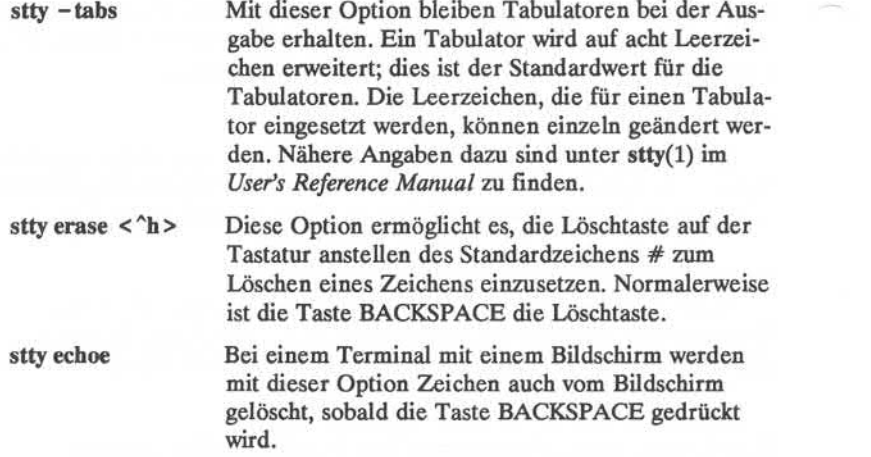

Sollen diese Optionen zum Kommando **stty** verwendet werden, kann man die entsprechenden Kommandozeilen in die Datei .profile genauso wie in ein Shell-Programm eingeben. Verwendet man dazu das Kommando tail (Anzeigen der letzten Zeilen einer Datei), kann man sehen, ob die vier Kommandozeilen richtig in die Datei **.profile** eingegeben wurden:

#### **7-98 USER'SGUIDE**

```
$ tail -4.proflle<CR>
echo Guten Morgen! Ich bin eingabebereit.
stty -tabs
stty erase <"h>
stty echoe
$
```
In Abbildung 7-34werden das Format und die Funktionen des Kommandos **tail** zusammengefaßt.

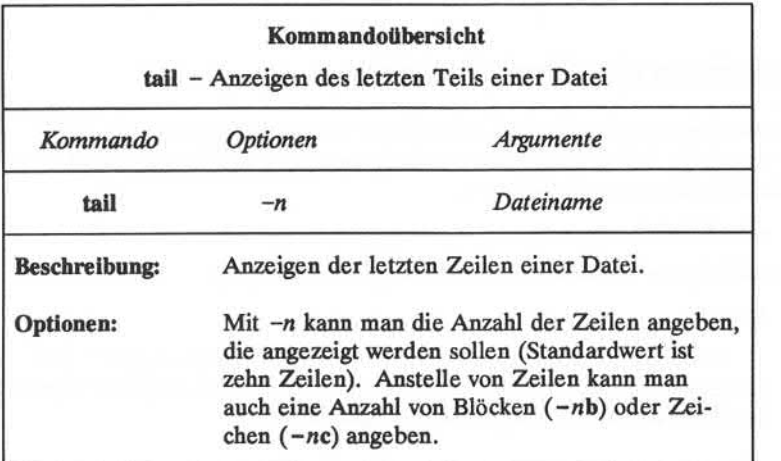

Abbildung 7-34:Übersicht über das Kommando **tail**

## **Anlegen eines Verzeichnisses rje**

In diesem Kapitel war schon mehrfach die Rede von der gemeinsamen Nut zung von Programmen mit anderen Benutzern. Ebenso können diese Benutzer über Programme oder andere Dateien verfügen, die sie für einen selbst zugäng lich machen wollen. Um die Übermittlung dieser Dateien zu vereinfachen, sollte man ein Verzeichnis rje (remote job entry - Job-Ferneingabe) anlegen:

#### **mkdir rje chmod go+w rje**

Hier ist zu beachten, daß die Zugriffsrechte für das Verzeichnis mit **chmod** geän dert werden müssen. Nachdem das Verzeichnis rie mit den richtigen Zugriffsrechten besteht, können andere Benutzer mit dem Kommando uucp Dateien in dieses senden. Nähere Angaben dazu sind unter uucp(l) im *User's Reference Manual* enthalten.

## **Verwendung von Shell-Variablen**

Verschiedene der für die Shell reservierten Variablen werden in der Datei **.profile** verwendet. Mit folgendem Kommando kann man sich den aktuellen Wert jeder Shell-Variablen anzeigen lassen:

#### **echo** *\$Variablenname*

Vier der wichtigsten Variablen werden im folgenden erläutert.

#### **HOME**

Mit dieser Variablen wird der Pfadname des eigenen Benutzerver zeichnisses definiert. Wechseln Sie mit dem Kommando cd in das eigene Benutzerverzeichnis und geben Sie folgendes ein:

#### **pwd<CR>**

Achten Sie auf die Antwort des Systems; geben Sie dann folgendes ein:

#### **echo \$HOME<CR>**

Ist die Antwort des Systems hier dieselbe wie auf das Kommando **pwd?**

#### **7-100 USER'SGUIDE**

**\$HOME** ist das Standardargument zum Kommando cd. Gibt man also kein Verzeichnis ausdrücklich an, wechselt man durch Eingabe von **cd** in das Home-Verzeichnis **\$HOME.**

#### **PATH**

Mit dieser Variablen wird der Suchpfad für auszuführende Pro gramme definiert. Die aktuellen Werte der Variablen **PATH** kann man sich mit folgendem Kommando anzeigen lassen:

#### **echo \$PATH<CR>**

Das System gibt daraufhin den aktuellen Wert der Variablen PATH aus.

**\$ echo \$PATH <CR>** :/meinname/bin:/bin:/usr/bin:/usr/lib \$

Der Doppelpunkt ( : ) wird als Begrenzungszeichen zwischen den einzelnen Pfadnamen in der Zeichenkette verwendet, die der Variablen **SPATH** zugewiesen wird. Steht vor einem : kein anderer Wert, gilt das aktuelle Verzeichnis. Im letzten Beispiel sucht das System nach Komman dos zuerst im aktuellen Verzeichnis, dann in **/meinname/bin/,** danach in **/bin,** danach in **/usr/bin** und schließlich in **/usr/lib.**

Arbeitet man zusammen mit mehreren anderen Mitarbeitern an demselben Projekt, kann man eine Gruppe bin definieren, d. h. ein Ver zeichnis mit Shell-Programmen, die nur für die Mitglieder der Gruppe vorgesehen sind. Als Pfad kann man beispielsweise **/projektl/bin** defi nieren. Im folgenden Beispiel wird in der Datei .profile das Verzeichnis **:/projektl/bin** an das Ende der Variablen **PATH**gesetzt:

**PATH=":/meinname/bin:/bin:/usr/lib:/projektl/bin"<CR>**

#### **TERM**

Mit dieser Variablen teilt man der Shell mit, welchen Terminaltyp man verwendet. Man weist ihr einen Wert zu, indem man die folgenden Kommandos in der angegebenen Reihenfolge ausführt:

#### **TERM=***Terminalname***<CR> export TERM<CR>**

Die ersten beiden Zeilen geben dem Rechner an, welchen Terminaltyp man verwendet.

Will man die Variable **TERM** nicht jedesmal beim Anmelden einge ben, nimmt man diese beiden Kommandozeilen in die eigene Datei **.pro file** auf; dann werden sie automatisch bei jedem Anmelden ausgeführt. Der Wert, der der Variablen TERM zuzuweisen ist, kann in Anhang F, "Konfiguration des Terminals", nachgeschlagen werden. In diesem Anhang sind auch Informationen zum Kommando **tput** enthalten.

Verwendet man häufiger mehrere Terminaltypen, wird es auch gün stig sein, das Kommando **setterm** in die Datei **.profile** aufzunehmen.

#### **PSI**

Mit dieser Variablen wird das primäre Bereit-Zeichen der Shell defi niert (Standardwert ist das Dollarzeichen \$). Dieses kann man ändern, indem man die Variable **PSI** in der Datei **.profile** ändert.

Dies kann man an dem folgenden Beispiel üben. Dabei ist zu beach ten, daß ein Bereit-Zeichen, das aus mehreren Wörtern bestehen soll, in Anführungszeichen zu setzen ist. Geben Sie folgende Variabienzuwei sung in die Datei **.profile** ein:

**PSI ="DeinWunsch ist mein Befehl<CR>"**

Führen Sie nun die Datei **.profile** (mit dem Kommando .) aus. Achten Sie auf das neue Bereit-Zeichen.

**\$ . .profile <CR>** Dein Wunsch ist mein Befehl

Nun taucht das allgemeine Bereit-Zeichen \$ nicht mehr auf, bis man die Variable **PSI** aus der Datei **.profile** wieder löscht.

#### **7-102 USER'S GUIDE**

## **Übungen zur Shell-Programmierung**

2-1. Erstellen Sie ein Shell-Programm mit dem Namen zeit mit folgender Kommandozeile:

**banner 'date | cut -cl2-19'<CR>**

- 2-2. Erstellen sie ein Shell-Programm, das nur das Datum in Plakatschrift aus gibt. Das Programm darf nicht denselben Namen wie ein UNIX-Systemkommando erhalten.
- 2-3. Erstellen Sie ein Shell-Programm, mit dem eine kurze Nachricht an meh rere andere Benutzer des Systems geschickt wird.
- 2-4. Lenken Sie das Kommando date ohne die Zeitangabe in eine Datei um.
- 2-5. Schreiben Sie den Ausdruck "Lieber Kollege" in dieselbe Datei, die das Kommando **date** enthält, ohne das Datum dabei zu löschen (echo).
- 2-6. Erstellen Sie mit den obigen Übungen ein Shell-Programm, mit dem eine Info an dieselben Benutzer des Systems wie in Übung 2-3 gesendet wird. Nehmen Sie folgendes in die Info auf:

Das aktuelle Datum und die Worte "Lieber Kollege" am Anfang der Info.

Den Rumpf des Infotextes (aus einer bestehenden Datei).

Die Meldung, daß das Programm beendet ist.

- 2-7. Wie kann man Variablen mit **read** in das Programm **vs.datei** einlesen?
- 2-8. Verschieben Sie mit einer for-Schleife eine Liste von Dateien des aktuel len Verzeichnisses in ein anderes Verzeichnis. Wie verschiebt man alle Dateien in ein anderes Verzeichnis?
- 2-9. Wie kann man das Programm **suche** so ändern, daß es in mehreren Dateien sucht?

Tip:

**for datei in \$\***

### Übungen zur Shell-Programmierung

- 2-10. Definieren Sie die Optionen von stty für die eigene Umgebung.
- 2-11. Ändern Sie das Bereit-Zeichen in das Wort "Hallo".
- 2-12. Lassen Sie sich die Definitionen der Variablen **\$HOME,\$TERM** und **\$PATH**in der eigenen Umgebung anzeigen.

**7-104 USER'S GUIDE**

## **Lösungen zu den Übungen**

## **Übungen zur Kommandosprache**

1-1. Der \* am Anfang eines Dateinamens bezieht sich auf alle Dateien, die auf diesen Dateinamen enden, einschließlich des betreffenden Dateina mens.

**\$ ls \*t<CR> kat 123t neu.t t** ¢

1-2. Das Kommando **cat [0-9]♦** erzeugt folgende Ausgabe:

linfo 100data<br>9 9 05name

Das Kommando **echo ♦** erzeugt eine Liste aller Dateien im aktuellen Verzeichnis.

- 1-3. Das ? kann an jeder Stelle eines Dateinamens eingesetzt werden.
- 1-4. Mit dem Kommando **ls [0-9]♦** werden nur die Dateien aufgelistet, die mit einer Zahl beginnen.

Mit dem Kommando **ls [a-m]\*** werden nur die Dateien aufgelistet, die mit einem der Buchstaben von "a" bis "m" beginnen.

1-5. Wird die Zeile mit der Kommandofolge in den Hintergrundmodus ver setzt, gibt das System unmittelbar darauf die Prozeßnummer (PID) des Auftrags aus.

Nein, das Zeichen & muß am Ende der Kommandozeile stehen.

#### **Lösungen zu den Übungen**

1-6. Die Kommandozeile sieht folgendermaßen aus:

**cd; pwd > schrott; 1s > > schrott; ed versuch <CR>**

1-7. Ändern Sie die Option -c der Kommandozeile folgendermaßen:

**banner 'date | cut -cl-10 <sup>s</sup><CR>**

# **Übungen zur Shell-Programmierung**

2-1.

```
$ catzeit<CR> bannen 'date ! cut -c12-19'
$
$ chmod u+xzeit<CR>
$ zeit<CR>
(Zeitanzeige in Plakatschrift 10:26)
```
#### **7-106 USER'S GUIDE**

**\$ cat datum <CR>** banner 'date | cut -c1-10'<br>\$

2-3.

**\$ cat koliege n<CR>** echo Nameder Datei mit der Nachricht eingeben. read note mail Jeanette mariame berthold < \$note \$

Wurden für die Benutzernamen Parameter anstelle der Benutzemamen selbst verwendet, sieht das Programm etwa so aus:

**\$ cat kollegen<CR>** echo Nameder Datei mit der Nachricht eingeben, read note mail \$\* < \$note  $\overline{\mathbf{s}}$ 

**ANLEITUNG ZUR SHELL 7-107** 

2-2.

**Lösungen zu den Übungen**

**2-4. date | cut -cl-10 > dateil <CR>**

**2-5. echo Lieber Kollege >> dateil <CR>**

**2-6.**

**\$ cat send.info<CR>** date  $|$  cut  $-c1-10$   $>$  infol echo Lieber Kollege >> infol cat info >> infol echo Ein Info von M. L. Keller >> infol mail Jeanette mariame berthold < infol  $\mathfrak{p}$ 

**2-7.**

**\$ cat vs.datei<CR>** echo Verzeichnispfad eingeben: read pfad echo Dateinamen eingeben, mit <~d> beenden<br>while cat vs.datel<CR<br>ho Verzeichn<br>ho Dateiname<br>while<br>read datei read datei domv \$datei \$pfad/\$datei done echo Fertig  $\ddot{\phantom{1}}$ 

#### **7-108 USER'S GUIDE**
**\$ cat vs.datei<CR>** echo Bitte Verzeichnispfad eingeben: read pfad for datei in \$\* domv \$datei \$pfad/\$datei done \$

Mit folgender Kommandozeile werden alle Dateien im aktuellen Verzeichnis verschoben:

**\$ vs.datei \*<CR>**

2-9. Siehe Tip zur Übung 2-9.

```
$ cat suche<CR> for datei
  in $*
  do
     if grep $wort $datei >/dev/null
     then echo $wort steht in $datei
    eise echo $wort steht NICHT in $datei
     →<br>if gm<br>then<br>else<br>fi<br>ne
  done
\sim
```
#### **ANLEITUNG ZUR SHELL 7-109**

2-8.

#### Lösungen zu den Übungen

2-10. Nehmen Sie folgende Zeilen in die Datei .profile auf:

**stty -tabs<CR>** stty erase <  $\hat{h}$  > < CR > **stty echoe <CR>**

2-11. Nehmen Sie folgende Kommandozeilen in die Datei .profile auf:

**PSI = Hallo<CR> export PSI**

- 2-12. Mit folgenden Kommandos werden die Werte der Variablen der eigenen Umgebung ausgegeben:
	- **. \$ echo \$HOME<CR>**
	- **. \$ echo \$TERM<CR>**
	- **. \$ echo SPATH <CR>**

#### **7-110 USER'S GUIDE**

# **Kapitel 8: ANLEITUNG ZUR KOMMUNIKATION**

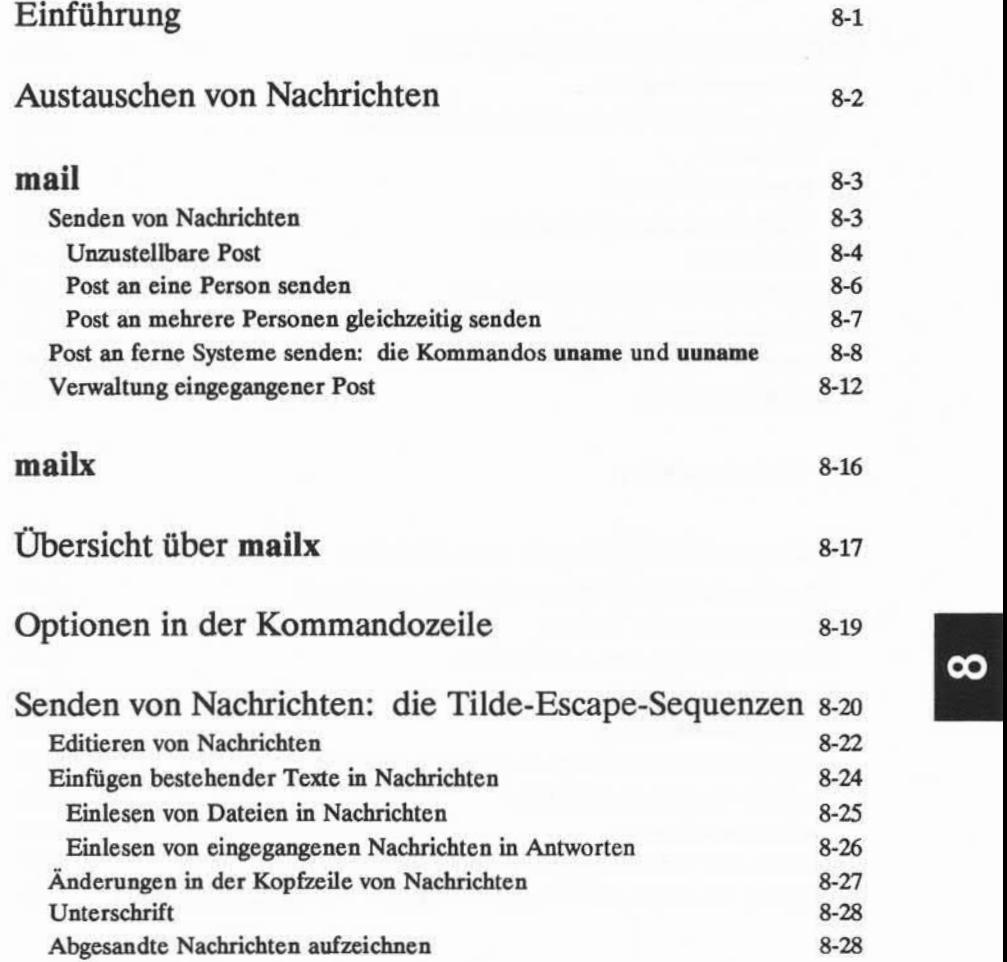

 $\infty$ 

**Inhaltsverzeichnis i**

**Inhaltsverzeichnis**

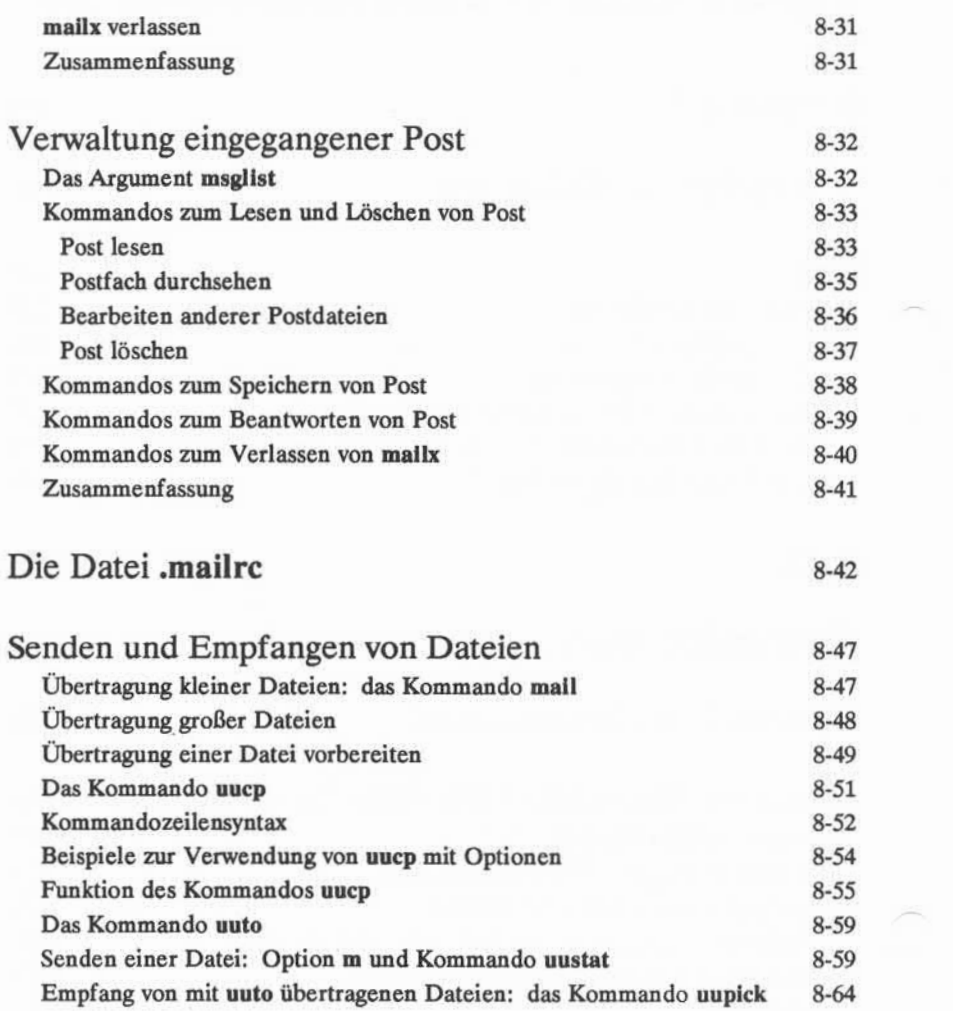

### **ii USER'S GUIDE**

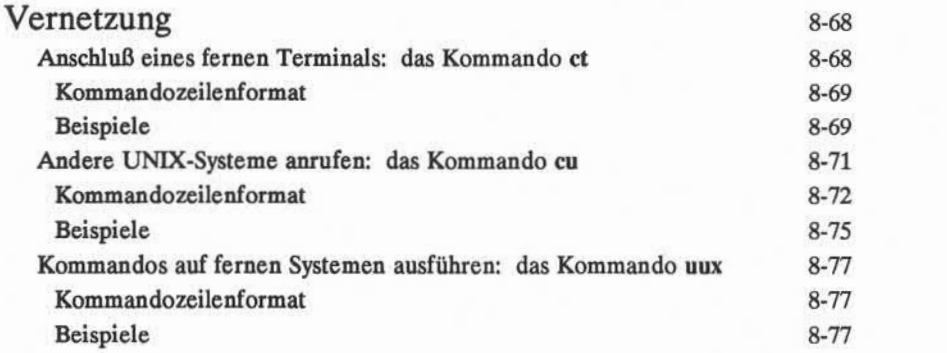

## **Einführung**

Das Betriebssystem UNIX bietet eine Auswahl von Kommandos, durch die man mit anderen Benutzern des UNIX-Systems kommunizieren kann; insbeson dere bieten sie die folgenden Möglichkeiten: Senden und Empfangen von Nach richten an bzw. von anderen Benutzern an demselben oder einem anderen UNIX-System,Austauschen von Dateien und Bildung von Netzwerken mit ande ren UNIX-Systemen. Eine solche Vernetzung ermöglicht den Austausch von Nachrichten und Dateien zwischen verschiedenen Rechnern und die Ausführung von Kommandos auf fernen (remote) Rechnern.

Die in diesem Kapitel eingeführten Kommandos ermöglichen es dem Benut zer, diese Funktionen zu nutzen; folgende Kommandos werden beschrieben:

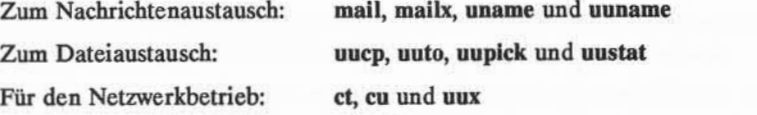

## **Austauschen von Nachrichten**

Nachrichten können entweder mit dem Kommando **mail** oder **mailx** übermit telt werden. Durch diese Kommandos wird die Nachricht in eine Datei geschrie ben, deren Eigentümer der Empfänger ist. Der Empfänger erhält bei der Anmel dung, oder während er angemeldet ist, die Meldung, daß Post angekommen ist (you have mail). Dann kann er entweder das Kommando **mail** oder **mailx** aufrufen, um die Nachricht zu lesen und gegebenenfalls darauf zu antworten.

Der Hauptunterschied zwischen **mail** und **mailx** liegt darin, daß nur **mailx** folgende Funktionen bietet:

- Eine Auswahl aus Texteditoren (ed oder vi) zur Bearbeitung eingegange ner und abzusendender Nachrichten.
- Eine Liste vorhandener Nachrichten, anhand derer der Benutzer entschei den kann, welche Nachrichten er in welcher Reihenfolge bearbeitet.
- Verschiedene Optionen zum Sichern von Dateien.
- Kommandos zum Beantworten von Nachrichten und zum Senden von Kopien eingehender und ausgehender Nachrichten an andere Benutzer.

Mit **mail** oder **mailx** kann man auch kurze Dateien mit Memos, Berichten usw. übermitteln. Soll jedoch eine Datei übermittelt werden, die über eine Seite lang ist, ist eines der Kommandos zur Dateiübertragung zu verwenden: uuto oder **uucp.** Eine Beschreibung dieser Kommandos ist unter "Übermittlung großer Dateien" weiter unten in diesem Kapitel zu finden.

#### **8-2 USER'S GUIDE**

## **mail**

In diesem Abschnitt wird das Kommando mail beschrieben. Dabei werden die Grundlagen der Übermittlung elektronischer Post an einen oder mehrere Benutzer gleichzeitig eingeführt. Diese Benutzer können an demselben System wie der Absender oder an einem fernen System arbeiten. Weiterhin wird beschrieben, wie man eingegangene Post abruft und bearbeitet.

### **Senden von Nachrichten**

Das allgemeine Format einer Kommandozeile zum Senden von Nachrichten lautet:

#### **mail** *Benutzername<***CR>**

Dabei steht *Benutzername* für den Benutzernamen des Empfängers, der an einem UNIX-System arbeitet. Dieser Benutzername kann bestehen aus:

- einem Benutzernamen, wenn der Empfänger an demselben System arbeitet (zum Beispiel **bert),**
- einem Systemnamen und Benutzernamen, wenn sich der Empfänger an einem anderen UNIX-System befindet, das mit dem System des Absenders kommunizieren kann (zum Beispiel **sys2!bert)**

Zunächst soll davon ausgegangen werden, daß der Empfänger Benutzer des loka len Systemsist. Auf die Übermittlung von Post an Benutzer ferner Systeme wird später eingegangen. Geben Sie das Kommando **mail** auf das Bereit-Zeichen des Systems ein, drücken Sie die RETURN-Taste und und geben Sie den Text der Nachricht in die nächste Zeile ein. Die Länge der Nachricht ist nicht begrenzt. Nachdem man die Eingabe beendet hat, wird sie durch Eingabe eines Punktes (.) oder < d> (CONTROL-d) am Anfang einer neuen Zeile abgesandt.

Im folgenden Beispiel wird gezeigt, wie dieser Vorgang auf dem Bildschirm dargestellt wird:

**\$ mail philipp <CR> Mein Treffen mit der Gruppe <CR> von Herrn Schmid morgen wurde auf<CR> 15:00 verlegt; ich kann daher <CR> nicht kommen. Können wir uns<CR> stattdessen morgens treffen? <CR> .<CR> \$**

Das Bereit-Zeichen in der letzten Zeile bedeutet, daß die Nachricht vorgemerkt wurde, d. h. sie wurde in eine Warteschlange von Nachrichten gestellt, und daß sie abgesandt werden wird.

#### Unzustellbare Post

Macht man einen Fehler bei der Eingabe des Benutzernamens des Empfän gers, kann das Programm mail die Post nicht zustellen. In diesem Fall werden zwei Meldungen ausgegeben: daß die Übermittlung nicht erfolgreich war, und daß die Post zurückgeht. Dann wird die Post an den Absender zurückgeschickt, mit einer Nachricht, in der der Systemname und Benutzername des Absenders und des Empfängers mit der Angabe, weshalb die Post nicht zugestellt werden konnte, enthalten sind.

Im folgenden Beispiel wird angenommen, daß ein Benutzer mit dem Benut zernamen **kol** eine Nachricht an den Benutzer mit dem Benutzernamen **chris** an einem System mit dem Namen **marmaduk** senden will. Die Nachricht lautet Die Konferenz wurde auf 14:00 verschoben. Dabei wird jedoch der Benutzername als **cris** falsch eingegeben:

#### **8-4 USER'S GUIDE**

**mail**

**\$ mail cris <CR> Die Konferenz wurde auf 14:00 verschoben ,<CR>** mail: Can't send to cris mail: Return to kol you have mail in /usr/mail/kol  $\ddot{\mathbf{r}}$ 

Die Post, die damit in **/usr/mail** angekommen ist, enthält nützliche Informatio nen für den Fall, daß man nicht weiß, weshalb das Kommando mail nicht ausge führt werden konnte; außerdem kann man daraus die Nachricht für einen neuen Versuch abrufen, ohne sie nochmals eintippen zu müssen. Folgende Informatio nen sind darin enthalten:

**\$ mail<CR>** From kol Wed Apr 26 15:44:48 MES 1989 >From kol Wed Apr 26 17:44:48 MES1989 forwarded by kol \*\*\*\*\* UNDELIVERABLE MAIL sent to cris, being returned by marmaduk!kol \*\*\*\*\* mail: ERROR # 8 'Invalid recipient' encountered on System marmaduk Die Konferenz wurde auf 14:00 verschoben.  $\overline{\mathbf{r}}$ 

**Nähere Angaben zur Ausgabe und zur Bearbeitung dieser Post sind unter "Ver** waltung eingegangener Post" weiter unten in diesem Kapitel enthalten.

#### Post an eine Person senden

Auf dem folgenden Bildschirm wird eine typische Nachricht dargestellt:

**\$ mail tommy<CR> Hallo Thomas, <CR> Heute um 15:00 tagt der Projektausschuß. <CR> D.F. möchte Deine Meinung hören und wissen, <CR> wieviel Zeit für die Fertigstellung des<CR> Projektes noch benötigt wird. <CR> B.K.<CR> .<CR> \$**

Sobald sich Thomas an seinem Terminal anmeldet, bzw. bereits während er ange meldet ist, erhält er eine Meldung, daß Post für ihn angekommen ist:

\$ you have mail

Unter "Verwaltung eingegangener Post" weiter unten in diesem Kapitel wird beschrieben, wie man eingegangene Post einsehen kann.

Man kann das Kommando mail sehr gut üben, indem man Post an sich selbst schickt. Dazu ist das Kommando mail mit dem eigenen Benutzernamen einzuge ben; dann kann man eine kurze Nachricht an sich selbst eingeben. Nachdem man zum Abschluß den Punkt oder  $\langle \hat{d} \rangle$ eingegeben hat, wird die Post in eine Datei geschickt, die nach dem eigenen Benutzernamen benannt ist und sich im Ver zeichnis /usr/mail befindet; außerdem wird eine Meldung ausgegeben, daß Post angekommen ist.

Mit Post an sich selbst kann man sich auch sehr gut an bestimmte Dinge erin nern lassen. Wenn man (als Benutzer bert) jemand anders am nächsten Morgen anrufen möchte, kann man sich selbst mit elektronischer Post daran erinnern las sen:

#### **8-6 USER'S GUIDE**

**mail**

**\$ mail bert<CR> Buchhaltung anrufen, weshalb<CR> meine Zahlen von 1985 noch nicht bearbeitet sind!<CR> .<CR>**

Meldet man sich dann am nächsten Tag an, erscheint die Meldung auf dem Bild schirm, daß Post angekommen ist.

#### **Post an mehrere Personen gleichzeitig senden**

Man kann dieselbe Nachricht an mehrere Personen schicken, indem man ihre Benutzernamen in der Kommandozeile mit mail angibt, wie im folgenden Bei spiel:

**\$ mail tommy Jeanette wemer david<CR> Handballmannschaft! <CR> Heute abend um 20:30 im Bistro. <CR> Terminkalender nicht vergessen! <CR> Euer Trainer <CR> .<CR> \$**

In Abbildung 8-1 werden die Syntax und die Funktionen des Kommandos mail zusammengefaßt.

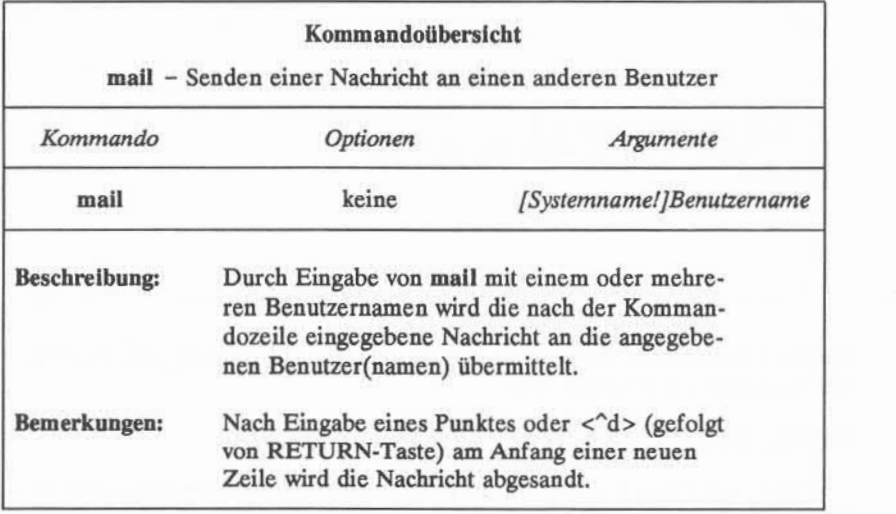

Abbildung 8-1: Übersicht über das Senden von Nachrichten mit dem Kommando **mail**

## **Post an ferne Systeme senden: die Kommandos uname und uuname**

Bis hierher wurde davon ausgegangen, daß die Nachrichten an Benutzer des lokalen UNIX-Systemgeschickt werden. Mann kann jedoch auch innerhalb einer Firma Post versenden, wenn zum Beispiel drei verschiedene Computersysteme in unterschiedlichen Teilen eines Gebäudes oder an verschiedenen Standorten ste hen.

Man kann Post an Benutzer anderer Systeme schicken, indem man einfach den Namen des Systems des Empfängers vor seinem Benutzernamen in der Kom mandozeile eingibt.

**mail sys2!bert<CR>**

#### **8-8 USER S GUIDE**

Der Name des Systems und der Benutzername des Empfängers sind durch Aus rufezeichen zu trennen.

Bevor man dieses Kommando ausführen kann, benötigt man jedoch drei Informationen:

- den Namen des fernen Systems
- ob das eigene und das ferne System eine Verbindung haben
- den Benutzemamen des Empfängers.

Mit den Kommandos **uname** und **uuname** kann man diese Informationen heraus finden.

Den Namen des fernen Systems und den Benutzemamen des Empfängers erfragt man am besten vom Empfänger. Weiß dieser den Systemnamen nicht, braucht er auf seinem System nur folgendes Kommando eingeben:

**uname -n<CR>**

Daraufhin wird der Name des Systems angezeigt, wie im folgenden Beispiel:

```
$ uname -n<CR>
jumbo
\ddot{\theta}
```
Kennt man den Namen des fernen Systems, kann man mit dem Kommando **uuname** in Erfahrung bringen, ob das eigene System mit diesem fernen System kommunizieren kann. Beim Bereit-Zeichen

#### **uuname<CR>**

eingeben. Daraufhin wird eine Liste der fernen Systeme ausgegeben, mit denen das eigene System kommunizieren kann. Ist das System des Empfängers in dieser Liste enthalten, kann man an ihn mit dem Kommando mail Post übermitteln.

Diese Suche kann man noch vereinfachen, indem man mit dem Kommando **grep** die Ausgabe des Kommandos **uuname** nach dem Namen des fernen Systems durchsuchen läßt. Neben dem Bereit-Zeichen

**uuname | grep** *System <* **CR <sup>&</sup>gt;**

eingeben. Hier steht *System*für den Systemnamen des Empfängers. Findet **grep** den angegebenen Systemnamen, wird er auf dem Bildschirm ausgegeben, wie im folgenden Beispiel:

**\$ uuname |grep Jumbo<CR>** jumbo  $\ddot{\bm{\zeta}}$ 

Das bedeutet, daß die Kommunikation zwischen Jumbo und dem eigenen System möglich ist. Kann jumbo mit dem eigenen System nicht in Verbindung treten, wird nach dem Kommando uuname nur das Bereit-Zeichen ausgegeben:

> **\$ uuname |grep jumbo <CR>**  $\frac{1}{2}$

Die Kommandos **uname** und **uuname** werden hier an einem Beispiel noch mals erläutert. Dabei soll eine Nachricht an den Empfänger mit dem Benutzer namen **sabine** auf das ferne System "jumbo" geschickt werden. Zunächst ist zu prüfen, ob "jumbo" und das eigene System kommunizieren können, dann ist die Nachricht abzuschicken. Auf dem folgenden Bildschirm werden diese beiden Schritte dargestellt:

```
$ uuname |grep jumbo <CR>
jumbo
$ mail jumbo! Sabine<CR> Hallo Sabine, <CR> Hier die endgültigen Zahlen für das Seminar: <CR>
<CR> Unsere Abteilung - 18<CR> Eure Abteilung - 20<CR>
<CR> Thomas <CR>
.<CR>
\ddot{\phantom{1}}
```
In den Abbildungen 8-2 und 8-3 werden die Syntax und die Funktionen der Kommandos **uname** bzw. **uuname** zusammengefaßt.

#### **8-10 USER'S GUIDE**

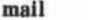

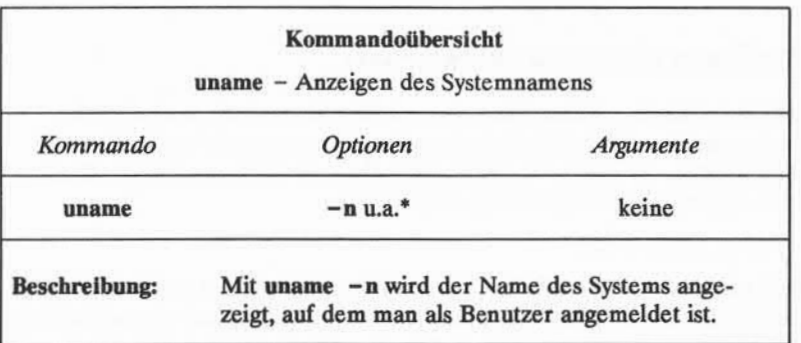

Abbildung 8-2: Übersicht über das Kommando **uname**

\* Eine Liste aller verfügbaren Optionen mit einer Erläuterung ihrer jeweiligen Funktionen ist unter uname(l) im *User's Reference Manual* enthalten.

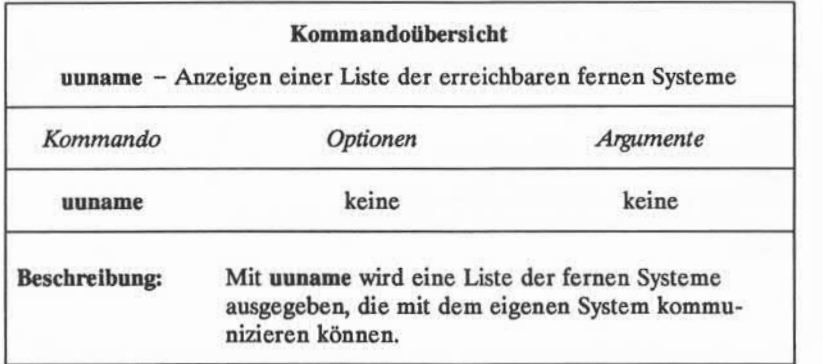

**Abbildung 8-3: Übersicht über das Kommando uuname**

## **Verwaltung eingegangener Post**

Wie oben bereits erwähnt, kann man mit dem Kommando mail auch die Nachrichten auf dem Bildschirm anzeigen lassen, die von anderen Benutzern geschickt wurden. Ist man in der Zeit angemeldet, zu der jemand Post schickt, erscheint folgende Meldung auf dem Bildschirm:

```
you have mail
```
Das bedeutet, daß eine oder mehrere Nachrichten in der Datei mit dem Namen */usr/ma\\/Benutzemame* vorliegen; diese Datei wird häufig auch als das Postfach (mailbox) des Benutzers bezeichnet. Sollen diese Nachrichten auf dem Bild schirm angezeigt werden, ist einfach das Kommando mail ohne sonstige Argu mente einzugeben:

#### **mail<CR>**

Die Nachrichten werden dann nacheinander einzeln angezeigt; dabei wird die zuletzt eingegangene Nachricht zuerst ausgegeben. Auf dem folgenden Bild schirm wird eine typische Ausgabe des Kommandos mail dargestellt:

**\$ mail** From tommy Wed May 21 15:33 MES 1989 Bert, Die Konferenz wurde anscheinend abgesagt. Brauchst Du noch das Material für die technische Prüfung? Themas  $\overline{\phantom{a}}$ 

Die erste Zeile, d. h. die Kopfzeile, enthält Informationen über die Nachricht: den Benutzernamen des Absenders sowie Datum und Uhrzeit der Absendung. Die Nachricht selbst steht zwischen der Kopfzeile und der Zeile mit dem Fragezeichen (?).

#### **8-12 USER'S GUIDE**

Wird eine längere Nachricht auf dem Terminal ausgegeben, kann man die Ausgabe durch Eingeben von <^s> (CONTROL-s) anhalten. Hat man den betreffenden Abschnitt bzw.Bildschirmausschnitt gelesen, kann man die Ausgabe mit <  $q$ > fortsetzen lassen.

Nach jeder Nachricht wird ein Fragezeichen als Bereit-Zeichen ausgegeben; das System wartet dann auf eine Eingabe. An diesem Punkt stehen viele Optio nen zur Auswahl; man kann beispielsweise die aktuelle Meldung im Postfach las sen und die nächste Meldung lesen, man kann die aktuelle Meldung löschen oder für spätere Verwendung abspeichern. Eine Liste aller Optionen, die beim Kom mando mail zur Verfügung stehen, erhält man, indem man auf das Bereit-Zeichen ? des Kommandos ebenfalls ein Fragezeichen ? eingibt.

Soll die nächste Nachricht angezeigt werden, ohne die aktuelle Nachricht zu löschen, ist auf das Fragezeichen hin die RETURN-Taste zu drücken.

#### **?<CR>**

Damit verbleibt die aktuelle Nachricht im Postfach, und die nächste Nachricht wird angezeigt. Nachdem man alle Nachrichten im Postfach durchgelesen hat, erscheint ein Bereit-Zeichen.

Soll eine Nachricht gelöscht werden, ist auf das Fragezeichen ein d einzuge ben:

#### **? d<CR>**

Damit wird die aktuelle Nachricht aus dem Postfach gelöscht. Liegt noch eine weitere Nachricht vor, wird diese angezeigt, liegt keine mehr vor, erscheint ein Bereit-Zeichen, daß besagt, daß alle Nachrichten gelesen wurden.

Soll eine Nachricht zur späteren Verwendung abgespeichert werden, ist auf das Fragezeichen ein **s** einzugeben:

#### **? s<CR>**

Damit wird die Nachricht standardmäßig in eine Datei mit dem Namen mbox im Home-Verzeichnis des Benutzers abgespeichert. Soll die Nachricht in eine andere Datei geschrieben werden, ist der Name dieser Datei nach dem Kom mando s anzugeben.

**mail**

Soll eine Nachricht beispielsweise in einer Datei mit dem Namen **postsich** (im aktuellen Verzeichnis) gespeichert werden, ist nach dem Fragezeichen folgen des einzugeben:

#### **? s postsich<CR>**

Besteht die Datei **postsich** bereits, wird die Nachricht durch das Kommando **mail** an diese angehängt. Besteht noch keine Datei unter diesem Namen, wird sie durch das Kommando mail angelegt, und die Nachricht wird in die Datei geschrieben. Mit dem Kommando 1s kann man später überprüfen, ob die neue Datei vorhanden ist (mit 1s wird der Inhalt des aktuellen Verzeichnisses aufgeli stet).

Man kann die Nachricht auch in einer Datei in einem anderen Verzeichnis abspeichern, indem man einen Pfadnamen wie folgt angibt:

#### **? s projektl/info <CR>**

Mit diesem relativen Pfadnamen wird eine Datei mit dem Namen info im Unter verzeichnis **projektl** des aktuellen Verzeichnisses angegeben. Beim Speichern von elektronischer Post kann man relative oder vollständige Pfadnamen verwen den. Nähere Angaben zur Verwendung von Pfadnamen sind in Kapitel 3 enthal ten.

Mit folgender Eingabe (nach dem Fragezeichen) kann man das Lesen der Nachrichten beenden:

#### **? q<CR>**

Alle noch nicht gelesenen Nachrichten verbleiben im Postfach, bis man das Kom mando mail zum nächsten Mal aufruft.

Man kann die Ausgabe einer Nachricht abbrechen, indem man die Taste BREAK drückt. Damit wird die Anzeige angehalten und ein Fragezeichen erscheint als Eingabeaufforderung an den Benutzer.

In Abbildung 8-4 werden die Syntax und die Funktionen des Kommandos **mail** zum Lesen von Nachrichten zusammengefaßt.

#### **8-14 USER'S GUIDE**

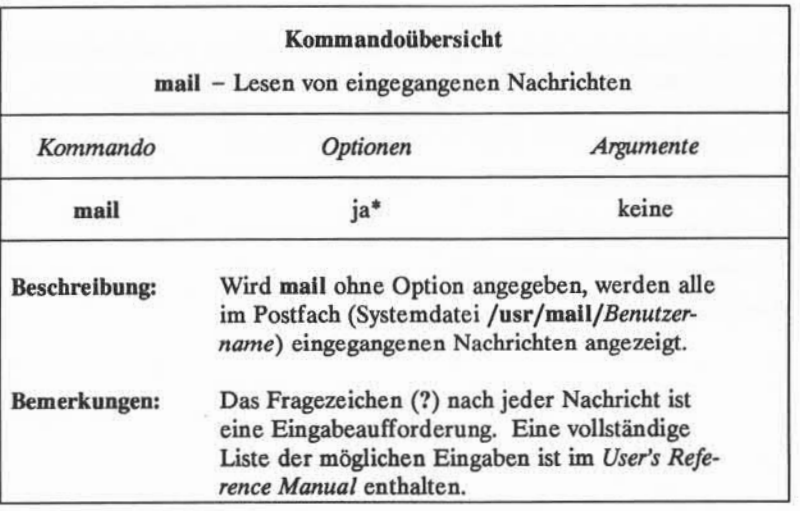

Abbildung 8-4: Übersicht über das Lesen von Nachrichten mit dem Kommando **mail**

 $\ddot{\ast}$ Eine Liste aller verfügbaren Optionen und eine Erläuterung ihrer Funk tionen ist unter mail(l) im *Usefs Reference Manual* zu finden.

## **mailx**

In diesem Abschnitt wird das Programm mailx eingeführt. Es wird erläutert, wie die Umgebung für **mailx** konfiguriert wird, wie Nachrichten mit dem Kom mando **mailx** übermittelt werden, und wie man eingegangene Nachrichten damit behandelt. Die Informationen sind in vier Teile gegliedert:

- Übersicht über **mailx**
- Senden von Nachrichten
- Verwaltung eingegangener Post
- Die Datei **.mailrc**

## **Übersicht über mailx**

Das Kommando mailx ist eine erweiterte Version des Kommandos mail. In mailx stehen gegenüber mail viele weitere Optionen zum Senden und Lesen von Post zur Verfügung. Man kann damit beispielsweise einen Aliasnamen für einen einzelnen Benutzernamen oder eine Gruppe definieren. Dadurch kann man mit mail elektronische Post an eine andere Person unter Verwendung eines anderen Namens oder Wortes als ihrem Benutzernamen übermitteln; außerdem kann man Post an eine ganze Gruppe von Personen unter einem einzigen Namen oder Wort senden. Verwendet man mailx zum Lesen eingegangener Post, kann man diese in verschiedenen Dateien speichern, sie bearbeiten, sie an Dritte weitersen den, die Nachricht beantworten usw. Mit den Umgebungsvariablen von mailx kann man sich eine Umgebung nach seinen eigenen Anforderungen einrichten.

Das Kommando mailx kann mit einem oder mehreren Benutzernamen als Argumente eingegeben werden. Nach der Eingabe fordert mailx zur Eingabe einer Kurzinformation zum Thema der Nachricht (Betreff) auf; danach ist die Nachricht oder ein Kommando einzugeben. Im Abschnitt "Senden von Nachrich ten" werden die Funktionen zum Editieren der Nachrichten, zum Einfügen ande rer Dateien, Einfügen von Namen in Verteilerlisten usw. beschrieben.

Gibt man das Kommando mailx ohne Argumente ein, prüft mailx, ob Post in der Datei mit dem Namen /usr/mail/Benutzername eingegangen ist. Ist Post gekommen, wird eine Liste der Nachrichten angezeigt, und man kann sie dann lesen, abspeichern, löschen oder in eine andere Datei verschieben. Im Abschnitt "Verwaltung eingegangener Post" sind einige Beispiele enthalten; außerdem wer den die verfügbaren Optionen beschrieben.

Soll mailx angepaßt werden, legt man im Home-Verzeichnis eine Umge bungsdatei mit dem Namen .mailrc an. Im Abschnitt "Die Datei .mailrc" werden die Variablen beschrieben, die in diese Umgebungsdatei aufgenommen werden können.

mailx arbeitet in zwei Betriebsarten: Eingabemodus und Kommandomodus. Zum Erstellen und Absenden von Nachrichten muß man sich im Eingabemodus befinden. Der Kommandomodus dient zum Lesen eingegangener Post. Die Funktion von mailx kann folgendermaßen gesteuert werden:

■ Eingabe von Optionen in der Kommandozeile (siehe mailx(l) im *Usefs Reference Manual)*

**mailx**

- Eingabe von Kommandos im Eingabemodus, wie zum Beispiel zum Erstel len einer Nachricht. Diesen Kommandos geht stets eine Tilde (~) voraus; sie werden Tilde-Escape-Sequenzen genannt (siehe mailx(l) im *User's Reference Manual)*
- Eingabe von Kommandos im Kommandomodus, um beispielsweise einge gangene Post zu lesen.
- Speichern von Kommandos und Umgebungsvariablen in einer Umgebungs datei im Home-Verzeichnis mit dem Namen **\$HOME/.maiirc.**

Tilde-Escape-Sequenzen werden unter "Senden von Nachrichten" erläutert, Kommandos für den Kommandomodus unter "Verwaltung eingegangener Post", die Datei **.mailrc** unter "Die Datei **.mailrc."**

#### **8-18 USER S GUIDE**

## **Optionen in der Kommandozeile**

In diesem Abschnitt werden die Optionen in der Kommandozeile beschrie ben.

Die Syntax für das Kommando **mailx** lautet:

**mailx** *[Optionen][Name...]*

Die *Optionen* sind hier Signale für die Funktion des Kommandos, *Name...* steht für die adressierten Empfänger.

Alle Eingaben in die Kommandozeile, die nicht Optionen sind (diesen geht ein Bindestrich voraus) werden von **mailx** als *Name* interpretiert, d. h. als Benut zername oder Aliasname einer Person, an die eine Nachricht geschickt wird.

Auf zwei der Optionen der Kommandozeile soll besonders hingewiesen wer den:

**■ -f** *[Dateiname]:* Damit kann man Nachrichten aus *Dateiname* anstatt aus dem Postfach lesen.

Da mit mailx Nachrichten in einer beliebigen Datei gespeichert werden<br>können, verwendet man die Option – f zum Lesen dieser gespeicherten<br>Nachrichten. Standarddatei für solche Nachrichten ist **\$HOME/mbox**; mit<br>dem Kommando F (*Dateiname*]: Damit kann man Nachrichten aus *Dateiname* anstatt aus<br>dem Postfach lesen.<br>Da mit mailx Nachrichten in einer beliebigen Datei gespeichert werden<br>können, verwendet man die Option - f zum Lesen dieser gespei Nachrichten. Standarddatei für solche Nachrichten ist **\$HOME/mbox;** mit dem Kommando

werden also die dort gespeicherten Nachrichten gelesen.

**■ -n:** Nicht mit der Standardsystemdatei **mailx.rc** initialisieren.

Hat man eine eigene Umgebungsdatei **.mailrc** definiert (siehe "Die Datei **.mailrc"),**sucht **mailx** bei Verwendung der Option **-n** nicht in der Standard-Umgebungsdatei nach Werten, sondern direkt in der benutzer definierten Datei **.mailrc.** Dadurch ergibt sich eine schnellere Initialisie rung, was besonders bei stark ausgelasteten Systemen ins Gewicht fällt.

## **Senden von Nachrichten: die Tilde-Escape-Sequenzen**

Mit folgendem Kommando wird eine Nachricht an einen anderen Benutzer eines UNIX-Systems gesandt:

#### **\$ mailx david<CR>**

Der angegebene Benutzername bezeichnet die Person, die die Nachricht erhalten soll. Das System geht daraufhin in den Eingabemodus und fordert zur Eingabe eines Betreffs auf. Bei starker Auslastung des Systems kann es einige Sekunden \$ mailx david < CR><br>Der angegebene Benutzername bezeichnet die Person, die die Nachricht erhalten<br>soll. Das System geht daraufhin in den Eingabemodus und fordert zur Eingabe<br>eines Betreffs auf. Bei starker Auslastung des S mando **mail.**

In den folgenden Beispielen wird gezeigt, wie man Nachrichten erstellen und editieren, bestehende Texte in die Nachrichten einfügen, die Informationen in der Kopfzeile der Nachricht ändern und weitere Aufgaben mit **mailx** ausführen kann. Den einzelnen Beispielen folgt eine Erläuterung der wichtigsten Punkte, die anhand des Beispiels veranschaulicht werden.

**\$ mailx david<CR>** Subject:

Ein Betreff (Subject) muß nicht unbedingt angegeben werden; in diesem Fall ist die RETURN-Taste zu drücken. Der Cursor wird dann in die nächste Zeile gesetzt, und das Programm erwartet die Eingabe der Nachricht.

#### **8-20 USER'S GUIDE**

**\$ mailx david<CR>** Subject: **Einführungskurs <CR> Morgen um 9:00 soll ein Einführungskurs<CR> für mailx-Neulinge im Konferenzsaal stattfinden. <CR> Könntest Du eine Demo machen? <CR> Bert<CR> ~. <CR> EOT<CR>**  $\ddot{\phantom{1}}$ 

In diesem Beispiel sind zwei wichtige Dinge zu beachten:

- Man teilt die Nachricht in Zeilen auf, indem man am Ende einer Eingabe zeile die RETURN-Taste drückt. Damit wird die Nachricht für den Emp fänger leichter lesbar, und ein Überlaufen der Zeilenpuffer wird vermie den.
- Die Texteingabe wird beendet, und die Nachricht wird abgesandt, indem man eine Tilde und einen Punkt zusammen (~.) am Anfang einer neuen Zeile eingibt. Das System gibt daraufhin eine Textende-Meldung (EOT) und das Bereit-Zeichen aus.

Im Eingabemodus (wie im obigen Beispiel) stehen mehrere Kommandos zur Verfügung. Sie bestehen alle aus einer Tilde (~) und einem Buchstaben, und sie werden am Anfang einer Zeile eingegeben. Diese Zeichenketten werden als Tilde-Escape-Sequenzen bezeichnet (siehe **mailx(l)** im *Usefs Reference Manual)* Die meisten davon werden in den Beispielen dieses Abschnittes verwendet.

Mit der Option - s kann man den Betreff der Nachricht in der Kommandozeile angeben; folgende Kommandozeile:

**\$ mailx -s "Einführungskurs"david<CR>**

ist beispielsweise gleichbedeutend mit

**\$ mailx david<CR>** Subj ec t : **Einführungskurs <CR>**

Für den Empfänger sieht die Betreffzeile in beiden Fällen gleich aus. Dabei ist zu beachten, daß man einen Betreff mit mehreren Wörtern in Anführungszei chen setzen muß, wenn man ihn in der Kommandozeile mit angibt.

## **Editieren von Nachrichten**

Im Eingabemodus des Programms mailx kann man einen Editor aufrufen, indem man die Tilde-Escape-Sequenz ~e am Anfang einer Zeile eingibt. Im fol genden Beispiel wird gezeigt, wie die Tilde verwendet wird:

**\$ mailx david<CR>** Subj ect: Tilde ausprobieren <CR> **Macht man bei der Eingabe eines Textes <CR> für eine Nachricht einen FAhler,<CR> kann man einen Editor aufrufen, indem <CR> man ~e (Tilde e) eingibt.**

In dieser Nachricht wurde ein Wort falsch geschrieben. Zur Korrektur ruft man mit ~e einen Editor auf, in diesem Beispiel den Standardeditor ed.

#### **8-22 USER'S GUIDE**

**~e<CR>** 12 **/Fähler/p** für eine Nachricht einen Fahler, **s/ähl/ehl/p** für eine Nachricht einen Fehler, w 132 q (continue) **Was bleibt noch zu sagen?**  $1/2$ 

In diesem Beispiel wurde der Editor **ed** verwendet. In der Datei **.profile** oder **.mailrc** wird festgelegt, welcher Editor bei Eingabe eines Kommandos ~e aufgerufen wird. Mit dem Kommando ~v (Tilde v) kann ein alternativer Editor aufge rufen werden (meist **vi).**

Nach dem Verlassen des Editors ed (durch Eingabe von q) wird man vom Programm mailx wieder in den Eingabemodus gebracht und dazu aufgefordert, die Nachricht fortzusetzen (continue). An diesem Punkt möchte man in der Furen wird. Mit dem Kommando  $\sim v$  (Tilde v) kann ein alternativer Editor auge-<br>rufen werden (meist vi).<br>Nach dem Verlassen des Editors ed (durch Eingabe von q) wird man vom<br>Programm mailx wieder in den Eingabemodus gebra ruten werden (meist vi).<br>
Nach dem Verlassen des Editors ed (durch Eingabe von q) wird man vom<br>
Programm mailx wieder in den Eingabemodus gebracht und dazu aufgefordert,<br>
die Nachricht fortzusetzen (continue). An diesem Pu bene Nachricht angezeigt. Damit kann man bei der Texteingabe jederzeit den Inhalt der Nachricht überprüfen.

```
\sim n
Message contains:
To: david
Subject: Tilde ausprobieren
Macht man bei der Eingabe eines Textes
für eine Nachricht einen Fehler,
kann man einen Editor auf rufen, indem
man ~e (Tilde e) eingibt.
Was bleibt noch zu sagen?
(conti nue)
EOT
\ddot{\mathbf{z}}
```
### **Einfügen bestehender Texte in Nachrichten**

**mailx** bietet vier Möglichkeiten, Informationen aus einer anderen Quelle in die Nachricht zu integrieren, die man erstellt:

- Einlesen einer Datei in eine Nachricht
- Einlesen einer eingegangenen Nachricht in eine Antwort
- Einfügen des Wertes einer benannten Umgebungsvariablen in eine Nach richt
- Ausführen eines Shell-Kommandos mit Einfügen der Ausgabe des Kom mandos in eine Nachricht

In den folgenden Beispielen werden die ersten beiden Möglichkeiten veran schaulicht; sie werden am häufigsten verwendet. Informationen zu den beiden anderen Möglichkeiten sind unter **mailx(l)** im *User's Reference Manual* zu finden.

#### **8-24 USER'S GUIDE**

### **Einlesen von Dateien in Nachrichten**

**\$ mailx david<CR>** Subject: **Arbeitsplan <CR> Wie aus dem folgenden ersichtlich: <CR> ~r briefe/dateil** "briefe/dateil" 10/725 **haben wir unseren Arbeitsanteil herausgearbeitet. Bitte um Kommentar. - Bert**  $\sim$ EOT<br>\$  $\ddot{\bullet}$ 

Wie im Beispiel dargestellt, wird nach der Tilde-Escape-Sequenz ~ r der Name der Datei angegeben, die eingefügt werden soll. Das System gibt den Namen der Datei und die Anzahl der Zeilen und Zeichen der Datei aus. Der Benutzer befindet sich dann noch immer im Eingabemodus und kann die Nach richt weiterbearbeiten. Wenn der Empfänger die Nachricht erhält, ist der Text von **briefe/dateil** mit in der Nachricht enthalten. Mit **~p** (Tilde p) kann man sich vor dem Absenden den Inhalt anzeigen lassen.

 $\bullet$ 

### Einlesen von eingegangenen Nachrichten in Antworten

**\$ mailx <CR>** mailx Version 2.14 2/9/85 Type ? for heLp. "usr/mai l/roberts": 2 messages 1 new >N 1 abc Tue May 1 08:09 8/155 Einführungskurs 2 zentr Mon Apr 30 16:57 4/127 Terminplan **? mjansen<CR>** Subj ect: **Terminplan Zentrale <CR> Hier ist eine Kopie des Terminplans der Zentrale...< CR> ~f2<CR>** InterpoLating: 2 (conti nue) **Du kannst daraus entnehmen, daß der Chef unseren Bezirk <CR> am 14. und 15. besuchen wird.<CR> - Robert**  $\sim$ EOT  $\overline{\phantom{a}}$ 

In diesem Beispiel werden verschiedene wichtige Punkte dargestellt:

- Die Sequenz beginnt mit dem Kommandomodus; in diesem wird die einge gangene Post gelesen und bearbeitet. Dann wird durch Eingabe des Kom mandos **<sup>m</sup> jansen,** d. h. eine Nachricht an "jansen"senden, in den Eingabe modus umgeschaltet.
- Mit ~f wird im Eingabemodus eine der Nachrichten im Postfach eingele sen, um sie zum Bestandteil der abgehenden Nachricht zu machen. Die Zahl 2 nach ~f bedeutet, daß Nachricht 2 eingelesen werden soll.
- **■ mailx** meldet, daß Nachricht 2 eingelesen wird und fordert dann dazu auf, fortzufahren.
- Nachdem die Nachricht fertig und abgesandt ist, befindet man sich wieder im Kommandomodus; dies wird an der Eingabeaufforderung ? deutlich. Nun kann man ein anderes Kommando im Kommandomodus ausführen oder **mailx** durch Eingabe von **q** verlassen.

#### **8-26 USER'SGUIDE**

Ein alternativ verwendbares Kommando, ~m (Tilde m), arbeitet ebenso wie ~f, nur wird die eingelesene Nachricht um eine Tabulatorposition eingerückt. Beide Kommandos, ~m und ~f, arbeiten nur, wenn man im Kommandomodus beginnt und dann ein Kommando eingibt, das auf Eingabemodus umschaltet. Weitere derartige Kommandos werden im Abschnitt "Verwaltung eingegangener Post" behandelt.

## **Änderungen in der Kopfzeile von Nachrichten**

Die Kopfzeile einer mailx-Nachricht besteht aus vier Teilen:

- Betreff
- Empfänger
- Verteilerliste
- Blindverteiler (eine Liste von Empfängern, die nicht auf den Kopien der Nachricht für die anderen Empfänger erscheint)

Nach dem Aufrufen des Kommandos mailx mit einem Benutzernamen oder Aliasnamen wird der Benutzer in den Eingabemodus versetzt und zur Eingabe des Betreffs der Nachricht aufgefordert. Nachdem die Betreffzeile durch Drükken der RETURN-Taste beendet wird, erwartet mailx den Text der Nachricht. Soll an irgendeinem Punkt während der Eingabe (im Eingabemodus) die Kopf zeile geändert oder ergänzt werden, kann man unter vier Tilde-Escape-Sequenzen auswählen:  $\nu$ h,  $\nu$ t,  $\nu$ c und  $\nu$ b.

- ~h Anzeigen der Felder der Kopfzeile: Betreff, Empfänger, Verteilerli ste und Blindverteiler, mit den aktuellen Werten. Man kann diese Werte ändern, ergänzen oder durch Drücken der RETURN-Taste übernehmen.
- ~t Ergänzen der Liste der Empfänger; es können entweder Benutzerna men oder Aliasnamen eingegeben werden.
- ~c Erstellen oder Ergänzen einer Verteilerliste für die Nachricht. Den Benutzemamen oder Aliasnamen derjenigen eingeben, denen die Nachricht zugestellt werden soll.
- ~b Erstellen oder Ergänzen eines Blindverteilers für die Nachricht.

Alle Tilde-Escape-Sequenzen müssen in einer Zeile ganz vorne stehen. Bei Senden von Nachrichten: die Tilde-Escape-Sequenzen<br>Alle Tilde-Escape-Sequenzen müssen in einer Zeile ganz vorne stehen. Bei<br>den Sequenzen ~t, ~c oder ~b werden alle weiteren Eingaben in dieselbe Zeile<br>als Eingabe für die b Alle Tilde-Escape-Sequenzen müssen<br>den Sequenzen ~ **t**, ~ **c** oder ~ **b** werden a<br>als Eingabe für die betreffende Liste beha<br>die mit ~ **h** beginnt, werden ignoriert.

### **Unterschrift**

Bei Bedarf kann man mit den Umgebungsvariablen **sign** und **Sign** zwei ver schiedene Unterschriften definieren. Diese können in der Nachricht dann mit **~a** (Tilde a) bzw. ~A (Tilde A) aufgerufen werden. Im folgenden Beispiel wird der Wert "Chef" durch das Kommando ~A aufgerufen:

```
$ mailx - s befehle alle <CR> Um 04:00 Uhr beginnt die Konferenz. <CR>
~A<CR> Chef ~.<CR>
EOT
$
```
Mit den beiden Unterschriftssequenzen (~a und ~A) kann man zwei ver schiedene Formen der Unterschrift definieren. Da jedoch der Benutzername des Absenders automatisch in der Nachrichtenkopfzeile erscheint, wenn die Nachricht gelesen wird, wird zur Identifikation des Absenders keine Unterschrift benötigt.

## **Abgesandte Nachrichten aufzeichnen**

Das Kommando **mailx** bietet verschiedene Möglichkeiten, Kopien abgesand ter Nachrichten zu speichern. Zwei dieser Möglichkeiten, bei denen keine spe ziellen Umgebungsvariablen definiert werden müssen, sind die Verwendung von ~w (Tilde w) und der Option -F in der Kommandozeile.

#### **8-28 USER'S GUIDE**

Durch Eingabe von ~w mit einem Dateinamen wird die Nachricht in diese Datei geschrieben, wie im folgenden Beispiel:

**\$ mailxbdr<CR>** Subject: **Kopien Sichern <CR> Soll eine Kopie des Nachrichtentextes <CR> gesichert werden, Tilde-w verwenden. <CR> ~w sich post** "sichpost" 2/71  $\sim$ EOT \$

Nun kann man den Inhalt von **sichpost** anzeigen lassen:

**\$ cat sichpost <CR>** Soll eine Kopie des Nachrichtentextes gesichert werden, Tilde-w verwenden.<br>\$

Der Nachteil dieser Methode besteht darin, daß die Kopfzeile nicht mit gesichert wird.

Mit der Option -F in der Kommandozeile kann man die Kopfzeile erhalten:

**\$ mailx -F -8 Sichern bdr<CR> Mit dieser Methode wird die Nachricht in eine Datei mit dem Namen bdr in meinem aktuellen Verzeichnis gespeichert**  $\sim$ EOT<br>\$

Nun kann man sich den Inhalt der Datei bdr anzeigen lassen.

**\$ catbdr<CR>** Frcm: kol Fri May 2 11:14:45 1986 To: bdr Subject: Sichern To: bdr<br>Subject: Sichern<br>Mit dieser Methode wird die Nachricht<br>in eine Datei mit dem Namen bdr in<br>meinem aktuellen Verzeichnis gespeichert.

Mit dieser Methode wird die Nachricht<br>in eine Datei mit dem Namen bdr in

Mit der Option -F wird der Text der Nachricht an eine Datei angehängt, die nach dem ersten Empfänger angegeben wird. Wurde ein Aliasname für den/die Empfänger verwendet, wird er zuerst in den/die betreffenden Benutzername(n) umgewandelt, und der erste Benutzemame wird als Dateiname verwendet. Besteht eine Datei dieses Namens im aktuellen Verzeichnis, wird der Text der Nachricht an sie angehängt.

#### **8-30 USER'S GUIDE**
**Senden von Nachrichten: die Tilde-Escape-Sequenzen**

## **mailx verlassen**

Nachdem die Nachricht erstellt ist, kann man durch Eingabe eines der folgen den drei Kommandos mailx wieder verlassen:

- Tilde-Punkt (~.) verwendet man in der Regel, um den Eingabemo  $\sim$ . dus zu verlassen. Damit wird gleichzeitig die Nachricht abgesandt. Hat man aus dem Kommandomodus des Kommandos mailx in den Eingabemodus gewechselt, kehrt man nun wieder zum Kommando modus zurück (dies erkennt man an der Eingabeaufforderung ? nach der Eingabe dieses Kommandos). Hat man im Eingabemodus begonnen, kehrt man an dieser Stelle zur Shell zurück (erkennbar am Bereit-Zeichen der Shell).
- $~\sim q$  Mit Tilde-q ( $~\sim q$ ) wird eine Unterbrechung simuliert. Damit kann man den Eingabemodus von mailx verlassen. Hat man Text für eine Nachricht eingegeben, wird er in einer Datei mit dem Namen dead.letter im Home-Verzeichnis des Benutzers gespeichert.
- $\sim x$  Mit Tilde-x ( $\sim x$ ) wird ebenfalls eine Unterbrechung simuliert; damit kann man den Eingabemodus von mailx verlassen, ohne etwas zu sichern.

# **Zusammenfassung**

In den vorangegangenen Abschnitten wurden einige der Tilde-Escape-Sequenzen anhand von Beispielen beschrieben, die beim Versenden von Nach richten mit dem Kommando mailx zur Verfügung stehen. Weitere Informationen sind unter mailx(l) im *User's Reference Manual* zu finden.

# **Verwaltung eingegangener Post**

Im Programm **mailx** stehen über fünfzig Kommandos zur Verwaltung einge hender Post zur Verfügung. Eine alphabetische Liste dieser Kommandos mit ihren Synonymen ist unter mailx(l) im *User's Reference Manual* enthalten. Die am häufigsten verwendeten Kommandos und Argumente werden in den folgen den Unterabschnitten beschrieben:

- das Argument *msglist*
- Kommandos zum Lesen und Löschen von Post
- Kommandos zum Speichern von Post
- Kommandos zum Beantworten von Post
- Kommandos zum Verlassen des Programms **mailx**

## **Das Argument msglist**

Bei vielen Kommandos von mailx kann eine Form des msglist-Arguments angegeben werden. Mit diesem Argument wird eine Liste von Nachrichten an ein Kommando übergeben, auf die es angewendet werden soll. Ist ein *msglist-*Argument für ein Kommando erforderlich, und wird keines angegeben, wird das Kommando auf die aktuelle Nachricht angewendet. Für ein *msglist-Argument* kann eines der folgenden Formate verwendet werden:

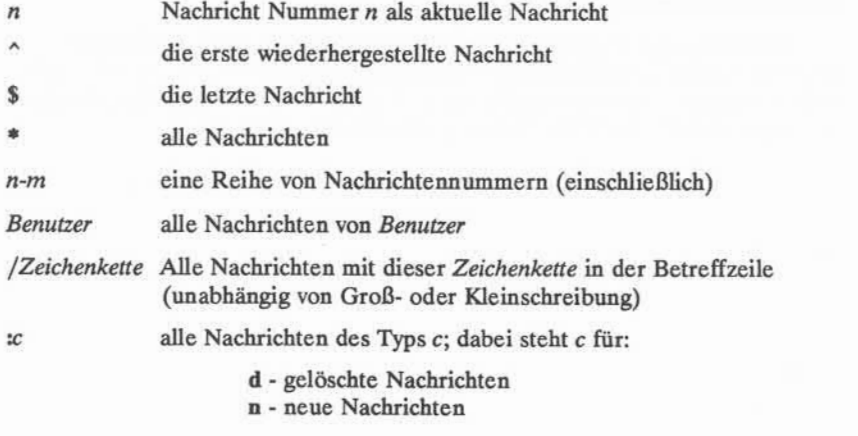

### **8-32 USER'S GUIDE**

**o** - alte Nachrichten **r** - gelesene Nachrichten **u** - nicht gelesene Nachrichten

Aus dem Kontext des Kommandos ergibt sich, ob die betreffende Angabe sinn voll ist.

Auf dem folgenden Bildschirm werden zwei Beispiele dargestellt (? ist die Eingabeaufforderung im Kommandomodus):

**? d 1-3** *[Nachrichten 1,2 und 3 löschen}* **? s bdr bdr** *[ Alle Nachrichten von Benutzer bdr in der Datei bdr sichern. ]* ۹

In den drei folgenden Unterabschnitten finden sich weitere Beispiele.

# **Kommandos zum Lesen und Löschen von Post**

Wenn eine Nachricht im Postfach ankommt, erscheint die folgende Meldung auf dem Bildschirm des Benutzers:

you have mail

Diese Meldung erscheint bei der Anmeldung, oder wenn man aus einem anderen Programm zur Shell zurückkehrt.

### Post lesen

Mit dem Kommando **mailx** mit oder ohne Argumente kann man die Post lesen. Ruft man das Kommando auf, wird man in den Kommandomodus von **mailx** gebracht. Dann erscheint auf dem Bildschirm eine Anzeige im folgenden Format:

mailx version 2.14 10/19/86 Type ? for help "/usr/mail/bdr": 3 messages 3 new<br>> N 1 rbt Thur Apr 30 14:20 Thur Apr 30 14:20 8/190 Konferenz N 2 verwalt Thur Apr 30 15:56 5/84 Neuer Drucker N 3 david ? Fri May 1 08:39 64/1574 Reorganisation

In der ersten Zeile wird die auf dem System verwendete Version von mailx und das Datum angegeben, und es wird darauf hingewiesen, daß man durch Ein gabe eines Fragezeichens (?) Hilfetexte aufrufen kann. In der zweiten Zeile wird der Pfadname der Datei angezeigt, die als Eingabe für die Anzeige verwendet wird (normalerweise identisch mit dem eigenen Benutzernamen) sowie die Gesamtzahl der Nachrichten und ihr Status. Der Rest der Anzeige besteht aus Kopfzeilen der eingegangenen Nachrichten. Die Nachrichten sind fortlaufend numeriert; dabei steht die zuletzt eingegangene Nachricht unten am Ende der Liste. Links von den Nummern kann ein Statusindikator stehen: N für "neu", U für "ungelesen". Ein Zeichen > (größer als) zeigt auf die aktuelle Nachricht. Weitere Felder in der Kopfzeile enthalten den Benutzernamen des Absenders, den Wochentag, das Datum und die Uhrzeit der Zustellung sowie die Anzahl der Zeilen und Zeichen der Nachricht und den Betreff. Dieses letzte Feld kann leer sein.

Nachdem die Kopfzeilen auf dem Bildschirm angezeigt werden, kann man Nachrichten anzeigen lassen, indem man die RETURN-Taste drückt oder ein Kommando, gefolgt von einem msglist-Argument, eingibt. Gibt man ein Kommando ohne *msglist-Argument an, wird das Kommando auf die Nachricht ange*wendet, auf die das Zeichen <sup>&</sup>gt; zeigt. Die RETURN-Taste hat hier dieselbe Funktion wie die Eingabe des Kommandos p ohne msglist-Argument; es wird die Nachricht angezeigt, auf die das Zeichen <sup>&</sup>gt; zeigt. Soll eine andere Nachricht (oder mehrere nacheinander) angezeigt werden, ist p oder t mit der/den Nachrichtennummer(n) einzugeben, wie in den folgenden Beispielen dargestellt:

#### **8-34 USER'S GUIDE**

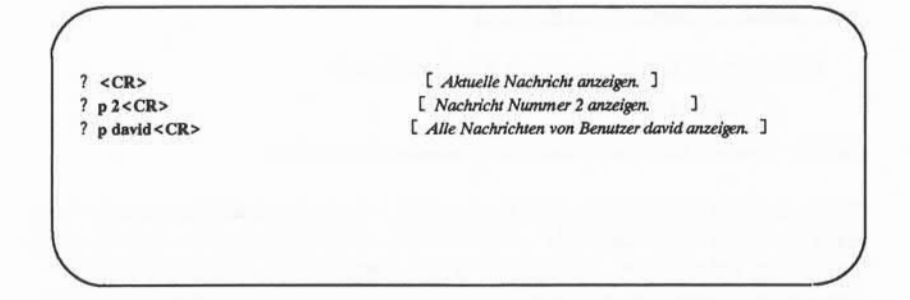

Das Kommando t ist ein Synonym des Kommandos p.

## Postfach durchsehen

Mit dem Kommando **mailx** kann man die Nachrichten im Postfach durchse hen und dabei entscheiden, welche man sofort ansehen will.

Wenn man den Kommandomodus des Kommandos **mailx** aktiviert, wird angezeigt, wie viele Nachrichten angekommen sind, und die Kopfzeilen von bis zu zwanzig Nachrichten werden auf einem Bildschirm angezeigt. Bei einer Telefon verbindung mit dem Computersystem werden nur zehn Kopfzeilen angezeigt. Übersteigt die Gesamtzahl der Nachrichten eine Bildschirmlänge, kann man den nächsten Bildschirm mit dem Kommando z ansehen. Mit z- kann man gegebenenfalls den vorherigen Bildschirm anzeigen lassen. Sollen die Kopfzeilen für eine bestimmte Gruppe von Nachrichten angezeigt werden, ist das Kommando **f** ("von Absender") mit dem zutreffenden msglist-Argument einzugeben.

Im folgenden einige Beispiele für diese Kommandos:

*[ Nächsten Bildschirm mit Kopfzeilenanzeigen. ]* **? z**

- *[ Vorigen Bildschirm anzeigen. ]*  $2x-$
- **? f david** *[ Kopfzeilen aller Nachrichten von Benutzer david anzeigen. ]*

## **Bearbeiten anderer Postdateien**

Ruft man mailx mit folgendem Kommando auf:

**\$ mailx <CR>**

wird die eigene Datei /usr/mall/Benutzemame bearbeitet.

Mit **mailx** kann man auch andere Postdateien aufrufen und die Kommandos von **mailx** auf ihren Inhalt anwenden. Auch andere Dateitypen können damit aufgeru fen werden, jedoch können sie nicht mit den mailx-Kommandos bearbeitet wer den. Versucht man dies, erscheint die Nachricht "No applicable messages".Eine andere Postdatei wird mit den Kommandos fi oder fold (Synonyme), gefolgt vom *Dateinamen,* aktiviert. Für das Argument *Dateiname* kann eines der folgenden Sonderzeichen eingegeben werden:

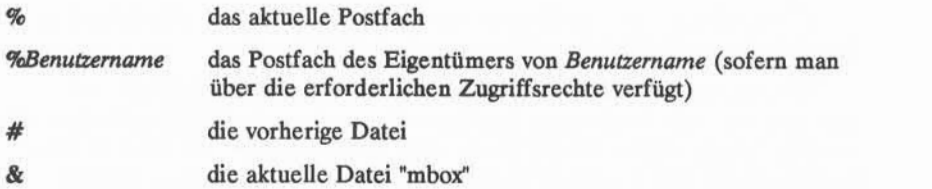

## **8-36 USER S GUIDE**

Auf dem folgenden Bildschirm ist ein Beispiel dafür zu sehen:

```
$ mailx<CR>
mailx Version 2.14 10/19/86 Type ? for help.
"usr/mai l/david": 3 messages 2 new 3 unread
 U 1 jaf > N 2 tobias
  N 3 hasler
               Sat May 9 07:55 7/137 Test25<br>Sat May 9 08:59 9/377 Anforderungen für UNITS
                Sat May 9 08:59
                 Sat May 9 11:08 29/1214 Zugri ff auf Bai ley
? fl& [ Mit diesem Kommando ins eigene Postfach übertragen. ]
Held 3 messages in /usr/mai L/david
"/fsl/david/mbox": 74 messages 10 unread
? q<CR>
$
```
## **Post löschen**

Eine Nachricht wird gelöscht, indem man d gefolgt von einem *msglist-*Argument eingibt. Läßt man das *msglist*-Argument weg, wird die aktuelle Nachricht gelöscht. Der eigentliche Löschvorgang findet erst statt, wenn man die bearbeitete Postfachdatei verläßt. Vor diesem Zeitpunkt kann man das Löschen durch Eingabe von u (wiederherstellen) wieder rückgängig machen. Nach dem Kommando q (verlassen) oder nach dem Aktivieren einer anderen Datei sind die Nachrichten jedoch endgültig gelöscht.

In mailx kann man die Kommandos zum Löschen und Anzeigen kombinie ren: dazu ist dp einzugeben. Dies bedeutet soviel wie: "Gerade gelesene Nach richt löschen und die nächste anzeigen". Im folgenden einige Beispiele für das Löschkommando:

**? d ♦** *[ Alle eigenen Nachrichten löschen* **1 ? d r** *[ Alle gelesenen Nachrichten löschen* **1 ? dp** *[ Aktuelle Nachricht löschen und nächste anzeigen ]* **? d2-5** *[ Nachrichten 2 bis 5 löschen ]*

## **Kommandos zum Speichern von Post**

Alle Nachrichten, die nicht ausdrücklich gelöscht werden, werden beim Ver lassen von **mailx** gesichert. Die Nachrichten, die man gelesen hat, werden im Home-Verzeichnis in einer Datei mit dem Namen mbox gesichert, Nachrichten, die man noch nicht gelesen hat, verbleiben im Postfach  $($ /usr/mail/*Benutzemame*).

Das Kommando zum Speichern von Nachrichten steht in zwei Formen zur Verfügung: als **S** (Großbuchstabe) und als **s** (Kleinbuchstabe). Die Syntax für die Form in Großschreibung lautet:

### **S** [*msglist*]

Die im Argument *msglist* angegebenen Nachrichten werden in einer Datei im aktuellen Verzeichnis gespeichert, die nach dem Namen des Absenders der ersten Nachricht der Liste benannt wird.

Die Syntax für die Form in Kleinschreibung lautet:

**s** *[msglist][Dateiname]*

Die im Argument *msglist* angegebenen Nachrichten werden in der mit *Dateiname* angegebenen Datei gespeichert. Läßt man das Argument *msglist* weg, wird die aktuelle Nachricht gespeichert. Verwendet man hier Benutzernamen als Dateina men, kann dies zu Verwechslungsmöglichkeiten führen. Kann **mailx** die Namen

### **8-38 USER'SGUIDE**

## **Kommandos zum Beantworten von Post**

Das Kommando zum Beantworten von Post steht in zwei Formen zur Verfü gung: als großes oder kleines r. Der Hauptunterschied zwischen den beiden For men liegt darin, daß mit dem Großbuchstaben (R) die Antwort nur an den Absender der Nachricht, mit dem Kleinbuchstaben (r) dagegen nicht nur an den Absender, sondern auch an alle weiteren Empfänger gesandt wird. Die weiteren Unterschiede zwischen den beiden Formen sind unter mailx(l) im *User's Refe rence Manual* zu finden.

Beim Beantworten einer Nachricht wird die ursprüngliche Betreffzeile wieder aufgegriffen und als Betreffzeile der Antwort verwendet. Dazu ein Beispiel:

**\$ mailx<CR>** mailx version 2.14 10/19/83 Type ? for help. "usr/mai l/david": 3 messages 2 new 3 unread U 1 jaf Wed May 9 07:55 7/137 test25 > N 2 tobias Wed May 9 08:59 9/377 Anforderungen für UNITS N 3 hasler Wed May 9 11:08 29/1214 Zugriff auf Bailey U 1 jaf<br>> N 2 tobias<br>N 3 hasler<br>? **R 2**<br>To: tobias Subject: Re: Anforderungen für UNITS

 $\bullet$ 

Nimmt man an, daß die Nachricht über Anforderungen für UNITS auch an wei tere Personen gesandt wurde, und daß für die Antwort r verwendet wurde, erscheint die Kopfzeile etwa so:

**? r <sup>2</sup>** To: tobias eg hasler jcb bdr Subject: Re: Anforderungen für UNITS

# Kommandos zum Verlassen von mailx

Zum Verlassen des Programms **mailx** gibt es zwei Kommandos: **q** oder **x.** Verläßt man **mailx** durch Eingabe von **q,** werden Meldungen angezeigt, mit denen zusammengefaßt wird, wie man die Post bearbeitet hat. Sie sehen folgen dermaßen aus:

**? q<CR>** Saved 1 message in /fs1/bdr/mbox Held 1 message in /usr/mai l/bdr \$

Aus dieser Anzeige wird ersichtlich, daß der Benutzer bdr mindestens zwei Nachrichten erhalten, davon eine gelesen und die andere nicht gelesen oder das Kommando eingegeben hat, daß sie in **/usr/mai l/bdr** verbleiben soll. Waren es mehr als zwei Nachrichten, wurden die anderen gelöscht oder in anderen Dateien abgespeichert. Über diese gibt **mailx** keine Meldungen aus.

#### **8-40 USER'S GUIDE**

Verläßt man mailx durch Eingabe von x, bleibt praktisch der ursprüngliche Zustand erhalten. Die gelesenen und die gelöschten Nachrichten bleiben im Post fach erhalten. Nachrichten, die in anderen Dateien abgespeichert wurden, werden jedoch nicht wieder in ihren ursprünglichen Zustand zurückversetzt.

## **Zusammenfassung**

In den vorangegangenen Unterabschnitten wurden einige der am häufigsten verwendeten Kommandos von mailx beschrieben. Eine vollständige Liste der Kommandos ist unter mailx(l) im *User's Reference Manual* enthalten. Benötigt man Hilfeinformationen während der Arbeit im Kommandomodus von mailx ist entweder ein ? oder das Kommando help neben der Eingabeaufforderung ? ein zugeben. Dann wird eine Liste der Kommandos von mailx mit Hinweisen zu ihrer Funktion auf dem Terminal angezeigt.

## **ANLEITUNG ZUR KOMMUNIKATION 8-41**

# **Die Datei .mailrc**

Die Datei **.mailrc** enthält Kommandos, die beim Aufrufen von **mailx** ausge führt werden sollen.

Es kann eine systemübergreifende Umgebungsdatei **(/usr/lib/mailx/ mailx.rc)** im System definiert sein. In einer solchen Datei werden allgemeine Variablen vom Systemverwalter definiert. Variablen, die in der Benutzerdatei **.mailrc** definiert sind, haben in seiner Umgebung Vorrang vor den in **mailx.rc.** definierten Variablen.

Die meisten Kommandos von **mailx** können in der Datei **.mailrc** verwendet werden; folgende Kommandos sind jedoch nicht zulässig:

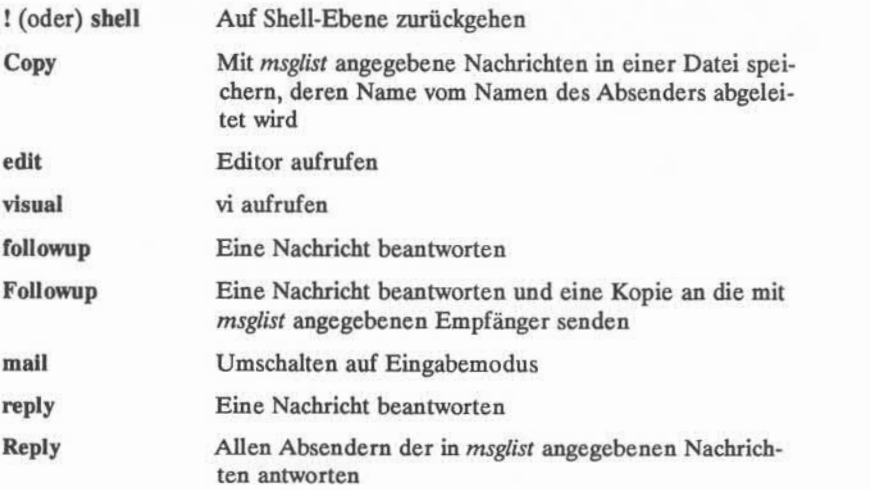

Eine Datei **.mailrc** kann man mit einem beliebigen Editor erstellen oder von einem anderen Benutzer kopieren. In Abbildung 8-5 wird ein Beispiel einer Datei **.mailrc** gezeigt:

### **8-42 USER'SGUIDE**

```
if r cd $HOME/mail
endif<br>set allnet append asksub askcc autoprint dot
 if r<br>endif<br>set allnet append asksub askcc autoprint dot<br>set metoo quiet save showto header hold keep keepsave
set outfolder<br>set folder='mail'
 endif<br>set allnet append asks<br>set metoo quiet save s<br>set outfolder='mail'<br>set record='outbox'
set crt=24
set EDITOR='/bin/ed'
set sign='Rohleder'
set Sign='Jakob Rohleder, Supervisor'
set toplines=10
alias franz fjs
alias bert
 alias alice ap
alias markus mot<br>alias doris dr<br>alias peter pat
 set toptines=10<br>alias franz fjs<br>alias bert rom<br>alias alice ap<br>alias markus mot<br>alias doris dr<br>alias peter pat
alias peter pa<br>group rohledergro
                                         franz bert alice peter markus
group buchhalt rohledergrp doris
```
Abbildung 8-5: Beispiel einer Datei **.mailrc**

In dem Beispiel von Abbildung 8-5 sind die Kommandos enthalten, die sehr häufig verwendet werden: das Kommando **set** und die Kommandos **alias** oder **group.**

Mit dem Kommando set werden Umgebungsvariablen Werte zugewiesen. Die Kommandosyntax lautet:

> **set set** *Name* **set** *Name = Zeichenkette* **set** *Name = Zahl*

> > **ANLEITUNG ZUR KOMMUNIKATION 8-43**

**mailx**

Gibt man das Kommando set ohne Argumente ein, wird eine Liste aller defi nierten Variablen mit ihren Werten erstellt. Das Argument *Name* bezieht sich auf eine Umgebungsvariable. Bei einem Kommando set können mehrere *Namen* angegeben werden. Bei einigen Variablen ist eine Zeichenkette oder ein numeri scher Wert einzugeben. Zeichenketten werden dabei in einfache Anführungszei chen gesetzt.

Weist man einer Umgebungsvariablen einen Wert zu, wie beispielsweise durch *MOME-meinname,* teilt man der Shell mit, wie sie diese Variable interpre tieren soll. Diese Form der Zuweisung in der Shell bedeutet jedoch nicht, daß der Wert dieser Variablen auch anderen UNIX-Systemprogrammen zur Verfügung steht, die mit Zugriffen auf Variablen arbeiten. Um dies zu erreichen, muß die Variable exportiert werden. In Kapitel 6 bzw.7 wurde die Variable **TERM** definiert; nach diesem Beispiel wird das Kommando **export** verwendet:

- **\$ TERM=dap4x**
- **\$ export TERM**

Exportiert man Variablen aus der Shell in dieser Form, spricht man bei Pro grammen, die auf diese Umgebungsvariablen zugreifen, davon, daß sie die Varia blen importieren. Einige dieser Variablen (wie zum Beispiel **EDITOR** und **VISUAL)**gelten nicht nur für **mailx,** sondern können als allgemeine Umgebungs variablen aus der Benutzerumgebung importiert werden. Wird für eine impor tierte Variable ein Wert in der Datei **.mailrc** definiert, hat dieser Vorrang vor dem importierten Wert. Mit dem Kommando **unset** kann man eine Zuweisung aufheben, das Kommando kann jedoch nur auf Variablen angewendet werden, die in der Datei **.mailrc** definiert wurden; er hat auf importierte Variablen keinen Einfluß.

In einer Datei **.mailrc** können **41** Variablen definiert werden; bei dieser hohen Zahl können in diesem Handbuch nicht alle beschrieben werden. Ausführ liche Informationen dazu sind unter **mailx(l)** im *User's Reference Manual* zu fin den.

Drei der im Beispiel von Abbildung 8-5 enthaltenen Variablen sollen hier näher betrachtet werden, da man an ihnen das Ablegen von Nachrichten darstel len kann: **folder, record** und **outfolder.** Die drei Variablen hängen miteinander zusammen; über sie wird bestimmt, in welchen Verzeichnissen und Dateien Kopien der Nachrichten abgelegt werden.

#### **8-44 USER'S GUIDE**

Der Variablen **folder** wird mit folgendem Format ein Wert zugewiesen:

### **set folder** *Verzeichnis*

Damit wird das Verzeichnis angegeben, in dem normale Postdateien abgespei chert werden sollen. Beginnt der Verzeichnisname nicht mit einem Schrägstrich (/), wird angenommen, daß es ein Unterverzeichnis von **\$HOME** ist. Ist **folder** eine exportierte Shell-Variable, kann man (in Kommandos, für die ein *Dateiname* als Argument erforderlich ist) Dateinamen mit einem Schrägstrich (/) vor dem Namen angeben. Der Name wird dann so erweitert, daß die Datei in das Ver zeichnis **folder** geschrieben wird.

Der Variablen **record** wird mit folgendem Format ein Wert zugewiesen:

#### **set record** *-Dateiname*

Damit wird mailx angewiesen, eine Kopie aller abgesandten Nachrichten in der angegebenen Datei zu speichern. Dabei werden die Kopfzeilen mit dem Text der Nachrichten gespeichert. Standardmäßig ist diese Variable nicht definiert.

Mit der Variablen **outfolder** wird festgelegt, daß die Datei, in der Kopien abgesandter Nachrichten gespeichert werden (die über die Variable **record=** defi niert wird), im Verzeichnis **folder** untergebracht wird. Sie wird mit einem Kom mando **set** definiert. Standardwert ist **nooutfolder.**

Die Kommandos **alias** und **group** sind Synonyme. In Abbildung 8-5 wird das Kommando alias verwendet, um einem Aliasnamen einen einzelnen Benutzema men zuzuordnen, das Kommando **group** dagegen, um mehrere Namen anzuge ben, die mit einem einzigen gemeinsamen Namen adressiert werden sollen. So kann man einfach zwischen Aliasnamen für Einzelpersonen und solchen für Gruppen unterscheiden; die Kommandos sind jedoch austauschbar. Aliasnamen können auch verschachtelt werden.

In der Datei **.mailrc** in Abbildung 8-5 steht der Aliasname **rohledergrp** für fünf Benutzer; davon sind drei durch zuvor angegebene Aliasnamen definiert, und einer ist durch seinen Benutzernamen definiert. Der fünfte Benutzer, **peter,** wird sowohl über einen Benutzernamen als auch über einen Aliasnamen defi niert. Im nächsten Kommando **group** der Datei, d. h. für die Gruppe **buchhalt,** werden die beiden Aliasnamen **rohledergrp** und **doris** verwendet; sie stehen für insgesamt zwölf Benutzernamen.

**mailx**

In der Datei **.mailrc** in Abbildung 8-5 ist ein Kommando **if-endif** enthalten. Die vollständige Syntax für dieses Kommando lautet:

**if s |r** *mail-Kommandos*

**eise** *mail-Kommandos*

**endif**

Dabei stehen s und r für Senden bzw.Empfangen; damit kann man bewirken, daß bestimmte Initialisierungskommandos in Abhängigkeit davon ausgeführt oder nicht ausgeführt werden, ob mailx im Eingabemodus (Senden) oder im Komman domodus (Empfangen) aktiviert wird. Im obigen Beispiel bewirkt das Kom mando einen Wechsel ins Verzeichnis **\$HOME/mail,** wenn Post gelesen werden soll (Empfangen). In diesem Fall hatte der Benutzer zur Bearbeitung eingehen der Post ein Unterverzeichnis angelegt.

Die in diesem Abschnitt beschriebenen Umgebungsvariablen sind solche, die am häufigsten in der Datei **.mailrc** vorkommen. Sie können jedoch alle auch nur für eine Sitzung definiert werden; dazu muß man sich im Kommandomodus befinden. Eine vollständige Liste der Umgebungsvariablen, die in **mailx** definiert werden können, ist unter mailx(1) im *User's Reference Manual* zu finden.

### **8-46 USER'S GUIDE**

# **Senden und Empfangen von Dateien**

In diesem Abschnitt werden die Kommandos zur Übermittlung von Dateien beschrieben: das Kommando mail für kleine Dateien (bis zu einer Seite) und die Kommandos **uucp** und **uuto** für längere Dateien. Mit dem Kommando **mail** kön nen Dateien lokal oder zu einem fernen System übermittelt werden, mit den Kommandos **uucp** und **uuto** werden Dateien von einem System auf ein anderes übertragen.

## **Übertragung kleiner Dateien: das Kommando mail**

Damit eine Datei mit **mail** übertragen werden kann, muß die Eingabe in diese Datei in der Kommandozeile umgelenkt werden. Dazu ist das Umlen kungssymbol < (kleiner als) wie folgt zu verwenden:

```
mail Benutzername < Dateiname
```
Weitere Informationen zur Eingabeumlenkung sind in Kapitel 7 enthalten. Für *Benutzername* ist hier der Benutzername des Empfängers, für *Dateiname* der Name der zu übertragenden Datei einzusetzen. Soll beispielsweise eine Kopie einer Datei mit dem Namen **tagesordnung** an den Eigentümer des Benutzerna mens **sabine** (auf dem eigenen System) gesandt werden, ist folgende Kommando zeile einzugeben:

**\$ mail sabine < tagesordnung <CR>**  $\mathsf{S}$ 

Das Bereit-Zeichen in der zweiten Zeile bedeutet, daß der Inhalt von **tagesord nung** übertragen wurde. Sobald **sabine** das Kommando **mail** eingibt, um ihre Post zu lesen, wird die Datei **tagesordnung** angezeigt.

Soll dieselbe Datei an mehrere Benutzer des eigenen Systems übermittelt werden, ist dasselbe Format in der Kommandozeile mit einer Abweichung zu ver wenden: anstatt eines Benutzemamens sind mehrere Benutzernamen durch Leer zeichen getrennt einzugeben, wie im folgenden Beispiel:

**\$ mail sabine tommy ingo werner < tagesordnung <CR>**  $\mathsf{S}$ 

Auch hier bedeutet das Bereit-Zeichen als Antwort auf das Kommando, daß die Nachricht übermittelt wurde.

### **ANLEITUNGZUR KOMMUNIKATION 8-47**

#### **Senden und Empfangen von Dateien**

Mit einer Erweiterung dient dasselbe Format in der Kommandozeile zur Übermittlung einer Datei an einen Benutzer an einem fernen System, das mit dem eigenen System verbunden ist. In diesem Fall ist der Name des fernen Systems vor dem Benutzernamen des Empfängers anzugeben. Der Systemname und der Benutzername sind durch ein Ausrufezeichen (!) zu trennen:

**mail** *System\Benutzemame < Dateiname <CR>*

Beispiel:

```
$ mail jumboJwerner < tagesordnung< CR>
\mathsf{S}
```
Das Bereit-Zeichen in der zweiten Zeile bedeutet, daß die Nachricht mit der Datei zur Übermittlung in eine Warteschlange gestellt wird.

Verwendet man **mailx,** kann die Syntax des Kommandos **mail** nicht zur Über S<br>Das Bereit-Zeichen in der zweiten Zeile bedeutet, daß die Nachricht mit der<br>Datei zur Übermittlung in eine Warteschlange gestellt wird.<br>Verwendet man mailx, kann die Syntax des Kommandos mail nicht zur Übermittlung einer

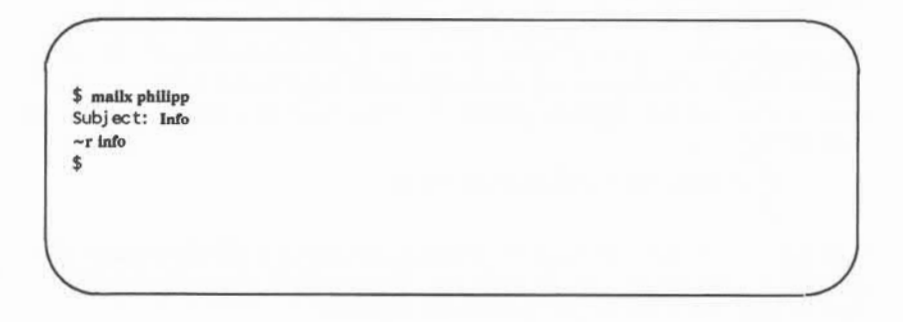

# **Übertragung großer Dateien**

Mit den Kommandos **uucp** und **uuto** können Dateien an einen fernen Rech ner übertragen werden, **uucp** ermöglicht die Übermittlung von Dateien in das gewünschte Verzeichnis auf dem Zielsystem. Übermittelt man eine Datei in ein Verzeichnis, dessen Eigentümer man ist, hat man auch das erforderliche Zugriffs recht, um die Datei in dieses Verzeichnis zu stellen. Informationen zu den Zugriffsrechten auf Verzeichnisse und Dateien sind in Kapitel 3 enthalten. Will man jedoch eine Datei in ein Verzeichnis eines anderen Benutzers übermitteln,

**8-48 USER'S GUIDE**

muß man zuvor sicherstellen, daß man das Recht hat, eine Datei in sein Verzeich nis zu schreiben. Außerdem sind die erforderlichen Pfadnamen häufig sehr lang, und da sie vollständig eingegeben werden müssen, sind Kommandozeilen mit uucp häufig kompliziert und fehlerträchtig.

Für diese Zwecke ist das Kommando uuto besser geeignet. Er ist eine erwei terte Version des Kommandos **uucp;**mit ihm kann man Dateien automatisch in ein öffentliches Verzeichnis mit dem Namen **/usr/spool/uucppublic** auf dem System des Empfängers übermitteln lassen. Das bedeutet, daß man die Zieldatei zwar nicht frei wählen kann, daß man jedoch jederzeit eine Datei übermitteln kann, ohne vom Eigentümer des Zielverzeichnisses zuerst das Schreibrecht einho len zu müssen.

Schließlich ist eine Kommandozeile mit dem Kommando **uuto** kürzer und weni ger kompliziert als eine Kommandozeile mit dem Kommando **uucp.**Daher ist die Wahrscheinlichkeit einer fehlerhaften Eingabe bei uuto viel geringer.

# **Übertragung einer Datei vorbereiten**

Bevor man eine Datei mit dem Kommando **uucp** oder **uuto** senden kann, muß man feststellen, ob die Datei übertragbar ist. Dazu sind die Zugriffsrechte der Datei zu prüfen. Sind sie nicht entsprechend definiert, muß man sie mit dem Kommando **chmod** ändern, sofern man Eigentümer der Datei ist (Zugriffsrechte und das Kommando **chmod**sind in Kapitel 3 beschrieben).

Damit eine Datei mit den Kommandos **uucp**oder **uuto** übertragen werden kann, müssen zwei Kriterien in bezug auf Zugriffsrechte erfüllt sein.

- Für die zu übertragende Datei muß das Leserecht (r) für andere Benutzer gelten.
- Für das Verzeichnis, in dem die Datei enthalten ist, muß das Lese- (r) und das Ausführbarkeitsrecht (x) für andere Benutzer definiert sein.

Im folgenden Beispiel wird davon ausgegangen, daß eine Kopie einer Datei mit dem Namen **huhn** aus dem Verzeichnis mit dem Namen **suppe** (im Home-Verzeichnis) mit dem Kommando uuto an einen anderen Benutzer übertragen werden soll. Dazu sind zuerst die Zugriffsrechte auf **suppe** zu prüfen:

```
s \leq -1 < CRtotal 4
drwxr-xr-x 2 leser gruppe1 45 Feb 9 10:43 suppe
$
```
Durch das Kommando **ls** wird hier angezeigt, daß für das Verzeichnis **suppe** für alle drei Gruppen Lese- **(r)** und Ausführbarkeitsrecht **(x)** gelten; es müssen keine Änderungen vorgenommen werden. Nun mit dem Kommando cd aus dem Home-Verzeichnis in das Verzeichnis **suppe** wechseln und die Zugriffsrechte auf die Datei huhu prüfen:

```
$ ls -lhuhn<CR>
total 4
-rw ----------- Leser gruppel 3101 Mar 1 18:22 huhn
¢
```
Die Ausgabe aus diesem Kommando bedeutet, daß der Eigentümer, jedoch nie mand anders, das Leserecht auf die Datei huhn hat. Daher ist hier das Leserecht für die eigene Gruppe **(g)** und andere **(o)** mit dem Kommando **chmod** zu definie ren: mand anders, das Leserecht auf die Datei **huhn** hat. Daher ist hier das L<br>für die eigene Gruppe (g) und andere (o) mit dem Kommando **chmod** zu<br>ren:<br>S chmod go+r huhn<CR><br>Nun die Zugriffsrechte nochmals mit dem Kommando ls

## **\$ chmod go+r huhn <CR>**

## **8-50 USER'S GUIDE**

```
s ls -l huhn \langle CR \rangletotal 4
-1\rightarrowLeser gruppel 3101 Mar01 18:22 hihn
```
Damit steht fest, daß die Datei nun übertragbar ist, und man kann sie mit dem Kommando **uucp** oder **uuto** absenden. Nachdem die Kopien der Datei abgesandt sind, kann man den Vorgang umkehren und die vorherigen Zugriffsrechte wie derherstellen.

## **Das Kommando uucp**

Mit dem Kommando uucp (kurz für "UNIX-to-UNIX system copy") kann man eine Datei direkt in das Home-Verzeichnis eines anderen Benutzers an einem anderen Rechner oder in ein beliebiges Verzeichnis kopieren, für das man das Schreibrecht hat.

**uucp**ist kein interaktives Kommando, sondern arbeitet für den Benutzer unsichtbar. Nach dem Aufrufen des Kommandos kann man andere Prozesse aus führen.

Zur Übertragung von Dateien zwischen Rechnern sind mehrere Schritte erforderlich. Zuerst wird eine Arbeitsdatei mit Anweisungen für die Dateiüber tragung erstellt. Auf Anforderung wird auch eine Datendatei (eine Kopie der zu übertragenden Datei) erstellt. Dann ist die Datei bereit zur Übertragung. Nach dem Aufrufen des Programms uucp führt es die vorbereitenden Schritte wie oben beschrieben aus (Erstellen der erforderlichen Dateien in einem speziellen Ver zeichnis, das Spool-Verzeichnis genannt wird) und ruft dann den Dämon **uucico** auf, der die eigentliche Übertragung vornimmt. Dämonen sind Systemprozesse, die im Hintergrund laufen. Die Datei wird in einer Warteschlange vorgemerkt und von **uucico** zum nächstmöglichen Zeitpunkt übertragen.

Daher kann man mit dem Kommando uucp Dateien auf einen fernen Rech ner übertragen, ohne daß man nähere Informationen benötigt, abgesehen vom Namen des fernen Rechners und eventuell dem Benutzernamen des/der fernen Benutzer, an den/die die Datei übertragen wird.

## **Kommandozeilensyntax**

Mit uucp sind folgende Übertragungsformen möglich:

- Übertragen einer Datei in eine Datei oder ein Verzeichnis
- Übertragen mehrerer Dateien in ein Verzeichnis.

Damit die Dateien zugestellt werden können, muß das Programm uucp den voll ständigen Pfadnamen der *Quelldatei* und der *Zieldatei* kennen. Das bedeutet jedoch nicht, daß man jedesmal den vollständigen Pfadnamen eingeben muß, wenn man das Kommando uucp verwendet. Es gibt verschiedene Abkürzungen, die man einsetzen kann, sobald man das jeweilige Format kennt; durch uucp wer den sie in die vollständigen Pfadnamen erweitert.

Die Angabe der richtigen Bezeichnungen für die *Quelldatei* und *Zieldatei* beginnt mit der Angabe der Position der *Quelldatei*relativ zur eigenen aktuellen Position im Dateisystem. Hier wird davon ausgegangen, daß sich die *Quelldatei* auf dem lokalen System befindet. Steht die *Quelldatei* im aktuellen Verzeichnis, kann man ihren Namen ohne Pfadangabe eingeben. Steht die *Quelldatei* nicht im aktuellen Verzeichnis, ist sie mit vollständigem Pfadnamen anzugeben.

Da sich die *Zieldatei* auf einem fernen System befindet, muß sie stets mit einem Pfadnamen angegeben werden, der mit dem Namen des fernen Systems beginnt. Danach läßt das Programm uucp dem Benutzer jedoch die Wahl, den vollständigen Pfadnamen oder eine von zwei Formen von Abkürzungen zu ver wenden. Die *Zieldatei* kann daher in einem der folgenden Formate angegeben werden:

- *■ Systemname\vollständiger\_Pfadname*
- *■ Systemnamel-Benutzername [/Verzeichnis/Dateiname]*
- *■ Systemname\~ /Benutzername*[/Verzeichnis/Dateiname]

Der Benutzername bezieht sich hier auf den Empfänger der Datei.

### **8-52 USER'S GUIDE**

Bisher ging es um das Verfahren bei der Übertragung einer Datei vom loka len System zu einem fernen System. Man kann jedoch mit uucp auch eine Datei von einem fernen System zum lokalen System übertragen lassen. In beiden Fäl len können die oben beschriebenen Formate zur Angabe der *Quelldateien*oder *Zieldateien* verwendet werden. Der Hauptunterschied bei der Auswahl eines die ser Formate besteht nicht darin, ob eine Datei eine *Quelldatei* oder *Zieldatei* ist, sondern wo sich der Benutzer im Dateisystem, relativ zu den Dateien, die er angibt, gerade befindet. Daher kann sich in den obigen Formaten der *Benutzer name* auf den Benutzernamen des Eigentümers oder des Empfängers einer *Quell datei* oder *Zieldatei* beziehen.

Im folgenden Beispiel hat der Eigentümer den Benutzernamen kol auf einem System mit dem Namen minna. Sein Home -Verzeichnis ist /usr/kol, und er will eine Datei mit dem Namen **kapl** (aus einem Verzeichnis mit dem Namen **text** im Home-Verzeichnis) an den Benutzernamen wsm auf einem System mit dem Namen **mistel** übertragen. Im Moment befindet er sich in **/usr/kol/text** und kann daher die *Quelldatei* mit ihrem relativen Pfadnamen, **kapl,** angeben. Die *Zieldatei* kann mit einer der folgenden Kommandozeilen angegeben werden:

- Angabe der *Zieldatei* mit vollständigem Pfadnamen:
	- **uucp kapl mistel !/usr/wsm/empfang/kapl**
- Angabe der *Zieldatei* mit dem ~*Benutzernamen* (wird zum Namen des Home-Verzeichnisses des Empfängers erweitert) und einem Namen für die neue Datei:

**uucp kapl mistel!-wsm /empfang/ kapl**

(die Datei wird in **mistel !/usr/wsm/empfang/kapl** übertragen).

■ Angabe der *Zieldatei* mit dem *-Benutzernamen* (erweitert zum Home-Verzeichnis des Empfängers), jedoch ohne Namen für die neue Datei; in diesem Fall erhält die neue Datei denselben Namen wie die *Quelldatei',*

**uucp kapl mistel! ~ wsm /empfang**

(die Datei wird in **mistel!/usr/wsm/einpfang/kapl** übertragen).

■ Angabe der *Zieldatei* mit *— / Benutzername.* Diese Angabe wird erweitert zum Unterverzeichnis des Empfängers im öffentlichen Verzeichnis auf dem fernen System:

### **uucp kapl mistel!- /wsm**

(die Datei wird in **mistel !/usr/usr/spool/uucppublic/wsm** übertragen).

**ANLEITUNGZUR KOMMUNIKATION 8-53**

# **Beispiele zur Verwendung von uucp mit Optionen**

Im folgenden Beispiel wird eine Datei mit dem Namen **protokoll** auf einen fernen Rechner mit dem Namen **adler** übertragen; dazu ist folgende Kommando zeile einzugeben:

**\$ uucp -m -s Status -j protokoll adler!/usr/gws/protokoll<CR>** adlerN3f45 \$

Die Datei **protokoll** (im aktuellen Verzeichnis des lokalen Rechners) wird zum fernen Rechner **adler** übertragen und unter dem Pfadnamen **/usr/gws** in eine Datei mit dem Namen **protokoll** geschrieben. Nach dem Ende der Übertragung wird der Benutzer gws am fernen Rechner durch die elektronische Post benach richtigt.

Die Option - m bewirkt, daß der Absender ebenfalls durch die elektronische Post benachrichtigt wird, ob die Übertragung erfolgreich ausgeführt wurde. Die Option **-s,** gefolgt von einem Dateinamen (hier **Status),** bewirkt, daß ein Status bericht der Dateiübertragung in die angegebene Datei **(status)** geschrieben wird.

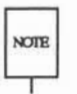

Nach der Option **-s** ist stets ein Dateiname einzugeben, da andernfalls die noie Übertragung mit folgender Fehlermeldung abgebrochen wird: uucp failed completely.

Die Option -j bewirkt, daß die Auftragsnummer (adlerN3f45) angezeigt wird.

## **8-54 USER'S GUIDE**

Selbst wenn uucp nicht schon kurze Zeit nach dem Absenden einer Datei die erfolgreiche Ausführung meldet, braucht man nicht anzunehmen, daß die Über tragung fehlgeschlagen ist. Nicht alle Systeme mit Netzwerksoftware haben auch die Hardware-Einrichtungen, die zum Anrufen anderer Systeme erforderlich sind. Dateien, die von diesen sogenannten passiven Systemen übertragen werden, werden in bestimmten Abständen von aktiven Systemen abgerufen, die mit der erforderlichen Hardware ausgerüstet sind (nähere Angaben sind unter "Funktion des Kommandos **uucp"** zu finden). Bei der Übertragung von Dateien von einem passiven System kann es daher gewisse Verzögerungen geben. Beim Systemverwalter ist zu erfahren, ob es sich bei einem System um ein passives oder aktives System handelt.

Im obigen Beispiel wird die *Zieldatei* mit ihrem vollständigen Pfadnamen angegeben. Die *Zieldatei* kann auch in zwei weiteren Formen angegeben werden:

 $\blacksquare$  Das Benutzerverzeichnis von gws kann mit der Tilde (~) wie folgt angegeben werden:

**adler! ~gws/protokoll**

Dies wird als folgende Angabe interpretiert:

**adler! /usr/gws / Protokoll**

■ Der Bereich **uucppublic** wird ähnlich durch die Tilde vor dem Pfadnamen angegeben, wie im folgenden Beispiel:

**adler! ~/gws/protokoll**

Dies wird als folgende Angabe interpretiert:

**/usr/spool/uucppublic/gws/protokoll**

## **Funktion des Kommandos uucp**

Dieser Abschnitt enthält eine Übersicht über die Arbeitsweise des Komman dos uucp. Wenn man die entsprechenden Verarbeitungsvorgänge versteht, kann man die Einschränkungen und die Voraussetzungen für die Verwendung des Kommandos besser verstehen, z. B. weshalb bestimmte Aufgaben ausgeführt wer den können und andere nicht, weshalb bestimmte Aufgaben wann ausgeführt werden, und weshalb man ihn unter bestimmten Umständen einsetzen kann oder nicht. Nähere Informationen dazu sind in *System Administrators Guide* und *System Administrators Reference Manual* enthalten.

#### **Senden und Empfangen von Dateien**

Gibt man ein uucp-Kommando ein, erstellt das Programm uucp eine Arbeits datei und in der Regel eine Datendatei für die angeforderte Übertragung; eine Datendatei wird von **uucp** nicht erstellt, wenn die Option **-c** verwendet wird. Die Arbeitsdatei enthält die für die Übertragung der Datei(en) erforderlichen Informationen, die Datendatei ist einfach eine Kopie der angegebenen Quellda tei. Nachdem diese Dateien im Spool-Verzeichnis erstellt sind, wird der Dämon **uucico**aufgerufen.

Der Dämon **uucico** versucht, eine Verbindung zu dem fernen Rechner herzu stellen, an den die Datei(en) geschickt werden soll(en). Dazu werden zuerst die Informationen aus der Datei **Systems** geholt, die erforderlich sind, um eine Ver bindung zum fernen Rechner aufzubauen. Dabei erhält **uucico** die Information, welche Einheit zum Einrichten der Verbindung zu verwenden ist. Das Programm **uucico**sucht in der Datei **Devices** nach den Einheiten, die die Anforderungen erfüllen, die in der Datei **Systems** aufgeführt sind. Nachdem **uucico** eine pas sende Einheit gefunden hat, versucht das Programm, die Verbindung herzustellen und sich am fernen Rechner anzumelden.

Bei der Anmeldung von **uucico**am fernen Rechner wird der Dämon **uucico** des fernen Rechners gestartet. Die beiden Dämonen **uucico** vereinbaren dann das Leitungsprotokoll, das für die Dateiübertragung(en) verwendet werden soll. Der lokale Dämon **uucico** überträgt dann die Datei(en) zum fernen Rechner und der ferne Dämon **uucico** transportiert die Dateien an die mit Pfadnamen angege benen Ziele im fernen Rechner. Nachdem der lokale Rechner die Übertragung abgeschlossen hat, kann der ferne Rechner Dateien übermitteln, die für die Übertragung zum lokalen Rechner vorgemerkt sind. Durch einen Eintrag in der Datei **Permissions** kann man dem fernen Rechner das Recht zur Übertragung auch verweigern. In diesem Fall muß vom fernen Rechner zuerst eine Verbin dung zum lokalen Rechner eingerichtet werden, um Dateien zu übertragen.

Ist der ferne Rechner oder die für die Einrichtung der Verbindung zum fer nen Rechner gewählte Einheit nicht verfügbar, bleibt der Auftrag im Spool-Verzeichnis vorgemerkt. In Abständen von einer Stunde (Standardwert) wird **uudemon.hour** durch **cron** aufgerufen, und durch diesen Prozeß wird wiederum der Dämon **uusched**aufgerufen. Der Dämon **uusched**durchsucht das Spool-Verzeichnis nach verbliebenen Arbeitsdateien, legt auf Zufallsbasis eine Reihen folge für ihre Verarbeitung fest und ruft dann den in den vorigen Absätzen beschriebenen Übertragungsprozeß **(uucico)** auf.

Der hier beschriebene Übertragungsvorgang gilt allgemein für einen aktiven Rechner. Ein aktiver Rechner, d. h. einer, der mit Hardware zum Anrufen ande rer Rechner und mit Netzwerksoftware ausgestattet ist, kann so konfiguriert wer den, daß er einen passiven Rechner nach Dateien abfragt. Ein passiver Rechner mit Netzwerksoftware kann Dateiübertragungen vormerken, jedoch keine fernen Rechner anrufen, da er nicht über die erforderliche Hardware verfügt. In die Datei **Poll** (Pfad: **/usr/lib/uucp/Poll)** werden die Rechner eingetragen, die in dieser Form abgefragt werden sollen.

In Abbildung 8-6 werden die Syntax und die Funktionen des Kommandos **uucp** zusammengefaßt.

**ANLEITUNG ZUR KOMMUNIKATION 8-57**

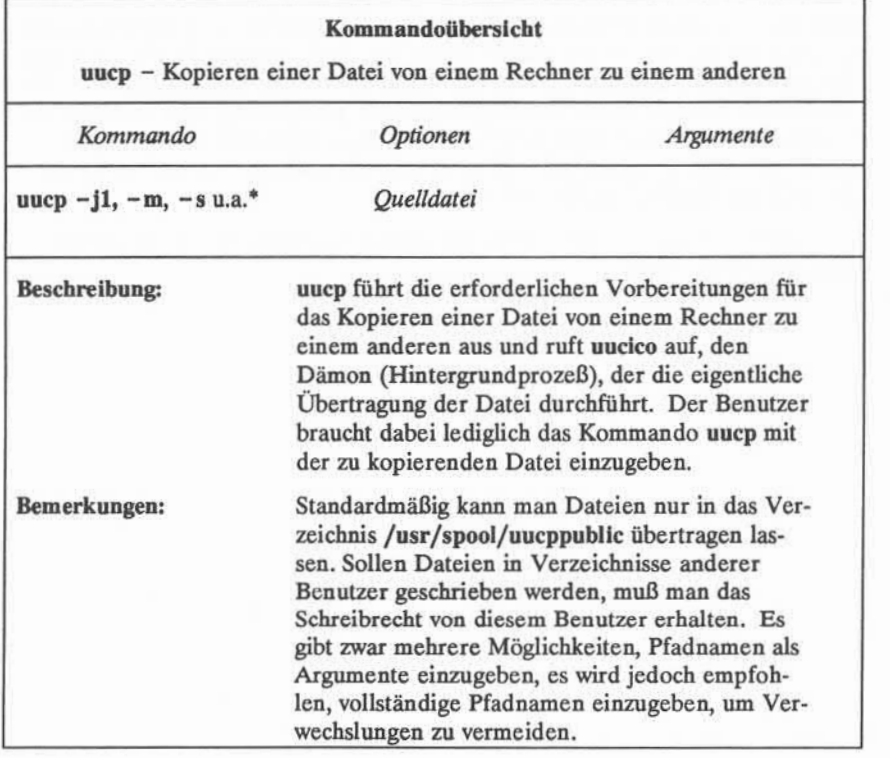

Abbildung 8-6: Übersicht über das Kommando uucp

Eine Beschreibung aller verfügbaren Optionen ist unter uucp(l) im *User's Reference Manual* zu finden.

## **8-58 USER'S GUIDE**

# **Das Kommando uuto**

Mit dem Kommando uuto können Dateien in das öffentliche Verzeichnis eines anderen Systems übertragen werden. Das allgemeine Format für das Kom mando **uuto** lautet:

### **uuto** *Dateiname SystemlBenutzemame<CR>*

Dabei steht *Dateiname* für den Namen der zu übertragenden Datei, *System* für das System des Empfängers und *Benutzername* für den Benutzernamen des Emp fängers.

Soll eine Datei an einen Benutzer am lokalen System übertragen werden, kann der Systemname weggelassen werden; dann gilt folgendes Format:

**uuto** *Dateiname Benutzemame***<CR<sup>&</sup>gt;**

# **Senden einer Datei: Option -m und Kommando uustat**

Es wurde bereits erläutert, wie festgestellt werden kann, ob eine Datei über gelaufen ist. Im folgenden wird der Ablauf einer Dateiübertragung anhand eines Beispiels dargestellt.

Der Vorgang einer Dateiübertragung mit uuto wird als Auftrag bezeichnet. Nach der Eingabe eines Kommandos uuto wird der Auftrag nicht sofort ausge führt, sondern die Datei wird zuerst in einer Warteschlange von Aufträgen vorge merkt und erhält eine Auftragsnummer. Wenn die Auftragsnummer an der Reihe ist, wird die Datei zum fernen System übertragen und dort in ein öffentli ches Verzeichnis gestellt. Dem Empfänger wird der Eingang der Datei durch eine mail-Nachricht gemeldet; er kann die Datei dann mit dem Kommando **uupick** (weiter unten in diesem Kapitel beschrieben) abrufen.

Für die folgenden Ausführungen sollen folgende Namen gelten:

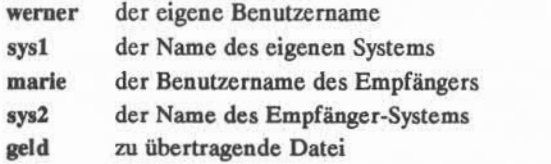

Es wird auch davon ausgegangen, daß die beiden Systeme miteinander kommuni zieren können.

Mit folgender Eingabe wird die Datei **geld** an den Benutzemamen **marie** auf dem System sys2 übertragen:

> **\$ uuto geld sysllmarie <CR>**  $\ddot{ }$

Das Bereit-Zeichen in der zweiten Zeile bedeutet, daß die Datei in eine Warte schlange eingereiht wurde. Der Auftrag ist damit abgesandt; man kann nun ledig lich auf die Bestätigung warten, daß er am Ziel angekommen ist.

Die einfachste Methode, dies zu erfahren, besteht darin, in die Kommando zeile von **uuto** die Option **-m** mit einzugeben, wie im folgenden Beispiel:

```
$ uuto -m geld sysllmarie <CR>
$
```
Damit erhält man eine Rückmeldung durch mail, wenn der Auftrag am System des Empfängers angekommen ist. Die Meldung sieht etwa so aus:

**\$ mail<CR>** Fron uucp Wed Apr 26 09:45 MES1989 file /sys1/werner/geld, system sys1 copy succeeded ?

### **8-60 USER'S GUIDE**

Soll geprüft werden, ob der Auftrag abgesandt wurde, kann man das Kommando **uustat** verwenden; damit kann man sich für alle laufenden Aufträge mit **uucp** und **uuto** den Status anzeigen lassen, wie im folgenden Beispiel:

```
$ uustat <CR> 1145 werner sys2 10/05-09:31 10/05-09:33 JOB IS QUEUED
```
Diese Beispielmeldung enthält folgende Bestandteile:

- 1145 ist die Auftragsnummer, die der Übertragung der Datei **geld** an **marie** am System **sys2**zugewiesen wurde.
- i **■ werner** ist der Benutzername der Person, die den Auftrag in Auftrag gege ben hat.
- sys2 ist das System des Empfängers.
- 10/05-09:31 sind Datum und Uhrzeit der Eingabe des Auftrags.
- 10/05-09:33 sind Datum und Uhrzeit der Übermittlung dieser **uustat-**Nachricht.
- Der letzte Teil gibt den Status des Auftrags an. Hier wird angezeigt, daß der Auftrag noch in der Warteschlange steht, jedoch noch nicht übermittelt wurde.

Man kann sich auch den Status für einen einzelnen Auftrag mit uuto ausge ben lassen, indem man die Option -j mit der betreffenden Auftragsnummer in der Kommandozeile eingibt:

### uustat -jAuftragsnummer<CR>

Für den Auftrag des obigen Beispiels wäre die Auftragsnummer 1145 nach der Option -j einzugeben:

```
$ uustat -jH45<CR>
1145 werner sys2 10/05-09:31 10/05-09:37 COPY FINISHED,JOB DELETED
\ddot{\phantom{1}}
```
In dieser Statusmeldung wird angezeigt, daß der Auftrag ausgeführt und aus der Warteschlange gelöscht wurde; die Datei befindet sich nun im öffentlichen Ver zeichnis des Systems des Empfängers. Weitere Statusmeldungen und Optionen zum Kommando **uustat**sind im *Usefs Reference Manual* beschrieben.

Dies ist alles, was zur Übertragung von Dateien erforderlich ist. Man sollte diesen Vorgang nun üben; dazu kann man eine Datei an sich selbst senden.

In den Abbildungen 8-7 und 8-8 werden die Syntax und die Funktionen der Kommandos **uuto** bzw.**uustat** zusammengefaßt.

### **8-62 USER'SGUIDE**

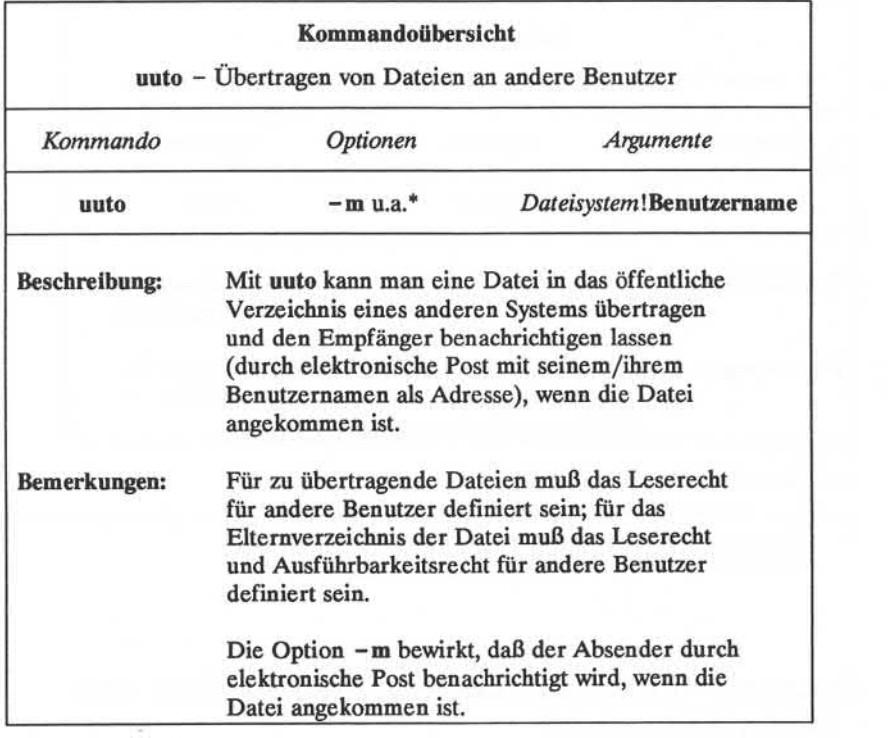

Abbildung 8-7: Übersicht über das Kommando uuto

 $\ast$ Eine Beschreibung aller verfügbaren Optionen ist unter **uuto(l)** im *User's Reference Manual* zu finden.

## **ANLEITUNG ZUR KOMMUNIKATION 8-63**

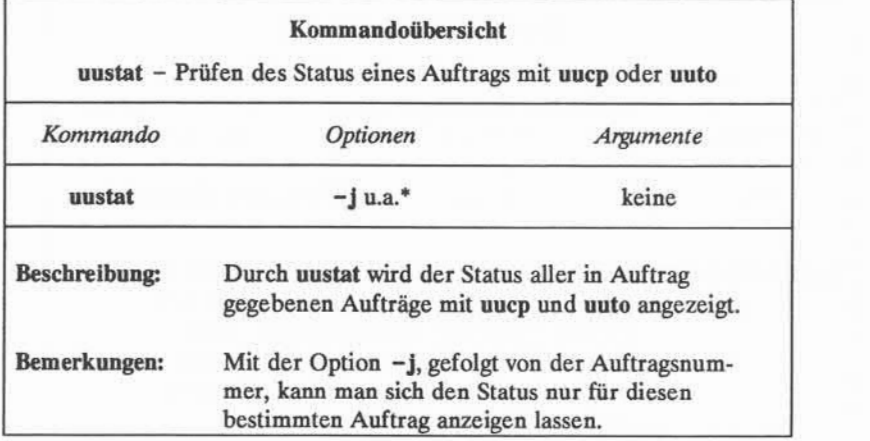

Abbildung 8-8: Übersicht über das Kommando **uustat**

Eine Beschreibung aller verfügbaren Optionen ist unter uustat(l) im *User's Reference Manual* zu finden.

# **Empfang von mit uuto übertragenen Dateien: das Kommando uupick**

Wenn eine Datei, die mit uuto übertragen wurde, im öffentlichen Verzeichnis des UNIX-Systems ankommt, erhält der Empfänger eine mail-Nachricht. Im obi gen Beispiel erhält die Eigentümerin des Benutzernamens **marie** die folgende Nachricht, sobald die Datei geld im öffentlichen Verzeichnis ihres Systems ange kommen ist:

### **8-64 USER'SGUIDE**

```
$ mail From uucp Wed Apr 26 17:46:18 MFS 1989
/usr/spool/uucppublic/empfang/marie/sys1//geLd fnom sysllwemer arrived
\mathfrak{p}
```
Diese Meldung enthält folgende Informationen:

- In der ersten Zeile wird angezeigt, wann die Datei am Ziel angekommen ist.
- Der erste Teil der zweiten Zeile, bis zu den zwei Schrägstrichen (/ /), gibt den Pfadnamen zu dem Teil des öffentlichen Verzeichnisses an, in dem die Datei gespeichert wurde.
- Der Rest der Zeile (nach den beiden Schrägstrichen) gibt den Namen der Datei und den Absender an.

Nachdem man die mail-Meldung wieder gelöscht hat, kann man die Datei mit dem Kommando **uupick** an der gewünschten Stelle speichern; dazu ist folgen des Kommando neben dem Bereit-Zeichen einzugeben:

#### **uupick <CR>**

Das Programm sucht im öffentlichen Verzeichnis nach Dateien, die für den Benutzer eingegangen sind. Findet es solche, werden die Dateinamen ausgege ben. Dann fordert ein Fragezeichen (?) dazu auf, weitere Anweisungen einzuge ben.

In diesem Beispiel gibt die Eigentümerin des Benutzernamens **marie** das Kommando **uupick** ein, um die Datei **geld** abzurufen. Dabei erscheint etwa fol gende Anzeige auf dem Bildschirm:

```
$ uupick <CR>
from System sysl: file geld
```
Hier gibt es mehrere Möglichkeiten der Reaktion; diese sollen im folgenden erläutert werden.

Zunächst sollte man die Datei aus dem öffentlichen Verzeichnis in das Benutzerverzeichnis verschieben; dazu ist neben dem Fragezeichen ein m einzu geben:

$$
\begin{array}{l}\n? \\
m < CR > \\
\text{S}\n\end{array}
$$

Damit wird die Datei in das aktuelle Verzeichnis verschoben; soll sie in ein ande res Verzeichnis geschrieben werden, ist nach dem m der betreffende Verzeichnis name einzugeben:

7**<sup>m</sup>***Verzeichnis<CR>*

Sind noch andere Dateien für den Benutzer im öffentlichen Verzeichnis enthal ten, wird die nächste angezeigt, gefolgt von einem Fragezeichen. Falls nicht, gibt **uupick** wieder ein Bereit-Zeichen aus.

Soll zu diesem Zeitpunkt die Datei unverändert im öffentlichen Verzeichnis belassen werden, ist auf das Fragezeichen hin die RETURN-Taste zu drücken:

## 7 **<CR>**

Die aktuelle Datei bleibt im öffentlichen Verzeichnis, bis das Kommando **uupick** zum nächsten Mal wieder eingegeben wird. Liegen keine weiteren Nachrichten vor, gibt das System wieder ein Bereit-Zeichen aus.

Weiß man zu diesem Zeitpunkt bereits, daß man die Datei nicht sichern will, kann man sie durch Eingabe von d neben dem Fragezeichen löschen:

## 7 **d<CR>**

Damit wird die aktuelle Datei aus dem öffentlichen Verzeichnis gelöscht und die nächste Nachricht (sofern vorhanden) angezeigt. Liegen keine weiteren Meldun gen über eingegangene Dateien vor, erscheint das Bereit-Zeichen.

Schließlich kann man das Programm **uupick** beenden, indem man neben dem Fragezeichen ein q eingibt:

## $\overline{2}$ **q<CR>**

Alle nicht verschobenen und nicht gelöschten Dateien bleiben im öffentlichen Verzeichnis erhalten, bis man das Kommando uupick wieder eingibt.

## **8-66 USER'SGUIDE**
Weitere mögliche Reaktionen sind im *User's Reference Manual* aufgeführt.

In Abbildung 8-9 werden die Syntax und die Funktionen des Kommandos **uupick** zusammengefaßt.

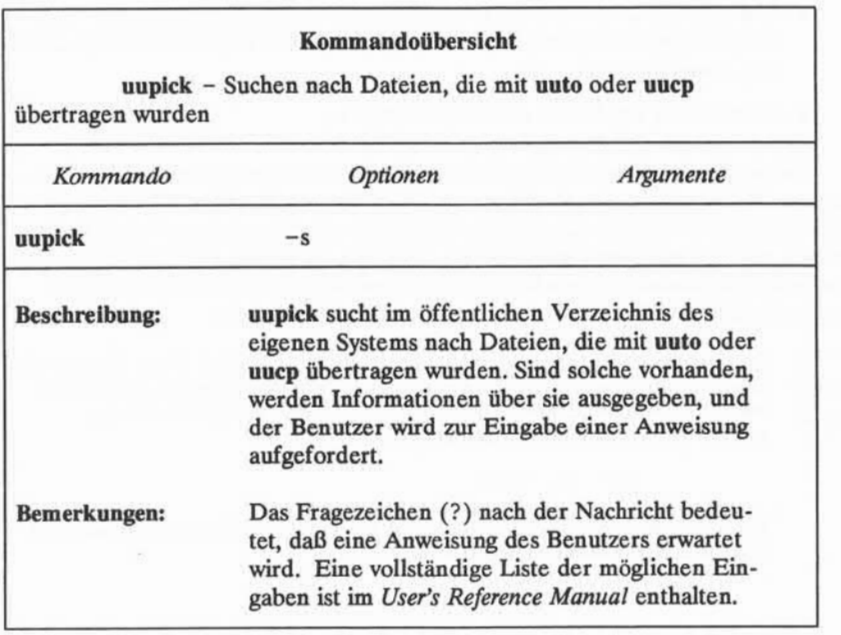

Abbildung 8-9: Übersicht über das Kommando **uupick**

### **Vernetzung**

Bei der Vernetzung werden Rechner und Terminals miteinander verbunden, um den Benutzern folgende Möglichkeiten zu geben:

- Anmelden an einem fernen Rechner wie am lokalen Rechner
- Anmelden und Arbeiten an zwei Rechnern in einer Arbeitssitzung, ohne daß man sich immer wieder aufs Neue vom einen abmelden und am ande ren anmelden muß
- Austauschen von Daten zwischenRechnern.

Die in diesem Abschnitt eingeführten Kommandos ermöglichen diese Funk tionen. Mit dem Kommando ct kann man den eigenen Rechner mit einem fer nen Terminal verbinden, das mit einem Modem ausgestattet ist; mit dem Kom mando cu kann man den eigenen Rechner mit einem fernen Rechner verbinden, und mit dem Kommando uux kann man Programme (Kommandos) auf einem fernen System ausführen, ohne an diesem angemeldet zu sein.

Bei bestimmten kleineren Rechnern hängt die Verfügbarkeit dieser Kommandos noie davon ab, ob Netzwerksoftware installiert ist. Gibt man an einem System, auf dem keine Netzwerksoftware installiert ist, ein Netzwerkkommando ein, erscheint eine Fehlermeldung folgender Art:

cu: not found

Beim Systemverwalter ist zu erfahren, ob solche Netzwerkkommandos auf dem eigenen UNIX-System verfügbar sind.

# **Anschluß eines fernen Terminals: das Kommando ct**

Mit dem Kommando ct wird der eigene Rechner mit einem fernen Terminal verbunden, das mit einem Modem ausgestattet ist, so daß sich ein Benutzer an diesem Terminal anmelden kann. Dazu wählt das Kommando die Telefonnum mer des Modems an. Das Modem muß den Anruf automatisch beantworten kön nen; stellt das Programm ct fest, daß der Anruf angenommen wird, startet es den Anmeldeprozeß getty für das ferne Terminal, so daß ein Benutzer sich über das Terminal am Rechner anmelden kann.

#### **8-68 USER'S GUIDE**

Das Kommando kann auch vom anderen Ende der Leitung aus eingegeben werden, d. h. vom fernen Terminal selbst. Benutzt man ein Terminal, das weit entfernt vom Rechner steht, und will man hohe Kosten für Ferngespräche vermei den, kann man sich durch Eingabe von ct vom Rechner anrufen lassen. Dazu muß man einfach den Rechner anrufen, sich anmelden und das Kommando **ct** eingeben. Der Rechner beendet dann die aktuelle Verbindung und ruft seiner seits das ferne Terminal zurück.

Findet das Programm ct keine verfügbare Wähleinheit, meldet es, daß alle Wähleinheiten belegt sind, und fragt, ob es warten soll, bis eine frei wird. Ant wortet man mit ja, fragt es, wie lange gewartet werden soll (in Minuten).

#### **Kommandozeilenformat**

Das Kommando ct wird nach folgendem Format aufgerufen:

**ct** *[Optionen} TelNr <CR>*

Das Argument *TelNr* steht hier für die Telefonnummer des fernen Terminals.

#### **Beispiele**

Im folgenden Beispiel wird davon ausgegangen, daß man an einem lokalen Terminal angemeldet ist, und daß man ein fernes Terminal mit dem eigenen Rechner verbinden will; die Telefonnummer des Modem am fernen Terminal lautet 932-3497. Folgende Kommandozeile ist einzugeben:

**ct -h -w5 -S1200 9 = 9323497<CR>**

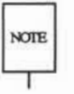

Das Gleichheitszeichen (=) steht für einen sekundären Wählton, Bindestriche  $\overline{X}$  (-) nach der Telefonnummer stehen für Wartezeiten (bei Fernverbindungen).

Durch ct wird hier das Modem über eine Wähleinheit mit einer Übertragungsrate von 1200 Baud angewählt. Für den Fall, daß keine Wähleinheit verfügbar ist, bewirkt die Option -w5, daß ct fünf Minuten darauf wartet, daß eine Wähleinheit frei wird; sonst wird der Vorgang abgebrochen. Mit der Option -h wird ct ange wiesen, die Verbindung mit dem lokalen Terminal (über das das Kommando ein gegeben wurde) nicht zu unterbrechen.

#### **ANLEITUNG ZUR KOMMUNIKATION 8-69**

**Vernetzung**

Nun soll die Anmeldung am Rechner vom fernen Terminal aus erfolgen. Durch folgende Eingabe mit ct erreicht man, daß der Rechner das ferne Terminal anruft: Nun soll die Anmeldung am Rechner vom fernen Terminal aus erfolgen.<br>Durch folgende Eingabe mit et erreicht man, daß der Rechner das ferne Terminal<br>anruft:<br>t - s1200 9=9323497 < CR><br>Ist keine Wähleinheit verfügbar, gibt et

**ct -S1200 9=9323497<CR>**

nicht angegeben wurde:

1 busy dialer at 1200 baud Wait for dialer?

Gibt man hier **n** (nein) ein, wird **ct** beendet, gibt man **y** (ja) ein, fordert **ct** den Benutzer auf, eine Wartezeit in Minuten anzugeben:

Time, in minutes?

Wird in dieser Zeit eine Wähleinheit frei, gibt ct folgende Meldung aus:

Allocated dialer at 1200 baud

Das bedeutet, daß eine Wähleinheit zur Verfügung steht. In jedem Fall fragt **ct** danach, ob die Verbindung vom fernen Terminal zum Rechner beendet werden soll:

Confirm hangup?

Gibt man hier y (ja) ein, erfolgt die Abmeldung, und ct ruft das ferne Terminal zurück, sobald eine Wähleinheit zur Verfügung steht. Gibt man n (nein) ein, wird das Programm ct beendet und man bleibt am Rechner angemeldet.

In Abbildung 8-10 werden die Syntax und die Funktionen des Kommandos **ct** zusammengefaßt.

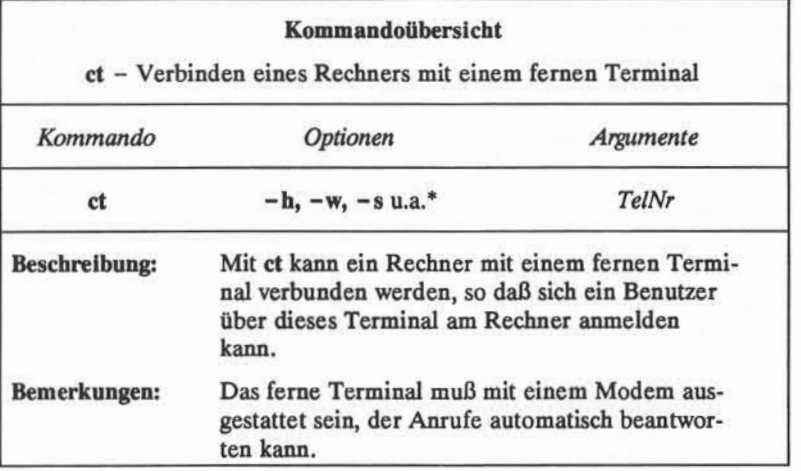

Abbildung 8-10: Übersicht über das Kommando ct

Eine Beschreibung aller verfügbaren Optionen ist unter ct(l) im *User's Reference Manual* zu finden.

## **Andere UNIX-Systeme anrufen: das Kommando cu**

Mit dem Kommando cu kann ein ferner Rechner mit dem eigenen Rechner verbunden werden, und man kann gleichzeitig an beiden Rechnern angemeldet sein. Das bedeutet, daß man zwischen den Rechnern hin- und herspringen, zwi schen ihnen Dateien übertragen und auf beiden Kommandos ausführen kann, ohne die Verbindung zwischendurch abbrechen zu müssen.

Die Funktion des Kommandos cu hängt von den Angaben in der Kommando zeile ab. In der Kommandozeile ist die Telefonnummer oder der Systemname des fernen Rechners anzugeben. Gibt man eine Telefonnummer an, wird sie an das Selbstwählmodem übergeben, gibt man einen Systemnamen an, sucht sich cu die Telefonnummer aus der Datei Systems heraus. Wird kein Selbstwählmodem zur Herstellung der Verbindung verwendet, kann die Leitung (der Anschluß) in der Kommandozeile angegeben werden, die der direkten Übertragungsverbin dung zum fernen Rechner zugeordnet ist.

**NOTE** 

Nachdem die Verbindung hergestellt ist, fordert der Rechner den Benutzer dazu auf, sich anzumelden. Hat man die Arbeit am fernen Terminal beendet, meldet man sich durch Eingabe von < ~.> ab; gleichzeitig wird die Verbindung beendet. Die Anmeldung am lokalen Rechner besteht jedoch weiter.

Das Programm cu kann keine Fehler erkennen oder beheben; bei der Dateiüber tragung können Dateien verlorengehen oder verstümmelt werden. Nach der Übertragung kann man deshalb prüfen, ob Daten verlorengegangen sind, indem man das Kommando sum oder 1s -1 mit der übertragenen Datei und der empfangenen Datei ausführt. Mit diesen Kommandos wird jeweils die Gesamtzahl von Byte in den Dateien ausgegeben; stimmen sie überein, war die Übertragung fehlerfrei. Das Kommando sum ist dabei schneller und erzeugt eine leichter interpretierbare Ausgabe. Nähere Angaben dazu sind unter sum(l) und ls(l) im User's Reference Manual enthalten.

#### **Kommandozeilenformat**

Das Kommando cu wird mit folgendem Format aufgerufen:

**cu** *[Optionen]TelNr | Systemname*

Diese Kommandozeile hat folgende Bestandteile:

*TelNr* Die Telefonnummer eines fernen Rechners

Gleichheitszeichen (=) stehen für sekundäre Wähltöne, Binde striche (-) für Wartezeiten von vier Sekunden.

*Systemname* Ein Systemname aus der Datei **Systems.**

Das Programm cu holt sich die Telefonnummer und die Baud rate aus der Datei **Systems** und sucht nach einer entsprechen den Wähleinheit. Die Optionen -s, -n und - <sup>1</sup> sollten nicht zusammen mit *Systemname* verwendet werden. Die Liste der Rechner, die in der Datei **Systems**stehen, kann man sich mit dem Kommando **uuname** ausgeben lassen.

Nachdem die Verbindung vom Terminal besteht und der Benutzer am fernen Rechner angemeldet ist, gehen alle Standardeingaben (Eingaben über die Tasta tur) an den fernen Rechner. In den Abbildungen 8-11 und 8-12 werden die Kom mandos dargestellt, die man aufrufen kann, während man über cu mit einem fer nen Rechner verbunden ist.

#### **8-72 USER'SGUIDE**

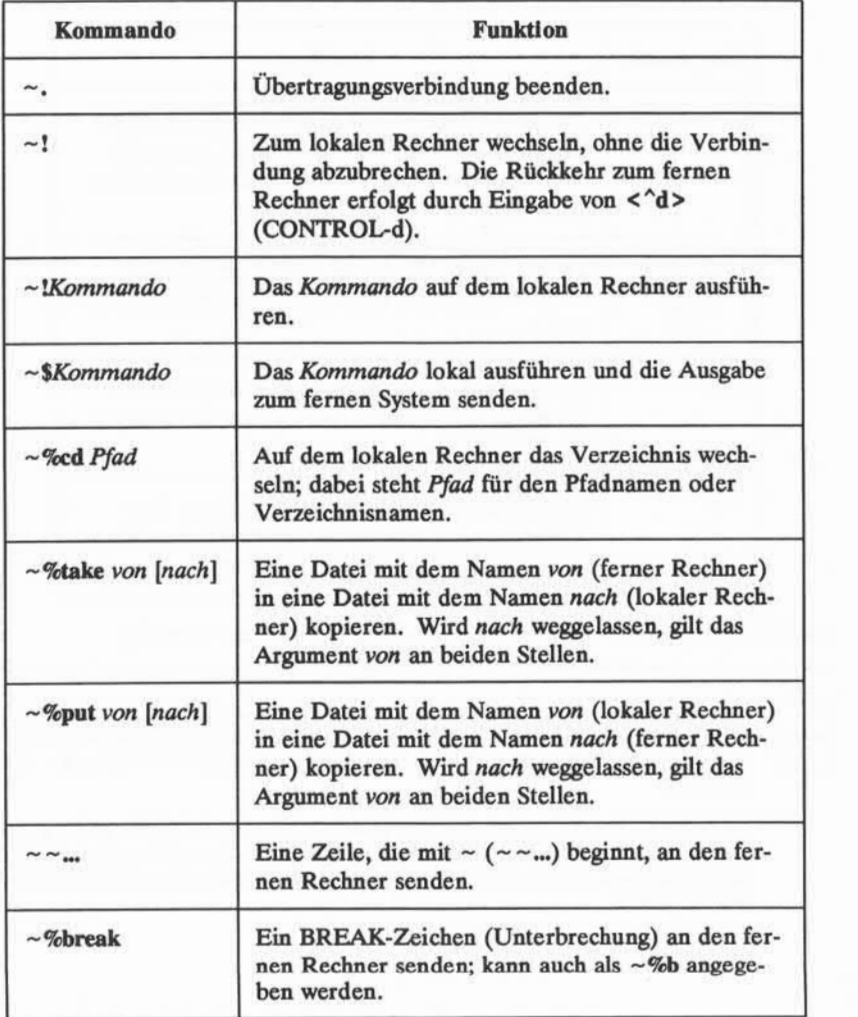

Abbildung 8-11: Kommandos zur Verwendung mit cu (Seite 1 von 2)

**ANLEITUNG ZUR KOMMUNIKATION 8-73**

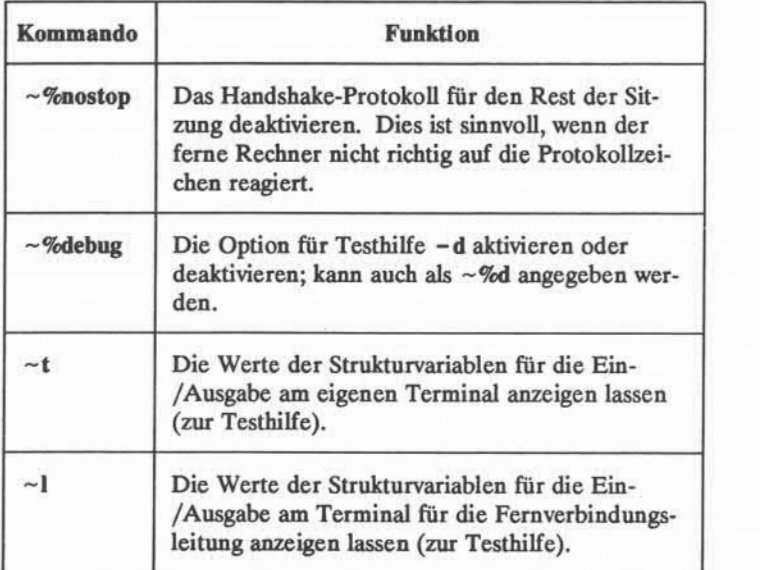

Abbildung 8-12: Kommandos zur Verwendung mit cu (Seite 2 von 2)

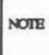

Für **~%put** sind **stty** und **cat** auf dem fernen Rechner erforderlich. Außerdem müssen die aktuellen Tastenkombinationen zum Löschen eines Zeichens bzw. **NOTE** einer Zeile auf dem fernen Rechner mit denen des aktuellen Rechners überein stimmen.

Für **~%take** müssen die Kommandos **echo** und **cat** auf dem fernen Rechner ver fügbar sein. Außerdem sollte der Modus **stty tabs** auf dem fernen Rechner defi niert sein, wenn Tabulatoren beim Kopieren nicht in Leerzeichen umgewandelt werden sollen.

#### **8-74 USER'S GUIDE**

#### **Beispiele**

Im folgenden soll der Rechner an einen fernen Rechner mit dem Namen **adler** angeschlossen werden; die Telefonnummer für "adler" lautet 847-7867. Dazu ist folgende Kommandozeile einzugeben:

**cu -S1200 9=8477867<CR>**

Mit der Option -s1200 wird festgelegt, daß cu eine Wähleinheit mit 1200 Baud zum Anrufen von **adler** verwenden soll. Wird die Option **-s** nicht angegeben, verwendet cu eine Wähleinheit mit der Standardrate 300 Baud.

Nachdem **adler** den Anruf angenommen hat, benachrichtigt **cu** den Benutzer, daß die Verbindung hergestellt ist und fordert ihn zur Eingabe eines Benutzerna mens auf:

```
connected
login:
```
Hier sind der Benutzemame und das Paßwort einzugeben.

Mit dem Kommando take können Dateien vom fernen Rechner auf den loka len Rechner kopiert werden. Im folgenden Beispiel soll eine Kopie der Datei mit dem Namen **angebot** auf den lokalen Rechner geholt werden. Dazu wird die Datei **angebot** mit dem folgenden Kommando aus dem aktuellen Verzeichnis auf dem fernen Rechner in das aktuelle Verzeichnis auf dem lokalen Rechner kopiert; wird dabei für die neue Datei kein Dateiname angegeben, erhält sie ebenfalls den Namen **angebot.**

#### **~%take angebot<CR>**

Das Kommando put wird für den umgekehrten Vorgang verwendet, d. h. zum Kopieren von Dateien vom lokalen auf den fernen Rechner. Mit folgender Ein gabe wird eine Datei mit dem Namen **Protokoll** aus dem aktuellen Verzeichnis auf dem lokalen Rechner zum fernen Rechner kopiert:

**~%put Protokoll protokoll.9-18<CR>**

In diesem Fall wurde für die neue Datei ein anderer Name definiert **(protokoll.9-18).** Die Kopie der Datei **Protokoll,** die auf dem fernen Rechner angelegt wird, heißt daher **protokolL9-18.**

**Vernetzung**

In Abbildung 8-13 werden die Syntax und die Funktionen des Kommandos cu zusammengefaßt.

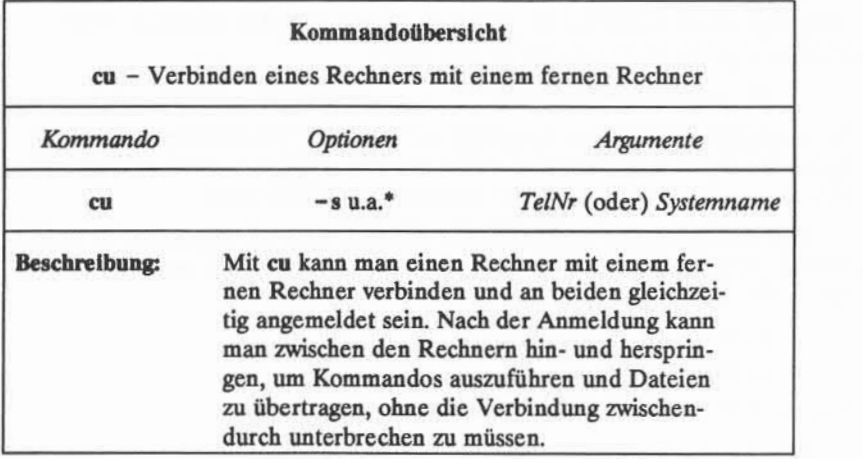

Abbildung 8-13: Übersicht über das Kommando cu

Eine Beschreibung aller verfügbaren Optionen ist unter cu(l) im *User's Reference Manual* zu finden.

**8-76 USER'SGUIDE**

# **Kommandos auf fernen Systemen ausführen: das Kommando uux**

Mit dem Kommando uux (kurz für "UNIX-to-UNIX Systemcommand execution") kann man UNIX-Systemkommandos auf fernen Rechnern ausführen lassen. Dabei können Dateien von verschiedenen Rechnern zusammengezogen, ein Kommando mit ihnen auf einem bestimmten Rechner ausgeführt und die Stan dardausgabe in eine Datei auf einem bestimmten Rechner geschrieben werden. Die Ausführung bestimmter Kommandos kann auf dem fernen Rechner einge schränkt werden. Darf ein angefordertes Kommando nicht ausgeführt werden, wird der Benutzer durch elektronische Post darüber informiert.

#### **Kommandozeilenformat**

Für das Kommando uux gilt folgendes allgemeine Format:

**uux** *[Optionen] Kommandofolge<CR>*

Die *Kommandofolge* besteht dabei aus einem oder mehreren Argumenten. Alle Sonderzeichen der Shell (wie z. B. "<>|^") müssen in Anführungszeichen gesetzt werden; dazu ist entweder die gesamte *Kommandofolge* oder nur das Zeichen als separates Argument in Anführungszeichen zu setzen.

Innerhalb der *Kommandofolge* kann dem Kommando und den Dateinamen ein *Systemname!* vorangestellt sein. Alle Argumente, die keinen *Systemnamen* ent halten, werden als Argumente für das Kommando interpretiert. Als Dateinamen kann entweder ein vollständiger Pfadname oder der Name einer Datei im aktuel len Verzeichnis (des lokalen Rechners) angegeben werden.

#### **Beispiele**

Ist der eigene Rechner fest mit einem größeren Host verbunden, kann man mit uux Ausdrucke von Dateien erhalten, die auf dem eigenen Rechner gespei chert sind, indem man beispielsweise folgendes eingibt:

**pr Protokoll | uux -p Host!lp<CR>**

Mit diesem Kommando wird die Datei protokoll zum Ausdrucken auf dem Drukker des **Host** vorgemerkt.

In Abbildung 8-14 werden die Syntax und die Funktionen des Kommandos **uux** zusammengefaßt.

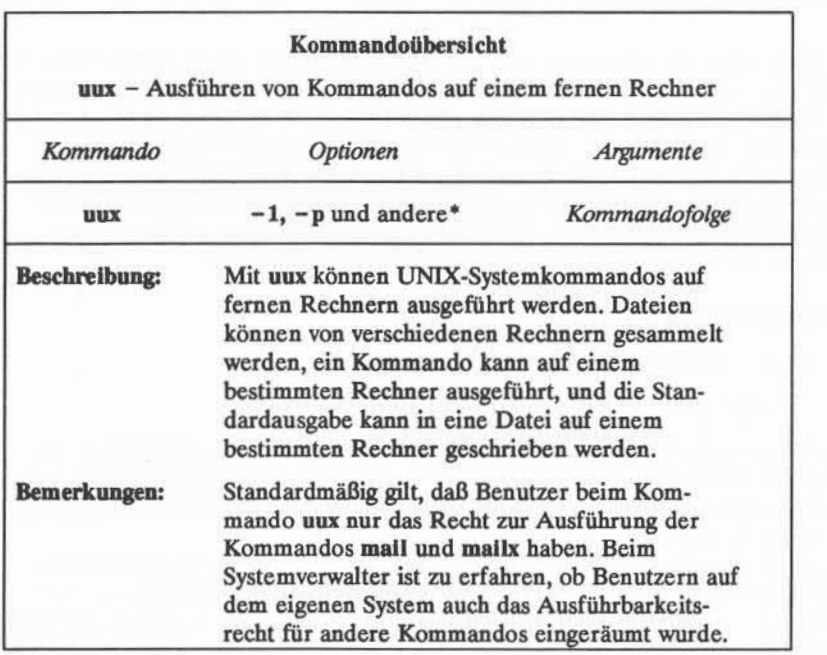

Abbildung 8-14: Übersicht über das Kommando uux

 $\overline{\bullet}$ Eine Beschreibung aller verfügbaren Optionen ist unter uux(l) im *User's Reference Manual* zu finden.

#### **8-78 USER'S GUIDE**

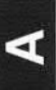

# **Die UNIX-Systemdateien**

In diesem Anhang wird das Dateisystem zusammengefaßt dargestellt, das in Kapitel 1 ausführlich beschrieben wurde. Dabei werden die wichtigsten Systemverzeichnisse im Root-Verzeichnis beschrieben.

# **Struktur des Dateisystems**

Die UNIX-Systemdateien sind hierarchisch geordnet; ihre Struktur wird oft mit der eines umgekehrten Baumes verglichen. An der Spitze dieses Baumes befindet sich das Root-Verzeichnis, der "Ursprung" des gesamten Dateisystems. Das Root-Verzeichnis wird durch einen Schrägstrich (/) gekennzeichnet. Alle weiteren Verzeichnisse und Dateien sind diesem untergeordnet und verzweigen von root wie in Abbildung A-l dargestellt.

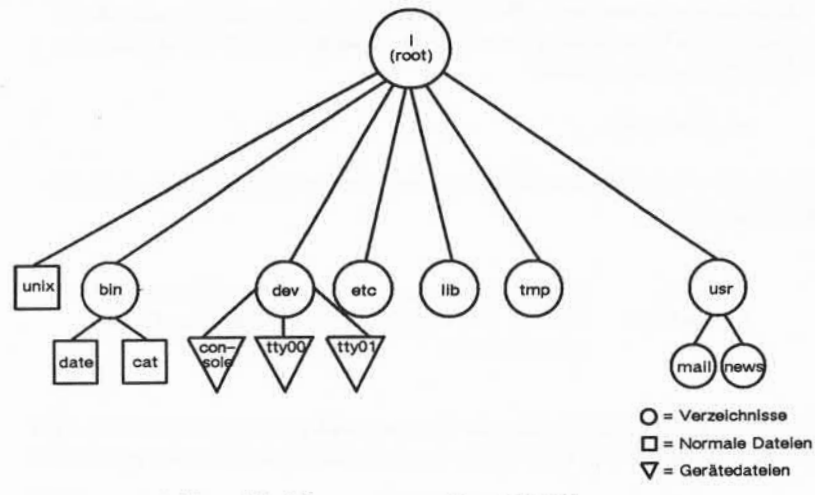

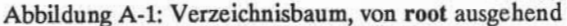

#### **ÜBERSICHT ÜBER DAS DATEISYSTEM A-1**

#### **Die UNIX-Systemdateien**

Pfad von root führt in das Home-Verzeichnis jedes einzelnen Benutzers. Unter seinem Home-Verzeichnis kann jeder Benutzer seine eigene Hierarchie von Verzeichnissen und Dateien aufbauen.

Weitere Pfade führen von root in Systemverzeichnisse, die allen Benutzern zur Verfügung stehen. Die in diesem Handbuch beschriebenen Systemverzeich nisse sind auf allen UNIX-Systemen vorhanden und werden vom Betriebssystem selbst eingerichtet und gepflegt.

Neben diesen Standardverzeichnissen können auf einem bestimmten UNIX-System noch weitere Systemverzeichnisse vorhanden sein. Mit folgender Kom mandozeile erhält man eine Liste der Verzeichnisse und Dateien im Verzeichnis **root** auf dem eigenen UNIX-System:

#### **1s -1 /<CR>**

Man verwendet Pfadnamen, um sich innerhalb der Dateistruktur zu bewegen, d. h. Verzeichnisse zu wechseln. Beispielsweise kann man mit folgender Kom mandozeile in das Verzeichnis /bin wechseln, in dem ausführbare Dateien des UNIX-Systems gespeichert sind:

#### **cd /bin <CIO**

Den Inhalt eines Verzeichnisses kann man mit einer der folgenden Kommando zeilen anzeigen lassen:

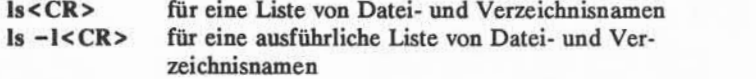

Den Inhalt eines Verzeichnisses, in dem man sich gerade nicht befindet, kann man mit dem Kommando 1s nach einem der folgenden Beispiele anzeigen lassen: **1s - <sup>1</sup> /bin<CR>** für eine ausführliche Liste

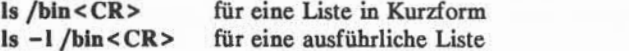

libc.a Im folgenden Abschnitt werden das Verzeichnis root und die unter ihm angeordneten Systemverzeichnisse kurz beschrieben (vgl.Abbildung A-l).

#### **A-2 USER'S GUIDE**

# **UNIX-SystemVerzeichnisse**

Der Ursprung des Dateisystems (Root-Verzeichnis genannt)

**/bin** Enthält viele ausführbare Programme und Dienstprogramme, wie

zum Beispiel:

**cat date login grep mkdir who**

**/lib** Enthält die zur Verfügung stehenden Programmbibliotheken und Sprachenbibliotheken, wie zum Beispiel:

> **libc.a** Systemaufrufe, Standard-E/A **libm.a** Mathematische Routinen und Unterstützung für Programmiersprachen wie FORTRAN, C und PASCAL.

**/dev** Enthält Gerätedateien, die für Peripheriegeräte stehen, wie zum Beispiel:

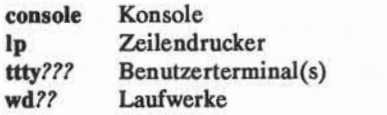

/etc Enthält Programme und Datendateien zur Systemverwaltung

**/tmp** Dient zur Aufnahme temporärer Dateien, wie zum Beispiel der Puffer beim Editieren einer Datei

**/usr** Enthält folgende Unterverzeichnisse, die ihrerseits Dateien mit den angegebenen Daten enthalten:

> **news** wichtige Nachrichten **mail** elektronische Post **spool**

> > **ÜBERSICHT ÜBER DAS DATEISYSTEM A-3**

# **Grundlegende UNIX-Systemkommandos**

Ausfuhren eines Kommandos im Hintergrundmodus zu einem in der Kommandozeile angegebenen Zeitpunkt. Wird kein Zeit punkt angegeben, zeigt at(1) die Auftragsnummern aller laufenden Aufträge unter **at(l), batch(l)** oder im Hintergrundmodus an.

m

Beispiel:

**at 8:45am Jun 09<CR>** *Kommando 1***<CR>** *Kommando2 <***CR>** < $A^*$ el:<br> **8:45am Jun** 0<br> *ommando2* < C<br>  $\sim d$ >

Gibt man das Kommando at ohne Datum an, wird das Kommando zur angegebenen Zeit innerhalb der nächsten 24 Stunden ausgeführt.

Eine Nachricht (in Wörtern von bis zu 10 Zeichen Länge) in gro ßer Schrift auf der Standardausgabe angeben. **banner**

Ein oder mehrere Kommandos übergeben, die ausgeführt wer den sollen, sobald die Systembelastung es zuläßt. Eingabe nach dem folgenden Muster: **batch**

> **batch<CR>** *Kommandol* **<CR>** *Kommando2* **<CR> < <sup>A</sup>d>**

Als Kommando in **batch**(1) kann auch ein Shell-Skript verwendet werden. Dies kann sinnvoll sein und viel Zeit ersparen, wenn man eine bestimmte Gruppe von Kommandos häufig mit diesem Kommando übergibt.

Anzeigen des Inhalts einer bestimmten Datei auf dem Terminal. Die Ausgabe auf einem ASCII-Terminal kann man vorüberge hend durch <  $s$ > anhalten und danach mit <  $q$ > wieder weiterlaufen lassen. Zum Abbrechen der Ausgabe mit Rückkehr zur Shell ist am ASCII-Terminal die Taste BREAK oder DELETE zu drücken.

**cat**

at

### **Grundlegende UNIX-Systemkommandos**

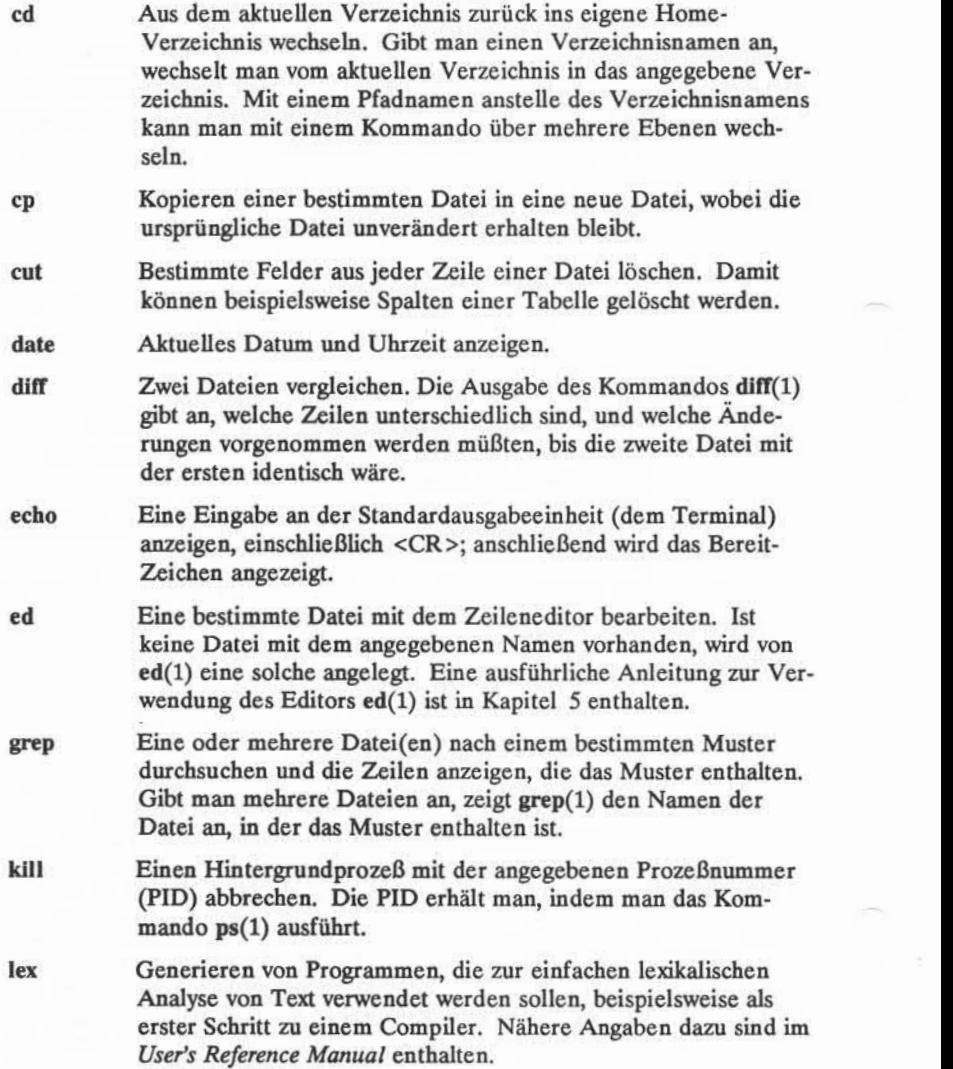

### **B-2 USER'S GUIDE**

- Den Inhalt einer bestimmten Datei auf einem Zeilendrucker auf Papier ausdrucken.  $\mathbf{p}$  is  $\mathbf{p}$
- Den Status der Aufträge an den Zeilendrucker anzeigen. Für ausführlichere Statusinformationen stehen Optionen zur Verfü gung. **Ipstat**
- Auflisten der Namen aller Dateien und Verzeichnisse im aktuel len Verzeichnis mit Ausnahme derer, deren Name mit einem Punkt ( . ) beginnt. Für ausführlichere Informationen über die Dateien im Verzeichnis stehen Optionen zur Verfügung. Nähere Angaben sind unter ls(l) im *User's Reference Manual* zu finden. **1s**
- Die eingegangene elektronische Post am Terminal anzeigen; dabei wird jeweils eine Nachricht ausgegeben. Auf jede Nach richt folgt die Eingabeaufforderung ?; damit zeigt **mail(l)** an, daß eine Anweisung vom Benutzer erwartet wird, wie z.B. Sichern, Weiterleiten oder Löschen der Nachricht. Eine Liste der verfügbaren Optionen kann man durch Eingabe von ? abru fen. **mail**

Steht nach dem Kommando ein Benutzername, kann mit **mail(l)** eine Nachricht an den Eigentümer dieses Namens gesandt wer den. Es können beliebig viele Zeilen eingegeben werden. Mit **< <sup>A</sup>d>** wird die Nachricht beendet und an den Empfänger abge sandt. Eine Sitzung mit "mail"kann durch Drücken der Taste **BREAK** unterbrochen werden.

- **mailx(l)** ist eine vielseitigere, erweiterte Form der elektroni schen Post **mailx**
- Große Programme oder Dokumente auf der Basis von kleineren pflegen und unterstützen. Nähere Angaben sind unter **make(l)** im *User's Reference Manual* zu finden. **make**
- Ein neues Verzeichnis anlegen. Das neue Verzeichnis wird zum Unterverzeichnis des Verzeichnisses, in dem man das Kom mando mkdir eingibt. Sollen Unterverzeichnisse oder Dateien im neuen Verzeichnis angelegt werden, muß man zuerst mit dem Kommando cd in dieses wechseln. **mkdir**

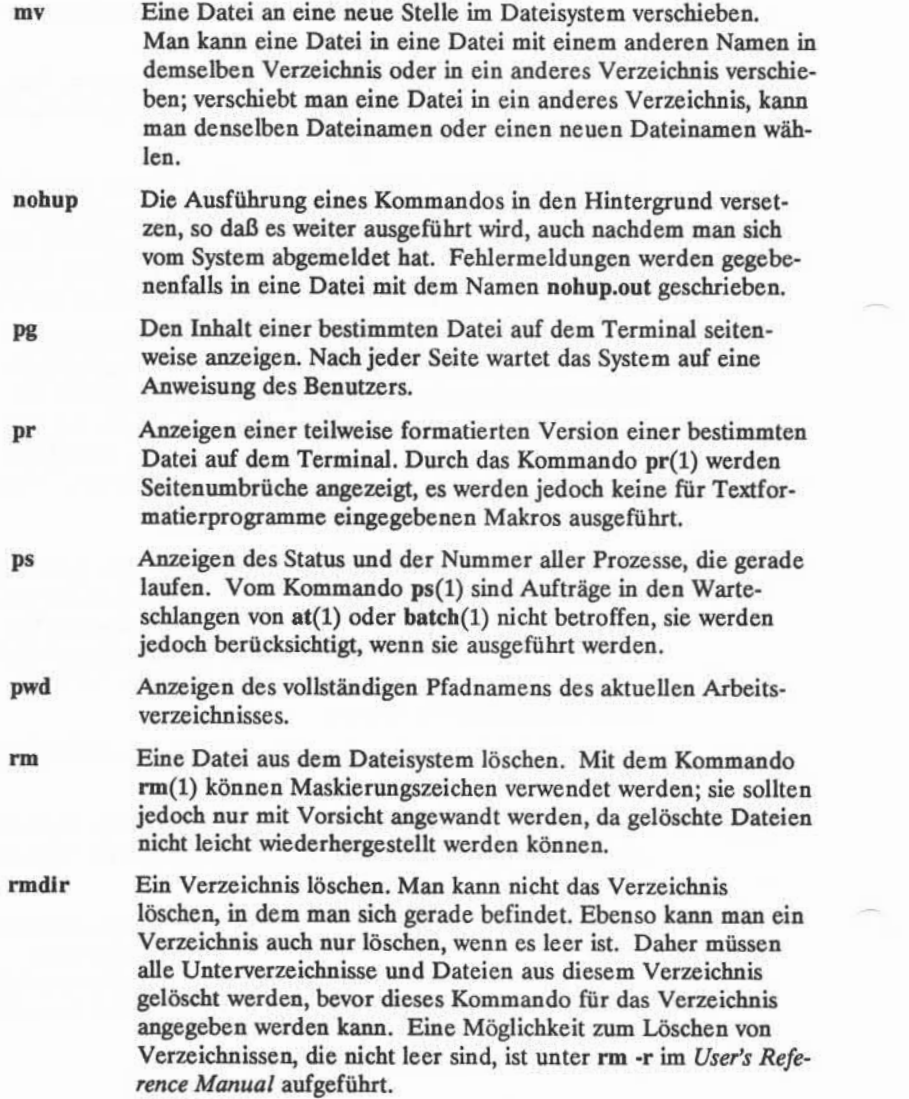

### **B-4 USER'S GUIDE**

Eine Datei nach dem ASCII-Code sortieren und die Ergebnisse auf dem Terminal ausgeben. Die Reihenfolge nach dem ASCII-Code sieht folgendermaßen aus: **sort**

- 1. Zahlen vor Buchstaben
- 2. Großschreibung vor Kleinschreibung
- 3. Alphabetische Reihenfolge

Es stehen noch weitere Optionen zum Sortieren einer Datei zur Verfügung. Eine vollständige Liste der Optionen zu sort(l) ist unter **sort(l)** im *User's Reference Manual* enthalten.

- Die Wörter aus einer bestimmten Datei sammeln und gegen eine Rechtschreibliste prüfen. Wörter, die nicht in der Liste enthalten sind oder keine Verwandtschaft mit diesen aufweisen (über Vor silben, Nachsilben usw.) werden angezeigt. **spell**
- Die Werte bestimmter Eingabe-/Ausgabeoptionen für das Ter minal anzeigen. Mit den entsprechenden Optionen und Argu menten werden diese Eingabe-/Ausgabeoptionen durch **stty(l)** auch definiert (nähere Angaben sind unter **stty(l)** im *User's Refe rence Manual* zu finden). **stty**
- Anzeigen des Namens des UNIX-Systems, auf dem man gerade arbeitet. **uname**
- Eine bestimmte Datei auf ein anderes UNIX-System übertragen. Nähere Angaben sind unter uucp(l) im *User's Reference Manual* enthalten. **uucp**
- Die Namen der fernen UNIX-Systeme auflisten, mit denen das eigene UNIX-System in Verbindung treten kann. **uuname**
- Im öffentlichen Verzeichnis nach Dateien suchen, die mit dem Kommando **uuto(l)** übertragen wurden und an den Benutzer gerichtet sind. Ist eine Datei eingegangen, zeigt **uupick(l)** den Namen der Datei und das System an, von dem sie übertragen wurde, und fordert mit einem ? zur Eingabe einer Anweisung auf. **uupick**
- Den Status des Kommandos uuto(1) anzeigen lassen, mit dem man Dateien an einen anderen Benutzer übertragen hat. **uustat**

**ÜBERSICHT ÜBER UNIX-SYSTEMKOMMANDOS B-5**

#### **Grundlegende UNIX-Systemkommandos**

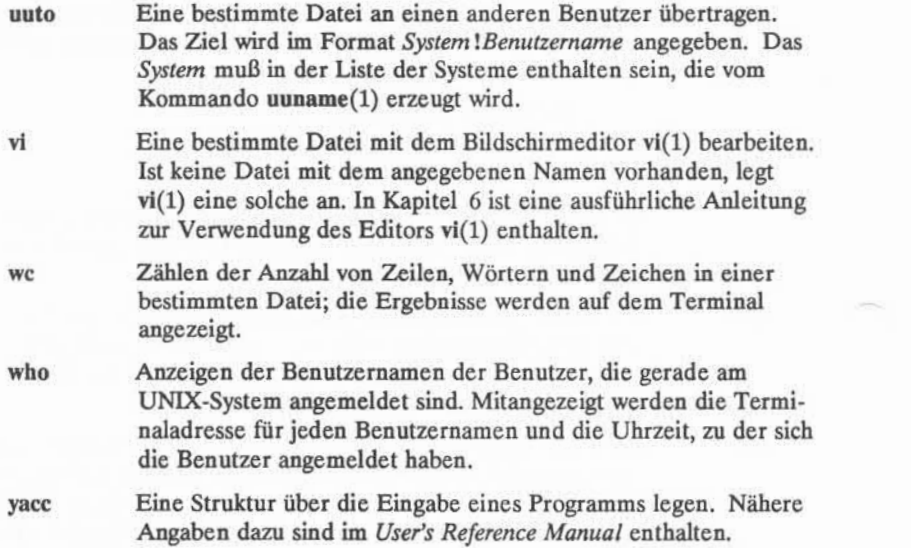

### **B-6 USER'S GUIDE**

# **Die ed-Kommandos**

Das allgemeine Format für die Kommandos von ed lautet:

*[Adressel>Adresse2]Kommando [Parameter]...***<CR>**

Dabei werden mit *Adresse1* und *Adresse2* Zeilenadressen angegeben, mit Parame*ter* die Daten, auf die das Kommando angewandt werden soll. Die Kommandos erscheinen bei der Eingabe auf dem Bildschirm. Eine umfassende Beschreibung der Verwendung der Kommandos von ed ist in Kapitel 5, "Anleitung zum Zeilen editor" enthalten.

Es folgt eine Übersicht über die Kommandos von ed. Die Kommandos sind nach ihrer Funktion geordnet.

# **Allgemeine Kommandos**

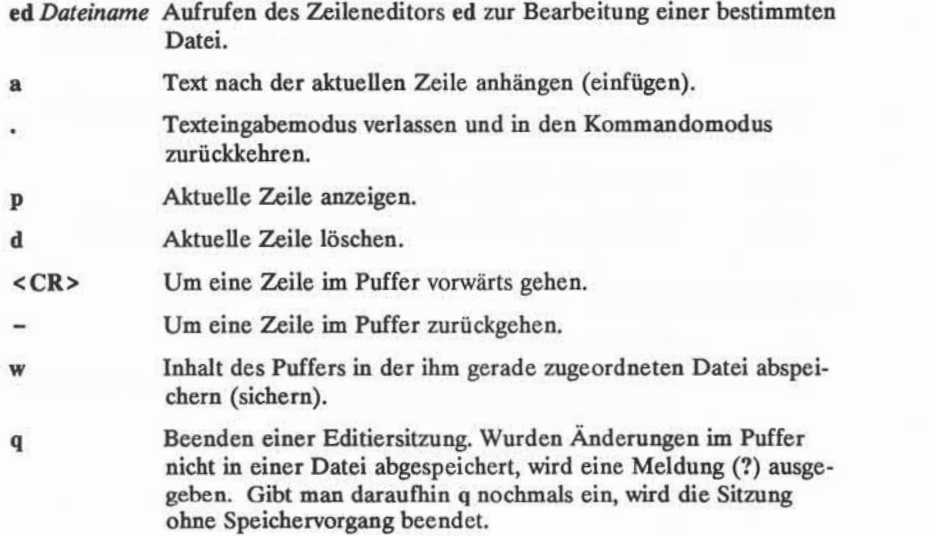

**KURZÜBERSICHT ÜBER ed-KOMMANDOS C-1**

**Die ed-Kommandos**

# Kommandos zur Adressierung von Zeilen

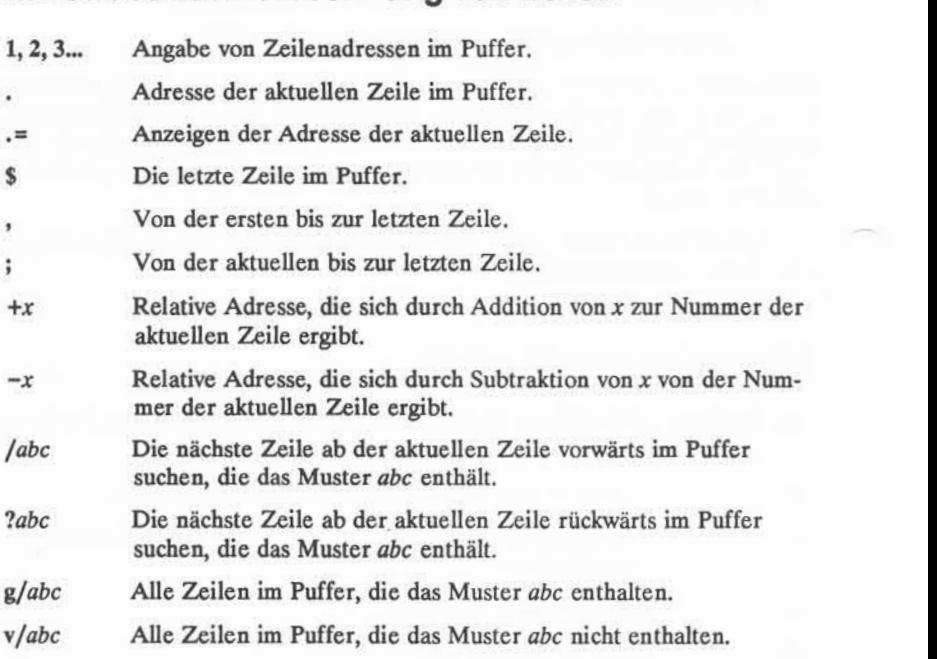

### Anzeigekommandos

- P Anzeigen der angegebenen Zeilen des Puffers.
- <sup>n</sup> Anzeigen der angegebenen Zeilen mit vorangestellter Zeilena dresse und einem Tabulatorvorschub.

### **C-2 USER'S GUIDE**

### **Texteingabe**

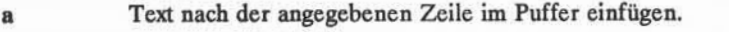

- **i** Text vor der angegebenen Zeile im Puffer einfügen.
- **<sup>c</sup>**Text in den angegebenen Zeilen durch neuen Text ersetzen.
- . Bei Eingabe alleine in einer eigenen Zeile wird damit der Text eingabemodus beendet und es erfolgt die Rückkehr in den Kom mandomodus.

### **Text löschen**

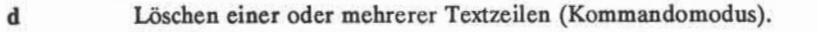

- u<br>Zuletzt eingegebenes Kommando rückgängig machen (Kommandomodus).
- @ Die aktuelle Zeile (im Texteingabemodus) oder eine Komman dozeile (im Kommandomodus) löschen.

#### # oder **BACKSPACE**

Zuletzt eingegebenes Textzeichen löschen (im Eingabemodus).

#### **Text ersetzen**

*Adressel,Adresse2s/ altJext /neu Jext /Kommando*

Die Zeichenkette neu text anstelle von *alt text* in dem Zeilenbereich einsetzen, der durch *AdresseiAdr esse2* (die mit Zahlen, Symbolen oder Text angegeben werden können) eingegrenzt ist. Als *Kommando* kann g, 1, n, p oder gp verwendet werden.

### **Sonderzeichen**

- . Steht für ein beliebiges Einzelzeichen in einem Such- oder Erset zungsmuster.
- Steht für kein oder mehrfaches Auftreten des vorangestellten Zeichens in einem Such- oder Ersetzungsmuster.

**KURZÜBERSICHT ÜBER ed-KOMMANDOS C-3**

- [...] Das erste Auftreten des in Klammern gesetzten Musters.
- [^...] Das erste Auftreten eines nicht in Klammern gesetzten Zeichens.
- $\cdot$ Kein oder mehrfaches Auftreten beliebiger Zeichen nach dem Punkt in Such- oder Ersetzungsmustern.
- $\lambda$ Der Zirkumflex (^) steht in Such- oder Ersetzungsmustern für den Anfang der Zeile.
- $\mathbf{s}$ Steht in Such- oder Ersetzungsmustern für das Ende der Zeile.
- \ In Such- und Ersetzungsmustern die Sonderbedeutung des Son derzeichens aufheben, das auf dieses Zeichen folgt.
- & Das letzte zu ersetzende Muster wiederholen.
- % Das letzte Ersetzungsmuster wiederholen.

#### Kommandos zum Verschleben/Kopleren von Text

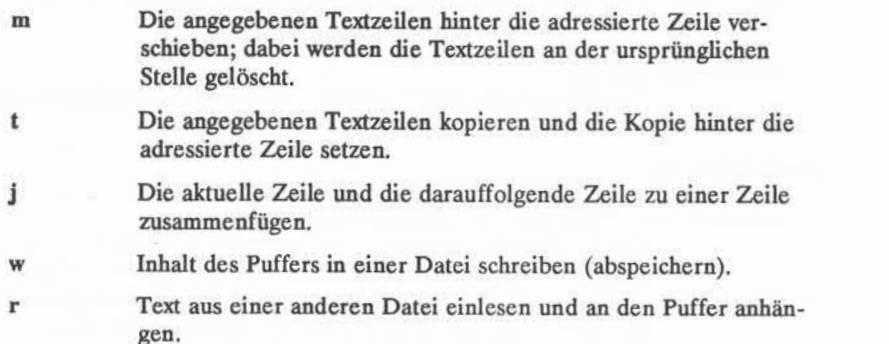

# **Weitere nützliche Kommandos und Hinweise**

- h Anzeigen einer kurzen Erläuterung zur vorangegangenen Mel dung ?.
- **<sup>H</sup>** Hilfsmodus aktivieren; dabei wird während einer Editiersitzung zu jeder Meldung ? automatisch eine Erläuterung angezeigt.

#### **C-4 USER S GUIDE**

- Anzeigen nicht druckbarer Zeichen im Text. **1**
- Anzeigen des Namens der aktuellen Datei. **f**
- *tneudatei* Den dem Puffer zugeordneten Namen der aktuellen Datei in *neudatei* ändern.
- *IKommandoDen* Editor vorübergehend verlassen, um ein Shell-Kommando ausführen zu lassen.
- ed.hup Wird die Verbindung zwischen Terminal und System vor dem Abspeichem unterbrochen, wird der Editierpuffer in der Datei *ed.hup* gesichert.

 $\bar{\nu}$ 

# **Übersicht über vi**

Dieser Anhang enthält eine Zusammenfassung der Kommandos des Bildschirm-Editors vi. Die Kommandos sind nach Funktion geordnet.

Das allgemeine Format eines vi-Kommandos ist:

*\x][Kommando]Textobjekt*

*<sup>x</sup>*ist eine Zahl und *Textobjekt* gibt den Teil des Textes an, auf den das Kommando angewandt wird. Die Kommandos erscheinen bei der Eingabe auf dem Bild schirm. Eine Einführung in die vi-Kommandos ist in Kapitel 6, "Anleitung zum Bildschirm-Editor", zu finden.

## **Kommandos für die Vorbereitung des Terminals**

#### **Shell-Kommandos**

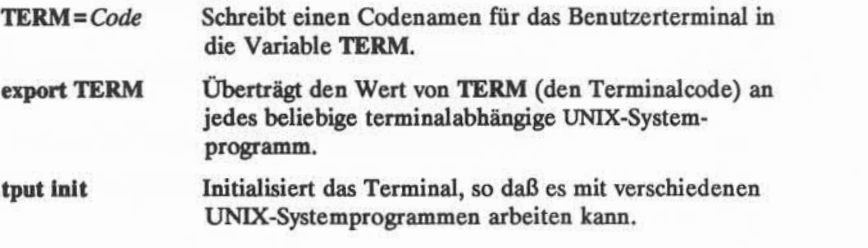

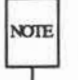

Bevor vi verwendet werden kann, müssen die drei oben genannten Schritte abgenote schlossen sein: die Variable **TERM**muß gesetzt werden, der Wert von **TERM** \_\_ I muß exportiert werden, und das Kommando **tput init** muß ausgeführt werden.

**vi** *dateiname* Greift auf den Bildschirm-Editor vi zu, so daß eine ange gebene Datei editiert werden kann.

#### **ÜBERSICHT ÜBER KOMMANDOS DES EDITORS vi D-1**

# Grundlegende vi-Kommandos

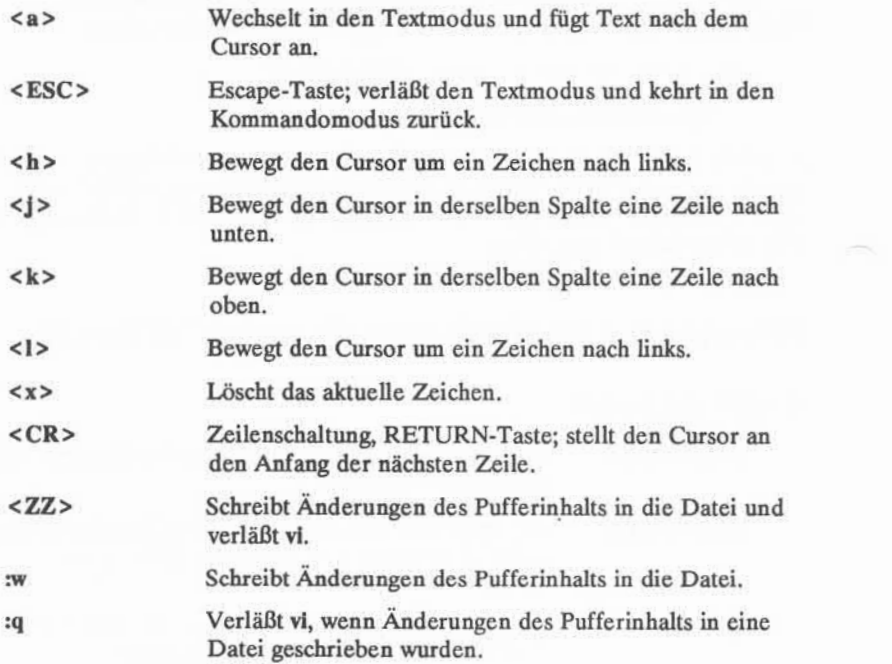

# **Kommandos zum Bewegen des Cursors in einem angezeigten Textausschnitt**

### Zeichenweise springen

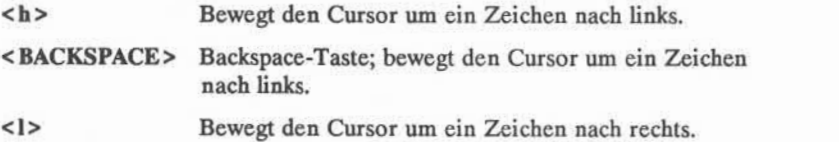

### **D-2 USER'S GUIDE**

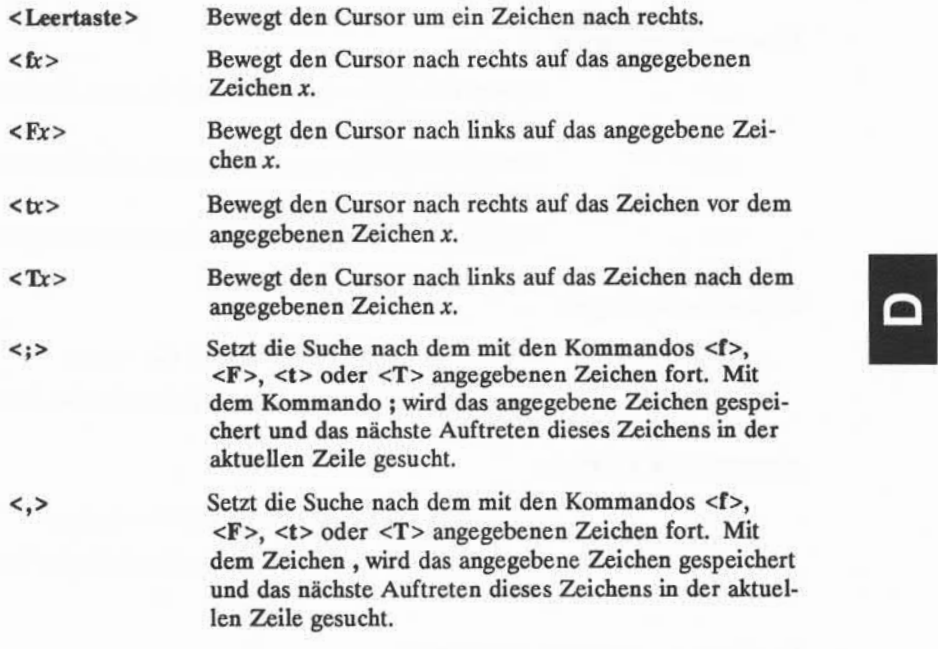

### Zeilenweise springen

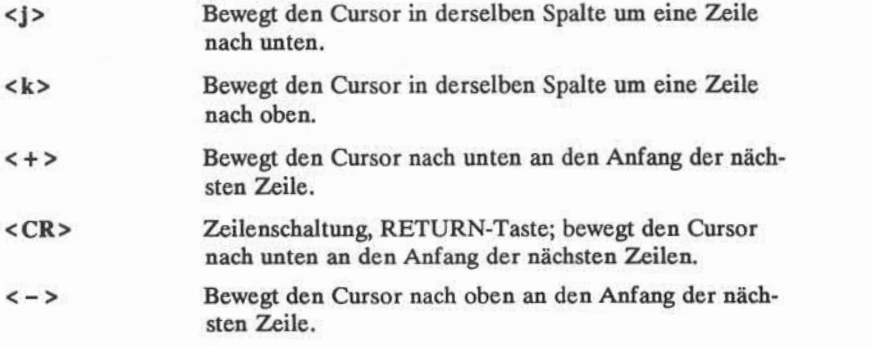

**ÜBERSICHTÜBER KOMMANDOS DESEDITORS vl D-3**

**Übersicht über vi**

### Wortweise springen

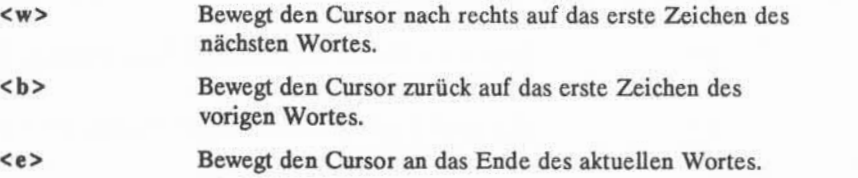

### Satzweise springen

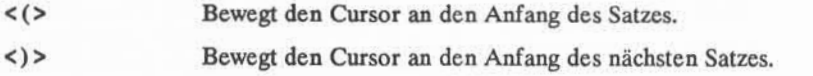

## Absatzweise springen

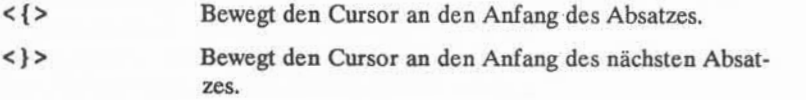

## Positionieren auf dem Bildschirm

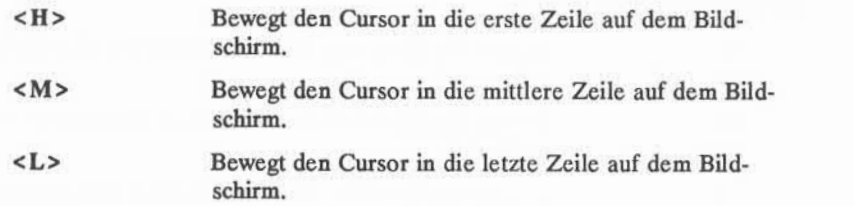

### **D-4 USER'S GUIDE**

# **Kommandos zum Positionieren in der Datei**

### **Blättern**

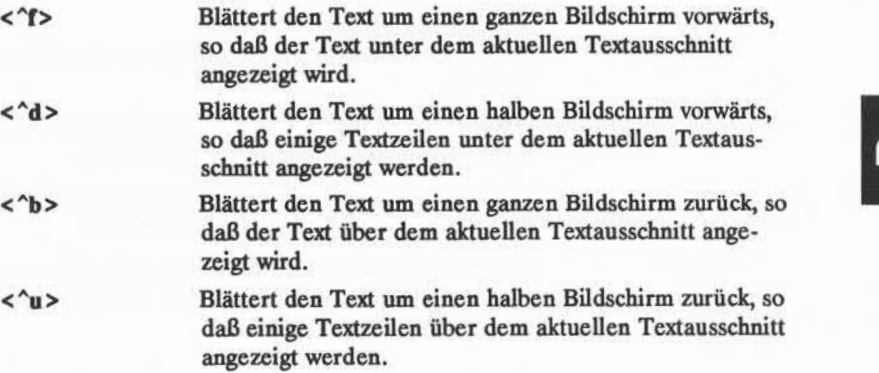

### **Positionieren in eine numerierte Zeile**

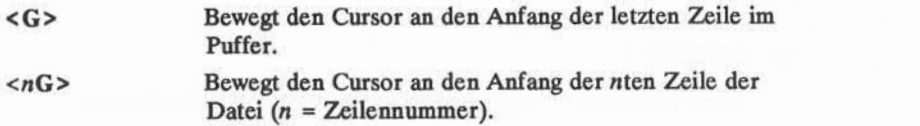

### **Suchen nach einem Muster**

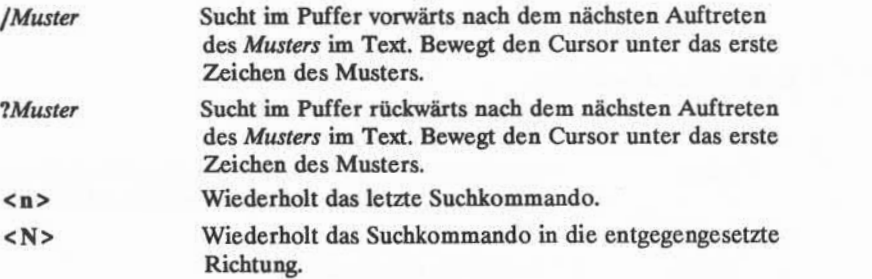

### **ÜBERSICHT ÜBER KOMMANDOS DES EDITORS vi D-5**

# **Kommandos zum Einfügen von Text**

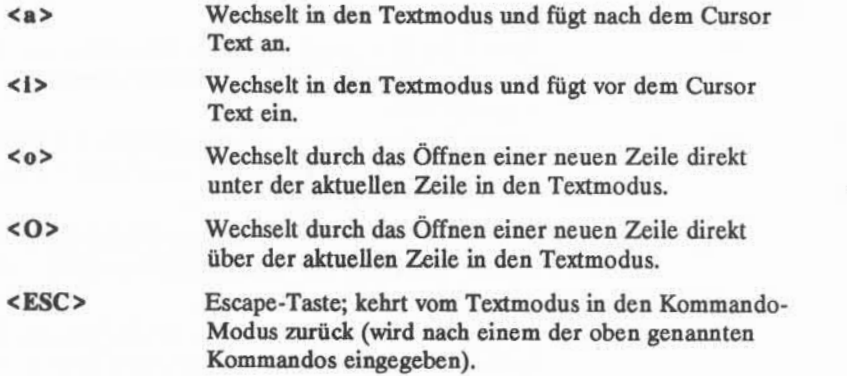

# **Kommandos zum Löschen von Text**

## **Im Textmodus**

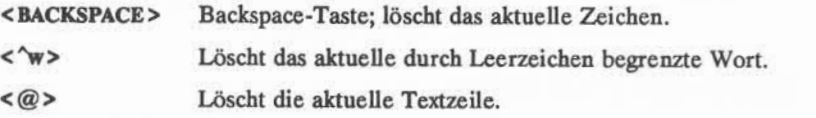

### **In Kommandomodus**

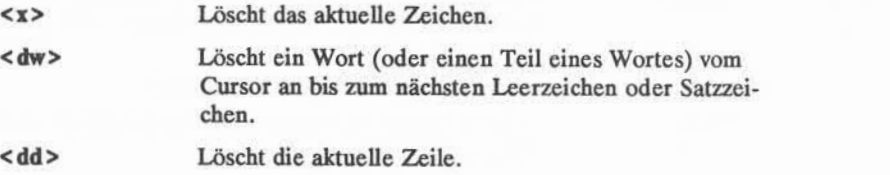

#### **D-6 USER S GUIDE**

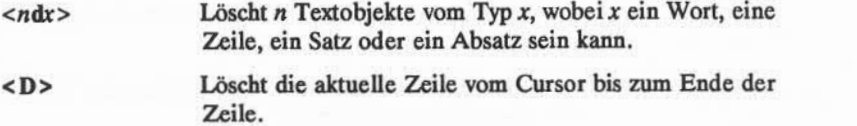

# **Kommandos zum Ändern von Text**

### **Zeichen, Wörter, Textobjekte**

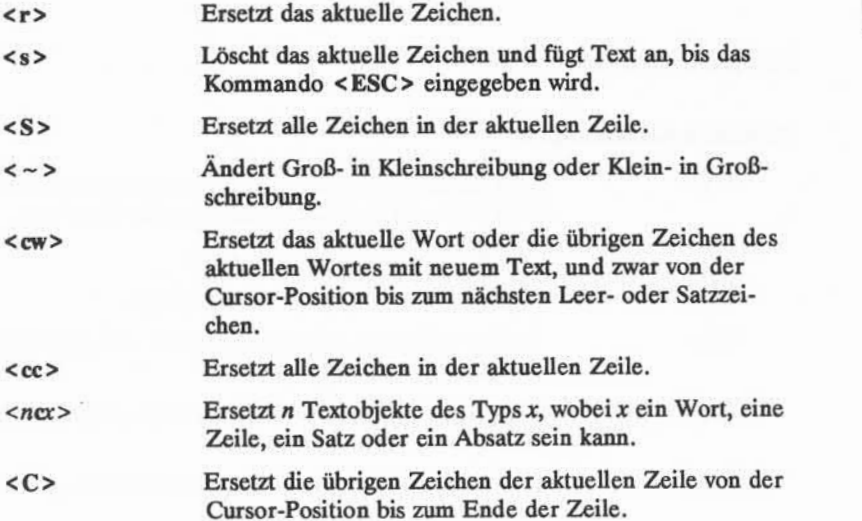

#### **Verschieben von Text**

<p> Fügt den Inhalt des temporären Puffers (der die Ausga bedaten des letzten Lösch- oder Kopierkommandos ent hält) nach der Cursor-Position oder unterhalb der aktu ellen Zeile in den Text ein.

### **ÜBERSICHTÜBER KOMMANDOSDESEDITORS vi D-7**

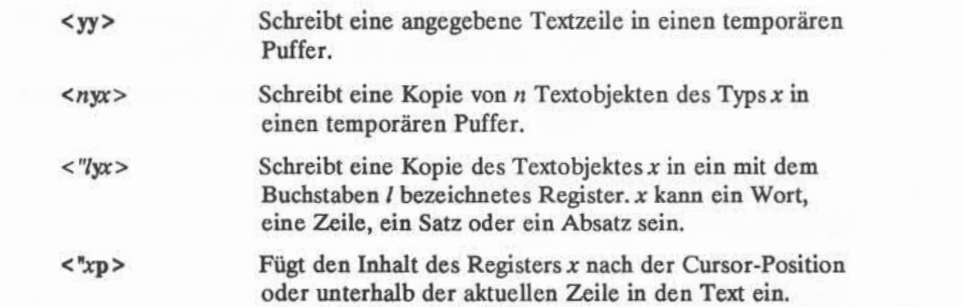

# Andere Kommandos

# Spezielle Kommandos

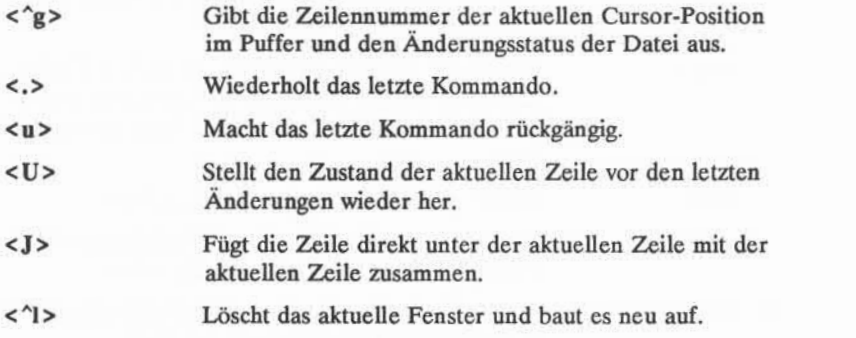

## Kommandos des Zeileneditors

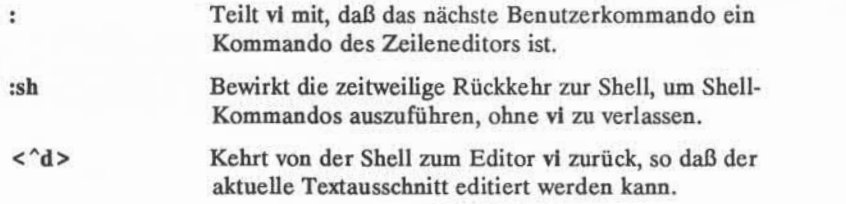

### **D-8 USER S GUIDE**
$\Omega$ 

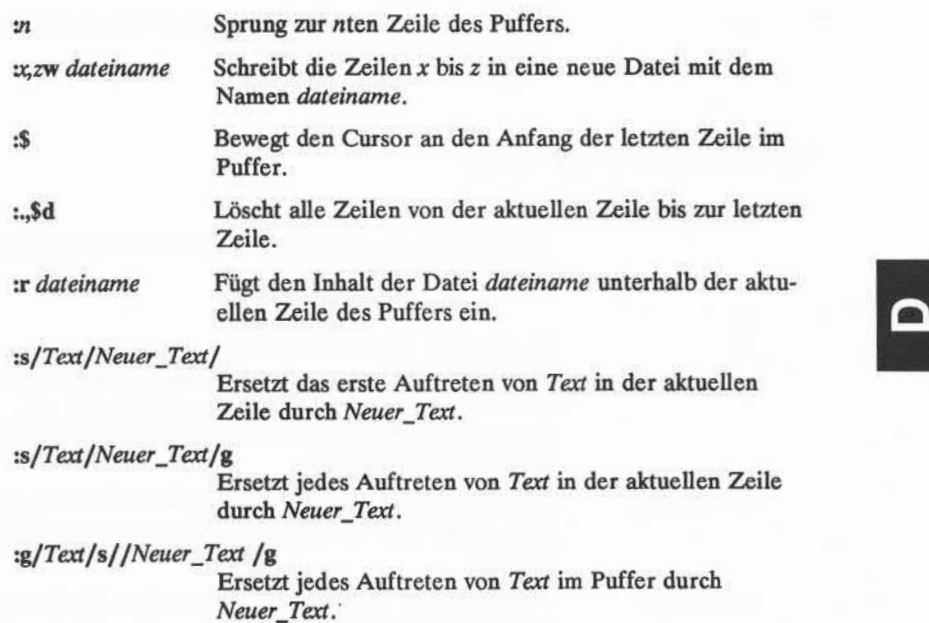

# Kommandos zum Verlassen von vi

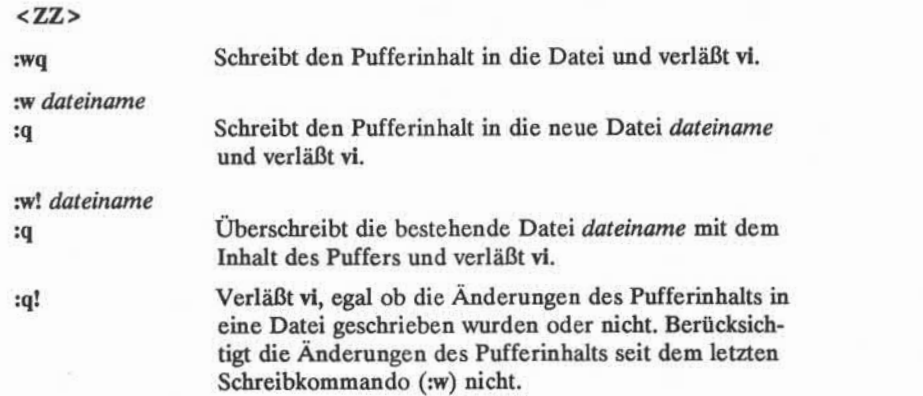

# **ÜBERSICHT ÜBER KOMMANDOS DES EDITORS vi D-9**

:q Verläßt vi, wenn die Änderungen des Pufferinhalts in eine Datei geschrieben wurden.

# **Sonderoptionen für vi**

# vi *dateil datei2 datei3*

Stellt drei Dateien, *dateil, datei2* und *datei3,* zum Editie ren in den vi-Puffer.

:w

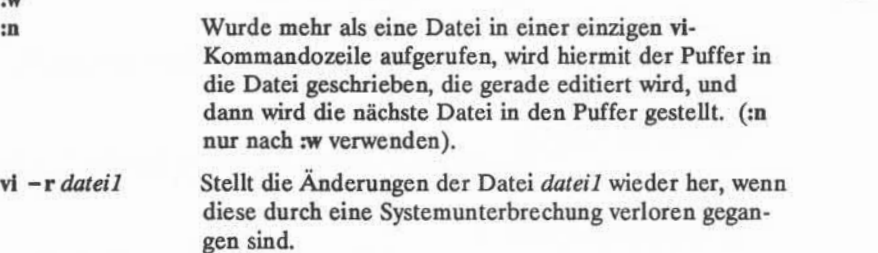

view*dateil* Zeigt *dateil* im Nur-Lese-Modus von vi an. Änderungen, die am Pufferinhalt vorgenommen werden, dürfen nicht in die Datei geschrieben werden.

# **D-10 USER'S GUIDE**

# **Übersicht über die Shell-Kommandosprache**

In diesem Abschnitt werden die Shell-Kommandosprache und die Programm strukturen zusammengefaßt, die in Kapitel 7, "Anleitung zur Shell", beschrieben wurden. Im ersten Abschnitt werden die Maskierungszeichen, Sonderzeichen, die Umlenkung von Ein- und Ausgaben sowie Variablen und Prozesse aufgeführt. Sie sind thematisch nach der Reihenfolge geordnet, in der sie in Kapitel 7 erscheinen. Im zweiten Abschnitt werden Shell-Programmstrukturen dargestellt.

# **Das Vokabular der Shell-Kommandosprache**

# Sonderzeichen der Shell

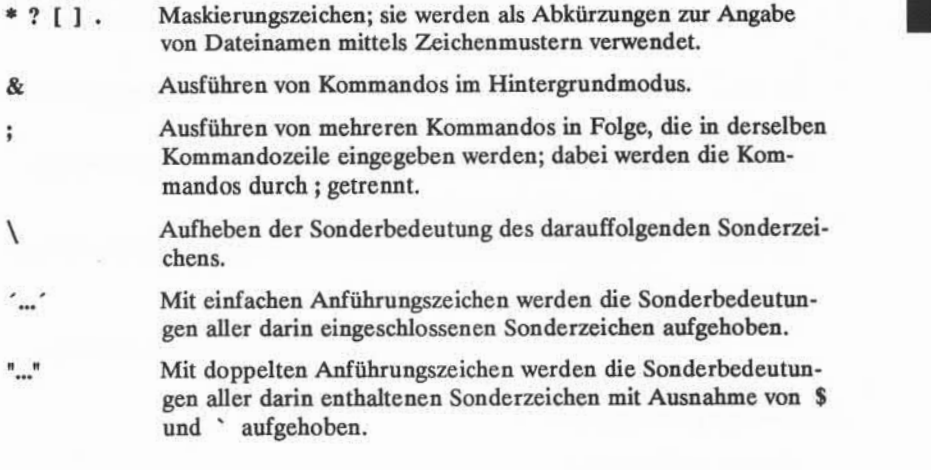

# Umlenkung von Eingabe und Ausgabe

- < Umlenken des Inhalts einer Datei in ein Kommando.
- > Umlenken der Ausgabe eines Kommandos in eine neue Datei, bzw. Ersetzen des Inhalts einer bestehenden Datei durch die Ausgabe.

# **ÜBERSICHT ÜBER DIE SHELL-KOMMANDOSPRACHE E-1**

- <sup>&</sup>gt; > Umlenken der Ausgabe eines Kommandos in eine Datei, wobei die Ausgabe an das Ende der Datei angehängt wird.
- Umlenken der Ausgabe eines Kommandos, so daß sie direkt als Eingabe für das nächste Kommando dient.

KommandoEinsetzen der Ausgabe des in Ausführungszeichen gesetzten Kommandos anstelle des *Kommandos.*

# Aufrufen und Beenden von Prozessen

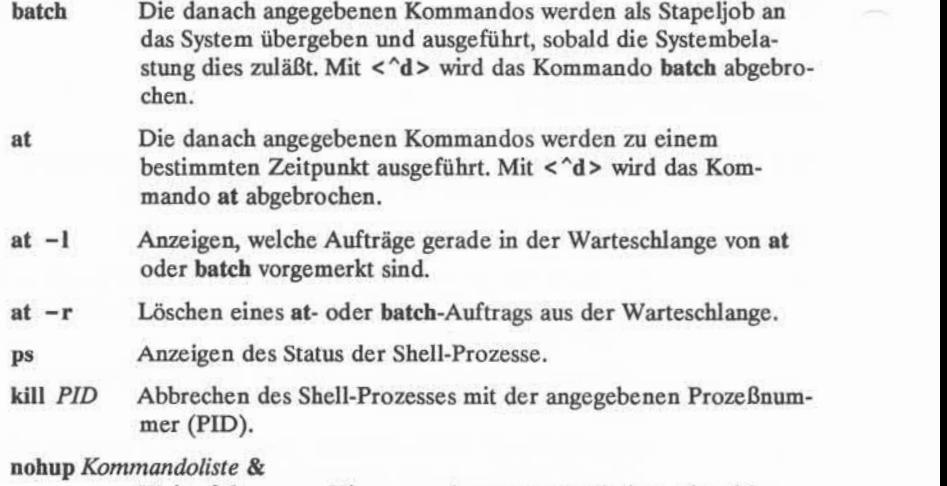

Weiterführen von Hintergrundprozessen nach dem Abmelden.

# Shell-Programmdateien

# **chmod** *u+x Dateiname*

Damit erhält der Benutzer das Ausführbarkeitsrecht für die angegebene Datei (nützlich bei Shell-Programmdateien).

# **mv** *Dateiname* **\$HOME /bin/** *Dateiname*

Die angegebene Datei wird in das Verzeichnis bin des Home-Verzeichnis des Benutzers verschoben. Dieses Verzeichnis **bin** enthält ausführbare Shell-Programme, die stets zur Verfügung stehen sollen. Dabei ist sicherzustellen, daß die Variable **PATH** in der Datei **.profile** die Angabe **bin** enthält, damit die Shell im

## **E-2 USER'S GUIDE**

Verzeichnis **\$HOME/bin** nach einer Datei sucht, die man aus führen will. Enthält die Variable PATH diese Angabe nicht, kann die Shell die Datei nicht finden und daher auch nicht aus führen.

**Dateiname** Der Name einer Datei, die ein Shell-Programm enthält, ist gleichzeitig das Kommando, das einzugeben ist, um dieses Shell-Programm auszuführen.

# Variablen

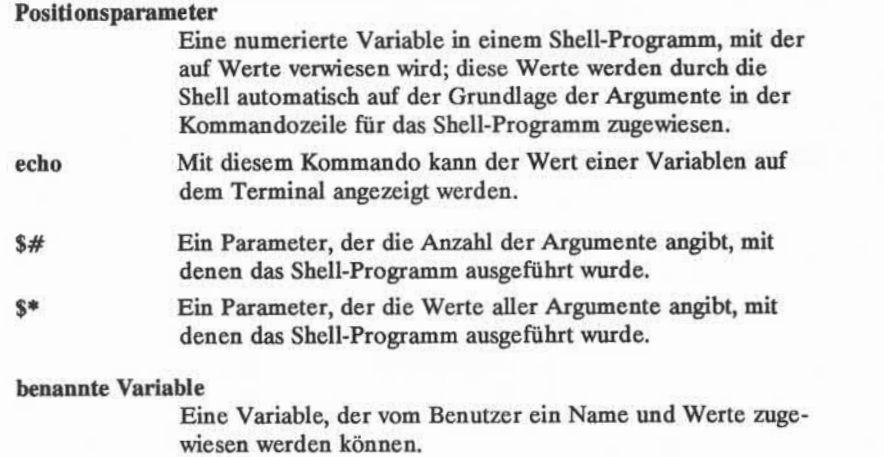

# Systemvariablen

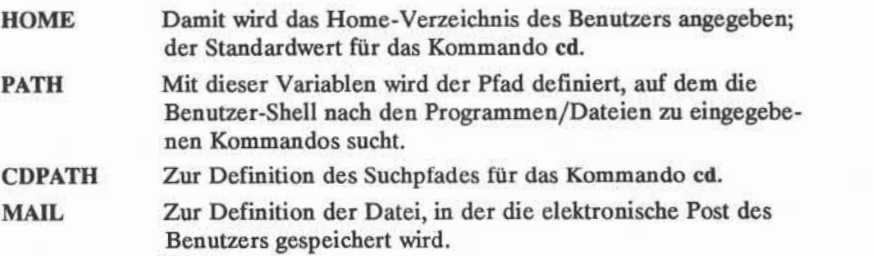

# **ÜBERSICHT ÜBER DIE SHELL-KOMMANDOSPRACHE E-3**

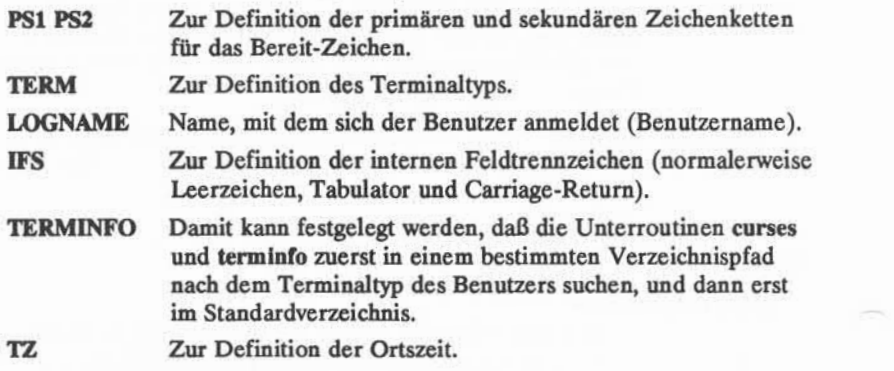

# **Shell-Programmstrukturen**

*Kommando <<! Eingabezeilen*

# **E-4 USER S GUIDE**

# **Übersicht über die Shell-Kommandosprache**

**Schleife mit For**

**for** *Variable <CR>* **in** *dieser Werteliste***<CR> do** *folgende Kommandos ausführen* **<CR>** *Kommando* **7<CR>** *Kommando* **2<CR> .<CR> .<CR>** *letztes Kommando* **<CR> done<CR>**

# **Schleife mit While**

**while** *Kommandoliste <CR>* **do (ausfiihren:) <CR>** *Kommando 1* **<CR>** *Komman do2* **<CR> .<CR> .<CR>** *letztes Kommando* **<CR> done<CR>**

# **ÜBERSICHT ÜBER DIE SHELL-KOMMANDOSPRACHE E-5**

Ш

# **Bedingung lf...Then**

**if** *Kommando A (ausgeführt wird)***<CR> then** *Kommando* **7<CR>** *Kommando2* **<CR> .<CR> .<CR>** *letztes Kommando <CR>* **fi<CR>**

**Bedingung lf...Then...Else**

**if** *Kommandoliste* **<CR> then** *Kommandoliste <CR>* **eise** *Kommandoliste <CR>* **fi<CR>**

# **E-6 USER'S GUIDE**

# **Programmstruktur Case**

```
case Wort <CR>
in<CR>
   Muster7/)<CR>
        Kommandozeile 7<CR>
            .<CR>
            .<CR>
        letzte Kommandozeile <CR >
   ;;<CR>
   Muster2) < CR >
        Kommandozeile 7<CR>
            •<CR>
            .<CR>
        letzte Kommandozeile < CR>
   ;;<CR>
   Muster3)
        Kommandozeile 7<CR>
            .<CR>
            .<CR>
        letzte Kommandozeile <CR >
   ;;<CR>
esac<CR>
```
# **Anweisungen break und continue**

Durch die Anweisungen "break"oder "continue" verläßt das Programm eine Schleife und führt das Kommando aus, das unmittelbar auf die Schleife folgt.

# **ÜBERSICHT ÜBER DIE SHELL-KOMMANDOSPRACHE E-7**

π

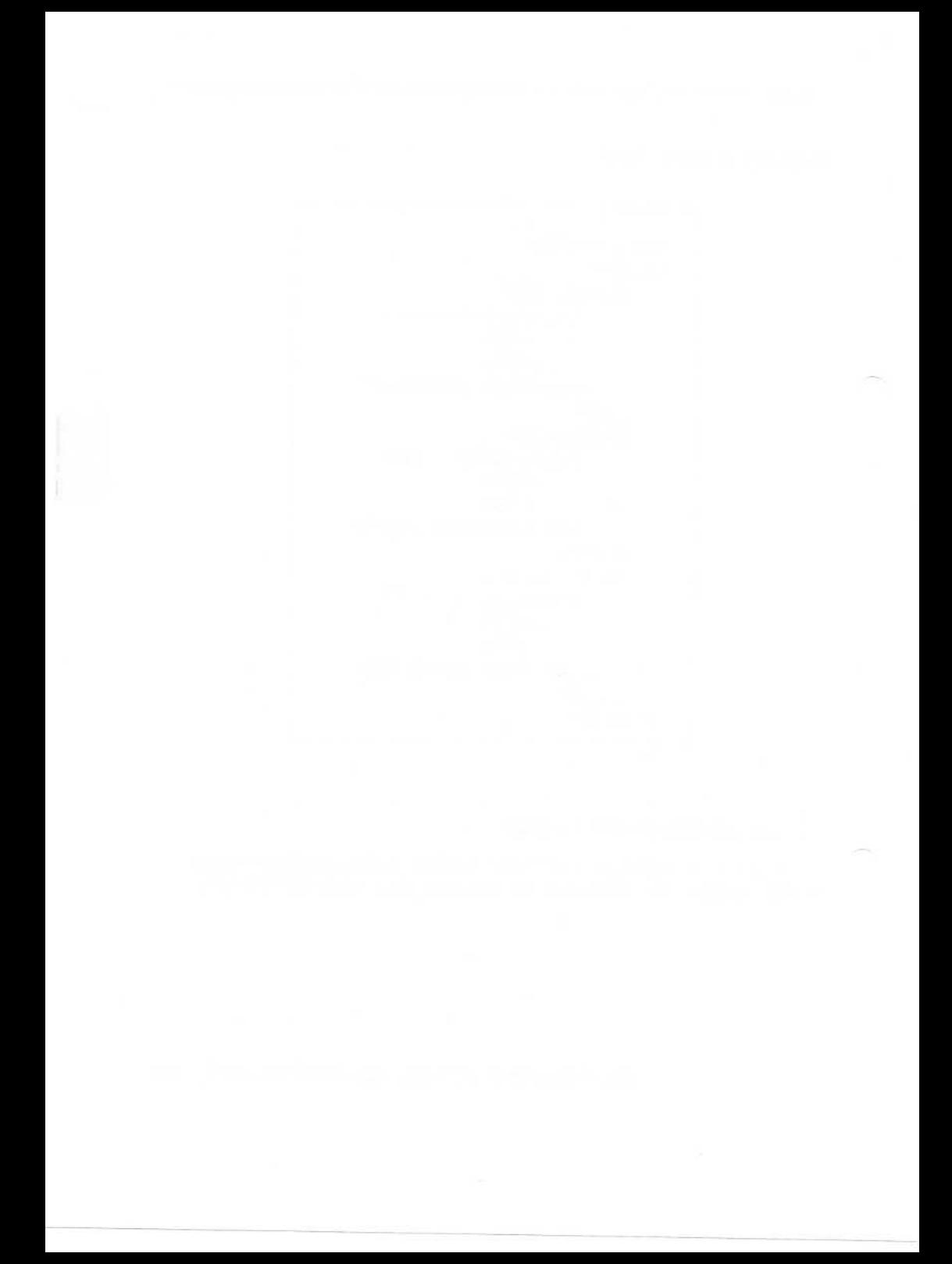

# **Definition der Variablen TERM**

Nixdorf unterstützt die Verwendung vieler Terminaltypen mit dem Betriebs system UNIX. Da die Ausführung einiger der Kommandos vom Terminal abhängt, muß dem System bei jeder Anmeldung mitgeteilt werden, welchen Ter minaltyp der Benutzer verwendet. Das System bestimmt dann die Eigenschaften des Terminals, indem es den Wert der Variablen TERM abfragt; diese Variable enthält den Namen eines Terminals. Gibt man als Wert für diese Variable den Namen des verwendeten Terminals an, kann das System alle Programme zufrie denstellend mit diesem Terminal ausführen.

Diese Form der Angabe des Terminaltyps gegenüber dem UNIX-System nennt man die Konfiguration des Terminals. Mit der Kommandozeile des fol genden Bildschirms wird das Terminal konfiguriert; dabei ist für *Terminalname* der Name des verwendeten Terminals einzusetzen.

*\$ TE M.-Terminalname<CfL>* **\$ export TERM<CR> \$ tputinit<CR>**

Diese Zeilen müssen in der angegebenen Reihenfolge eingegeben werden, da sie sonst nicht verarbeitet werden. Dieser Vorgang muß auch bei jeder Anmeldung wiederholt werden. Daher schreibt man diese Zeilen in der Regel in eine Datei mit dem Namen .profile, die automatisch bei jedem Anmelden ausgeführt wird. Nähere Angaben zur Datei .profile sind in Kapitel 7 zu finden.

Mit den ersten beiden Zeilen dieses Bildschirms wird der Shell des UNIX-Systems mitgeteilt, welcher Terminaltyp verwendet wird. Mit der Kommando zeile tput init wird das Terminal angewiesen, sich so zu verhalten, wie das UNIX-Systemes von einem Terminal dieses Typs erwartet; beispielsweise werden der linke Rand und die Tabulatoren eingestellt, falls diese Charakteristika am Terminal eingestellt werden können.

# **KONFIGURATION DES TERMINALS F-1**

Das Kommando tput greift auf den Eintrag in der Datenbasis für das Termi nal zu, um der Shell terminalabhängige Funktionen und Informationen zur Ver fügung zu stellen. Da sich die Werte dieser Funktionen bei den einzelnen Termi naltypen unterscheiden, muß die Kommandozeile **tput init** jedesmal ausgeführt werden, wenn die Variable **TERM** geändert wird.

Für jeden Terminaltyp ist eine Reihe von Funktionen in der Datenbasis defi niert. Diese Datenbasis befindet sich in **/usr/lib/terminfo.**

In den folgenden Abschnitten wird beschrieben, wie man feststellen kann, welche *Terminalnamen* zulässig sind. Weitere Informationen über die Funktio nen in der Datenbasis **terminfo** sind unter **tenninfo(4)** im *Programmer's Reference Manual* zu finden.

# Zulässige Terminalnamen

Das UNIX-Systemerkennt eine Vielzahl von Terminaltypen. Bevor man der Variablen TERM einen Terminalnamen zuweist, ist sicherzustellen, daß dieser Name zulässig ist.

Es gibt in der Regel mindestens zwei zulässige Namen für ein Terminal: den Namen des Herstellers und die Modellnummer. Diese Namen können jedoch auf mehrere Arten dargestellt werden: durch Variationen in der Groß- und Kleinschreibung, durch Abkürzungen usw. Der Variablen **TERM** darf erst dann ein Name zugewiesen werden, wenn geprüft wurde, ob das System ihn erkennt.

Mit dem Kommando **tput** kann man sehr schnell feststellen, ob das Terminal vom System unterstützt wird. Dazu eingeben:

#### **tput** *-TTerminalname* **Iongname<CR>**

Wird der angegebene Terminaltyp unterstützt, gibt das System den vollen Namen des Terminals aus; andernfalls erscheint eine Fehlermeldung.

Einen zulässigen Namen für das Terminal in der Variablen **TERM** kann man herausfinden, indem man einen Eintrag für das betreffende Terminal in folgen dem Verzeichnis sucht: **/usr/lib/terminfo.** Diese Verzeichnisse enthalten eine Reihe von Dateien mit Namen, die nur aus einem Buchstaben bestehen. Jede Datei enthält wiederum eine Liste von Terminalnamen, die mit dem Buchstaben der betreffenden Datei beginnen. Dieser Name kann ein Buchstabe sein, wie bei spielsweise der Anfangsbuchstabe d in dap4x. In diesem Verzeichnis ist nach der Datei zu suchen, deren Name mit dem ersten Buchstaben des Terminalnamens

## **F-2 USER'S GUIDE**

übereinstimmt. Dann ist der Inhalt der Datei aufzulisten und nach dem gewünschten Terminalnamen zu suchen.

Auch beim Systemverwalter kann man erfahren, welche Terminals vom betreffenden System unterstützt werden, und welche Namen für die Variable **TERM**zulässig sind.

# **Beispiel**

In diesem Beispiel wird von folgenden Annahmen ausgegangen: Es handelt sich um ein Terminal des Typs Nixdorf BA47/BA48, der eigene Benutzername lautet **jakob,** und der Benutzer befindet sich gerade in seinem Home-Verzeichnis. Zuerst ist zu überprüfen, ob das System das Terminal unterstützt, indem man 1s /usr/lib/term nach dem Kommando tput ausführt. Auf dem folgenden Bild schirm wird dargestellt, welche Kommandos dafür erforderlich sind:

 $$$  tput dap4x longname <CR> Nixdorf BA47 **\$ cd /usr/lib/tenninfo/b<CR> \$ 11** ba47 ba48 ba80  $\ddot{s}$ 

# **Definition der Variablen TERM**

Nun kann der gefundene Name, dap4x, der Variablen TERM zugewiesen wer den. Dabei muß in jedem Fall auch die Variable TERM exportiert und tput init ausgeführt werden.

**\$ TERM =dap4x<CR> \$ export TERM<CR>**

Damit ist dem UNIX-System bekannt, welchen Terminaltyp der Benutzer verwen det, und es kann daher die eingegebenen Kommandos ordnungsgemäß ausführen.

# **F-4 USER'S GUIDE**

# **Glossar**

#### **abmelden**

Das Verfahren, mit dem der Benutzer das Betriebssystem UNIX ver läßt.

## **Adresse**

Allgemein eine Nummer, die die Stelle angibt, an der sich eine Infor mation im Rechnerspeicher befindet. Im UNIX-System ist eine Adresse ein Teil eines Editierkommandos, mit dem eine Zeilennum mer oder ein Bereich von Zeilennummem angegeben wird.

# **aktuelles Verzeichnis**

Das Verzeichnis, in dem man gerade arbeitet. Man hat jeweils direkten Zugriff auf die Dateien und Unterverzeichnisse, die im aktuellen Ver zeichnis enthalten sind. In Kurzform wird das aktuelle Verzeichnis in bestimmten Situationen mit einem Punkt (.) angegeben.

## **Akustikkoppler**

Ein Gerät zur Datenübertragung über eine Telefonleitung. Der Tele fonhörer wird in den Akustikkoppler eingelegt, um einen Rechner an einem Ende der Leitung mit einem Peripherie gerät wie einem Termi nal am anderen Ende der Leitung über diese Leitung zu verbinden.

#### **Anmeldung**

Das Verfahren, durch das der Benutzer Zugriff auf das Betriebssystem UNIX erhält.

# **Arbeitsverzeichnis**

Siehe **aktuelles Verzeichnis.**

#### **Argument**

Das Element einer Kommandozeile, mit dem die Daten angegeben werden, auf die ein Kommando angewandt werden soll. Argumente ste hen nach dem Kommando und können aus Zahlen, Buchstaben oder Zeichenketten bestehen. Im Kommando **1p -m meinedatei** ist bei spielsweise **1p** das Kommando und **meinedatei** das Argument. Vgl. **Option.**

# **ASCII**

(Aussprache: as'-kil) "American Standard Code for Information Inter change", ein amerikanischer Standardcode für den Datenaustausch zwi schen Systemen, der im UNIX-System verwendet wird. Im ASCII-Zeichensatz werden 128 Zeichen, darunter die alphabetischen Zeichen, Ziffern und Sonderzeichen wie #, \$, % und &, als Binärwerte dargestellt.

# **ausführbare Datei**

Eine Datei, die ohne weiteren Übersetzungsvorgang vom Rechner aus geführt bzw.verarbeitet werden kann. Nach Eingabe des Dateinamens werden die Kommandos in der Datei ausgeführt. Siehe auch **Shell-Prozedur.**

## **ausführen**

Der Rechner führt ein Programm bzw. ein Kommando aus, indem er die darin enthaltenen Anweisungen verarbeitet und die gewünschten Operationen vornimmt.

## **Ausgabe**

Informationen, die in einer bestimmten Form von einem Rechner ver arbeitet wurden und dem Benutzer über einen Drucker, ein Terminal oder eine ähnliche Einheit ausgegeben werden.

#### **Baudrate**

Eine Maßeinheit für die Geschwindigkeit der Datenübertragung von einem Rechner zu einem Peripheriegerät (wie z. B. einem Terminal) oder von einer Einheit zu einer anderen. Verbreitete Baudraten sind 300, 1200, 4800 und 9600. Als Faustregel kann gelten, daß die Baudrate geteilt durch 10 die ungefähre Anzahl der Schriftzeichen ergibt, die pro Sekunde übertragen werden.

#### **Begrenzungszei chen**

Ein Zeichen, mit dem Wörter oder Argumente in einer Kommando zeile logisch voneinander getrennt werden. Zwei im UNIX-System häufig verwendete Begrenzungszeichen sind das Leerzeichen und das Tabulatorzeichen.

# **benutzerdefinierte Variable**

Eine benannte Variable, der vom Benutzer ein Wert zugewiesen wird. Siehe auch **Variable.**

#### **G-2 USER S GUIDE**

# **benutzerdefiniert**

Vom Benutzer festgelegt.

#### **Benutzername**

Eine Zeichenkette, mit der ein Benutzer identifiziert wird. Der Benut zemame unterscheidet sich von den Benutzernamen anderer Benutzer.

# **Benutzerverzeichnis**

Siehe **Home-Verzeichnis.**

#### **Benutzer**

Jeder, der einen Rechner oder ein Betriebssystem verwendet.

# **Bereit-Zeichen**

Ein Zeichen, das von der Shell auf dem Terminal ausgegeben wird, um anzuzeigen, daß die Shell für die nächste Eingabe bereit ist. Das Bereit-Zeichen kann ein einzelnes oder eine Folge von Zeichen sein. Das Standardzeichen dafür im Betriebssystem UNIX ist das Dollarzei chen (\$).

### **Betriebssystem**

Das Softwaresystem auf einem Rechner, unter dem alle anderen Pro gramme laufen. UNIX ist ein Betriebssystem.

#### **Bildschirmeditor**

Ein Programm zur Textbearbeitung, in dem Text in Abhängigkeit von der Cursorposition auf einem Bildschirm bearbeitet wird. Dabei wird der Cursor an die Stelle bewegt, an der Text eingegeben, geändert oder gelöscht werden soll. Die vorgenommenen Änderungen erscheinen dabei sofort auf dem Bildschirm. Vgl.**Texteditor** und **Zeileneditor.**

## **Bildschirmterminal**

Ein Terminal, bei dem ein Bildschirm ähnlich dem eines Fernsehgerä tes (ein Monitor) dazu dient, Informationen anzuzeigen. Auf einem Bildschirmterminal können die Informationen viel schneller ausgege ben werden als auf einem Druckerterminal.

# **Cursor**

Ein Zeichen auf dem Terminal, mit dem die Position angezeigt wird, an der man beispielsweise ein Zeichen eingeben oder löschen kann. Es hat normalerweise die Form eines Rechtecks oder eines blinkenden Unter strichs.

#### **Dateiname**

Eine Folge von Zeichen, mit der eine Datei bezeichnet wird. Im Betriebssystem UNIX kann der Schrägstrich (/) nicht als Teil eines Dateinamens verwendet werden.

#### **Dateisystem**

Eine Sammlung von Dateien und die Strukturen, mit denen sie ver knüpft werden. Das UNIX-Dateisystem weist eine hierarchische Struk tur auf. Nähere Angaben sind in Anhang A, "Übersicht über das Datei system", zu finden.

# **Datei**

Eine Sammlung von Informationen in Form einer Zeichenfolge. Dateien können Daten, Programme oder andere Texte enthalten. Dateien im UNIX-System werden durch ihren Namen adressiert. Siehe **normale Datei, permanente Datei und ausführbare Datei.**

## **Diagnosemeldung**

Eine Meldung, die auf dem Terminal erscheint, um darauf hinzuwei sen, daß bei der Ausführung eines Kommandos bzw.Programms ein Fehler aufgetreten ist. Im allgemeinen braucht man auf eine solche Diagnosemeldung nicht direkt zu reagieren.

#### **Dienstprogramm**

Ein Programm, mit dem Routineaufgaben erledigt werden, oder das einen Programmierer oder Benutzer des Systems bei der Erstellung von Programmen für Routineaufgaben unterstützt.

#### **Drucker**

Ein Ausgabegerät, mit dem die Daten, die vom Rechner eingehen, auf Papier ausgedruckt werden.

#### **Einfügemodus**

Ein Modus der Textbearbeitung, in dem die eingegebenen Zeichen als Textzeichen in den Puffer des Editors eingegeben werden. In diesem Modus wird der Text vor der aktuellen Position im Puffer eingefügt. Vgl. **Texteingabemodus, Modus "Anhängen"**und **Kommandomodus.**

#### **Eingabe/Ausgabe**

Der Weg, über den Informationen in ein Rechnersystem gelangen (Eingabe) bzw. das Rechnersystem verlassen (Ausgabe). Eine Eingabe einheit ist beispielsweise die Terminaltastatur, eine Ausgabeeinheit das Terminal.

## **elektronische Post**

Eine Einrichtung eines Betriebssystems, durch die Benutzer von Rech nern über diese Rechner schriftliche Nachrichten austauschen können. Im UNIX-System dient das Kommando **mail** zur Übermittlung elektro nischer Post, in der die Benutzemamen für die Anmeldung als Adres sen dienen.

# **Elternverzeichnis**

Das Verzeichnis unmittelbar über einem Unterverzeichnis oder einer Datei in der Struktur des Dateisystems. Kurzform für die Angabe des Eltemverzeichnisses sind zwei Punkte (..).

## **Endausdruck**

Die vollständige, ausgedruckte Version einer Textdatei.

## **Erase-Zeichen**

Das Zeichen, mit dem das zuvor eingegebene Zeichen gelöscht wird. Der Standardwert im UNIX-Systemfür das Erase-Zeichen ist #; viele Benutzer legen dieses Löschzeichen auf die BACKSPACE-Taste.

#### **Escape**

Ein Mittel zur Rückkehr zur Shell aus einem Texteditor oder einem anderen Programm.

#### **fernes System (remote System)**

Ein anderes System als das, an dem man gerade arbeitet.

#### **Festplatte**

Ein Gerät zur magnetischen Speicherung von Daten, das aus mehreren runden Platten besteht, die in gewisser Weise Schallplatten ähneln. Auf solchen Platten können große Datenmengen gespeichert werden, und sie ermöglichen den schnellen Zugriff auf jede Informationseinheit.

#### **Filter**

Ein Kommando, das die Standardeingabe liest, sie in bestimmter Form bearbeitet und das Ergebnis als Standardausgabe ausgibt.

#### **Gerätedatei**

Eine Datei, die als Schnittstelle zu einer Ein-/Ausgabeeinheit wie zum Beispiel einem Benutzerterminal, einem Plattenlaufwerk oder einem Zeilendrucker dient; auch Einheitentreiber genannt.

#### **global**

Bezieht sich auf die gesamte Datei. Normale Editierkommandos gelten nur für das jeweils erste Auftreten eines Musters in der Datei, globale Kommandos führen die betreffende Operation bei jedem Auftreten eines Musters in einer Datei durch.

#### **Hardware**

Die physikalischen Geräte eines Rechnersystems und der damit verbun denen Einheiten.

#### **Hintergrundmodus**

Eine Form der Programmausführung, bei der die Shell angewiesen wird, ein Kommando unabhängig von einer Interaktion zwischen dem Benutzer und dem Rechner (d. h. "im Hintergrund") auszuführen. Nachdem dieses Kommando aufgerufen wurde, fordert die Shell den Benutzer zur Eingabe anderer Kommandos über das Terminal auf.

# **Home-Verzeichnis**

Das Verzeichnis, in dem man sich sofort nach dem Anmelden am UNIX-System befindet; auch Benutzer- bzw.Anmeldeverzeichnis genannt.

# **interaktiv**

Eine Methode der Interaktion zwischen dem Benutzer und dem Betriebssystem, die in Form eines Dialoges abläuft. Das Betriebssystem UNIX ist ein interaktives Betriebssystem.

## **Kindverzeichnis**

Siehe **Unterverzeichnis.**

# **Kommandodatei**

Siehe **ausführbare Datei.**

#### **Kommandointerpreter**

Ein Programm, das als direkte Schnittstelle zwischen dem Benutzer und dem Rechner fungiert. Im Betriebssystem UNIX nimmt ein Programm, das Shell genannt wird, die Kommandos entgegen und übersetzt sie in eine Sprache, die der Rechner versteht.

#### **G-6 USER'S GUIDE**

#### **Kommandomodus**

Ein Modus der Textbearbeitung, in dem die eingegebenen Zeichen als Editierkommandos interpretiert werden. In diesem Modus kann man sich beispielsweise im Puffer vor- und zurückbewegen, Text löschen, Textzeilen kopieren oder verschieben. Vgl. **Texteingabemodus, Modus "Anhängen"**und **Einfügemodus.**

# **Kommandozeile**

Eine Zeile, die ein oder mehrere Kommandos enthält; sie wird durch ein Carriage-Return (<CR>) abgeschlossen; in der Kommandozeile können außerdem Optionen und Argumente für das/die Kommandos enthalten sein. Eine Kommandozeile wird über die Shell in den Rech ner eingegeben, um eine oder mehrere Aufgaben ausführen zu lassen.

#### **Kommando**

Der Name einer Datei, die ein Programm enthält, das auf Anforderung vom Rechner ausgeführt werden kann. Compilierte Programme und Shell-Programme sind bestimmte Formen solcher Kommandos.

#### **Kontextsuche**

Eine Methode zum Auffinden eines bestimmten Zeichenmusters (Zei chenkette) bei der Textbearbeitung mit einem Editor. Editierkomman dos, die eine Kontextsuche auslösen, durchsuchen den Puffer nach einer Entsprechung für die im Kommando angegebene Zeichenkette. Siehe auch **Zeichenkette.**

#### **Maskierungszeichen**

Bestimmte Sonderzeichen, die für die Shell eine Sonderbedeutung haben. Zu den Maskierungszeichen gehören ♦, ? und [ ]. Maskierungs zeichen werden in Mustern eingesetzt, die für Dateinamen stehen.

#### **Mehrplatzsystem**

Ein Betriebssystem, das mehrere Benutzer gleichzeitig an einem System unterstützen kann.

#### **Modem**

Modulator/Demodulator. Eine Einheit, durch die ein Terminal und ein Rechner über eine Telefonleitung miteinander verbunden werden kön nen. Ein Modem wandelt digitale Signale in Töne und umgekehrt Töne in digitale Signale um, so daß ein Terminal und ein Rechner Daten über normale Telefonleitungen austauschen können.

#### **Modus "Anhängen"**

Ein Modus in der Textbearbeitung, in dem die eingegebenen Zeichen als Text in den Puffer des Editors geschrieben werden; dabei wird der Text nach der aktuellen Position im Puffer eingefügt bzw. angehängt. Siehe **Texteingabemodus,** vgl. auch **Kommandomodus** und **Einfügemo dus.**

# **Modus**

Allgemein eine Betriebsart (beispielsweise der Modus "Anhängen" eines Editors). Im Zusammenhang mit einem Dateisystem ist der Modus eine Oktalzahl, mit der festgelegt wird, wer in welcher Form Zugriff auf die Dateien eines Benutzers hat. Siehe **Zugriffsrechte.**

#### **Multi-Tasking-Fähigkeit**

Die Fähigkeit eines Betriebssystems, mehrere Programme gleichzeitig auszuführen.

# **normale Datei**

Eine Datei, die Text oder Daten enthält und nicht ausführbar ist. Vgl. **ausführbare Datei.**

#### **nroff**

Ein Textformatierprogramm, das als Zusatzeinrichtung zum Betriebssy stem UNIX erhältlich ist. Mit dem Programm **nroff** kann man eine for matierte Bildschirmanzeige oder einen formatierten Papierausdruck einer Datei erzeugen. Siehe **Textformatierprogramm.**

#### **Option**

Spezielle Anweisungen, wie ein Kommando ausgeführt werden soll. Optionen sind Typen von Argumenten, die nach einem Kommando und in der Regel vor anderen Argumenten in der Kommandozeile ste hen. Konventionsgemäß wird einer Option ein Minuszeichen (-) vor angestellt, um sie von anderen Argumenten zu unterscheiden. Bei bestimmten Kommandos im Betriebssystem UNIX können mehrere Optionen gleichzeitig angegeben werden. Im Kommando **1s -1 -a Verzeichnis** sind beispielsweise die Teile **- <sup>1</sup>** und **-a** Optio nen, mit denen das Kommando **1s** modifiziert wird. Vgl. **Argument.**

#### **Parameter**

Eine besondere Form einer Variablen, die in Shell-Programmen einge setzt wird, um auf Werte zuzugreifen, die in Beziehung zu den Argu menten in der Kommandozeile oder zur Umgebung stehen, in der das Programm ausgeführt wird. Siehe auch **Positionsparameter.**

## **G-8 USER'S GUIDE**

**Parität**

Ein Verfahren, mit dem der Rechner prüft, ob die empfangenen Daten mit den abgesandten Daten übereinstimmen.

**Paßwort**

Eine Codewort, das nur der Benutzer kennt, und zu dessen Eingabe er während der Anmeldeprozedur aufgefordert wird. Der Rechner prüft mit dem Paßwort, ob der betreffende Benutzer wirklich dazu berechtigt ist, das System zu benutzen.

**Peripheriegerät**

Zusatzgeräte, die vom Hauptrechner gesteuert werden und meist für Funktionen wie Eingabe, Ausgabe und Datenspeicherung verwendet werden. Dazu gehören Terminals, Drucker und Plattenlaufwerke.

### **permanente Datei**

Eine Datei mit Daten, die permanent in der Struktur des Dateisystems gespeichert ist. Eine permanente Datei kann mit einem Texteditor geändert werden; dieser legt zum Ändern eine temporäre Kopie der Datei in einem Puffer an. Nachdem die Änderungen im Puffer vorge nommen wurden, müssen sie in die permanente Datei abgespeichert werden, um die Änderungen festzuschreiben. Siehe auch Puffer.

#### **Pfadname**

Eine Folge von Verzeichnisnamen, die durch Schrägstrich (/) getrennt sind und mit dem Namen einer Datei oder eines Verzeichnisses enden. Mit dem Pfadnamen wird der Weg von einem bestimmten Verzeichnis zur angegebenen Datei definiert.

#### **Pipeline**

Eine Folge von Filtern, die jeweils durch | (Pipe-Zeichen) getrennt sind. Die Ausgabe aus jedem Filter wird zur Eingabe des nächsten Fil ters der Folge. Die Ausgabe des letzten Filters der Pipeline wird in die Standardausgabe geschrieben oder kann nochmals in eine Datei umge lenkt werden. Siehe **Filter.**

# **Pipe**

Eine Form der Umlenkung der Ausgabe eines Kommandos, so daß sie als Eingabe in ein weiteres Kommando verwendet wird. Die Ausgabe wird mit dem Zeichen | umgelenkt. Beim Shell-Kommando<br>who | we -l wird beispielsweise die Ausgabe aus dem Kommando who Eine Form der Umlenkung der Ausgabe eines Kommandos, so daß sie<br>als Eingabe in ein weiteres Kommando verwendet wird. Die Ausgabe<br>wird mit dem Zeichen | umgelenkt. Beim Shell-Kommando<br>who | wc -1 wird beispielsweise die Aus der Benutzer angezeigt wird, die gerade am UNIX-System angemeldet sind.

# **Positionsparameter**

Numerierte Variablen, mit denen in einer Shell-Prozedur auf die Zei chenketten zugegriffen wird, die als Argumente in der Kommandozeile angegeben wurden, mit welcher die Shell-Prozedur aufgerufen wurde. Der Name der Shell-Prozedur ist dabei der Positionsparameter \$0. Siehe **Variable** und **Shell-Prozedur.**

## **Programm**

Die Anweisungen, mit denen einem Rechner mitgeteilt wird, wie er eine bestimmte Aufgabe ausführen soll. Programme bilden die Soft ware, die vom Benutzer ausgeführt werden kann.

# **Prozeß**

Im allgemeinen wird damit ein Programm bezeichnet, das sich in einer bestimmten Phase der Ausführung befindet. Im Betriebssystem UNIX sind darin auch Werte der Rechnerumgebung eingeschlossen, darunter Speicherinhalt, Registerwerte, Name des aktuellen Verzeichnisses, Sta tus von Dateien, bei der Anmeldung aufgezeichnete Daten u.a.

## **Puffer**

Ein temporärer Speicherbereich des Rechners, der bei Editoren ver wendet wird; darin werden Änderungen in einer Kopie einer bestehen den Datei vorgenommen. Der Inhalt einer Datei wird zum Bearbeiten in den Puffer gelesen; dort kann man den Text ändern. Damit die Änderungen festgeschrieben werden, muß der Inhalt des Puffers wieder in die Datei geschrieben bzw. abgespeichert werden. Vgl. **permanente Datei.**

## **Quellcode**

Die nicht compilierte Version eines Programms, die in einer Program miersprache wie C oder Pascal geschrieben ist. Der Quellcode muß von einem Compiler-Programm in Maschinensprache übersetzt werden, damit das Programm vom Rechner ausgeführt werden kann.

#### **G-10 USER S GUIDE**

# **relativer Pfadname**

Der Pfadname zu einer Datei oder einem Verzeichnis, der von dem Verzeichnis ausgeht, in dem man gerade arbeitet.

**root**

Das Verzeichnis, unter dem alle weiteren Verzeichnisse und Dateien des Dateisystems angeordnet sind; es wird durch einen Schrägstrich (/) bezeichnet.

# **sekundäres Bereit-Zeichen**

Ein Zeichen, das von der Shell auf dem Bildschirm ausgegeben wird, um anzuzeigen, daß das auf das primäre Bereit-Zeichen eingegebene Kommando unvollständig ist. Der Standardwert für das sekundäre Bereit-Zeichen im Betriebssystem UNIX ist das Zeichen ''größer als"  $(>)$ .

## **Shell-Prozedur**

Eine ausführbare Datei, die kein kompiliertes Programm ist (d. h. kein Programm in Maschinensprache). Mit einer Shell-Prozedur wird die Shell angewiesen, die Kommandos zu lesen und auszuführen, die sich in einer Datei befinden. Damit kann man eine häufig benötigte Folge von Kommandos in einer Datei speichern. Wird auch Shell-Programm oder Kommandodatei genannt. Siehe **ausführbare Datei.**

#### **Shell**

Ein UNIX-Systemprogramm, das die Kommunikation zwischen dem Benutzer und dem Rechner verwaltet. Die Shell wird auch als Kom mandointerpreter bezeichnet, da sie die vom Benutzer eingegebenen Kommandos in eine Sprache übersetzt, die der Rechner versteht. Die Shell nimmt Kommandos entgegen und ruft das entsprechende Pro gramm auf.

#### **Software**

Anweisungen und Programme, mit denen der Rechner zu einer bestimmten Aktion veranlaßt wird. Gegensatz zu **Hardware.**

#### **Sonderzeichen**

**Ein Zeichen, das für die Shell eine Sonderbedeutung hat; Sonderzei** chen werden für häufige Shell-Funktionen wie Dateiumlenkung, Pipes, Hintergrundausführung und Dateinamen-Expansion verwendet. Zu den Sonderzeichen gehören: <, >,  $|$ , ;, &, \*, ?, [ und ].

#### **Standardausgabe**

Eine offene Datei, die normalerweise direkt einer primären Ausgabe einheit wie zum Beispiel einem Terminaldrucker oder -bildschirm zugeordnet ist. Die Ausgabe aus dem Rechner geht standardmäßig in diese Datei und von dort zur Ausgabeeinheit. Man kann die Standard ausgabe in eine andere Datei anstatt zum Drucker oder Bildschirm umlenken; dazu wird ein Argument im Format > **Datei** verwendet. Die Ausgabe wird dann in die angegebene Datei geleitet.

# **Standardeingabe**

Eine offene Datei, die normalerweise direkt der Tastatur zugeordnet ist. Die Eingabe für ein Kommando geht standardmäßig von der Tasta tur in diese Datei und von dort in die Shell. Die Standardeingabe kann umgelenkt werden, so daß sie von einer anderen Datei anstatt von der Tastatur kommt; dazu wird ein Argument im Format < **Datei** verwen det. Dann kommt die Eingabe für das Kommando aus der angegebe nen Datei.

# **Standardwert**

Ein Wert oder eine Bedingung, der bzw. die automatisch gilt, wenn man ihn bzw.sie nicht ausdrücklich ändert. Beispielsweise hat das Bereit-Zeichen der Shell den Standardwert \$, solange man ihn nicht ändert.

# **Steuerzeichen**

Ein nicht druckbares Zeichen, das eingegeben wird, indem man die CONTROL-Taste (Steuertaste) gedrückt hält und dann ein Zeichen eingibt. Steuerzeichen werden für Sonderfunktionen eingesetzt. Wenn man beispielsweise eine lange Datei mit dem Kommando cat auf dem Bildschirm anzeigen läßt, kann man die Anzeige mit CONTROL-s (^s) anhalten, so daß man sie lesen kann, und mit CONTROL-q (^q) weiterlaufen lassen.

# **stummes Zeichen**

Siehe **verdecktes Zeichen.**

#### **Suchmuster**

Siehe **Zeichenkette.**

#### **Systemverwalter**

Die Person, die den Rechner überwacht und steuert, auf dem das Betriebssystem UNIX läuft; wird manchmal auch als Superuser bezeich net.

# **G-12 USER S GUIDE**

# **Targon /31 Rechner**

Rechner des Herstellers NCAG.

#### **Timesharing**

Eine Form der Datenverarbeitung, bei der mehrere Benutzer scheinbar gleichzeitig ein Rechnersystem gemeinsam nutzen. Der Rechner arbei tet dabei für die Benutzer nacheinander, durch die hohe Geschwindig keit der Verarbeitung erscheint es jedoch so, als ob er jedem Benutzer die gesamte Verarbeitungskapazität bietet.

#### **Terminal**

Ein Ein-/Ausgabegerät an einem Rechnersystem, das normalerweise aus einer Tastatur mit einem Bildschirm oder einem Drucker besteht. Über das Terminal werden dem Rechner Anweisungen übergeben und vom Rechner Informationen ausgegeben.

#### **Texteditor**

Ein Programm zum Erstellen, Ändern und Löschen von Text mit Hilfe eines Rechners. Bei den meisten Texteditoren gibt es zwei Modi einen Eingabemodus zur Eingabe von Text und einen Kommandomo dus zum Verschieben, Kopieren und Ändern von Text. Beispiele für Texteditoren sind die Editoren des Betriebssystems UNIX, ed und vi. Siehe **Zeileneditor** und **Bildschirmeditor.**

#### **Texteingabemodus**

Ein Modus in der Textbearbeitung, in dem die eingegebenen Zeichen als Textzeichen in den Puffer des Editors eingegeben werden. Um ein Kommando auszuführen, muß man den Texteingabemodus verlassen. Vgl. **Kommandomodus, Modus "Anhängen"**und **Einfügemodus.**

#### **Textformatierprogramm**

Ein Programm, mit dem eine Textdatei zur Druckausgabe vorbereitet wird. Dazu muß die Datei auch bestimmte Sonderkommandos zur Strukturierung der Druckausgabe enthalten. Mit solchen Sonderkom mandos werden dem Formatierprogramm beispielsweise Randeinstel lungen, der Beginn neuer Absätze, das Format von Listen und Tabel len, die Anordnung von Abbildungen usw. mitgeteilt. Als Zusatzprogramme sind für das Betriebssystem UNIX die Textformatierpro gramme **nroff** und **troff** erhältlich.

#### **Glossar**

## **troff**

Ein Textformatierprogramm, das als Zusatz zum Betriebssystem UNIX erhältlich ist. Mit dem Programm troff kann eine entsprechend forma tierte Datei auf einem Drucker in höchster Druckqualität ausgegeben werden. Siehe auch **Textformatierprogramm.**

#### **tty**

Ursprünglich die Abkürzung für "teletype terminal", d. h. Fernschreib terminal. Wird heute allgemein zur Bezeichnung eines Benutzertermi nals verwendet.

## **Umgebung**

Die Bedingungen, unter denen man mit dem UNIX-System arbeitet. Zur Umgebung gehören die Einrichtungen zur Überprüfung der Anmeldung wie auch die Form der Interaktion des Benutzers mit dem Betriebssystem UNIX und dem Rechner. Zur Shell-Umgebung gehört beispielsweise die Zeichenkette für das Bereit-Zeichen der Shell, spe zielle Angaben für die Zeichen zum Löschen eines Einzelzeichens oder einer Zeile sowie Kommandos zur Übermittlung einer Ausgabe vom Terminal an den Rechner.

# **UNIX**

Ein interaktives Vielzweck-Betriebssystem für Mehrplatz-Timesharing, das von AT&T Bell Laboratories entwickelt wurde. Das Betriebssystem UNIX ermöglicht die gemeinsame Nutzung begrenzter Rechner-Ressourcen durch mehrere Benutzer und bietet eine effektive Schnitt stelle vom Benutzer zum Rechnersystem.

## **Unterverzeichnis**

Ein Verzeichnis, das sich unter einem anderen Verzeichnis in der Struktur des Dateisystems befindet; auch Kindverzeichnis genannt.

#### **Variable**

Ein Symbol, dessen Wert veränderlich ist. In der Shell ist eine Variable ein Symbol, das für eine bestimmte Zeichenkette (d. h. einen Wert) steht. Variablen können interaktiv mit der Shell oder in einer Shell-Prozedur verwendet werden. Zwei Formen von Variablen in einer Shell-Prozedur sind Positionsparameter und Schlüsselwort-Parameter (eine Beschreibung der Schlüsselwort-Parameter ist in "Anleitung zur Shell" enthalten).

## **G-14 USER'S GUIDE**

# **verdeckte Zeichen**

Eine Gruppe von Zeichen innerhalb des ASCII-Zeichensatzes, die nicht druckbar sind. Beispiele sind BACKSPACE, ESCAPE und < d>.

#### **Verzeichnis**

Ein Dateityp, der dazu dient, andere Dateien oder Verzeichnisse zusammenzufassen und zu ordnen. In ein Verzeichnis können keine Texte oder anderen Daten direkt eingegeben werden. Nähere Angaben sind in Anhang A, "Übersicht über das Dateisystem", enthalten.

#### **Vollduplex**

Eine Form der Datenkommunikation, bei der ein Rechnersystem Daten gleichzeitig senden und empfangen kann. Terminals und Modems ver fügen normalerweise über die Möglichkeit der Einstellung für Halbdu plex (jeweils nur eine Richtung) und Vollduplex (beide Richtungen gleichzeitig). Für das UNIX-System wird die Einstellung Vollduplex verwendet.

#### **vollständiger Pfadname**

Ein Pfadname, der mit dem Root-Verzeichnis des UNIX-Systems beginnt und bis zu einer bestimmten Datei oder einem Verzeichnis führt. Jeder Datei und jedem Verzeichnis im UNIX-System ist ein ein deutiger Pfadname zugeordnet; er wird auch absoluter Pfadname genannt. Siehe **Pfadname.**

## **Vorauslesen**

Die Fähigkeit des UNIX-Systems,Eingaben des Benutzers zu lesen und zu interpretieren, während verarbeitete Informationen von vorherigen Eingaben am Terminal ausgegeben werden. Das UNIX-System behan delt Eingaben und Ausgaben separat, so daß sie korrekt verarbeitet werden.

#### **Vordergrundverarbeitung**

Die normale Form der Kommandoausführung. Beim Ausführen eines Kommandos im Vordergrund wartet die Shell die Ausführung eines Kommandos ab, bevor sie den Benutzer zur Eingabe eines weiteren Kommandos auffordert. Mit anderen Worten, der Benutzer gibt etwas in den Rechner ein und dieser "antwortet", bevor der Benutzer etwas anderes eingeben kann.

#### **Werkzeug**

Ein Paket von Softwareprogrammen.

# **Zeichenkette**

Eine Gruppe oder ein Muster von Zeichen, wie zum Beispiel ein Wort oder ein Ausdruck; darin können auch Sonderzeichen enthalten sein. In einem Texteditor werden solche Sonderzeichen dazu verwendet, im Rahmen einer Kontextsuche nach dem Auftreten eines solchen Musters im Editierpuffer zu suchen.

# **Zeichenvariable**

Eine Folge von Zeichen, die den Wert einer Shell-Variablen darstellen können. Siehe **Variable.**

## **Zeileneditor**

Ein Programm zur Textbearbeitung, bei der Text in einer Datei zeilen weise verarbeitet wird. Die Kommandos zum Erstellen, Ändern und Löschen von Text arbeiten dabei mit Zeilenadressen, mit denen ange geben wird, an welcher Stelle der Datei die Änderungen vorgenommen werden sollen. Die Änderungen können überprüft werden, indem man die geänderten Zeilen anzeigen läßt. Vgl. **Texteditor** und **Bildschirm editor.**

# **Zugriflsrechte**

Zugriffsmodi, die Verzeichnissen und Dateien zugeordnet sind und mit denen Benutzern des Systems die Möglichkeit, Verzeichnisse und Dateien zu lesen, zu ändern und/oder sie auszuführen, eingeräumt oder verweigert wird. Man legt die Zugriffsrechte für die eigenen Ver zeichnisse und Dateien fest, indem man den Modus mit dem Kom mando **chmod**ändert.

## **G-16 USER'S GUIDE**

**Bestell-Nr.: 10919.00.8.93**